**MX269023A LTE TDD Uplink Measurement Software Operation Manual Remote Control**

### **Fourth Edition**

- **For safety and warning information, please read this manual before attempting to use the equipment.**
- **Additional safety and warning information is provided within the MS2690A/MS2691A/MS2692A Signal Analyzer Operation Manual (Mainframe Operation), MS2830A Signal Analyzer Operation Manual (Mainframe Operation) and MX269023A LTE TDD Uplink Measurement Software Operation Manual (Operation). Please also refer to these documents before using the equipment.**
- **Keep this manual with the equipment.**

# **ANRITSU CORPORATION**

# Safety Symbols

To prevent the risk of personal injury or loss related to equipment malfunction, Anritsu Corporation uses the following safety symbols to indicate safety-related information. Ensure that you clearly understand the meanings of the symbols BEFORE using the equipment. Some or all of the following symbols may be used on all Anritsu equipment. In addition, there may be other labels attached to products that are not shown in the diagrams in this manual.

# Symbols used in manual

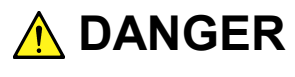

This indicates a very dangerous procedure that could result in serious injury or death if not performed properly.

This indicates a hazardous procedure that could result in serious injury or death if

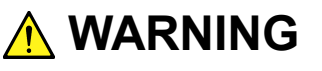

not performed properly. This indicates a hazardous procedure or danger that could result in light-to-severe **A** CAUTION

injury, or loss related to equipment malfunction, if proper precautions are not taken.

### Safety Symbols Used on Equipment and in Manual

The following safety symbols are used inside or on the equipment near operation locations to provide information about safety items and operation precautions. Ensure that you clearly understand the meanings of the symbols and take the necessary precautions BEFORE using the equipment.

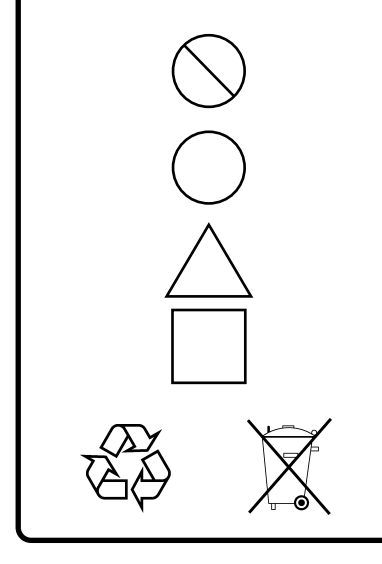

This indicates a prohibited operation. The prohibited operation is indicated symbolically in or near the barred circle.

This indicates an obligatory safety precaution. The obligatory operation is indicated symbolically in or near the circle.

This indicates a warning or caution. The contents are indicated symbolically in or near the triangle.

This indicates a note. The contents are described in the box.

These indicate that the marked part should be recycled.

#### MX269023A

LTE TDD Uplink Measurement Software Operation Manual Remote Control

- 24 June 2011 (First Edition)
- 20 November 2015 (Fourth Edition)

#### Copyright © 2011-2015, ANRITSU CORPORATION.

All rights reserved. No part of this manual may be reproduced without the prior written permission of the publisher.

The contents of this manual may be changed without prior notice. Printed in Japan

# Notes On Export Management

This product and its manuals may require an Export License/Approval by the Government of the product's country of origin for re-export from your country.

Before re-exporting the product or manuals, please contact us to confirm whether they are export-controlled items or not.

When you dispose of export-controlled items, the products/manuals need to be broken/shredded so as not to be unlawfully used for military purpose.

# **About This Manual**

#### ■Composition of Operation Manuals

The operation manuals for MX269023A LTE TDD Uplink Measurement Software are comprised as shown in the figure below.

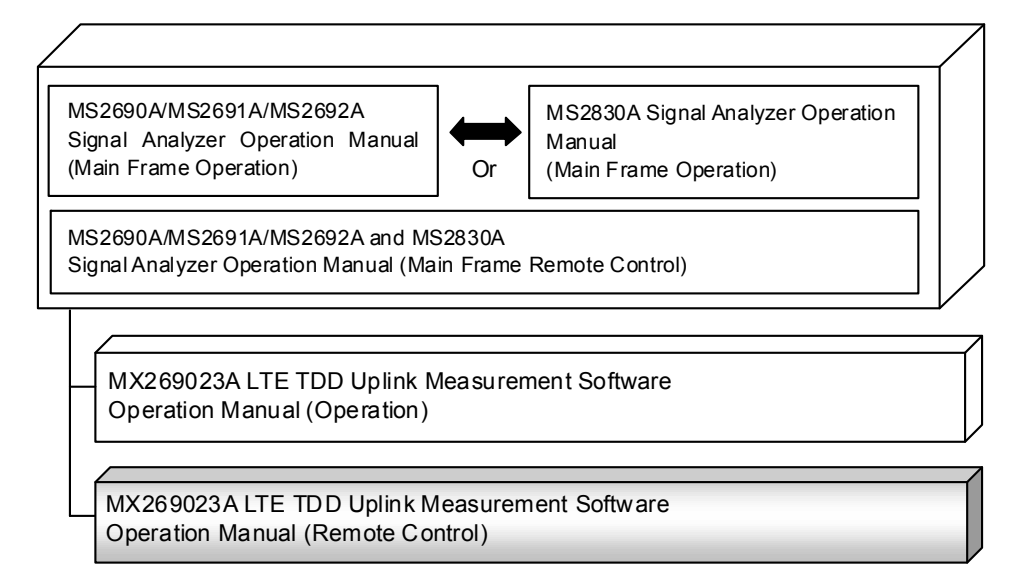

• Signal Analyzer Operation Manual (Mainframe Operation)

 Signal Analyzer Operation Manual (Mainframe Remote Control) These manuals describe basic operating methods, maintenance procedures, common functions, and common remote control of the signal analyzer mainframe.

 MX269023A LTE TDD Uplink Measurement Software Operation Manual (Operation)

This manual describes operating methods of the MX269023A LTE TDD Uplink Measurement Software.

 MX269023A LTE TDD Uplink Measurement Software Operation Manual (Remote Control) <This document>

This manual describes remote control of the MX269023A LTE TDD Uplink Measurement Software.

# **Table of Contents**

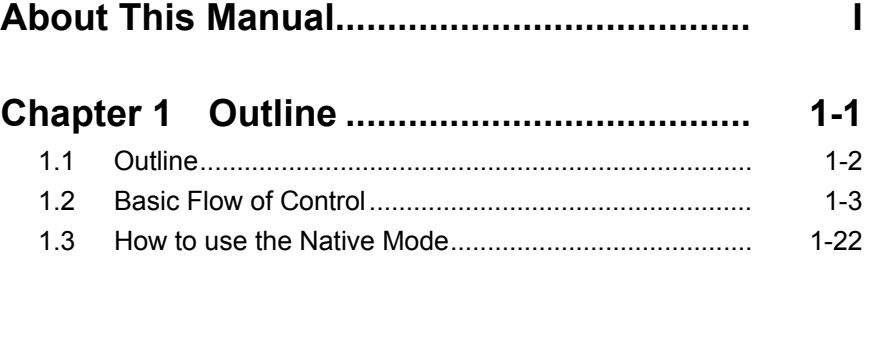

# **Chapter 2 SCPI Device Message Details .. 2-1**

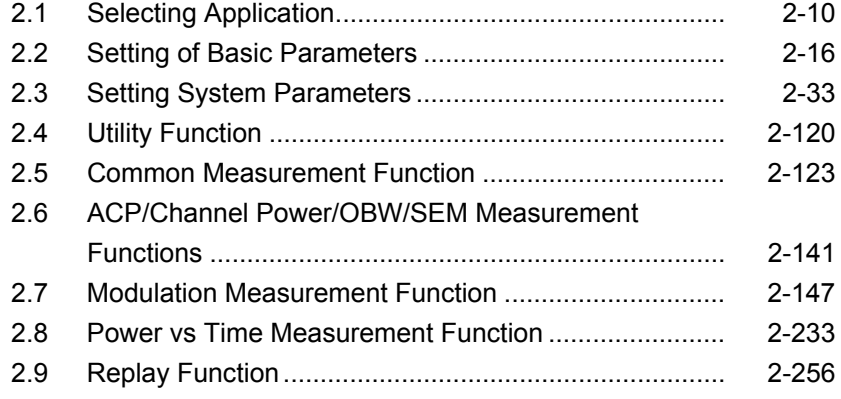

# **Chapter 3 SCPI Status Register ................ 3-1**

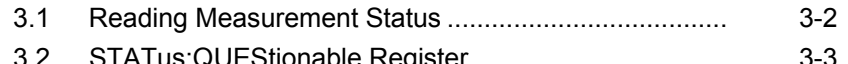

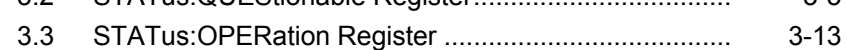

 

This chapter outlines the remote control operation of the MX269023A LTE TDD Uplink Measurement Software (hereinafter referred to as "MX269023A").

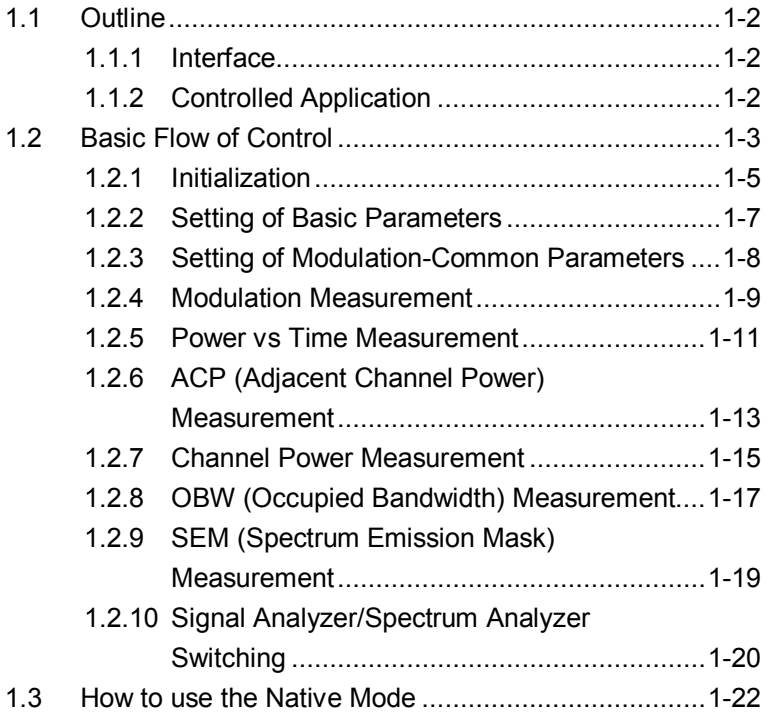

# <span id="page-9-0"></span>**1.1 Outline**

The MX269023A can be controlled from an external controller (PC) by remote control commands using the MS2690/MS2691/MS2692A or MS2830A Signal Analyzer (hereafter referred to as "this instrument"). The remote control commands are defined by the SCPI format.

#### <span id="page-9-1"></span>**1.1.1 Interface**

This instrument has GPIB, Ethernet, and USB interfaces for remote control. Only one of these can be used at once.

The interface is automatically determined when a command is received at the start of communication. This instrument enters the remote state after the interface has been determined. At remote-interface operation, the front panel Remote lamp lights; the lamp is off at local-interface operation.

Refer to the MS2690A/MS2691A/MS2692A and MS2830A Signal Analyzer manual (Mainframe, Remote Control) for more details of the basic operations for remote control, such as interface setting.

### <span id="page-9-2"></span>**1.1.2 Controlled Application**

Two types of the remote control commands can be used with this instrument: commands that are commonly applied to this instrument itself or all the applications (hereinafter, referred to as, "Common commands"), and the other commands unique to the applications. Common commands can be executed at any time, regardless of the currently controlled application. However, commands unique to an application can be executed at the controlled application. If it is executed at another application, the command is not executed or an error occurs.

In this instrument, multiple applications can be loaded at the same time. Only one application resource can be executed per piece of hardware at one time. The MX269023A measures an input signal by using the resource of RF Input. Thus, the MX269023A cannot be executed at the same time with another application using the same resource such as the signal analyzer function. In order to execute a function unique to the application by using the remote control, you need to select this application while it has been running. Furthermore, this application can be executed at the same time as another application that uses by itself a resource not used by this application, such as the Vector Signal Generator (hereinafter referred to as "Option 020").

# <span id="page-10-0"></span>**1.2 Basic Flow of Control**

This section describes the basic remote control command programming operations for measuring LTE TDD Uplink signals.

Figure 1.2-1 shows the flow of the basic control process. The order in which the measurement functions are executed can be rearranged, but the parameter settings and measurement function type that are applied to the measurement, and the measurement execution order cannot be changed.

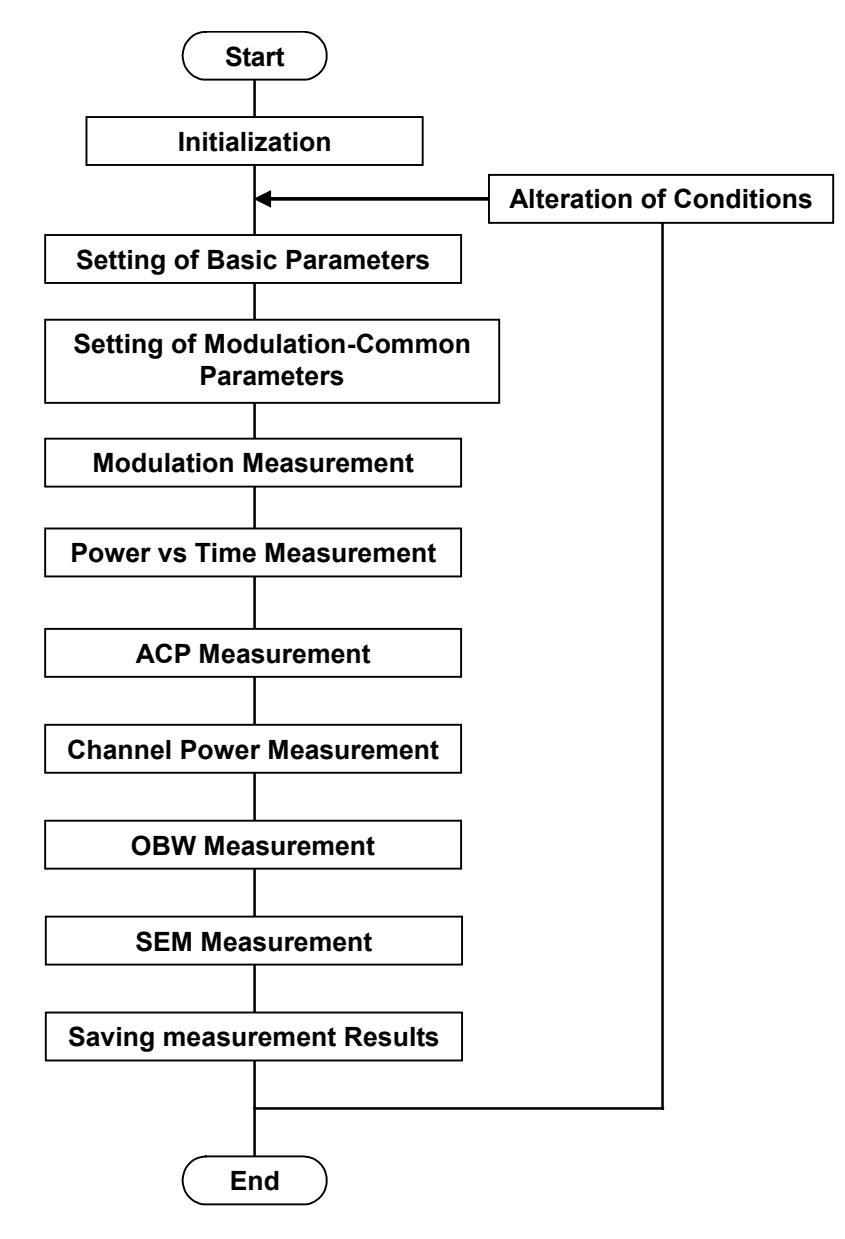

**Figure 1.2-1 Flow of Basic Test**

#### (1) Initial Setting

Initialize the communication interface and the parameters, set the communication mode, load applications, and select applications.

 $\widehat{\mathbb{R}}$  1.2.1 Initialization

(2) Setting Basic Parameters Set the parameters applied in common to all measurements, such as carrier frequency and input level.

1.2.2 Setting of Basic Parameters

(3) Setting of Modulation-Common Parameters The parameters used in common by the modulation measurement function to be executed in this application are set. These parameters are used to set a trigger, modulation mode, bandwidth, and other items.

### 1.2.3 Setting of Modulation-Common Parameters

(4) Modulation Measurement The measurement functions to be executed in this application are executed. First, select the measurement functions to be executed. Next, set the trace mode and storage mode for each measurement function. Finally perform the measurement and read out the measurement results.

1.2.4 Modulation Measurement

(5) Power vs Time Measurement

The measurement functions to be executed in this application are executed. First, select the measurement functions to be executed. Next, set the trace mode and storage mode for each measurement function. Finally perform the measurement and read out the measurement results.

1.2.5 Power vs Time Measurement

(6) ACP/Channel Power/OBW/SEM Measurement

The measurement functions to be executed in the Signal Analyzer or Spectrum Analyzer are executed. First, set the parameters applied in common to the measurement functions. Next, set the applications used for each measurement, select the measurement functions, configure settings required for the measurement, such as the trigger mode, storage mode, BW, analysis time, sweep time, and trace point, then execute measurement, and read out the measurement results.

1.2.6 ACP (Adjacent Channel Power) Measurement

1.2.7 Channel Power Measurement

1.2.8 OBW (Occupied Bandwidth) Measurement

1.2.9 SEM (Spectrum Emission Mask) Measurement

## <span id="page-12-0"></span>**1.2.1 Initialization**

As part of the initial settings, perform the preparations for using the measuring instrument and the application. The following actions are included in the initial settings:

- (1) Initializing Communication Interface The remote control interface to be used is initialized so sending and receiving of commands can start. For details, refer to MS2690A/MS2691A/MS2692A and MS2830A Signal Analyzer manual (Mainframe Remote Control).
- (2) Setting Language Mode and Response Format The language mode and the response format used to communicate are set. For details, refer to MS2690A/MS2691A/MS2692A and MS2830A Signal Analyzer manual (Mainframe Remote Control).
- (3) Starting the application The application is loaded. In addition to this application, the Signal Analyzer and Spectrum Analyzer applications are also started.
- (4) Selecting Application The target application is selected.
- (5) Initialization All parameters and statuses are reset at initialization.
- (6) Setting Measurement Mode After initialization, the measurement mode is at continuous measurement mode. To select single measurement mode, switch to the single measurement mode.

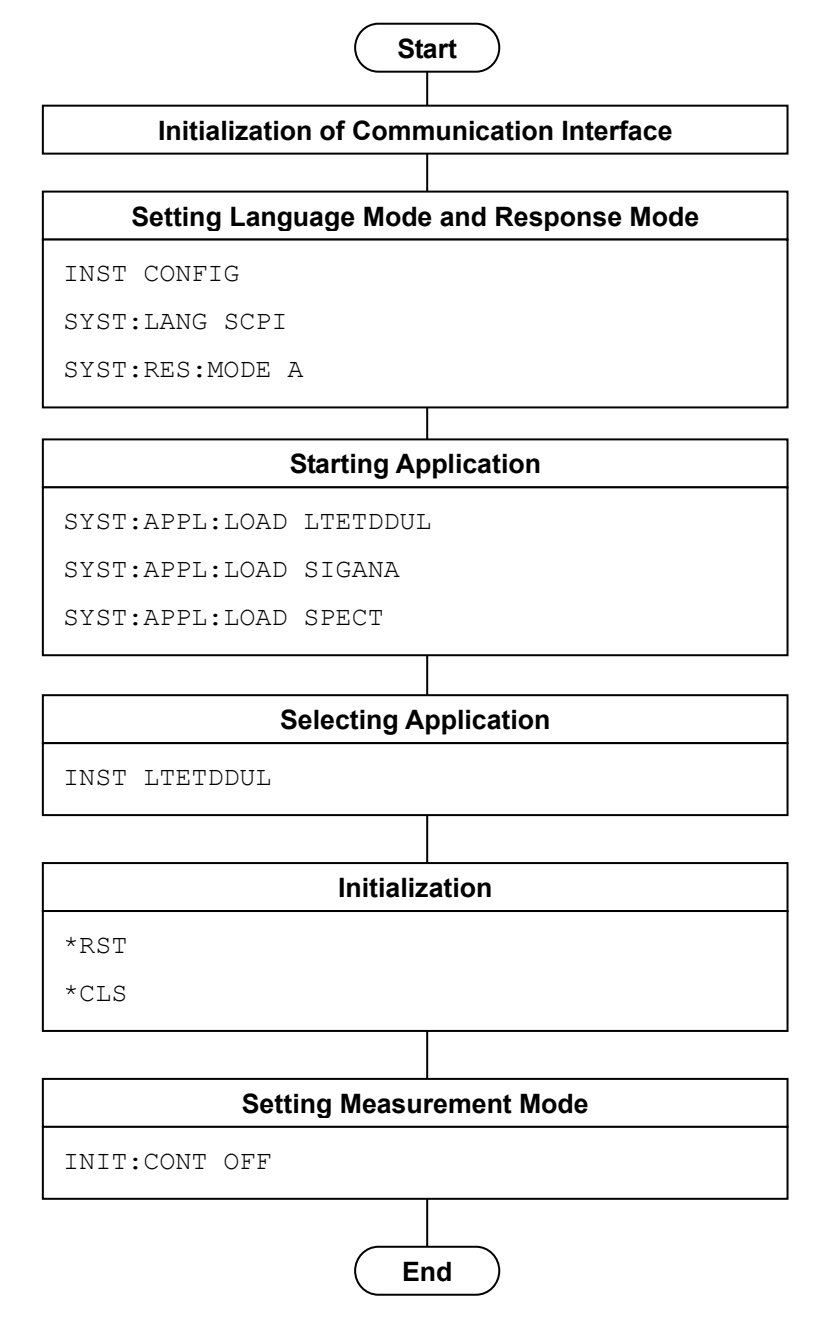

**Figure 1.2.1-1 Initialization Flow and Command Example**

# <span id="page-14-0"></span>**1.2.2 Setting of Basic Parameters**

Set the parameters used in common for to all measurements using this application, the Signal Analyzer, and the Spectrum Analyzer. The basic parameters include the following:

- (1) Carrier Frequency
- (2) Input Level (Reference Level/Attenuator)
- (3) Level Offset
- (4) Pre-Amp (Option)

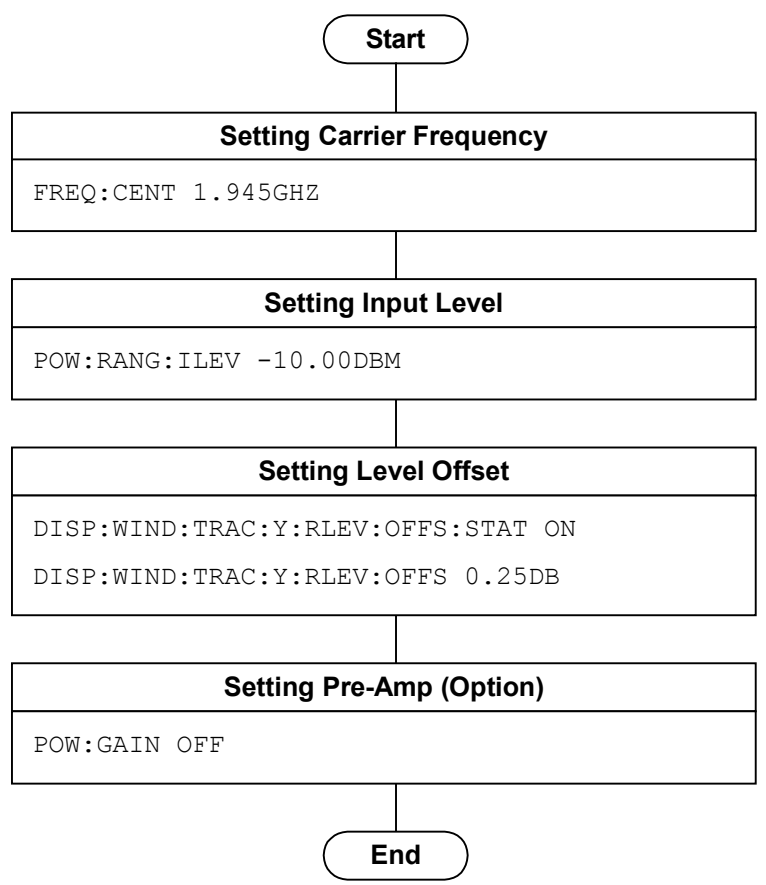

**Figure 1.2.2-1 Flow of Basic Parameter Setting and Command Example**

# <span id="page-15-0"></span>**1.2.3 Setting of Modulation-Common Parameters**

Set the parameters used in common for the Modulation measurement functions executed in this application. The parameters can be set in any order, unless otherwise specified.

- (1) Trigger
	- (a) Trigger Switch
	- (b) Trigger Source
	- (c) Trigger Slope
	- (d) Trigger Delay
- (2) Channel Bandwidth
- (3) Uplink-downlink Configuration
- (4) Special Subframe Configuration

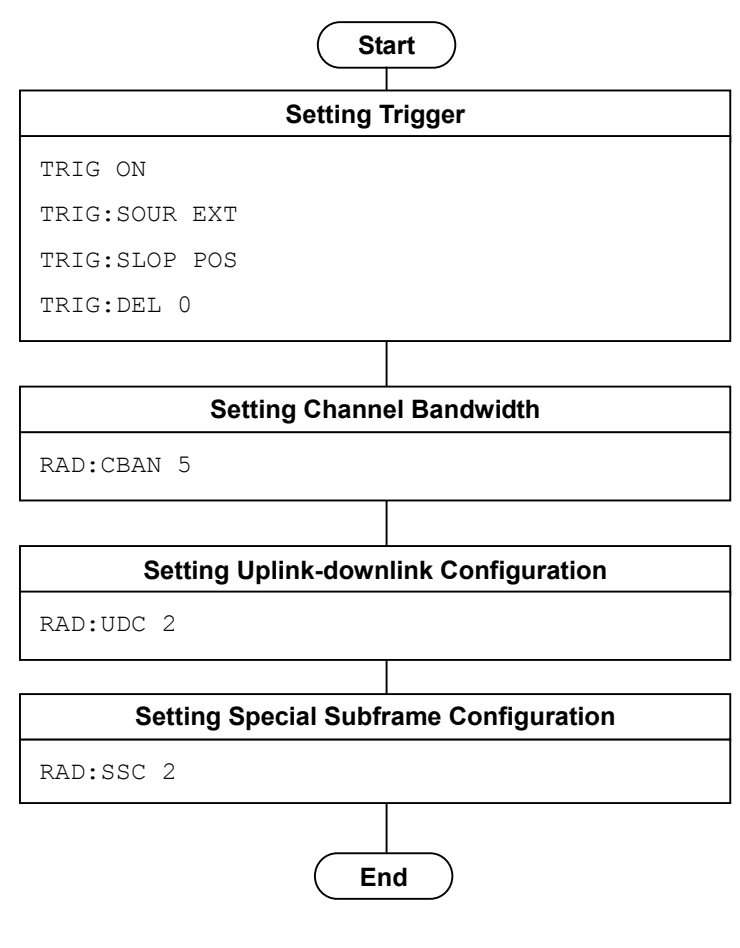

**Figure 1.2.3-1 Flow of Common Settings for Modulation and Command Example**

# <span id="page-16-0"></span>**1.2.4 Modulation Measurement**

Modulation measurement is executed in the following order:

- (1) Selecting the measurement function.
- (2) Setting measurement parameters The following parameters are only applied to Modulation measurement:
	- (a) Measurement Interval Resolution
	- (b) Starting Subframe/Slot Number
	- (c) Measurement Interval
	- (d) Storage
- (3) Executing measurement and querying the result
- (4) Setting contents to be displayed This control is not required when simply reading out the measurement results by using the remote control, but is used to display the measurement results on the screen in the same way as during manual operation.
	- (a) Trace Mode
	- (b) Scale
	- (c) Target Number
	- (d) Marker

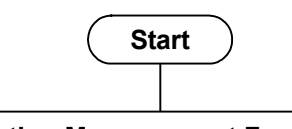

#### **Selecting Measurement Function**

CONF:EVM

#### **Setting Measurement Parameters**

```
EVM:CAPT:TIME:RES SUBF
```
EVM:CAPT:TIME:STAR 2

EVM:CAPT:TIME:LENG 2

- EVM:AVER ON
- EVM:AVER:COUN 10

#### **Performing Measurement and Reading Out Measured Results**

READ:EVM?

```
STAT:ERR?
```
#### **Setting Contents to Be Displayed (as required)**

```
DISP:EVM:SEL EVS
DISP:EVM:WIND2:TRAC:Y:SPAC DB
DISP:EVM:WIND2:TRAC:Y:RLEV 0
CALC:EVM:WIND2:SYMB:NUMB 110
CALC:EVM:MARK ON
CALC:EVM:MARK:ACT CONS
CALC:EVM:MARK:SUBC 100
CALC:EVM:MARK:X?
CALC:EVM:MARK:Y?
```
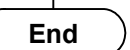

**Figure 1.2.4-1 Flow of Common Settings for Modulation and Command Example**

# <span id="page-18-0"></span>**1.2.5 Power vs Time Measurement**

Power vs Time measurement is executed in the following order:

- (1) Selecting the measurement function.
- (2) Setting measurement parameters The following parameters are only applied to Power vs Time measurement:
	- (a) Storage
- (3) Executing measurement and querying the result
- (4) Setting contents to be displayed

This control is not required when simply reading out the measurement results by using the remote control, but is used to display the measurement results on the screen in the same way as during manual operation.

- (a) Trace Mode
- (b) Scale
- (c) Marker

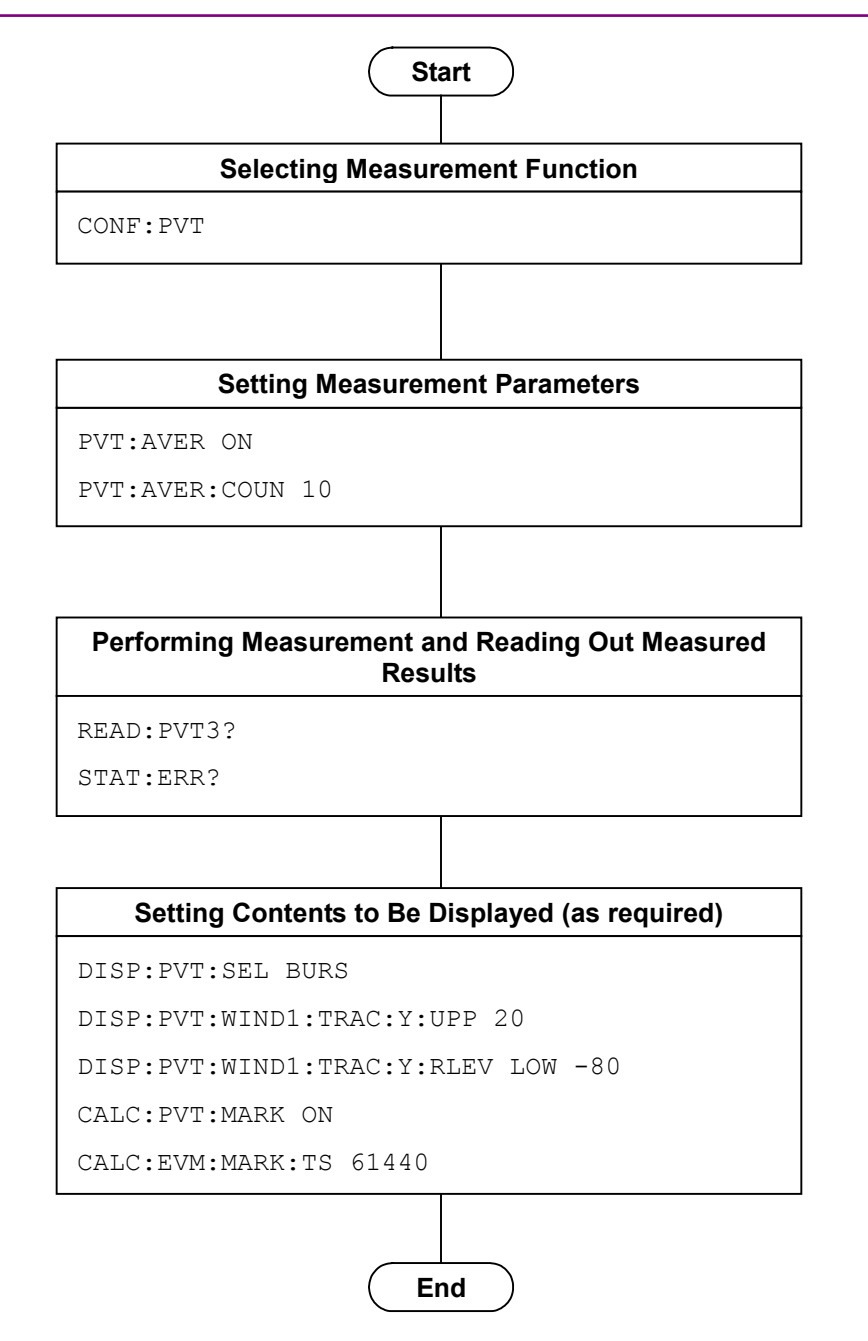

**Figure 1.2.5-1 Flow of Common Settings for Modulation and Command Example**

# <span id="page-20-0"></span>**1.2.6 ACP (Adjacent Channel Power) Measurement**

The ACP measurement is executed in the following order:

(1) Selecting application and the measurement function Select either Signal Analyzer or Spectrum Analyzer as the application to execute the ACP measurement function. The application will be switched to the selected one if the ACP measurement function is selected. The values of the basic parameters are applied to the selected application. After this, only the commands and queries available to the selected application are available.

#### *Note:*

The ACP measurement function of the Signal Analyzer is enabled in this application only when Channel Bandwidth is set to 1.4, 3, or 5 MHz.

(2) Setting measurement parameters

The following parameters apply only to the specific application selected.

- (a) Trigger
- (b) Time Length/Filter Type/Storage, etc. (in Signal Analyzer)
- (c) Sweep Time/Filter Type/Storage, etc. (in Spectrum Analyzer)
- (3) Executing measurement and querying the result
- (4) Setting Contents to be Displayed

This control is not required when simply reading out the measurement results by using the remote control, but is used to display the measurement results on the screen in the same way as during manual operation.

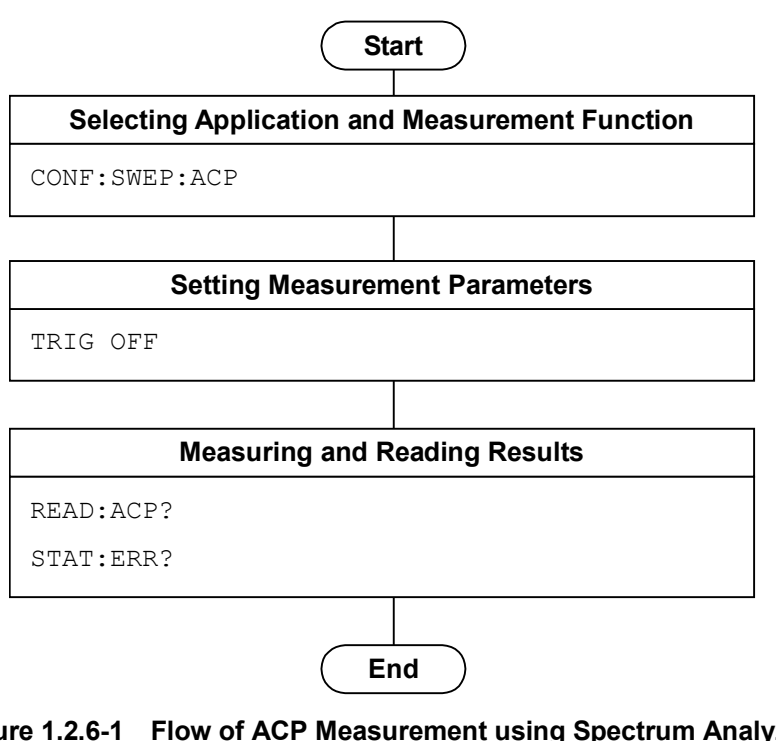

**Figure 1.2.6-1 Flow of ACP Measurement using Spectrum Analyzer and Command Example**

## <span id="page-22-0"></span>**1.2.7 Channel Power Measurement**

The Channel Power measurement is executed in the following order:

- (1) Selecting application and the measurement function Select either Signal Analyzer or Spectrum Analyzer as the application to execute the Channel Power measurement function. The application will be switched to the selected one if the Channel Power measurement function is selected. The values of the basic parameters are applied to the selected application. After this, only the commands and queries available to the selected application are available.
- (2) Setting measurement parameters The following parameters apply only to the specific application selected.
	- (a) Trigger
	- (b) Time Length/Filter Type/Storage, etc. (in Signal Analyzer)
	- (c) Sweep Time/Filter Type/Storage, etc. (in Spectrum Analyzer)
- (3) Executing measurement and querying the result
- (4) Setting Contents to be Displayed This control is not required when simply reading out the measurement results by using the remote control, but is used to display the measurement results on the screen in the same way as during manual operation.

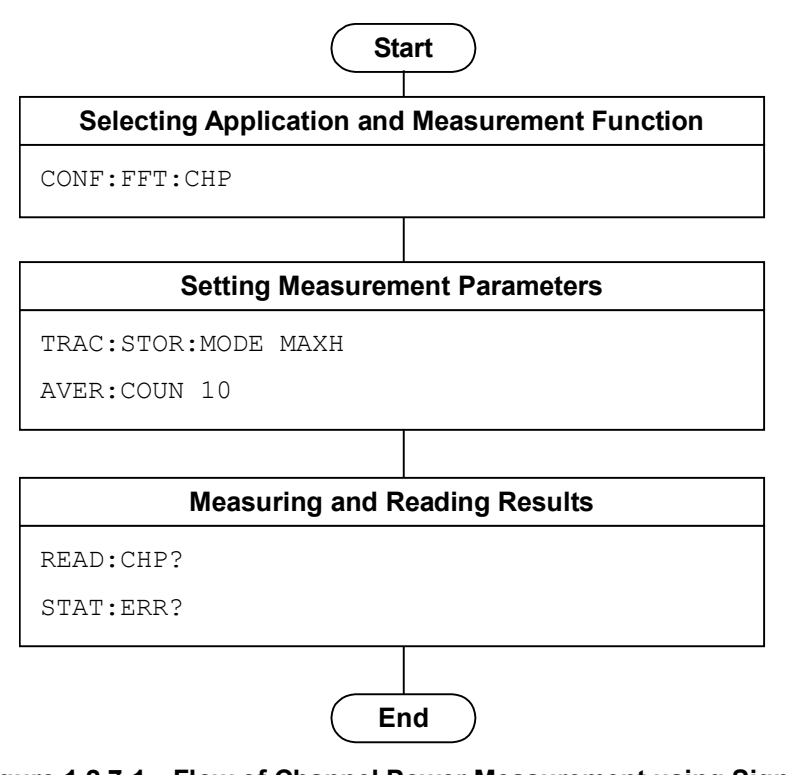

**Figure 1.2.7-1 Flow of Channel Power Measurement using Signal Analyzer and Command Examples**

# <span id="page-24-0"></span>**1.2.8 OBW (Occupied Bandwidth) Measurement**

OBW measurement is executed in the following order:

- (1) Selecting application and the measurement function Select either Signal Analyzer or Spectrum Analyzer as the application to execute the OBW measurement function. The application will be switched to the selected one if the OBW measurement function is selected. The values of the basic parameters are applied to the selected application. After this, only the commands and queries available to the selected application are available.
- (2) Setting measurement parameters The following parameters apply only to the specific application selected.
	- (a) Trigger
	- (b) Method, N% Ratio, and XdB Value
- (3) Executing measurement and querying the result
- (4) Setting Contents to be Displayed

This control is not required when simply reading out the measurement results by using the remote control, but is used to display the measurement results on the screen in the same way as during manual operation.

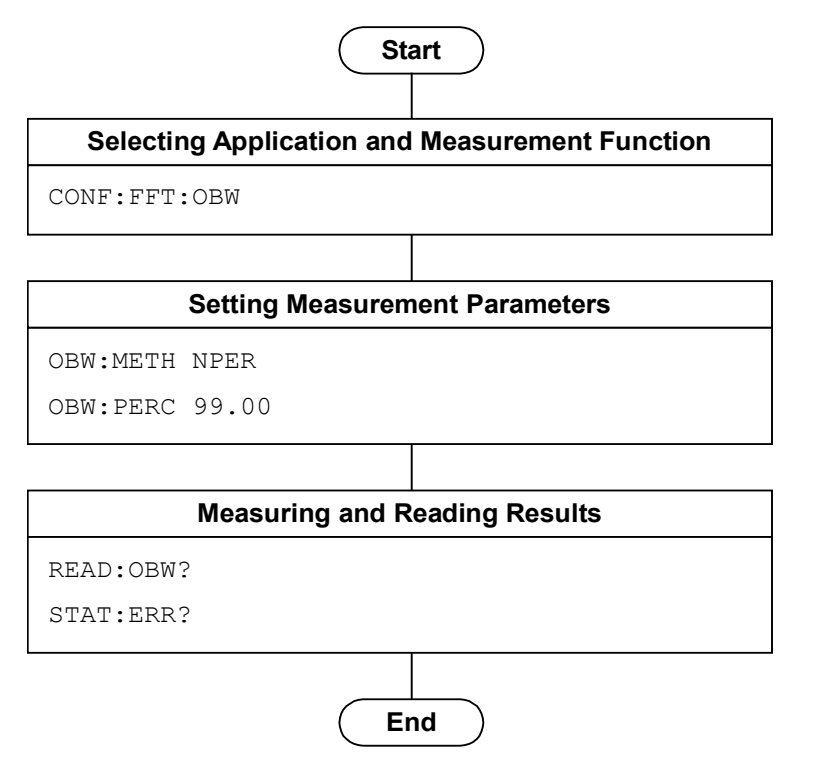

**Figure 1.2.8-1 Flow of OBW Measurement using Signal Analyzer and Command Example**

### <span id="page-26-0"></span>**1.2.9 SEM (Spectrum Emission Mask) Measurement**

SEM measurement is executed in the following order:

(1) Selecting the measurement function Selecting the SEM measurement function makes the application switch to Spectrum Analyzer. The values of the basic parameters are applied to the Spectrum Analyzer. Subsequently, only the commands/queries available in the Spectrum Analyzer can be used.

#### *Note:*

The SEM measurement function is enabled only for the Spectrum Analyzer.

- (2) Setting measurement parameters The following parameters apply only to the Spectrum Analyzer.
	- (a) Trigger
	- (b) Limit Side/Filter Type/Storage
- (3) Executing measurement and querying the result
- (4) Setting Contents to be Displayed
	- This control is not required when simply reading out the measurement results by using the remote control, but is used to display the measurement results on the screen in the same way as during manual operation.

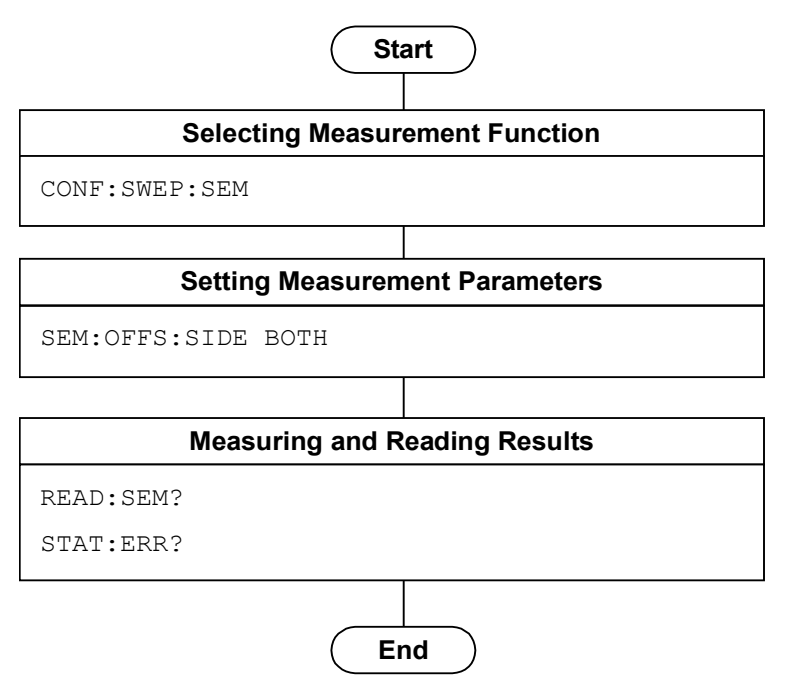

**Figure 1.2.9-1 Flow of SEM Measurement using Spectrum Analyzer and Command Example**

### <span id="page-27-0"></span>**1.2.10 Signal Analyzer/Spectrum Analyzer Switching**

There are the following two methods for switching from this application to Signal Analyzer/Spectrum Analyzer during remote control.

(1) Execute CONFigureure[:FFT|SWEPt]:<measure>

The basic parameters such as the carrier frequency/input level (reference level) are reflected to the selected application. A template is automatically set according to the state of this application. There is no limitation on control of the selected application.

#### *Note:*

This may be impossible depending on the application used and the selected measurement function.

Also, you can switch between Signal Analyzer and Spectrum Analyzer by using CONFigure:FFT|SWEPt:<measure>.The basic parameters such as carrier frequency and input level (reference level) and the templates are also applied in this case.

When switching back to measurement application control using CONFigure:<measure>, the basic parameters such as carrier frequency and input level (reference level) that are modified with the Signal Analyzer or Spectrum Analyzer are applied.

Compared with method (2), you can shorten the execution time of the program, since you do not need to reset the basic parameter per a measurement function.

(2) :Execute :INSTrument[:SELect] SIGANA|SPECT No parameter and template are reflected in this method.

#### 1.2 Basic Flow of Control

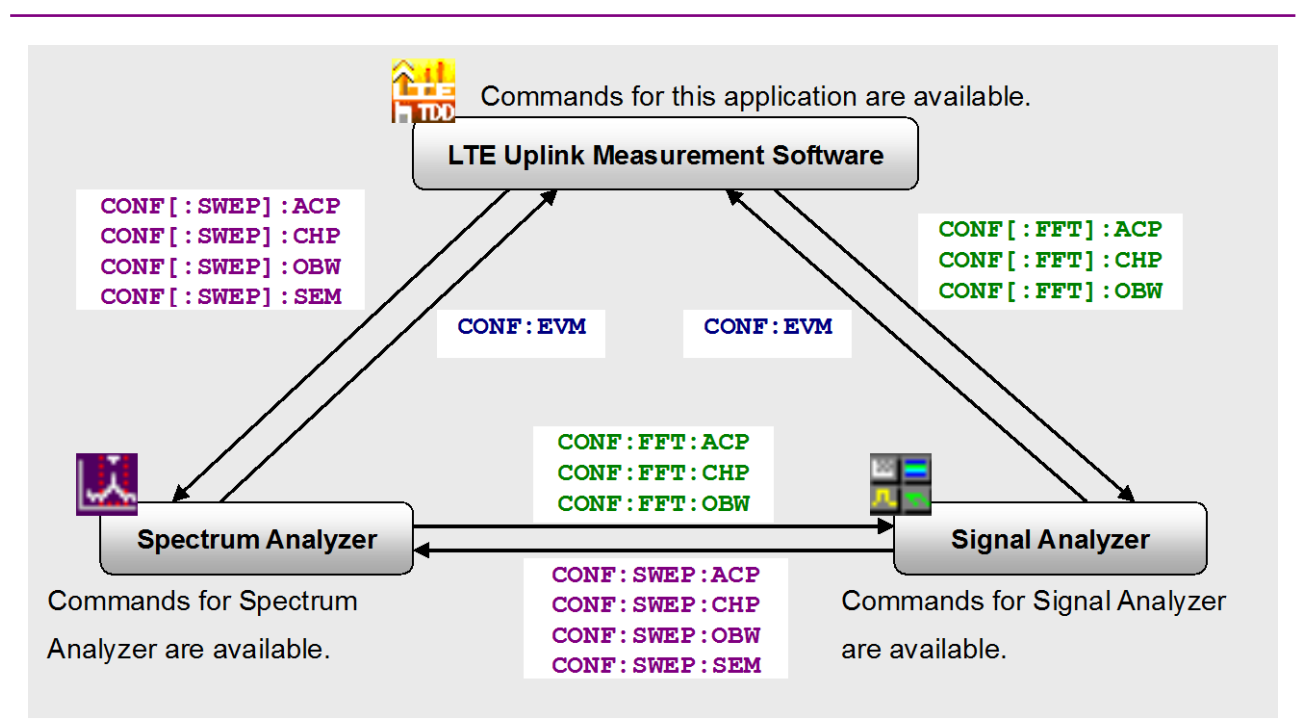

**Figure 1.2.10-1 Switching of Measurement Functions among Applications**

Figure 1.2.10-1 shows the measurement functions and offered by each application and the switching commands. For example, you need to program CONF:SWEP:ACP, in order to invoke the ACP measurement function of Spectrum Analyzer from this application. You can write CONF:ACP without writing SWEP since it is set to use Spectrum Analyzer for the ACP measurement function if ACP:INST SWEP is transmitted in advance. CONF[:SWEP]:<measure> in Figure 1.2.10-1 means that SWEP can be omitted if <measure>:INST SWEP is transmitted in advance.

If you switch the measurement function from Spectrum Analyzer to Signal Analyzer, or in the opposite way, you need to program CONF:FFT:<measure> or CONF:SWEP:<measure>. If FFT or SWEP is omitted, the measurement function will be selected by the presently selected application.

# <span id="page-29-0"></span>**1.3 How to use the Native Mode**

This instrument defines the syntax/format types of the remote control commands as "Language mode". The language mode has two modes: SCPI and Native.

(1) SCPI mode

The SCPI mode processes commands conforming to the syntax/format defined in SCPI (ver1999.0). For programming, you can use the character string in long/short form format and can omit angled bracket ( [ ] ) definition character strings.

On the Configuration screen, the SCPI mode is automatically set after transmitting SYST:LANG SCPI.

#### (2) Native mode

The Native mode processes commands that are in this instrument's own definition type. Unless otherwise specified, the character string of a command header is fixed. If application commands are defined only by the SCPI mode, character strings converted according to the conversion rules are the commands in the Native mode. For programming, you cannot use the grammar of SCPI mode, such as character string in long/short form format and cannot omit any angled bracket ( [ ] ) definition character strings.

#### *Note:*

The STATus:QUEStionable register command and STATus:OPERation command cannot be used in the Native mode, even if they are converted following the conversion rule described below.

On the Configuration screen, the Native mode is automatically set after transmitting SYST:LANG NAT.

#### 1.3 How to use the Native Mode

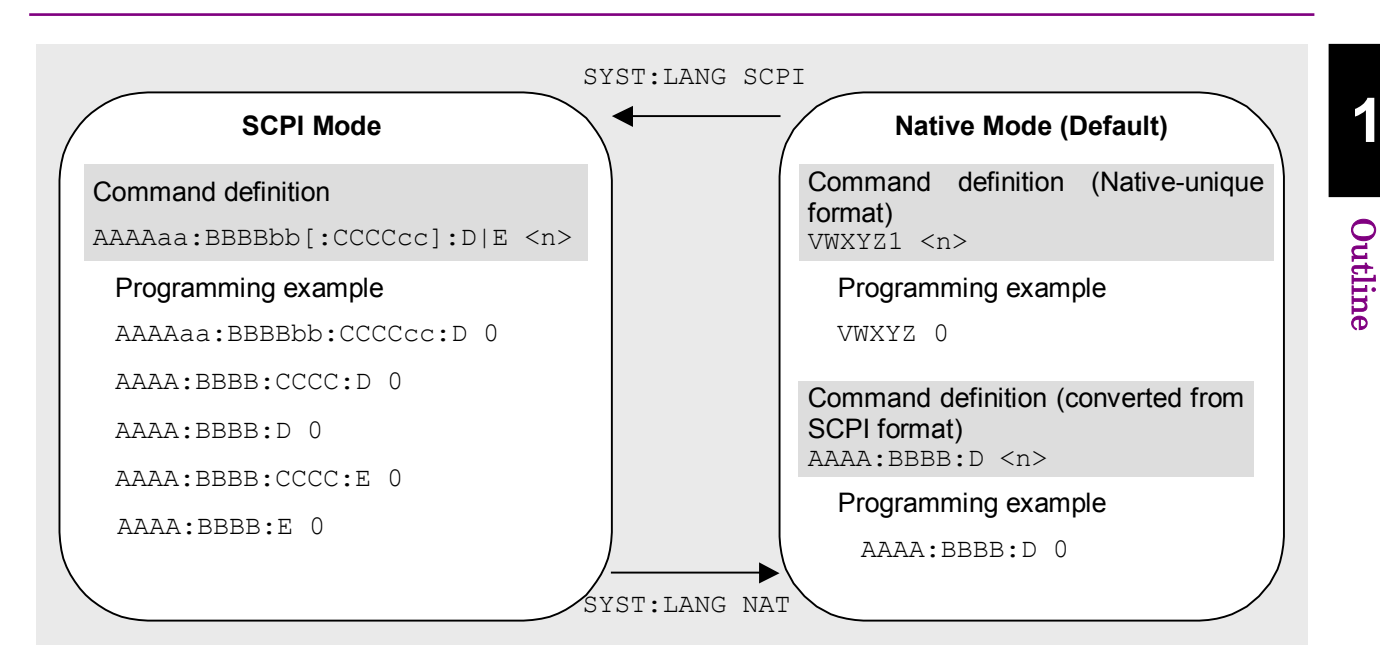

**Figure 1.3-1 SCP Mode and Native Mode**

This application is only defined as the commands of the SCPI mode. You need to follow the conversion rule below in order to control this application by using the Native mode.

#### Conversion Rule

- 1. Move the numeric parameters in the SCPI mode program header to the head of the arguments. Omit parameters that represent only one type of value and can be omitted. Leave parameters that represent only one type of value but cannot be omitted.
- 2. Use the first node if multiple ones can be selected.
- 3. Delete layers that can be deleted.
- 4. Alter all the long forms into the short ones.
- 5. Omit the colon  $(\lq\lq$  at the head of the command.

#### Example 1

```
Convert :CALCulate:MARKer[1]|2[:SET]:CENTer
into a Native mode.
```
- 1. Put a numeric parameter of the program header at the head of the argument. :CALCulate:MARKer**[1]|2**[:SET]:CENTer ↓ :CALCulate:MARKer[:SET]:CENTer **<integer>** (the argument  $\langle$  integer> represents the numeric value 1 or 2)
- 2. Delete the layers that can be deleted. :CALCulate:MARKer**[:SET]**:CENTer <integer>

↓

```
:CALCulate:MARKer:CENTer <integer>
3. Alter all long forms into short forms.
   :CALCulate:MARKer:CENTer <integer>
   ↓
   :CALC:MARK:CENT <integer>
4. Delete the colon mark ("") at the head.
   :CALC:MARK:CENT <integer>
   ↓
   CALC:MARK:CENT <integer>
Example 2 
Convert[:SENSe]:BPOWer|:TXPower[:STATe]?
into a Native mode. 
1. Use the leading one if multiple nodes can be selected.
   [:SENSe]:BPOWer|:TXPower[:STATe]?
   ↓
   [:SENSe]:BPOWer[:STATe]?
2. Delete the layers that can be deleted.
   [:SENSe]:BPOWer[:STATe]? 
   ↓
   :BPOWer?
3. Alter all long forms into short forms. 
   :BPOWer? 
   \perp:BPOW? 
4. Delete the colon mark (\lq\lq\lq\lq\lq\lq\lq\lq at the head.
   :BPOW?
   ↓
   BPOW?
```
This chapter describes the detailed specifications of SCPI remote control commands for executing the functions of this application. The device messages are listed according to function. Refer to the MS2690A/MS2691A/MS2692A and MS2830A Signal Analyzer Operation Manual (Mainframe Remote Control) for detailed specifications of the IEEE488.2 common device messages and application common device messages.

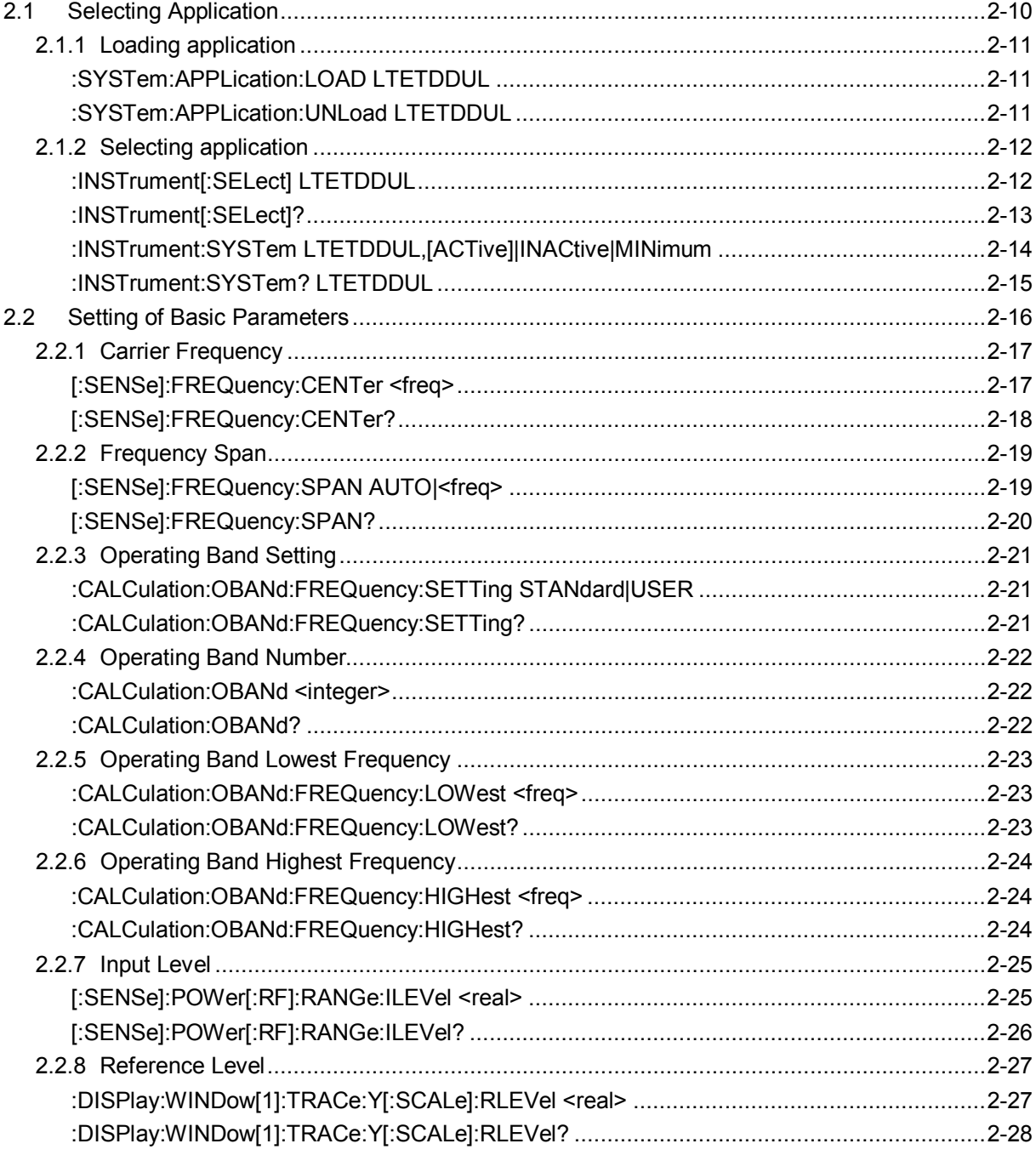

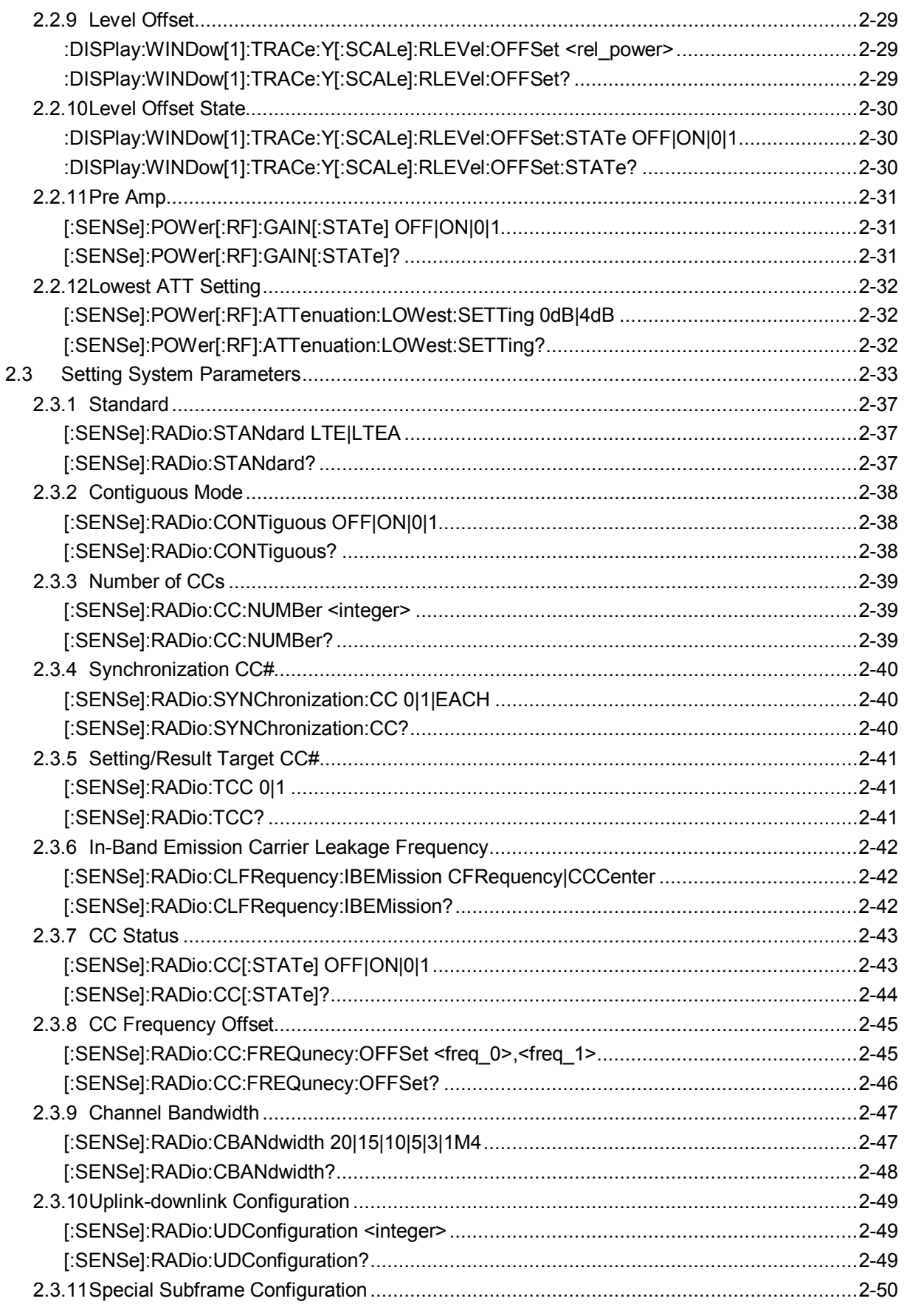

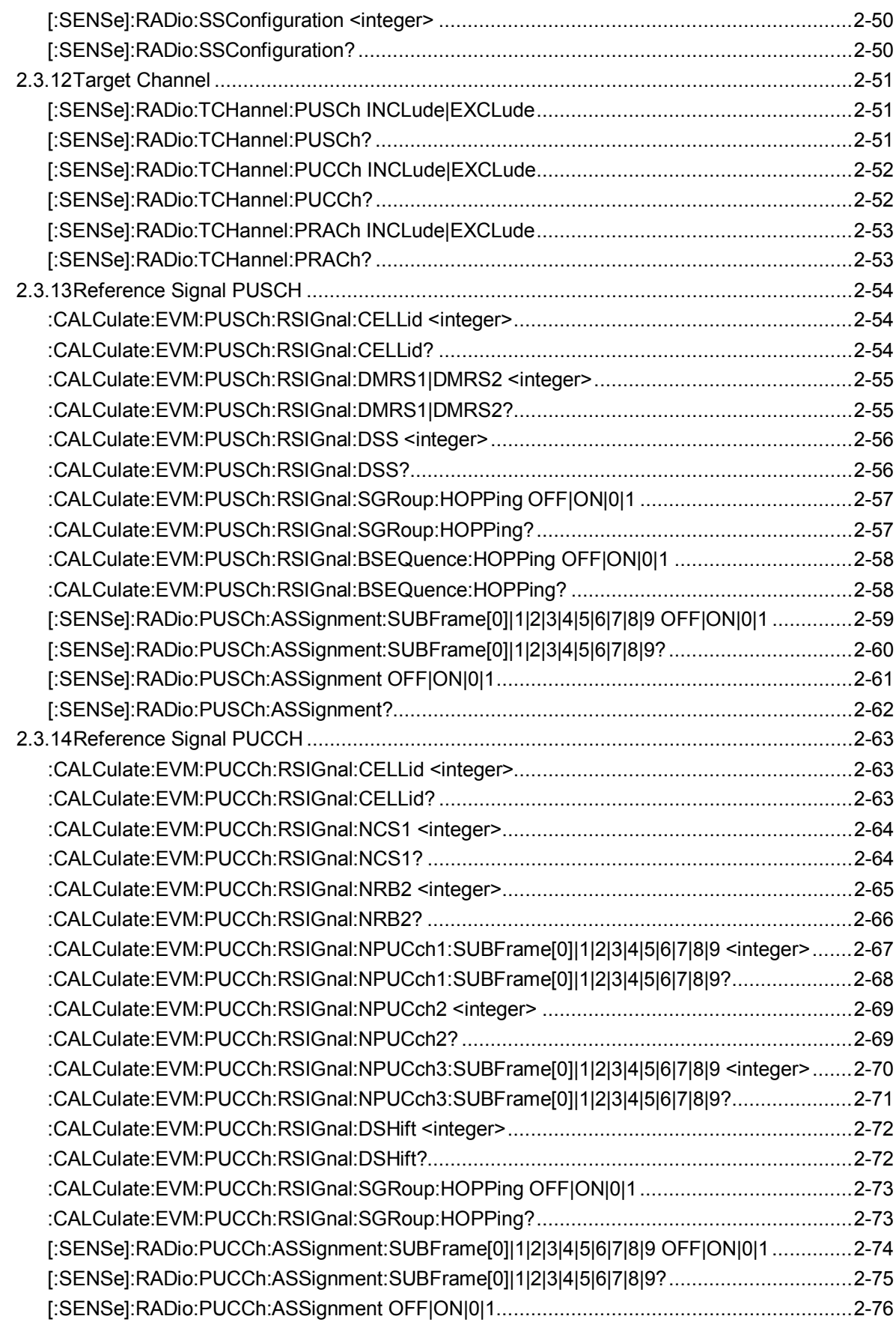

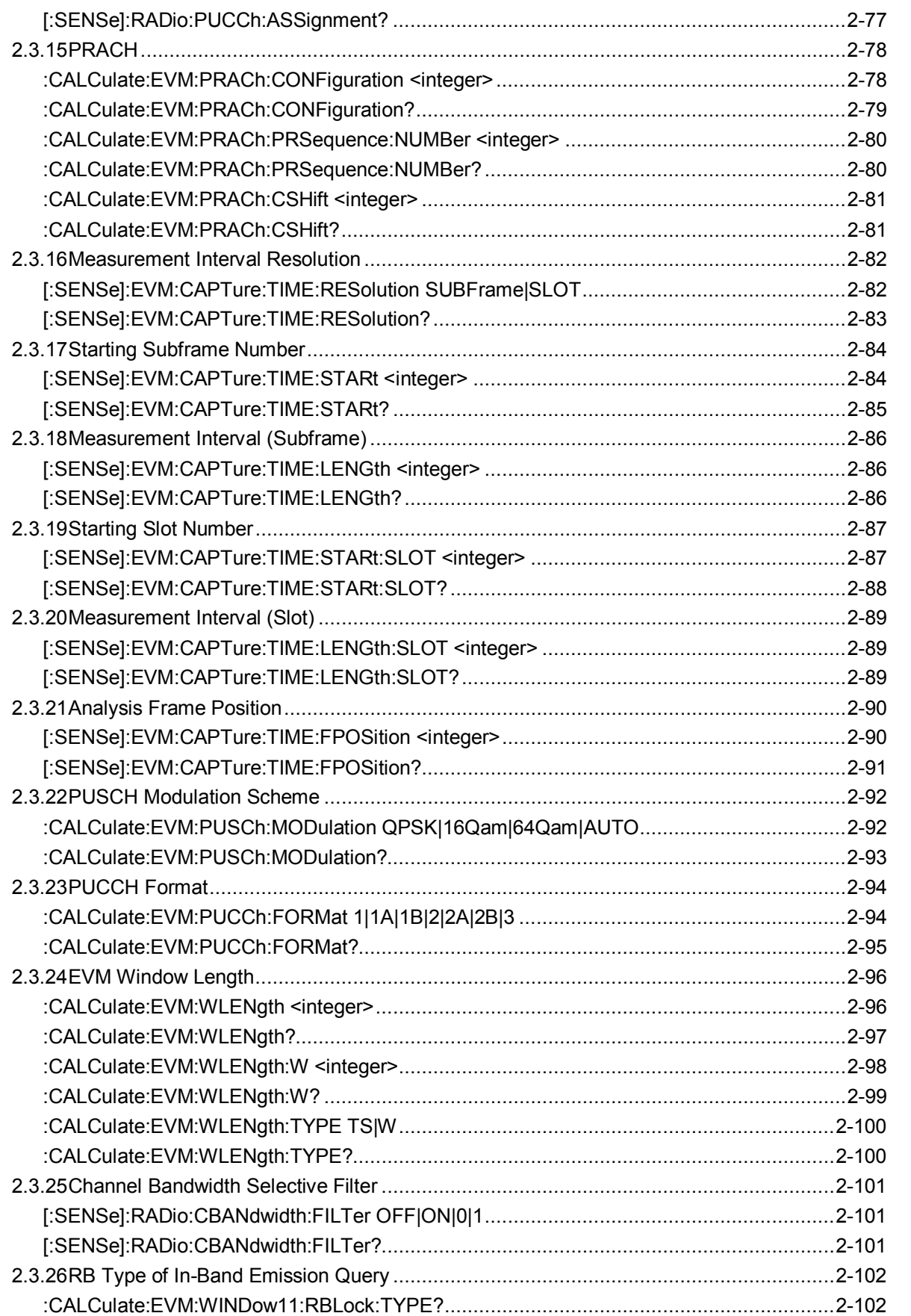
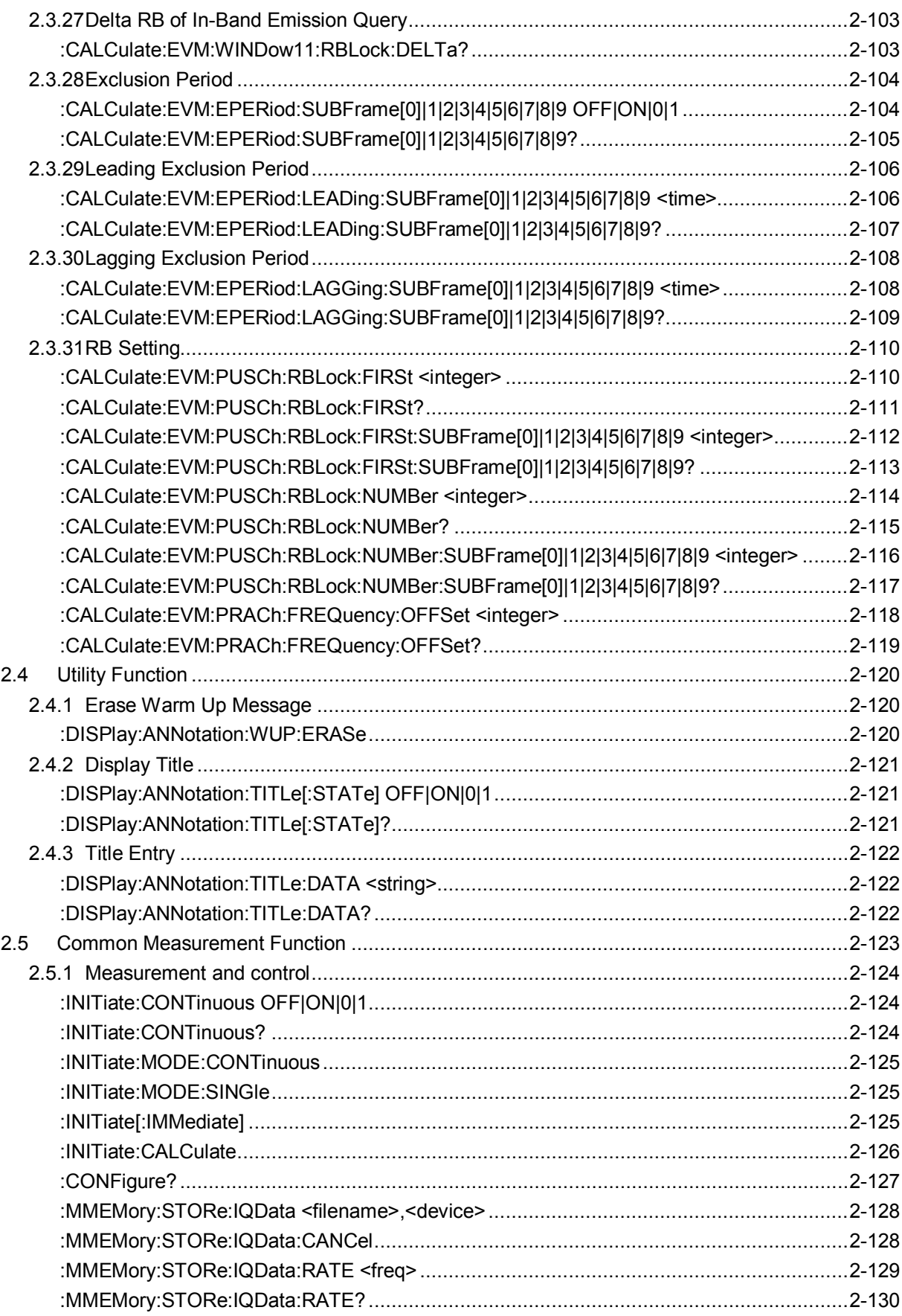

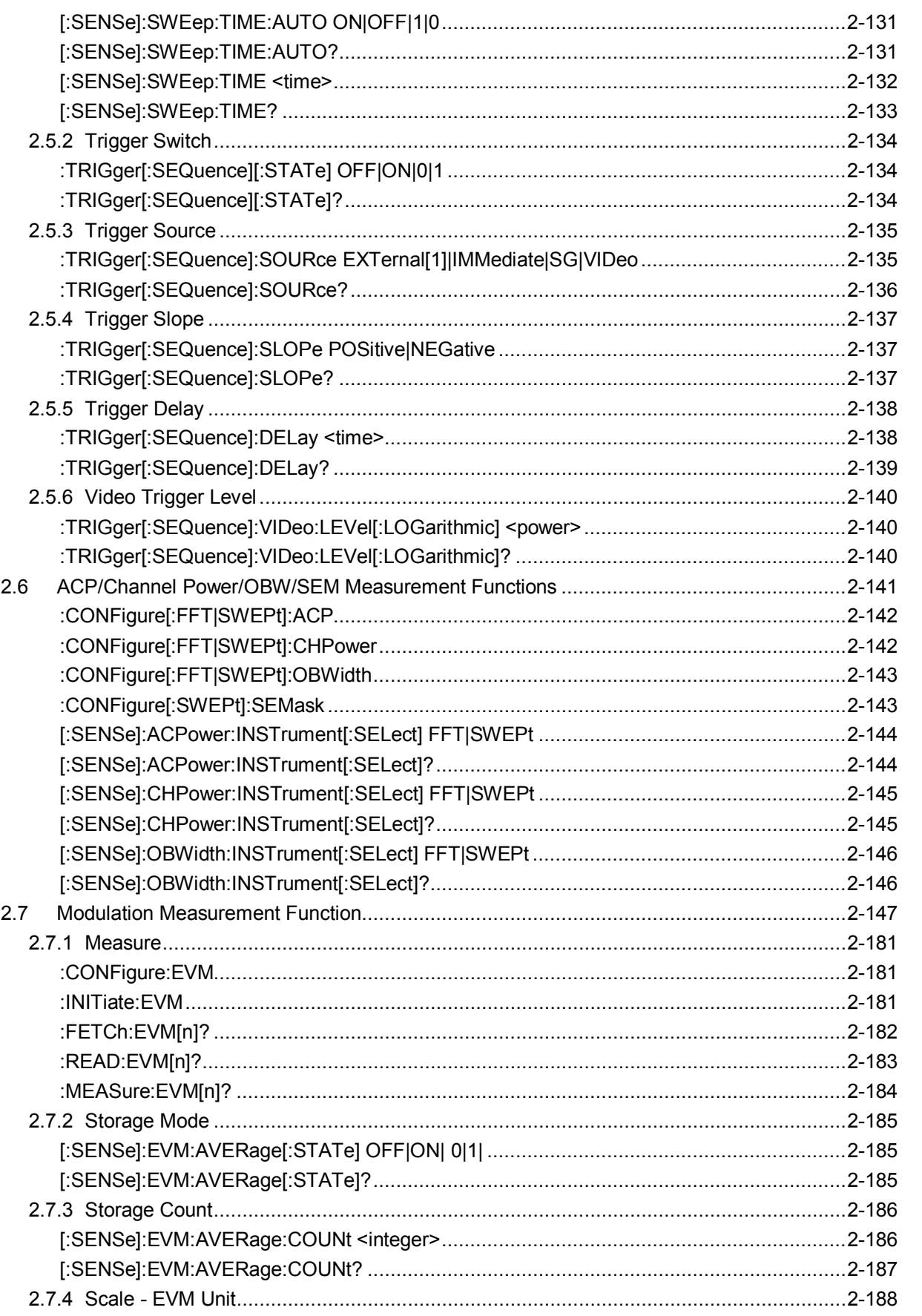

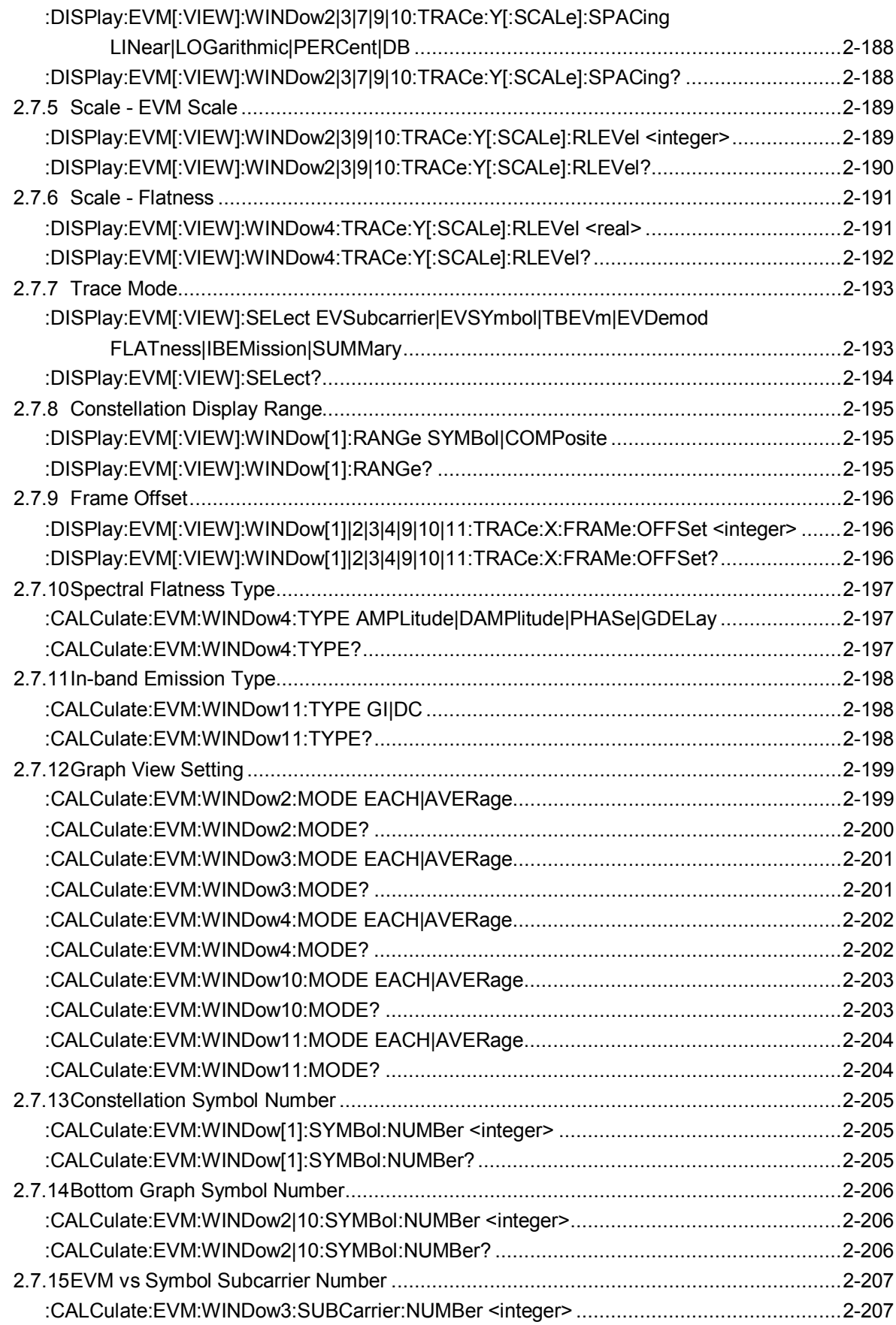

**2**

2-7

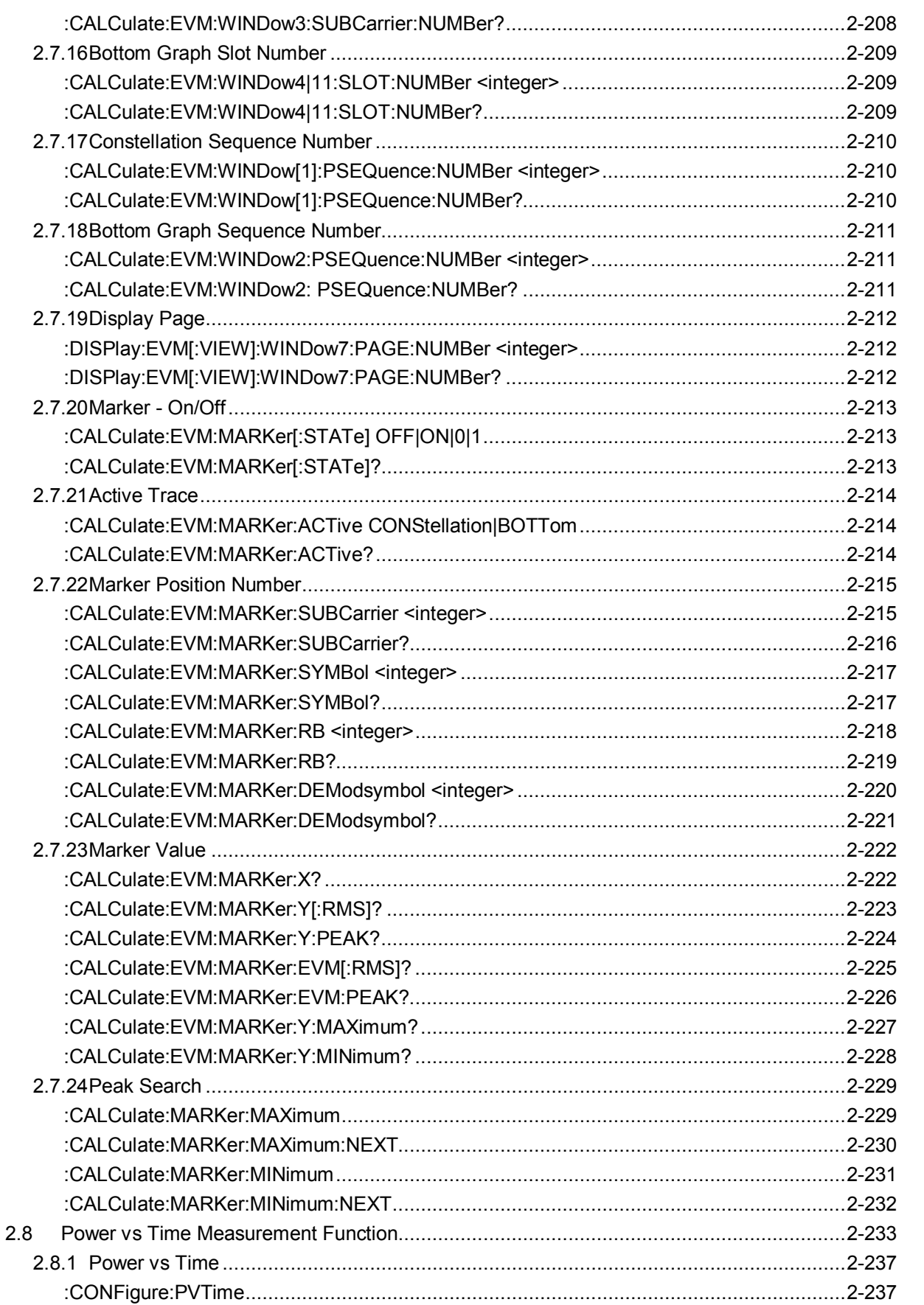

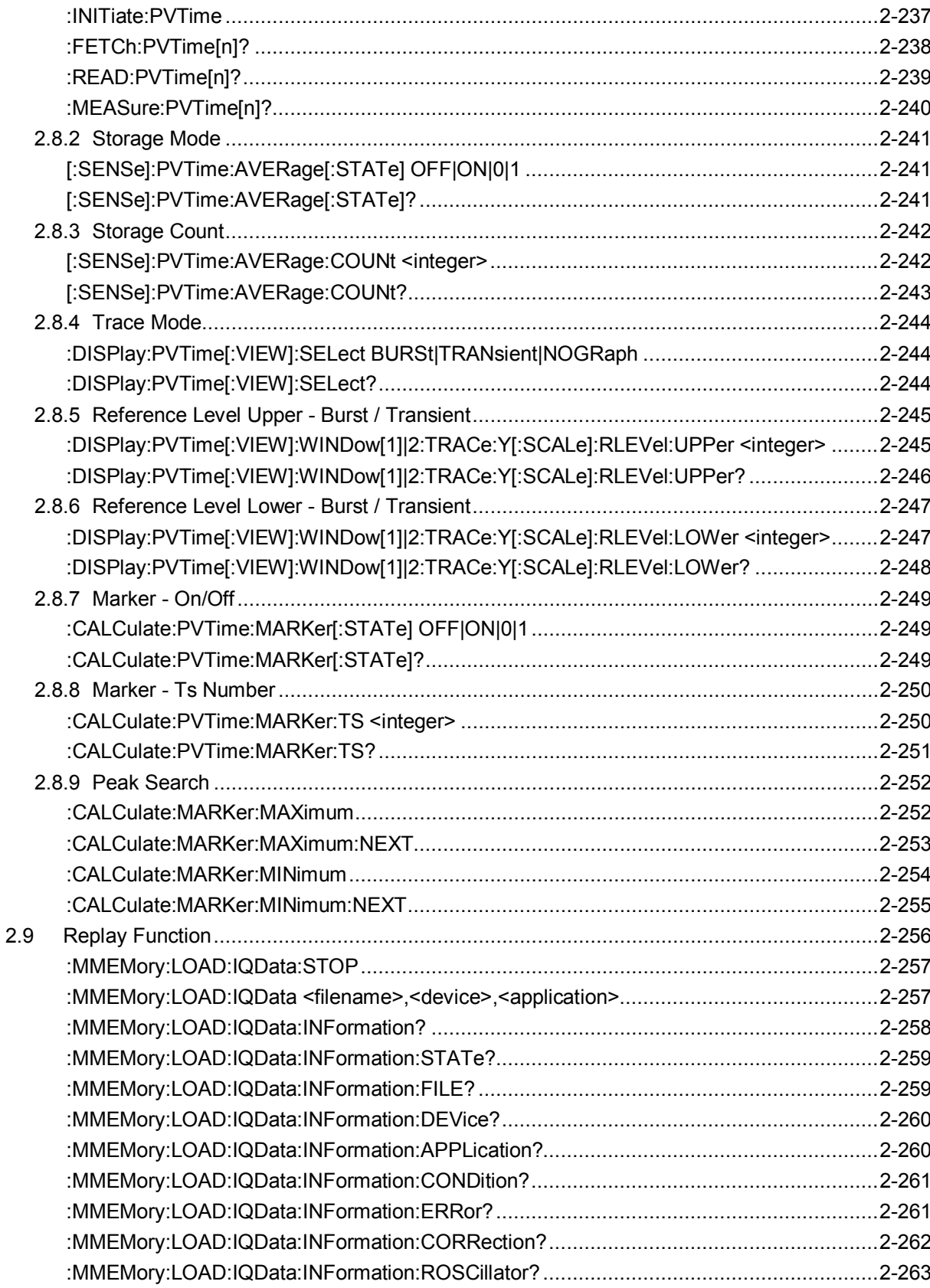

## **2.1 Selecting Application**

Table 2.1-1 lists the device messages for setup operations such as loading/selecting/initializing an application.

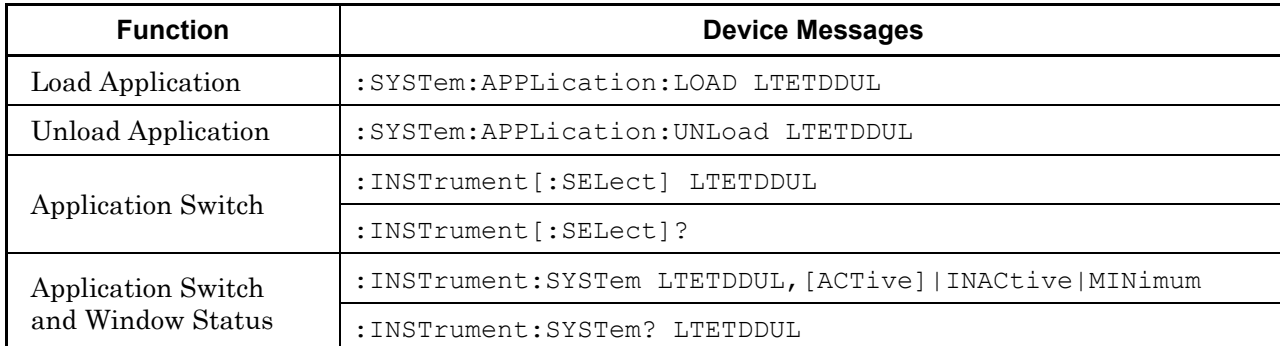

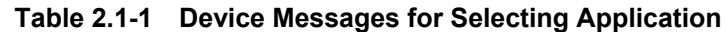

## **2.1.1 Loading application**

### :SYSTem:APPLication:LOAD LTETDDUL

Load Application

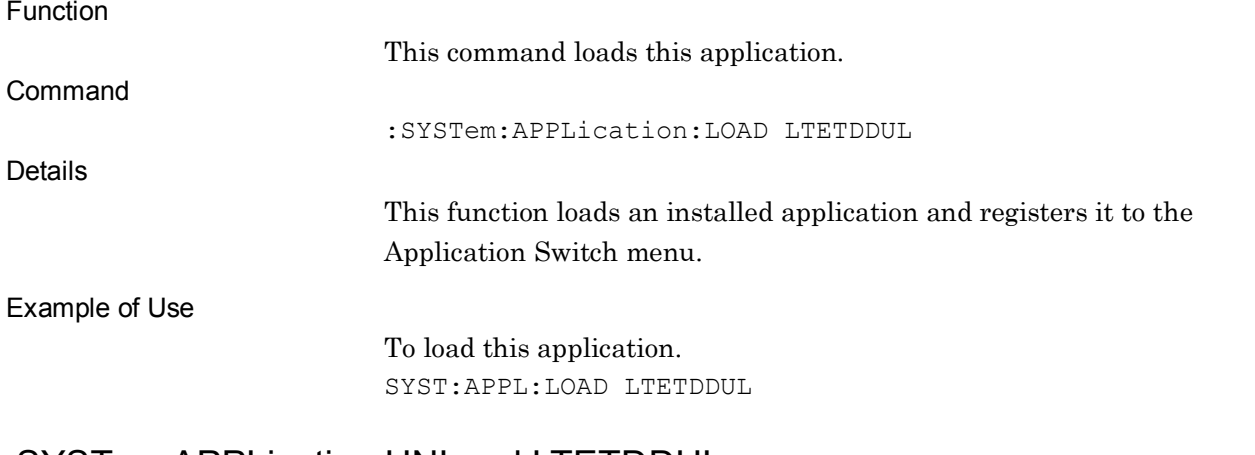

#### :SYSTem:APPLication:UNLoad LTETDDUL

Unload Application

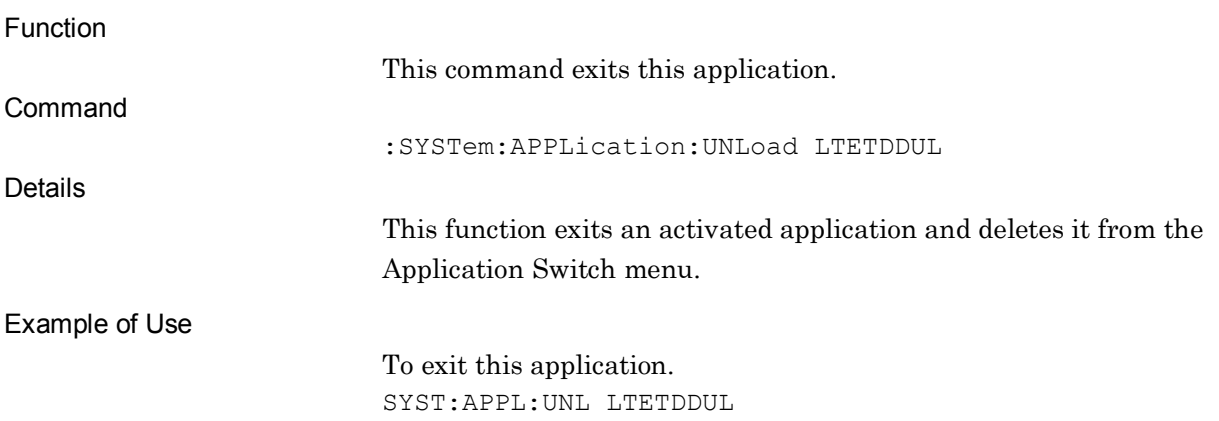

## **2.1.2 Selecting application**

:INSTrument[:SELect] LTETDDUL

Application Switch

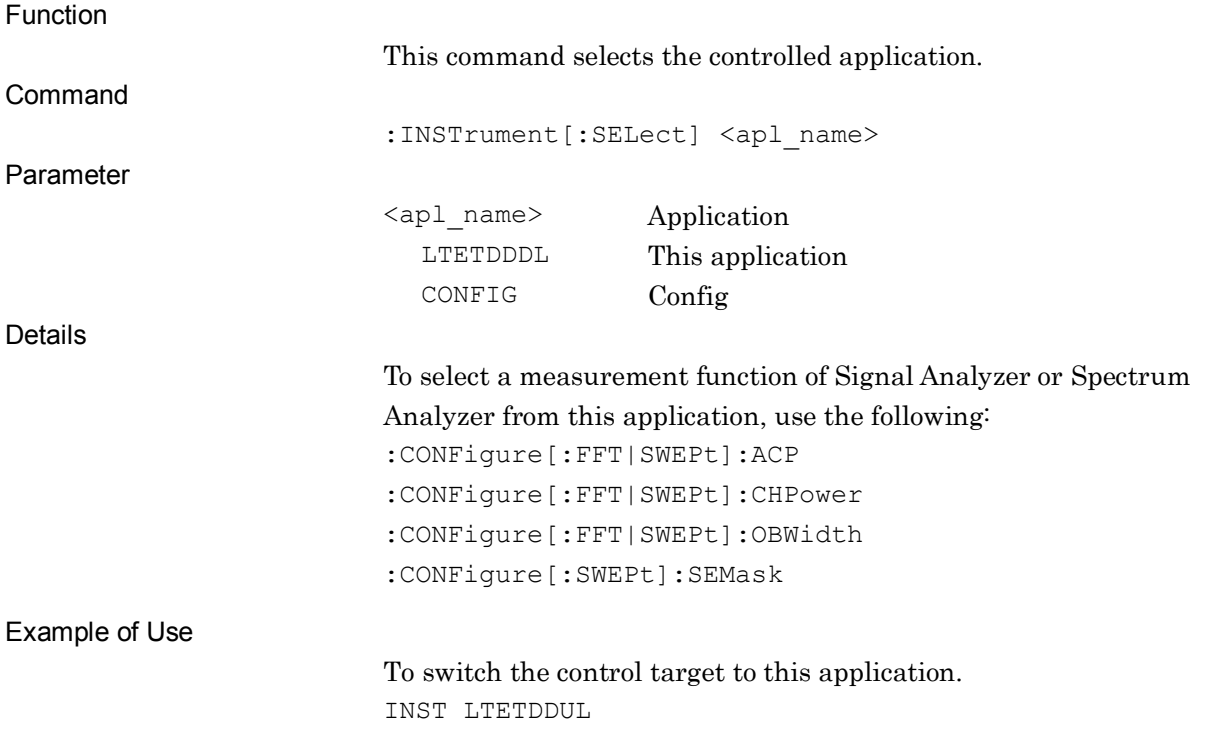

## :INSTrument[:SELect]?

Application Switch Query

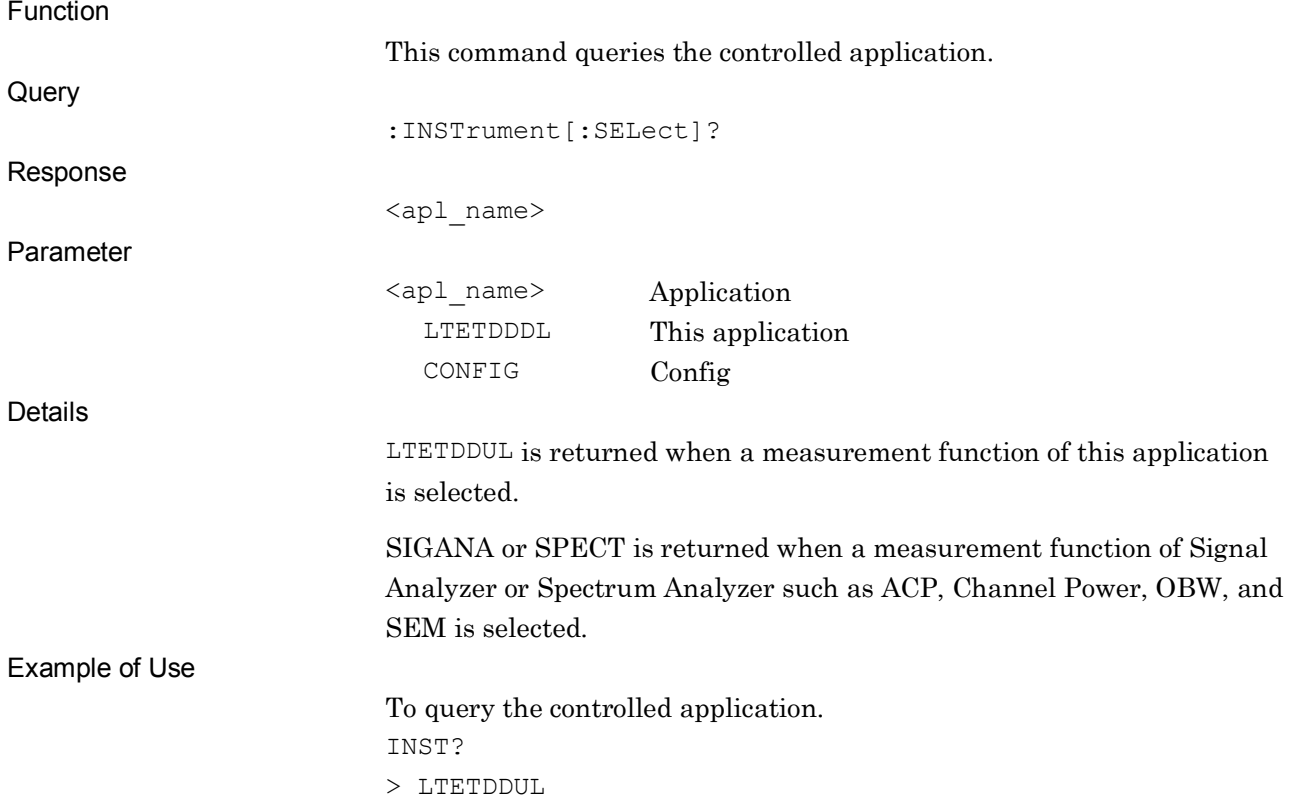

## :INSTrument:SYSTem LTETDDUL,[ACTive]|INACtive|MINimum

Application Switch and Window Status

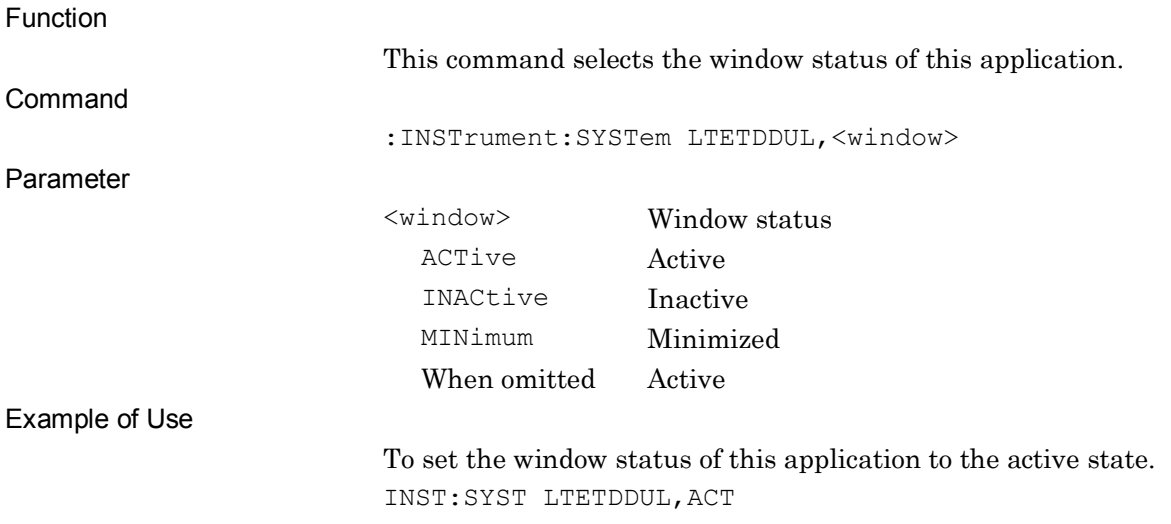

### :INSTrument:SYSTem? LTETDDUL

Application Switch and Window Status Query

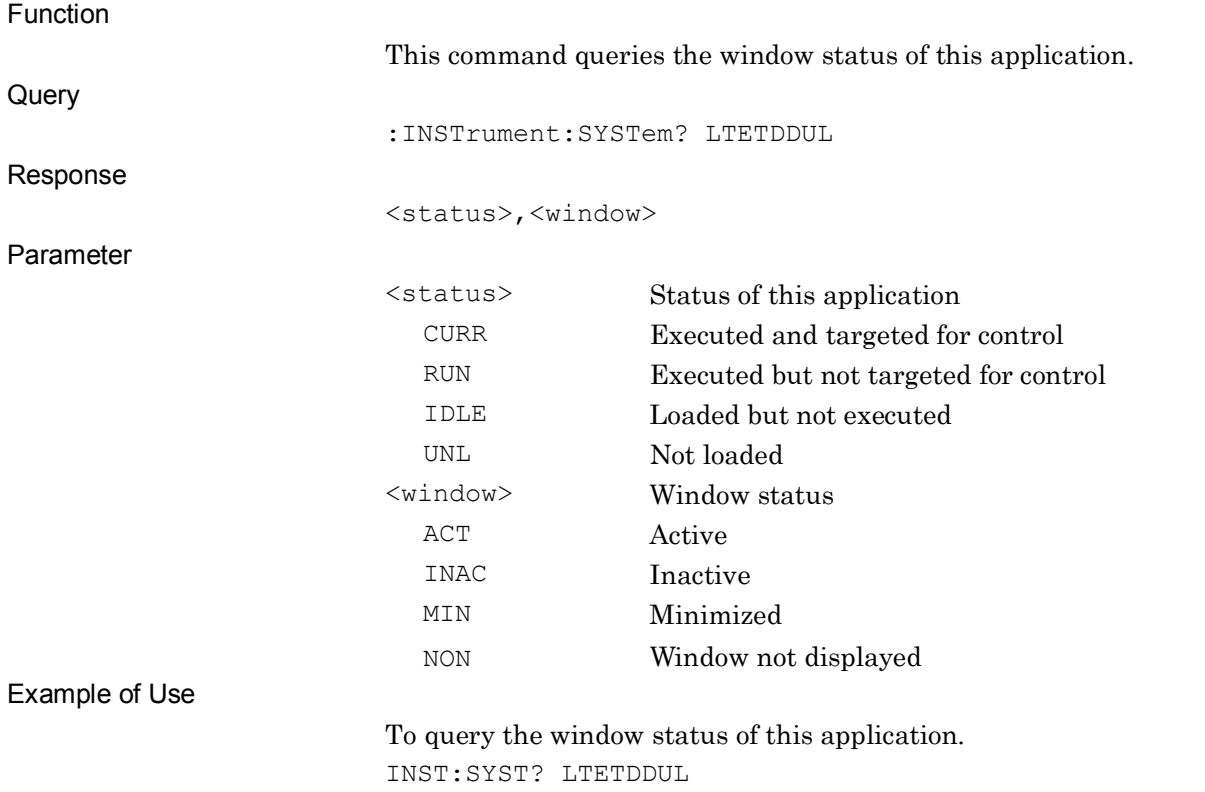

> CURR,ACT

## **2.2 Setting of Basic Parameters**

Table 2.2-1 lists the parameters applied in common to this application, such as frequency and level.

| <b>Parameter</b>                   | <b>Device Messages</b>                                   |
|------------------------------------|----------------------------------------------------------|
| Carrier Frequency                  | [:SENSe]:FREQuency:CENTer <freq></freq>                  |
|                                    | [:SENSe]:FREQuency:CENTer?                               |
| <b>Frequency Span</b>              | [:SENSe]:FREQuency:SPAN AUTO  <freq></freq>              |
|                                    | [:SENSe]:FREQuency:SPAN?                                 |
| Operating Band<br>Setting          | : CALCulation: OBANd: FREQuency: SETTing STANdard   USER |
|                                    | : CALCulation: OBANd: FREQuency: SETTing?                |
| Operating Band<br>Number           | :CALCulation:OBANd <integer></integer>                   |
|                                    | :CALCulation:OBANd?                                      |
| Operating Band<br>Lowest Frequency | :CALCulation:OBANd:FREQuency:LOWest <freq></freq>        |
|                                    | : CALCulation: OBANd: FREQuency: LOWest?                 |
| Operating Band                     | :CALCulation:OBANd:FREQuency:HIGHest <freq></freq>       |
| <b>Highest Frequency</b>           | :CALCulation:OBANd:FREQuency:HIGHest?                    |
| Input Level                        | [:SENSe]:POWer[:RF]:RANGe:ILEVel <real></real>           |
|                                    | [:SENSe]:POWer[:RF]:RANGe:ILEVel?                        |
| Reference Level<br>(Remote only)   | :DISPlay:WINDow[1]:TRACe:Y[:SCALe]:RLEVel <real></real>  |
|                                    | :DISPlay:WINDow[1]:TRACe:Y[:SCALe]:RLEVel?               |
| Level Offset Value                 | :DISPlay:WINDow[1]:TRACe:Y[:SCALe]:RLEVel:OFFSet         |
|                                    | <rel power=""></rel>                                     |
|                                    | :DISPlay:WINDow[1]:TRACe:Y[:SCALe]:RLEVel:OFFSet?        |
| Level Offset State                 | :DISPlay:WINDow[1]:TRACe:Y[:SCALe]:RLEVel:OFFSet:STATe   |
|                                    | OFF   ON   0   1                                         |
|                                    | :DISPlay:WINDow[1]:TRACe:Y[:SCALe]:RLEVel:OFFSet:STATe?  |
| Pre-Amp                            | [:SENSe]:POWer[:RF]:GAIN[:STATe] OFF ON 0 1              |
|                                    | [:SENSe]:POWer[:RF]:GAIN[:STATe]?                        |
| Lowest ATT Setting                 | [:SENSe]:POWer[:RF]:ATTenuation:LOWest:SETTing 0dB 4dB   |
|                                    | [:SENSe]: POWer [: RF]: ATTenuation: LOWest: SETTing?    |

**Table 2.2-1 Device Messages for Setting Basic Parameters**

## **2.2.1 Carrier Frequency**

### [:SENSe]:FREQuency:CENTer <freq>

Carrier Frequency

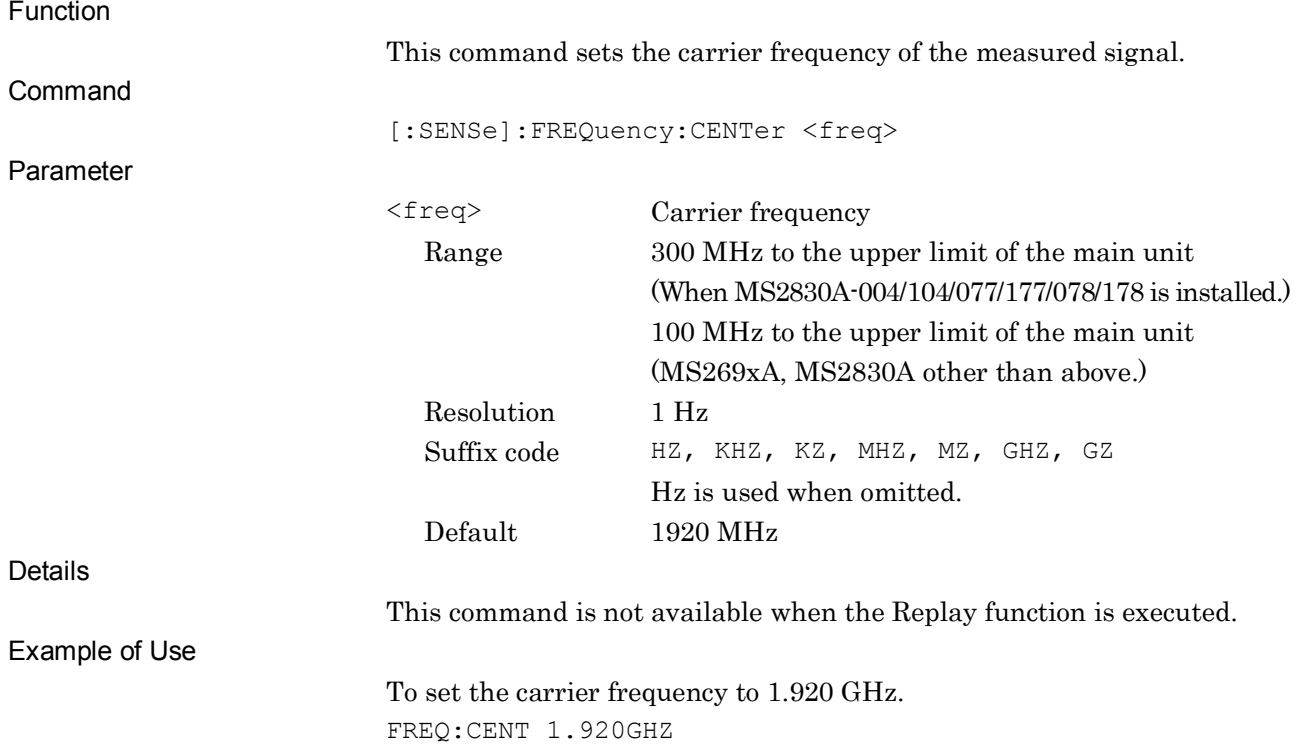

## [:SENSe]:FREQuency:CENTer?

Carrier Frequency Query

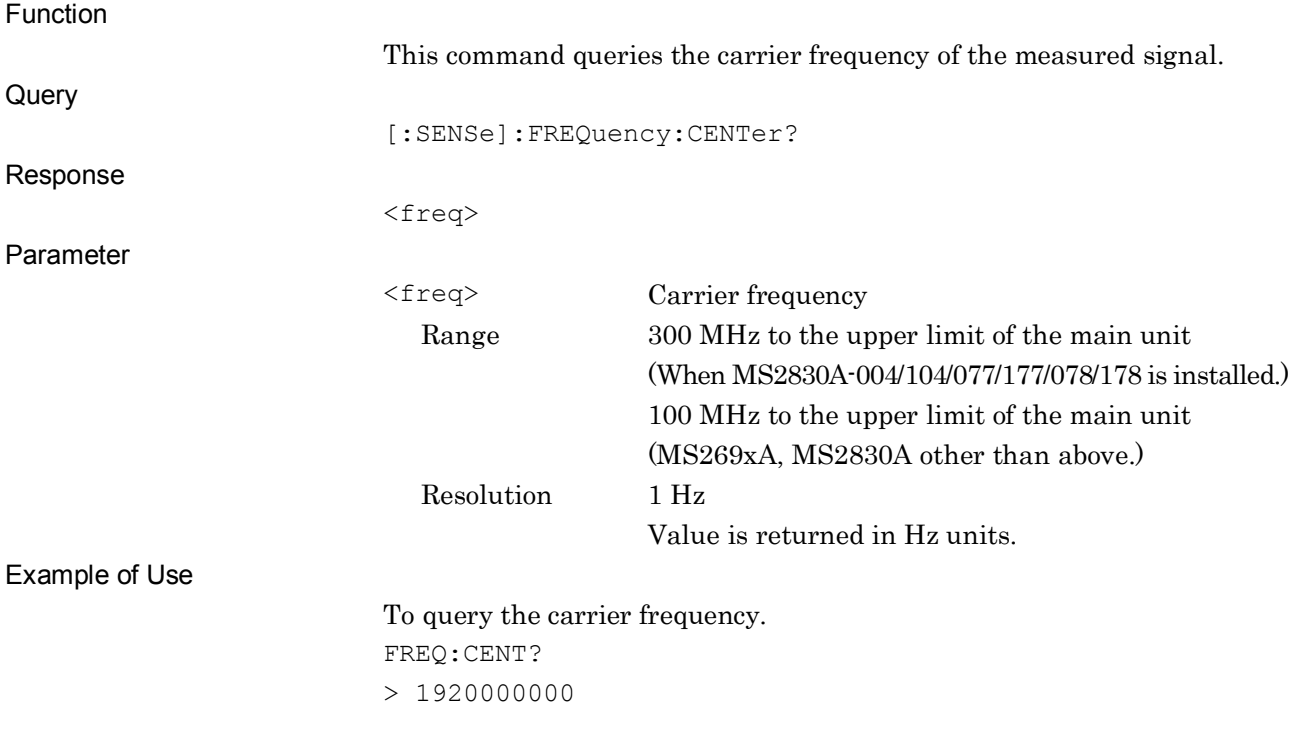

## **2.2.2 Frequency Span**

### [:SENSe]:FREQuency:SPAN AUTO|<freq>

Frequency Span

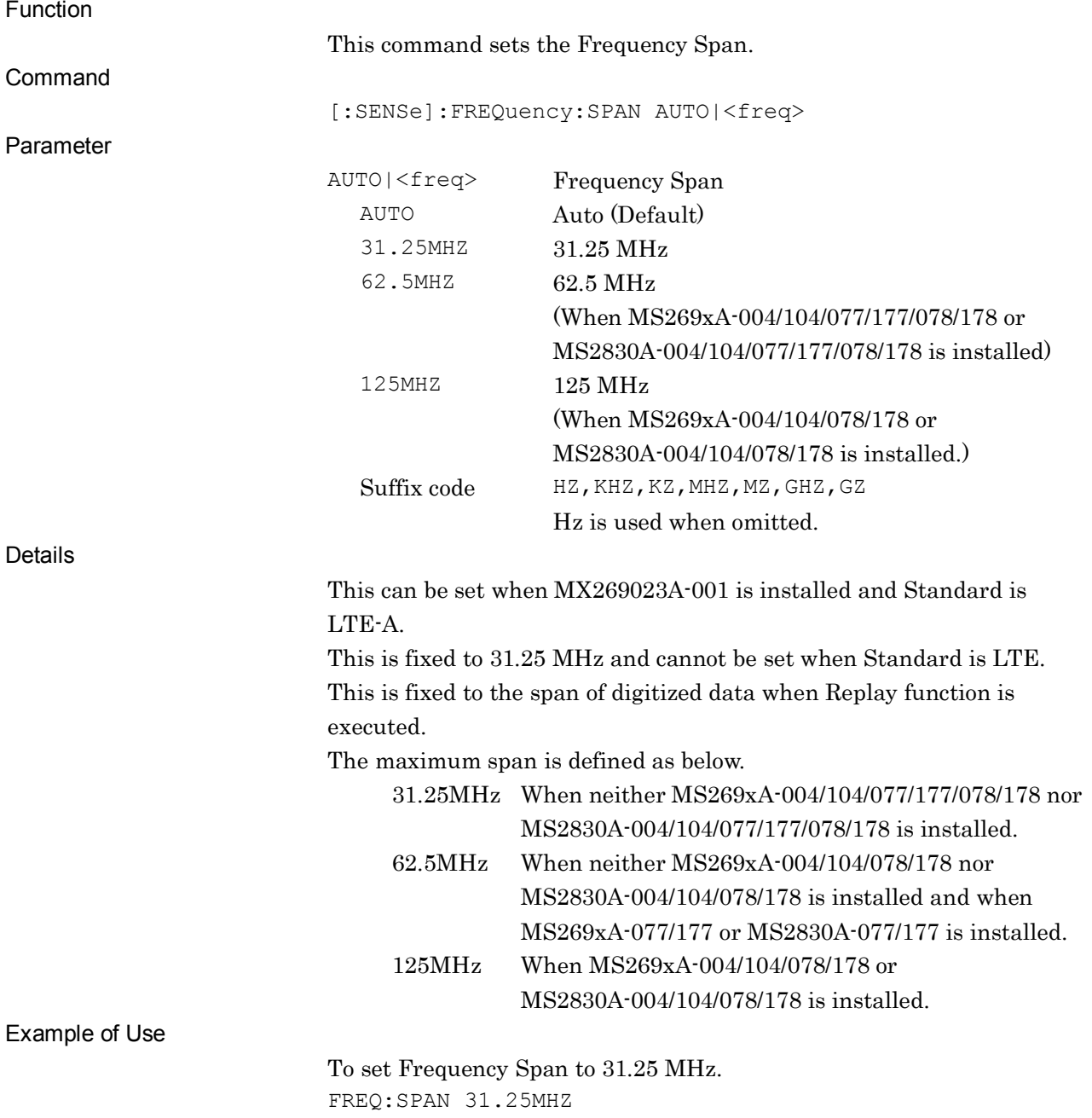

SCPI Device Message Details

**SCPI Device Message Details** 

## [:SENSe]:FREQuency:SPAN?

Frequency Span Query

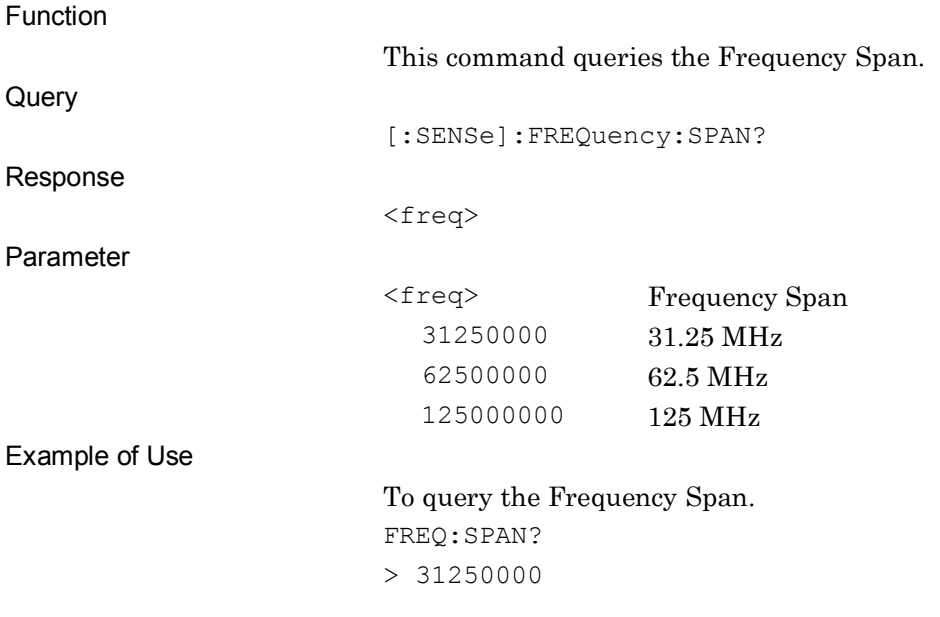

## **2.2.3 Operating Band Setting**

:CALCulation:OBANd:FREQuency:SETTing STANdard|USER

Operating Band Setting

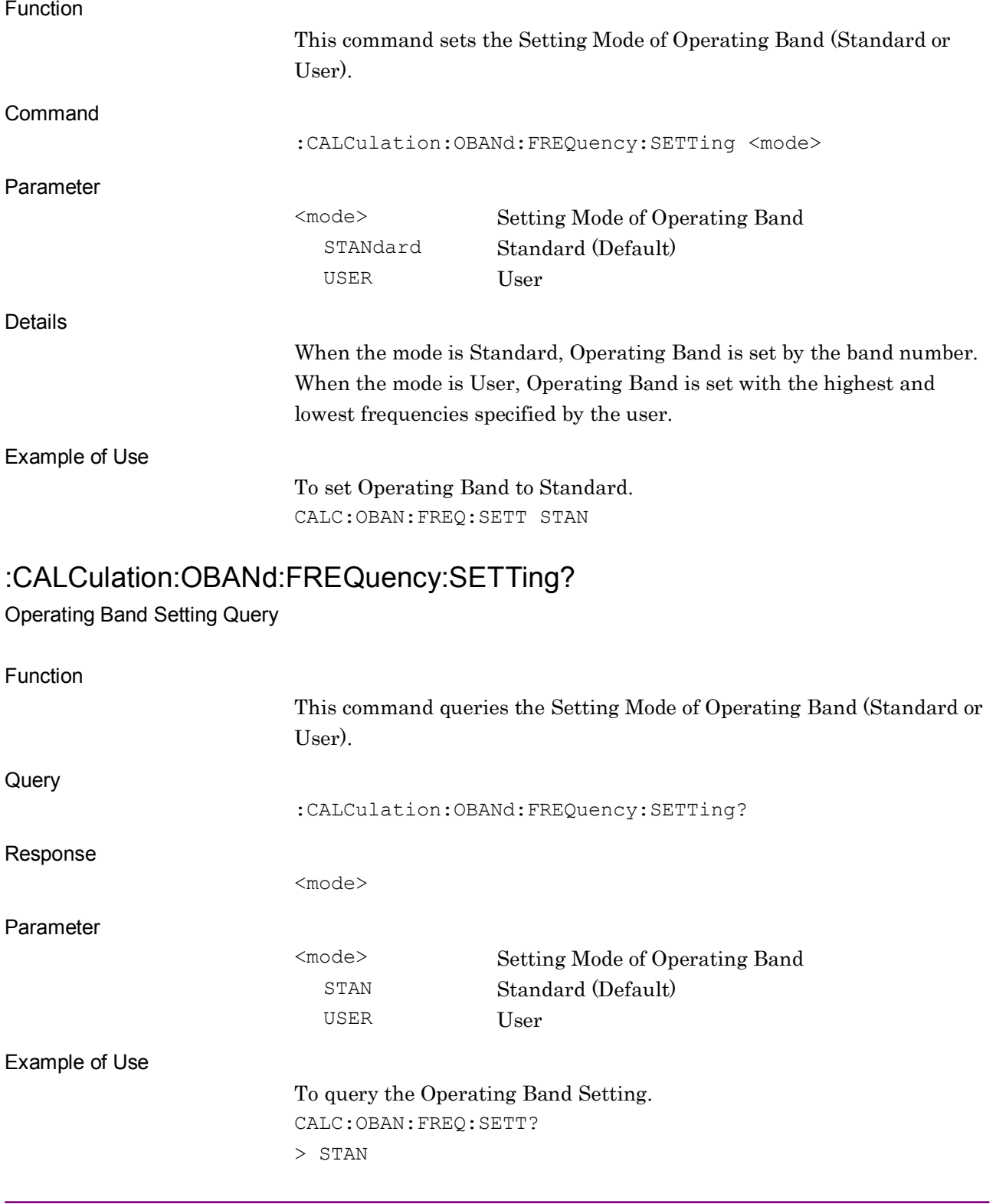

### **2.2.4 Operating Band Number**

:CALCulation:OBANd <integer>

Operating Band Number

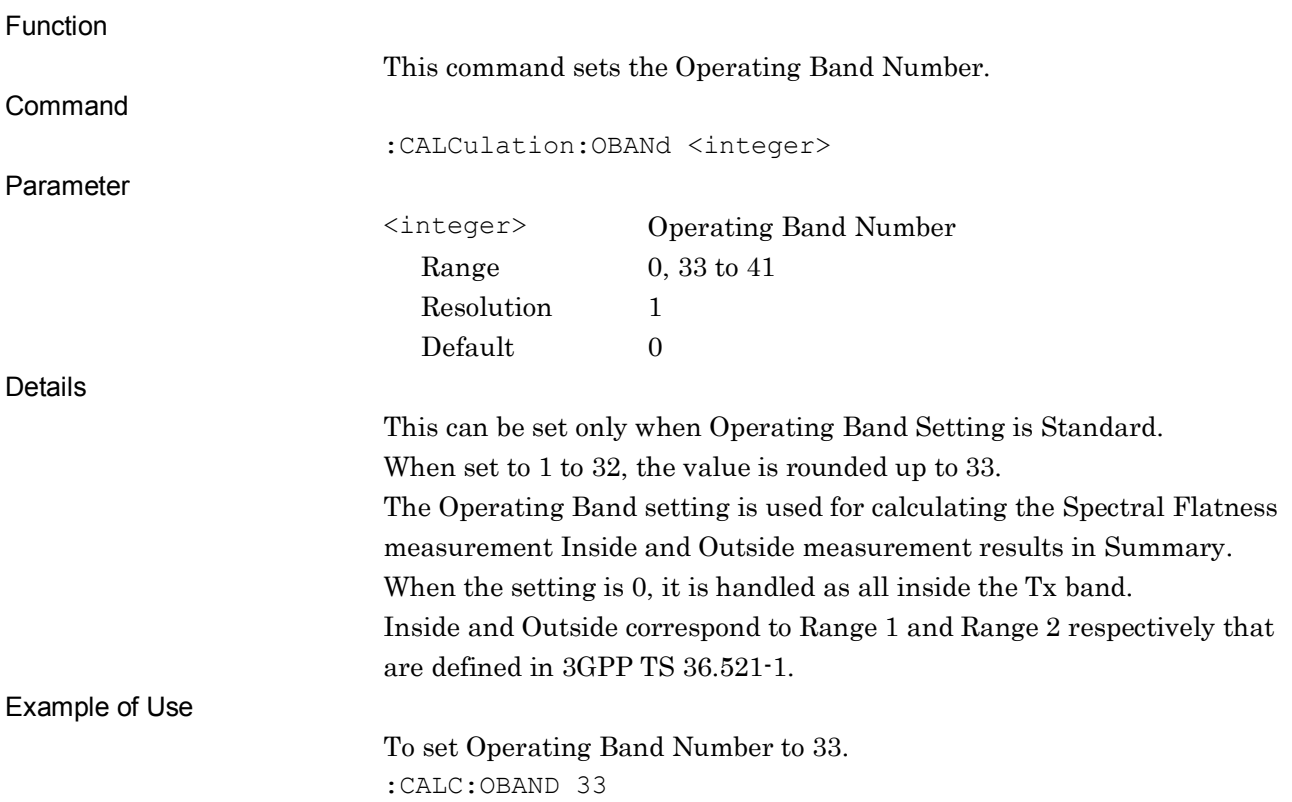

#### :CALCulation:OBANd?

Operating Band Number Query

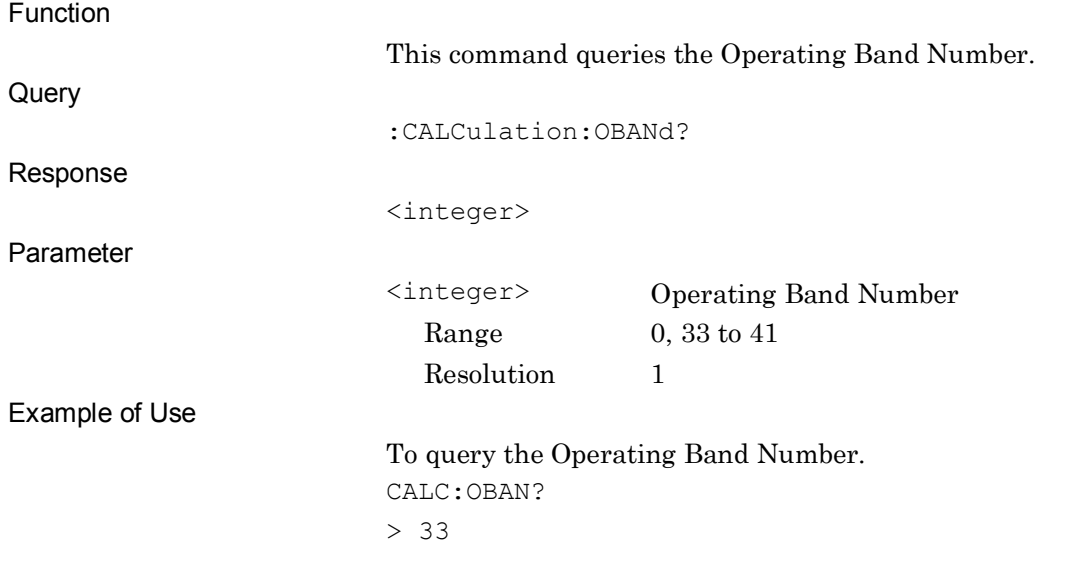

### **2.2.5 Operating Band Lowest Frequency**

### :CALCulation:OBANd:FREQuency:LOWest <freq>

Operating Band Lowest Frequency

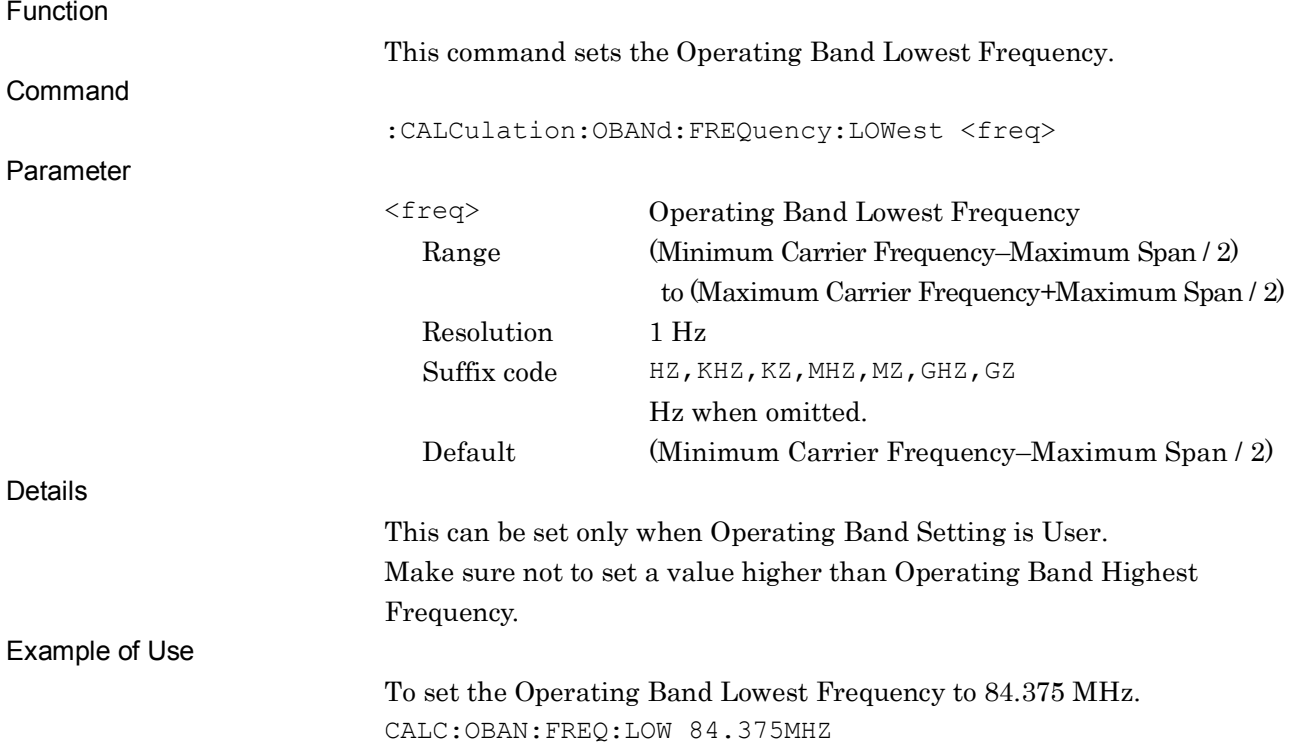

#### :CALCulation:OBANd:FREQuency:LOWest?

Operating Band Lowest Frequency Query

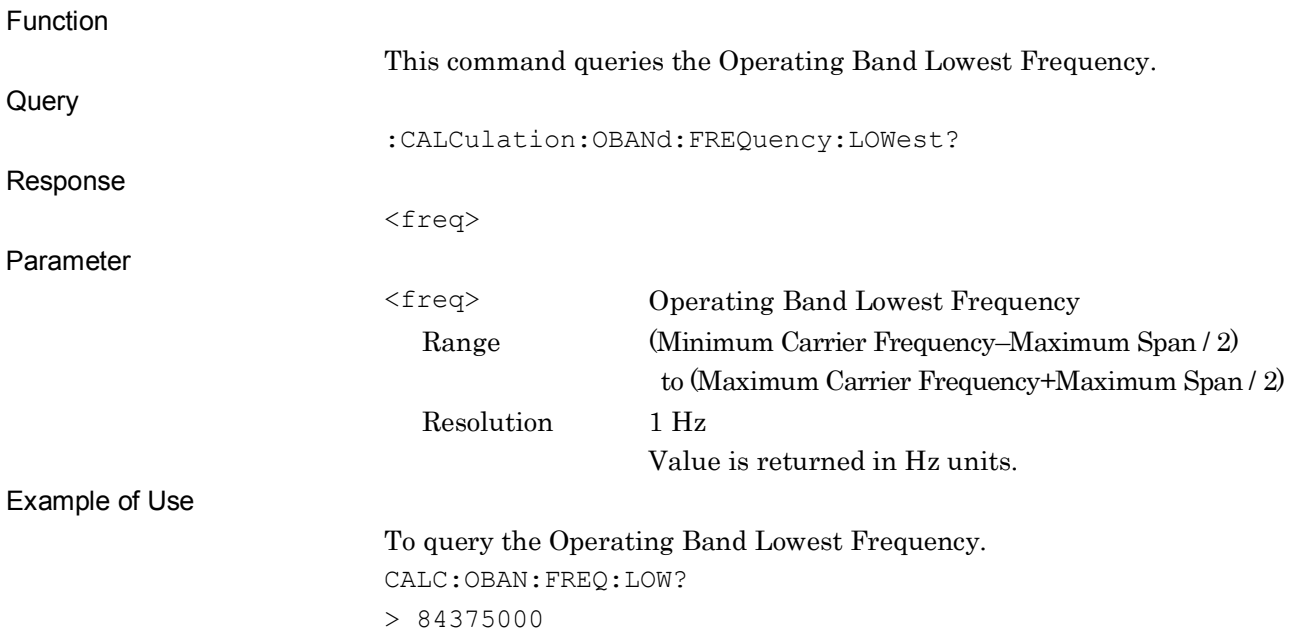

### **2.2.6 Operating Band Highest Frequency**

### :CALCulation:OBANd:FREQuency:HIGHest <freq>

Operating Band Highest Frequency

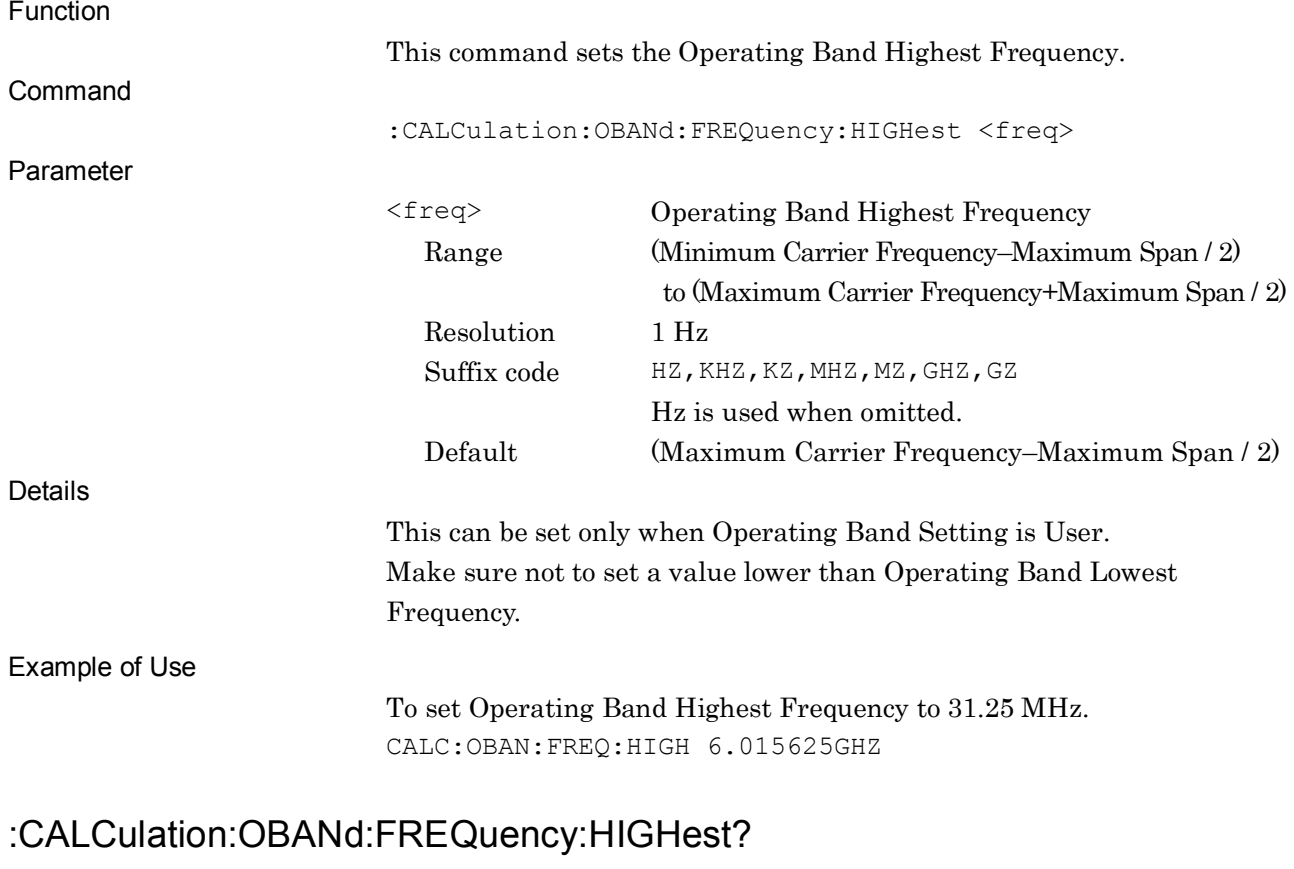

Operating Band Highest Frequency Query

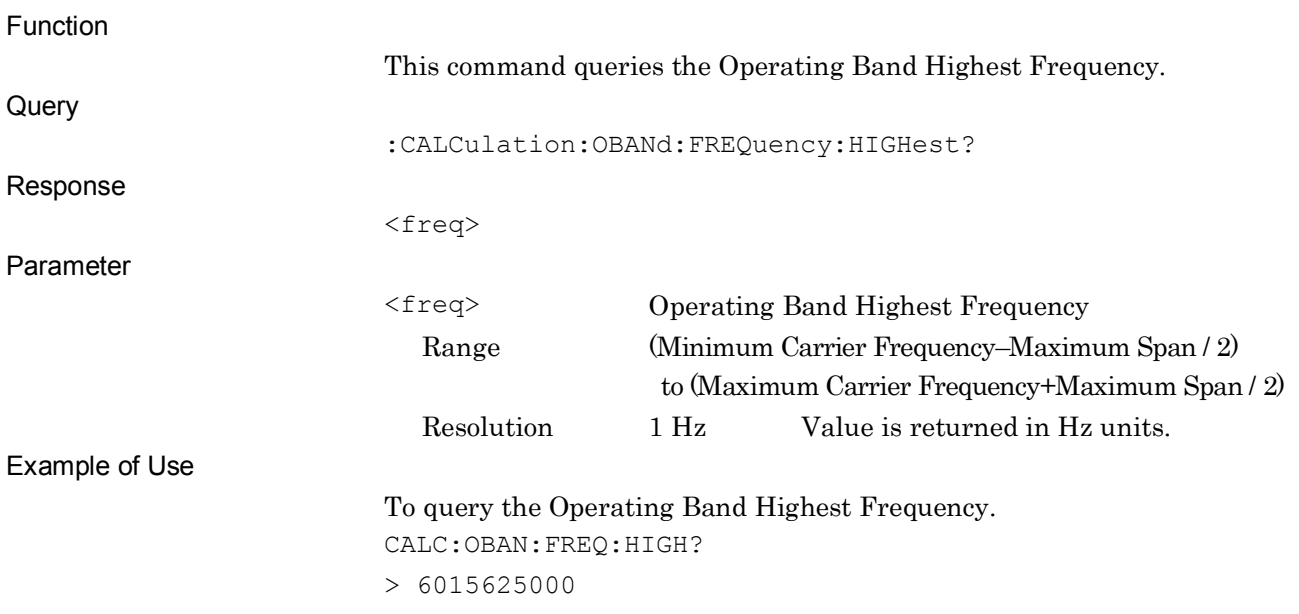

# **2.2.7 Input Level**

## [:SENSe]:POWer[:RF]:RANGe:ILEVel <real>

Input Level

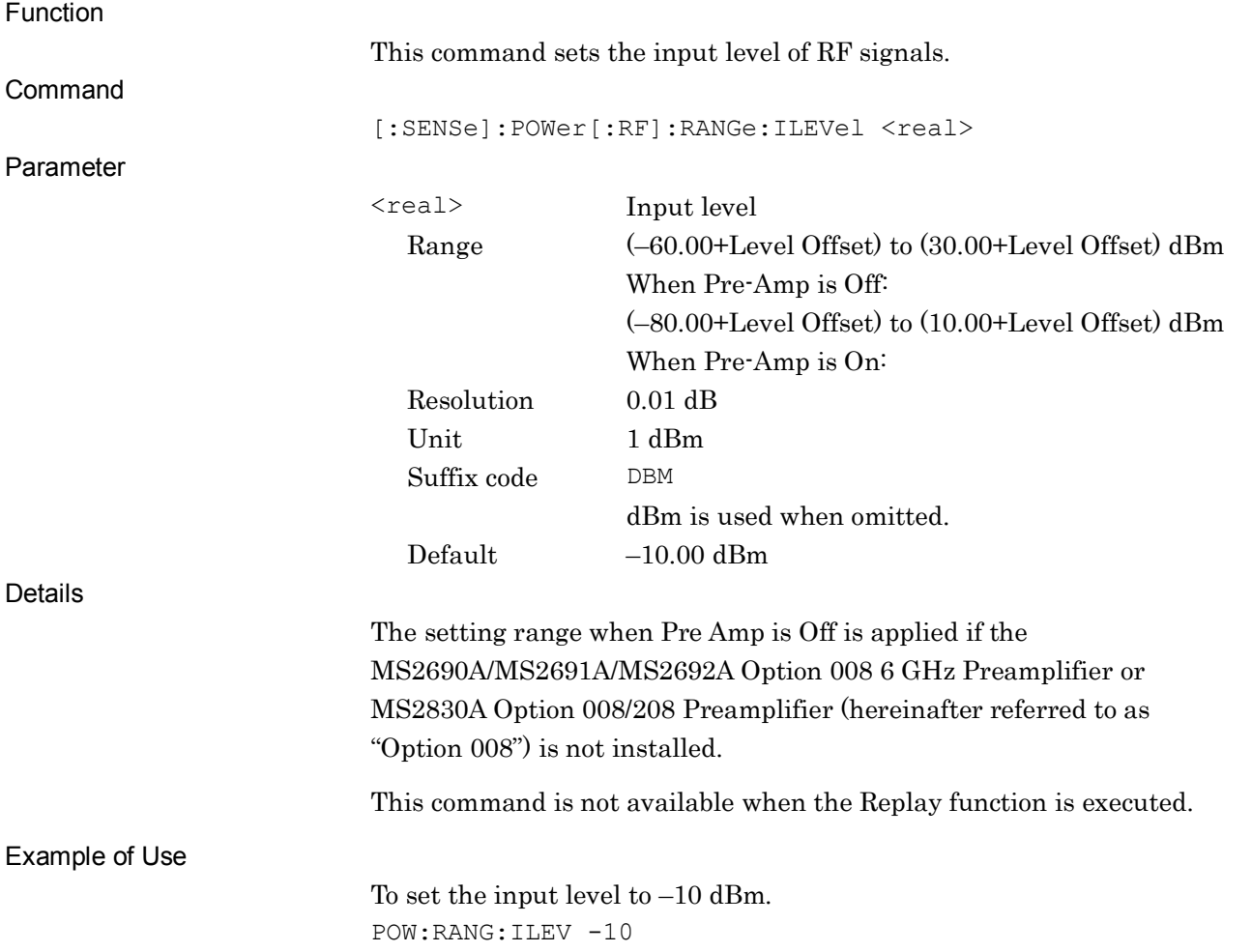

## [:SENSe]:POWer[:RF]:RANGe:ILEVel?

Input Level Query

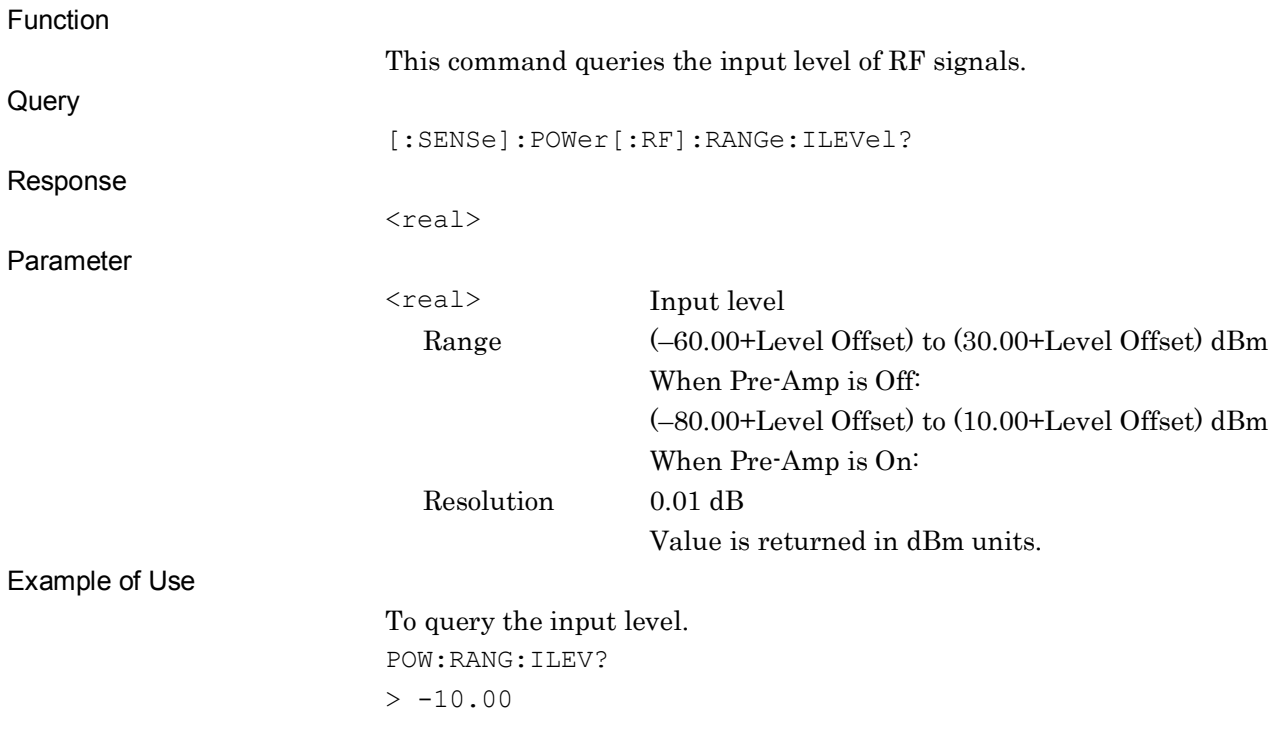

### **2.2.8 Reference Level**

## :DISPlay:WINDow[1]:TRACe:Y[:SCALe]:RLEVel <real>

Reference Level (Remote only)

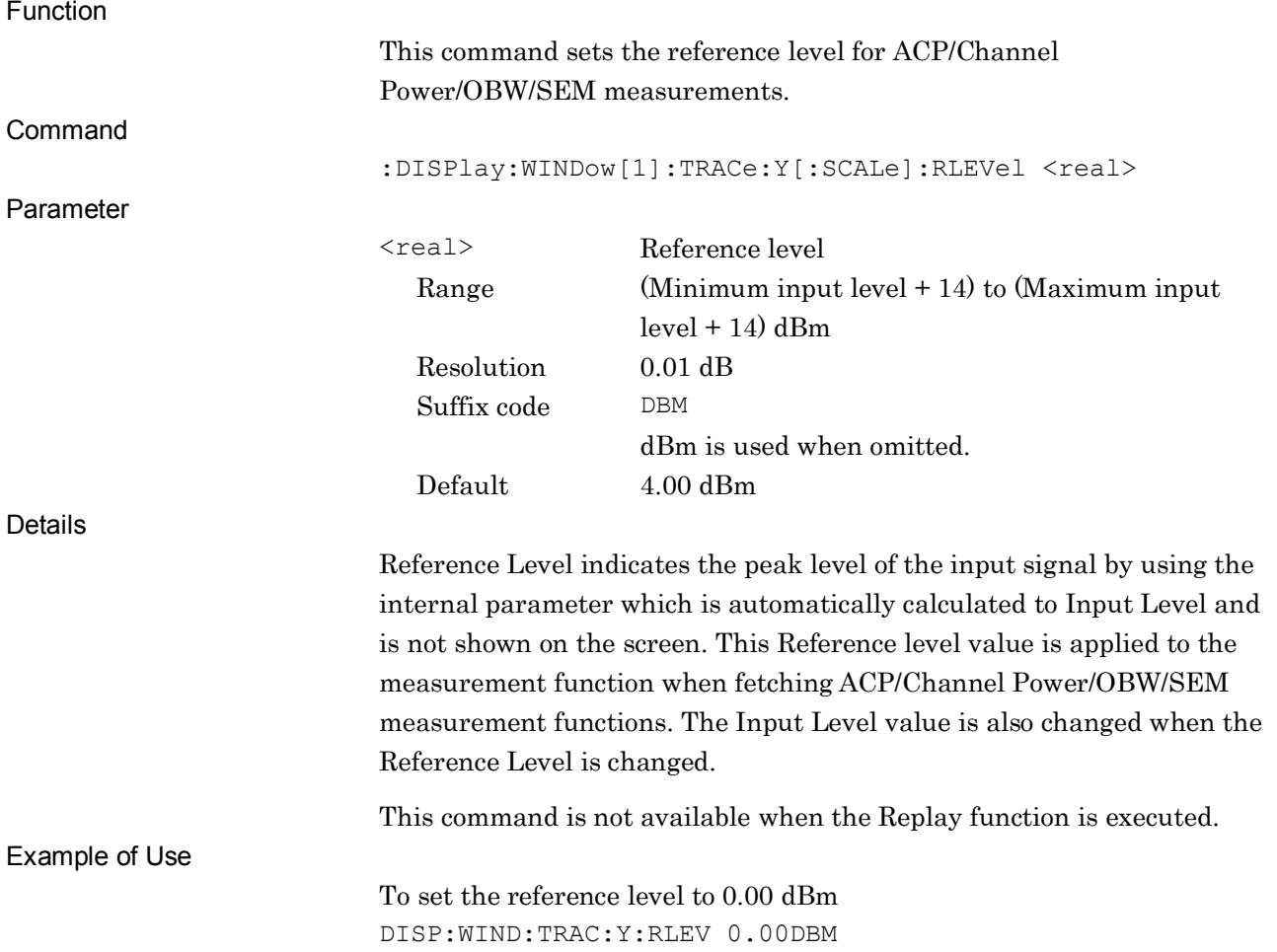

## :DISPlay:WINDow[1]:TRACe:Y[:SCALe]:RLEVel?

Reference Level Query (Remote only)

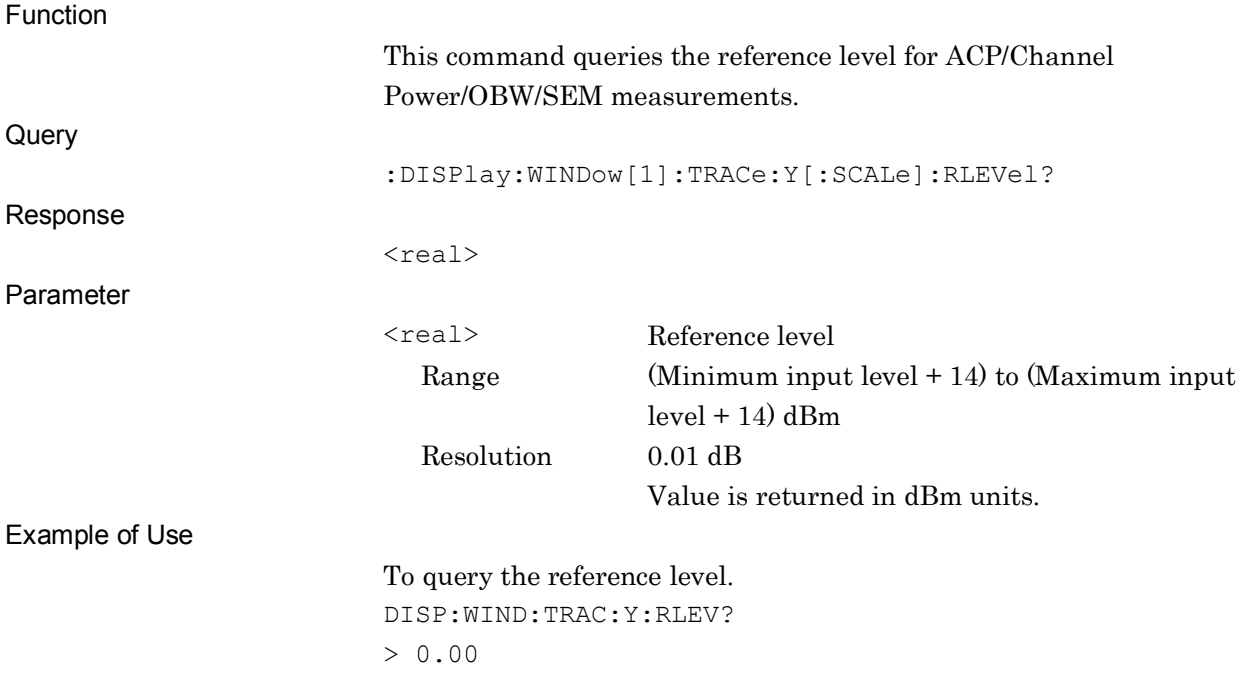

### **2.2.9 Level Offset**

:DISPlay:WINDow[1]:TRACe:Y[:SCALe]:RLEVel:OFFSet <rel\_power>

Level Offset Value

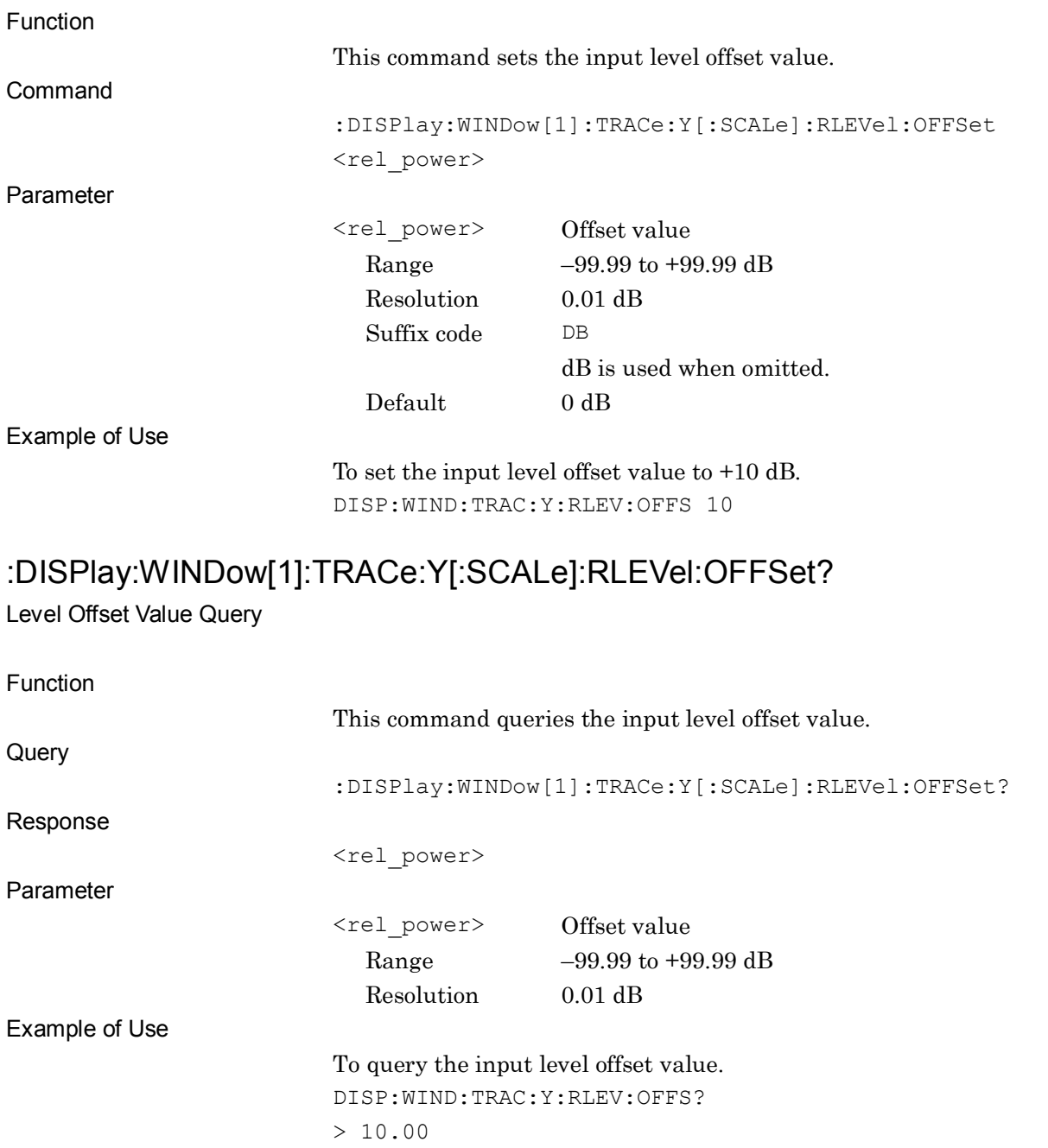

SCPI Device Message Details

**SCPI Device Message Details** 

### **2.2.10 Level Offset State**

:DISPlay:WINDow[1]:TRACe:Y[:SCALe]:RLEVel:OFFSet:STATe OFF|ON|0|1 Level Offset State

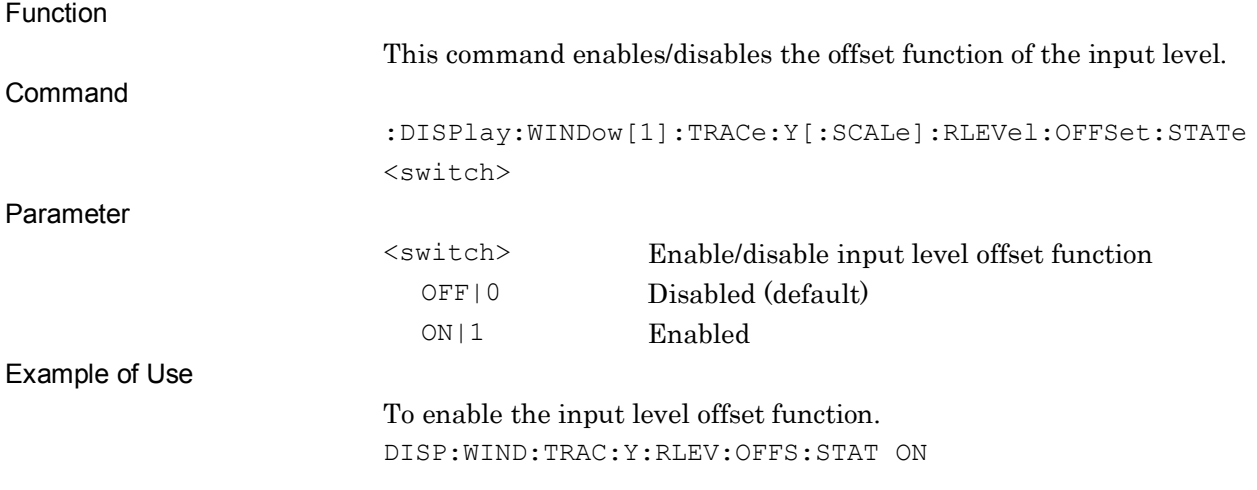

## :DISPlay:WINDow[1]:TRACe:Y[:SCALe]:RLEVel:OFFSet:STATe?

#### Level Offset State Query

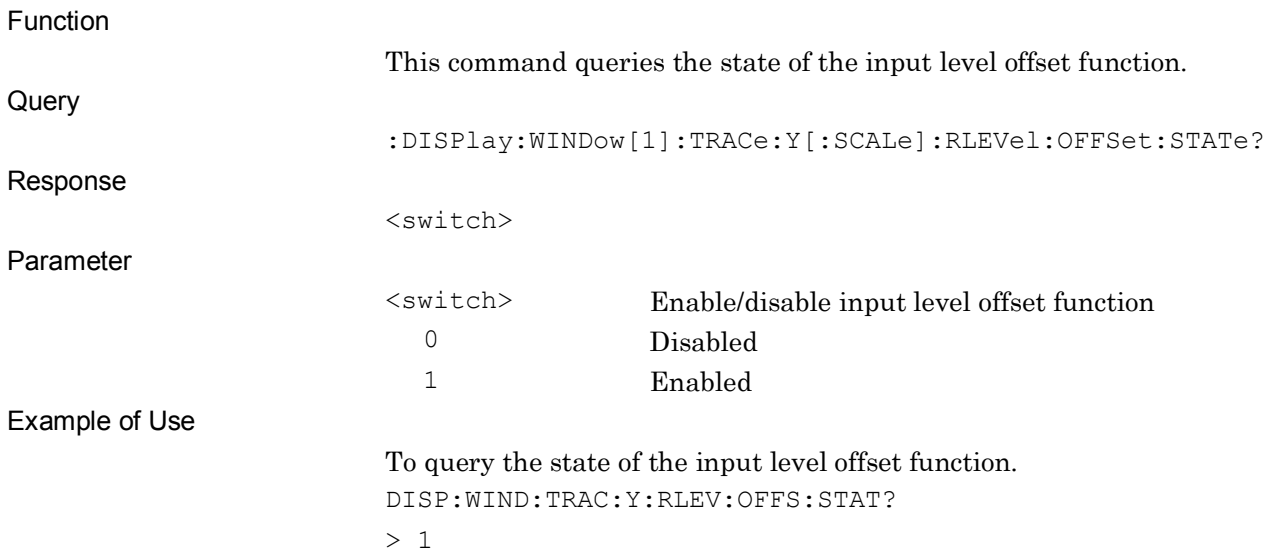

## **2.2.11 Pre Amp** [:SENSe]:POWer[:RF]:GAIN[:STATe] OFF|ON|0|1

Pre Amp

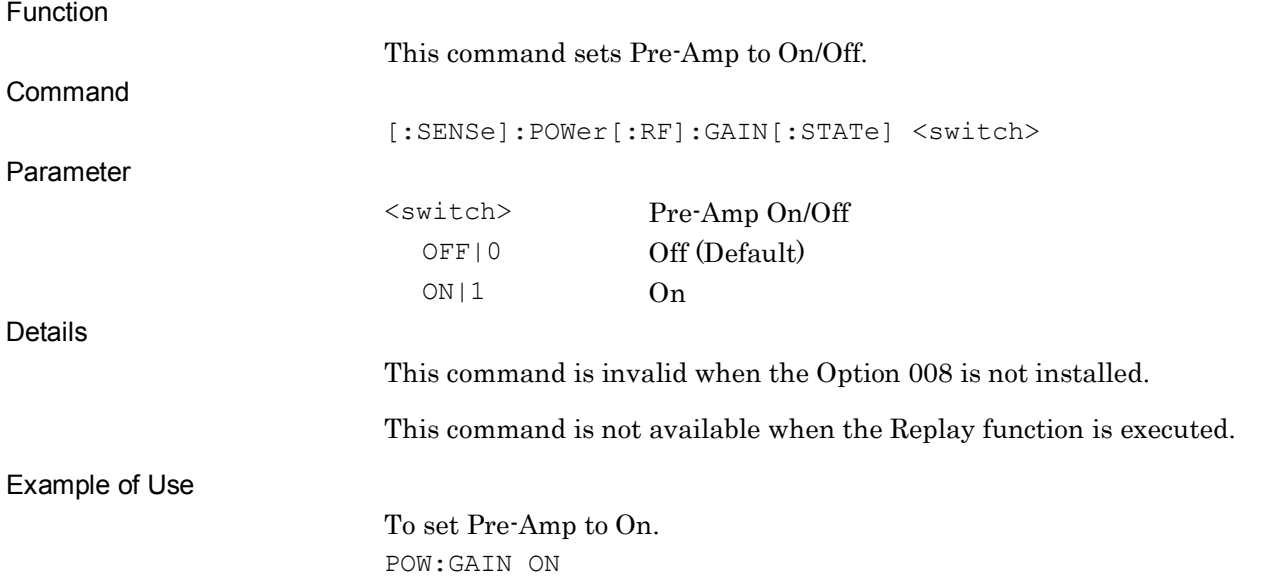

## [:SENSe]:POWer[:RF]:GAIN[:STATe]?

Pre Amp Query

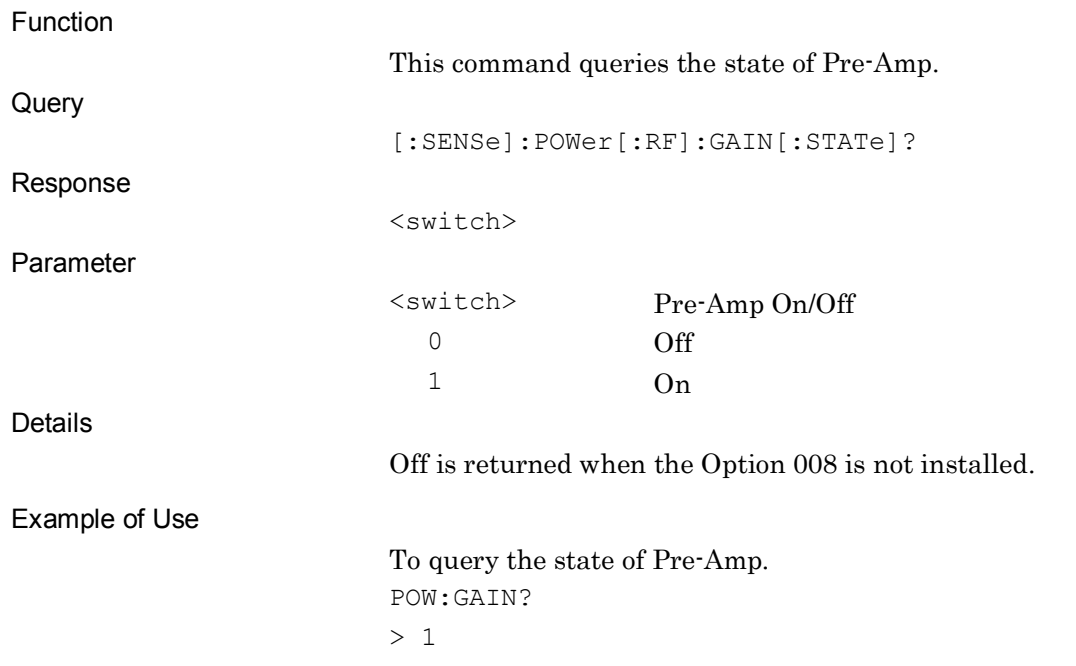

## **2.2.12 Lowest ATT Setting**

[:SENSe]:POWer[:RF]:ATTenuation:LOWest:SETTing 0dB|4dB

Lowest ATT Setting

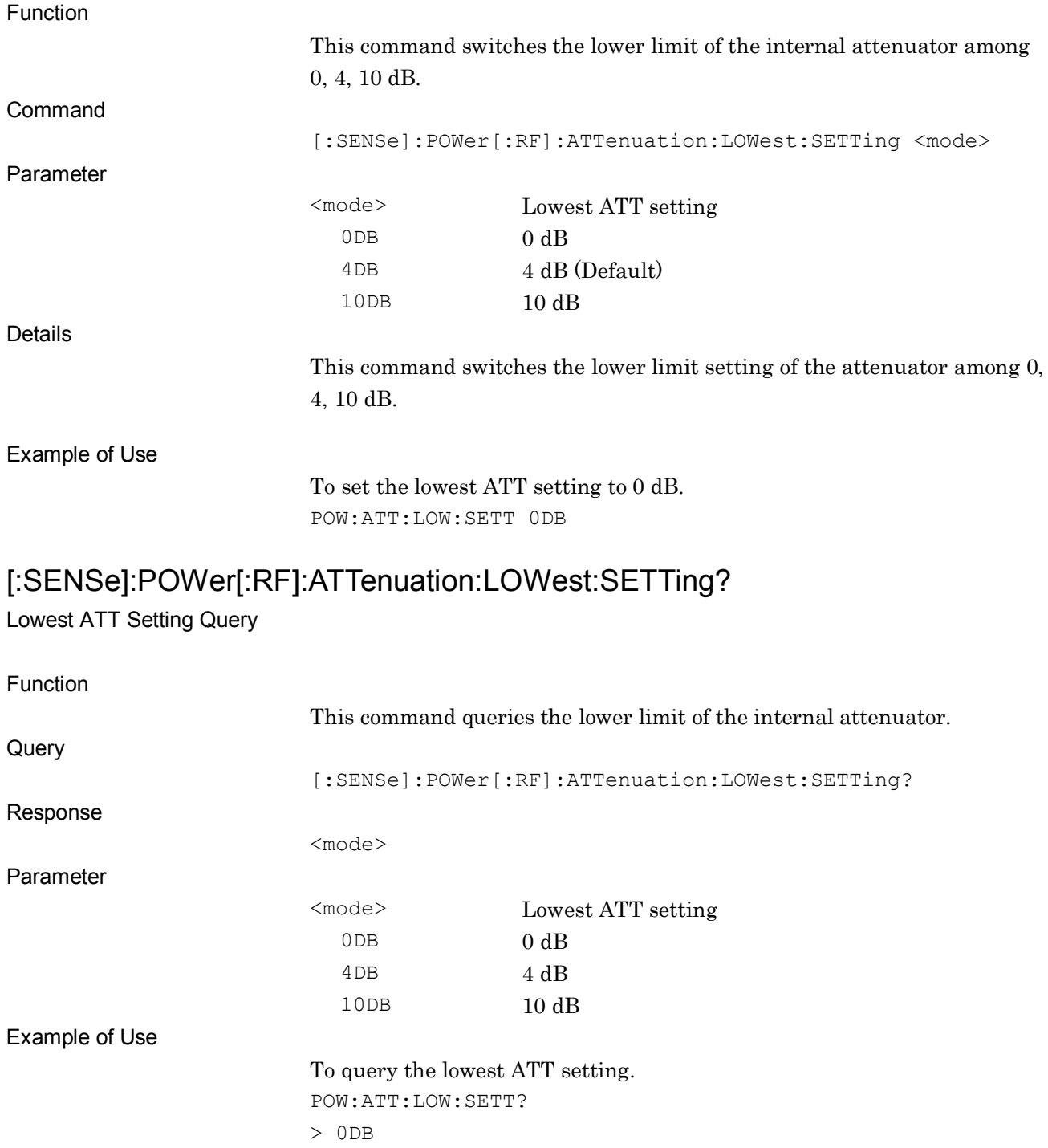

## **2.3 Setting System Parameters**

Table 2.3-1 lists the device messages for the communication system of the measurement target.

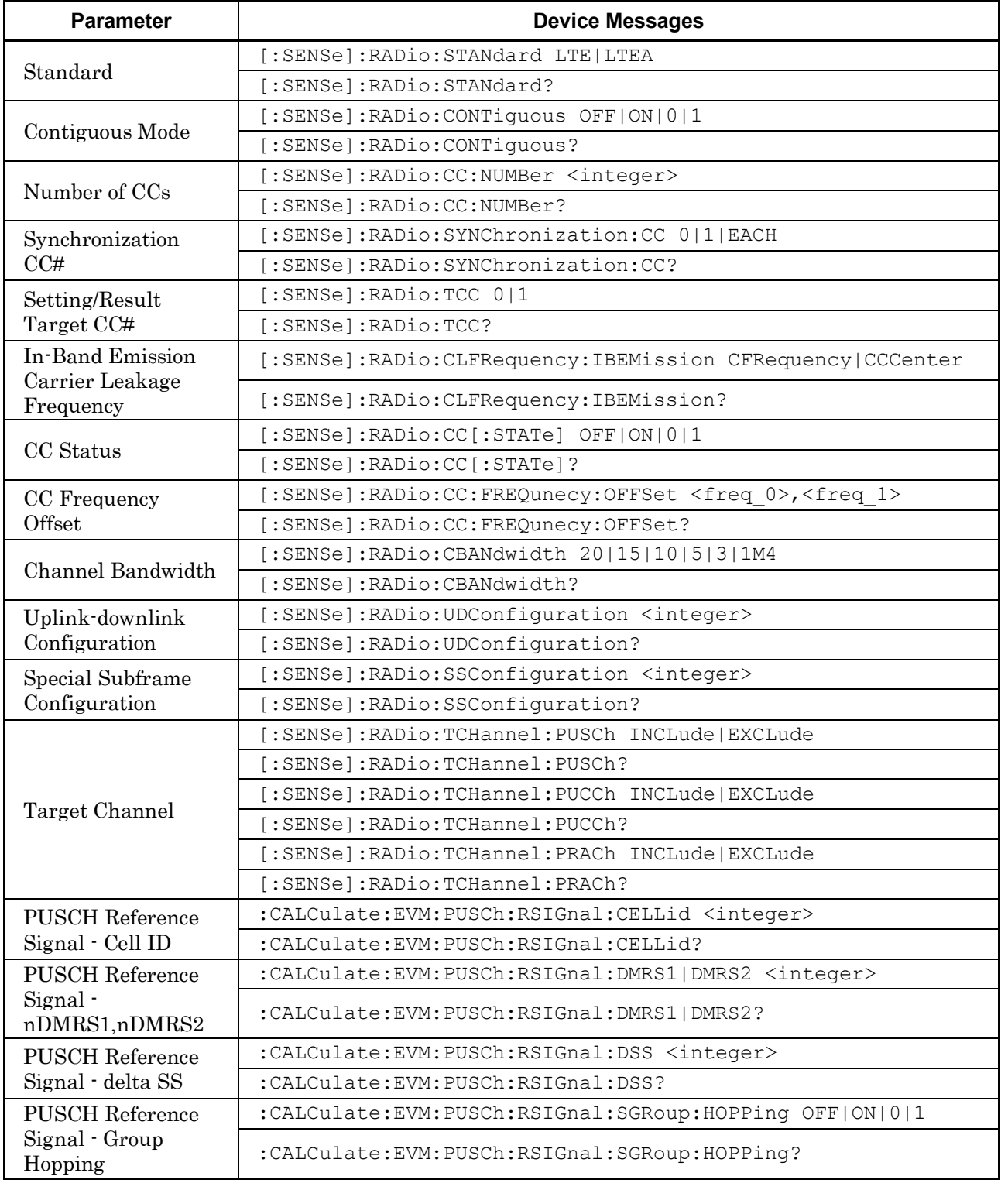

#### **Table 2.3-1 Device Messages for Setting System Parameters**

| <b>Parameter</b>                                               | <b>Device Messages</b>                                                                                      |
|----------------------------------------------------------------|----------------------------------------------------------------------------------------------------|
| <b>PUSCH Reference</b><br>Signal - Sequence<br>Hopping         | :CALCulate:EVM:PUSCh:RSIGnal:BSEQuence:HOPPing OFF ON 0 1                                                   |
|                                                                | : CALCulate: EVM: PUSCh: RSIGnal: BSEQuence: HOPPing?                                                       |
| <b>PUSCH DMRS</b>                                              | [:SENSe]:RADio:PUSCh:ASSignment:SUBFrame                                                                    |
| Parameters -                                                   | [0]   1   2   3   4   5   6   7   8   9 OFF   ON   0   1                                                    |
| Subframe0-9<br>Assignment                                      | [:SENSe]:RADio:PUSCh:ASSignment:SUBFrame                                                                    |
|                                                                | [0]  1 2 3 4 5 6 7 8 9?                                                                                     |
| <b>PUSCH DMRS</b>                                              | [:SENSe]:RADio:PUSCh:ASSignment OFF ON 0 1                                                                  |
| Parameters -<br>Subframe All<br>Assignment                     | [:SENSe]:RADio:PUSCh:ASSignment?                                                                            |
| <b>PUCCH</b> Reference<br>Signal - Cell ID                     | :CALCulate:EVM:PUCCh:RSIGnal:CELLid <integer></integer>                                                     |
|                                                                | :CALCulate:EVM:PUCCh:RSIGnal:CELLid?                                                                        |
| <b>PUCCH Reference</b>                                         | :CALCulate:EVM:PUCCh:RSIGnal:NCS1 <integer></integer>                                                       |
| $Signal - N_c s_1$                                             | :CALCulate:EVM:PUCCh:RSIGnal:NCS1?                                                                          |
| <b>PUCCH</b> Reference                                         | :CALCulate:EVM:PUCCh:RSIGnal:NRB2 <integer></integer>                                                       |
| Signal · N_RB_2                                                | :CALCulate:EVM:PUCCh:RSIGnal:NRB2?                                                                          |
|                                                                | :CALCulate:EVM:PUCCh:RSIGnal:NPUCch1:SUBFrame                                                               |
| <b>PUCCH</b> Reference<br>Signal · nPUCCH1                     | $[0]  1 2 3 4 5 6 7 8 9$ <integer></integer>                                                                |
|                                                                | : CALCulate: EVM: PUCCh: RSIGnal: NPUCch1: SUBFrame<br>[0]  1 2 3 4 5 6 7 8 9?                              |
| <b>PUCCH</b> Reference<br>Signal - nPUCCH2                     | :CALCulate:EVM:PUCCh:RSIGnal:NPUCch2 <integer></integer>                                                    |
|                                                                | :CALCulate:EVM:PUCCh:RSIGnal:NPUCch2?                                                                       |
| <b>PUCCH</b> Auto<br>Calculate Params<br>n_PUCCH3              | :CALCulate:EVM:PUCCh:RSIGnal:NPUCch3:SUBFrame[0]   1   2   3   4   5<br>  6   7   8   9 <integer></integer> |
|                                                                | :CALCulate:EVM:PUCCh:RSIGnal:NPUCch3:SUBFrame[0] 1 2 3 4 5<br> 6 7 8 9?                                     |
| <b>PUCCH Reference</b><br>Signal - delta Shift<br><b>PUCCH</b> | :CALCulate:EVM:PUCCh:RSIGnal:DSHift <integer></integer>                                                     |
|                                                                | :CALCulate:EVM:PUCCh:RSIGnal:DSHift?                                                                        |
| <b>PUCCH Reference</b><br>Signal - Group<br>Hopping            | :CALCulate:EVM:PUCCh:RSIGnal:SGRoup:HOPPing OFF ON 0 1                                                      |
|                                                                | :CALCulate:EVM:PUCCh:RSIGnal:SGRoup:HOPPing?                                                                |

**Table 2.3-1 Device Messages for Setting System Parameters (Cont'd)**

#### 2.3 Setting System Parameters

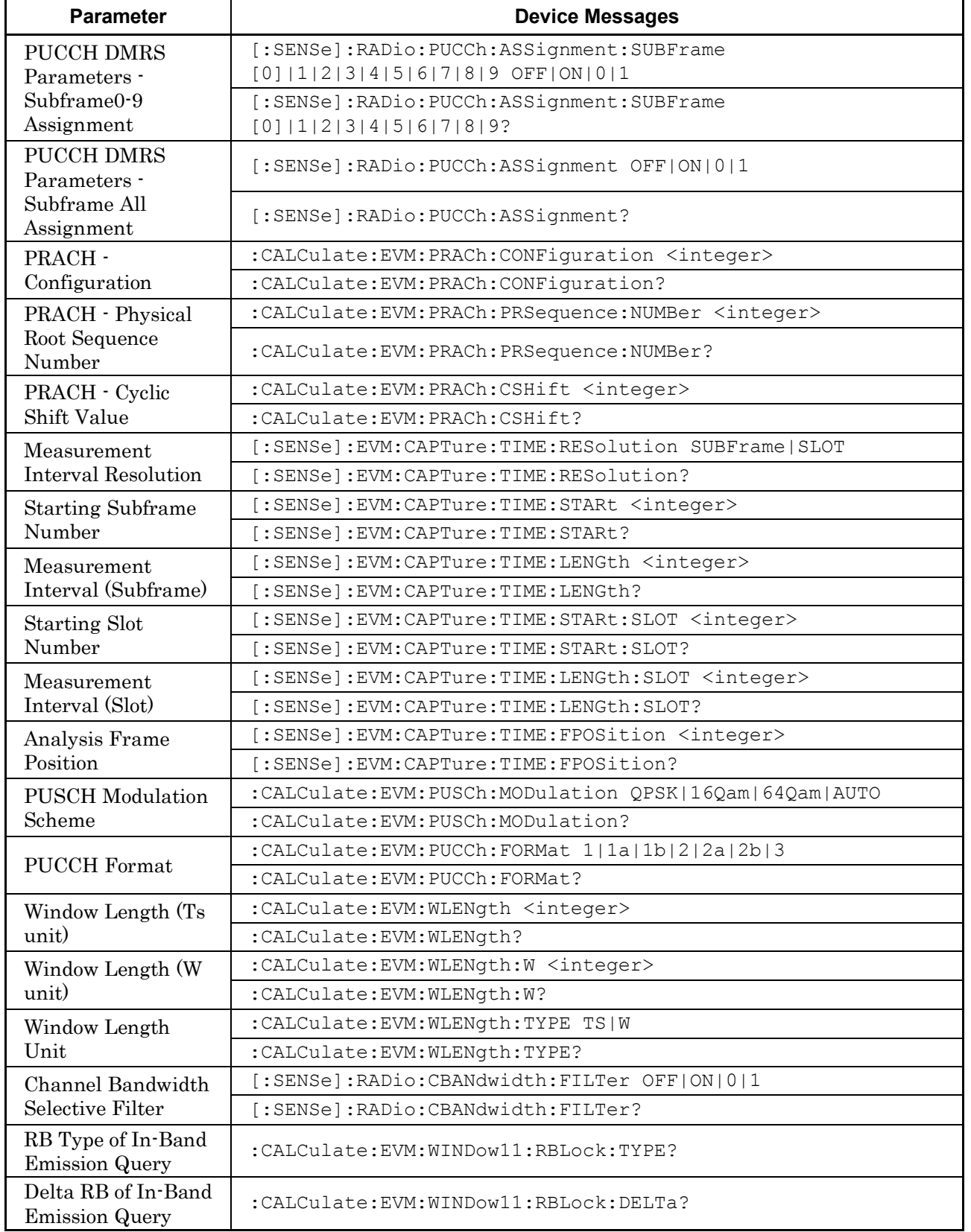

#### **Table 2.3-1 Device Messages for Setting System Parameters (Cont'd)**

| <b>Parameter</b>                        | <b>Device Messages</b>                                                                     |
|-----------------------------------------|--------------------------------------------------------------------------------------------|
| <b>Exclusion Period</b><br>Subframe0-9  | :CALCulate:EVM:EPERiod:SUBFrame[0] 1 2 3 4 5 6 7 8 9<br>OFF   ON   0   1                   |
|                                         | : CALCulate: EVM: EPERiod: SUBFrame [0]   1   2   3   4   5   6   7   8   9?               |
| Leading Exclusion<br>Period Subframe0-9 | :CALCulate:EVM:EPERiod:LEADing:SUBFrame[0] 1 2 3 4 5 6 7 8<br>$19$ $ltime$                 |
|                                         | :CALCulate:EVM:EPERiod:LEADing:SUBFrame[0] 1 2 3 4 5 6 7 8<br>19?                          |
| Lagging Exclusion<br>Period Subframe0-9 | :CALCulate:EVM:EPERiod:LAGGing:SUBFrame[0] 1 2 3 4 5 6 7 8<br>$19$ $ltime$                 |
|                                         | :CALCulate:EVM:EPERiod:LAGGing:SUBFrame[0] 1 2 3 4 5 6 7 8<br>19?                          |
| PUSCH - First RB<br>all Subframe        | :CALCulate:EVM:PUSCh:RBLock:FIRSt <integer></integer>                                      |
|                                         | :CALCulate:EVM:PUSCh:RBLock:FIRSt?                                                         |
| PUSCH - First RB<br>Subframe0-9         | :CALCulate:EVM:PUSCh:RBLock:FIRSt:SUBFrame[0] 1 2 3 4 5 6 <br>$7 8 9$ <integer></integer>  |
|                                         | :CALCulate:EVM:PUSCh:RBLock:FIRSt:SUBFrame[0]   1   2   3   4   5   6  <br>71819?          |
| PUSCH - Number of<br>RBs all Subframe   | : CALCulate: EVM: PUSCh: RBLock: NUMBer <integer></integer>                                |
|                                         | : CALCulate: EVM: PUSCh: RBLock: NUMBer?                                                   |
| PUSCH - Number of<br>RBs Subframe0-9    | :CALCulate:EVM:PUSCh:RBLock:NUMBer:SUBFrame[0] 1 2 3 4 5 6<br>$ 7 8 9$ <integer></integer> |
|                                         | :CALCulate:EVM:PUSCh:RBLock:NUMBer:SUBFrame[0]   1   2   3   4   5   6<br>171819?          |
| <b>PRACH</b> - Frequency<br>Offset      | :CALCulate:EVM:PRACh:FREQuency:OFFSet <integer></integer>                                  |
|                                         | : CALCulate: EVM: PRACh: FREQuency: OFFSet?                                                |

**Table 2.3-1 Device Messages for Setting System Parameters (Cont'd)**

#### **2.3.1 Standard**

## [:SENSe]:RADio:STANdard LTE|LTEA

Standard

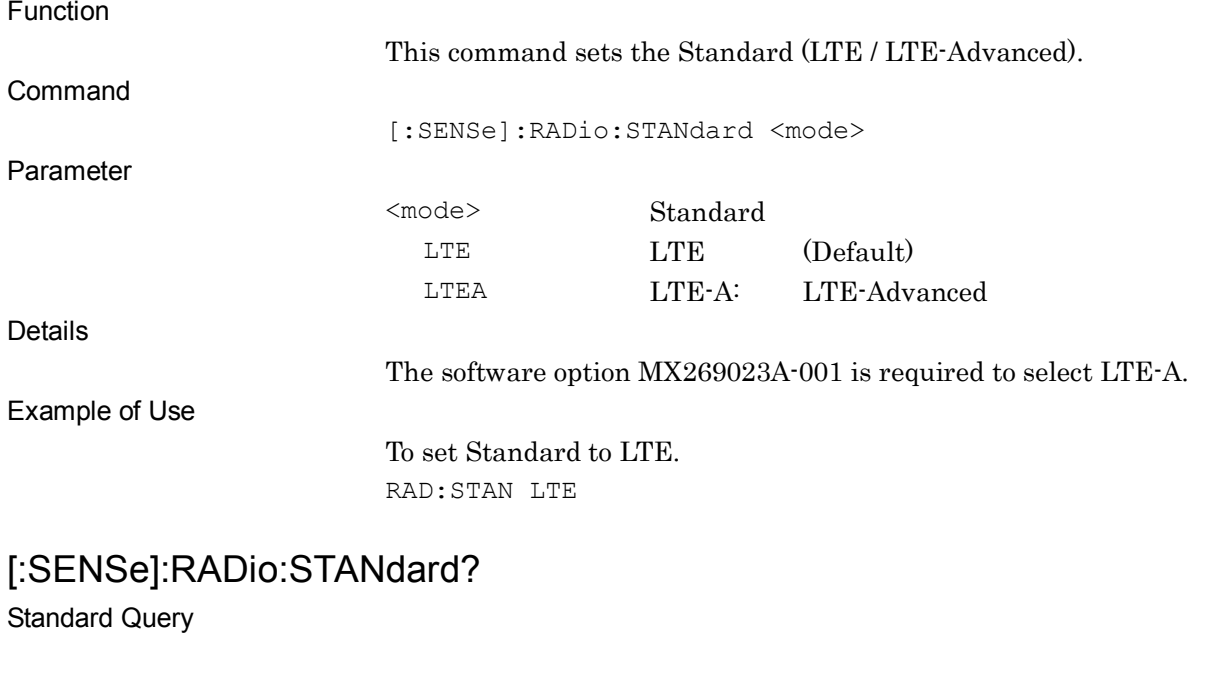

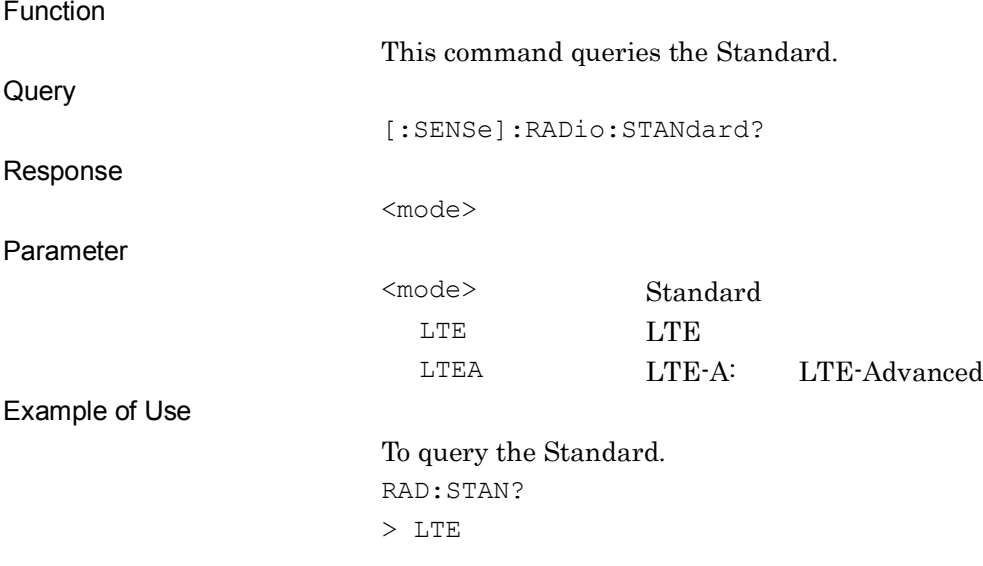

### **2.3.2 Contiguous Mode**

### [:SENSe]:RADio:CONTiguous OFF|ON|0|1

Contiguous Mode

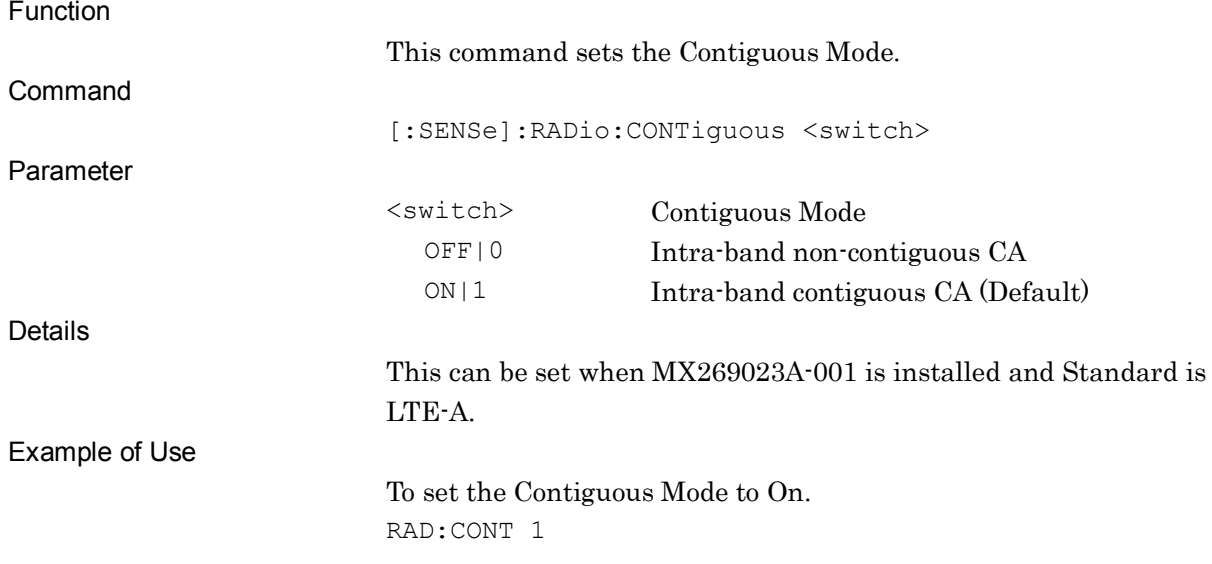

### [:SENSe]:RADio:CONTiguous?

Contiguous Mode Query

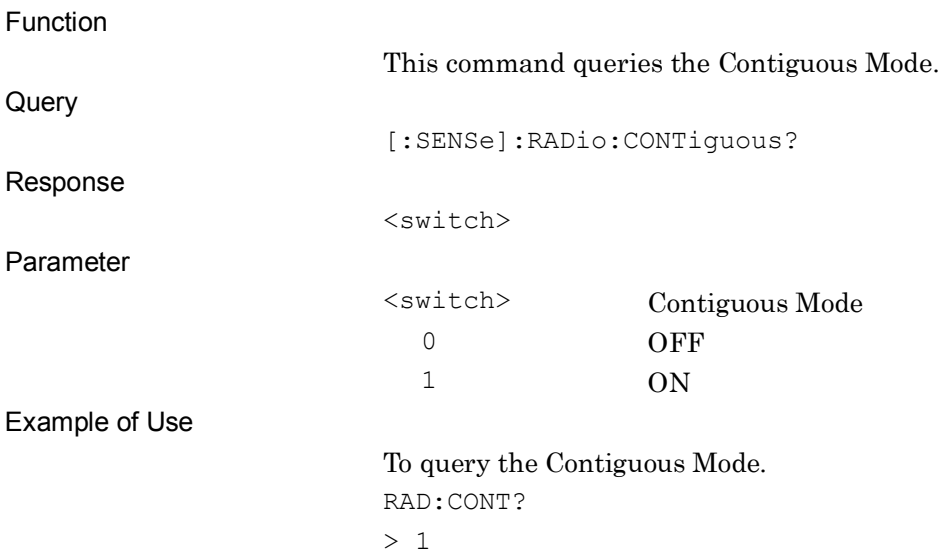

### **2.3.3 Number of CCs**

### [:SENSe]:RADio:CC:NUMBer <integer>

Number of CCs

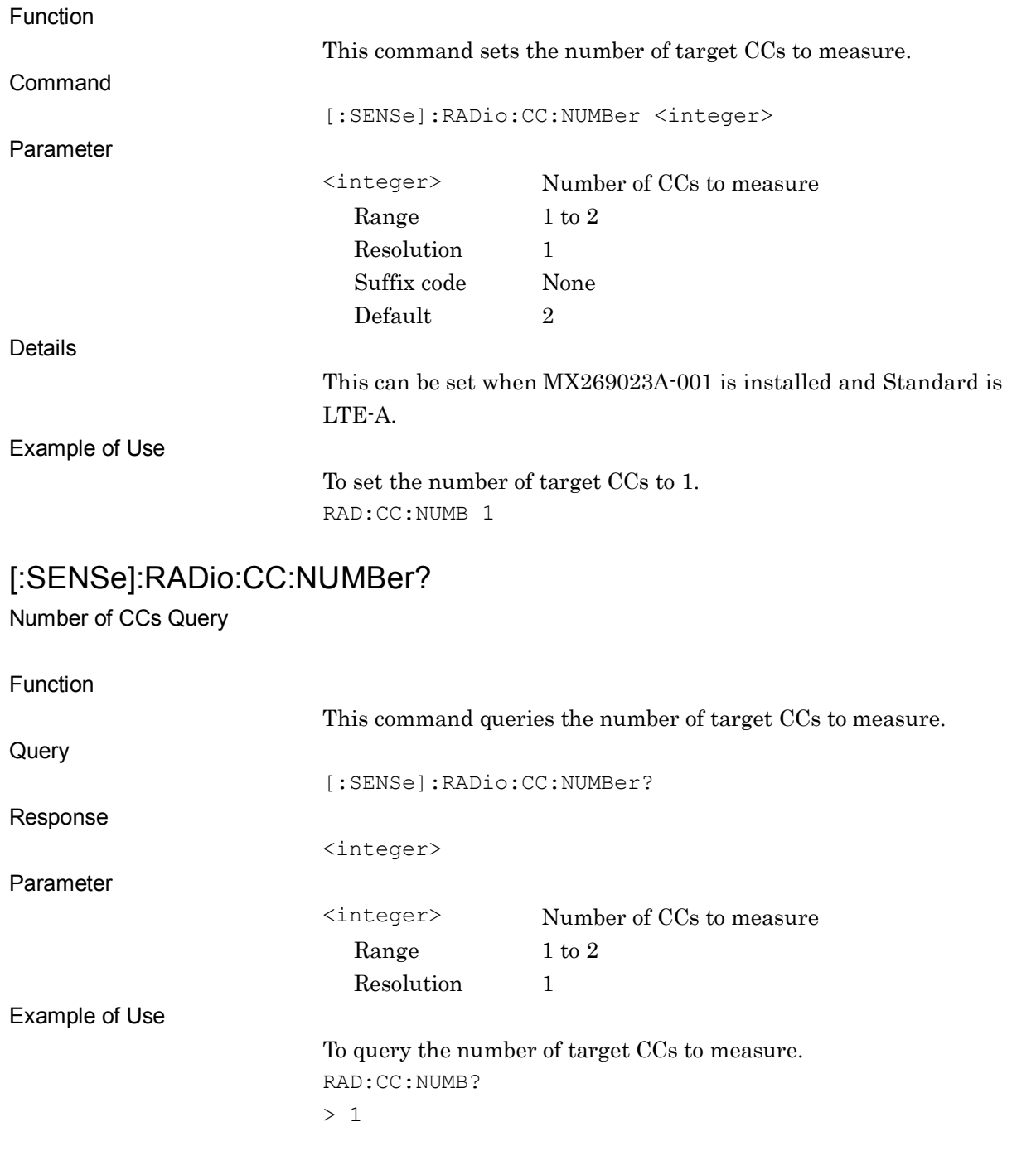

### **2.3.4 Synchronization CC#**

### [:SENSe]:RADio:SYNChronization:CC 0|1|EACH

Synchronization CC#

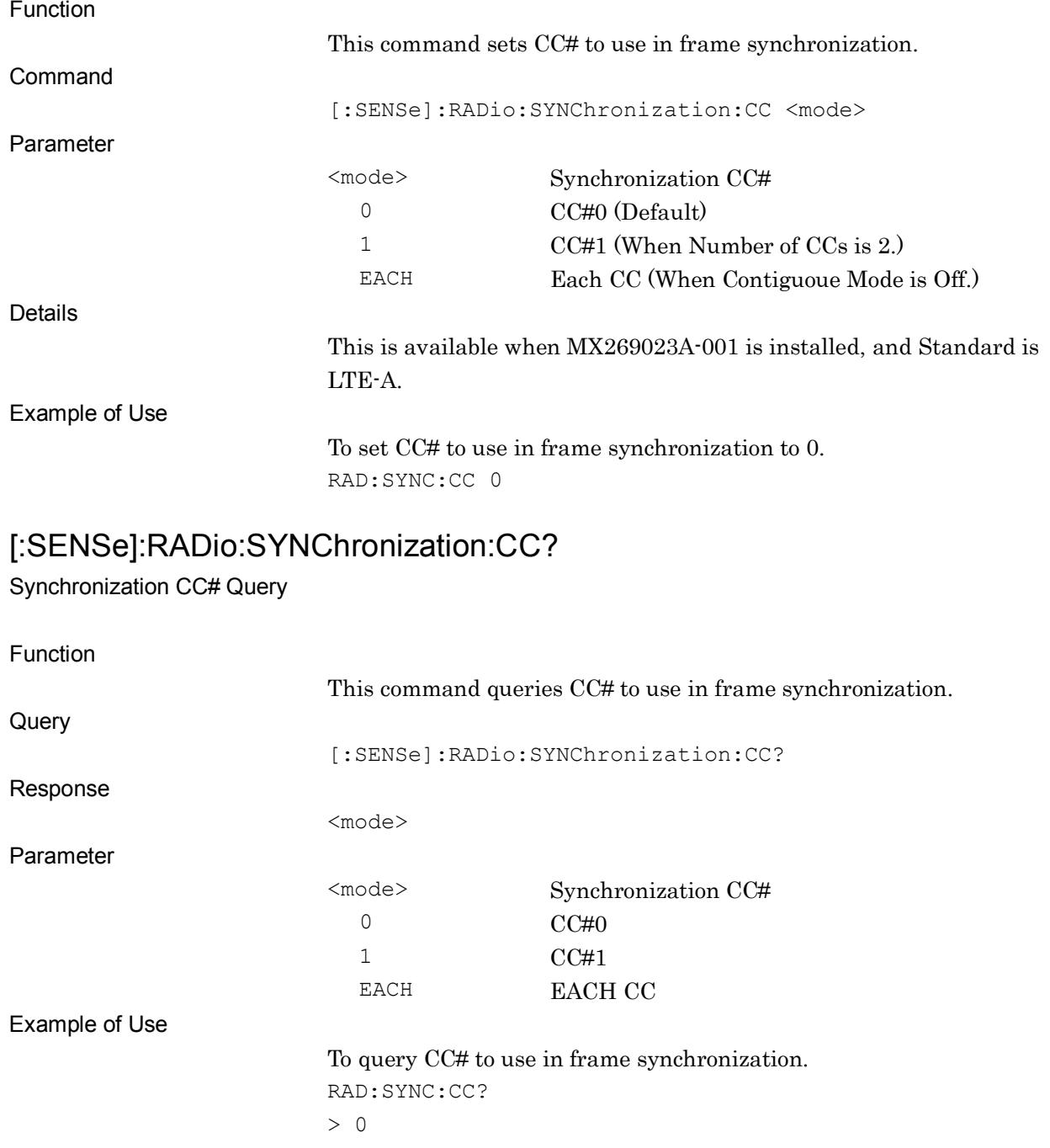
2.3 Setting System Parameters

# **2.3.5 Setting/Result Target CC#**

[:SENSe]:RADio:TCC 0|1

Setting/Result Target CC#

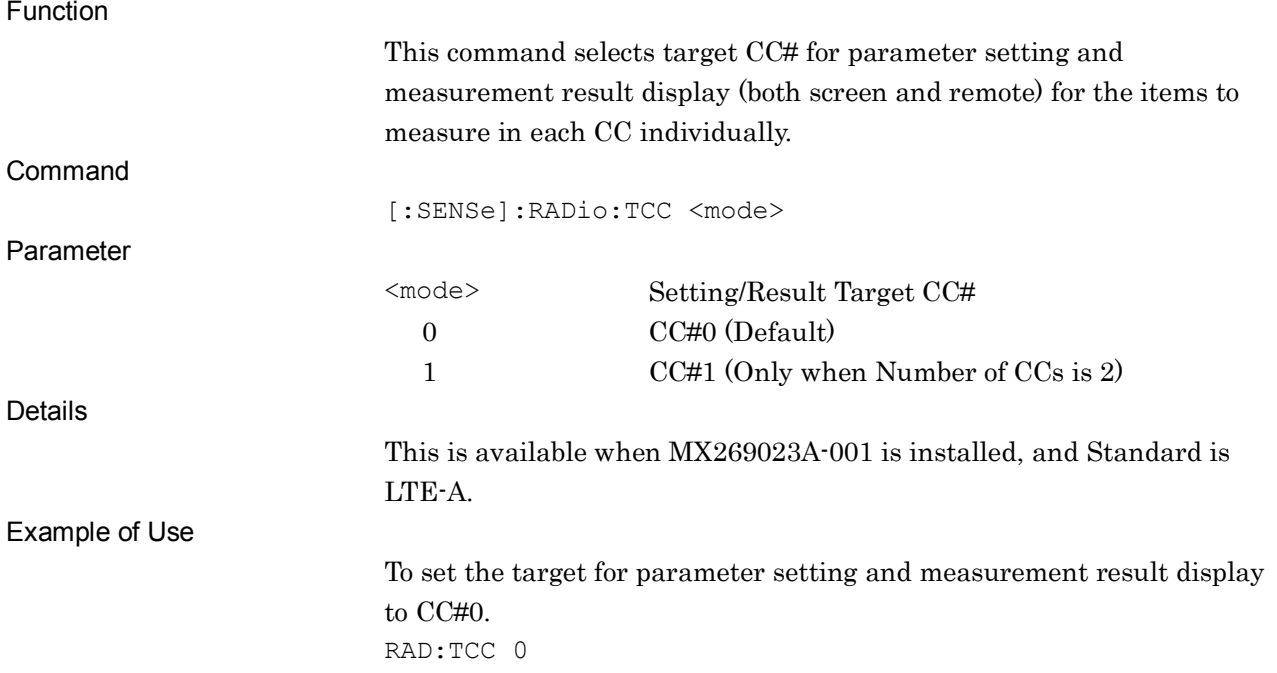

## [:SENSe]:RADio:TCC?

Setting/Result Target CC# Query

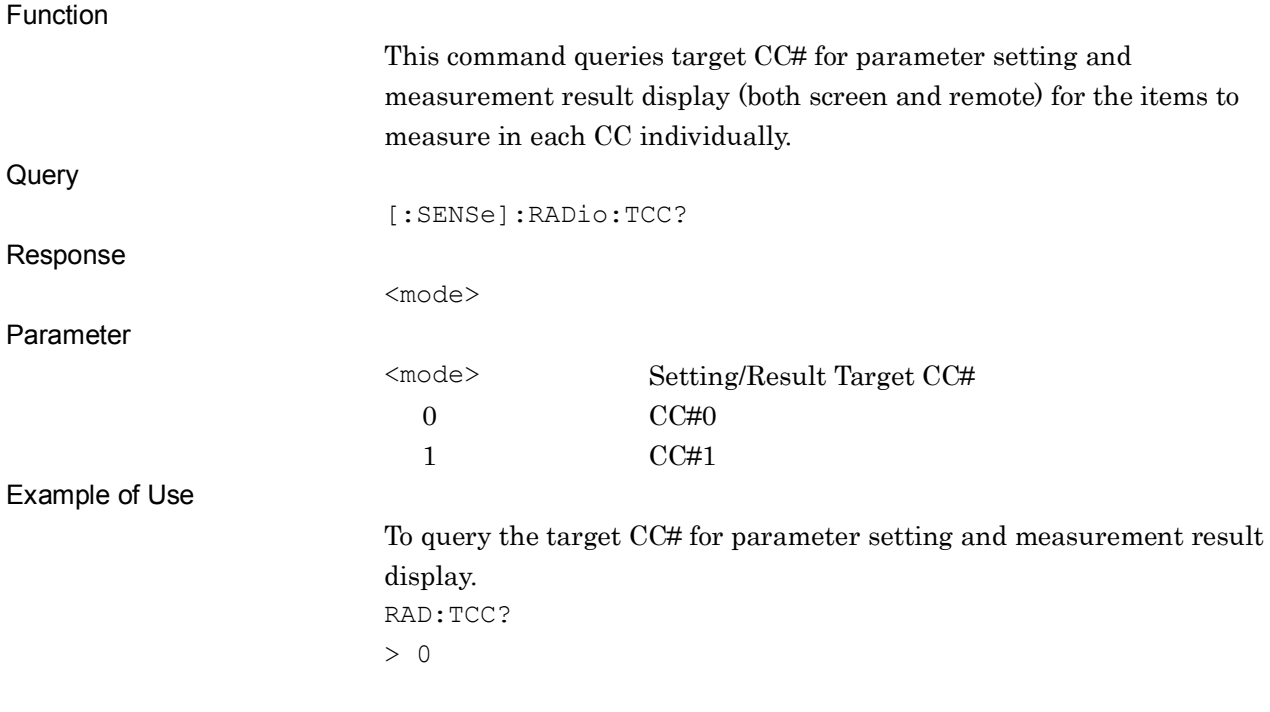

**2**

## **2.3.6 In-Band Emission Carrier Leakage Frequency**

[:SENSe]:RADio:CLFRequency:IBEMission CFRequency|CCCenter

In-Band Emission Carrier Leakage Frequency

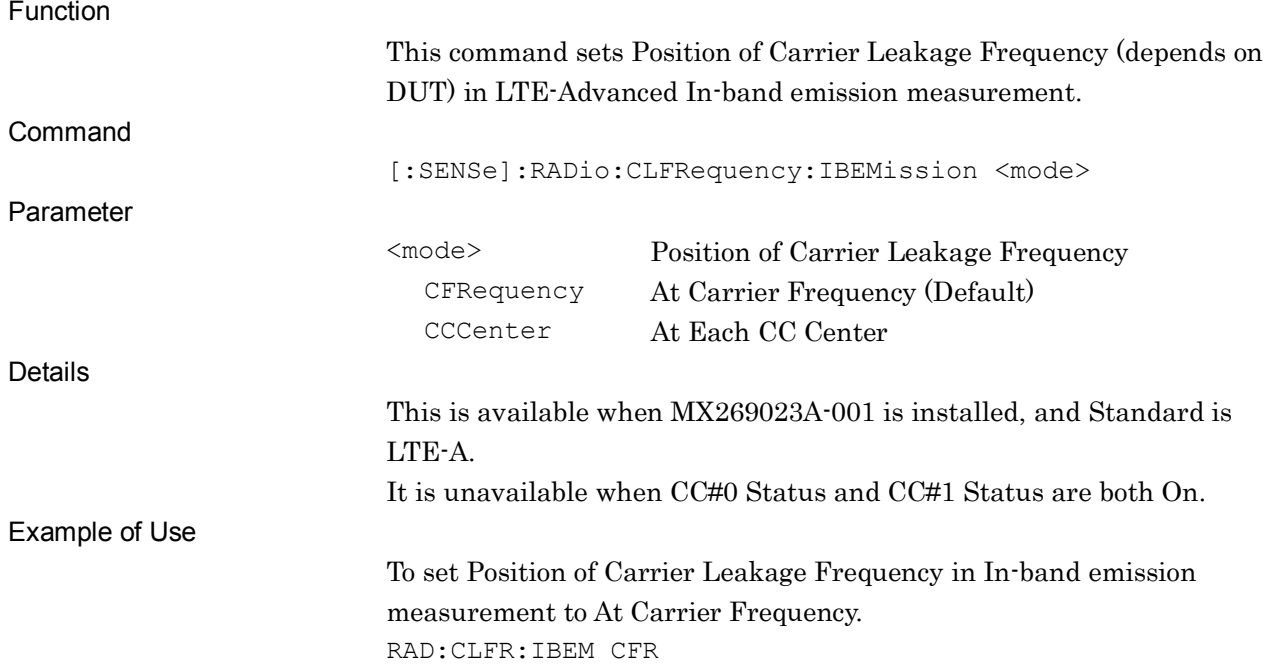

#### [:SENSe]:RADio:CLFRequency:IBEMission?

In-Band Emission Carrier Leakage Frequency Query

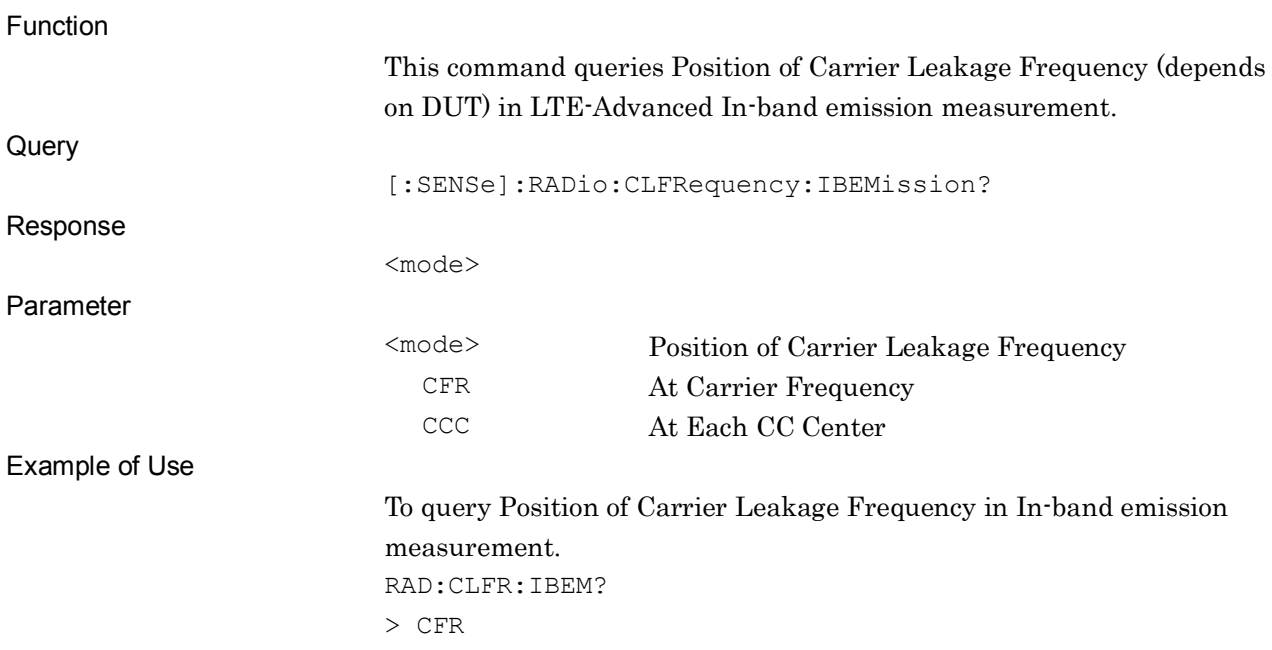

# **2.3.7 CC Status** [:SENSe]:RADio:CC[:STATe] OFF|ON|0|1

CC Status

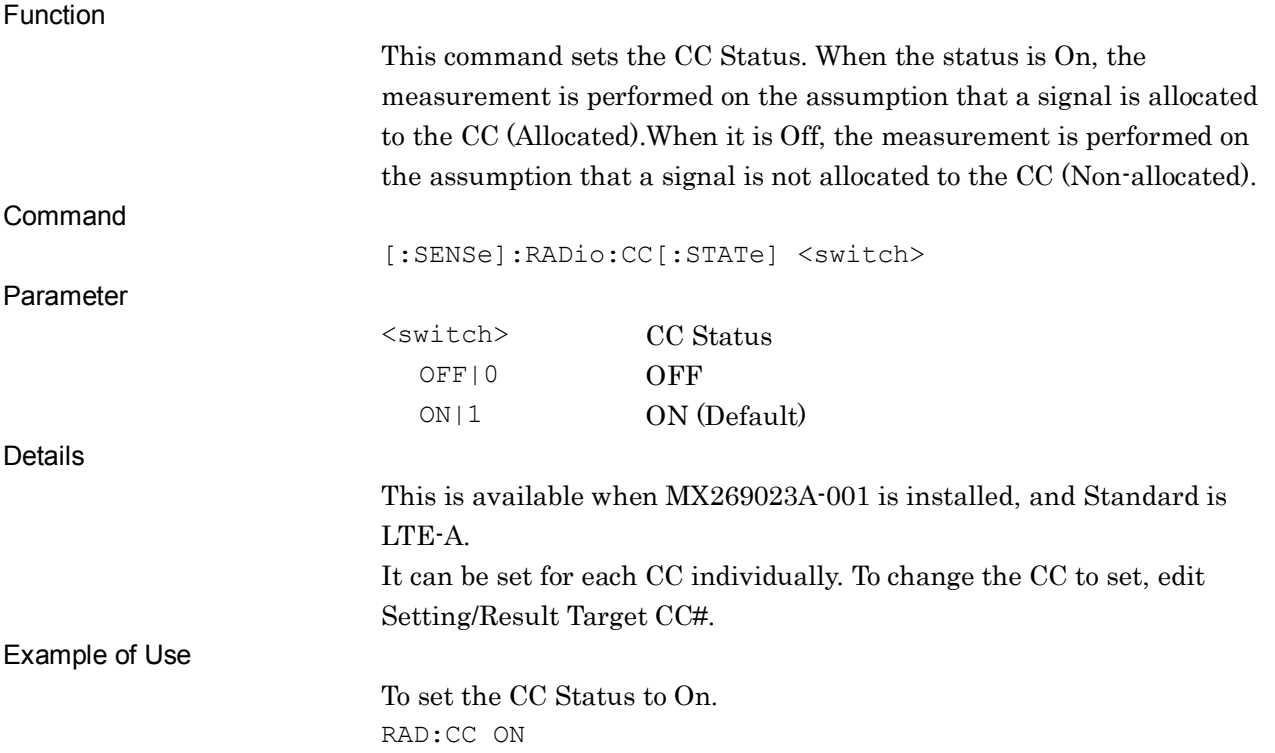

**2**

#### Chapter 2 SCPI Device Message Details

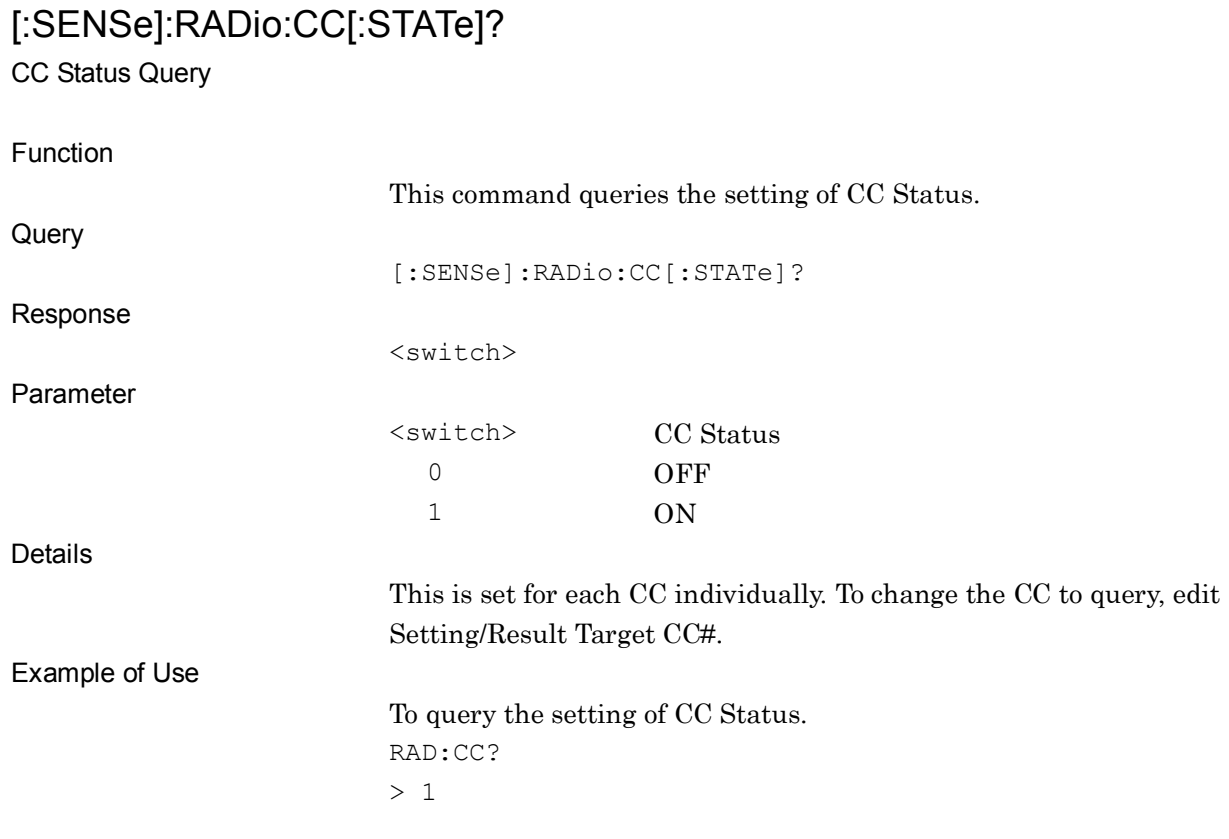

# **2.3.8 CC Frequency Offset**

[:SENSe]:RADio:CC:FREQunecy:OFFSet <freq\_0>,<freq\_1>

CC Frequency Offset

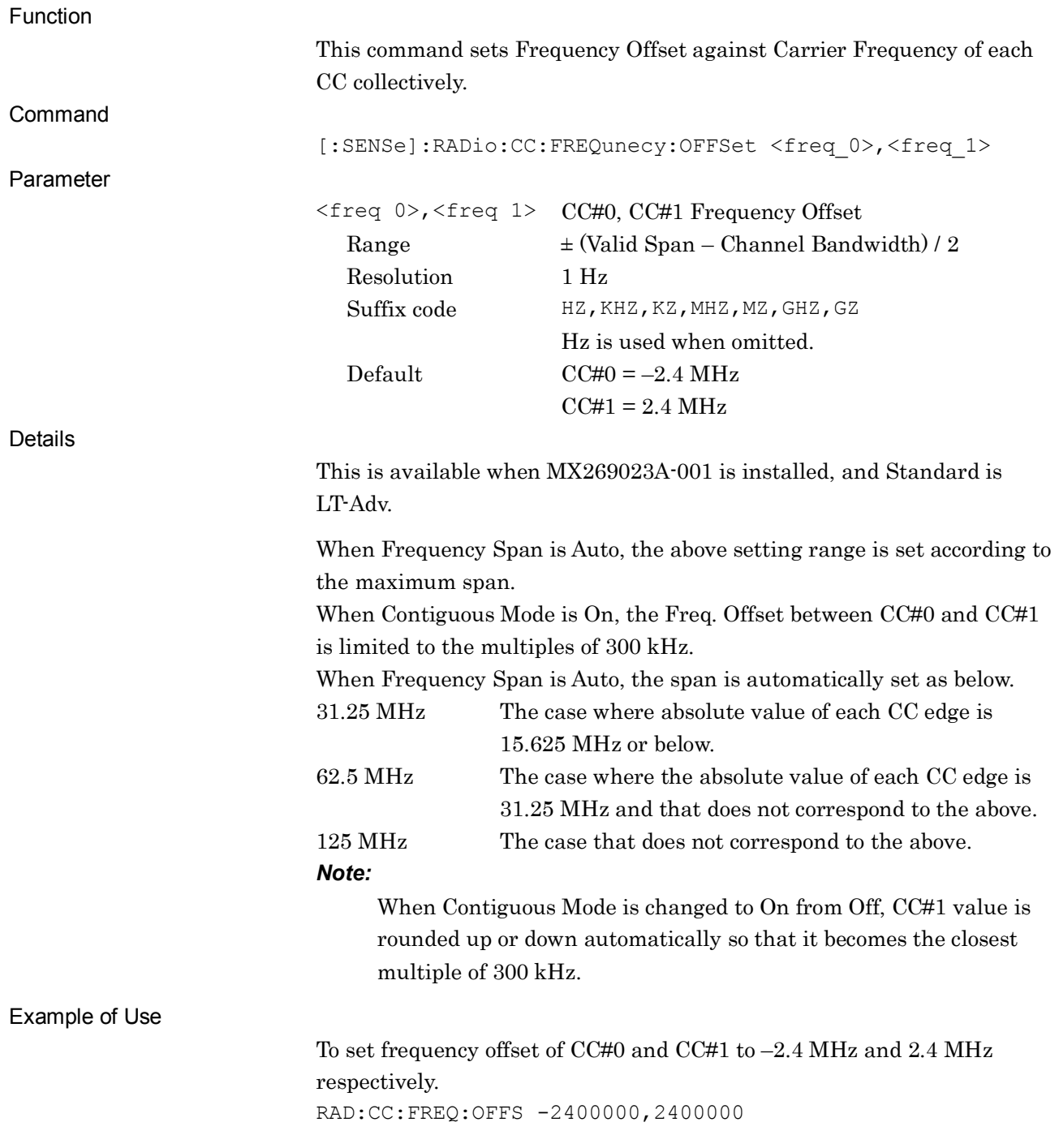

SCPI Device Message Details

**SCPI Device Message Details** 

#### Chapter 2 SCPI Device Message Details

# [:SENSe]:RADio:CC:FREQunecy:OFFSet?

CC Frequency Offset Query

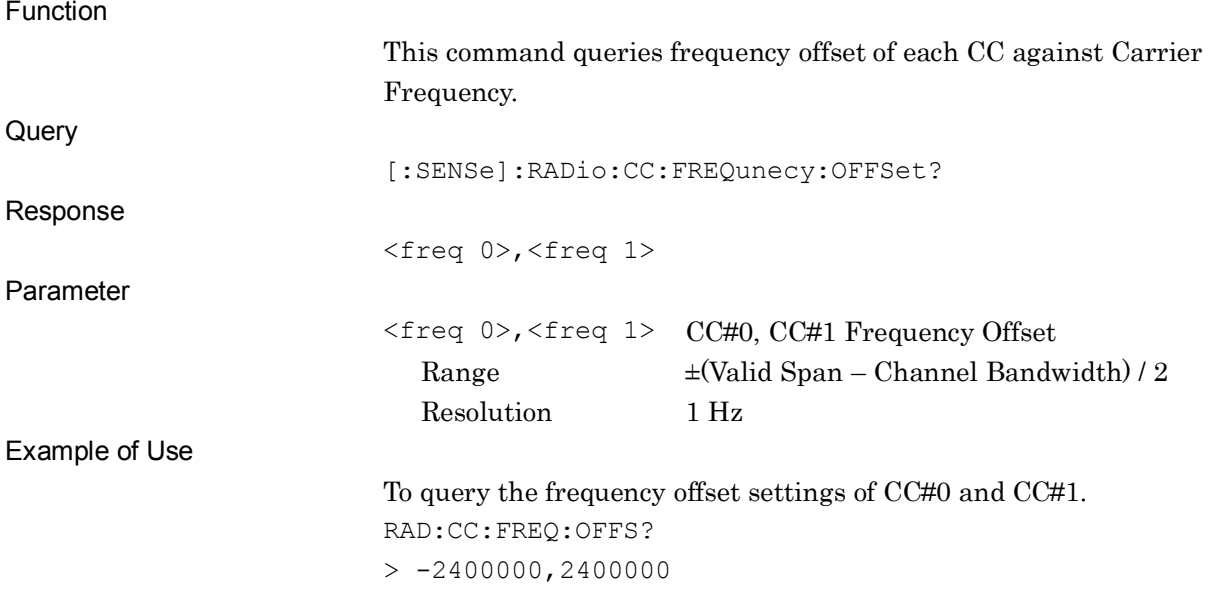

# **2.3.9 Channel Bandwidth**

# [:SENSe]:RADio:CBANdwidth 20|15|10|5|3|1M4

Channel Bandwidth

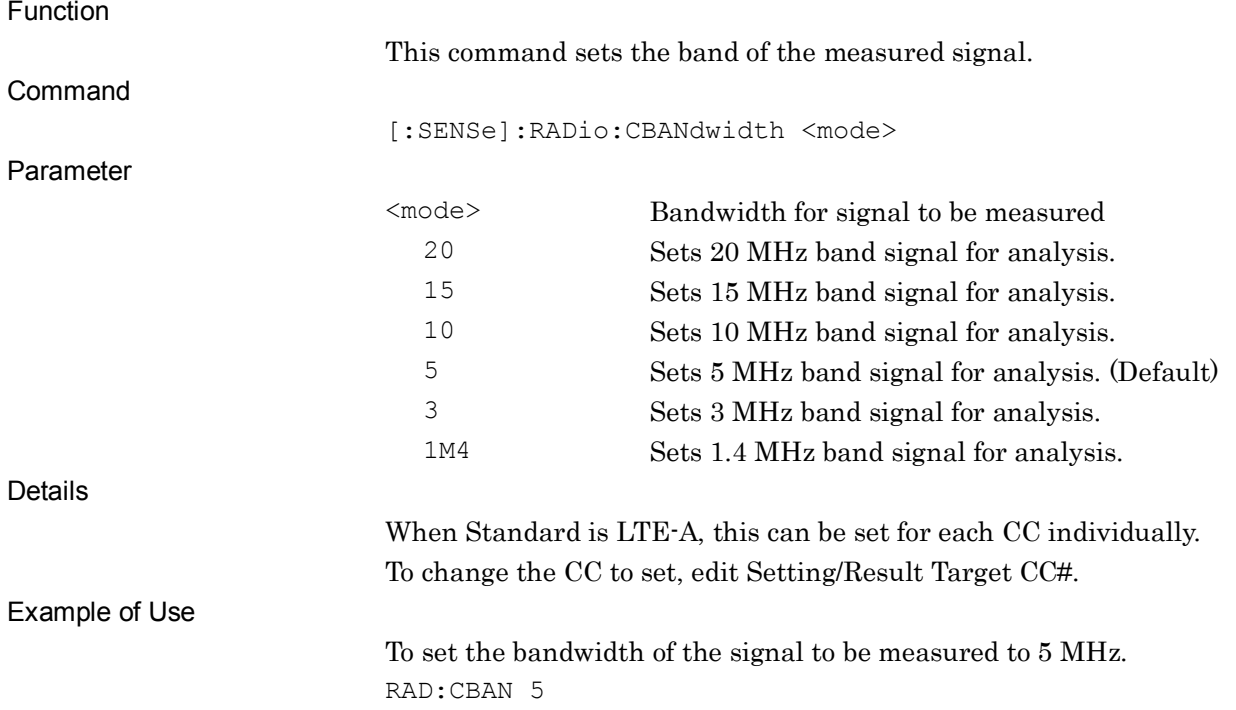

# [:SENSe]:RADio:CBANdwidth?

Channel Bandwidth Query

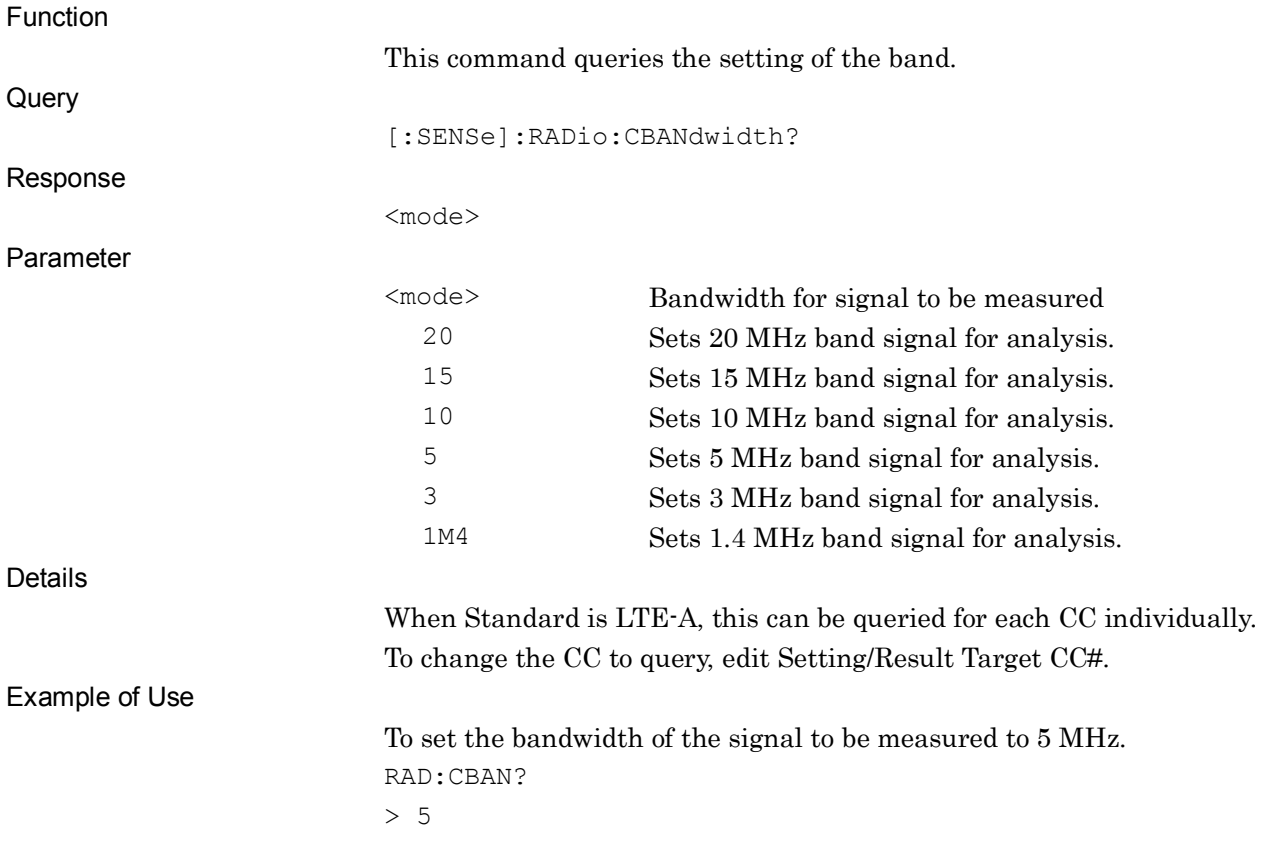

## **2.3.10 Uplink-downlink Configuration**

[:SENSe]:RADio:UDConfiguration <integer>

Uplink-downlink Configuration

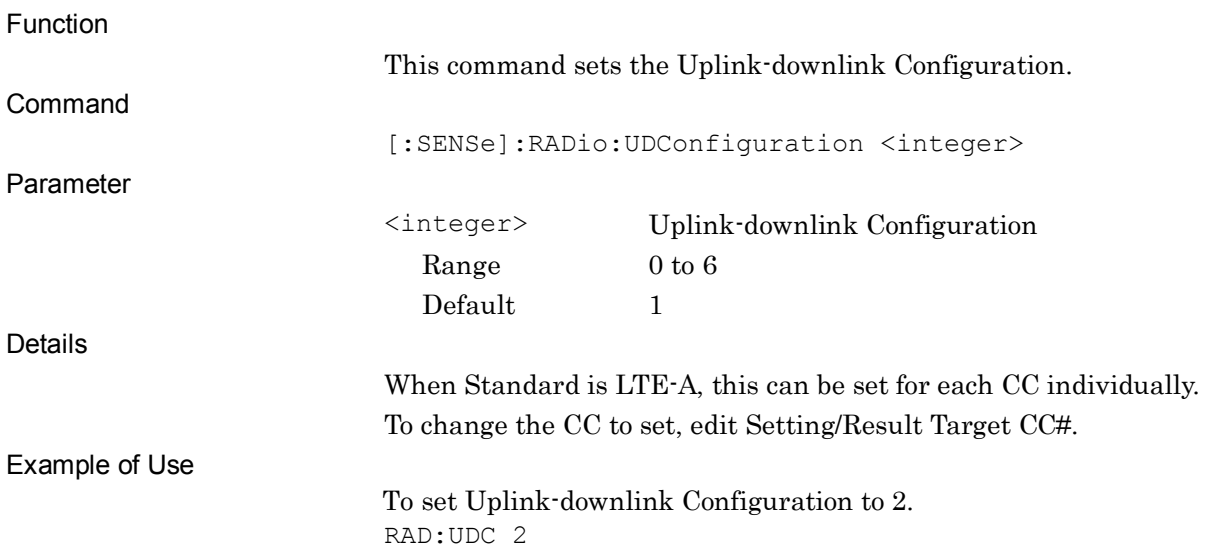

#### [:SENSe]:RADio:UDConfiguration?

Uplink-downlink Configuration Query

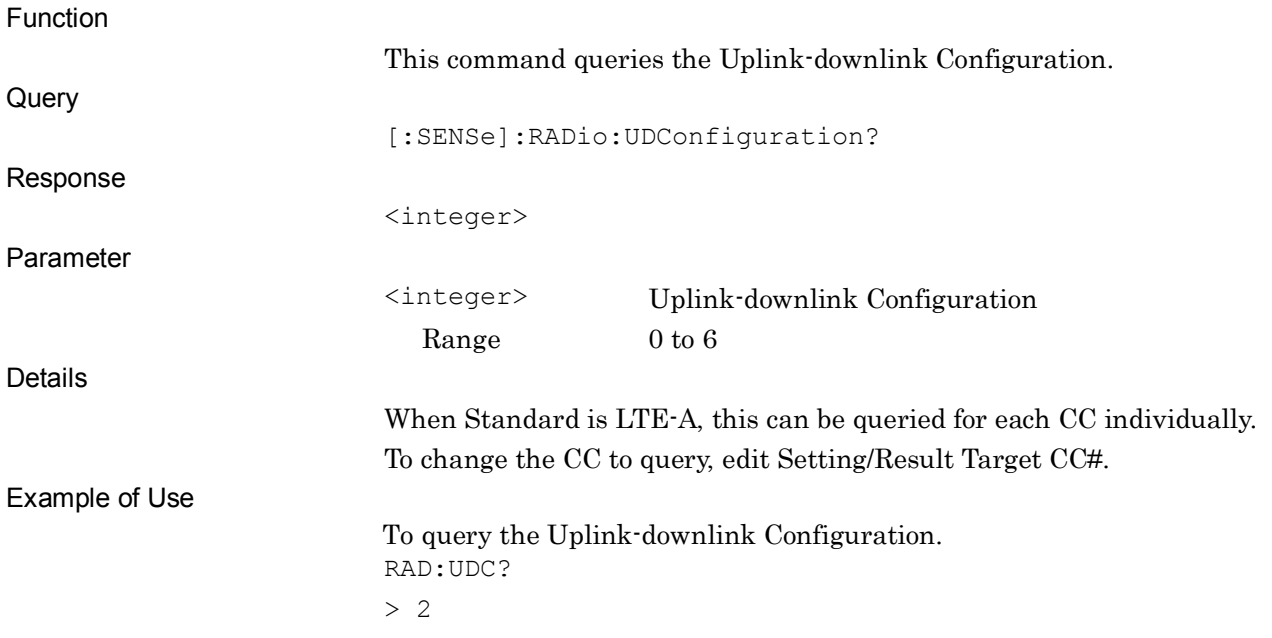

#### Chapter 2 SCPI Device Message Details

## **2.3.11 Special Subframe Configuration**

[:SENSe]:RADio:SSConfiguration <integer>

Special Subframe Configuration

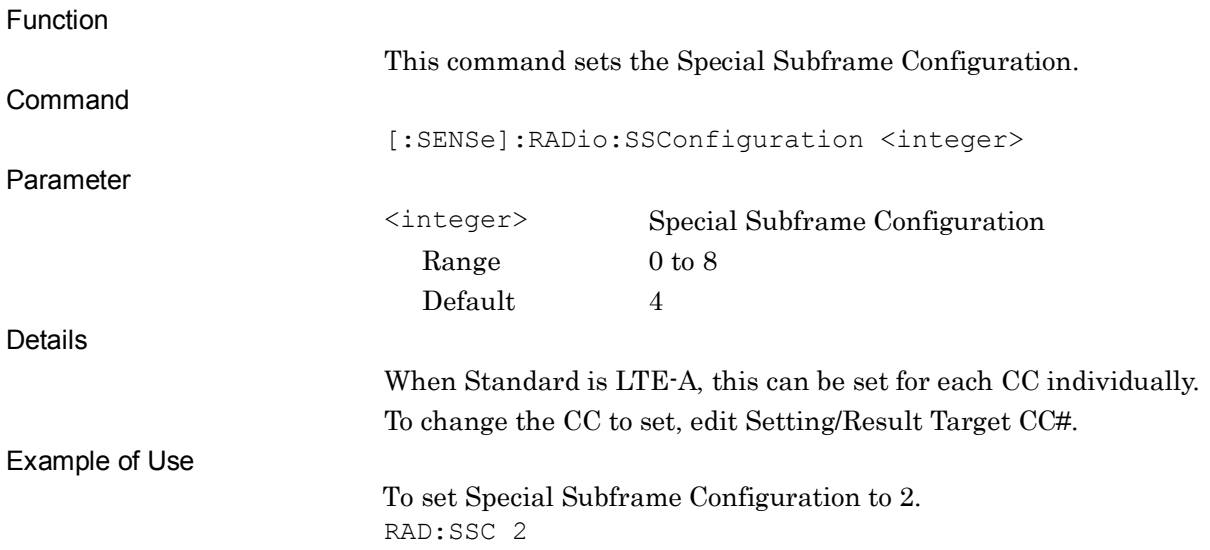

#### [:SENSe]:RADio:SSConfiguration?

Special Subframe Configuration Query

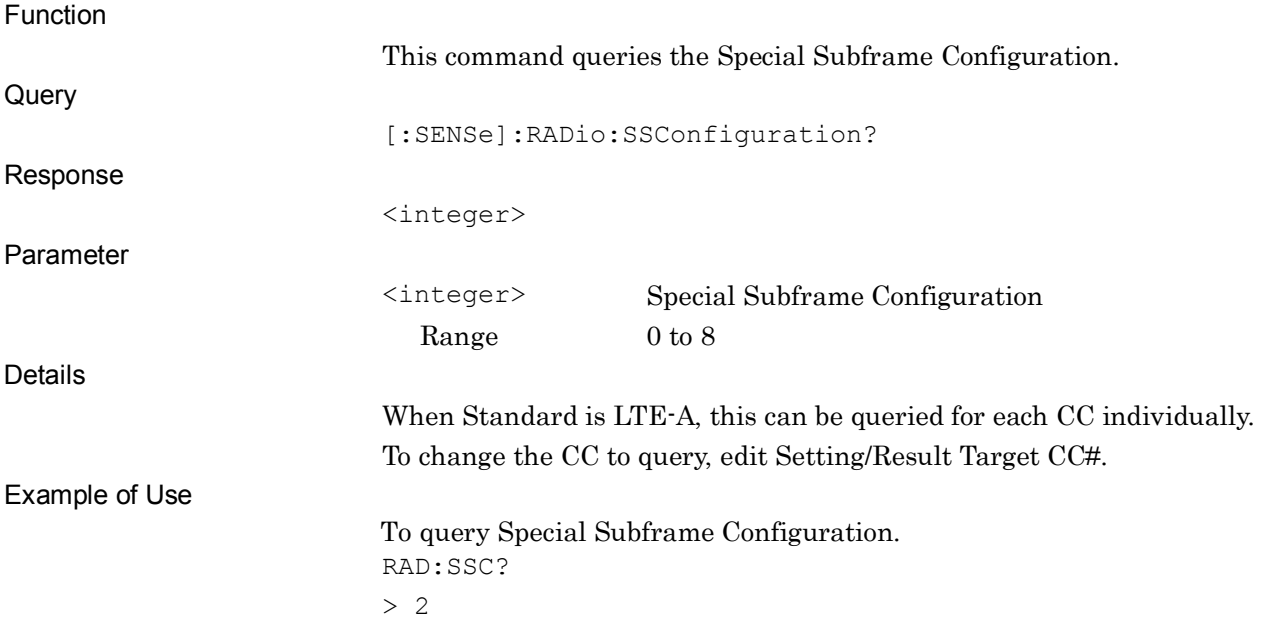

## **2.3.12 Target Channel**

[:SENSe]:RADio:TCHannel:PUSCh INCLude|EXCLude

Target Channel PUSCH

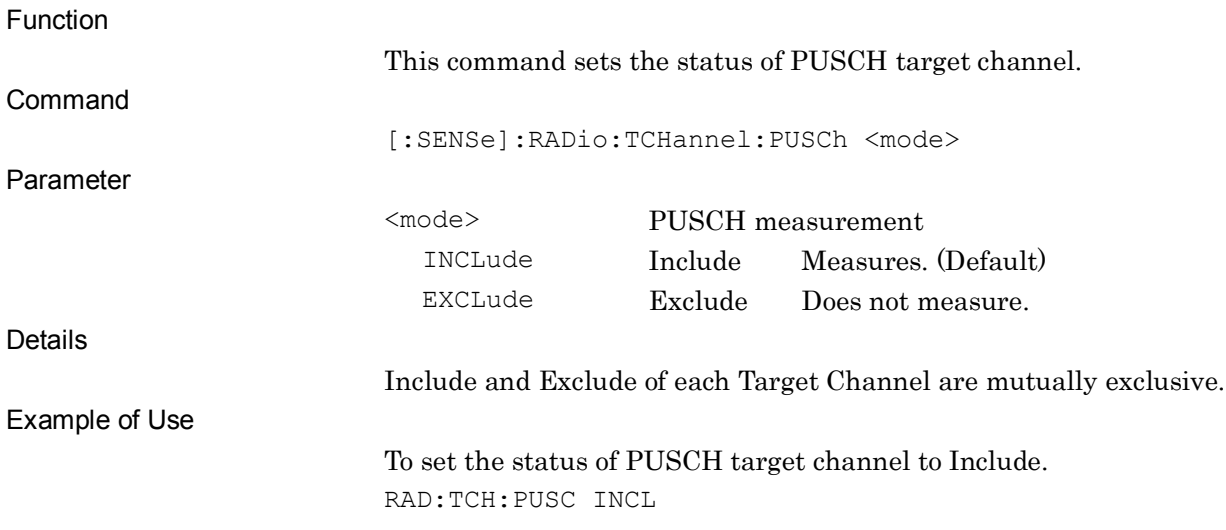

#### [:SENSe]:RADio:TCHannel:PUSCh?

Target Channel PUSCH Query

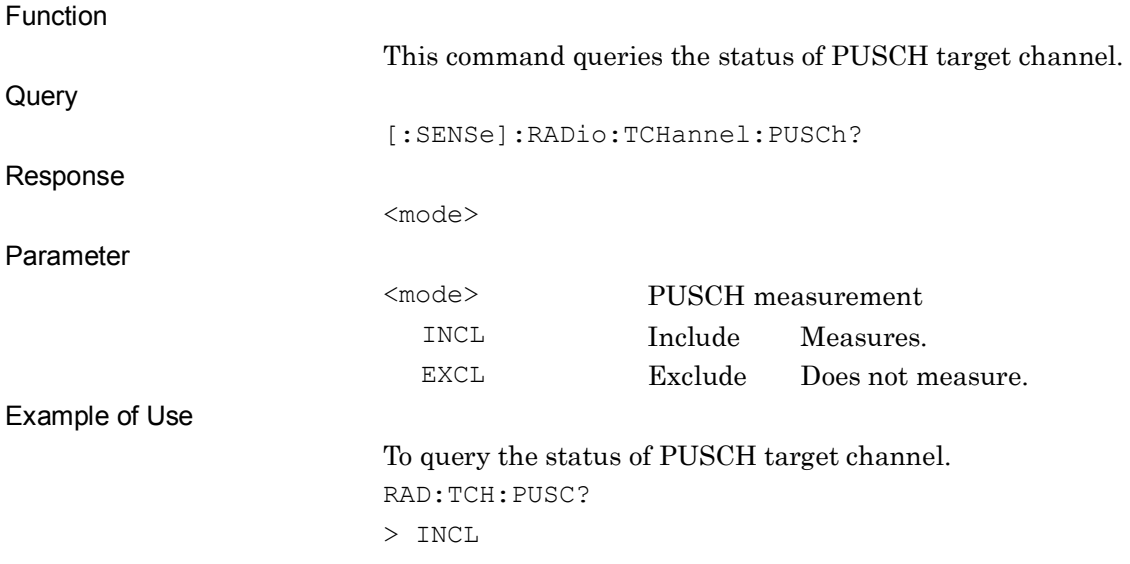

**2**

# [:SENSe]:RADio:TCHannel:PUCCh INCLude|EXCLude

Target Channel PUCCH

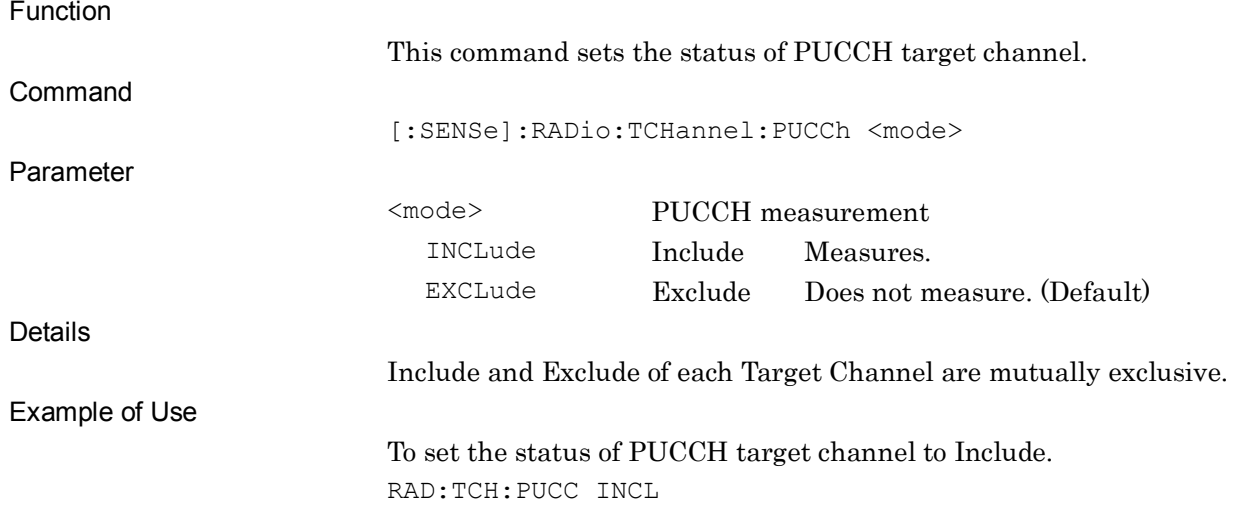

## [:SENSe]:RADio:TCHannel:PUCCh?

Target Channel PUCCH Query

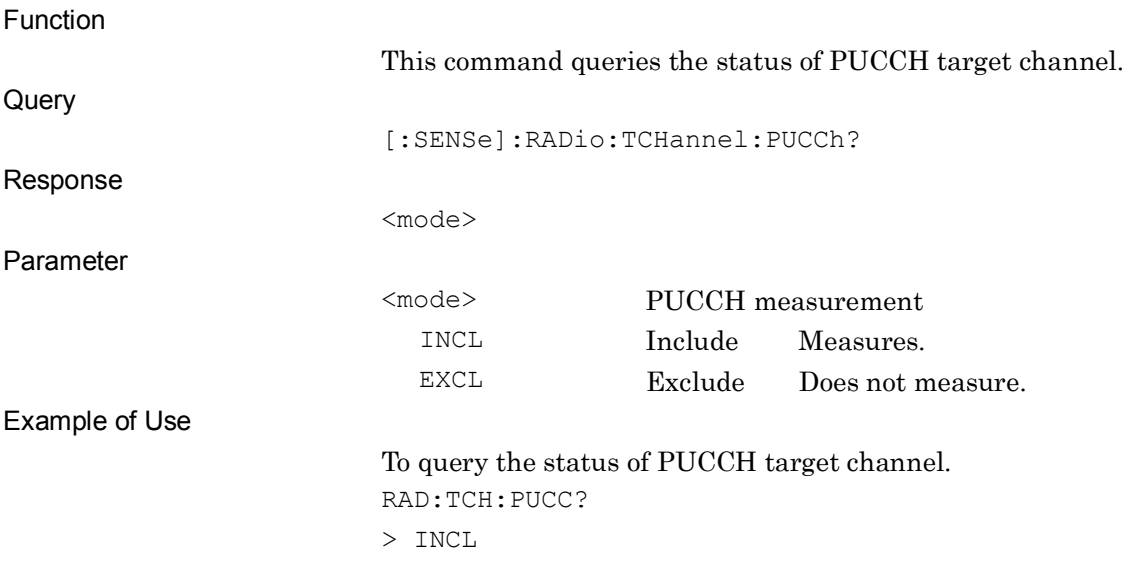

## [:SENSe]:RADio:TCHannel:PRACh INCLude|EXCLude

Target Channel PRACH

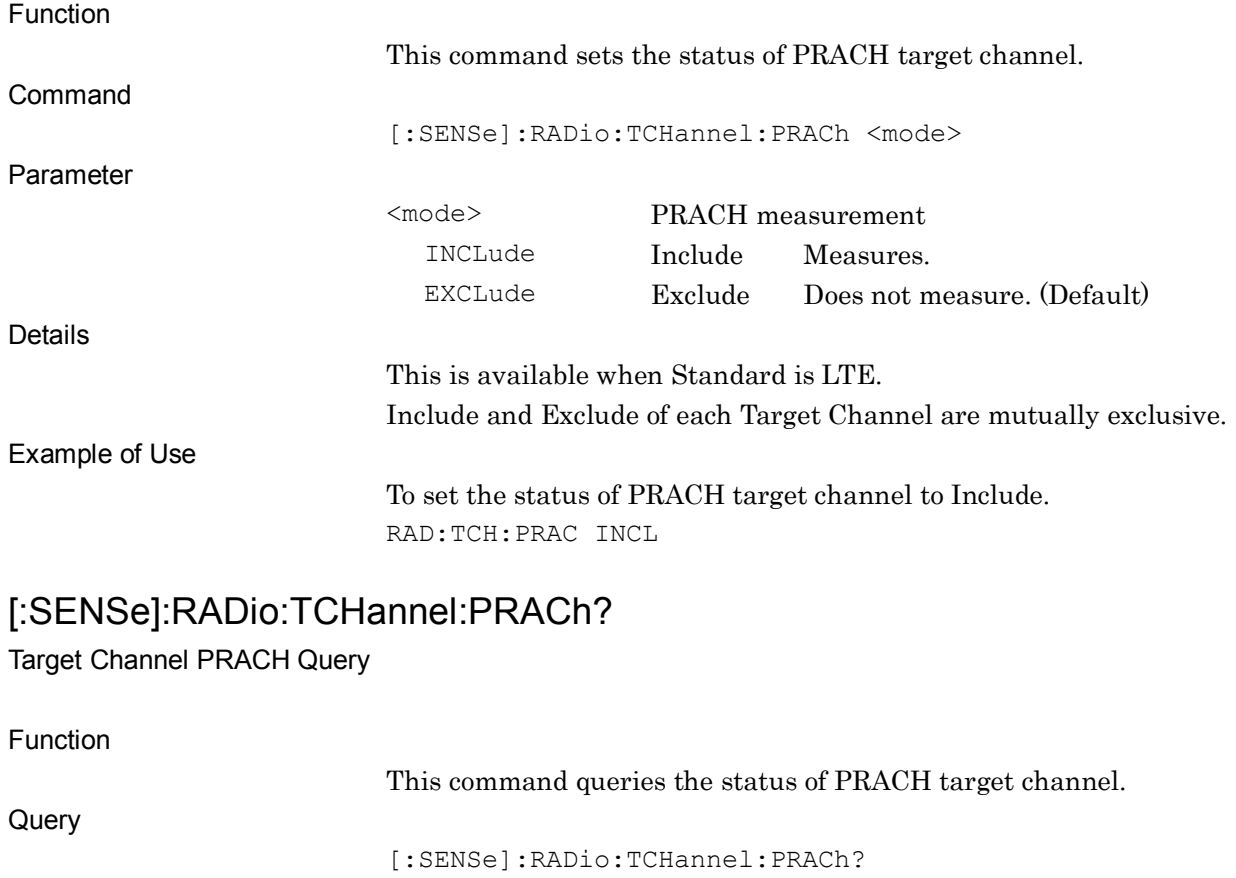

Response

Parameter

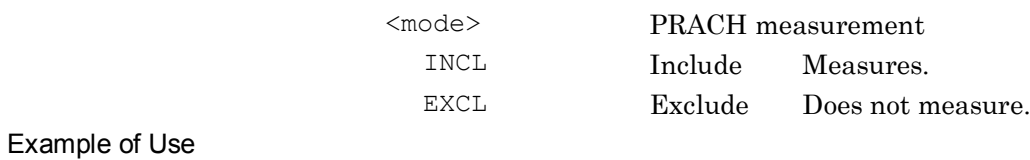

To query the status of PRACH target channel. RAD:TCH:PRAC? > INCL

<mode>

## **2.3.13 Reference Signal PUSCH**

## :CALCulate:EVM:PUSCh:RSIGnal:CELLid <integer>

PUSCH Reference Signal - Cell ID

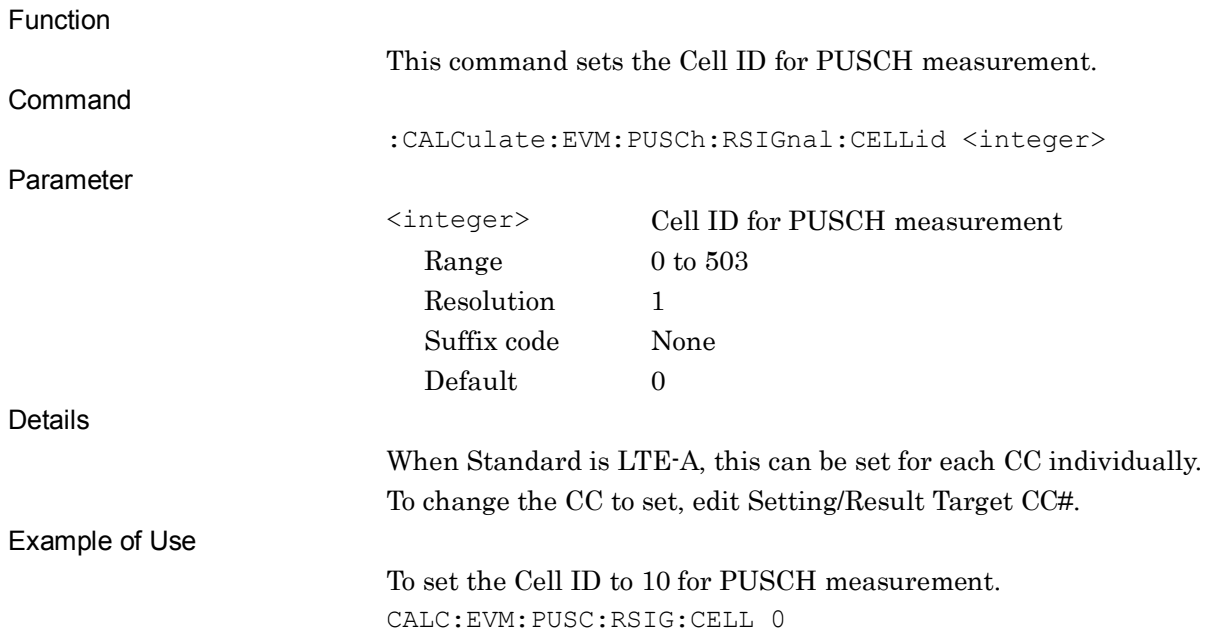

#### :CALCulate:EVM:PUSCh:RSIGnal:CELLid?

## PUSCH Reference Signal - Cell ID Query

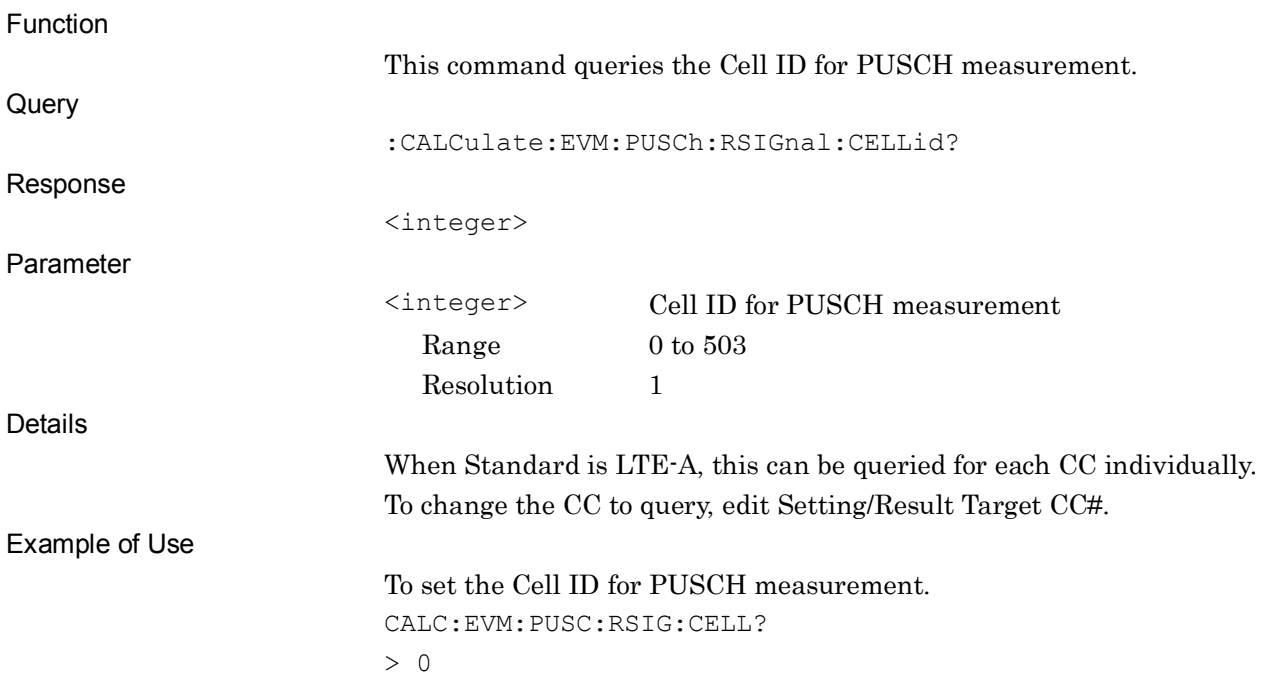

## :CALCulate:EVM:PUSCh:RSIGnal:DMRS1|DMRS2 <integer>

PUSCH Reference Signal - nDMRS1, nDMRS2

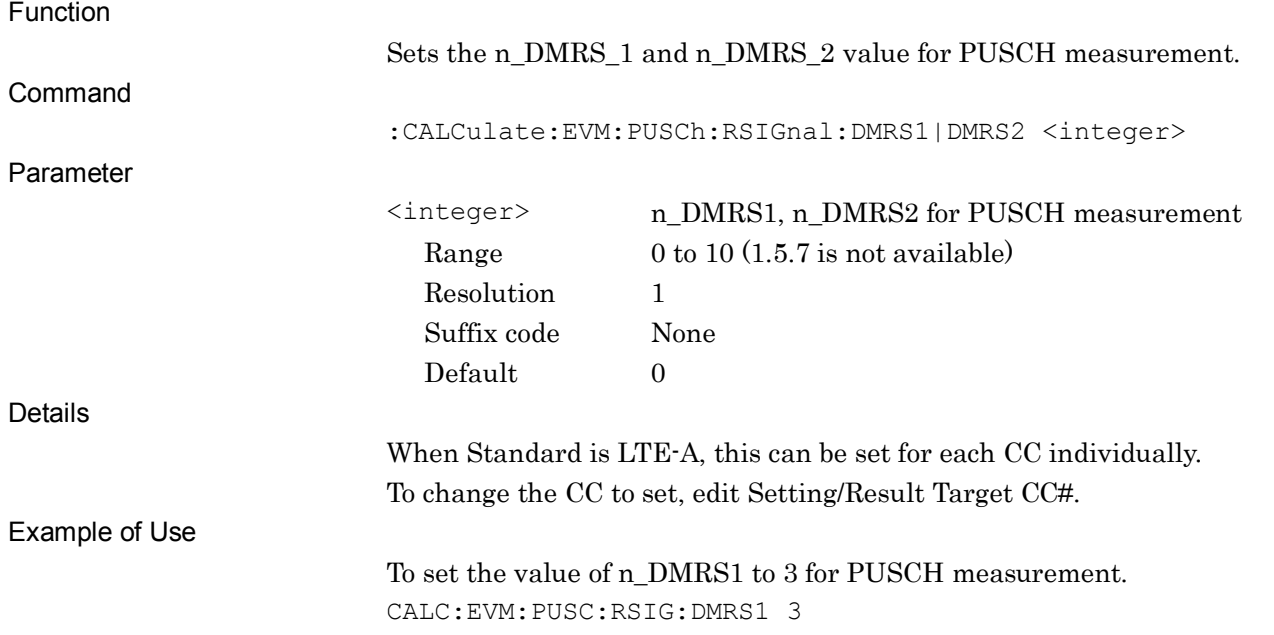

#### :CALCulate:EVM:PUSCh:RSIGnal:DMRS1|DMRS2?

PUSCH Reference Signal - nDMRS1,nDMRS2 Query

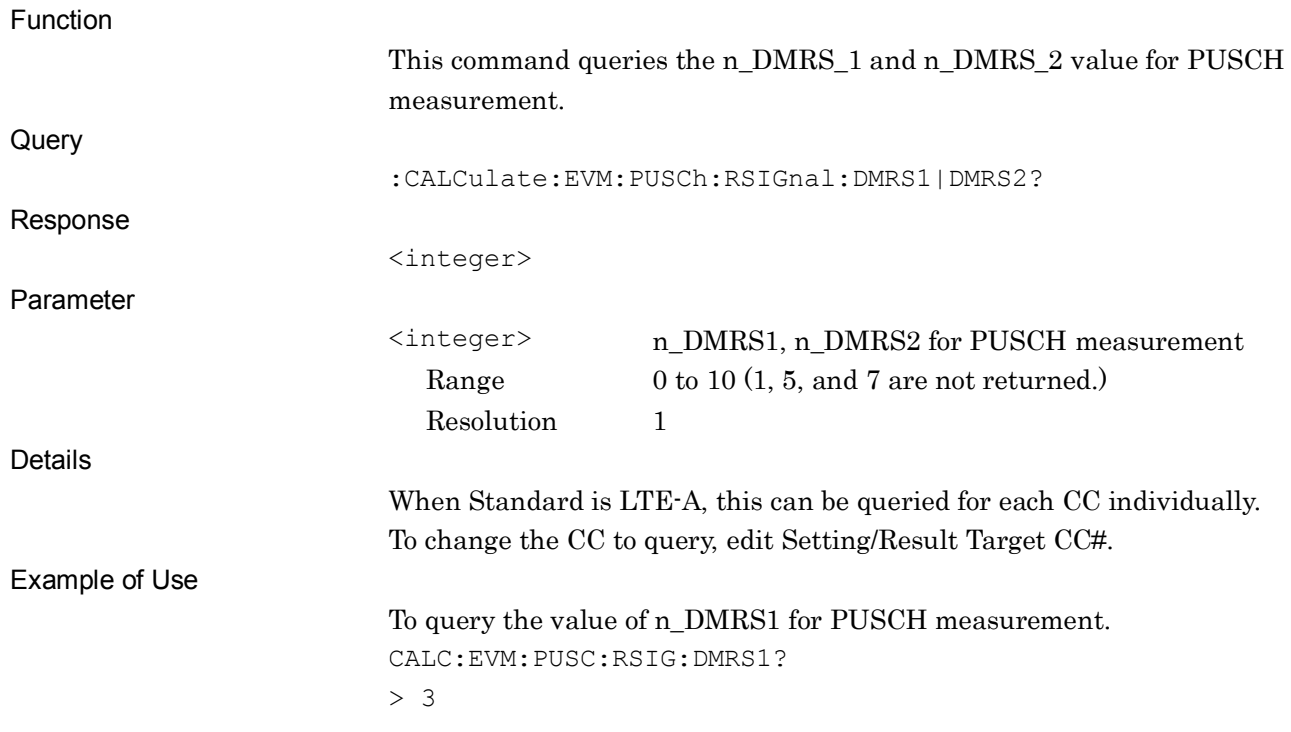

SCPI Device Message Details

**SCPI Device Message Details** 

## :CALCulate:EVM:PUSCh:RSIGnal:DSS <integer>

PUSCH Reference Signal - Delta SS

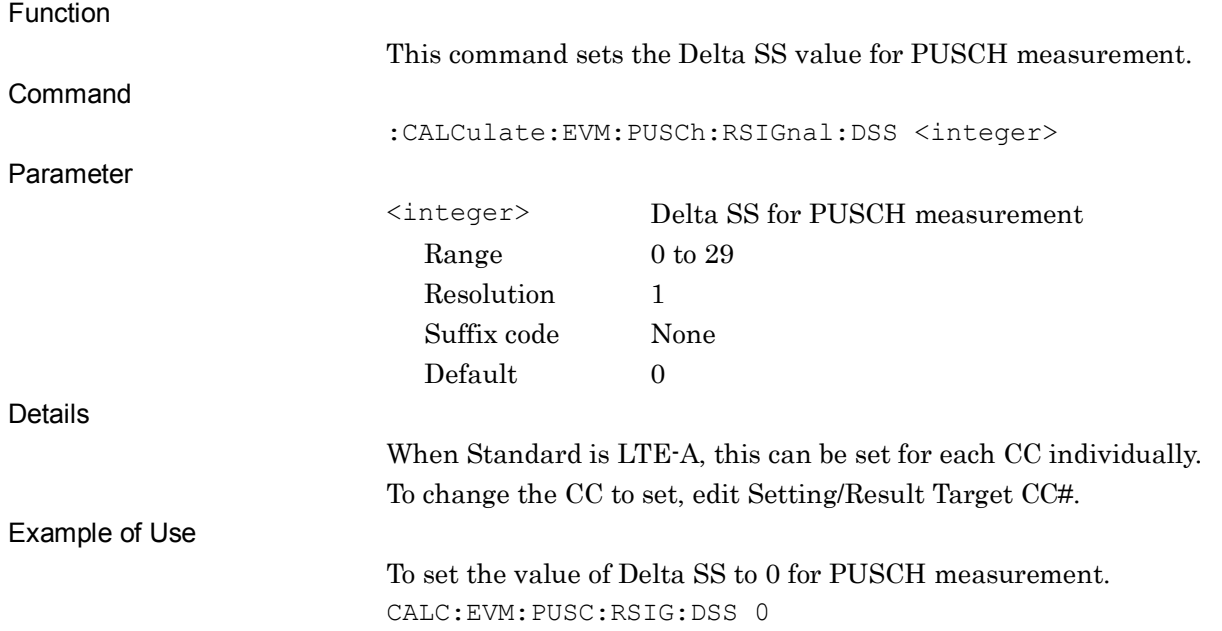

## :CALCulate:EVM:PUSCh:RSIGnal:DSS?

#### PUSCH Reference Signal - Delta SS Query

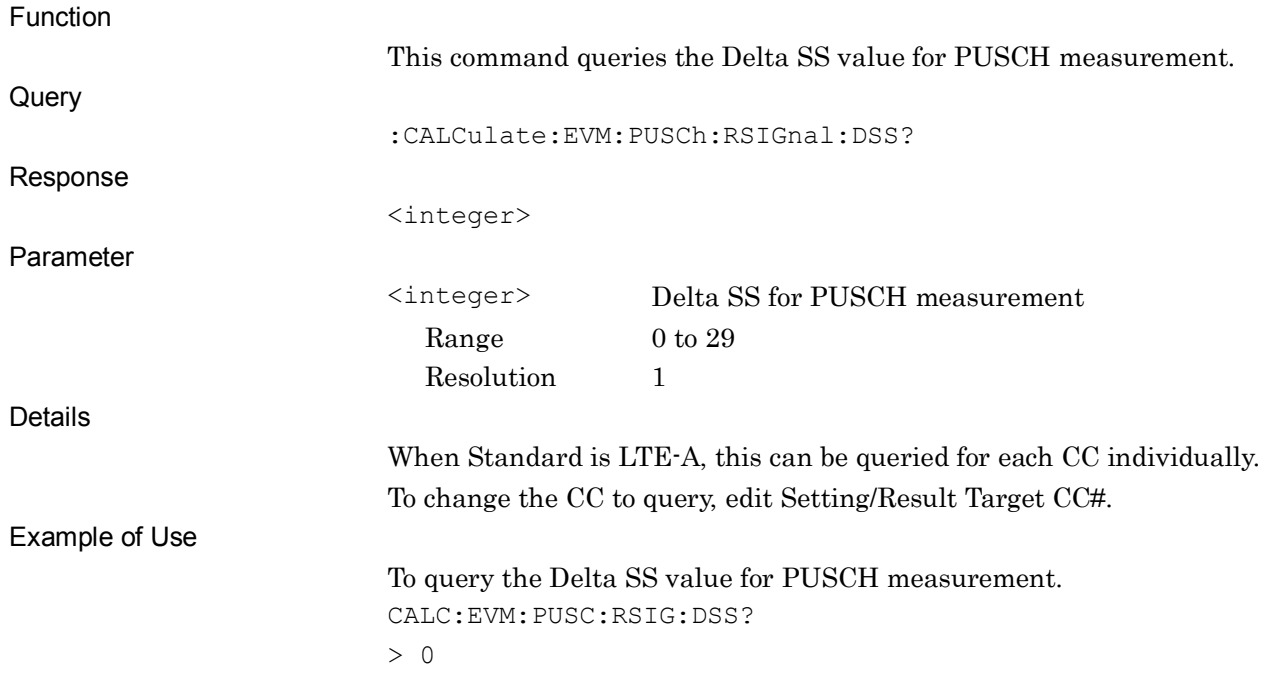

## :CALCulate:EVM:PUSCh:RSIGnal:SGRoup:HOPPing OFF|ON|0|1

PUSCH Reference Signal - Group Hopping

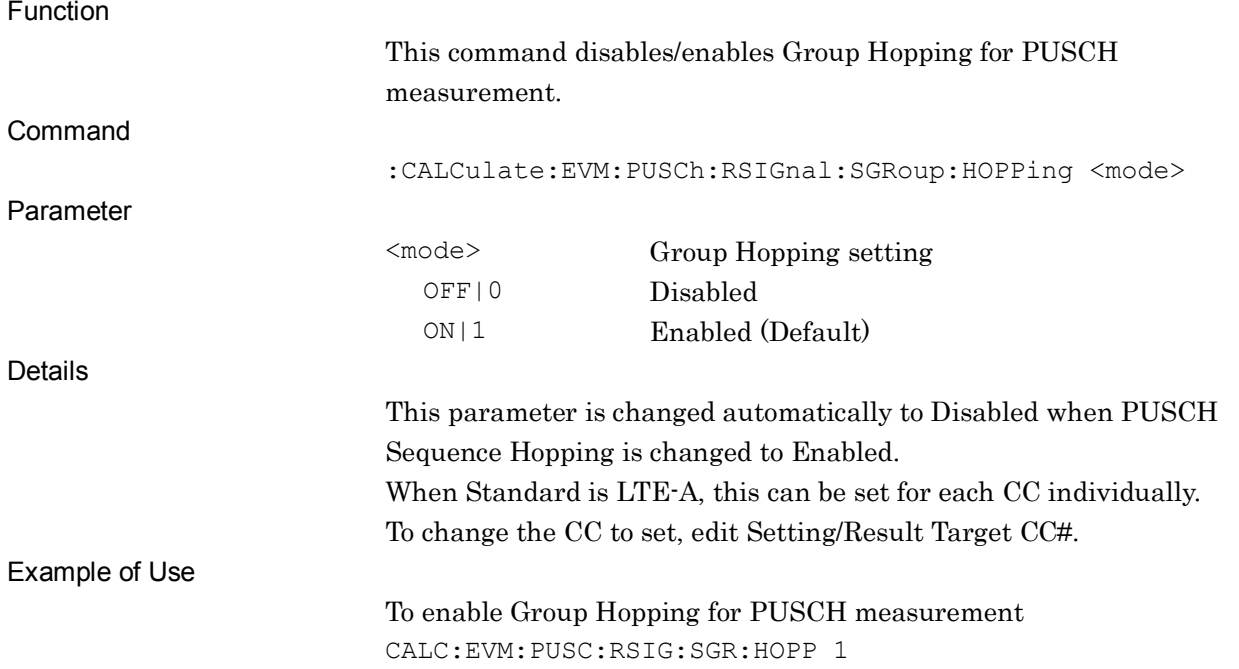

#### :CALCulate:EVM:PUSCh:RSIGnal:SGRoup:HOPPing?

#### PUSCH Reference Signal - Group Hopping Query

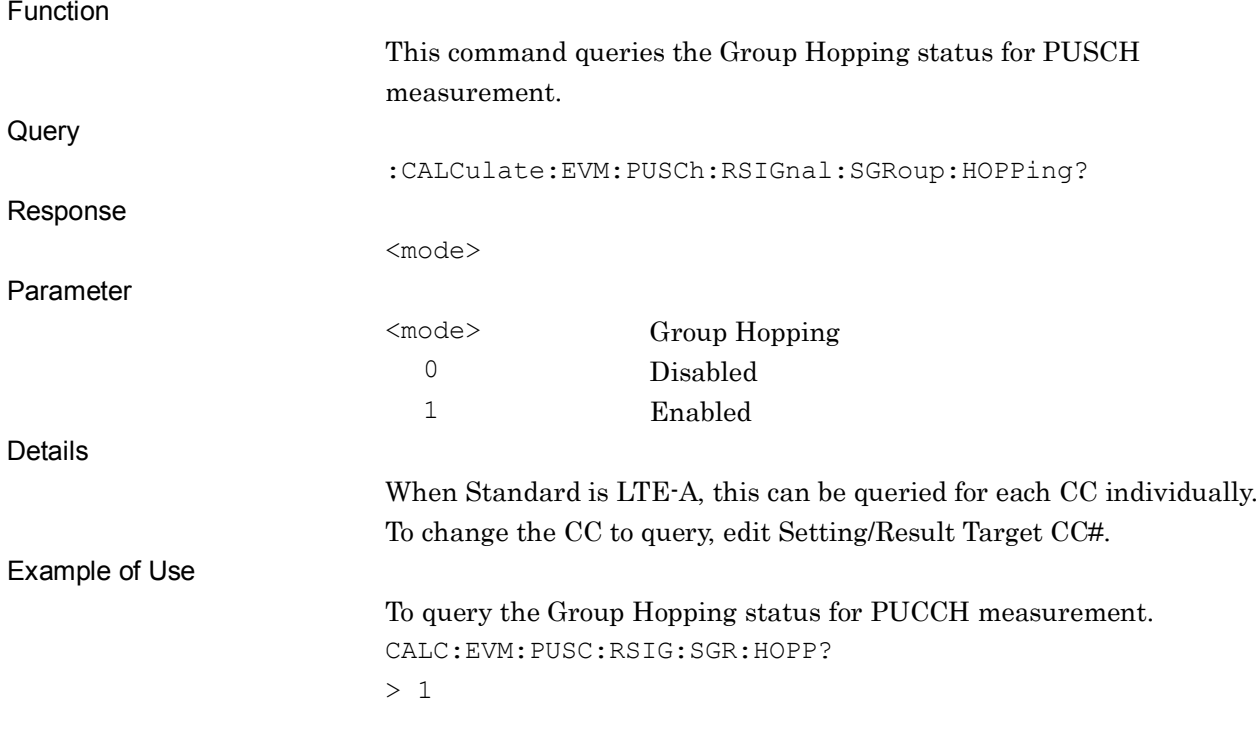

## :CALCulate:EVM:PUSCh:RSIGnal:BSEQuence:HOPPing OFF|ON|0|1

PUSCH Reference Signal - Sequence Hopping

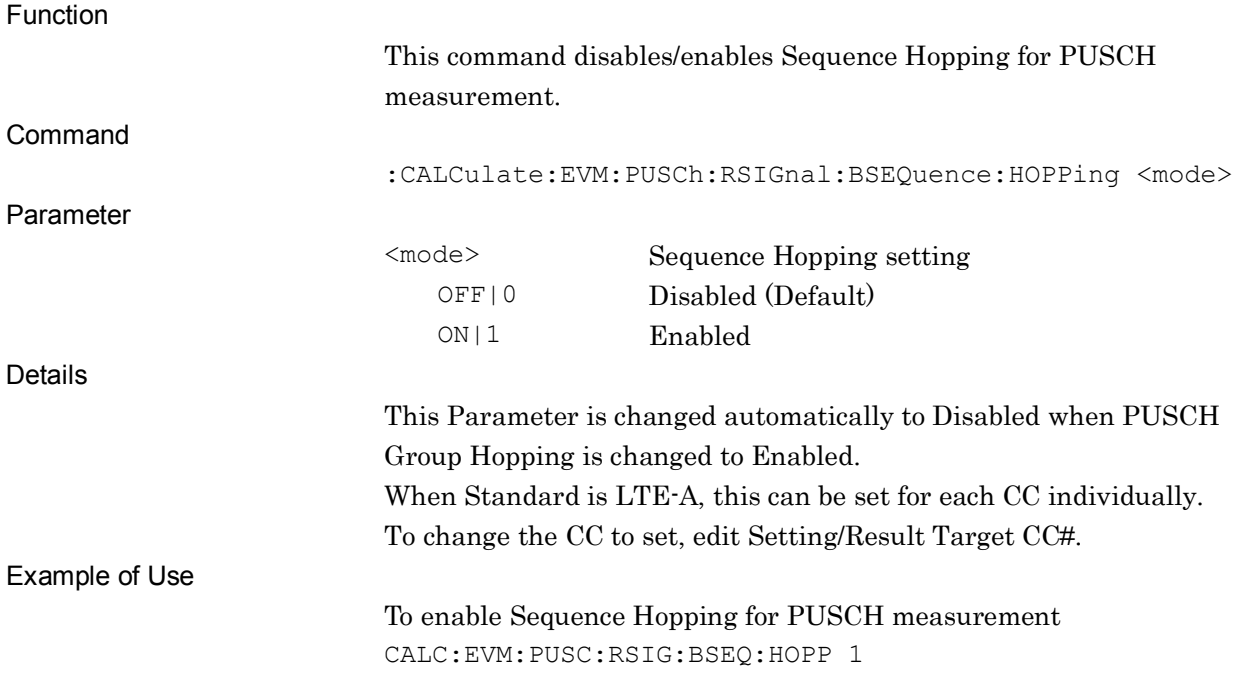

## :CALCulate:EVM:PUSCh:RSIGnal:BSEQuence:HOPPing?

PUSCH Reference Signal - Sequence Hopping Query

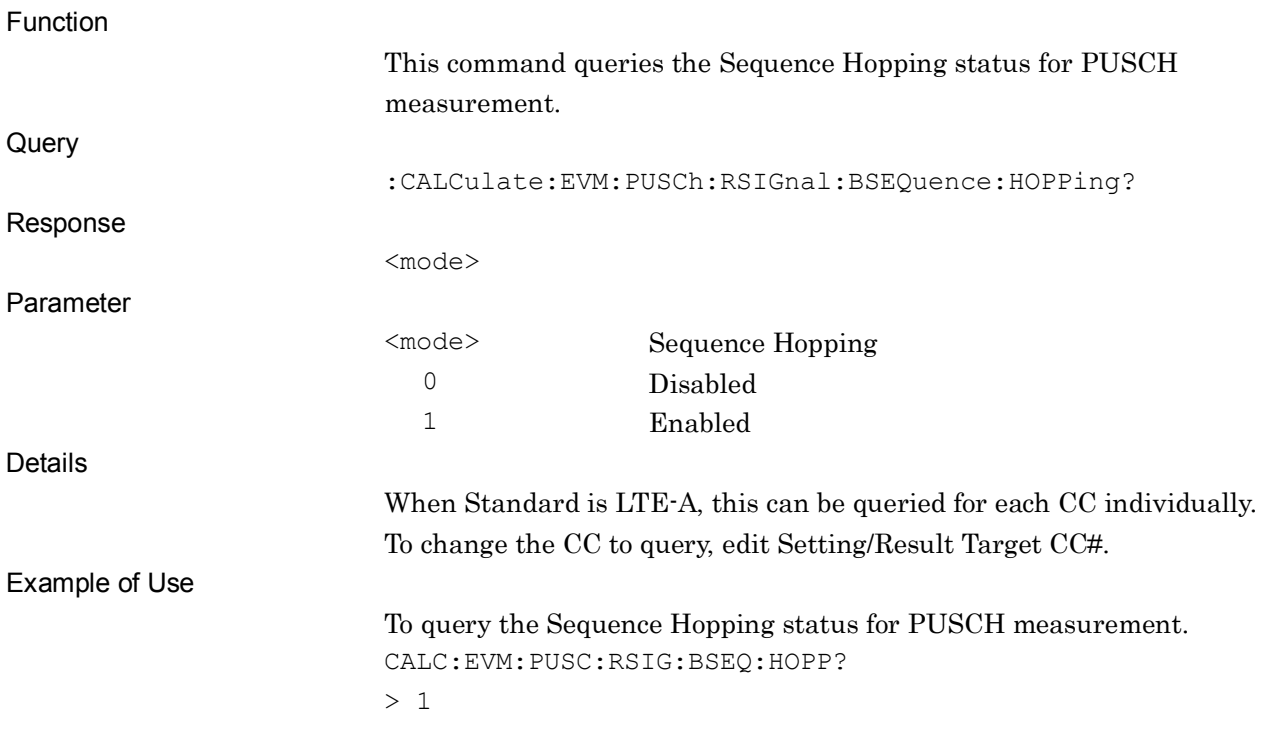

# [:SENSe]:RADio:PUSCh:ASSignment:SUBFrame[0]|1|2|3|4|5|6|7|8|9 OFF|ON|0|1

PUSCH DMRS Parameters – Subframe 0-9 Assignment

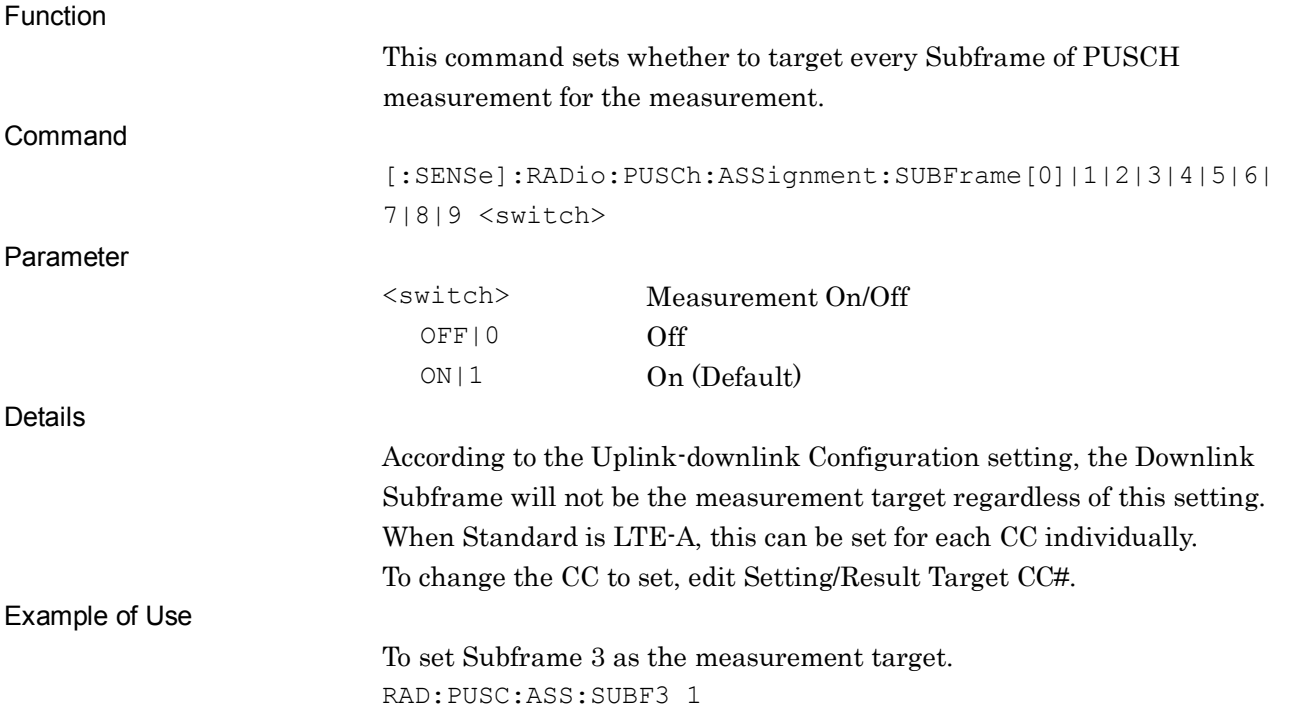

**2**

SCPI Device Message Details

**SCPI Device Message Details** 

# [:SENSe]:RADio:PUSCh:ASSignment:SUBFrame[0]|1|2|3|4|5|6|7|8|9?

PUSCH DMRS Parameters – Subframe 0-9 Assignment Query

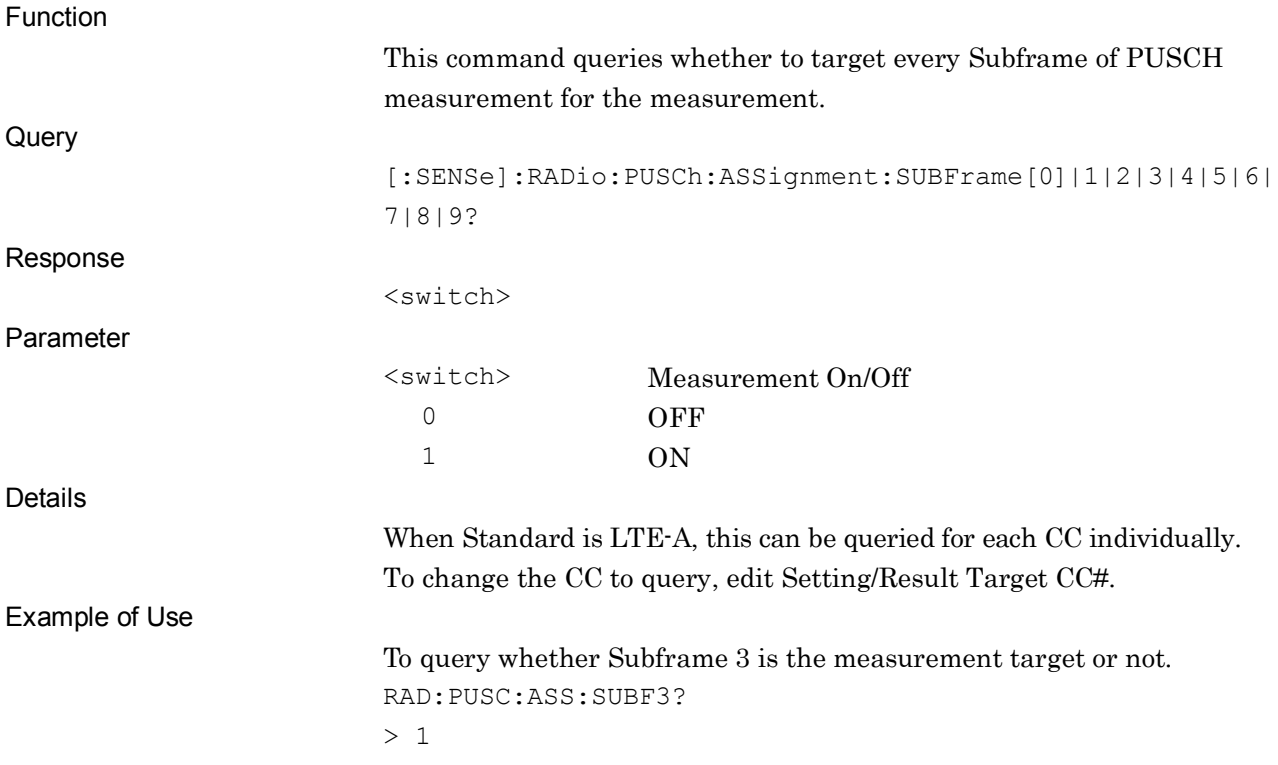

# [:SENSe]:RADio:PUSCh:ASSignment OFF|ON|0|1

PUSCH DMRS Parameters - Subframe All Assignment

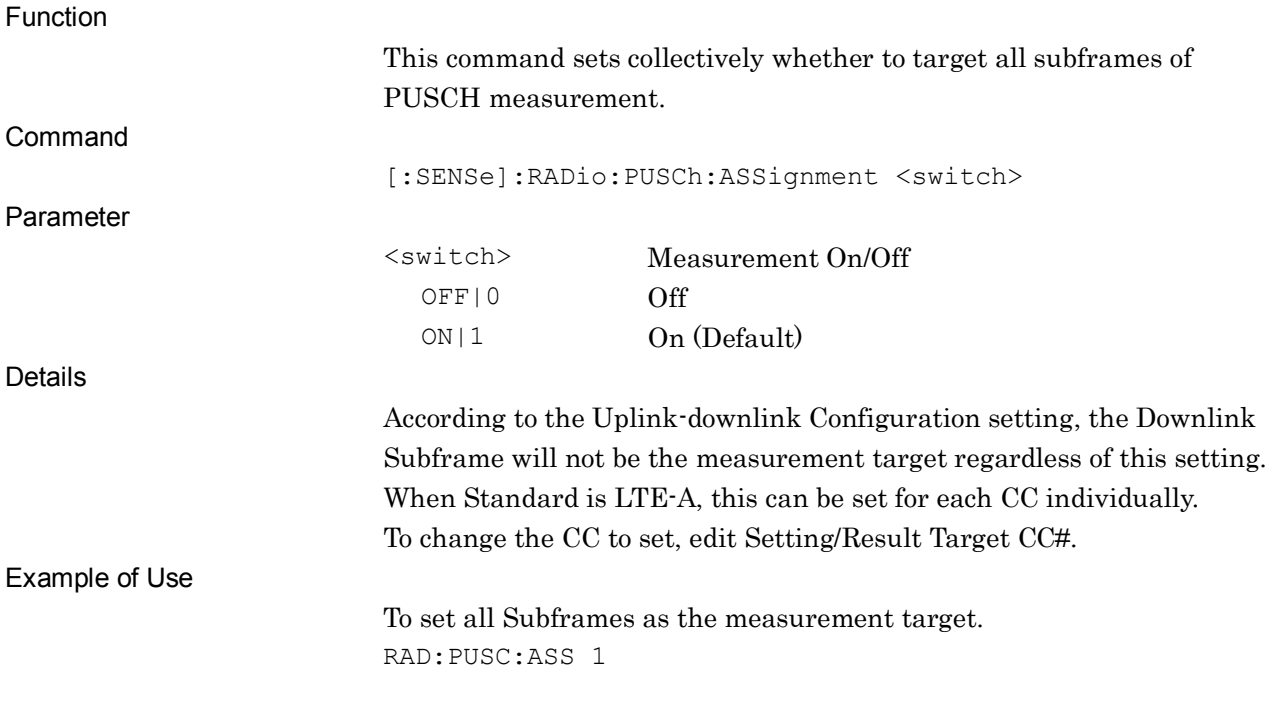

#### Chapter 2 SCPI Device Message Details

# [:SENSe]:RADio:PUSCh:ASSignment?

PUSCH DMRS Parameters - Subframe All Assignment Query

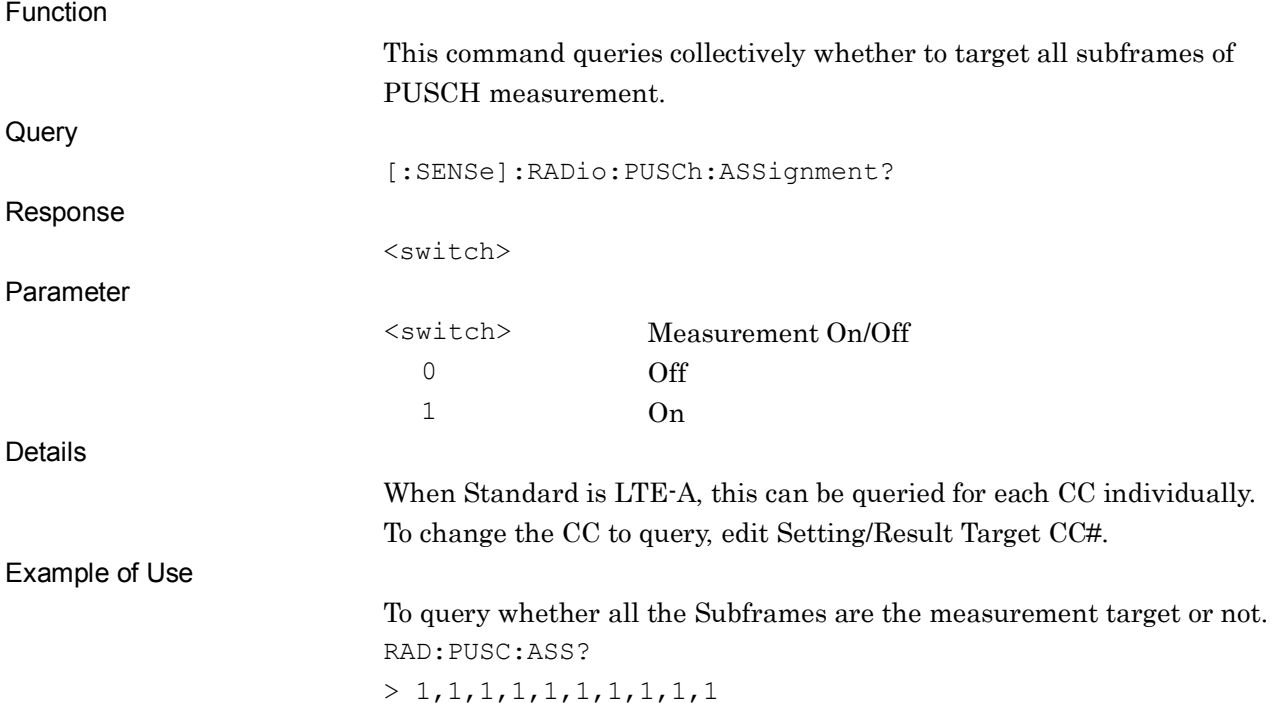

# **2.3.14 Reference Signal PUCCH**

#### :CALCulate:EVM:PUCCh:RSIGnal:CELLid <integer>

PUCCH Reference Signal - Cell ID

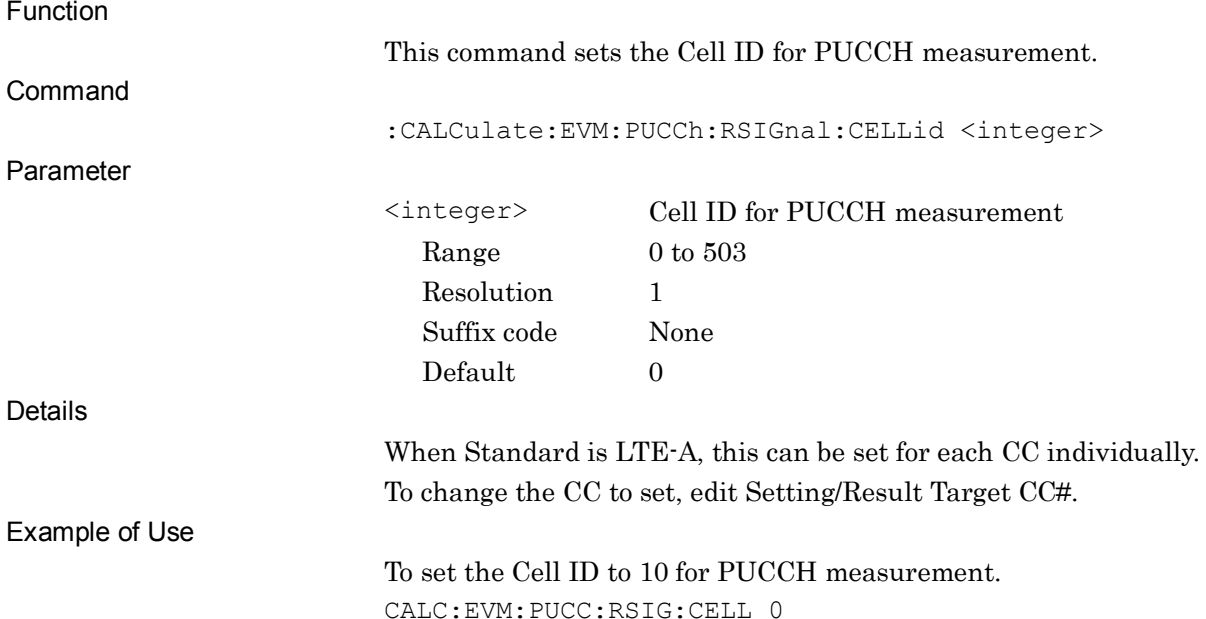

#### :CALCulate:EVM:PUCCh:RSIGnal:CELLid?

#### PUCCH Reference Signal - Cell ID Query

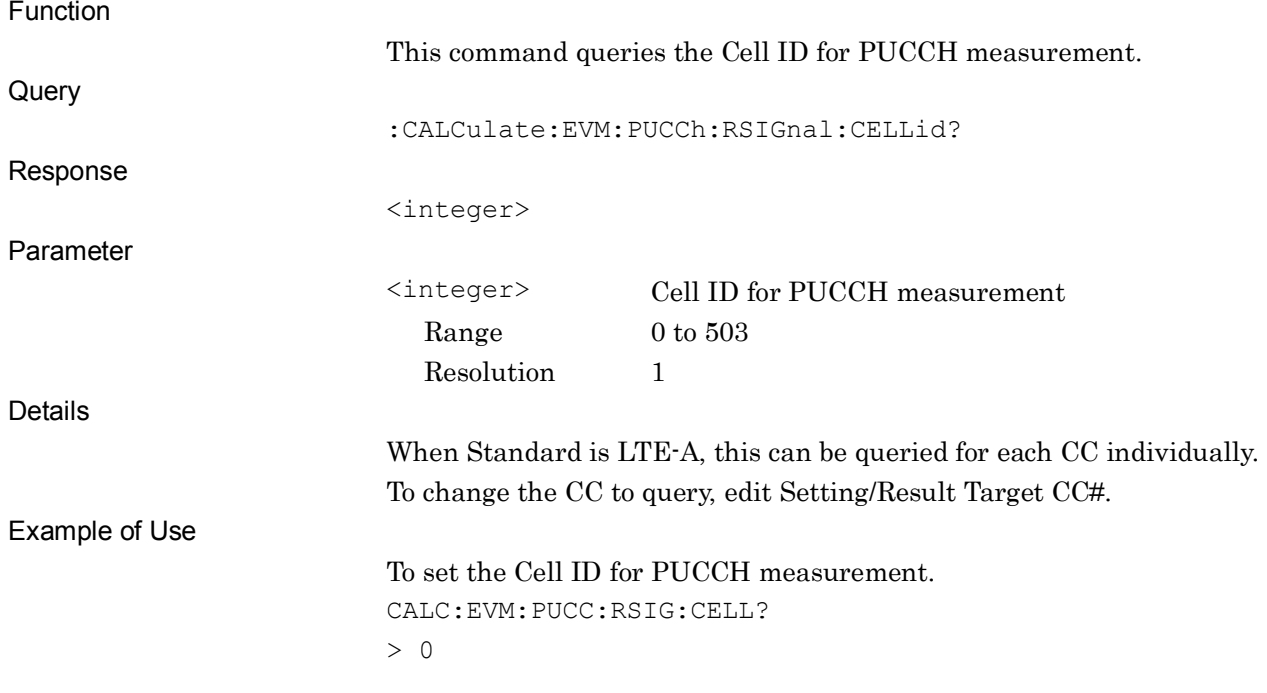

## :CALCulate:EVM:PUCCh:RSIGnal:NCS1 <integer>

PUCCH Reference Signal - N\_cs\_1

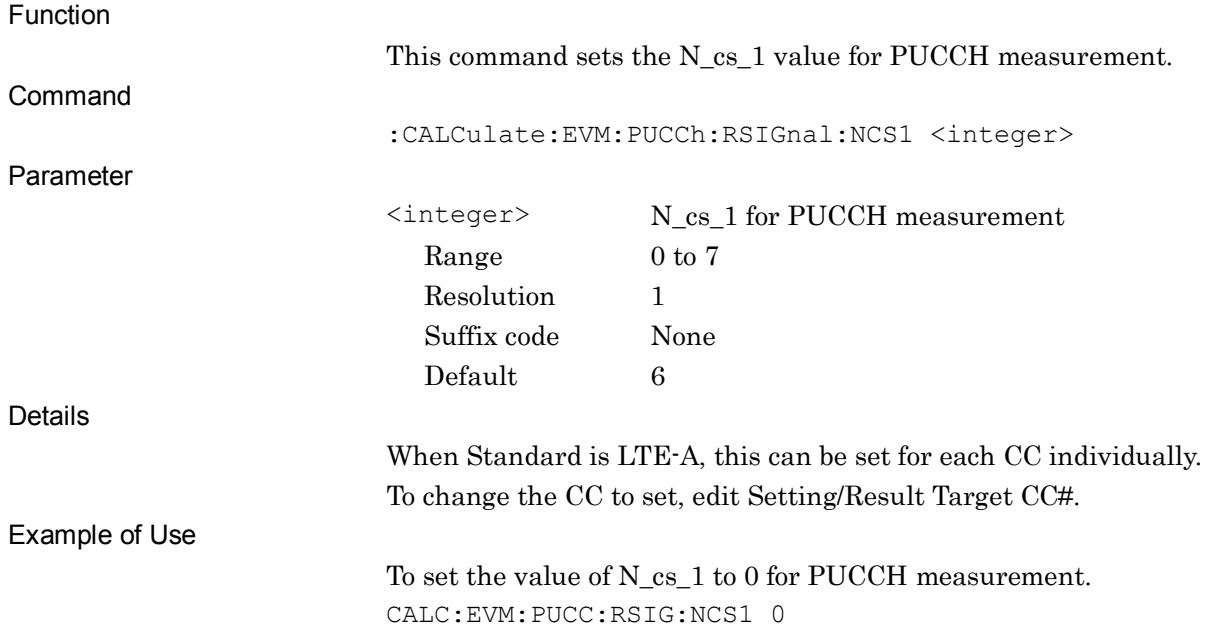

#### :CALCulate:EVM:PUCCh:RSIGnal:NCS1?

#### PUCCH Reference Signal - N\_cs\_1 Query

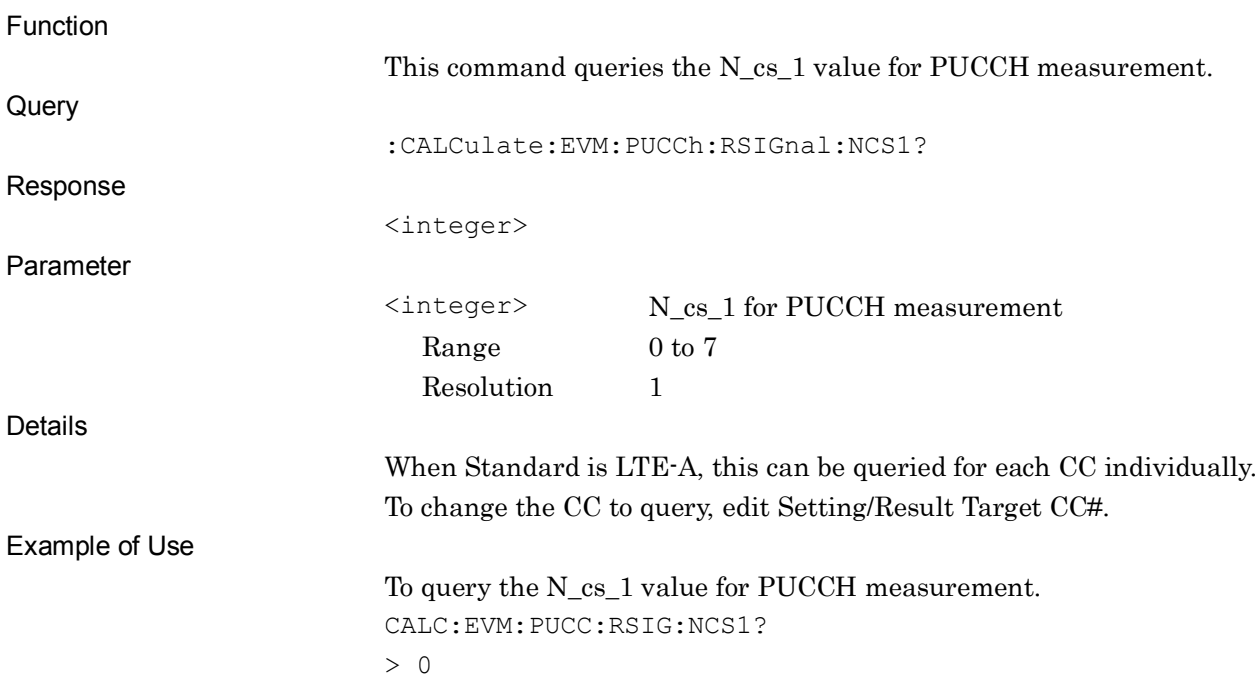

# :CALCulate:EVM:PUCCh:RSIGnal:NRB2 <integer>

PUCCH Reference Signal - N\_RB\_2

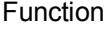

This command sets the N\_RB\_2 value for PUCCH measurement.

:CALCulate:EVM: PUCCh:RSIGnal:NRB2 <integer>

Parameter

Command

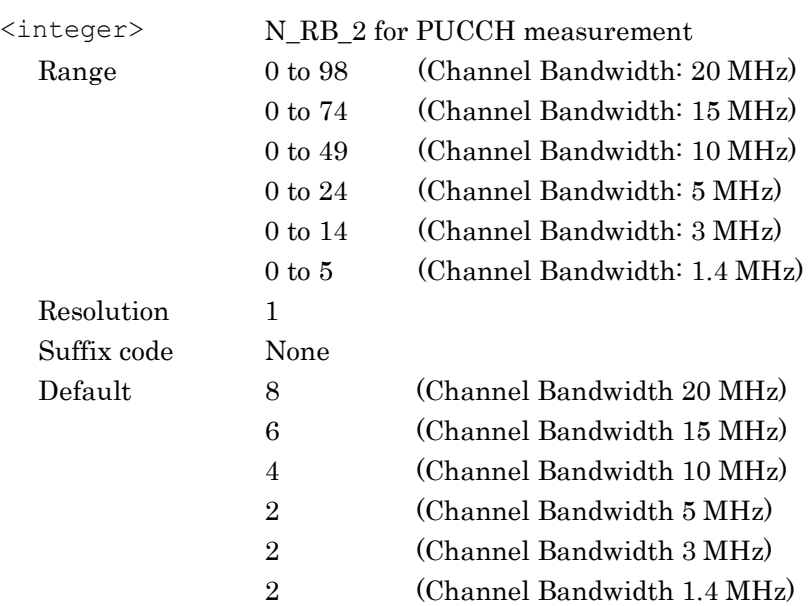

Details

Example of Use

When  $N_c s_1 = 0$ , the minimum value is 1. When Standard is LTE-A, this can be set for each CC individually. To change the CC to set, edit Setting/Result Target CC#.

To set the value of N\_RB\_2 to 5 for PUCCH measurement. CALC:EVM:PUCC:RSIG:NRB2 5

#### :CALCulate:EVM:PUCCh:RSIGnal:NRB2?

PUCCH Reference Signal - N\_RB\_2 Query

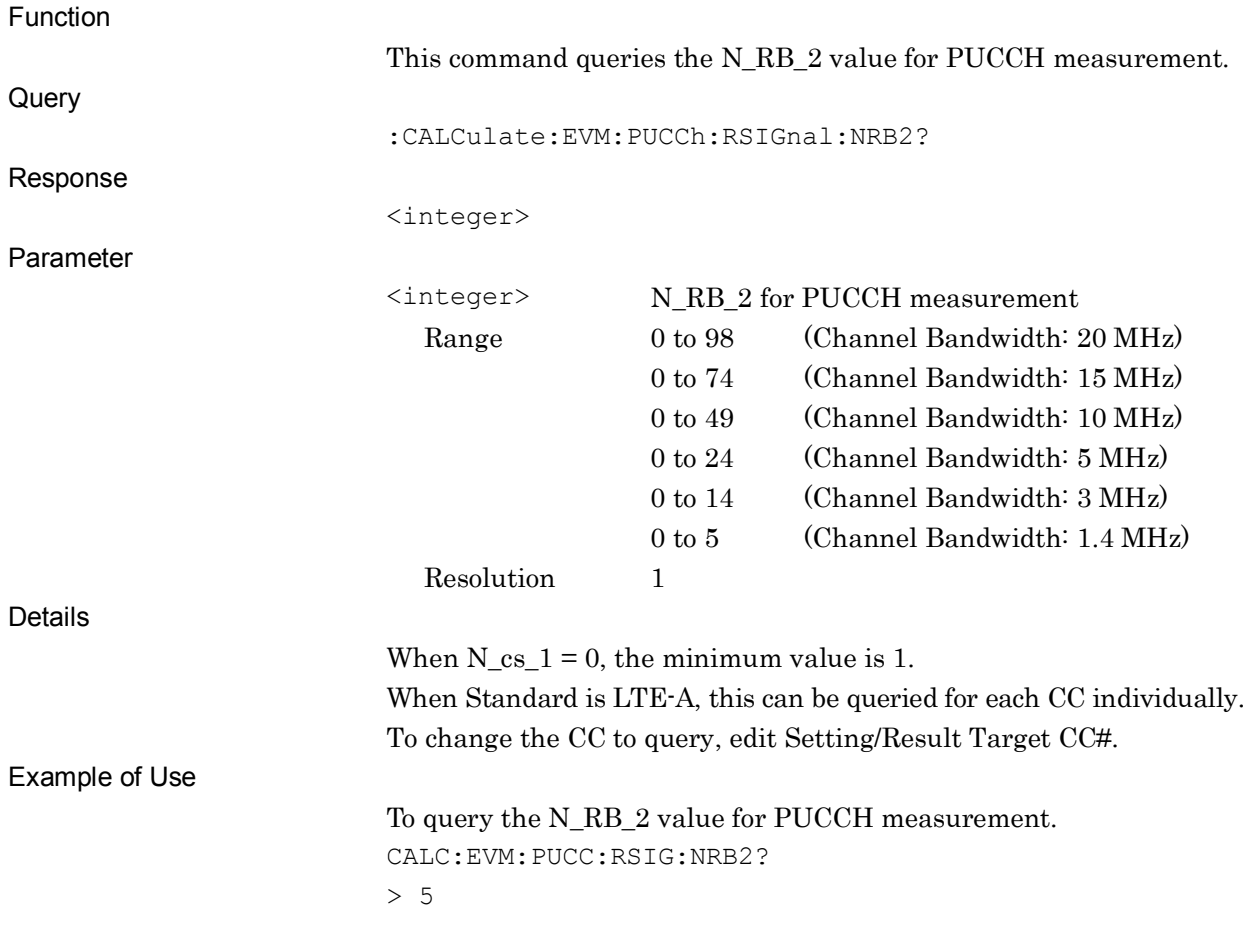

# :CALCulate:EVM:PUCCh:RSIGnal:NPUCch1:SUBFrame[0]|1|2|3|4|5|6|7|8|9

## <integer>

PUCCH Reference Signal - nPUCCH1

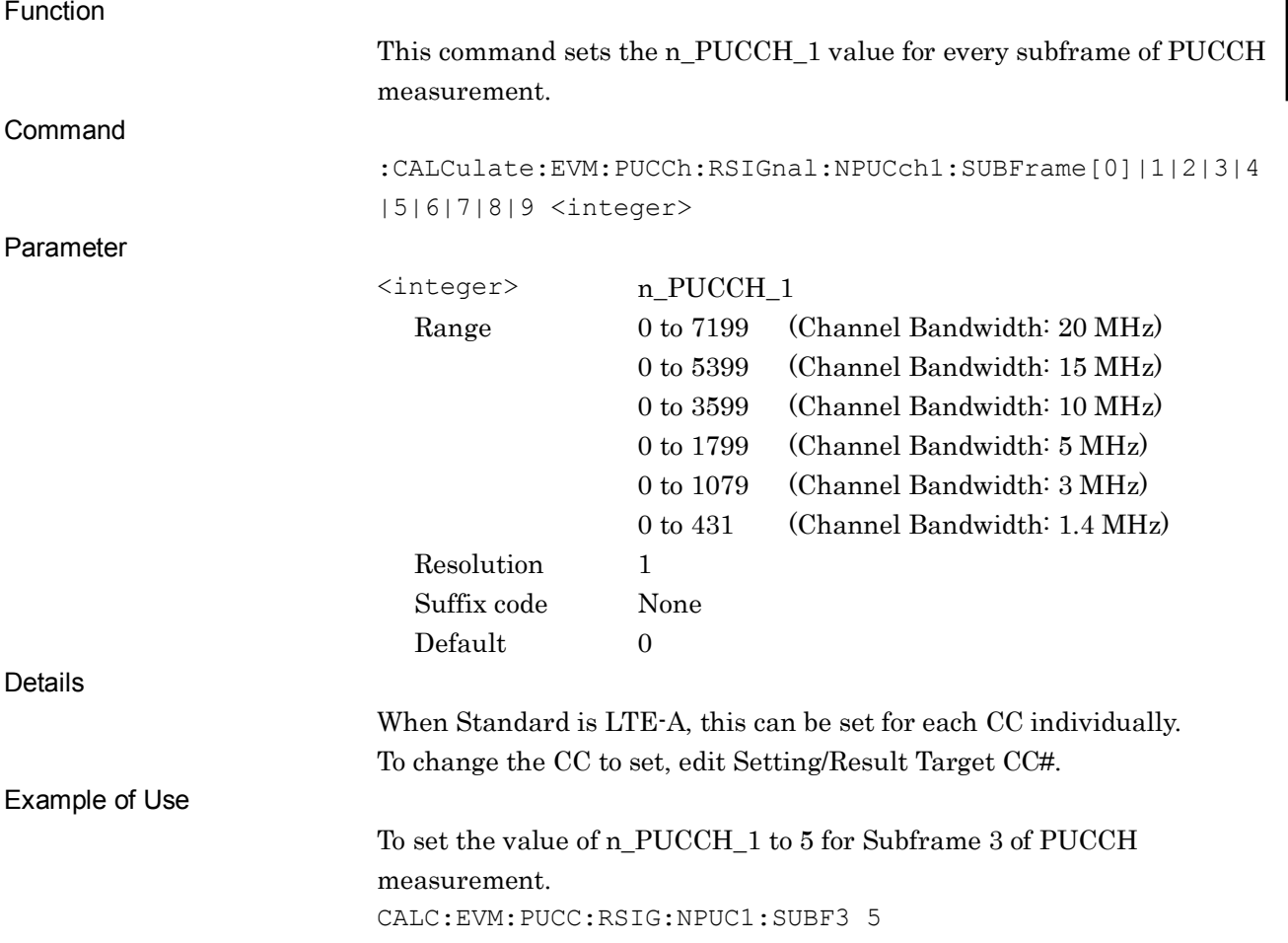

:CALCulate:EVM:PUCCh:RSIGnal:NPUCch1:SUBFrame[0]|1|2|3|4|5|6|7|8|9?

PUCCH Reference Signal - nPUCCH1 Query

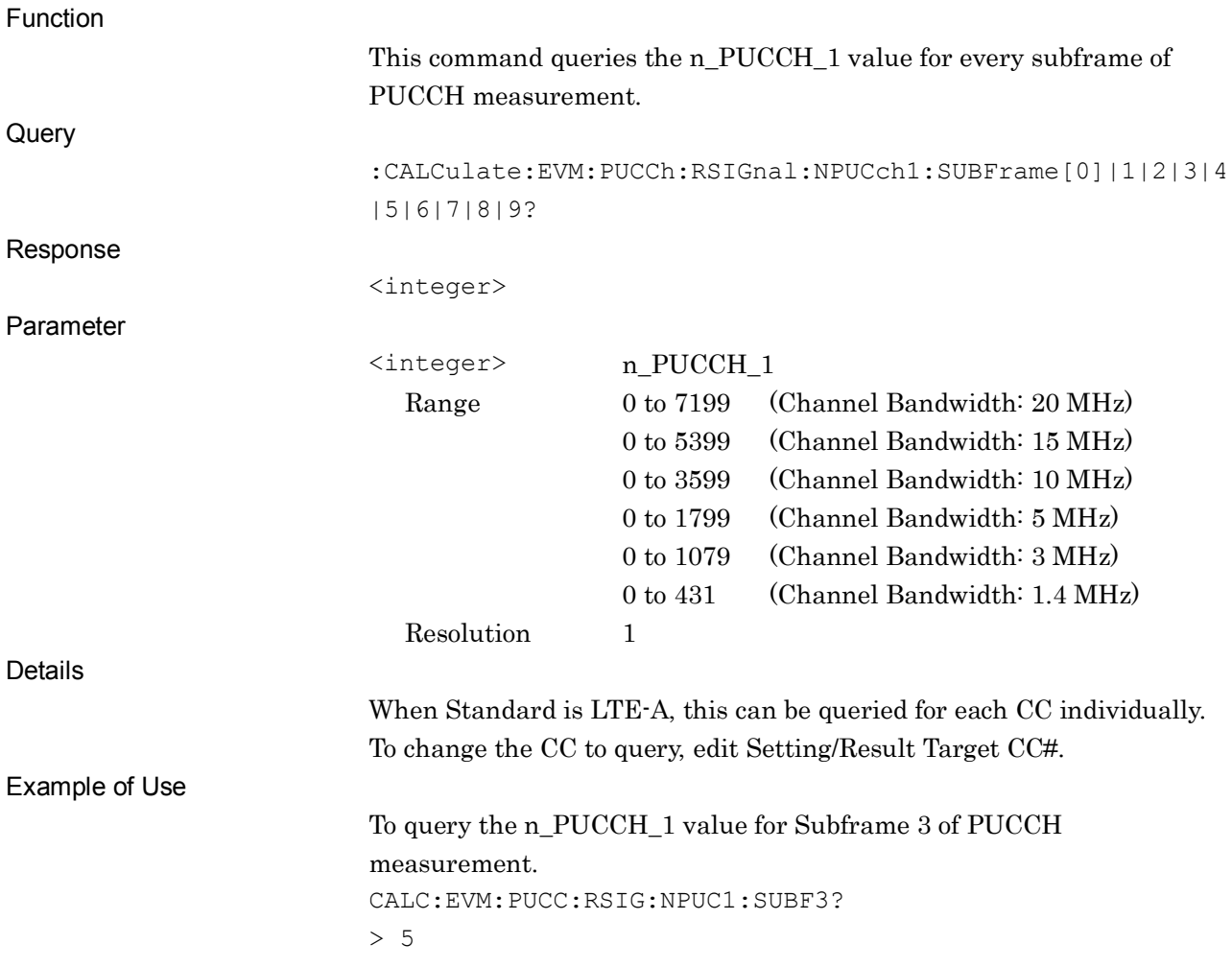

# :CALCulate:EVM:PUCCh:RSIGnal:NPUCch2 <integer>

PUCCH Reference Signal - nPUCCH2

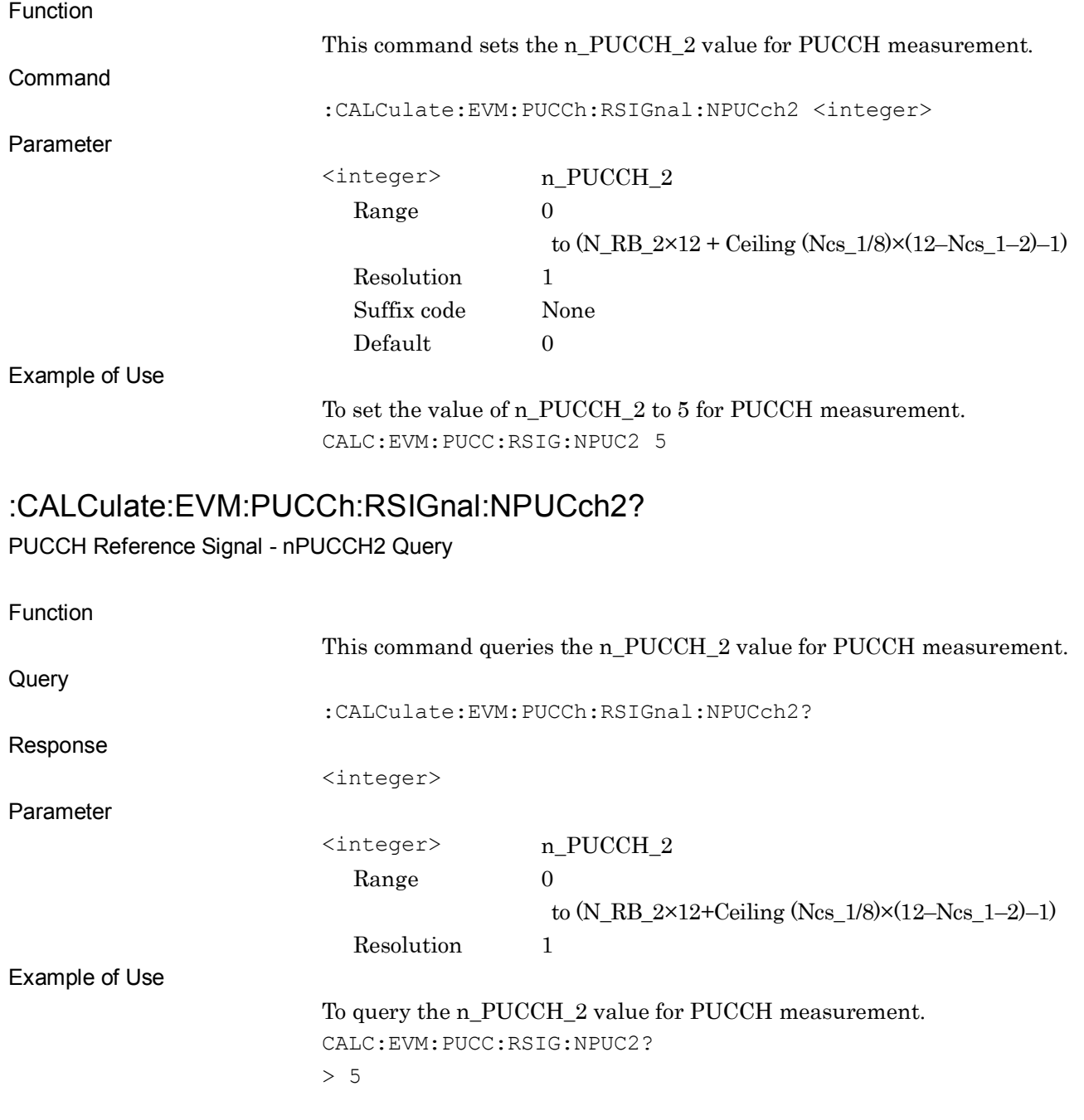

**2**

#### Chapter 2 SCPI Device Message Details

# :CALCulate:EVM:PUCCh:RSIGnal:NPUCch3:SUBFrame[0]|1|2|3|4|5|6|7|8|9

## <integer>

PUCCH Auto Calculate Params n\_PUCCH3

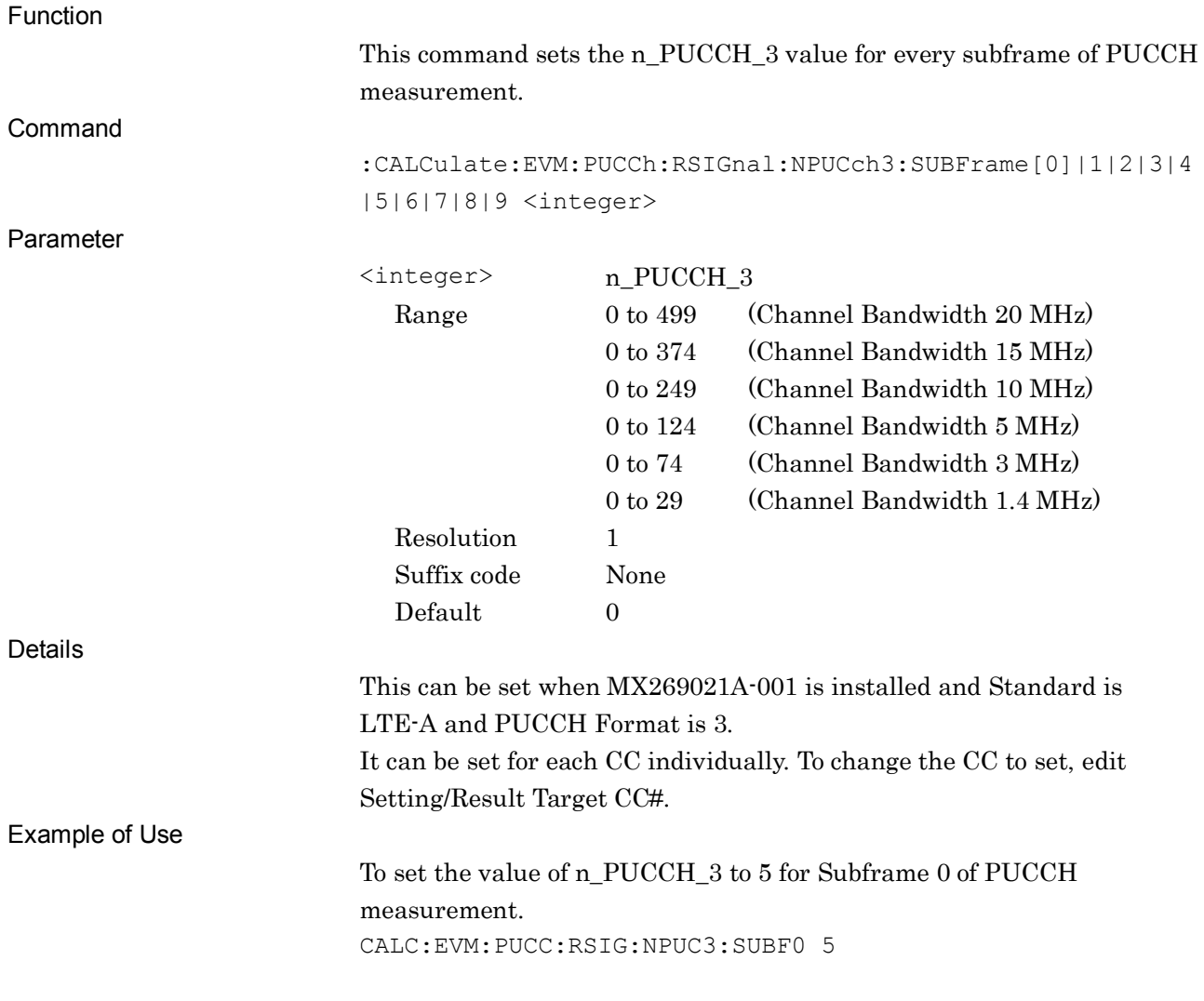

# :CALCulate:EVM:PUCCh:RSIGnal:NPUCch3:SUBFrame[0]|1|2|3|4|5|6|7|8|9?

PUCCH Auto Calculate Params n\_PUCCH3 Query

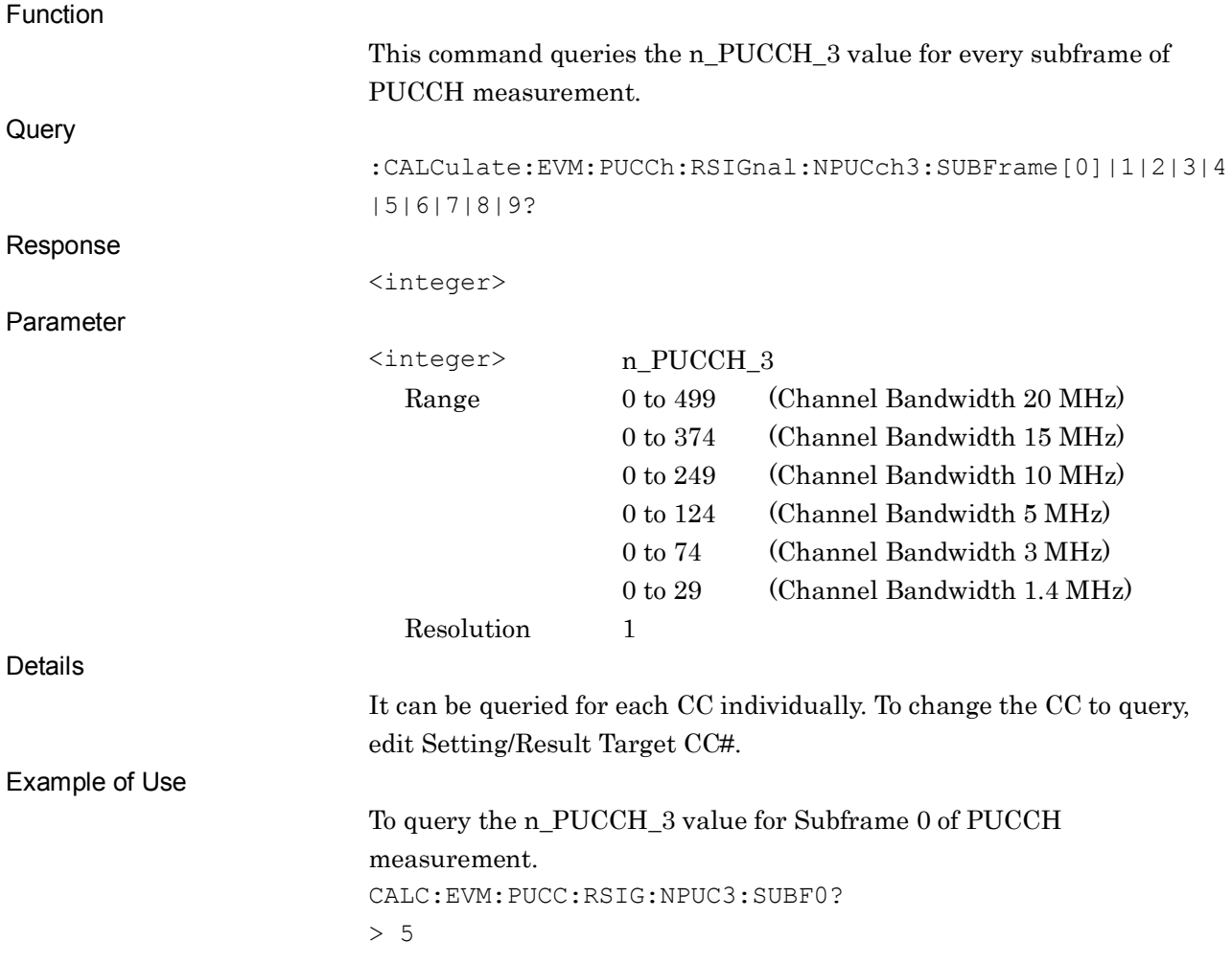

**2**

## :CALCulate:EVM:PUCCh:RSIGnal:DSHift <integer>

PUCCH Reference Signal - Delta Shift PUCCH

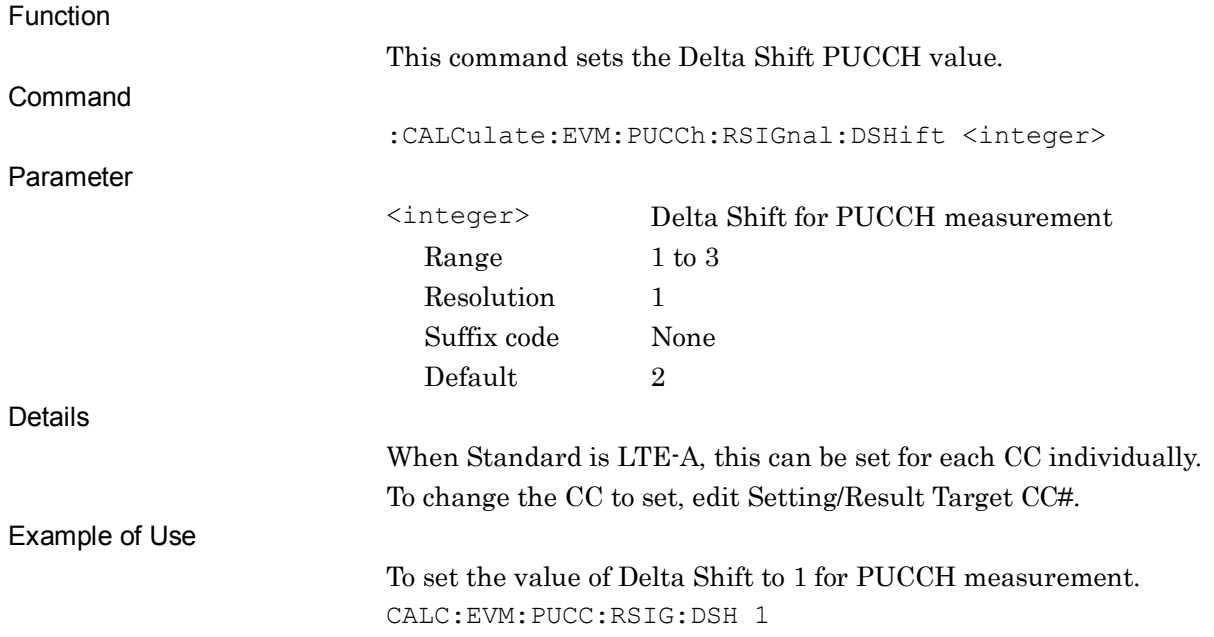

#### :CALCulate:EVM:PUCCh:RSIGnal:DSHift?

PUCCH Reference Signal - Delta Shift PUCCH Query

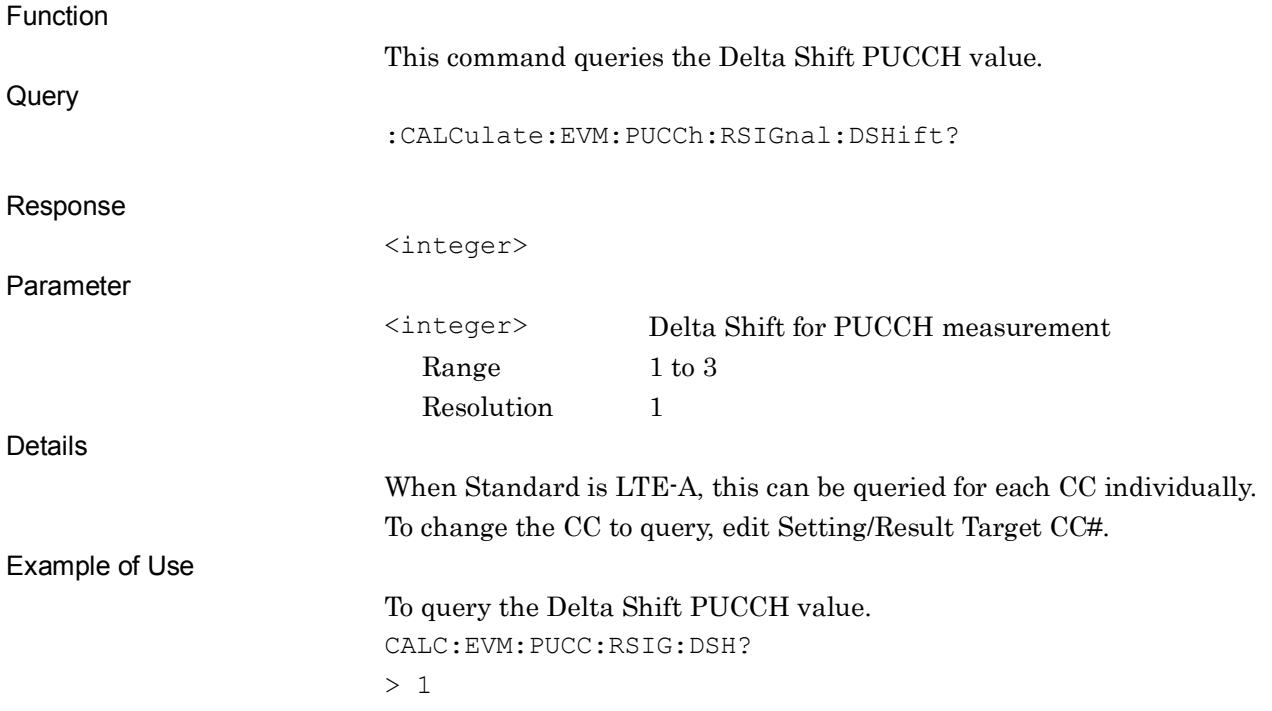

## :CALCulate:EVM:PUCCh:RSIGnal:SGRoup:HOPPing OFF|ON|0|1

PUCCH Reference Signal - Sequence Group Hopping

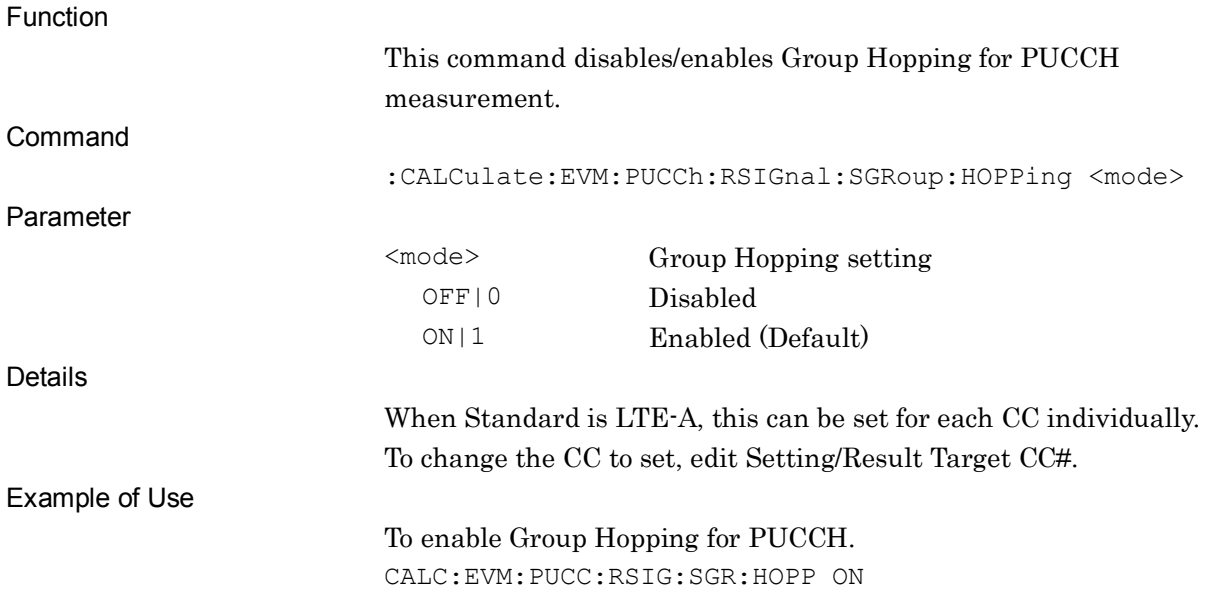

# :CALCulate:EVM:PUCCh:RSIGnal:SGRoup:HOPPing?

PUCCH Reference Signal - Sequence Group Hopping Query

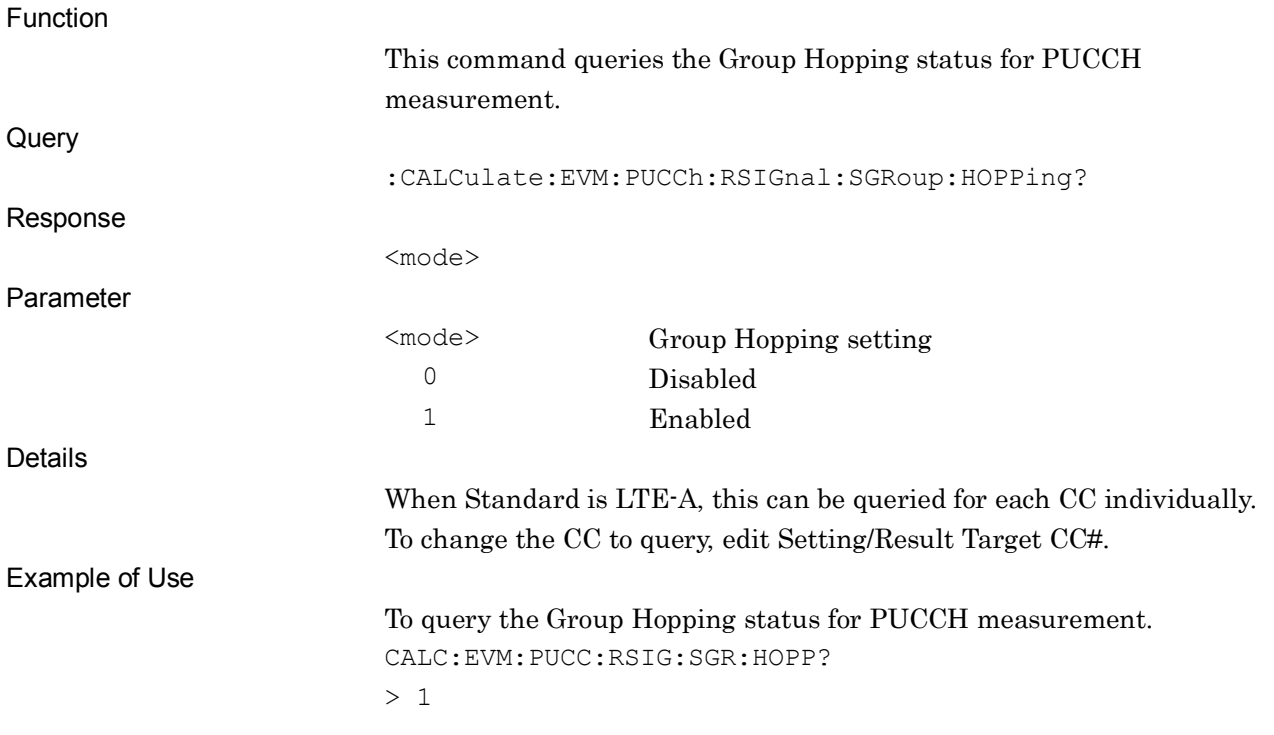

SCPI Device Message Details

#### Chapter 2 SCPI Device Message Details

# [:SENSe]:RADio:PUCCh:ASSignment:SUBFrame[0]|1|2|3|4|5|6|7|8|9 OFF|ON|0|1

PUCCH DMRS Parameters – Subframe 0-9 Assignment

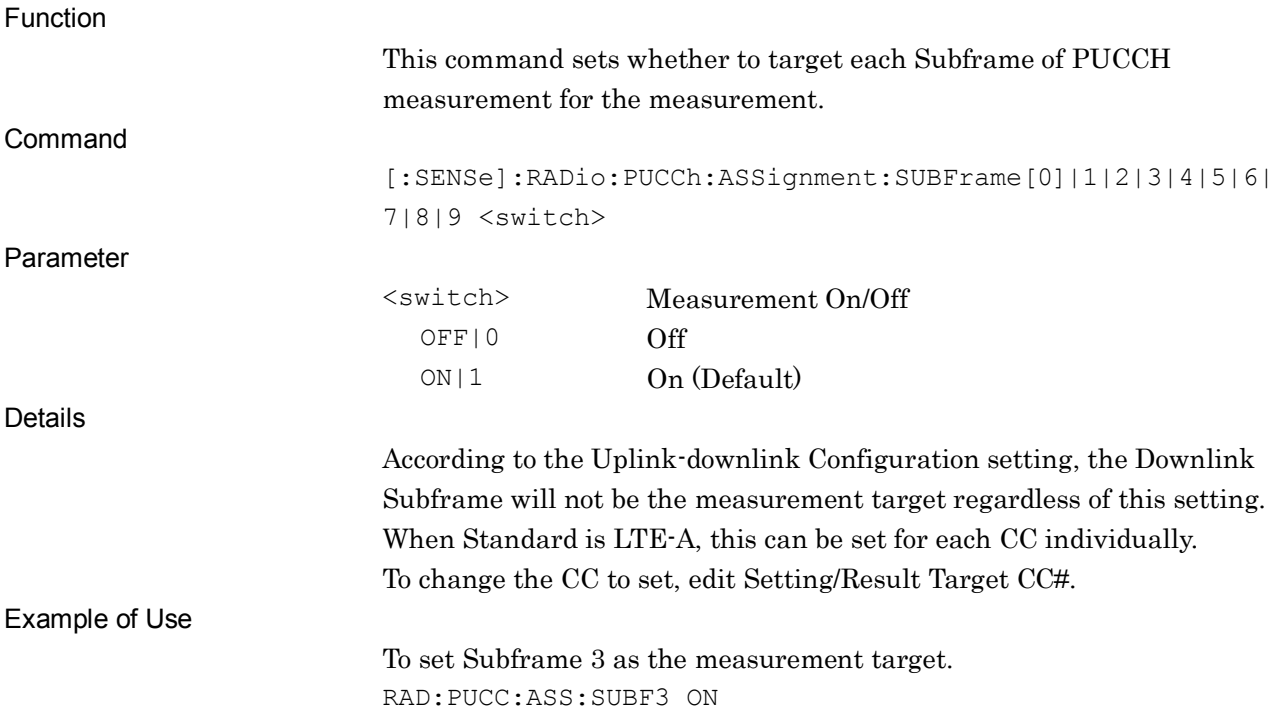

# [:SENSe]:RADio:PUCCh:ASSignment:SUBFrame[0]|1|2|3|4|5|6|7|8|9?

PUCCH DMRS Parameters - Subframe0-9 Assignment Query

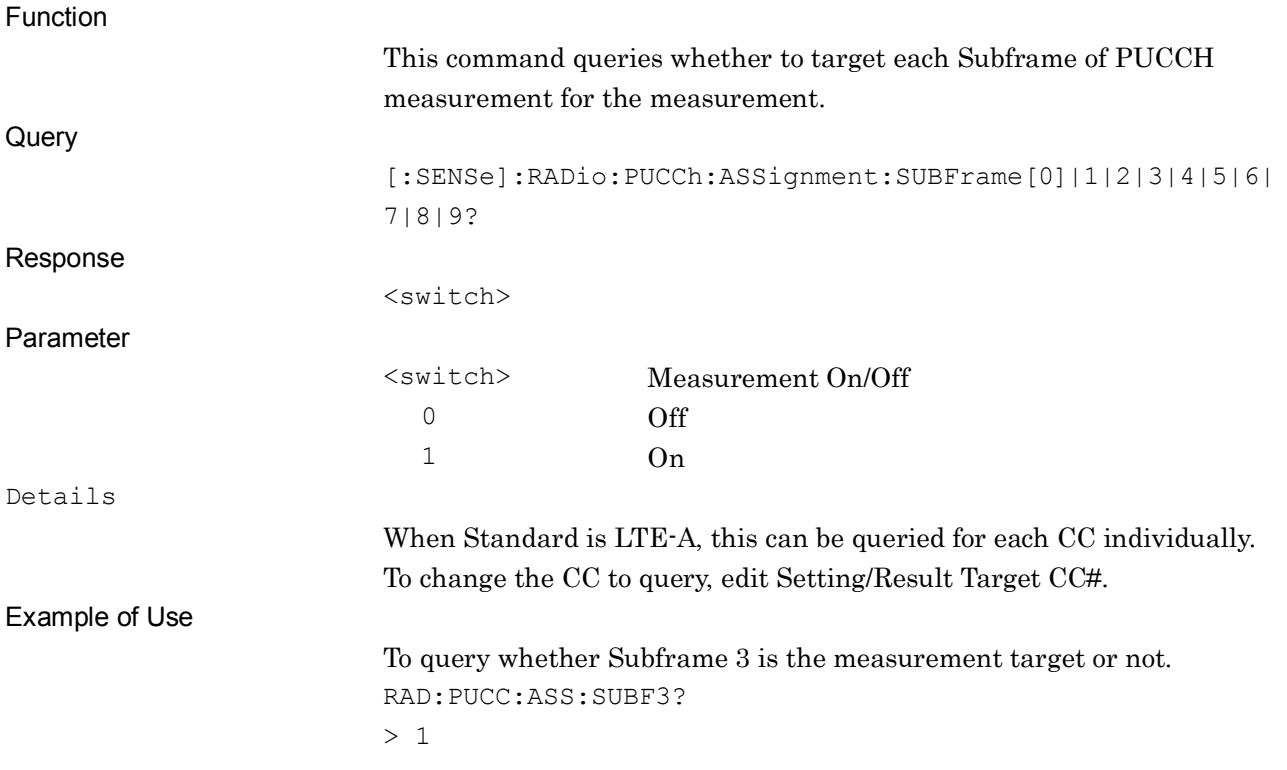

**2**

SCPI Device Message Details

**SCPI Device Message Details** 

# [:SENSe]:RADio:PUCCh:ASSignment OFF|ON|0|1

PUCCH DMRS Parameters - Subframe All Assignment

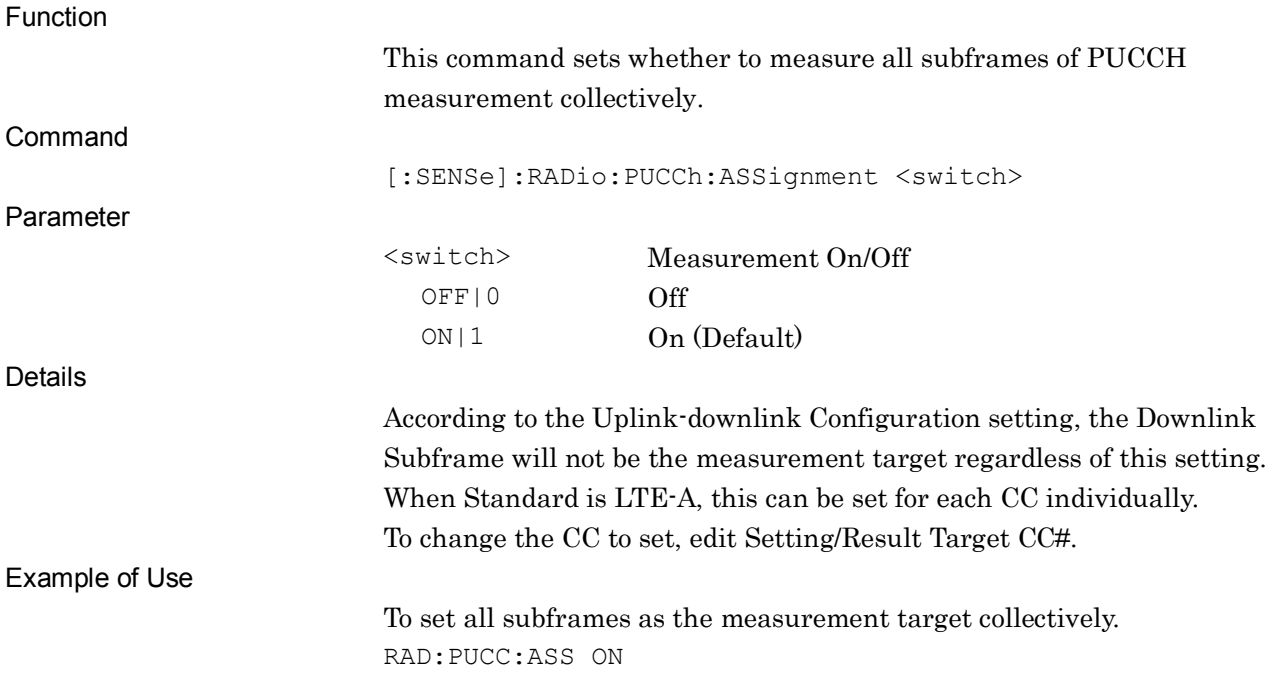
# [:SENSe]:RADio:PUCCh:ASSignment?

PUCCH DMRS Parameters - Subframe All Assignment Query

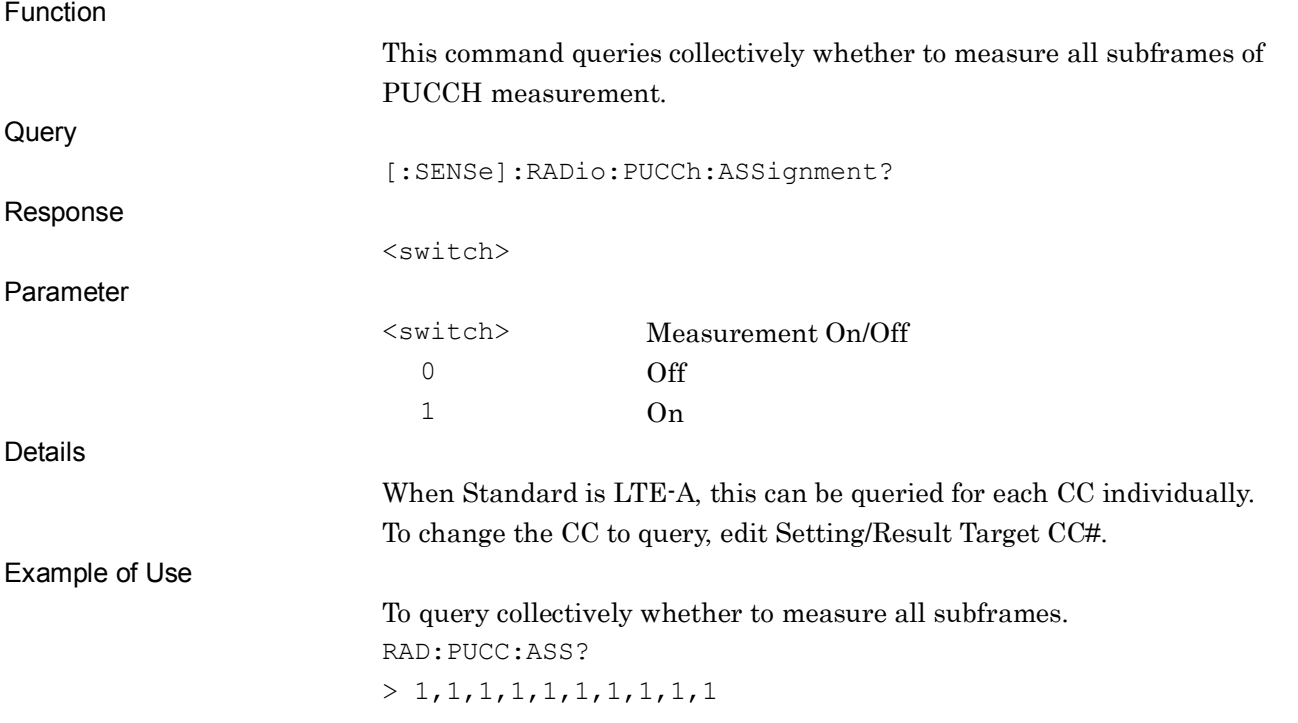

#### **2.3.15 PRACH**

#### :CALCulate:EVM:PRACh:CONFiguration <integer>

PRACH - Configuration

Function This command sets the Configuration value for PRACH measurement. Command :CALCulate:EVM:PRACh:CONFiguration <integer> Parameter <integer> PRACH Configuration Range 0 to 57 However, the setting for the following is disabled with the Uplink-downlink Configuration.  $0:11,19$ 1 : 8, 13, 14, 40 to 47  $2: 5, 7, 8, 11, 13, 14, 17, 19$  to  $47$ 3 : 10, 11, 19, 22, 24, 32, 34, 42, 44, 50, 52 4 : 5, 7, 8, 11, 13, 14, 17, 19, 22, 24, 32, 34, 40 to 47, 50, 52 5 : 2, 4, 5, 7, 8, 10, 11, 13, 14, 16, 17, 19 to 47, 50, 52 6 : 16, 17, 42, 44 Resolution 1 Suffix code None Default 51 Details This can be set when Standard is LTE. PRACH Format corresponds to PRACH Configuration as below. PRACH Format0 : 0 to 19 PRACH Format1 : 20 to 29 PRACH Format2 : 30 to 39 PRACH Format3 : 40 to 47 PRACH Format4 : 48 to 57 Example of Use To set the Configuration value for PRACH to 10. CALC:EVM:PRAC:CONF 10

# :CALCulate:EVM:PRACh:CONFiguration?

PRACH - Configuration Query

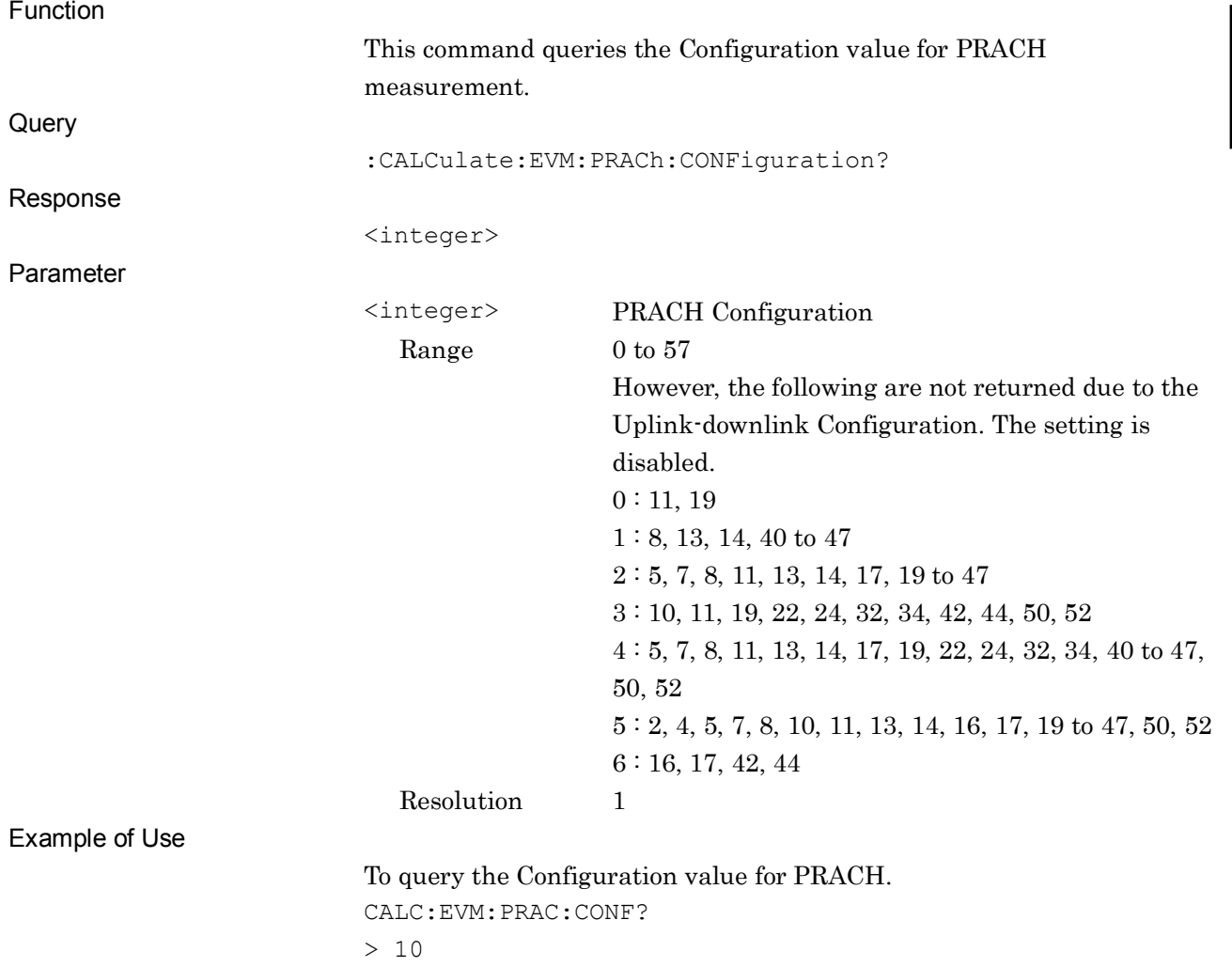

# :CALCulate:EVM:PRACh:PRSequence:NUMBer <integer>

PRACH - Physical Root Sequence Number

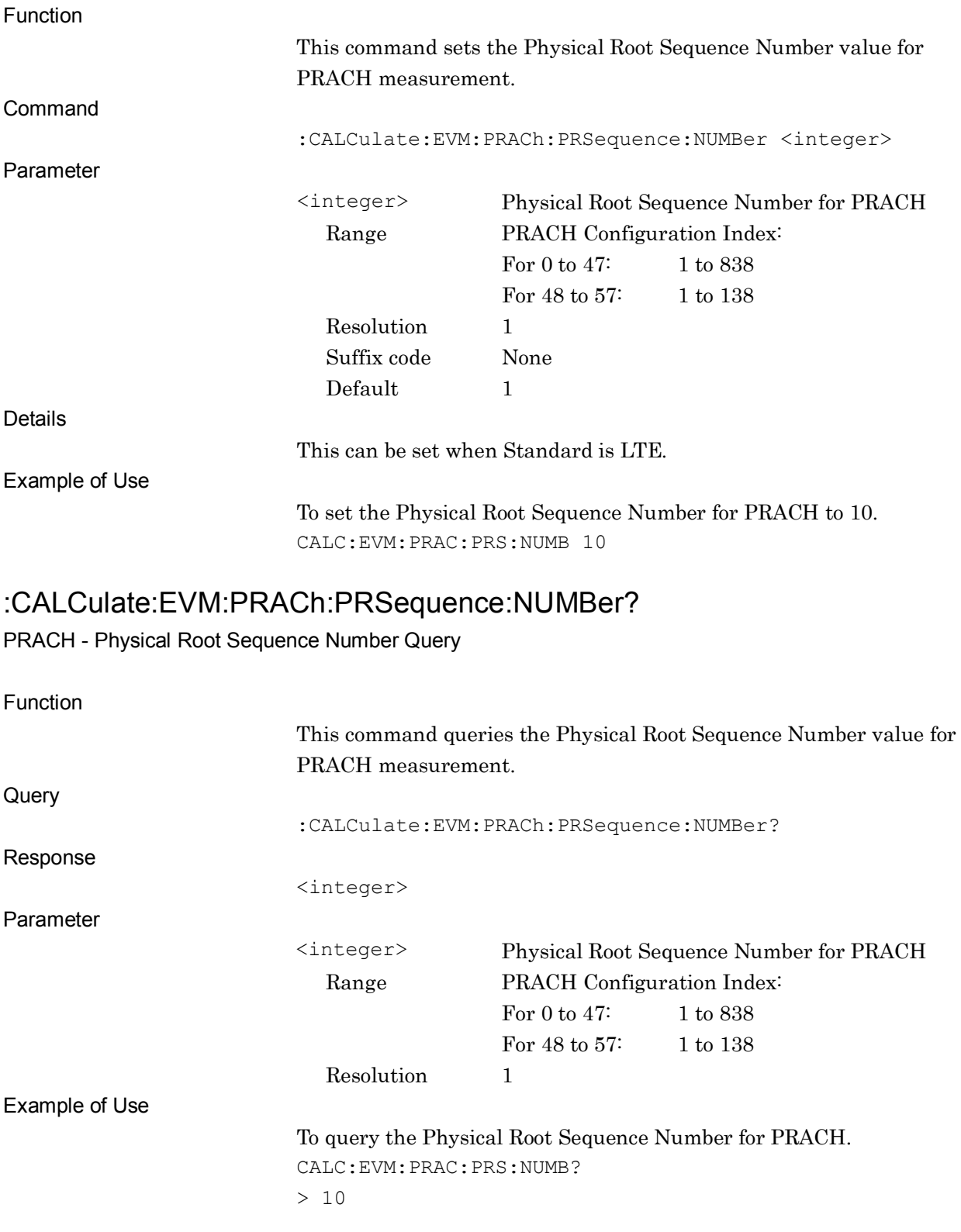

#### :CALCulate:EVM:PRACh:CSHift <integer>

PRACH - Cyclic Shift Value

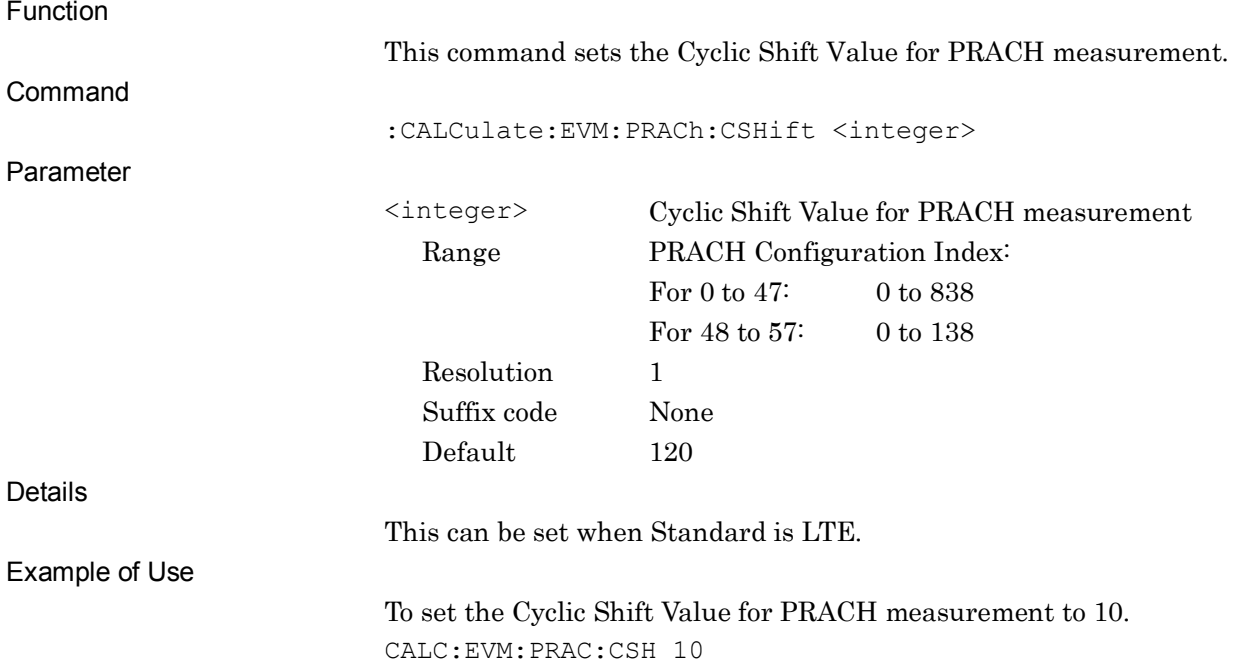

#### :CALCulate:EVM:PRACh:CSHift?

#### PRACH - Cyclic Shift Value Query

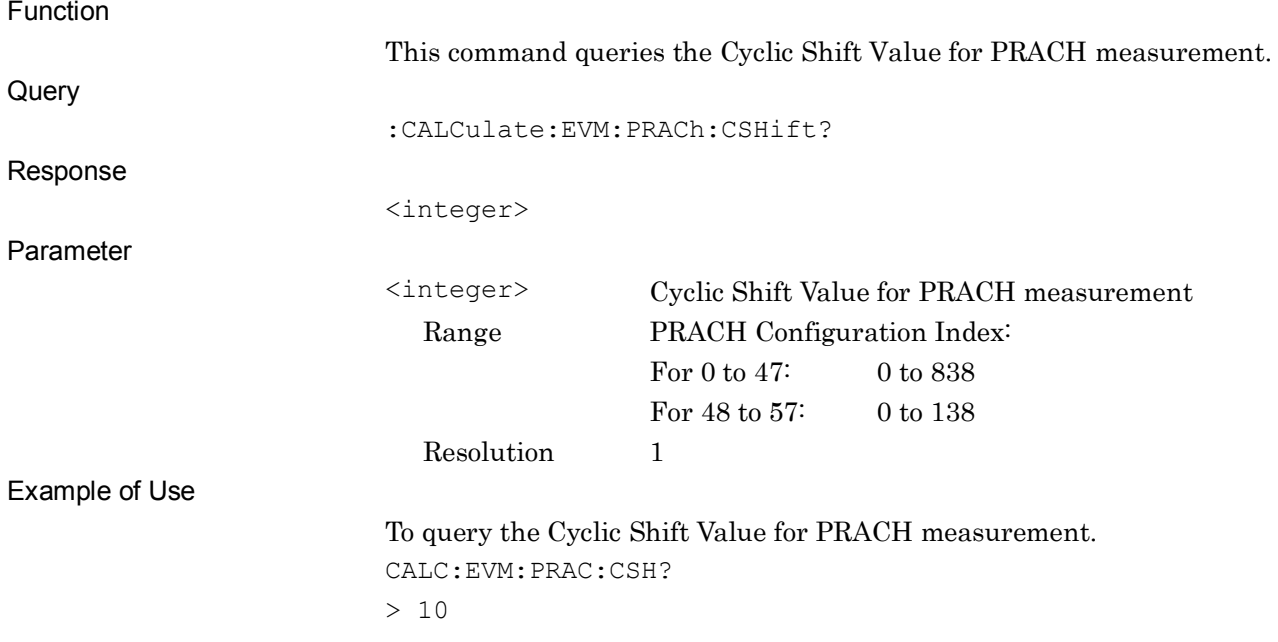

SCPI Device Message Details

**SCPI Device Message Details** 

#### Chapter 2 SCPI Device Message Details

#### **2.3.16 Measurement Interval Resolution**

[:SENSe]:EVM:CAPTure:TIME:RESolution SUBFrame|SLOT

Measurement Interval Resolution

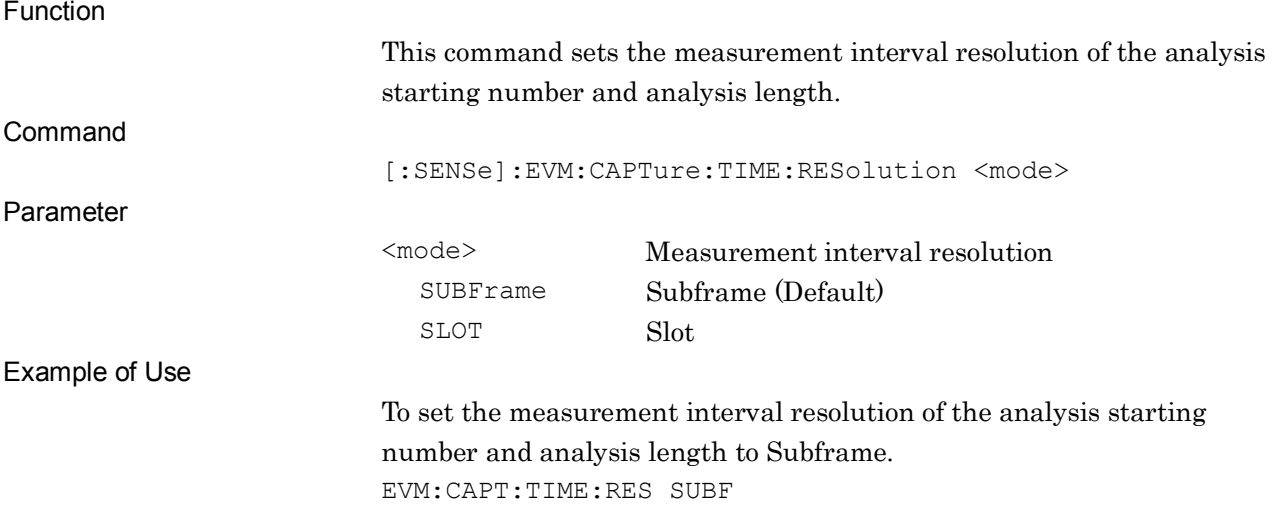

# [:SENSe]:EVM:CAPTure:TIME:RESolution?

Measurement Interval Resolution Query

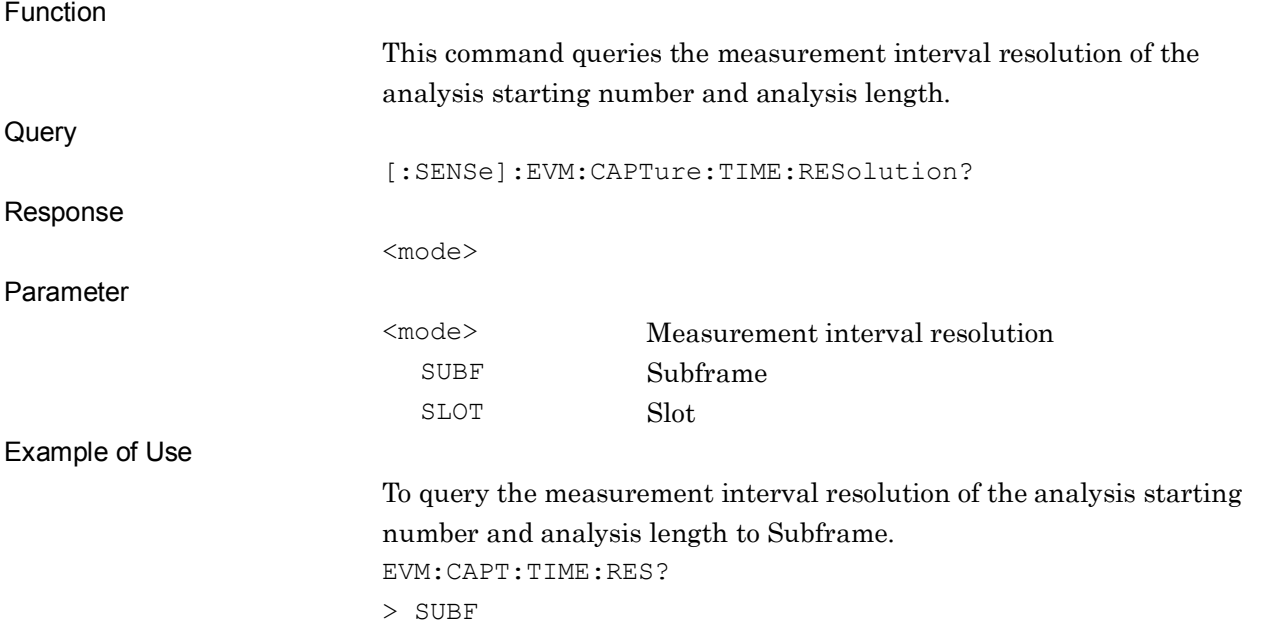

# **2.3.17 Starting Subframe Number**

[:SENSe]:EVM:CAPTure:TIME:STARt <integer>

Starting Subframe Number

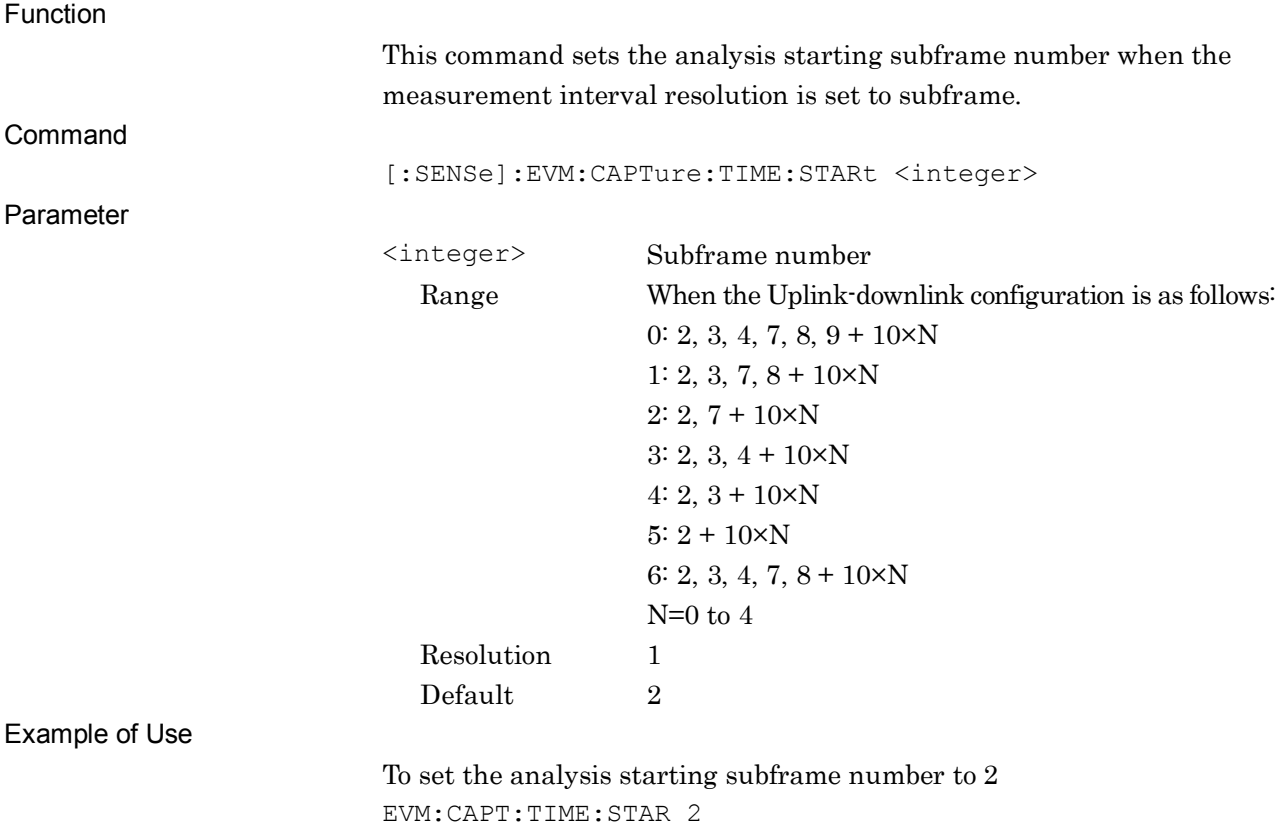

# [:SENSe]:EVM:CAPTure:TIME:STARt?

Starting Subframe Number Query

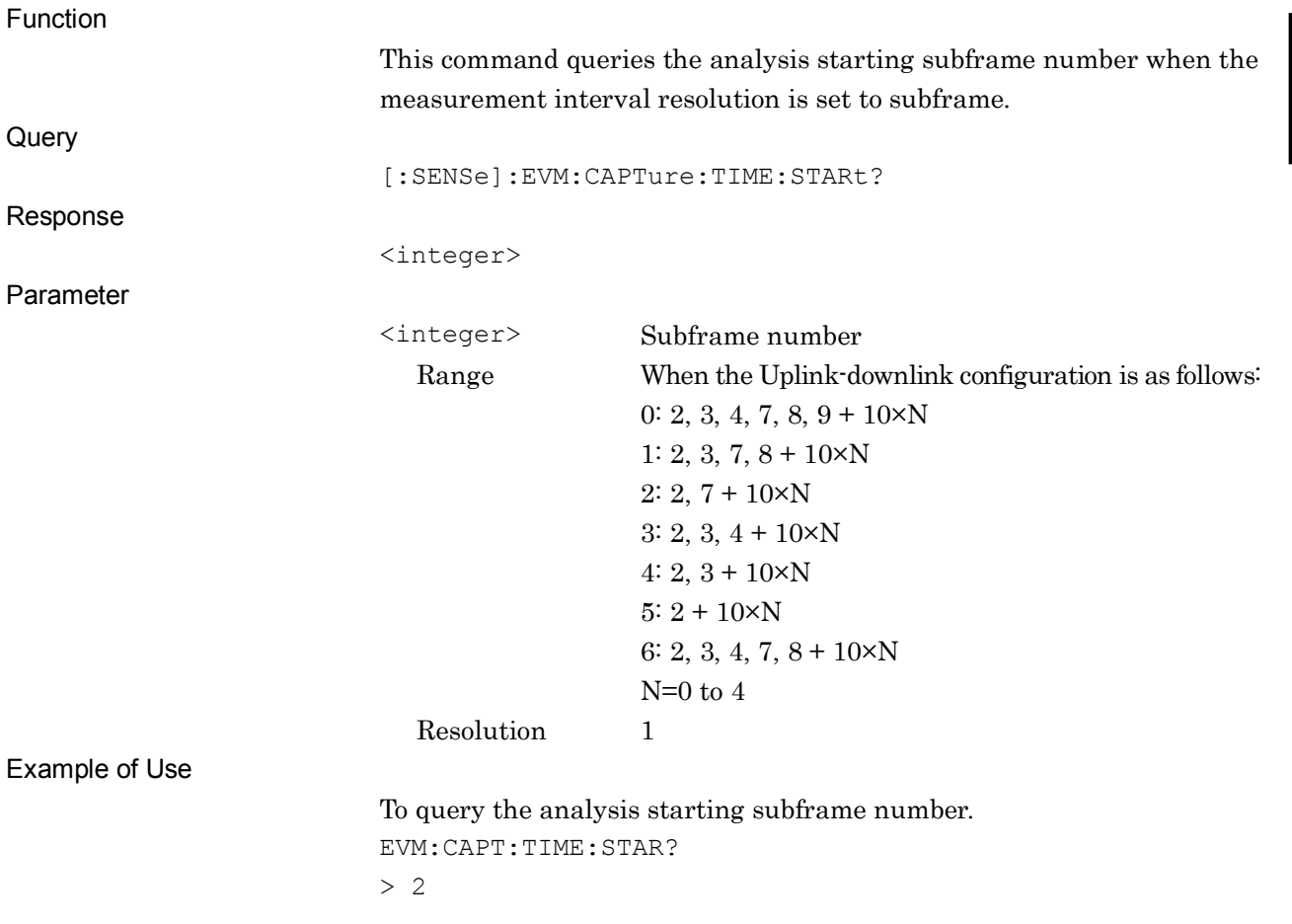

#### **2.3.18 Measurement Interval (Subframe)**

[:SENSe]:EVM:CAPTure:TIME:LENGth <integer>

Measurement Interval (Subframe)

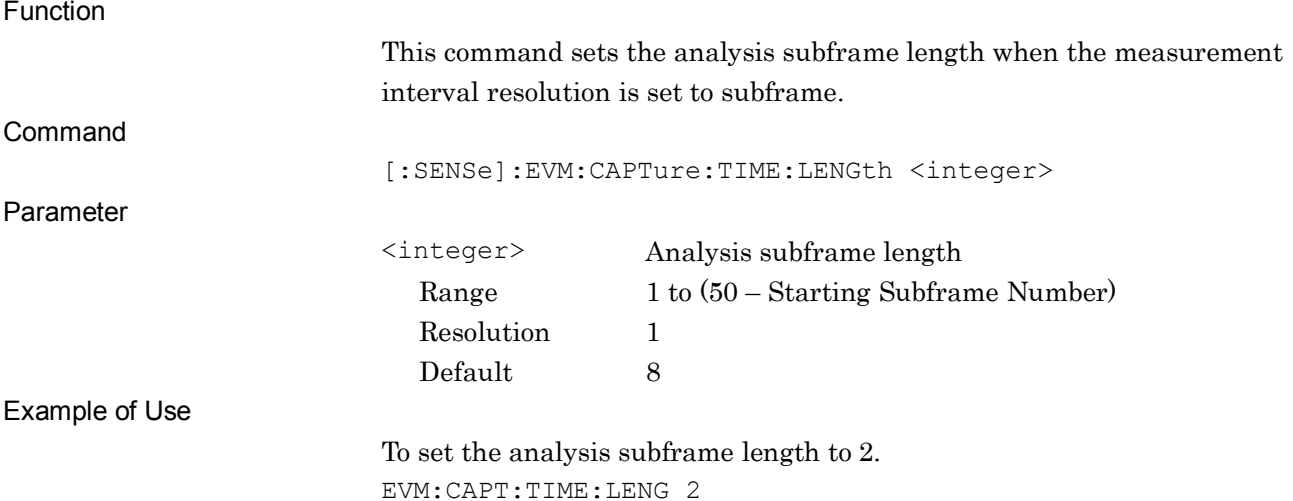

#### [:SENSe]:EVM:CAPTure:TIME:LENGth?

Measurement Interval (Subframe) Query

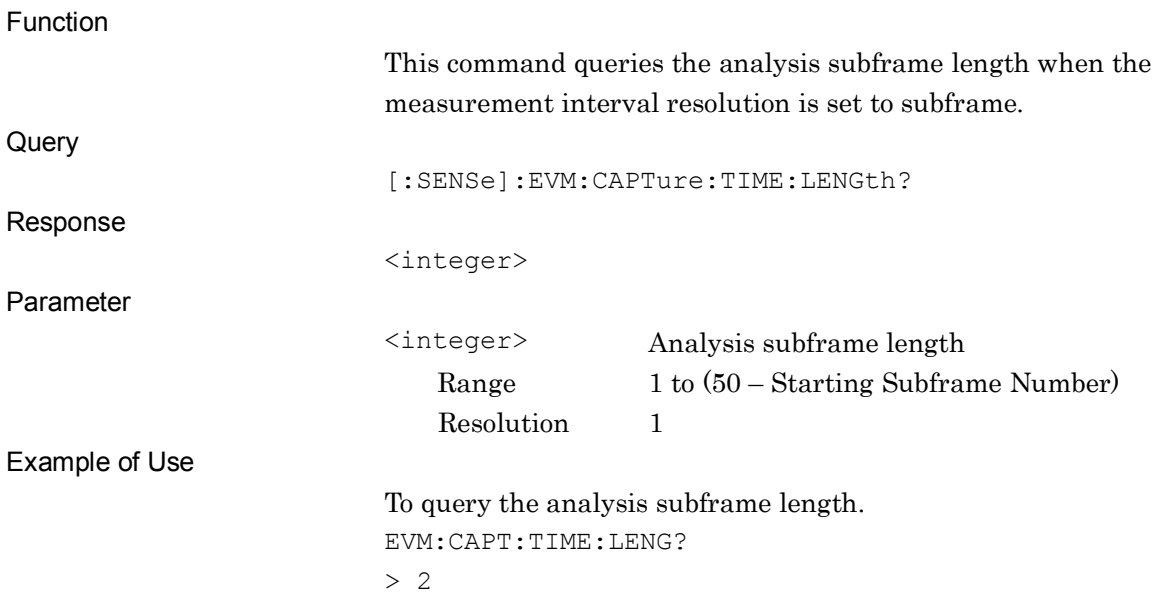

# **2.3.19 Starting Slot Number**

# [:SENSe]:EVM:CAPTure:TIME:STARt:SLOT <integer>

Starting Slot Number

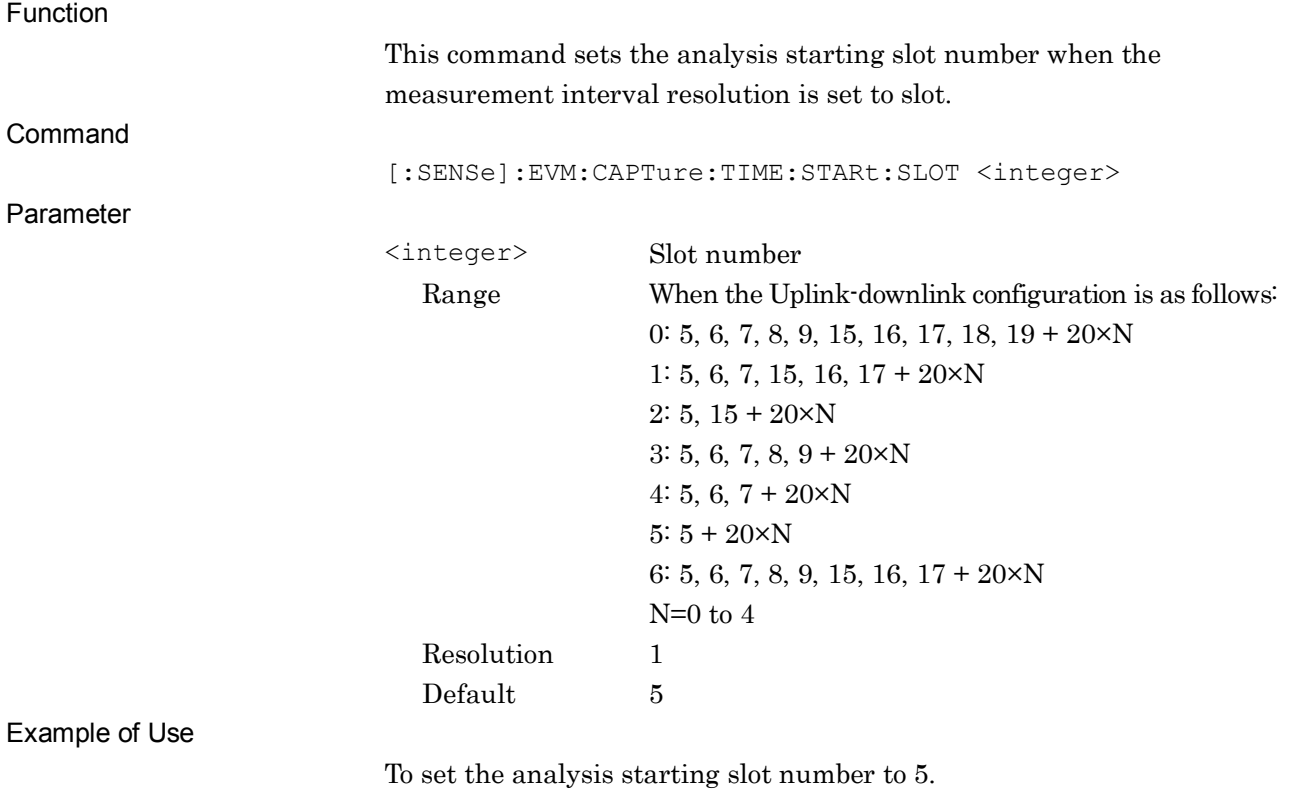

EVM:CAPT:TIME:STAR:SLOT 5

# [:SENSe]:EVM:CAPTure:TIME:STARt:SLOT?

Starting Slot Number Query

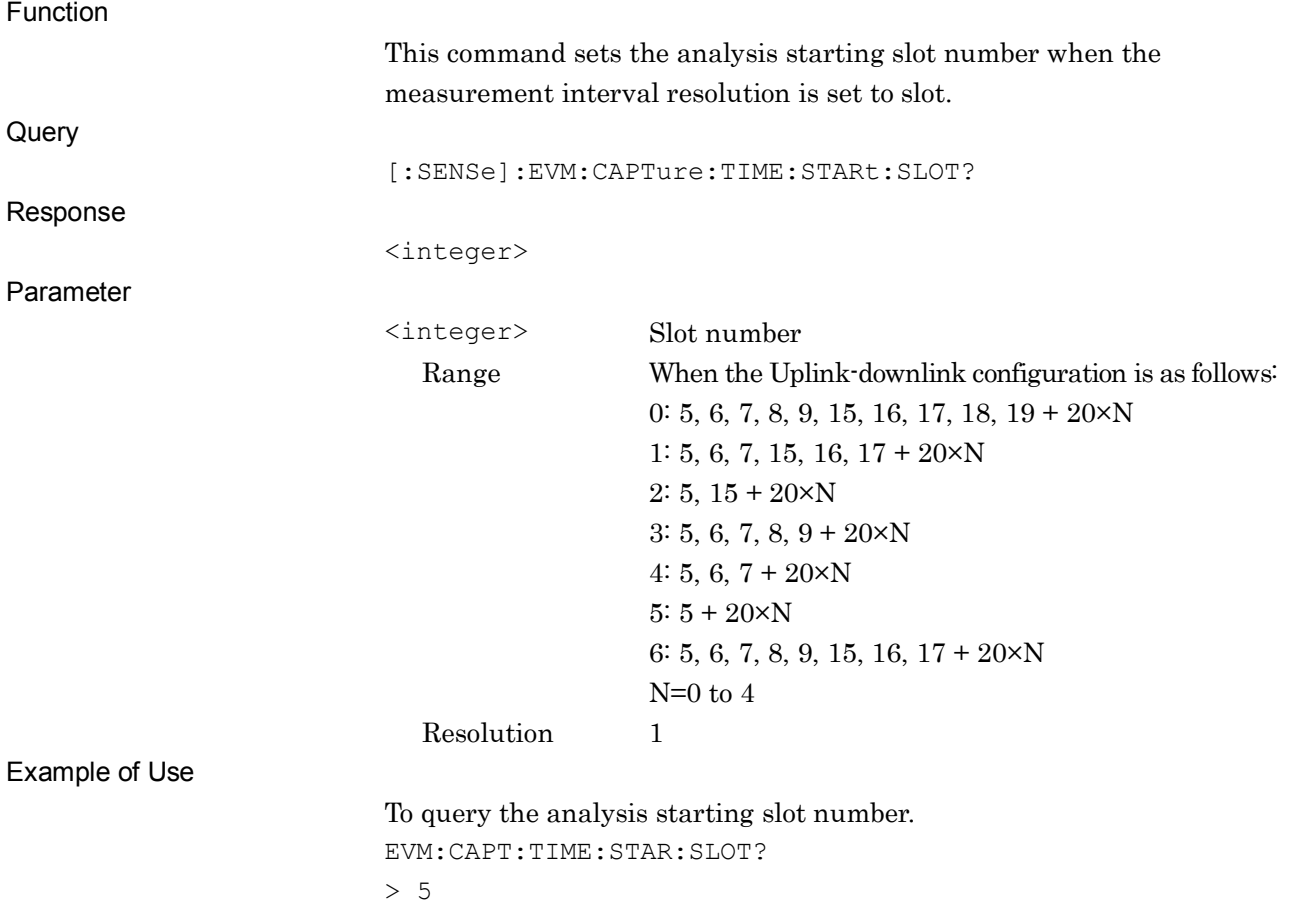

### **2.3.20 Measurement Interval (Slot)**

[:SENSe]:EVM:CAPTure:TIME:LENGth:SLOT <integer>

Measurement Interval (Slot)

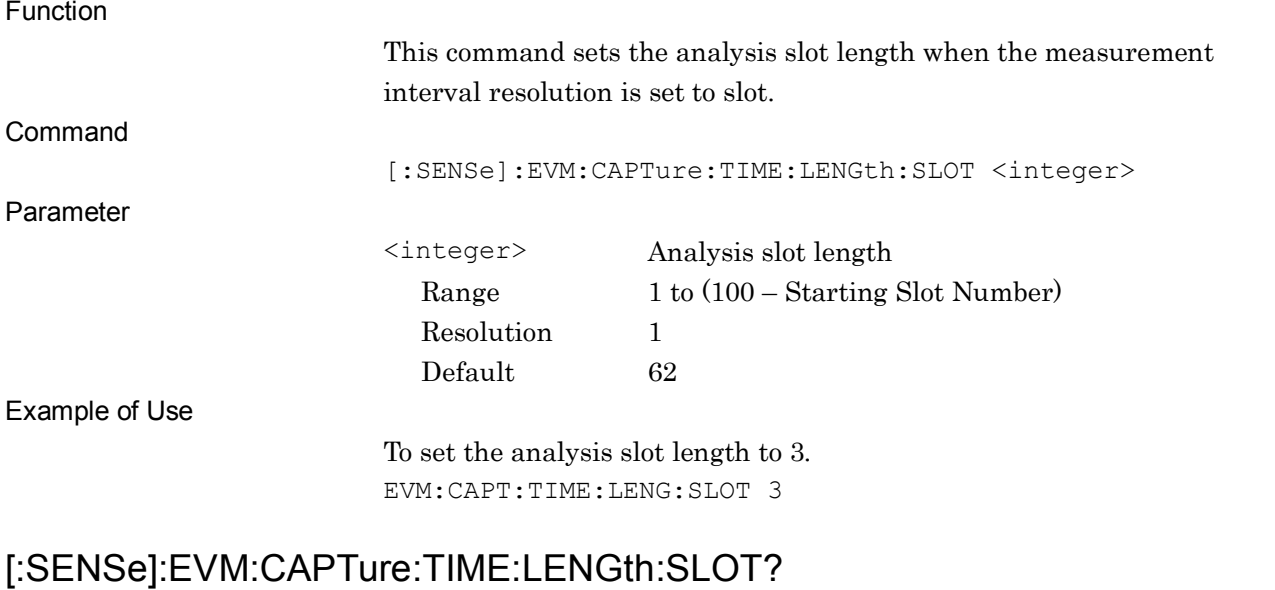

Measurement Interval (Slot) Query

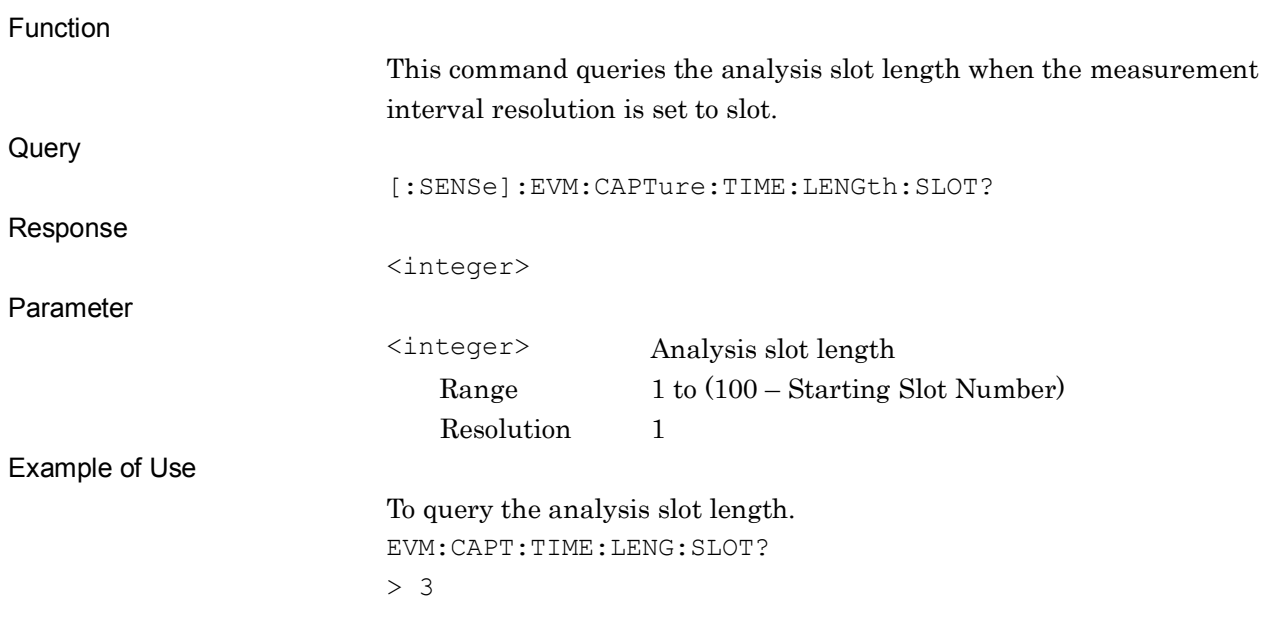

#### Chapter 2 SCPI Device Message Details

# **2.3.21 Analysis Frame Position**

[:SENSe]:EVM:CAPTure:TIME:FPOSition <integer>

Analysis Frame Position

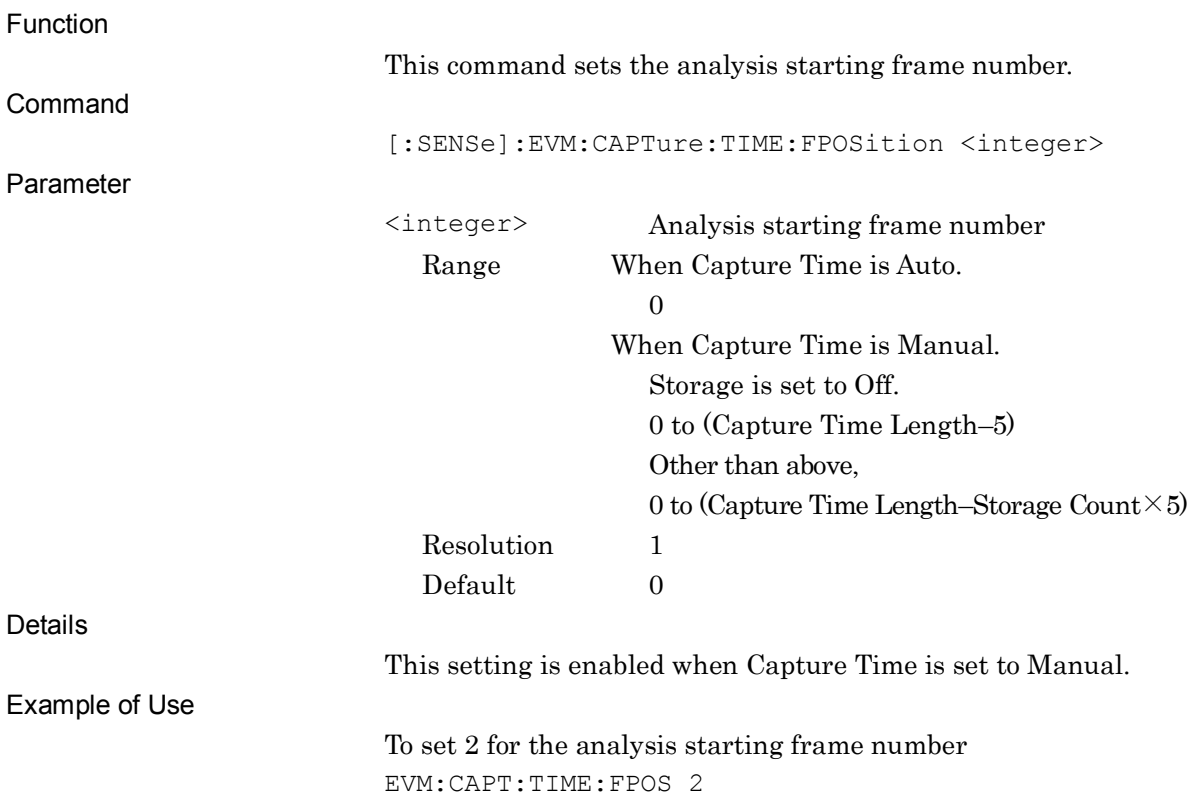

# [:SENSe]:EVM:CAPTure:TIME:FPOSition?

Analysis Frame Position Query

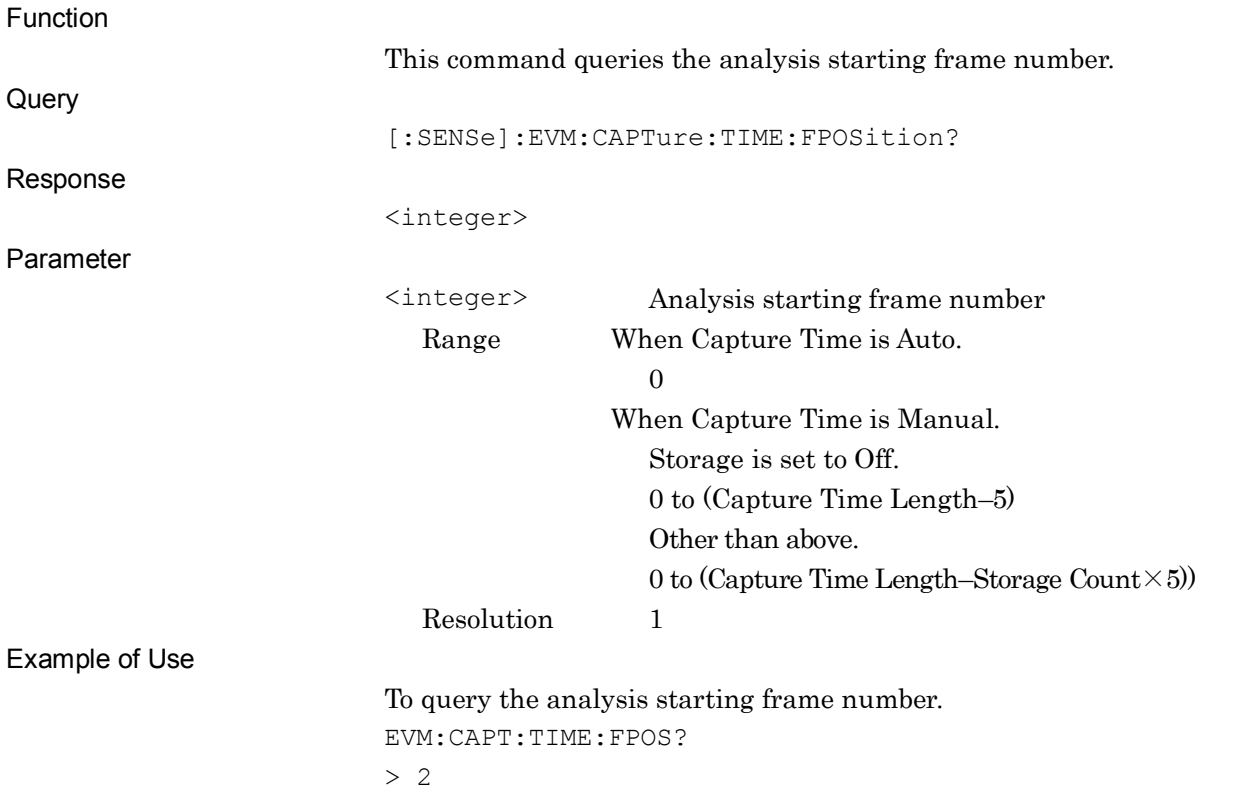

#### **2.3.22 PUSCH Modulation Scheme**

:CALCulate:EVM:PUSCh:MODulation QPSK|16Qam|64Qam|AUTO

PUSCH Modulation Scheme

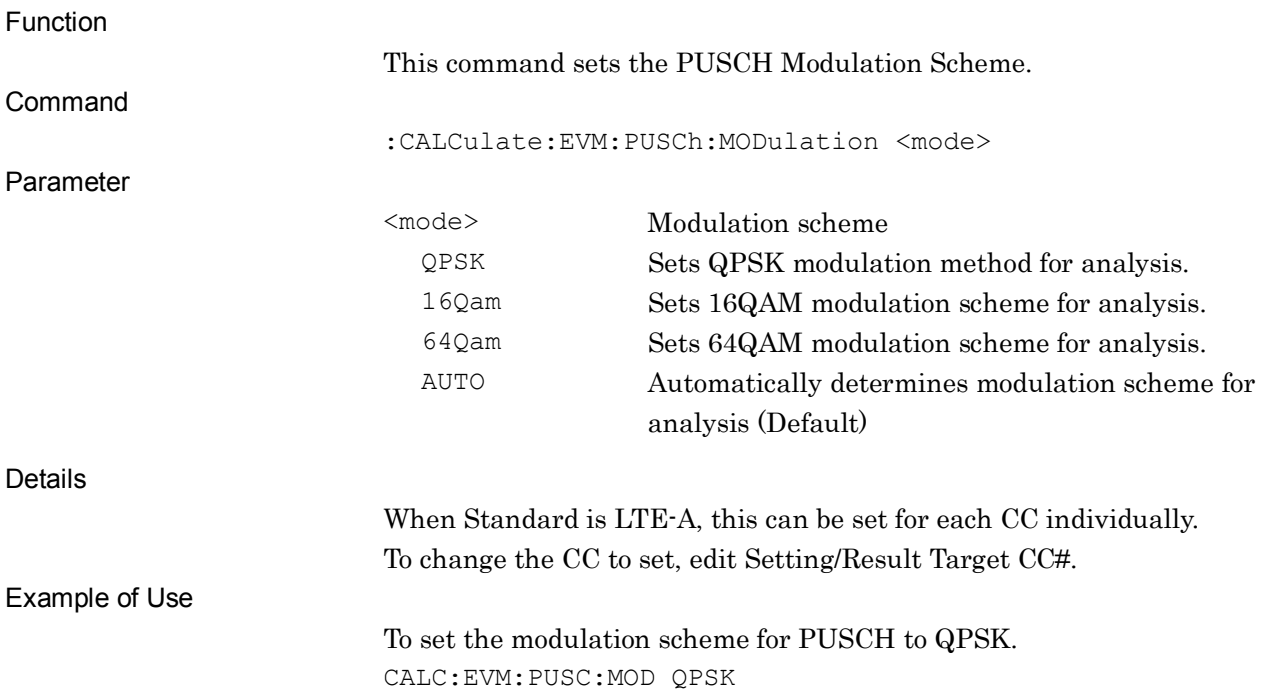

#### :CALCulate:EVM:PUSCh:MODulation?

PUSCH Modulation Scheme Query

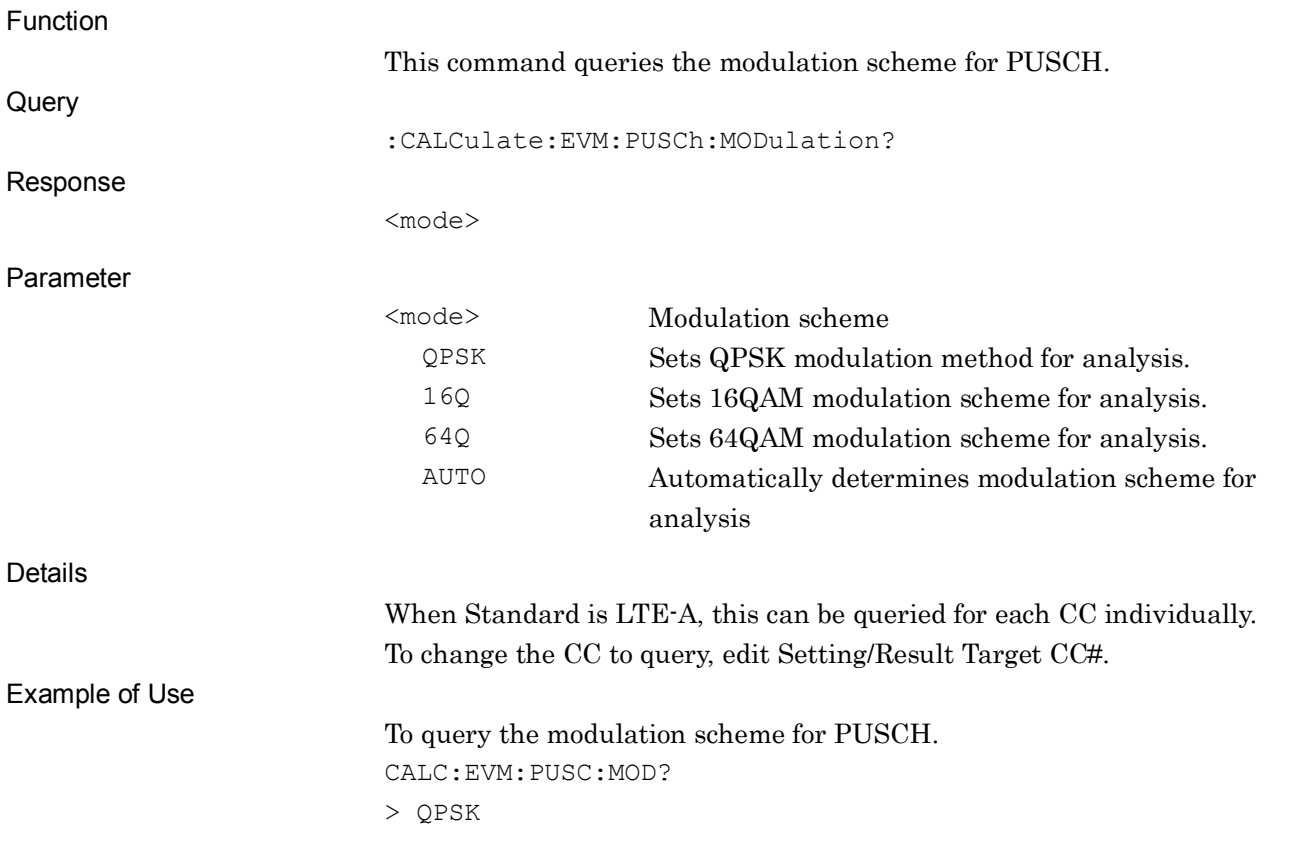

SCPI Device Message Details

**SCPI Device Message Details** 

#### **2.3.23 PUCCH Format**

:CALCulate:EVM:PUCCh:FORMat 1|1A|1B|2|2A|2B|3

PUCCH Format

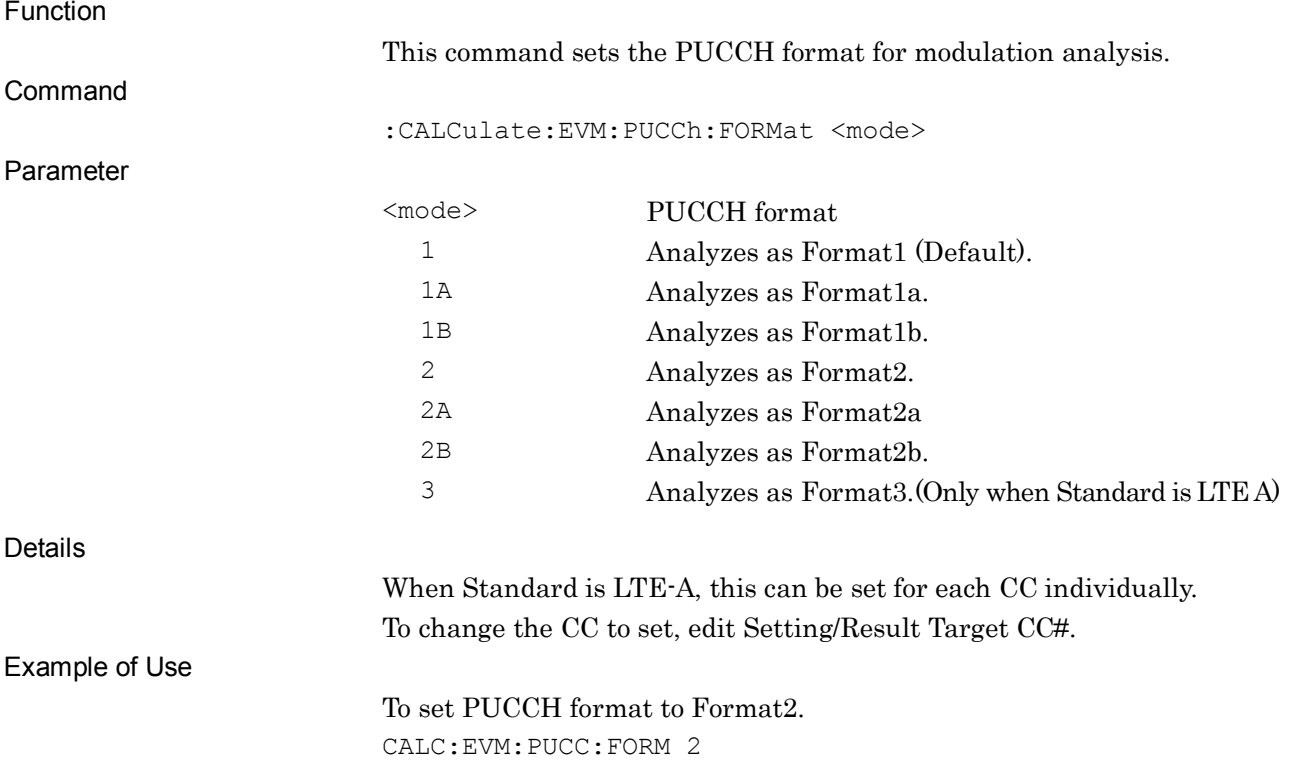

#### :CALCulate:EVM:PUCCh:FORMat?

PUCCH Format Query

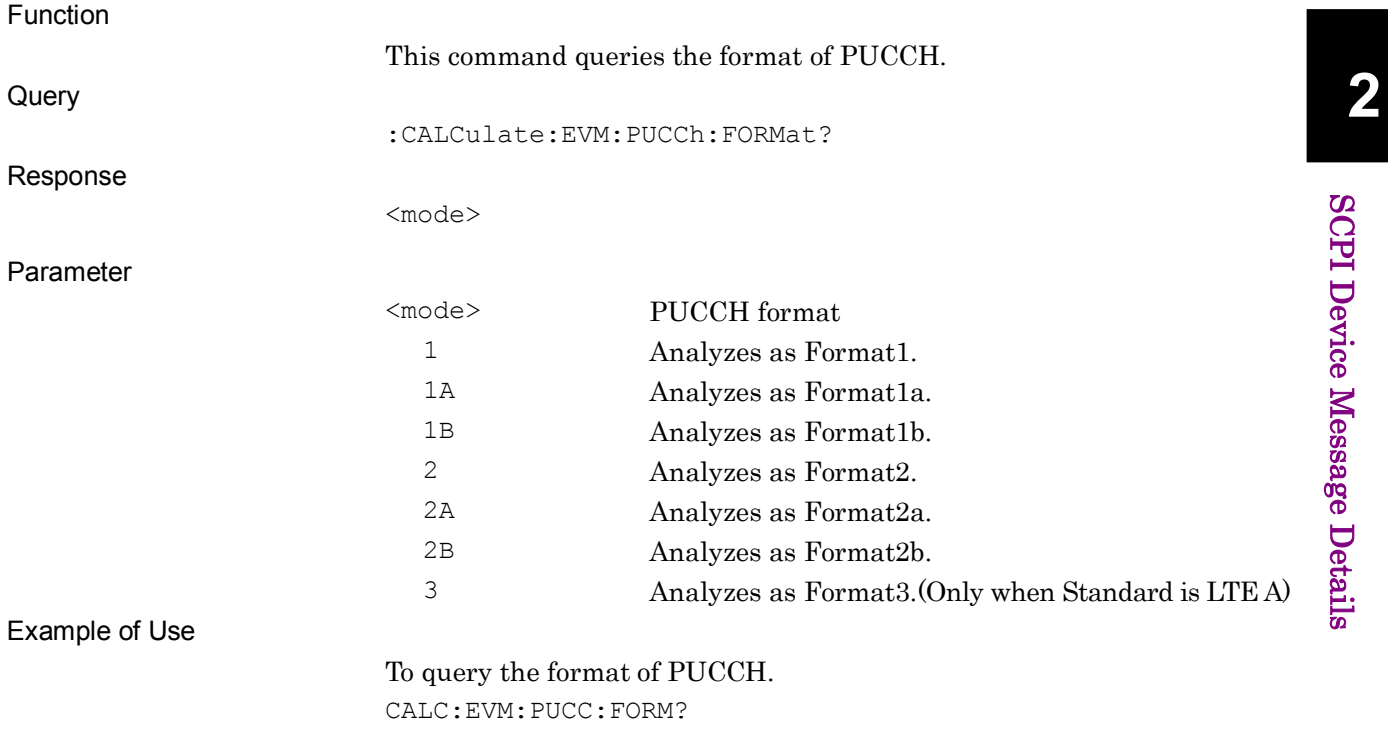

> 2

# **2.3.24 EVM Window Length**

### :CALCulate:EVM:WLENgth <integer>

Window Length (Ts unit)

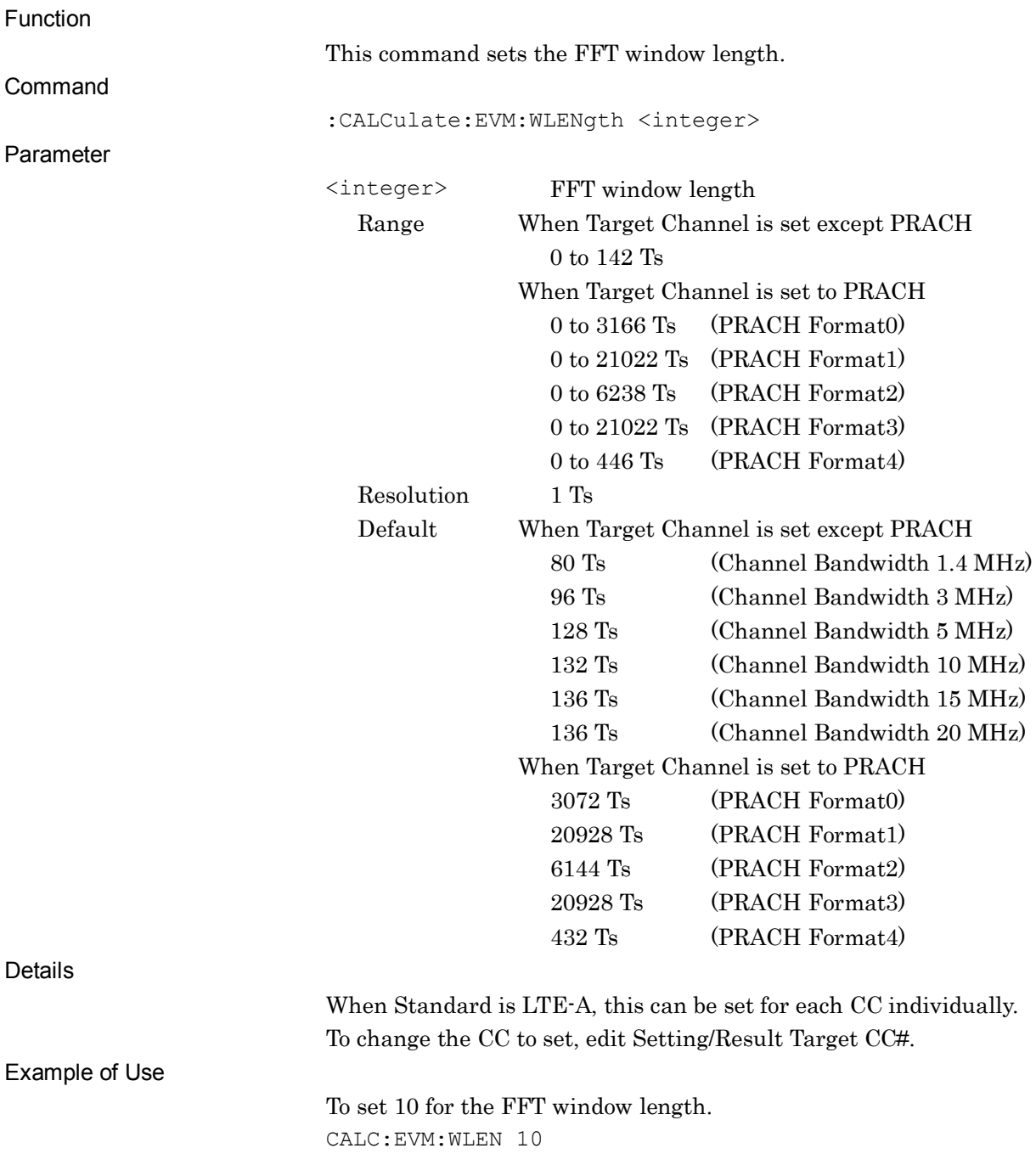

# :CALCulate:EVM:WLENgth?

Window Length (Ts unit) Query

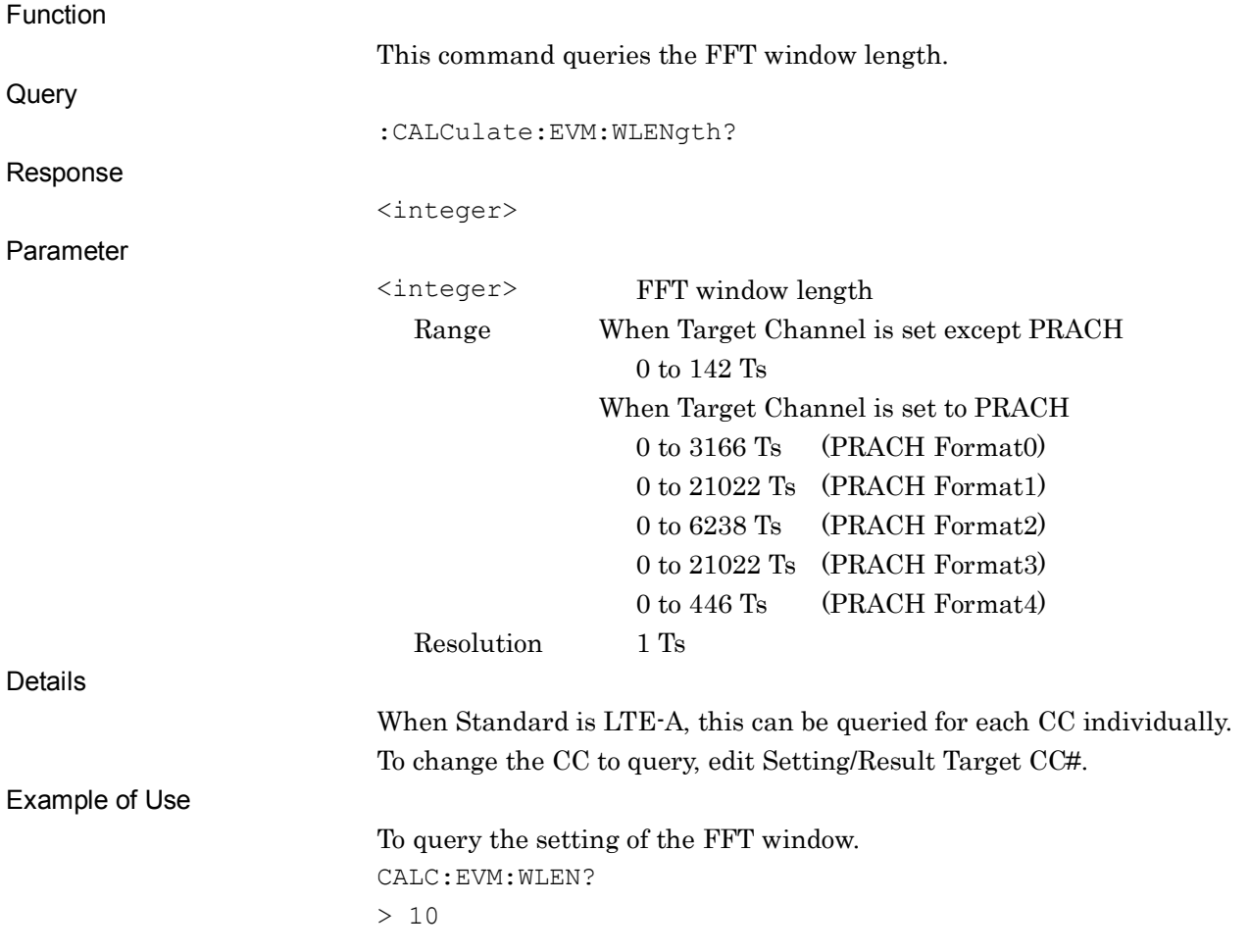

SCPI Device Message Details

#### Chapter 2 SCPI Device Message Details

#### :CALCulate:EVM:WLENgth:W <integer>

Window Length (W unit)

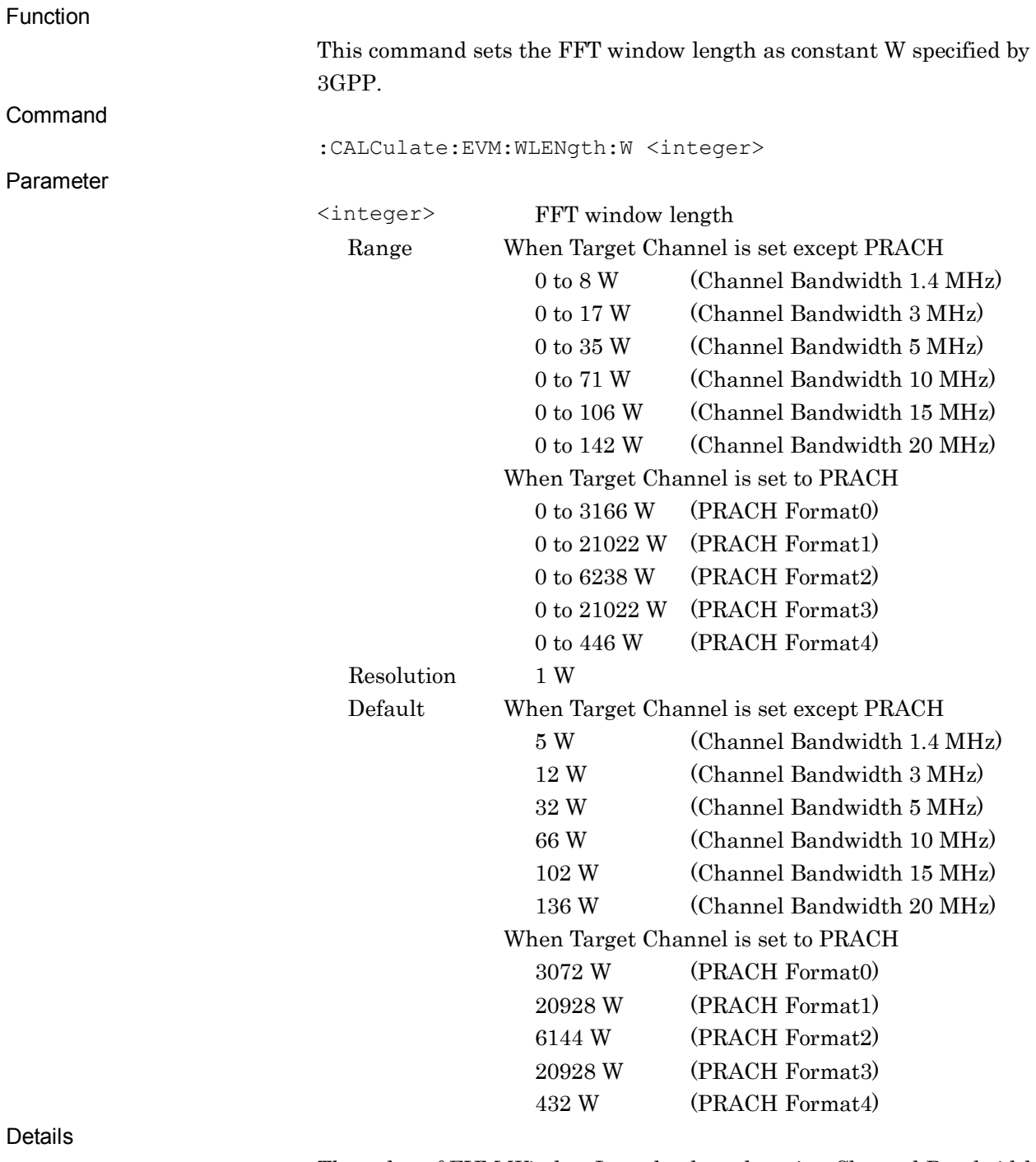

The value of EVM Window Length when changing Channel Bandwidth is set to the default value corresponding to the Channel Bandwidth value.

When Standard is LTE-A, this can be set for each CC individually. To change the CC to set, edit Setting/Result Target CC#. There is no correlation between the values set as Ts and W. The

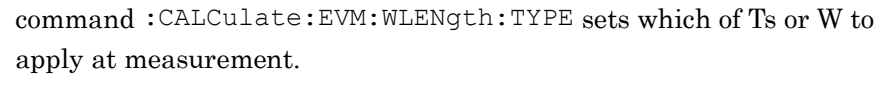

Example of Use

To set 32 for the FFT window length. CALC:EVM:WLEN:W 32

#### :CALCulate:EVM:WLENgth:W?

Window Length (W unit) Query

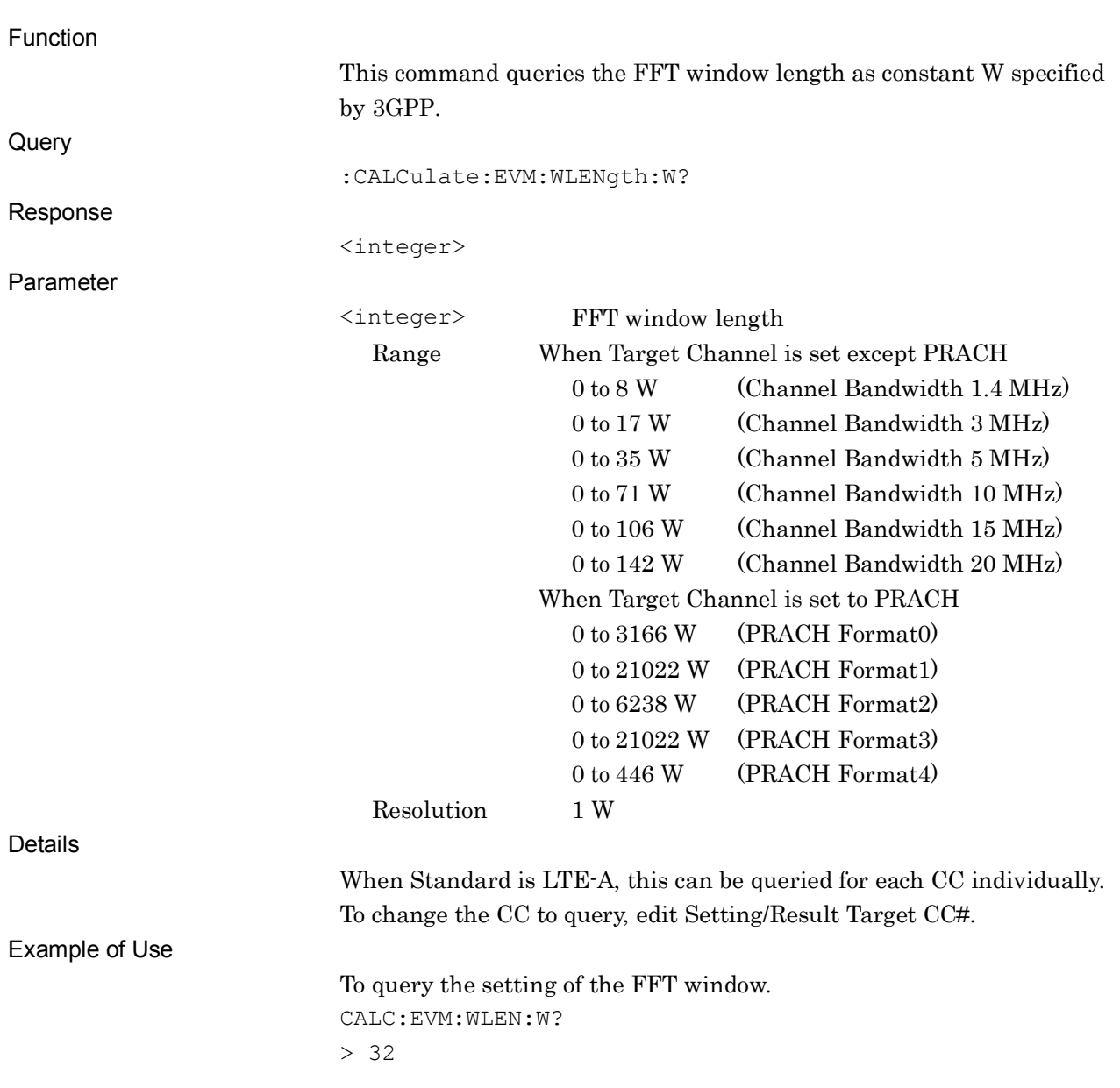

#### Chapter 2 SCPI Device Message Details

# :CALCulate:EVM:WLENgth:TYPE TS|W

Window Length Unit

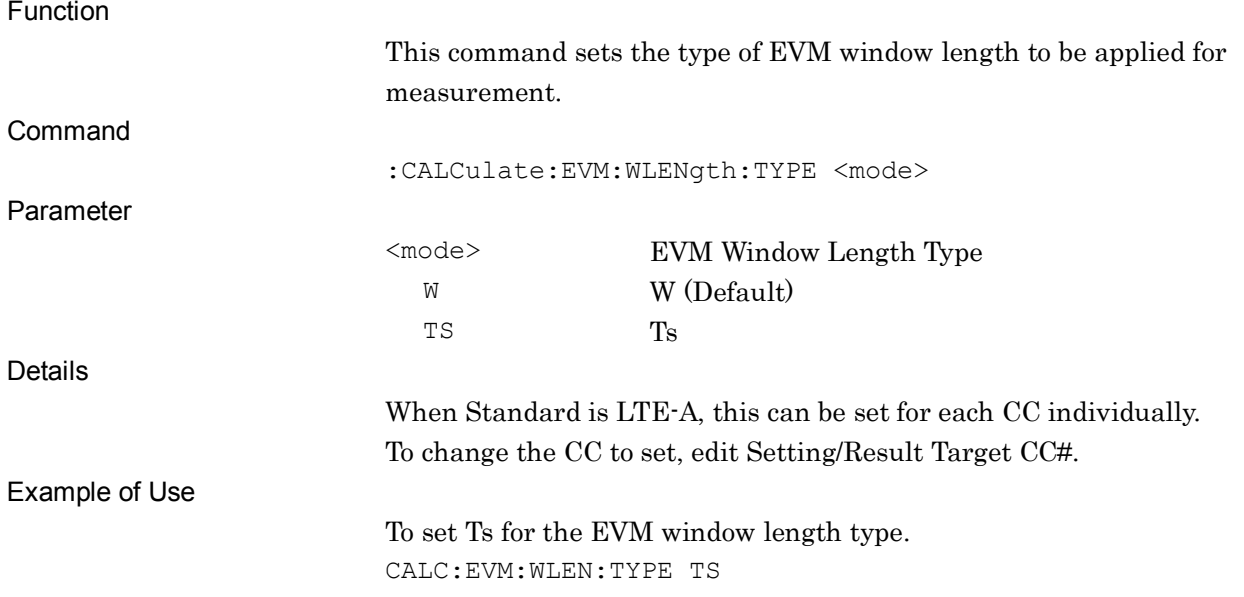

### :CALCulate:EVM:WLENgth:TYPE?

Window Length Unit Query

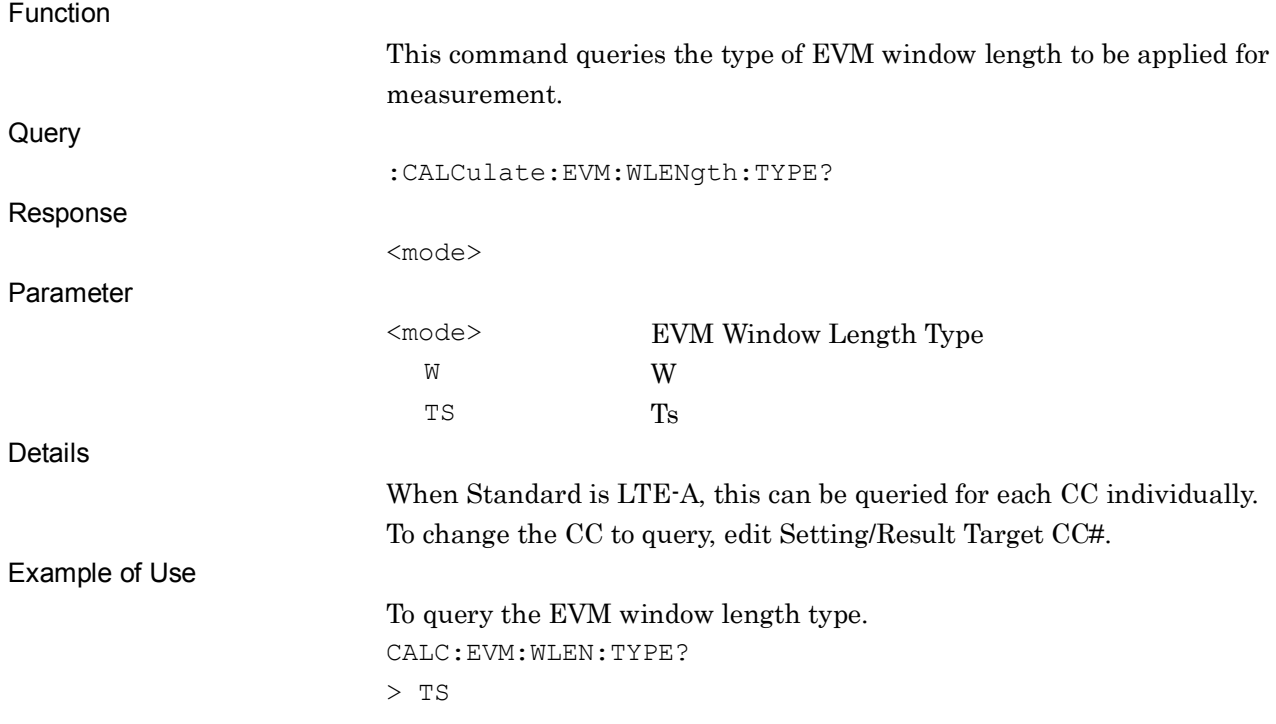

# **2.3.25 Channel Bandwidth Selective Filter**

[:SENSe]:RADio:CBANdwidth:FILTer OFF|ON|0|1

Channel Bandwidth Selective Filter

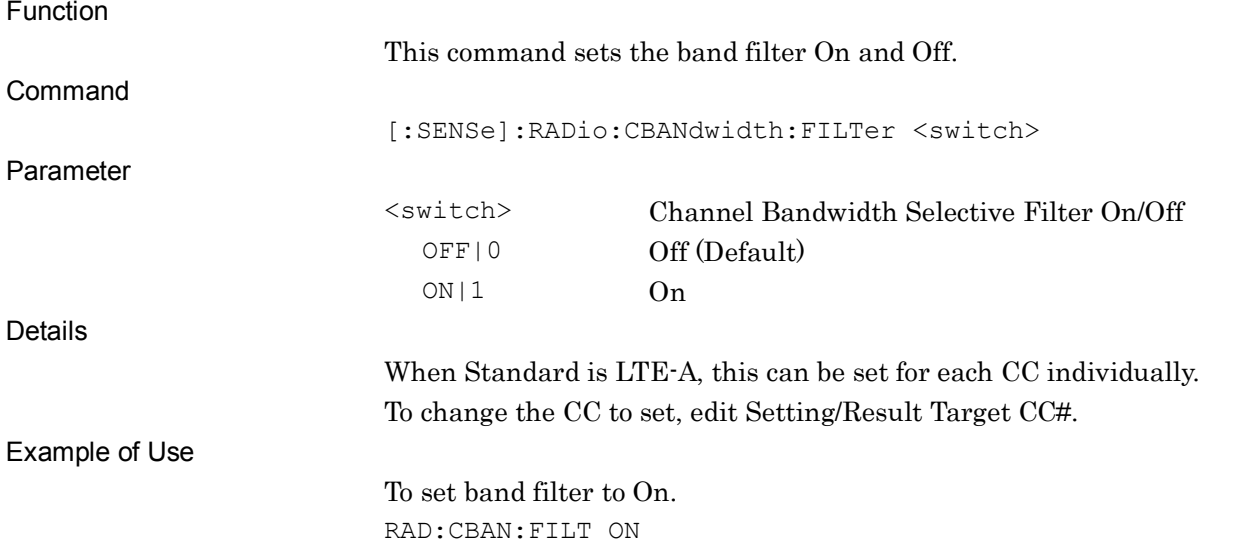

#### [:SENSe]:RADio:CBANdwidth:FILTer?

#### Channel Bandwidth Selective Filter Query

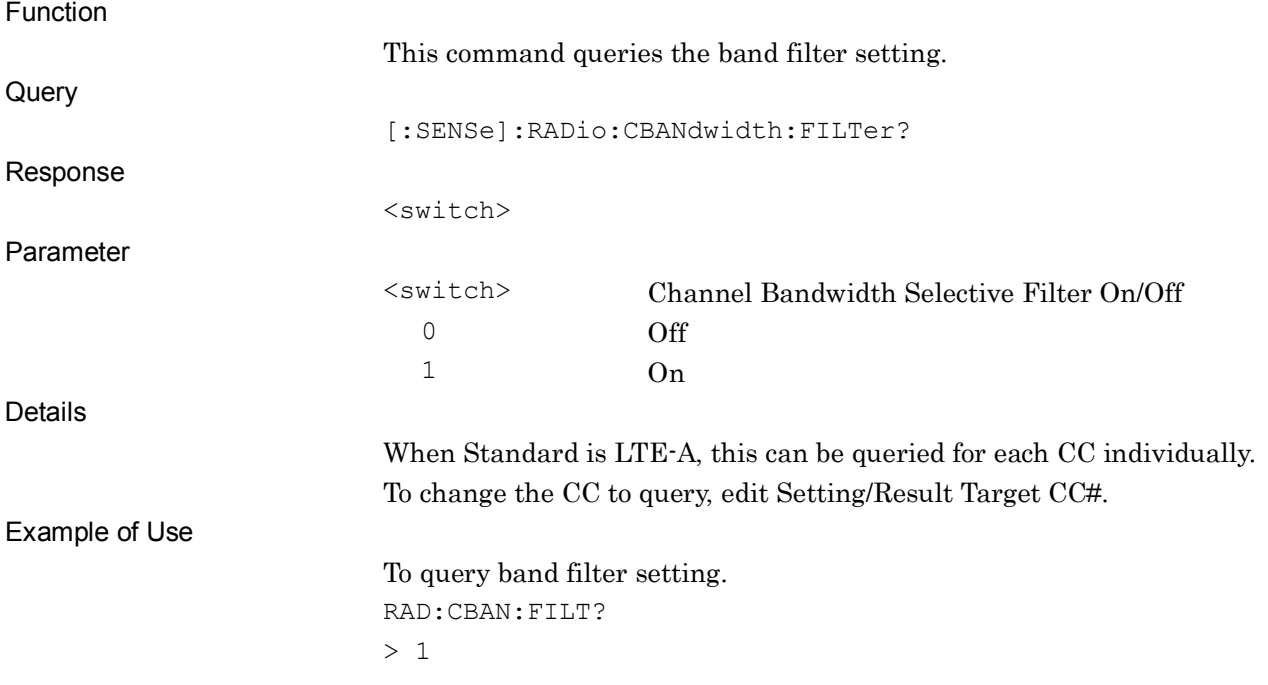

SCPI Device Message Details

**SCPI Device Message Details** 

### **2.3.26 RB Type of In-Band Emission Query**

:CALCulate:EVM:WINDow11:RBLock:TYPE?

RB Type of In-Band Emission Query

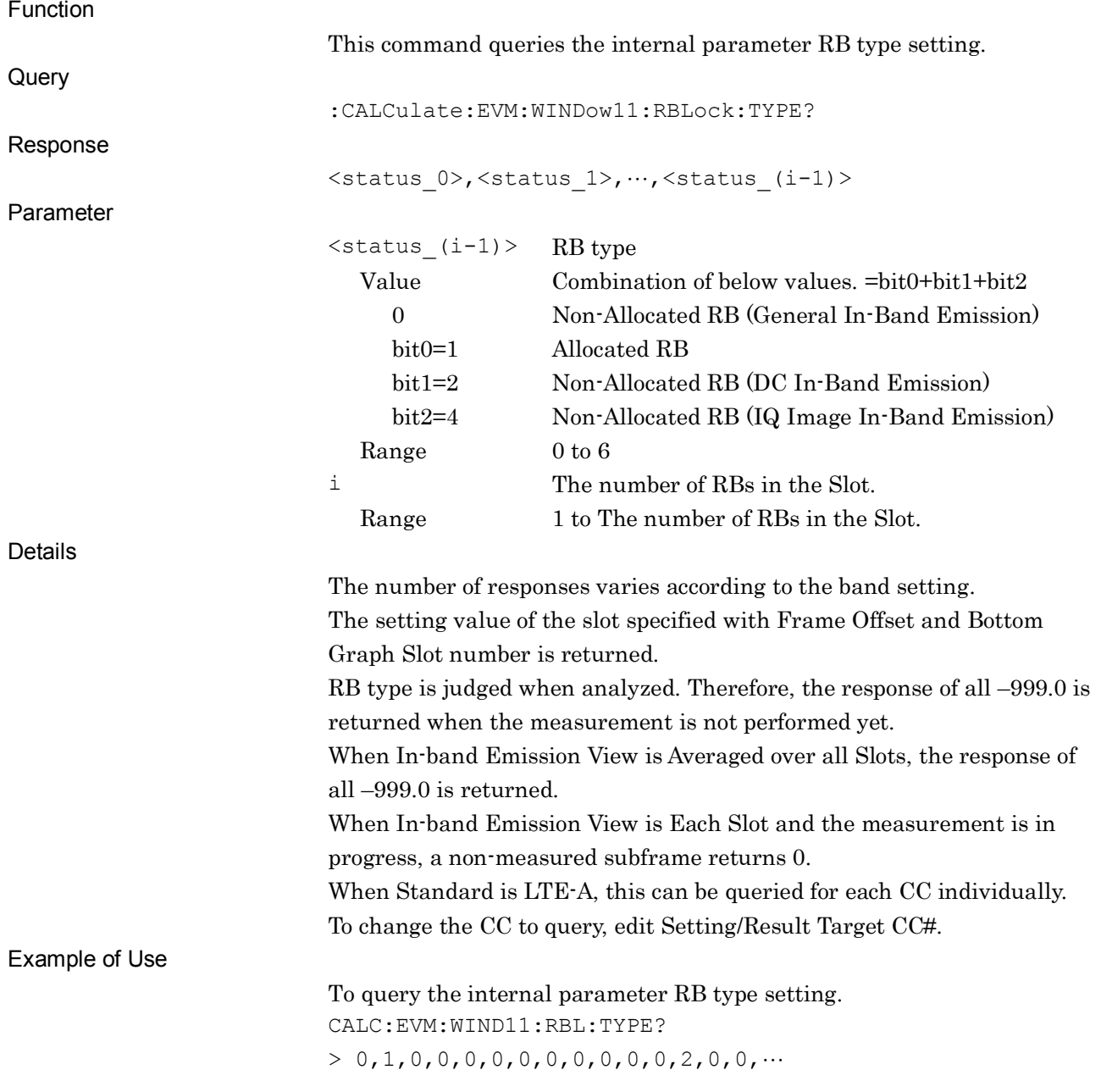

# **2.3.27 Delta RB of In-Band Emission Query**

:CALCulate:EVM:WINDow11:RBLock:DELTa?

Delta RB of In-Band Emission Query

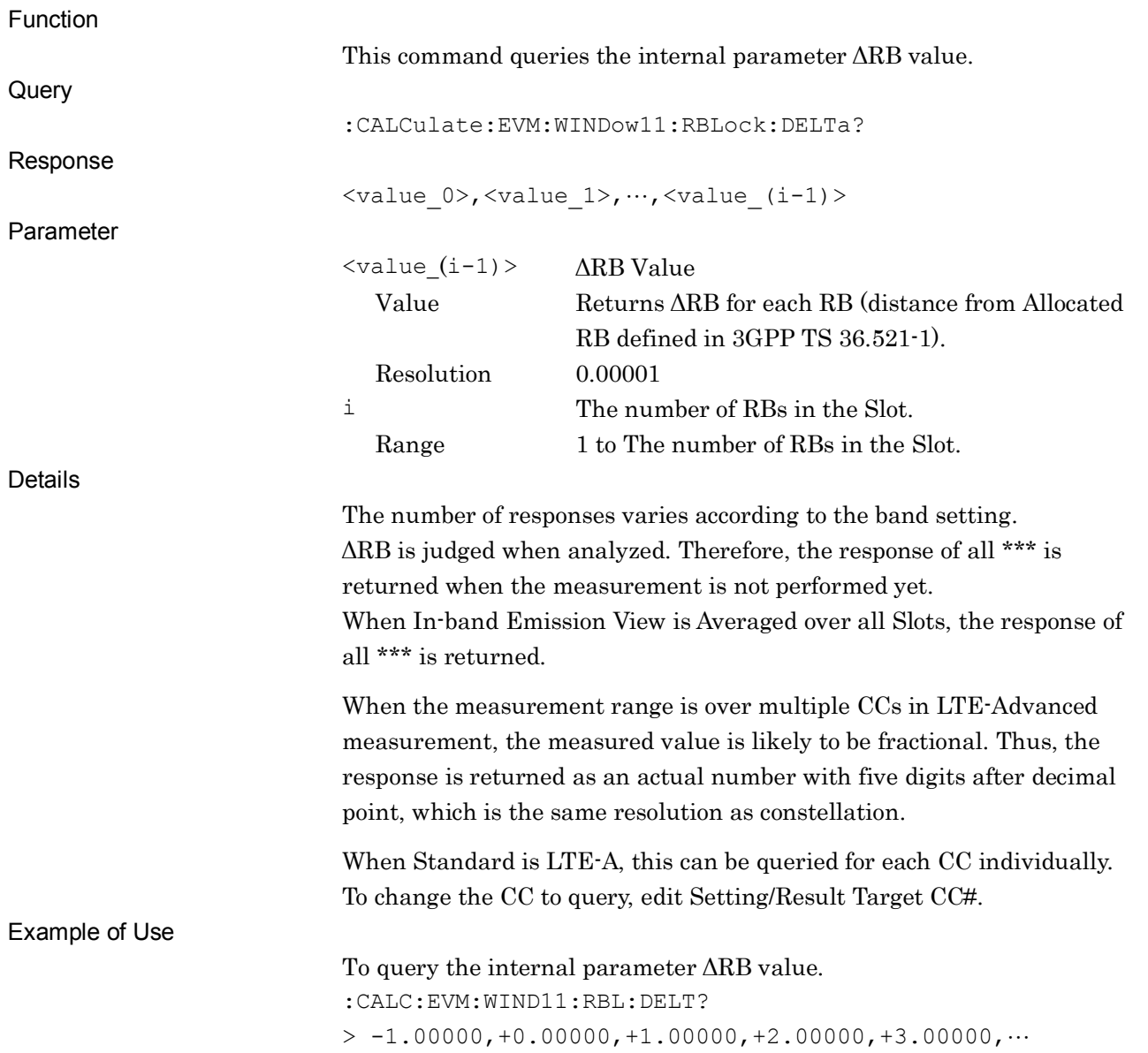

SCPI Device Message Details

**SCPI Device Message Details** 

#### **2.3.28 Exclusion Period**

:CALCulate:EVM:EPERiod:SUBFrame[0]|1|2|3|4|5|6|7|8|9 OFF|ON|0|1

Exclusion Period Subframe0-9

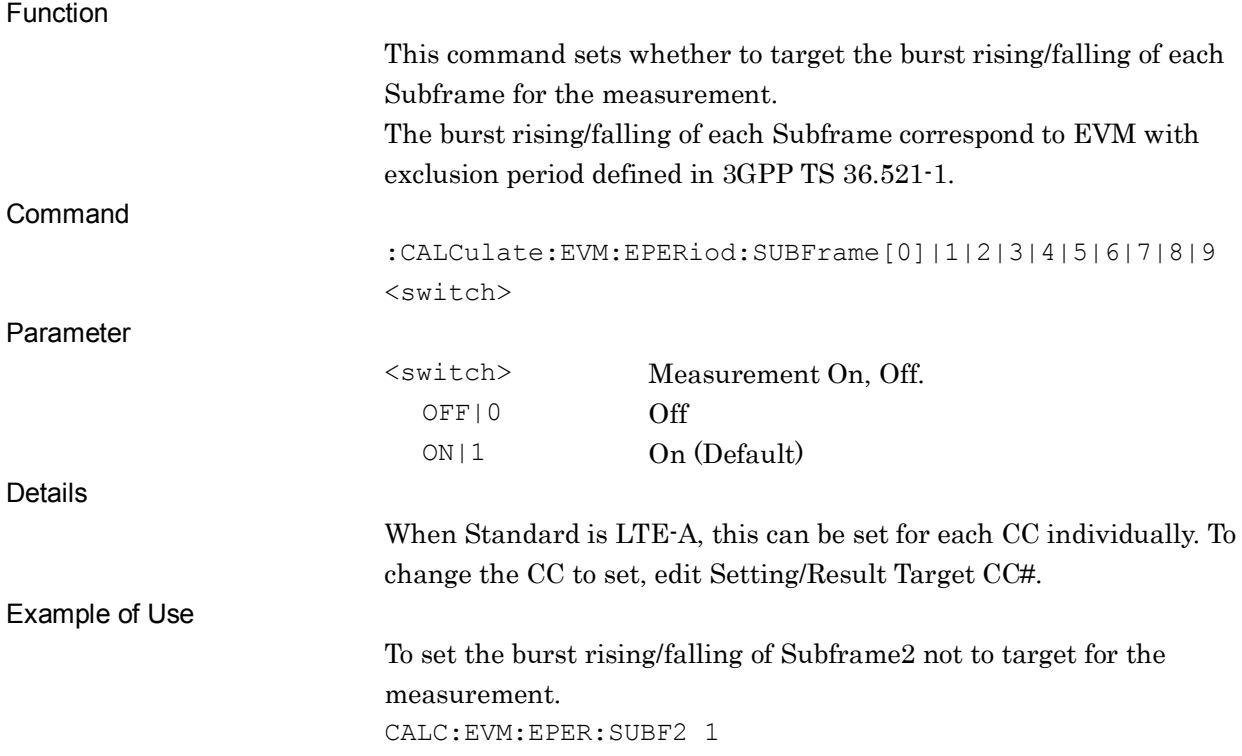

# :CALCulate:EVM:EPERiod:SUBFrame[0]|1|2|3|4|5|6|7|8|9?

Exclusion Period Subframe0-9 Query

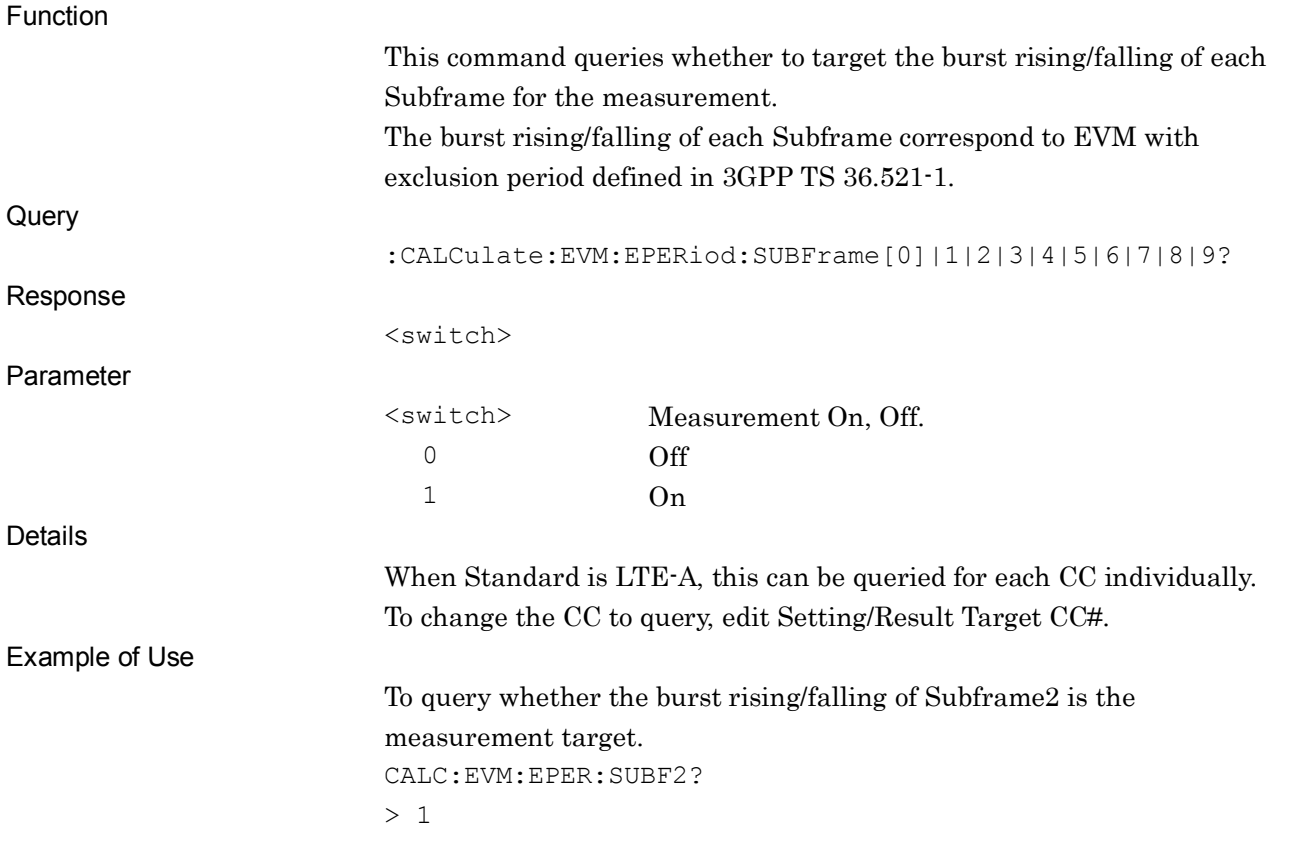

SCPI Device Message Details

**SCPI Device Message Details** 

### **2.3.29 Leading Exclusion Period**

:CALCulate:EVM:EPERiod:LEADing:SUBFrame[0]|1|2|3|4|5|6|7|8|9 <time>

Leading Exclusion Period Subframe0-9

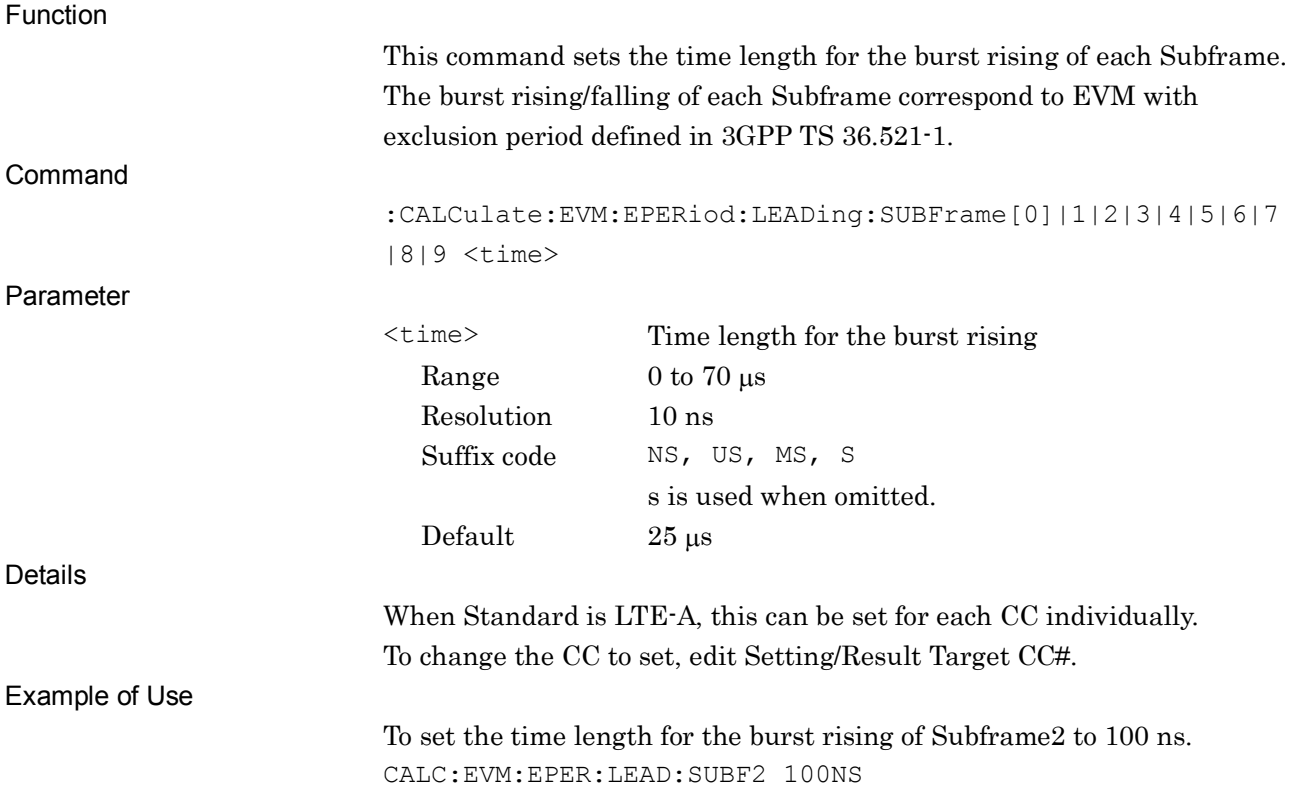

# :CALCulate:EVM:EPERiod:LEADing:SUBFrame[0]|1|2|3|4|5|6|7|8|9?

Leading Exclusion Period Subframe0-9 Query

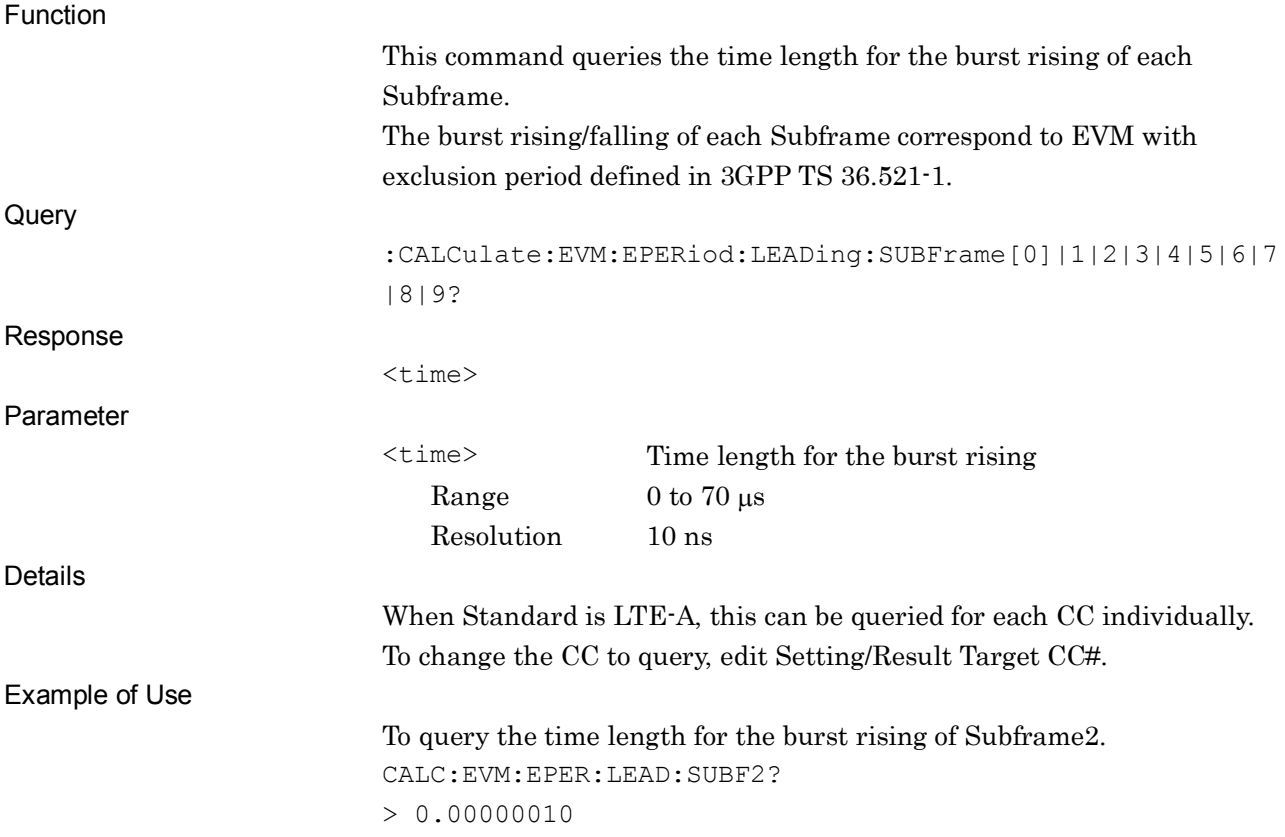

**2**

### **2.3.30 Lagging Exclusion Period**

:CALCulate:EVM:EPERiod:LAGGing:SUBFrame[0]|1|2|3|4|5|6|7|8|9 <time>

Lagging Exclusion Period Subframe0-9

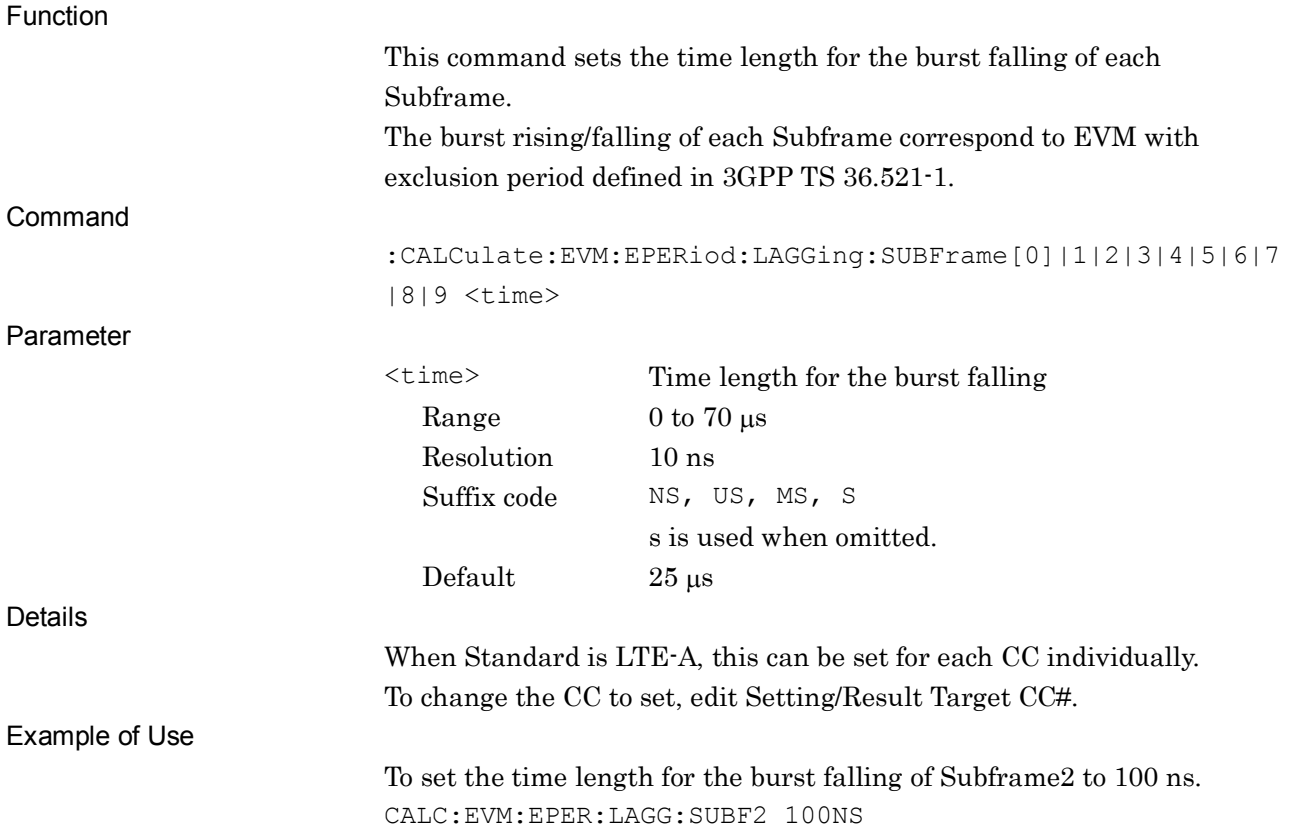

# :CALCulate:EVM:EPERiod:LAGGing:SUBFrame[0]|1|2|3|4|5|6|7|8|9?

Lagging Exclusion Period Subframe0-9 Query

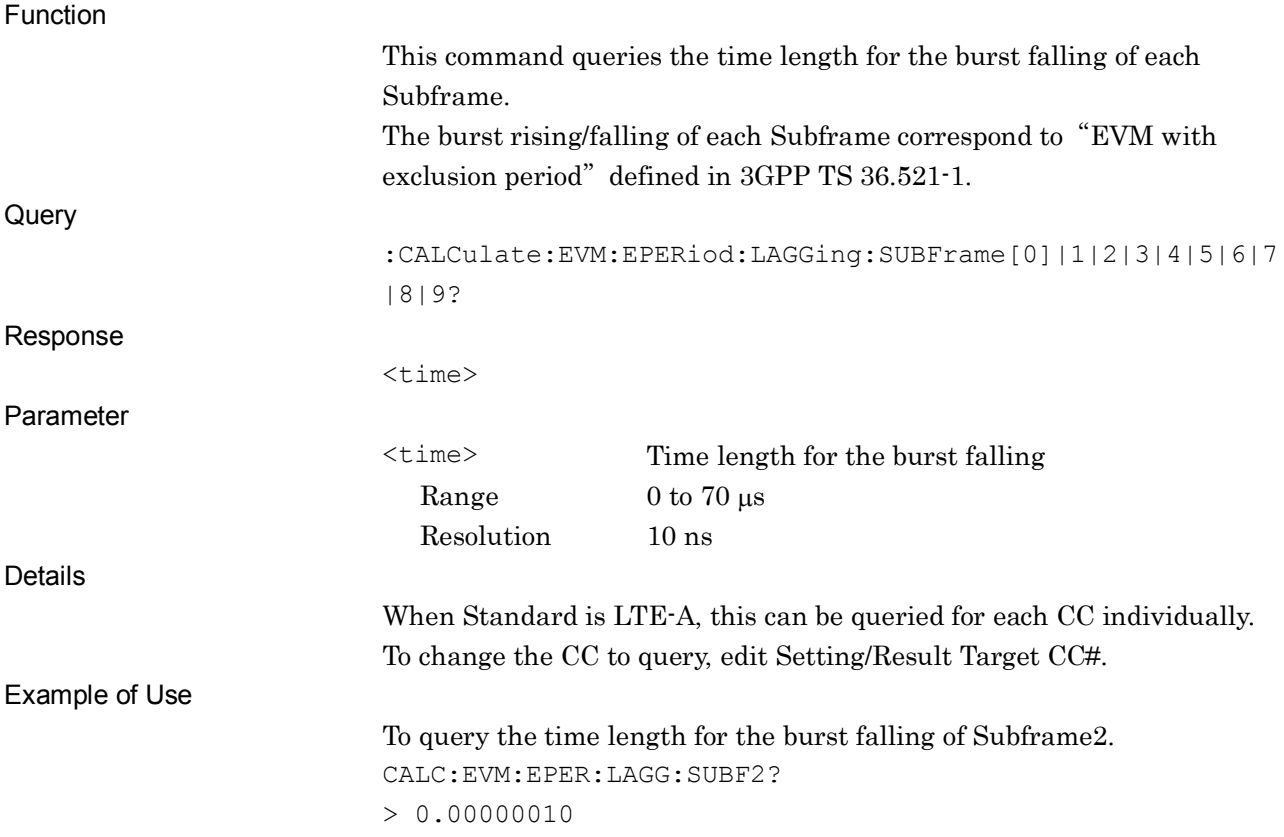

**2**

# **2.3.31 RB Setting**

### :CALCulate:EVM:PUSCh:RBLock:FIRSt <integer>

PUSCH - First RB all Subframe

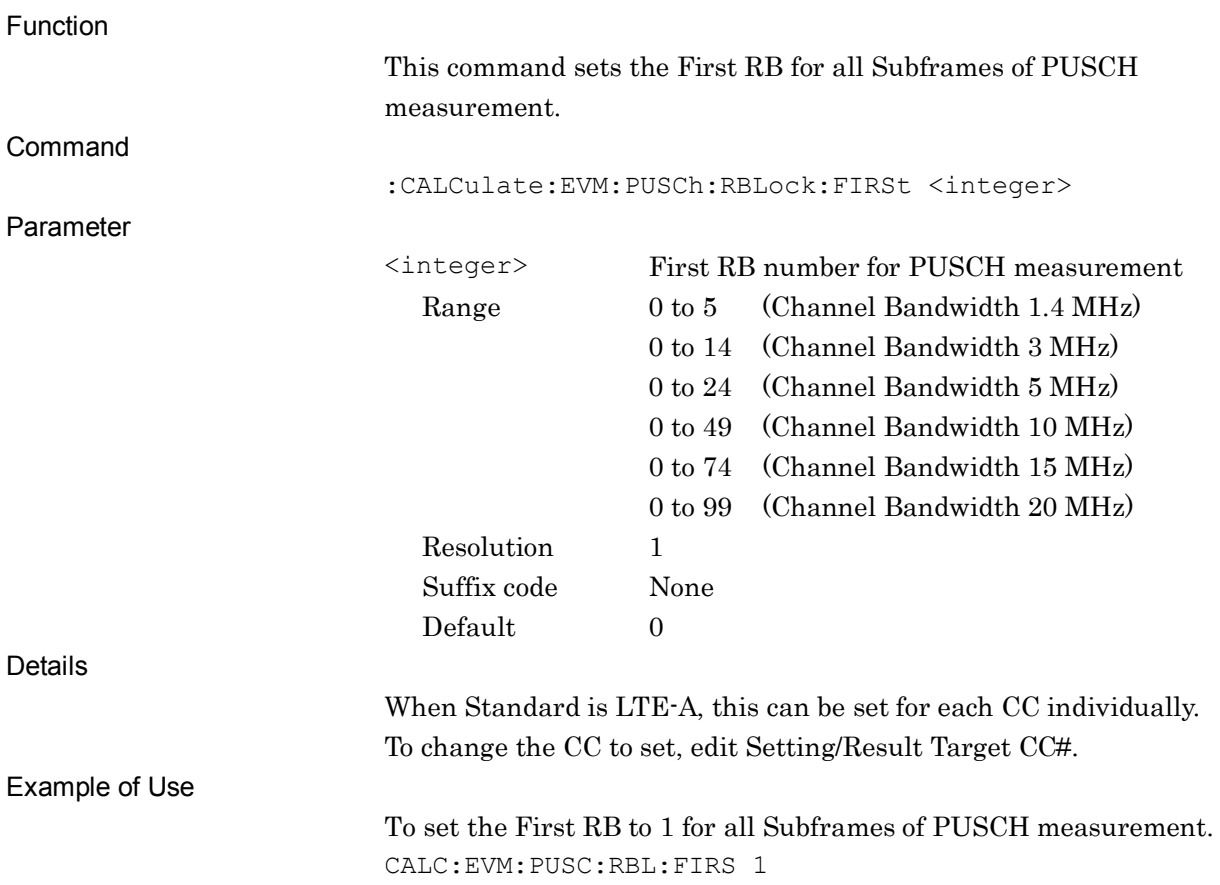

#### :CALCulate:EVM:PUSCh:RBLock:FIRSt?

PUSCH - First RB all Subframe Query

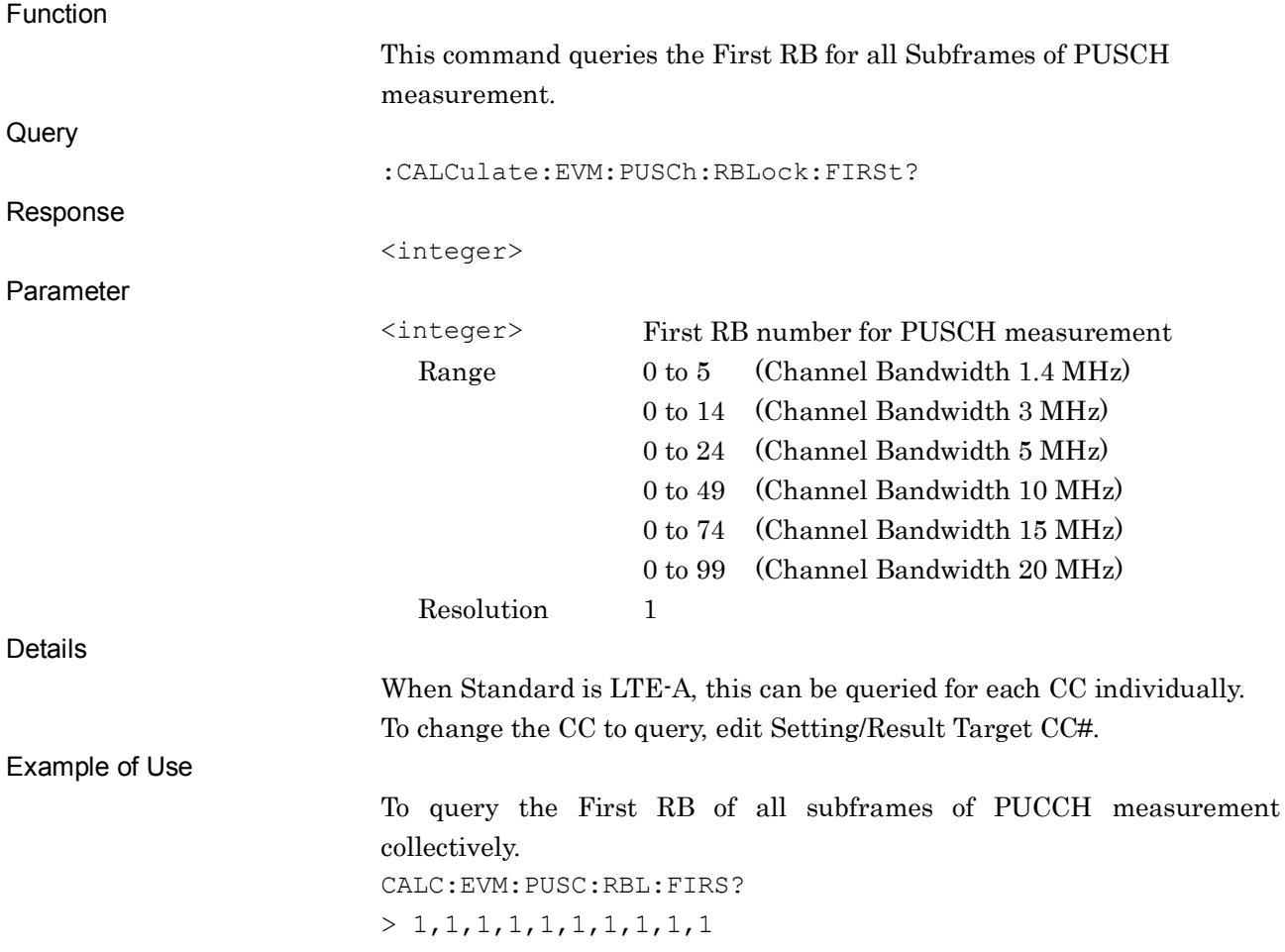

#### Chapter 2 SCPI Device Message Details

# :CALCulate:EVM:PUSCh:RBLock:FIRSt:SUBFrame[0]|1|2|3|4|5|6|7|8|9

#### <integer>

PUSCH - First RB Subframe0-9

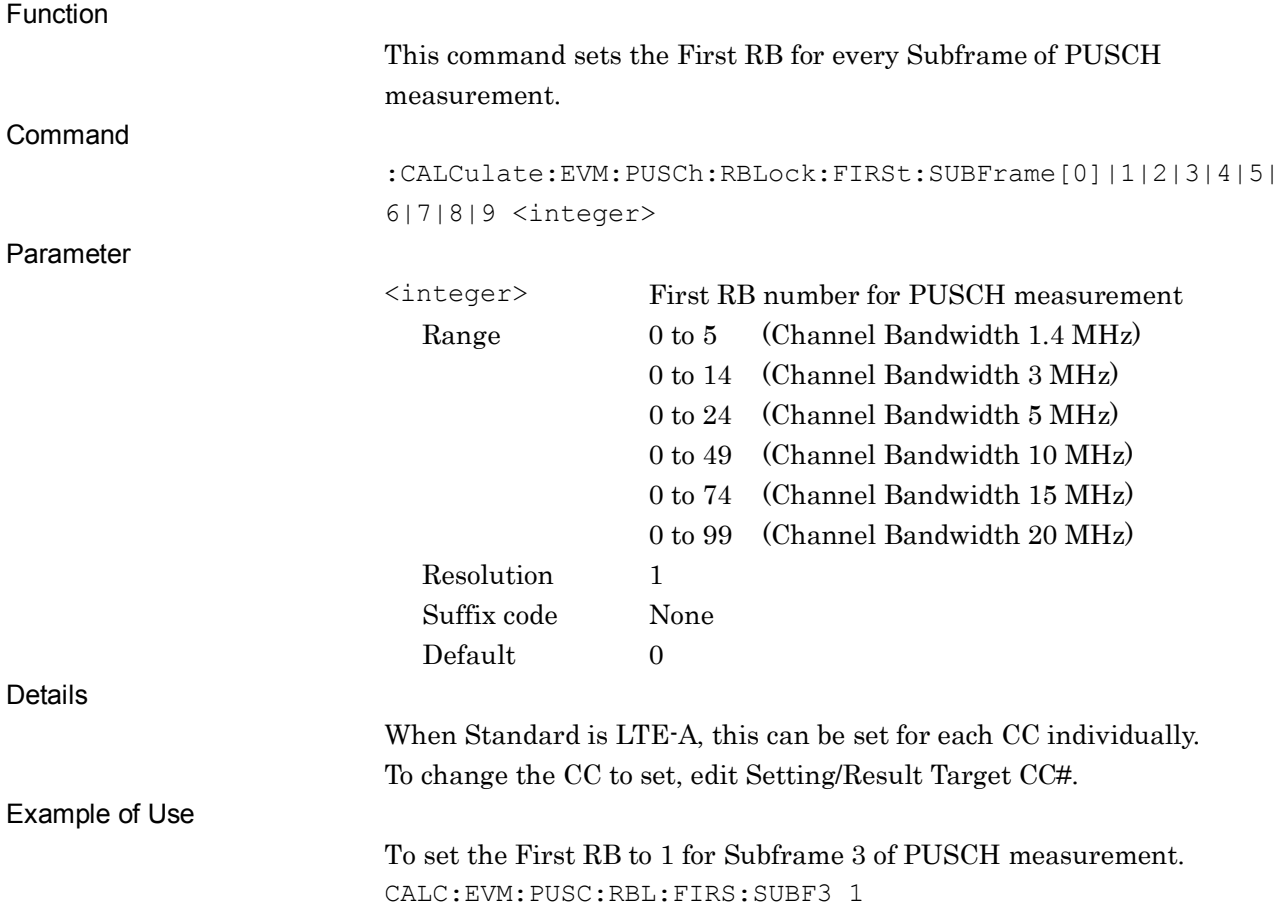
# :CALCulate:EVM:PUSCh:RBLock:FIRSt:SUBFrame[0]|1|2|3|4|5|6|7|8|9?

PUSCH - First RB Subframe0-9 Query

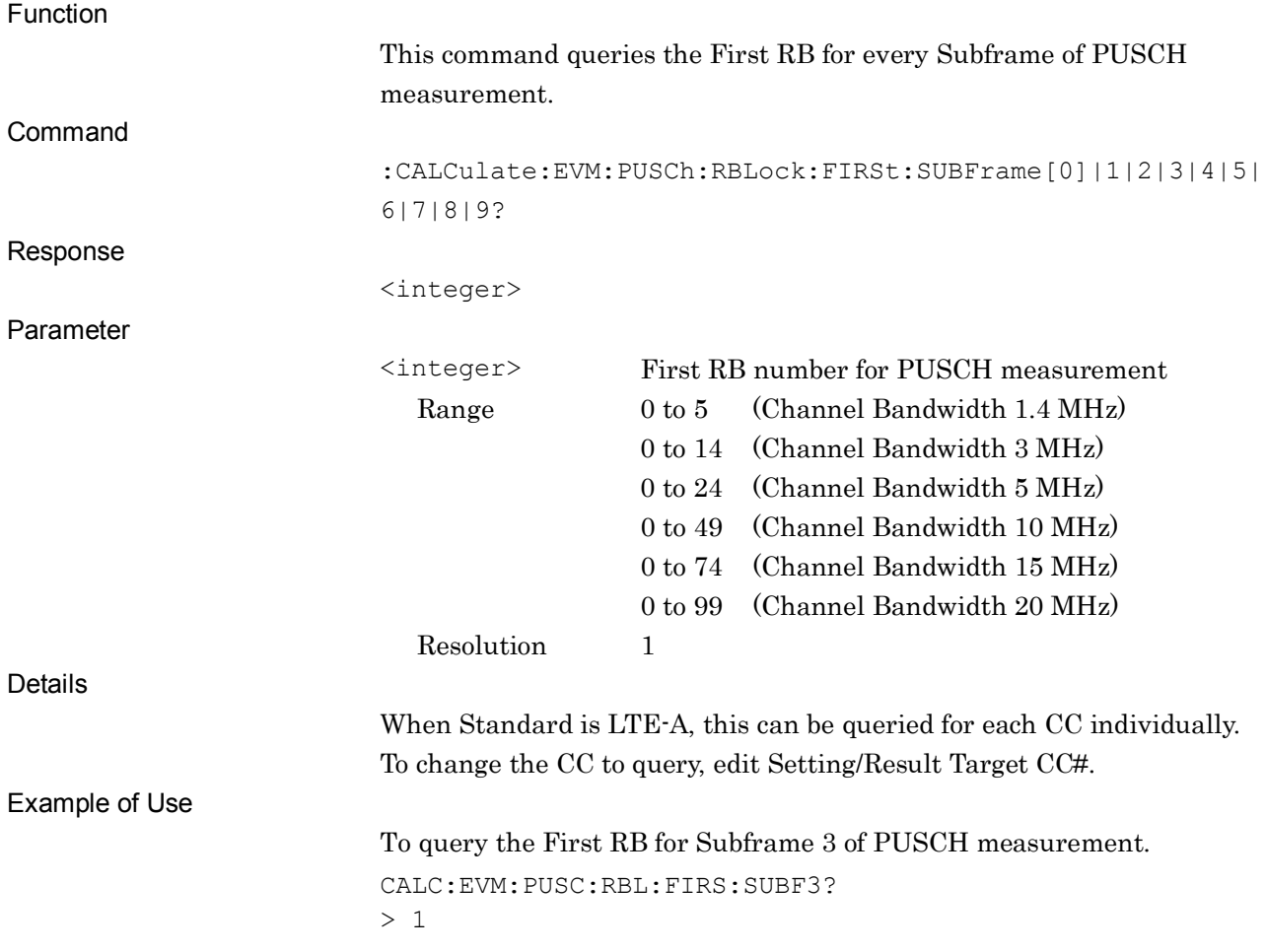

## :CALCulate:EVM:PUSCh:RBLock:NUMBer <integer>

PUSCH - Number of RBs all Subframe

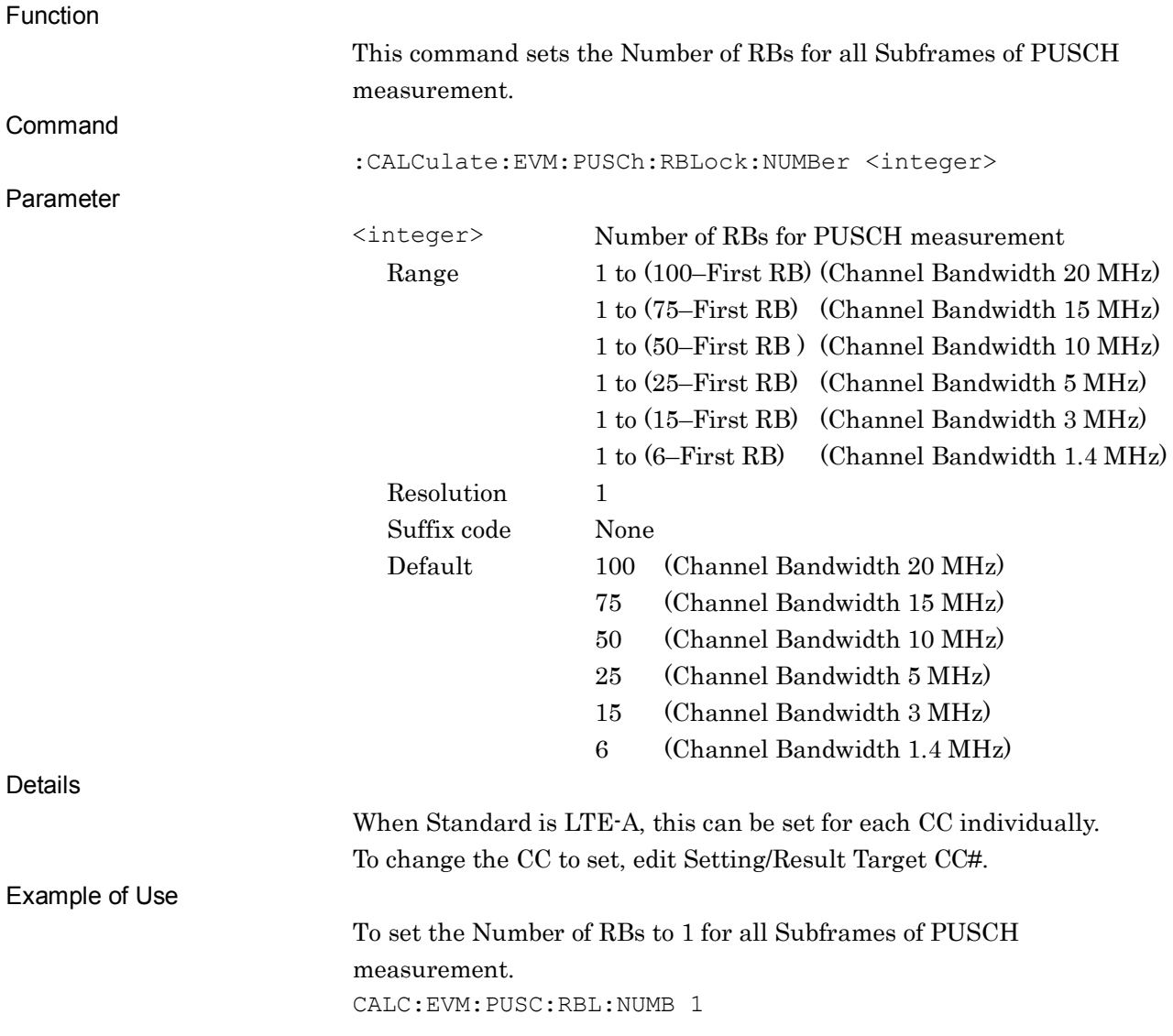

#### :CALCulate:EVM:PUSCh:RBLock:NUMBer?

PUSCH - Number of RBs all Subframe Query

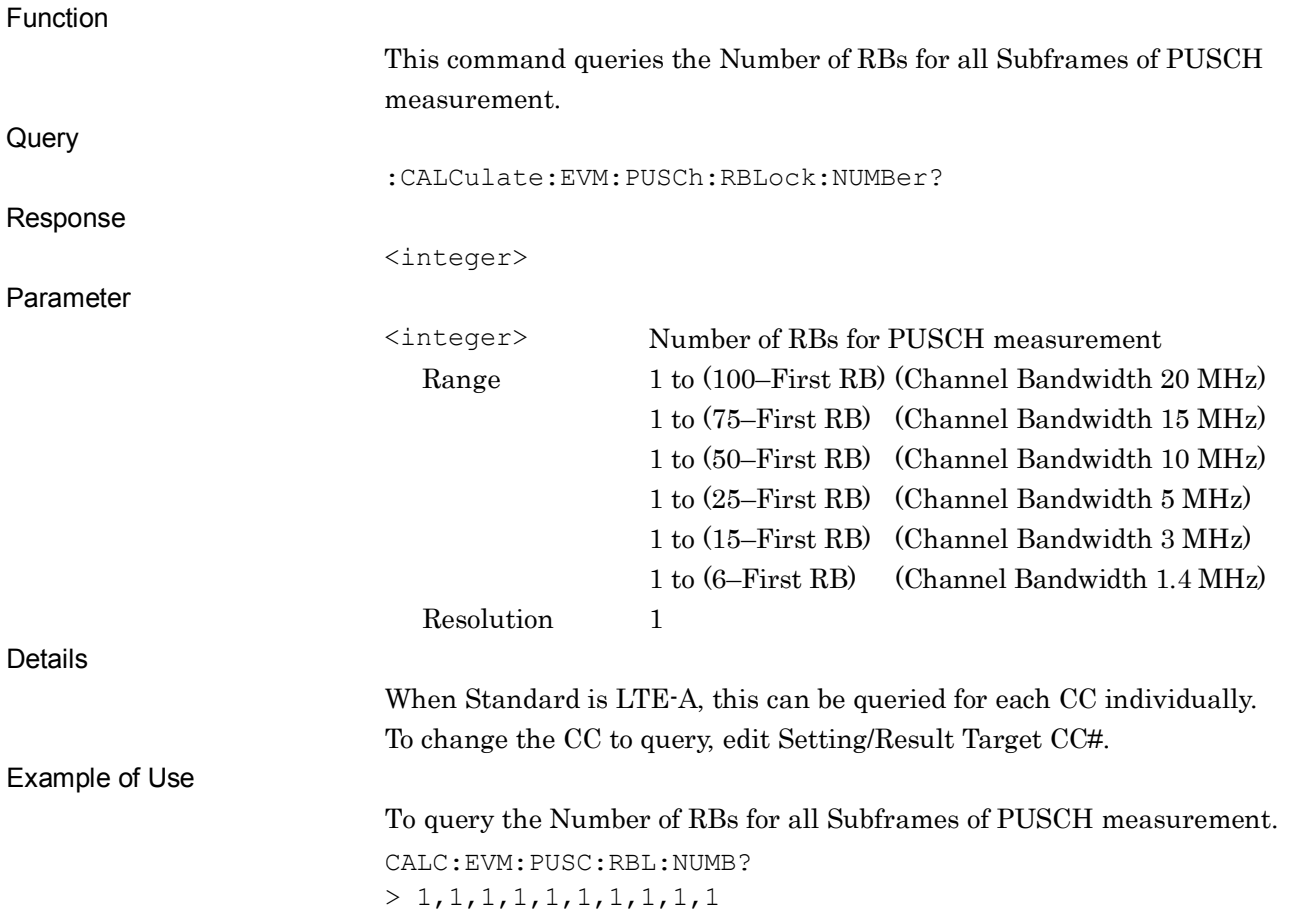

## :CALCulate:EVM:PUSCh:RBLock:NUMBer:SUBFrame[0]|1|2|3|4|5|6|7|8|9

#### <integer>

PUSCH - Number of RBs Subframe0-9

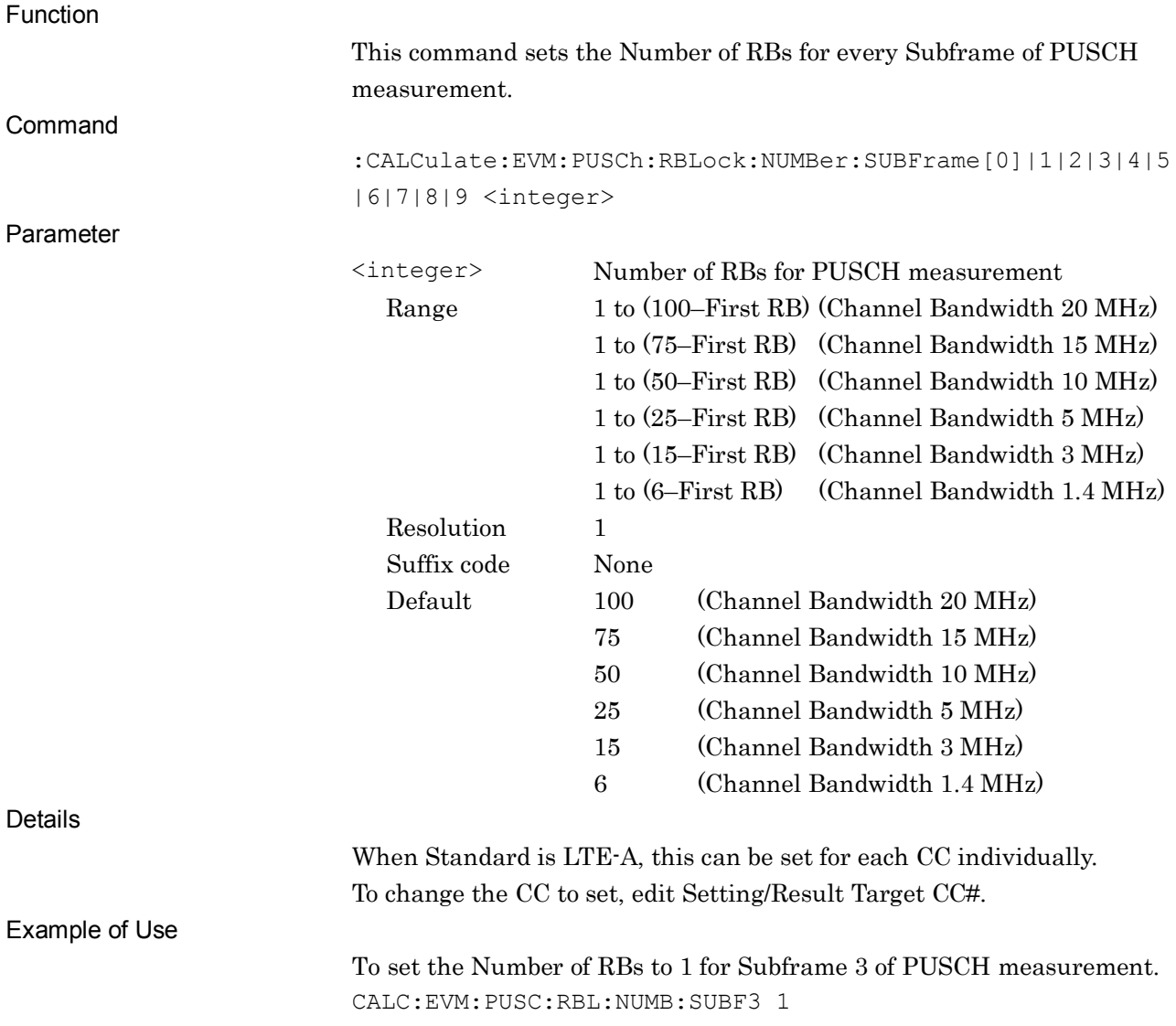

## :CALCulate:EVM:PUSCh:RBLock:NUMBer:SUBFrame[0]|1|2|3|4|5|6|7|8|9?

PUSCH - Number of RBs Subframe0-9 Query

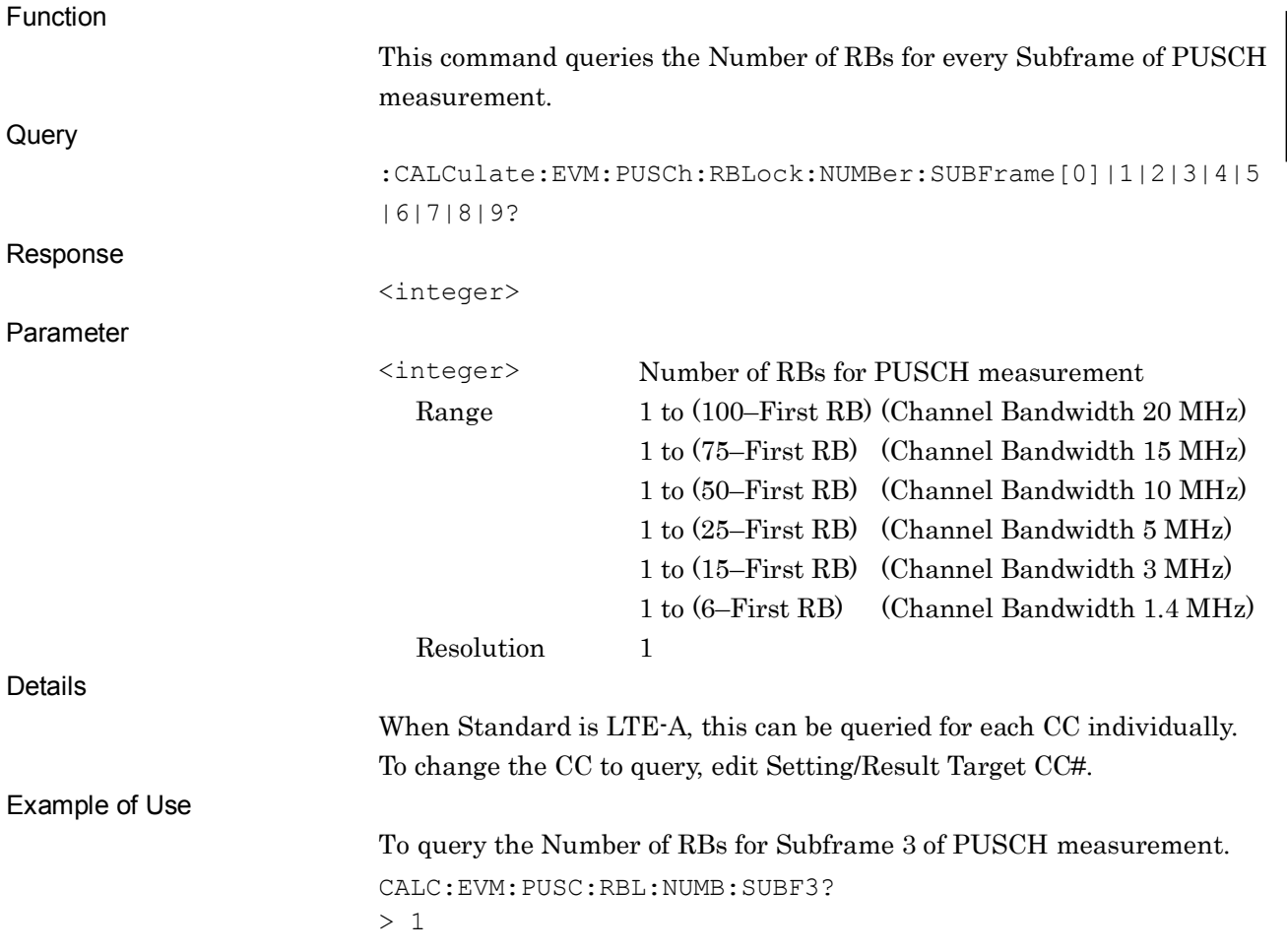

## :CALCulate:EVM:PRACh:FREQuency:OFFSet <integer>

PRACH - Frequency Offset

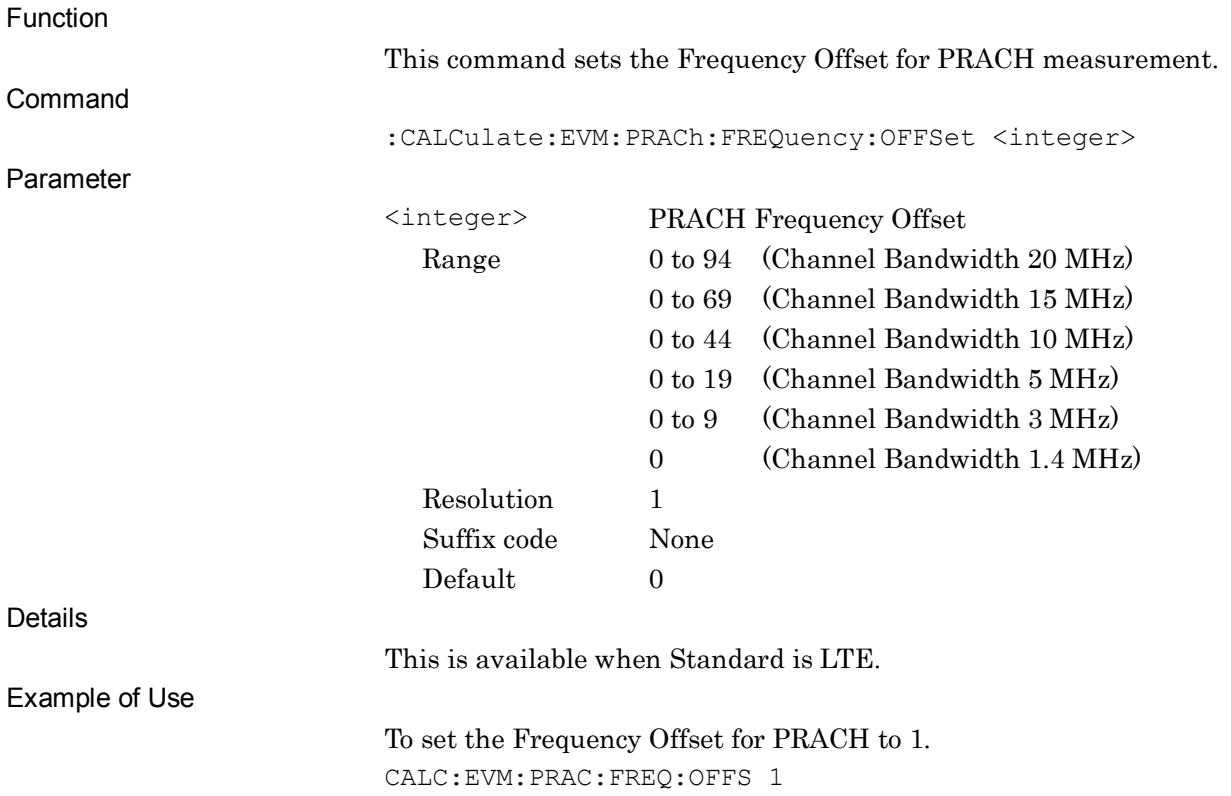

## :CALCulate:EVM:PRACh:FREQuency:OFFSet?

PRACH - Frequency Offset Query

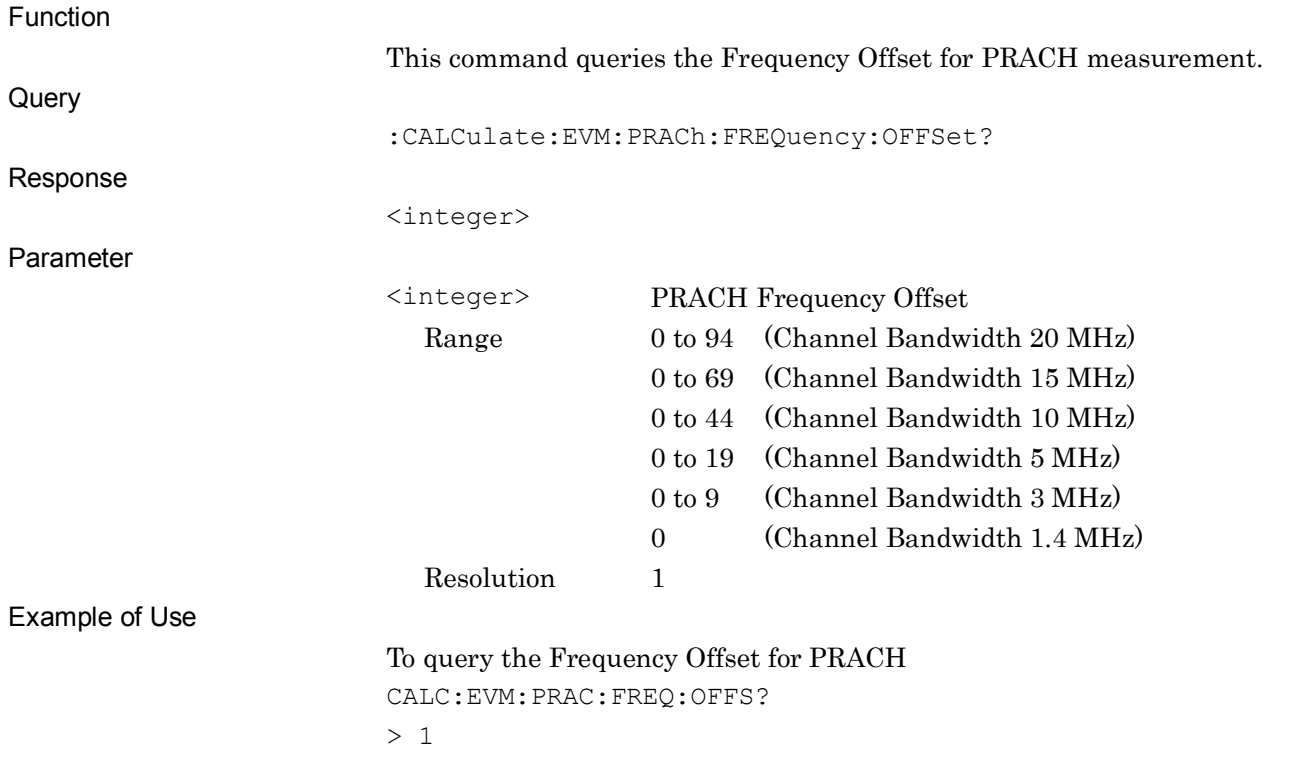

# **2.4 Utility Function**

Table 2.4-1 lists the device messages for the utility function of the measurement target.

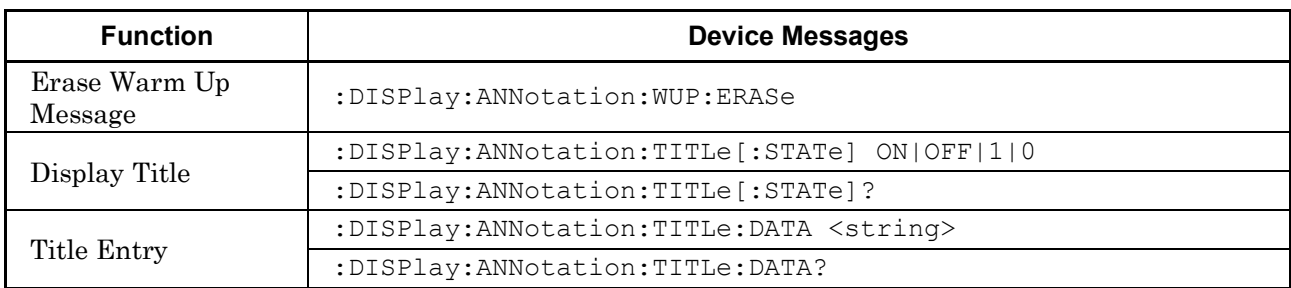

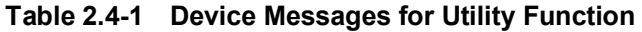

#### **2.4.1 Erase Warm Up Message**

#### :DISPlay:ANNotation:WUP:ERASe

Erase Warm Up Message

Function

This command erases the warmup message displayed immediately after startup. Command :DISPlay:ANNotation:WUP:ERASe Example of Use To erase the warmup message

DISP:ANN:WUP:ERAS

#### **2.4.2 Display Title**

## :DISPlay:ANNotation:TITLe[:STATe] OFF|ON|0|1

Display Title

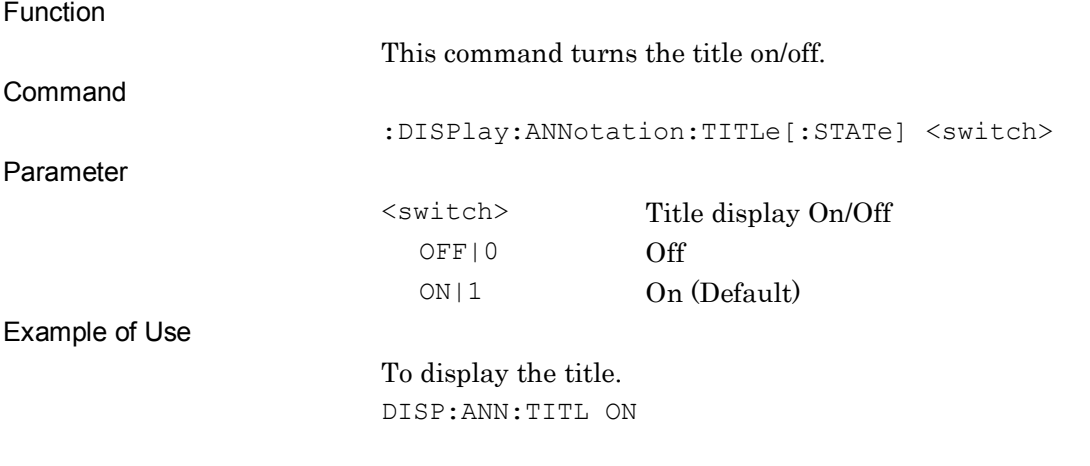

#### :DISPlay:ANNotation:TITLe[:STATe]?

Display Title Query

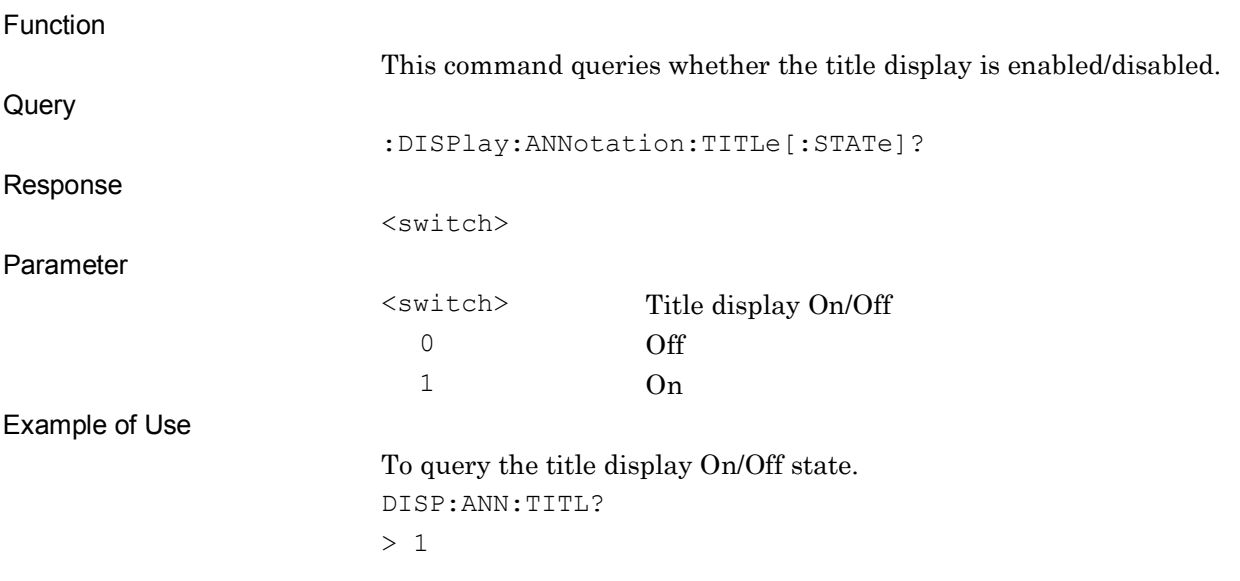

SCPI Device Message Details

## **2.4.3 Title Entry**

#### :DISPlay:ANNotation:TITLe:DATA <string>

Title Entry

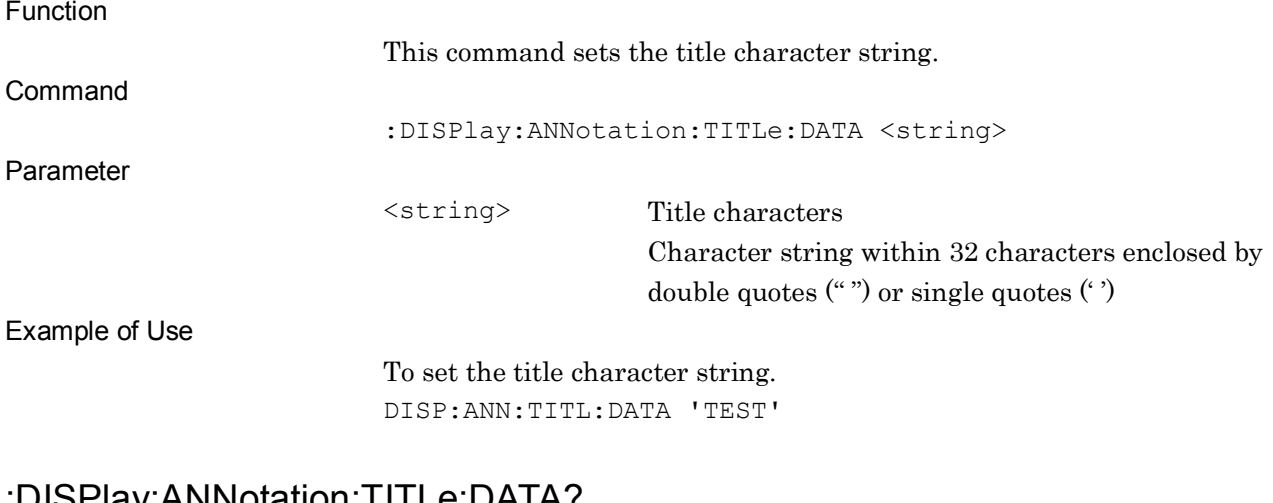

#### :DISPlay:ANNotation:TITLe:DATA?

Title Entry Query

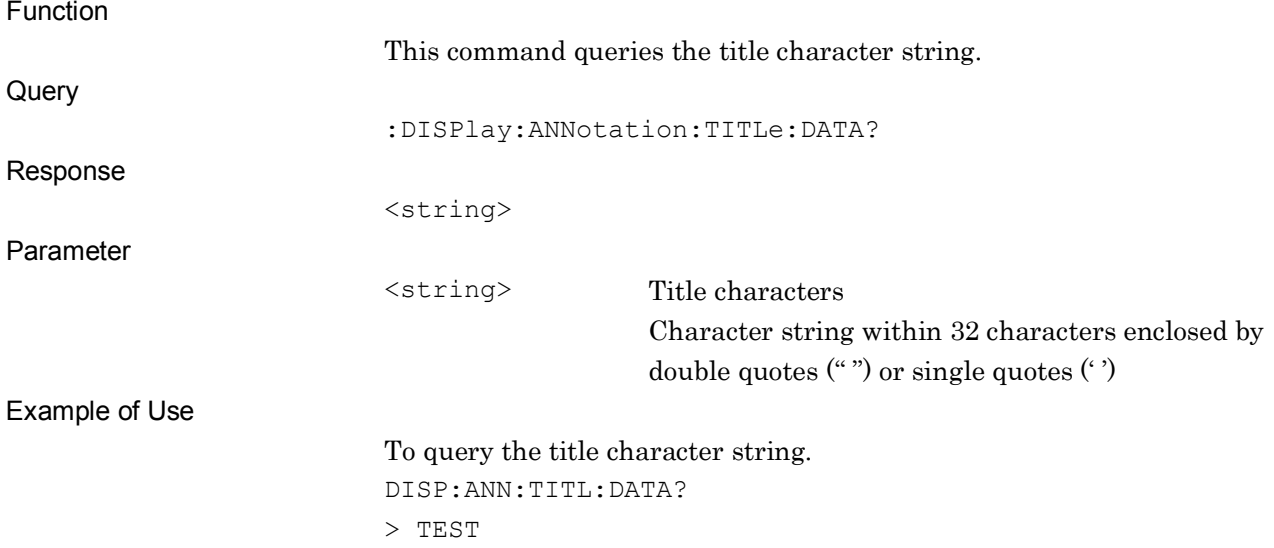

# **2.5 Common Measurement Function**

Table 2.5-1 lists the device messages for performing operations common to the measurement functions.

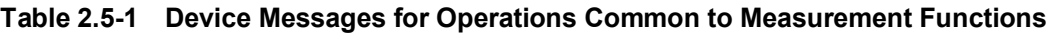

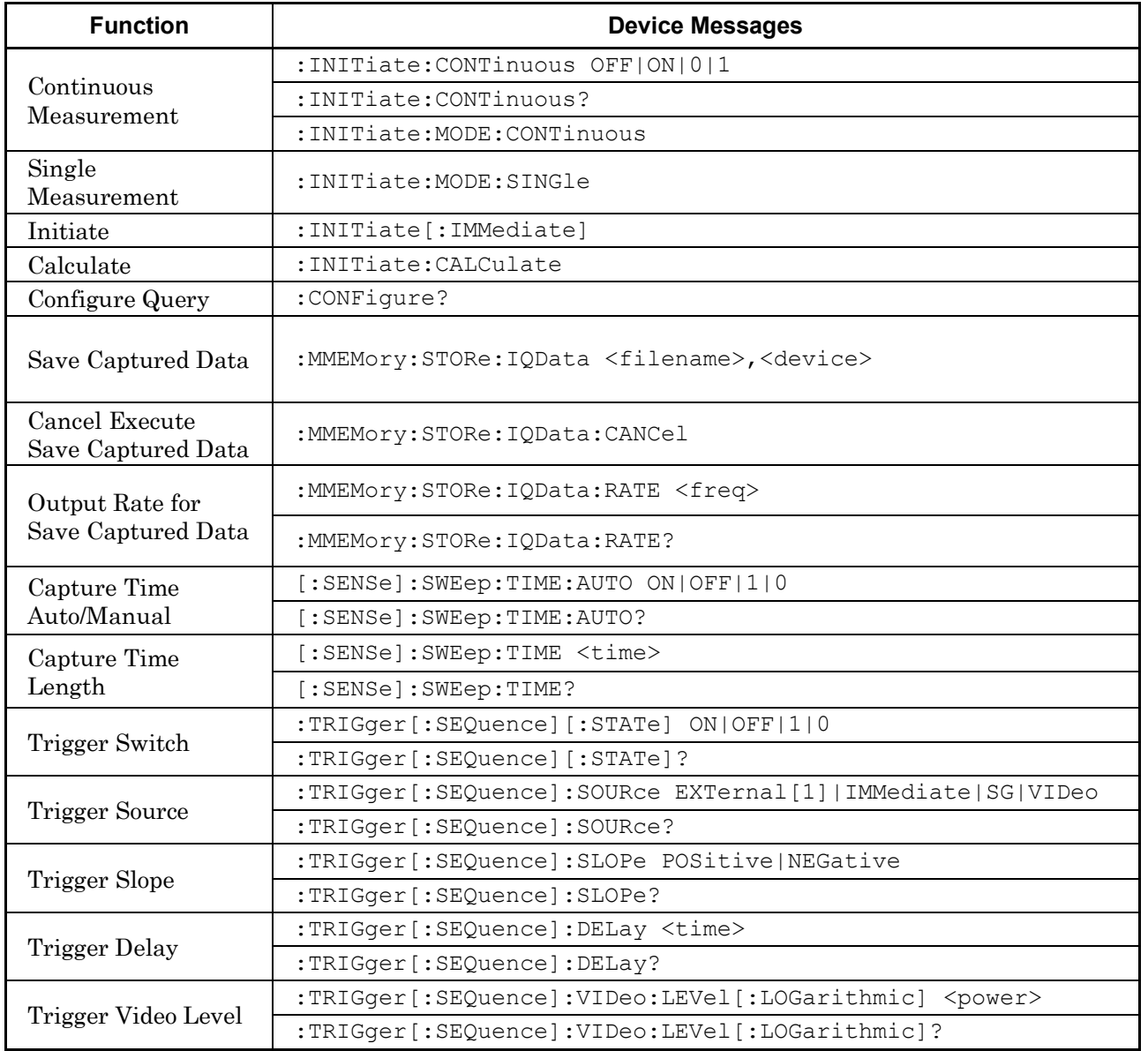

#### *Note:*

The trigger settings are separately retained for each application, and are commonly applied to the measurement functions within the application.

#### **2.5.1 Measurement and control**

:INITiate:CONTinuous OFF|ON|0|1

Continuous Measurement

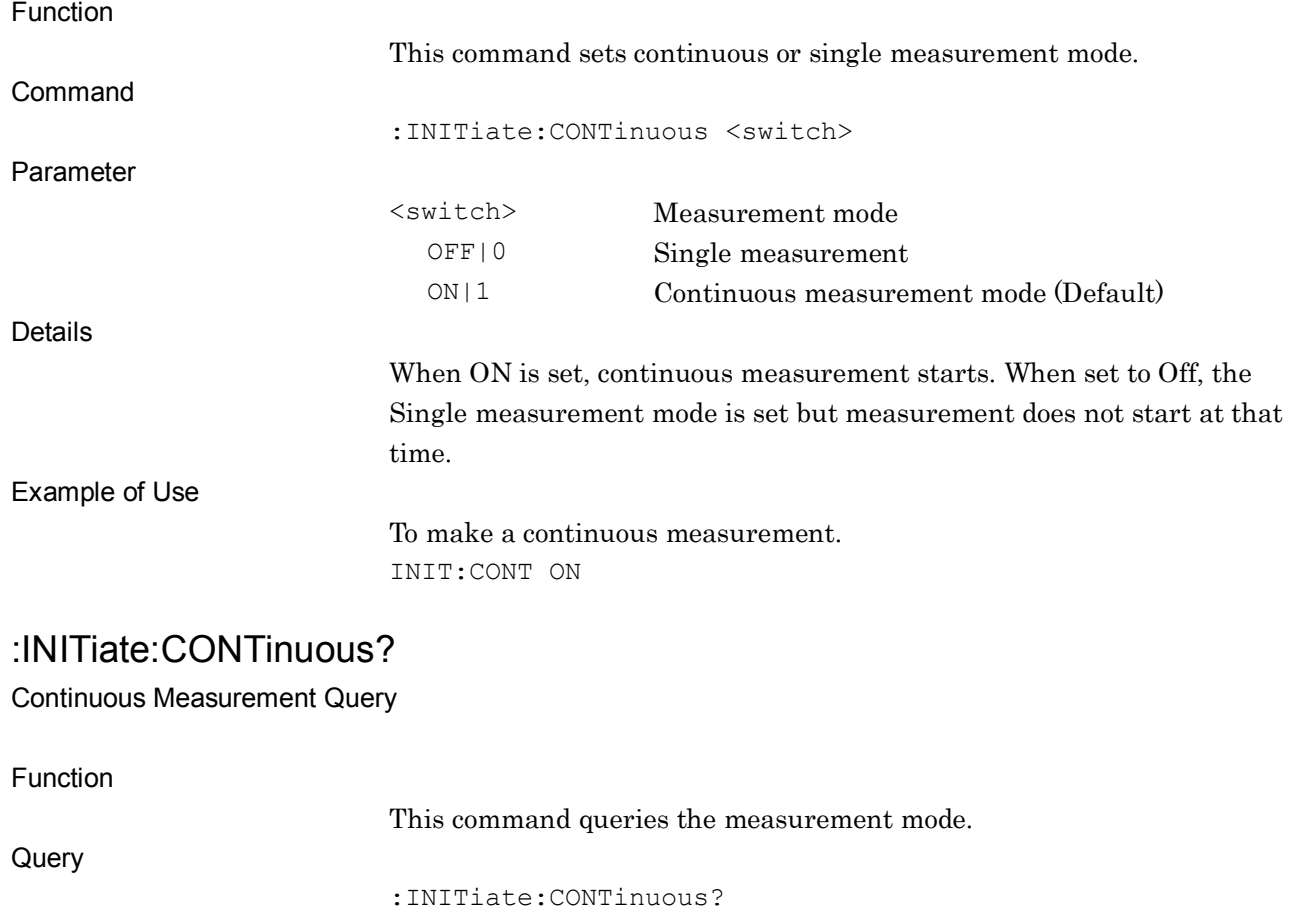

Response <switch> Parameter <switch> Measurement mode 0 Single measurement 1 Continuous measurement mode Example of Use To query the measurement mode. INIT:CONT? > 1

#### :INITiate:MODE:CONTinuous

Continuous Measurement

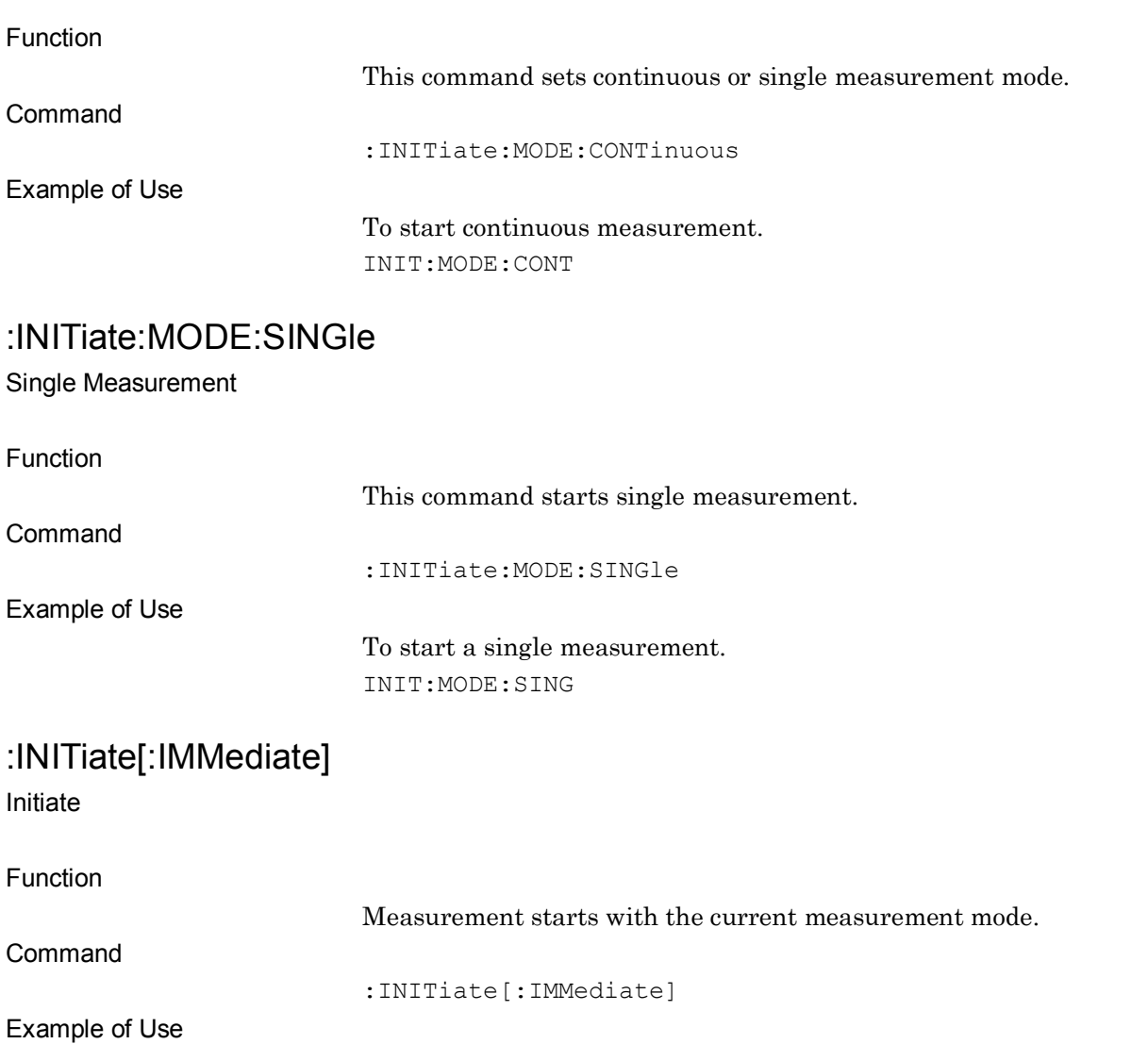

To start the measurement in the current measurement mode. INIT

#### :INITiate:CALCulate

**Calculate** 

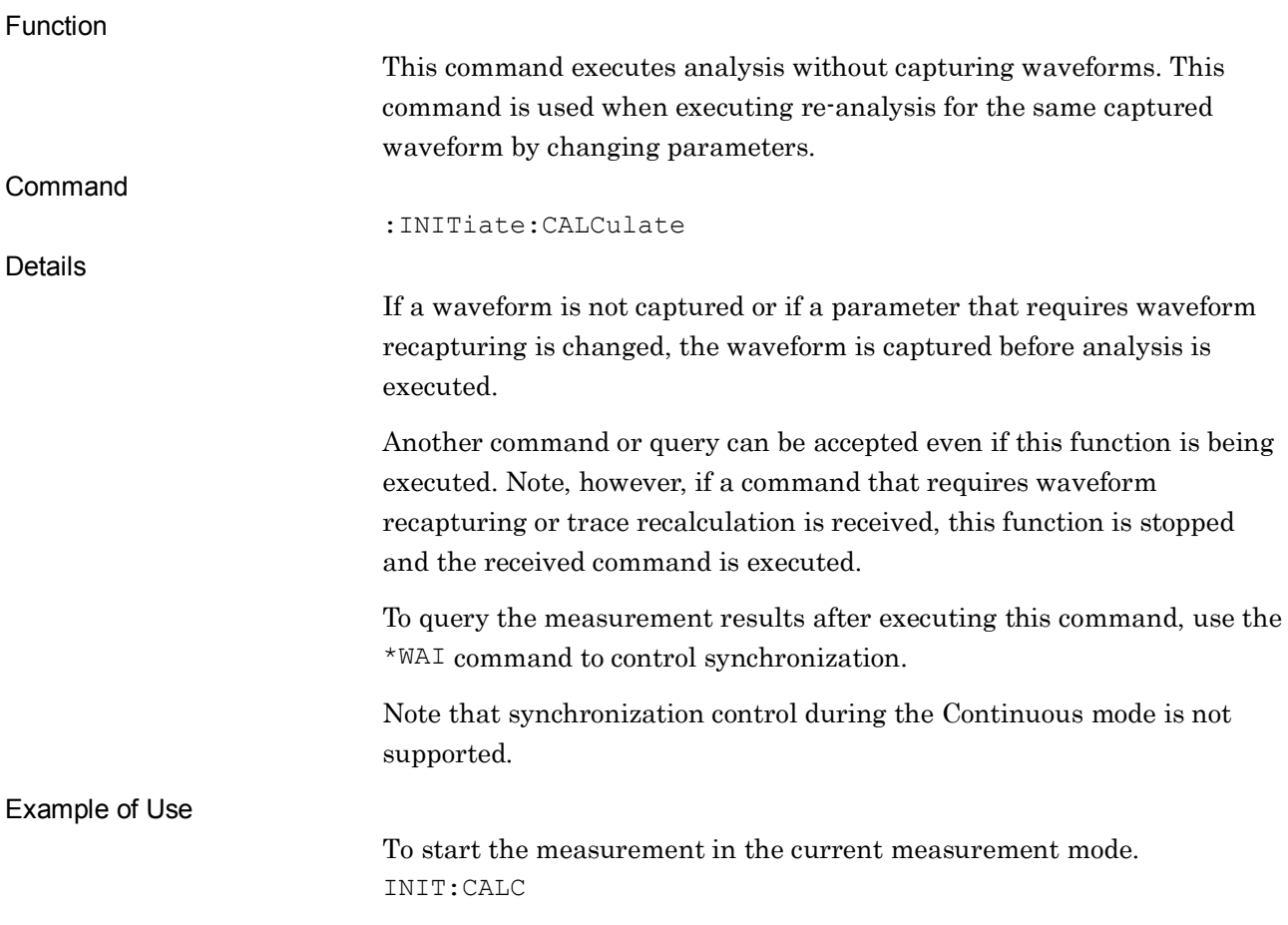

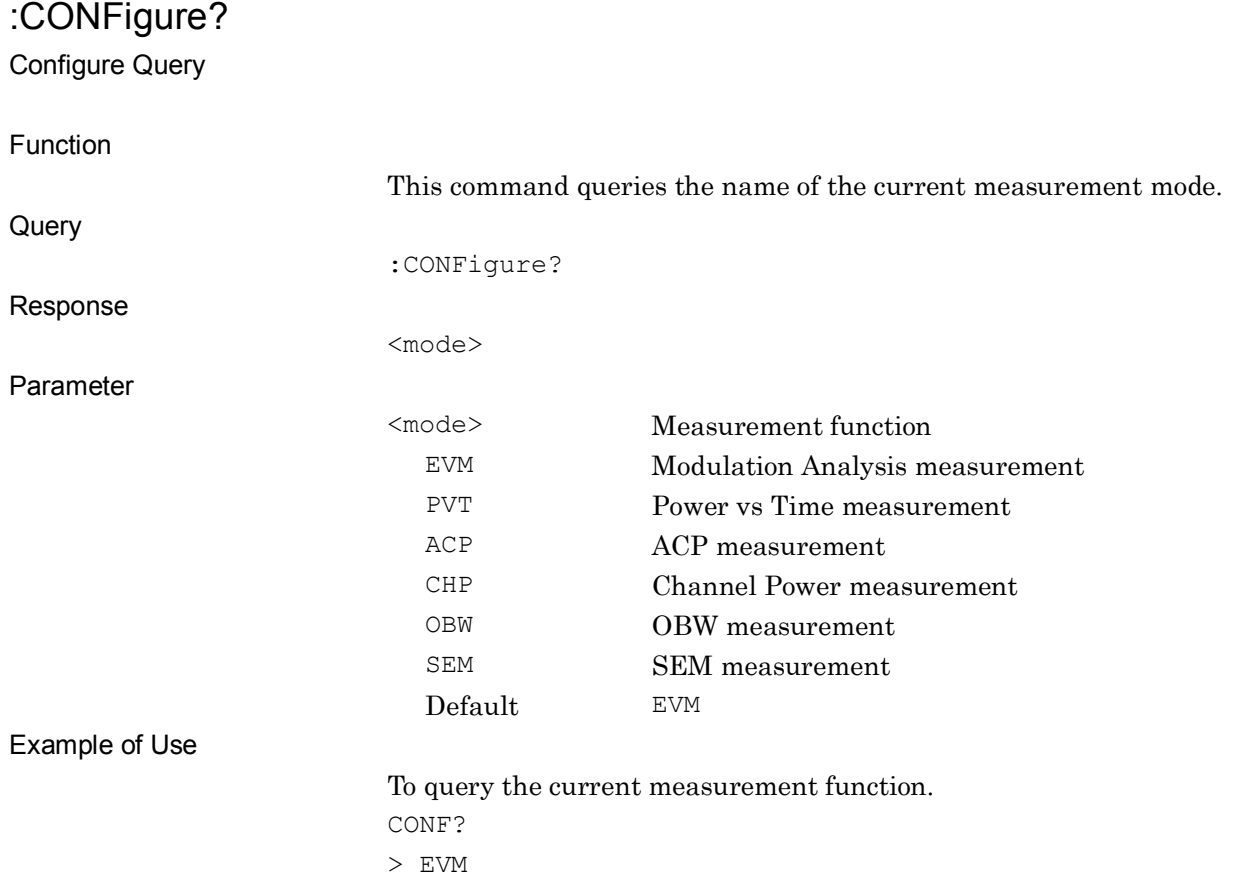

## :MMEMory:STORe:IQData <filename>,<device>

Save Captured Data

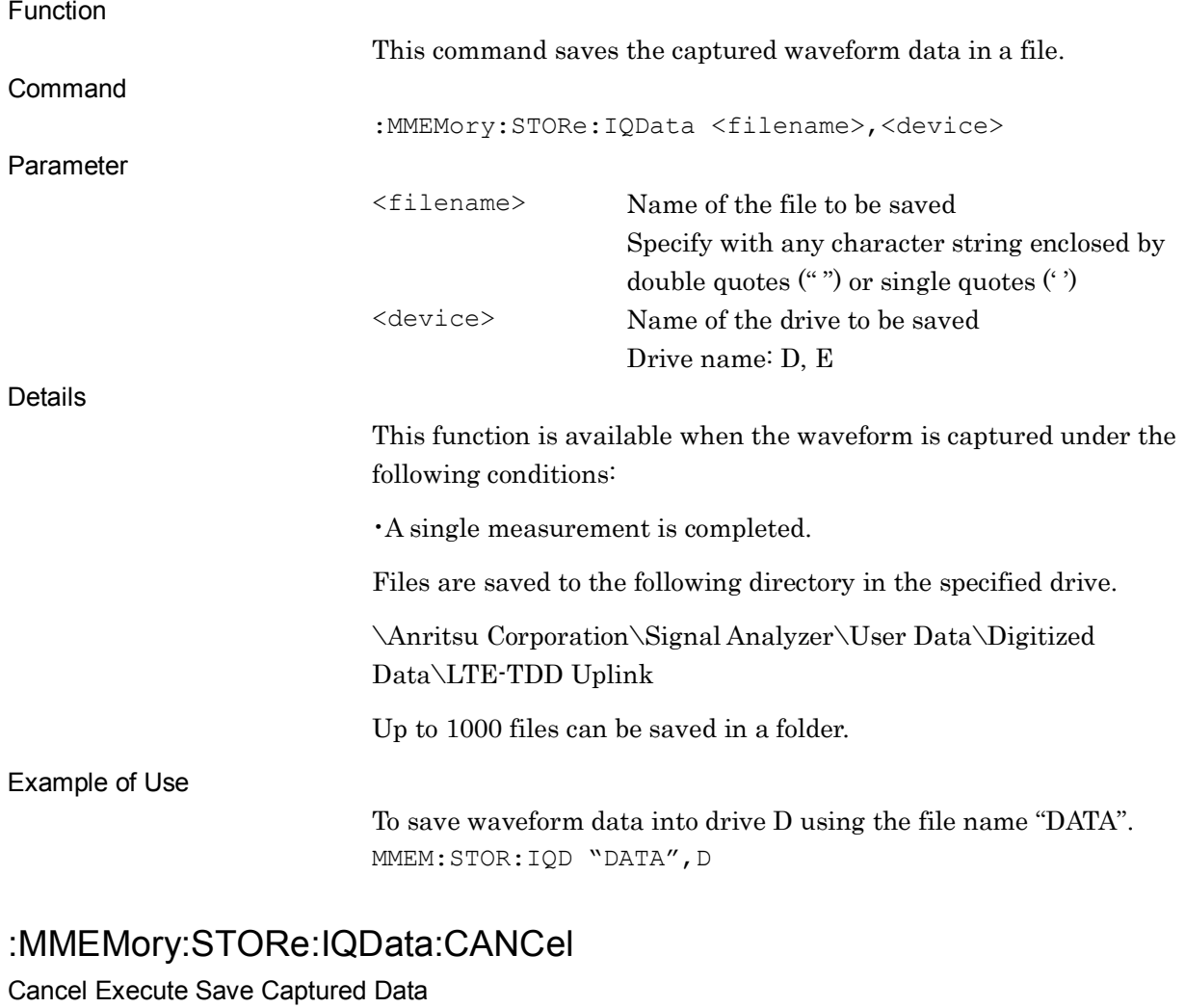

Function

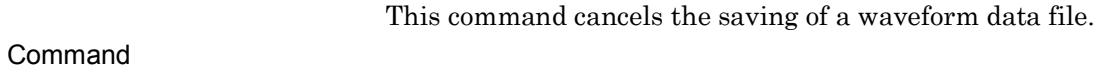

:MMEMory:STORe:IQData:CANCel

Example of Use

To cancel digitizing. MMEM:STOR:IQD:CANC

## :MMEMory:STORe:IQData:RATE <freq>

Output Rate for Save Captured Data

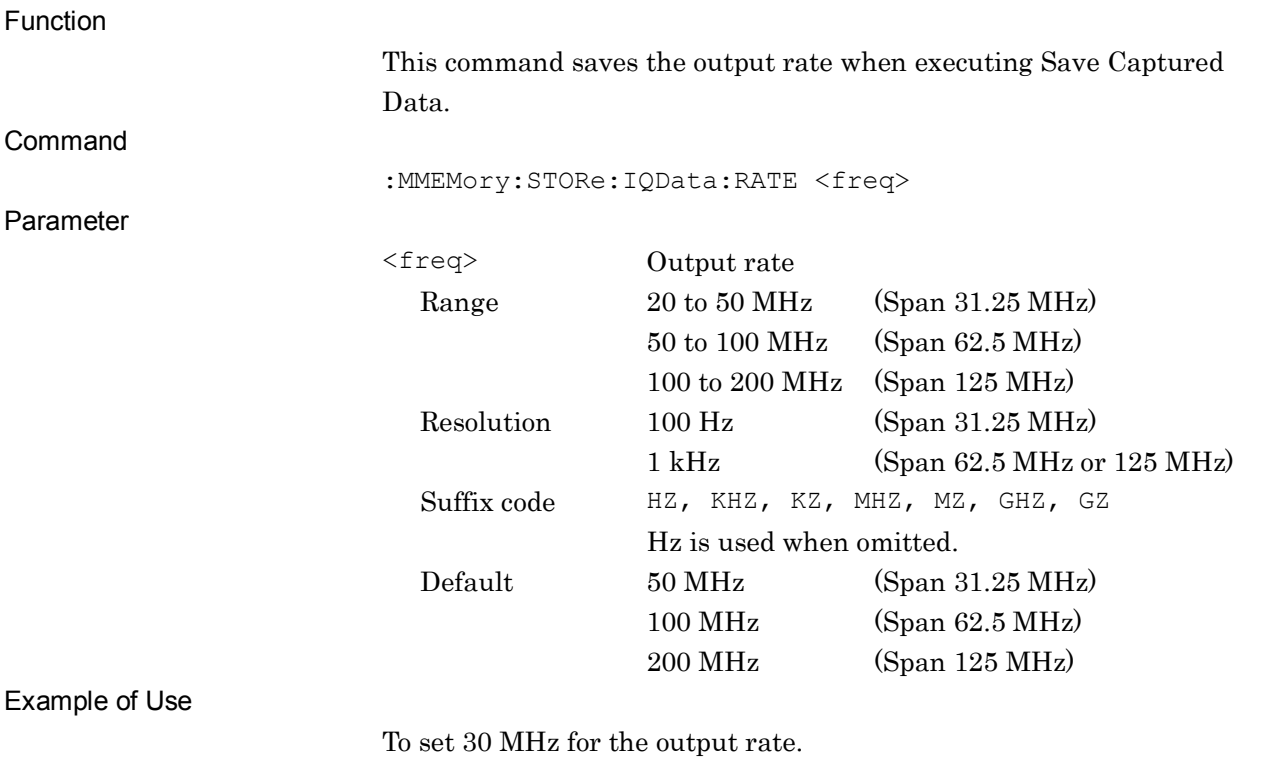

MMEM:STOR:IQD:RATE 30MHZ

SCPI Device Message Details

**SCPI Device Message Details** 

## :MMEMory:STORe:IQData:RATE?

Output Rate for Save Captured Data Query

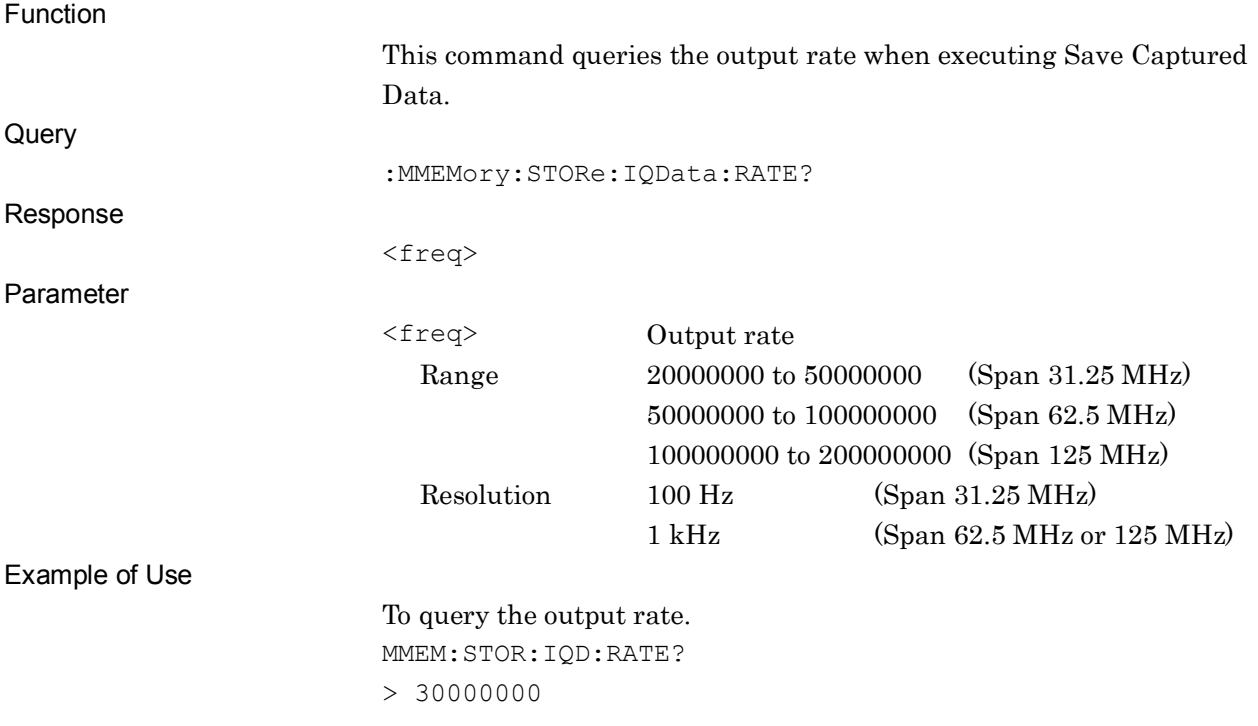

## [:SENSe]:SWEep:TIME:AUTO ON|OFF|1|0

Capture Time Auto/Manual

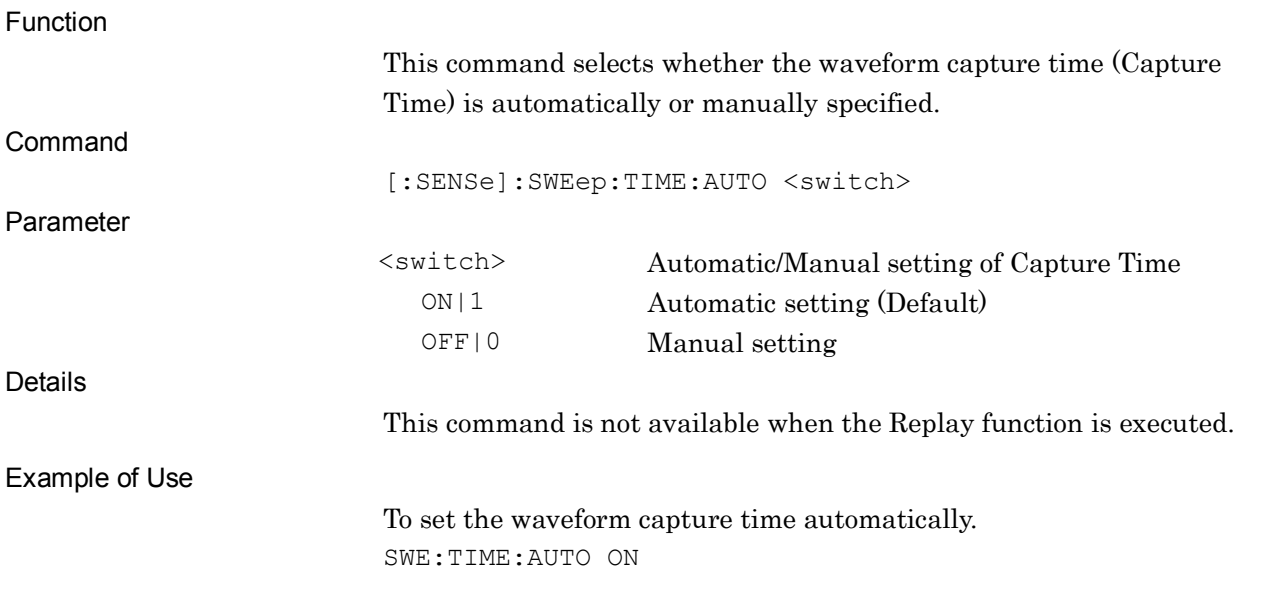

#### [:SENSe]:SWEep:TIME:AUTO?

Capture Time Auto/Manual Query

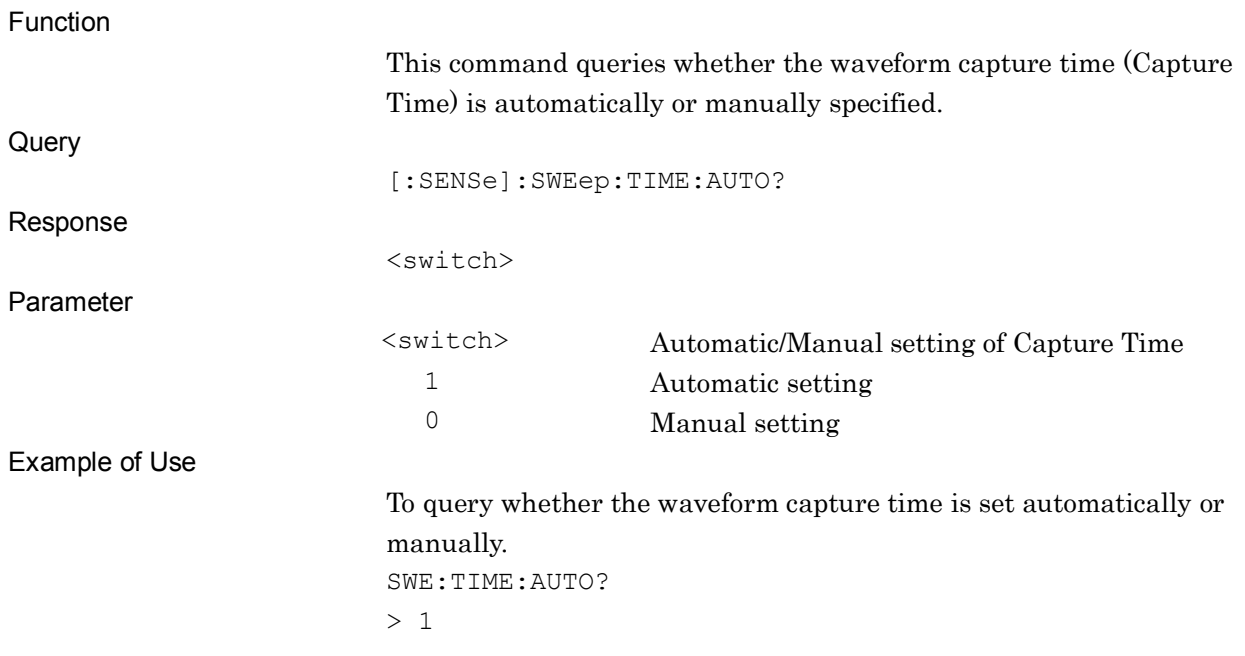

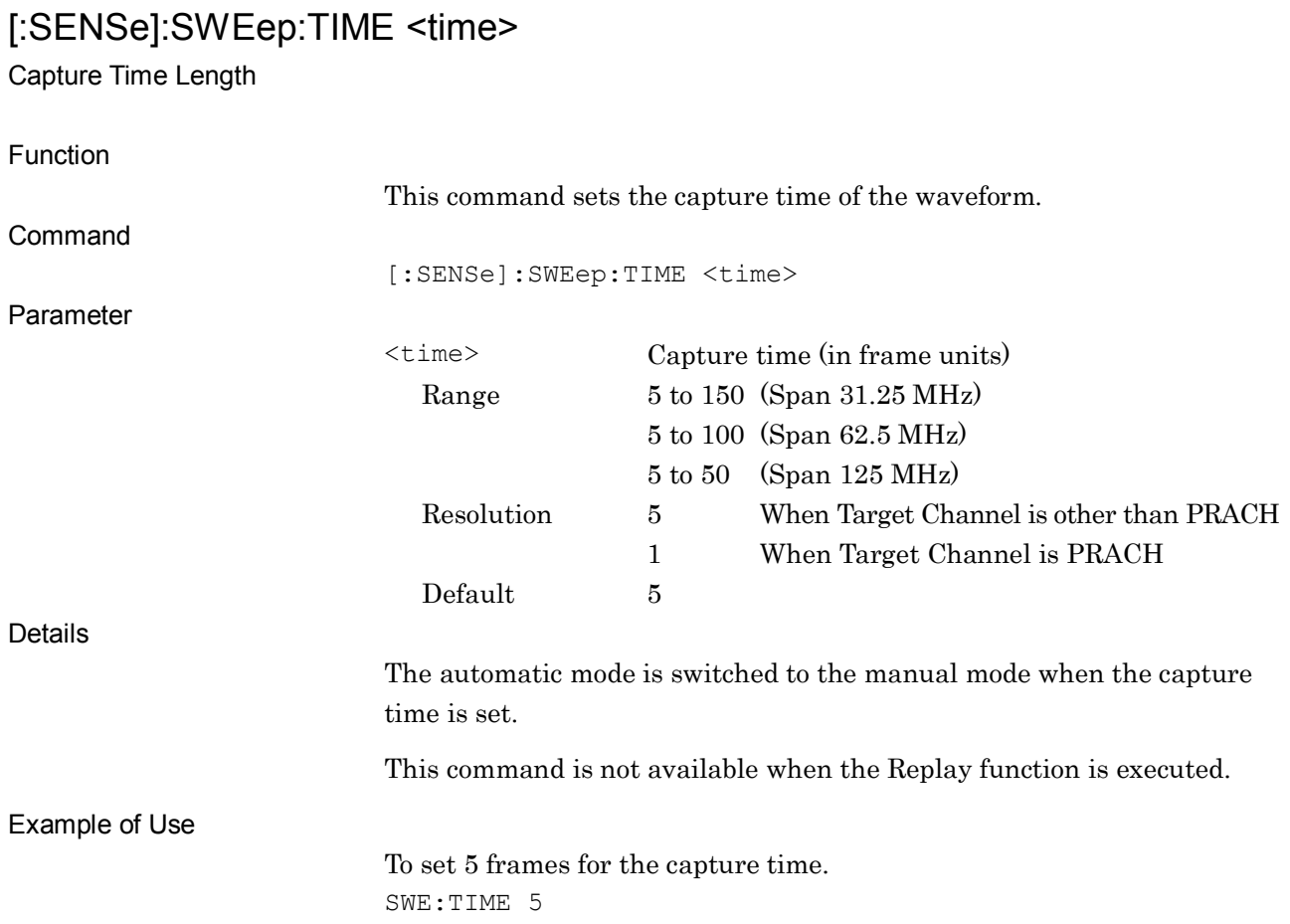

# [:SENSe]:SWEep:TIME?

Capture Time Length Query

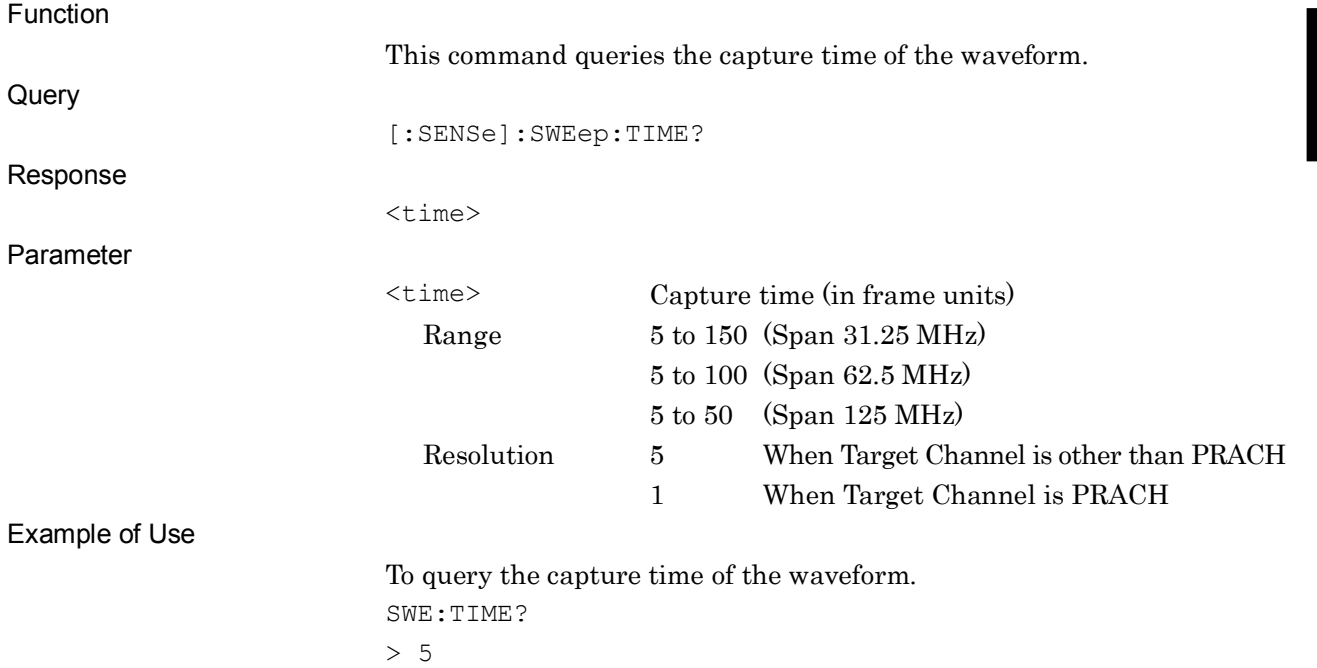

**2**

#### **2.5.2 Trigger Switch**

#### :TRIGger[:SEQuence][:STATe] OFF|ON|0|1

Trigger Switch

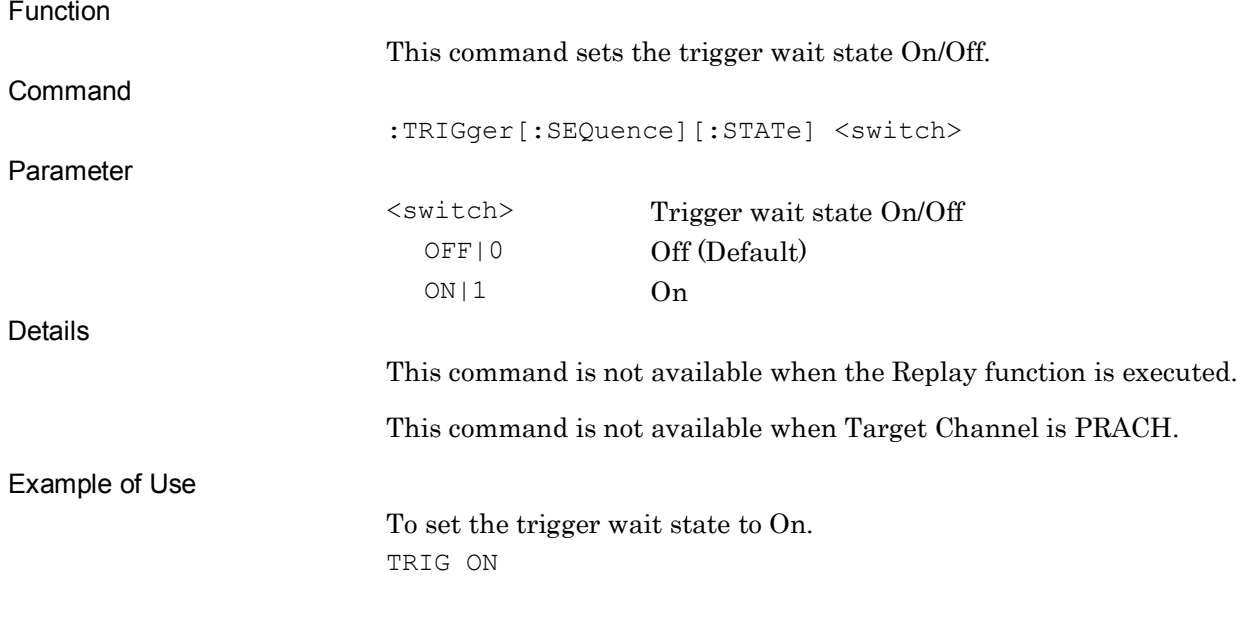

## :TRIGger[:SEQuence][:STATe]?

Trigger Switch Query

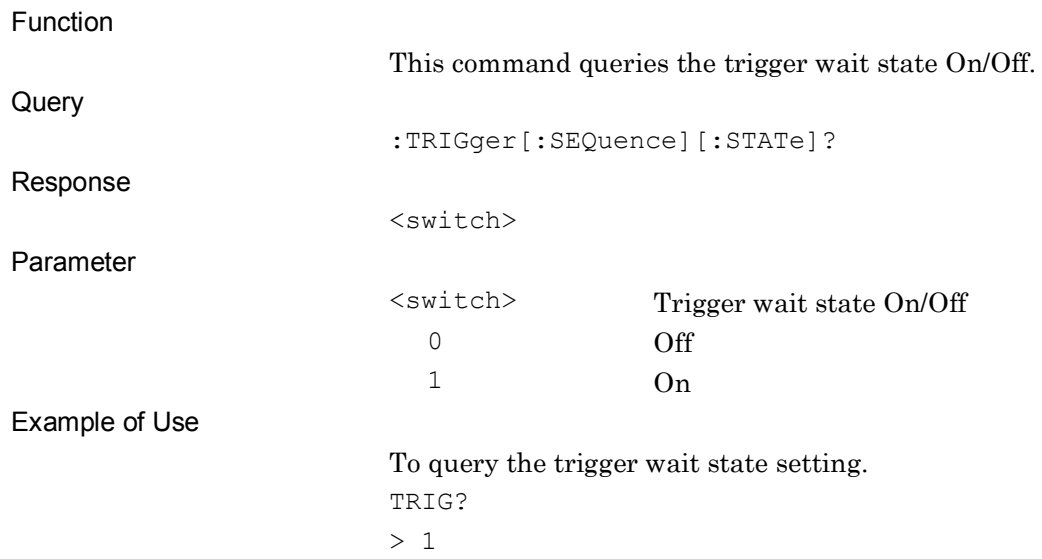

## **2.5.3 Trigger Source**

:TRIGger[:SEQuence]:SOURce EXTernal[1]|IMMediate|SG|VIDeo

Trigger Source

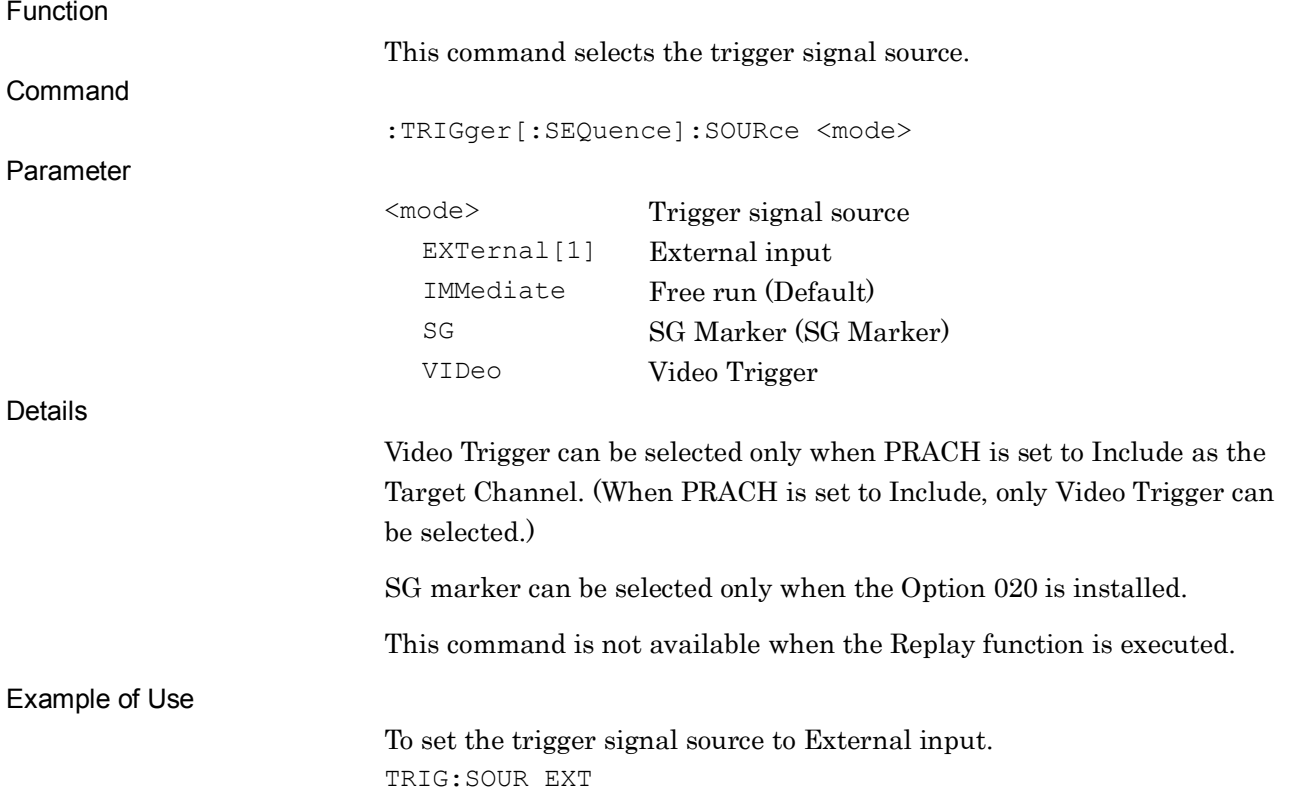

# :TRIGger[:SEQuence]:SOURce?

Trigger Source Query

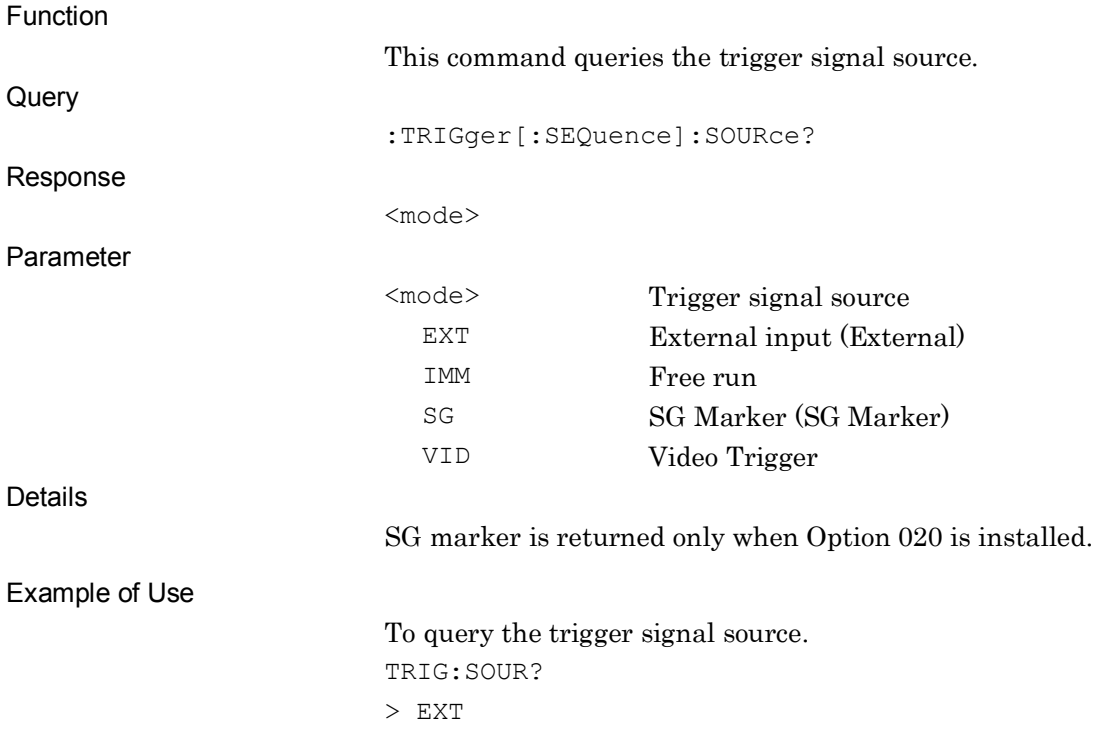

# **2.5.4 Trigger Slope**

#### :TRIGger[:SEQuence]:SLOPe POSitive|NEGative

Trigger Slope

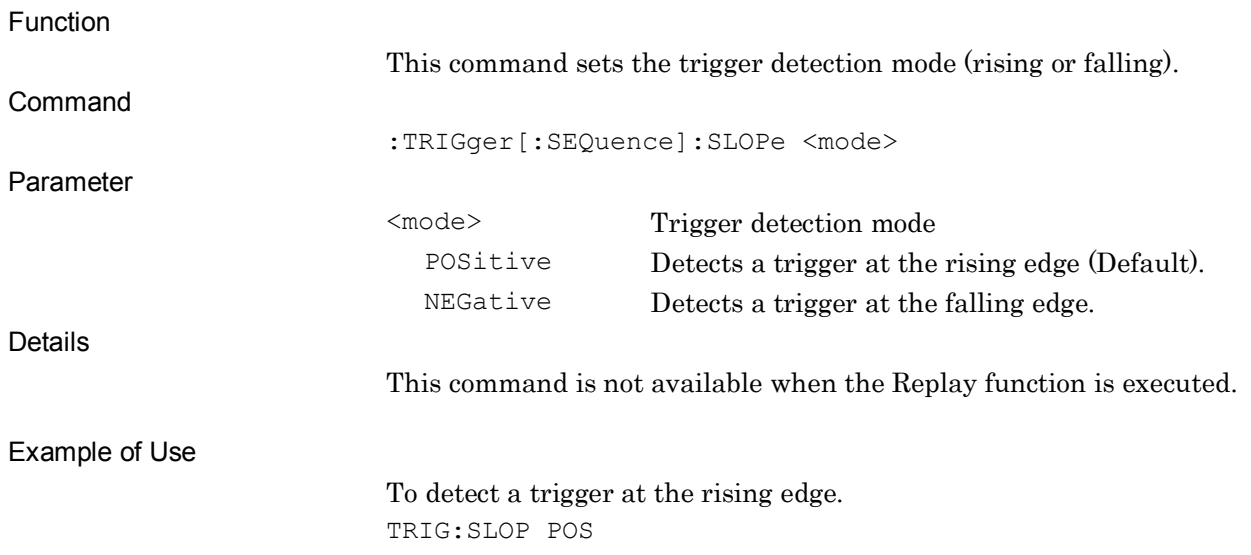

#### :TRIGger[:SEQuence]:SLOPe?

Trigger Slope Query

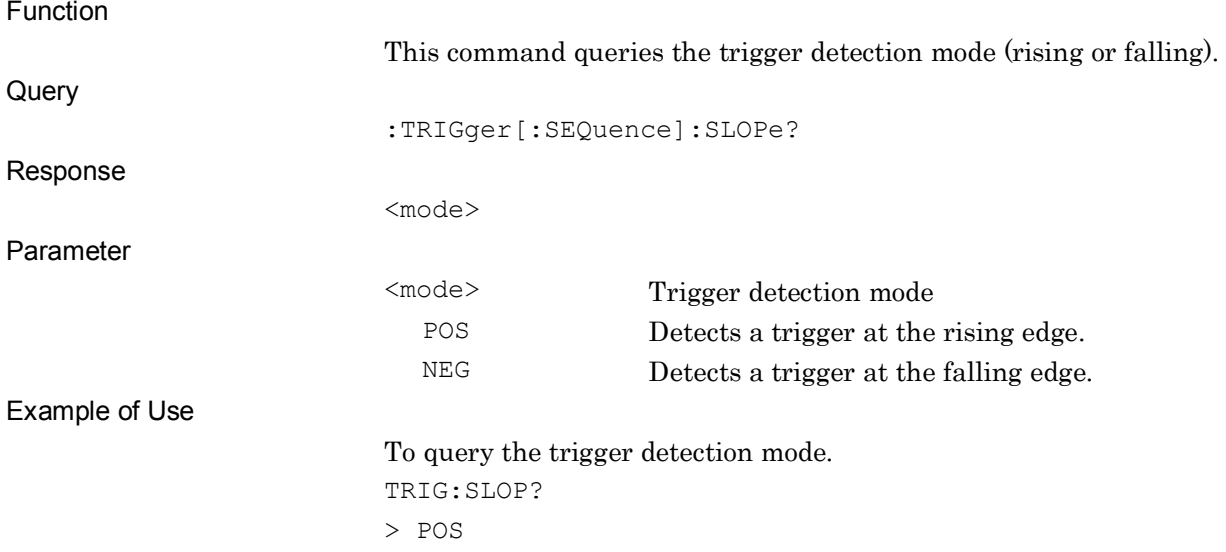

**2**

## **2.5.5 Trigger Delay**

:TRIGger[:SEQuence]:DELay <time>

Trigger Delay

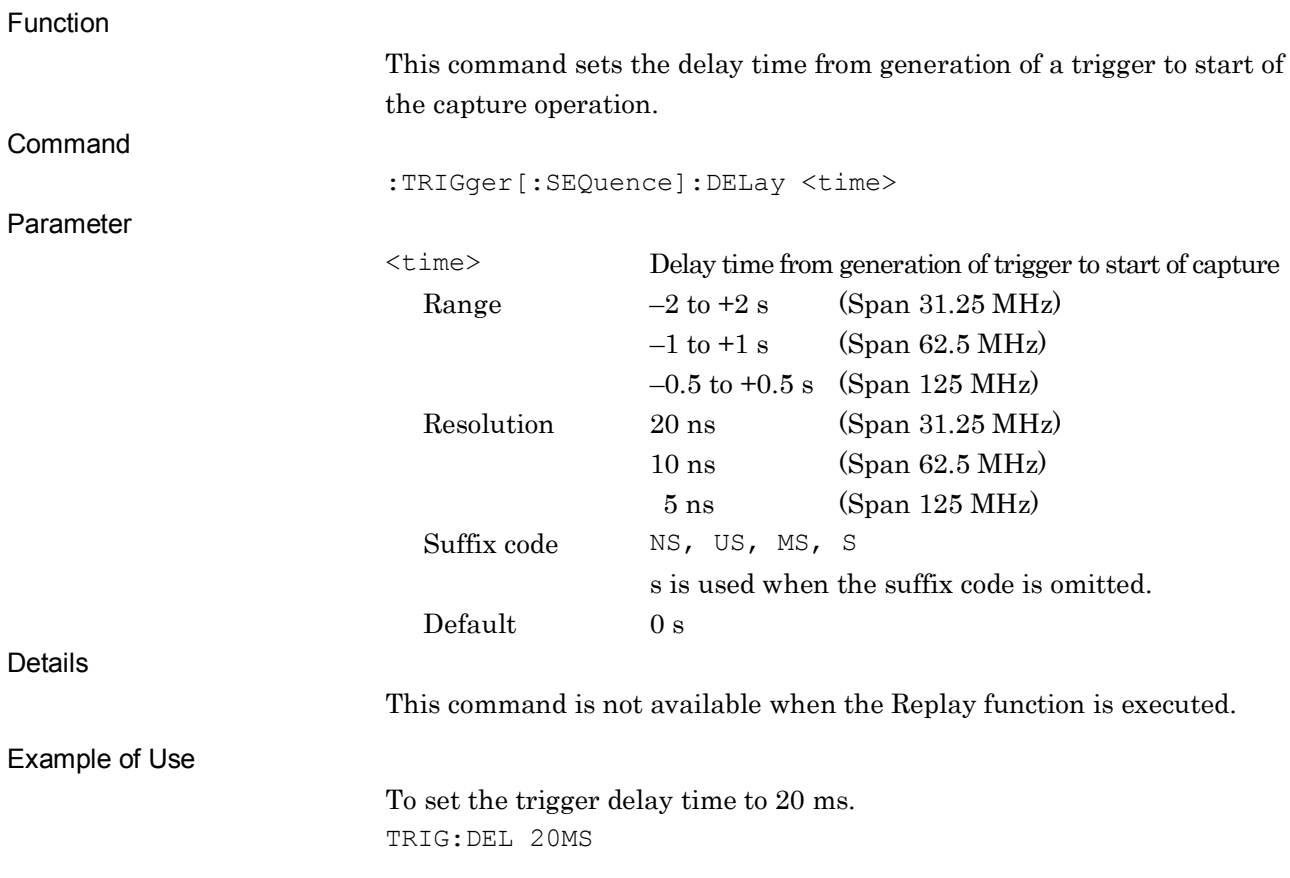

# :TRIGger[:SEQuence]:DELay?

Trigger Delay Query

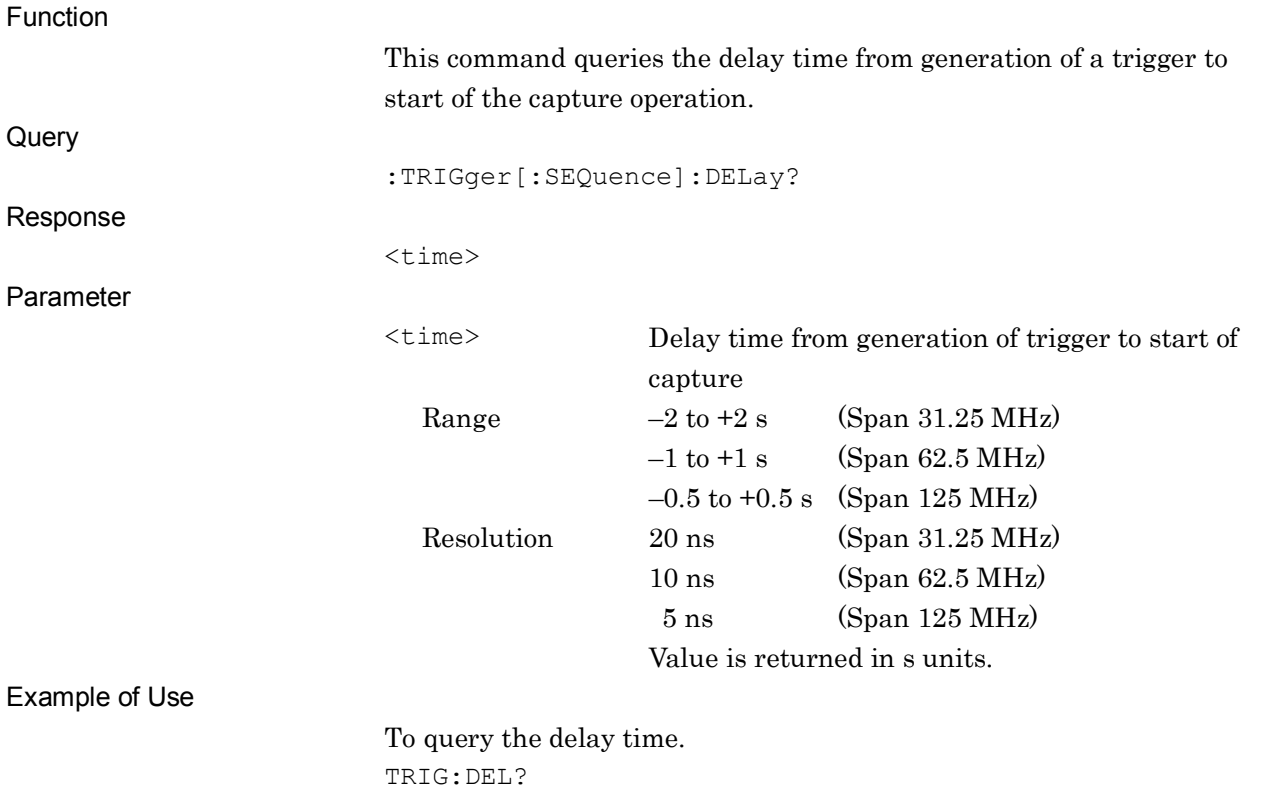

 $> 0.02000000$ 

**2**

#### **2.5.6 Video Trigger Level**

:TRIGger[:SEQuence]:VIDeo:LEVel[:LOGarithmic] <power>

Video Trigger Level

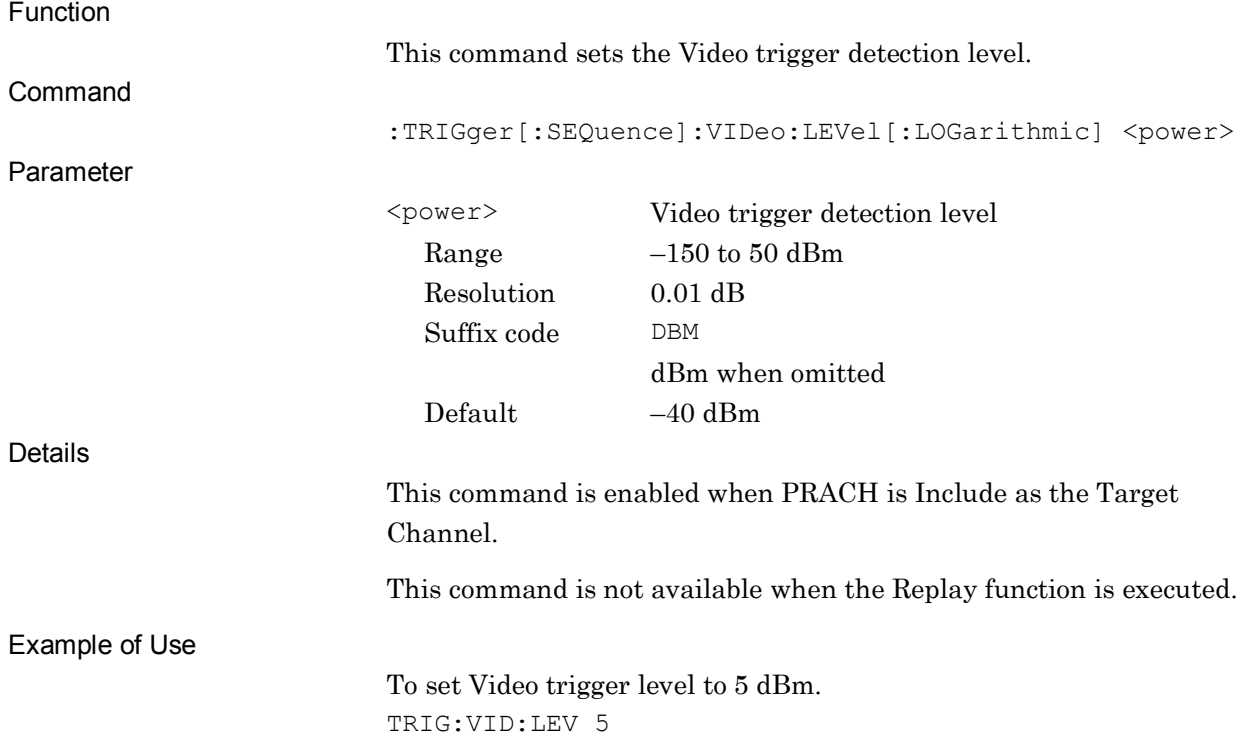

## :TRIGger[:SEQuence]:VIDeo:LEVel[:LOGarithmic]?

Video Trigger Level Query

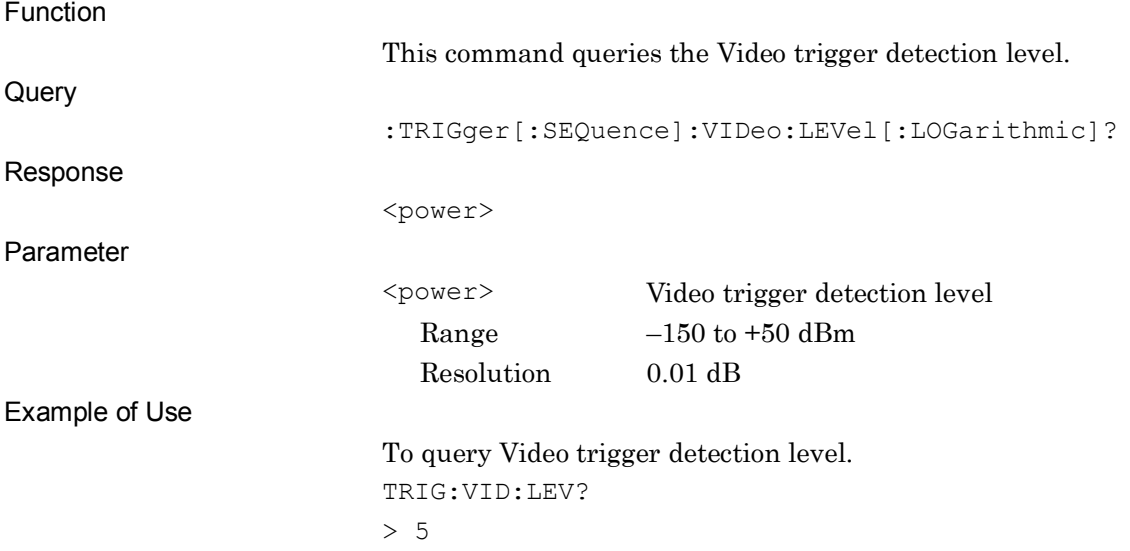

# **2.6 ACP/Channel Power/OBW/SEM Measurement Functions**

Table 2.6-1 lists device messages for fetching the ACP/Channel Power/OBW/SEM measurement functions. The applications to be used (Signal Analyzer or Spectrum Analyzer) must be loaded in advance.

Refer to MS2690A/MS2691A/MS2692A Signal Analyzer Operation Manual (Signal Analyzer Function Remote Control) or MS2690A/MS2691A/MS2692A Signal Analyzer Operation Manual (Spectrum Analyzer Function Remote Control) for commands/queries to be used for control after these measurement functions have been fetched.

**Table 2.6-1 Device Messages for ACP, Channel Power, OBW, and SEM Measurement Functions**

| <b>Function</b>                        | <b>Device Messages</b>                          |
|----------------------------------------|-------------------------------------------------|
| Configure - ACP                        | :CONFigure [:FFT   SWEPt] : ACP                 |
| Configure - Channel Power              | :CONFigure [:FFT   SWEPt] : CHPower             |
| Configure - OBW                        | :CONFigure[:FFT SWEPt]:OBWidth                  |
| Configure - SEM                        | :CONFigure[:SWEPt]:SEMask                       |
| Using application for ACP              |                                                 |
|                                        | [:SENSe]:ACPower: INSTrument [:SELect]?         |
| Using application for Channel<br>Power | :SENSe]:CHPower:INSTrument[:SELect] FFT SWEPt]: |
|                                        | [:SENSe]:CHPower:INSTrument[:SELect]?           |
| Using application for OBW              | :SENSel:OBWidth:INSTrument[:SELect] FFT SWEPt   |
|                                        | [:SENSe]:OBWidth:INSTrument[:SELect]?           |

#### *Note:*

FETCh:<measure>,INITiate:<measure>,READ:<measure>, and MEASure:<measure> cannot used when this application is selected, except for Modulation measurement. The commands/queries can be used when Signal Analyzer or Spectrum Analyzer is selected after executing CONFigure:<measure>.

With this application, the ACP measurement function of the Signal Analyzer is enabled only when Channel Bandwidth is set to 1.4, 3, or 5 MHz.

SCPI Device Message Details

**SCPI Device Message Details** 

#### :CONFigure[:FFT|SWEPt]:ACP ACP

Function This command selects the ACP measurement function. The measurement mode can be set by [:SENSe]:ACPower:INSTrument[:SELect] FFT|SWEPt, if FFT or SWEPt is omitted. Command :CONFigure[:FFT|SWEPt]:ACP Details No measurement is made. This function is only enabled when Channel Bandwidth is set to 1.4, 3, and 5 MHz. Example of Use To select the ACP measurement function of Spectrum Analyzer. CONF:SWEP:ACP

#### :CONFigure[:FFT|SWEPt]:CHPower

Channel Power

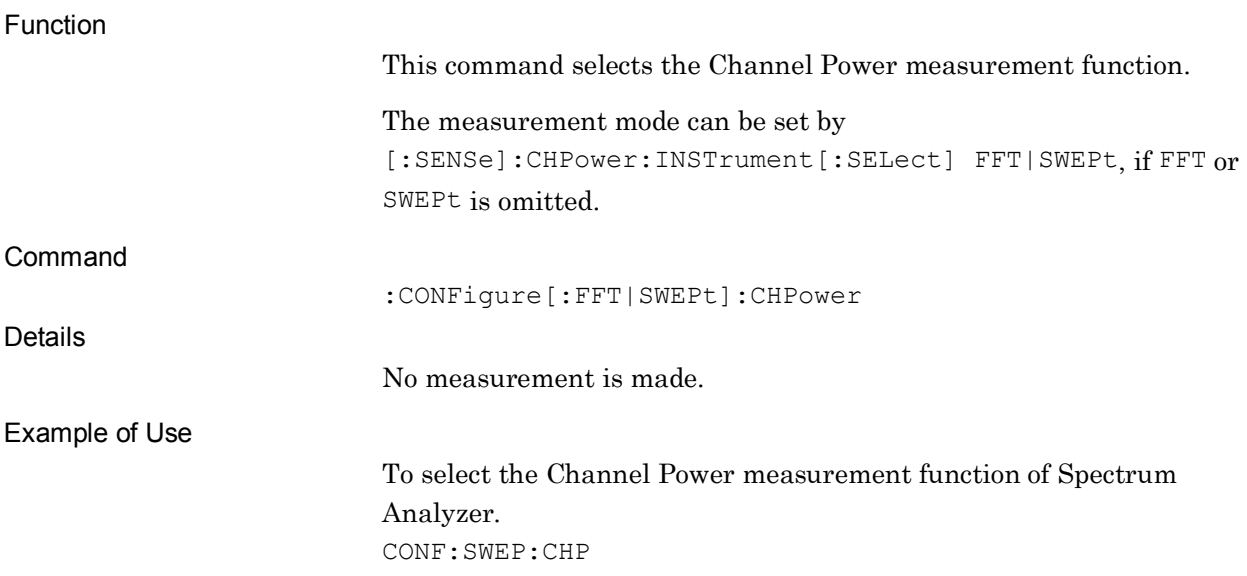

**2**

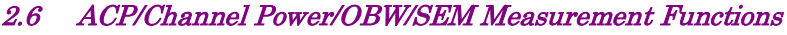

#### :CONFigure[:FFT|SWEPt]:OBWidth OBW

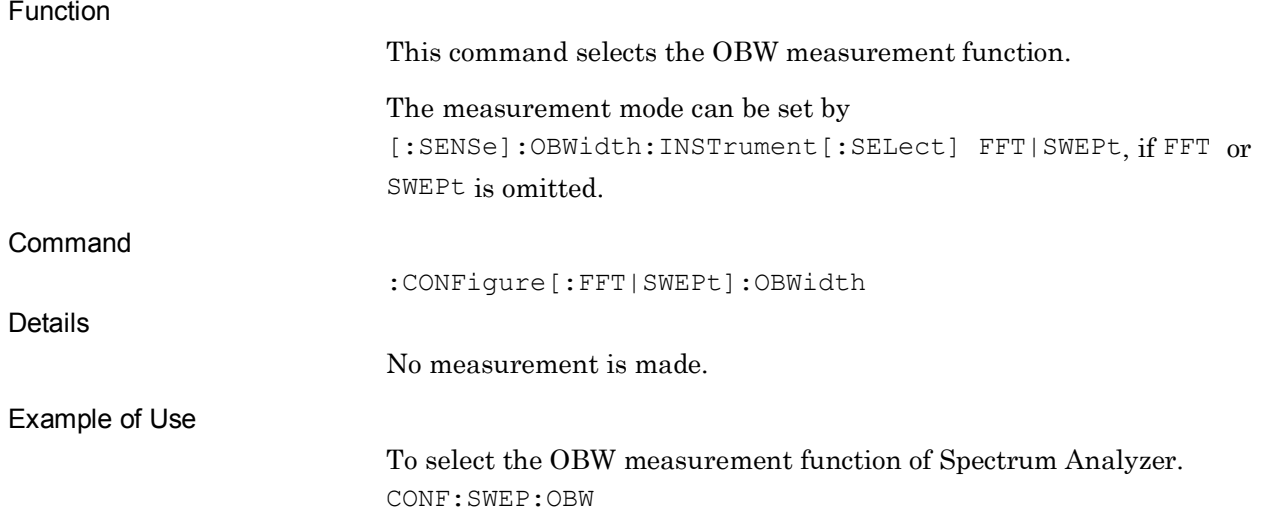

#### :CONFigure[:SWEPt]:SEMask SEM

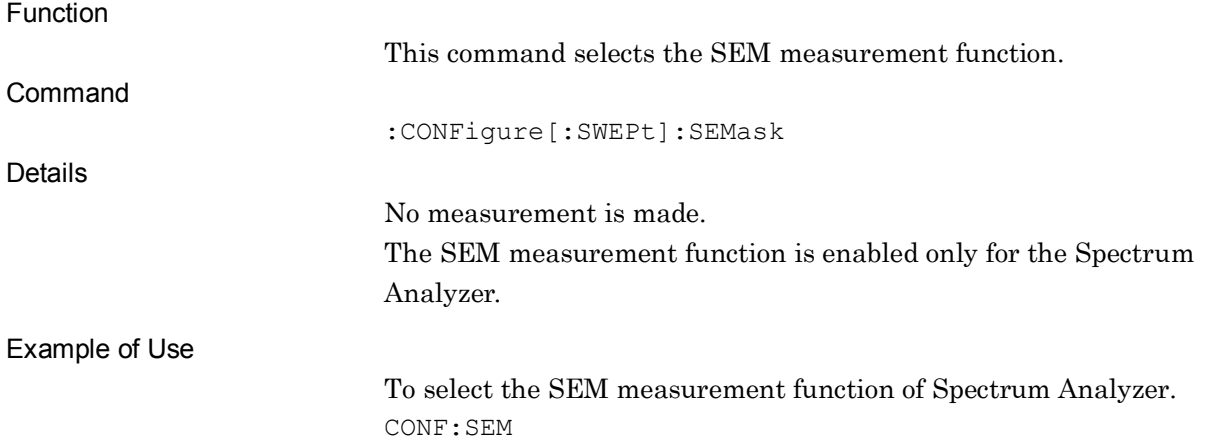

## [:SENSe]:ACPower:INSTrument[:SELect] FFT|SWEPt

Measurement Method for ACP

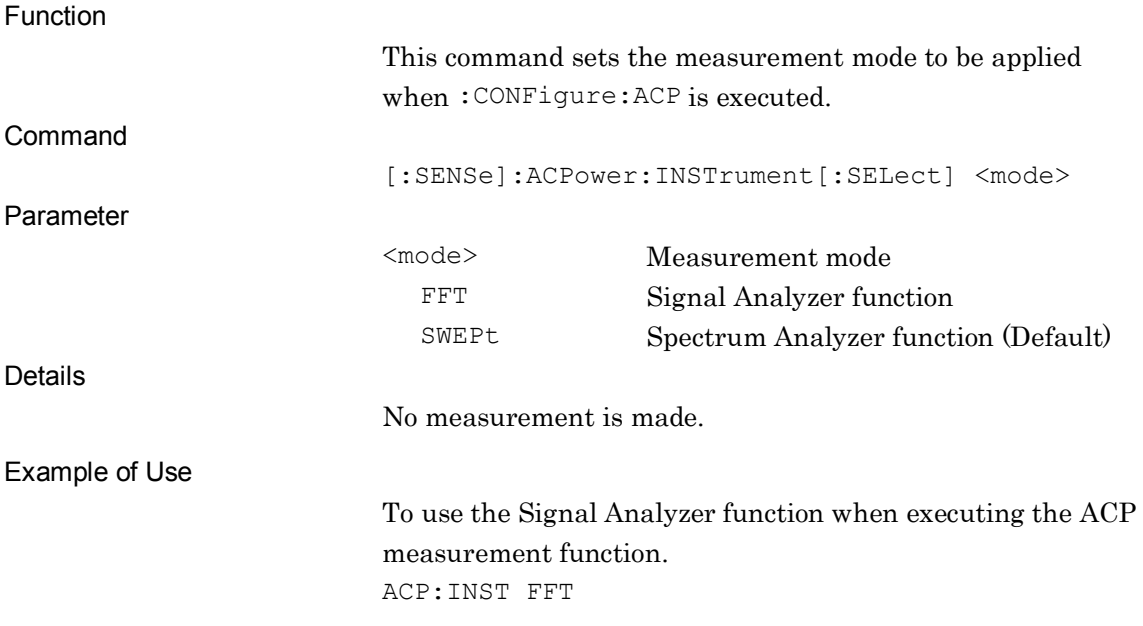

## [:SENSe]:ACPower:INSTrument[:SELect]?

#### Measurement Method for ACP Query

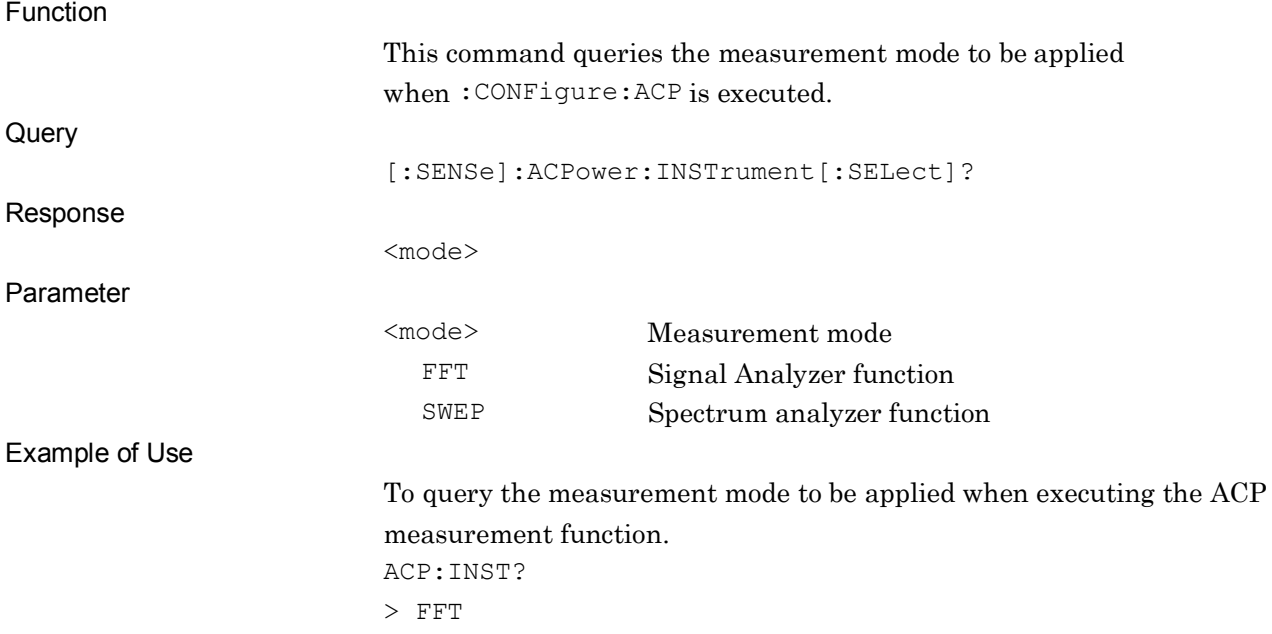

### [:SENSe]:CHPower:INSTrument[:SELect] FFT|SWEPt

Measurement Method for Channel Power

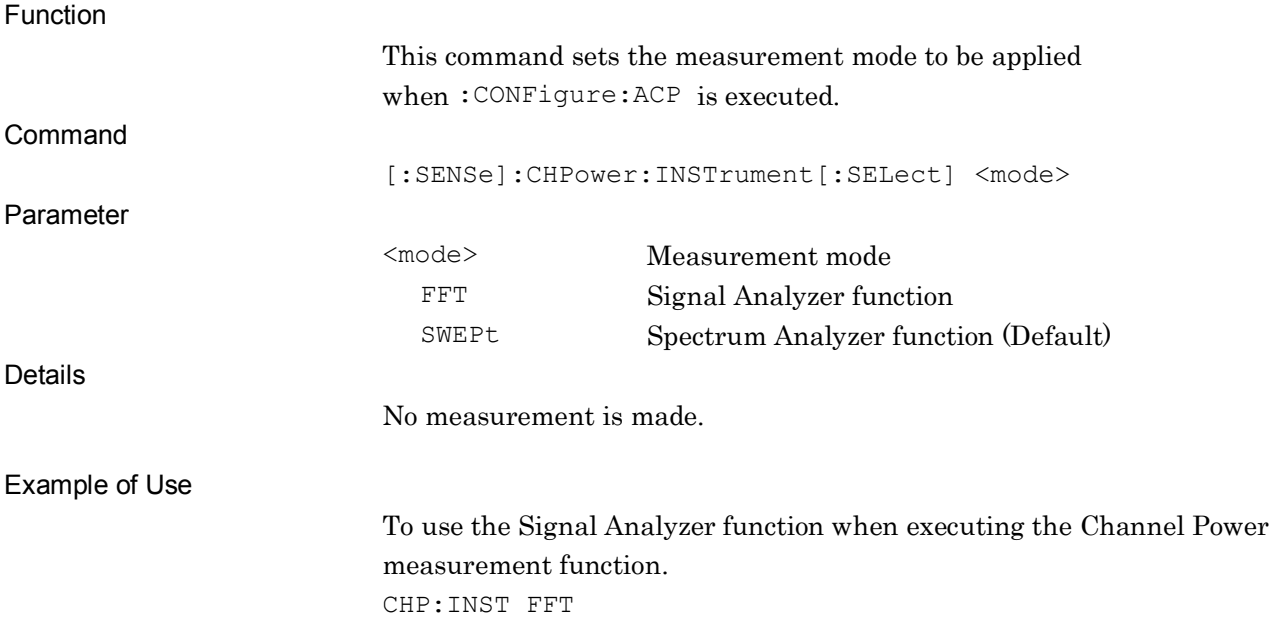

#### [:SENSe]:CHPower:INSTrument[:SELect]?

Measurement Method for Channel Power Query

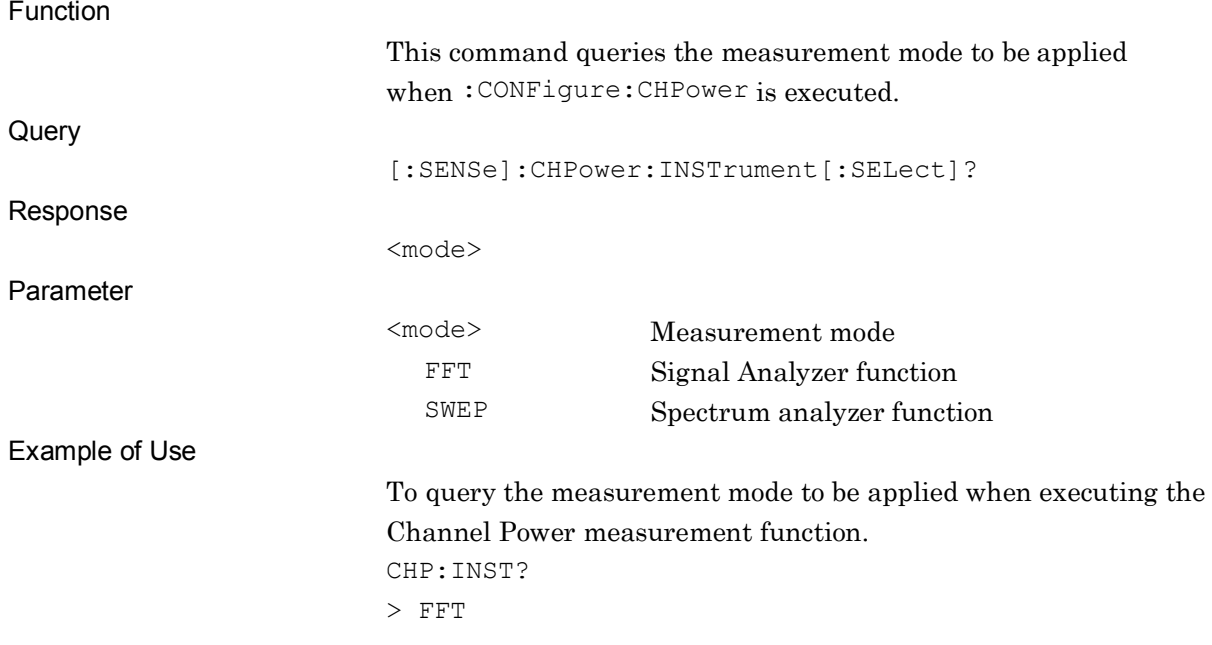

## [:SENSe]:OBWidth:INSTrument[:SELect] FFT|SWEPt

Measurement Method for OBW

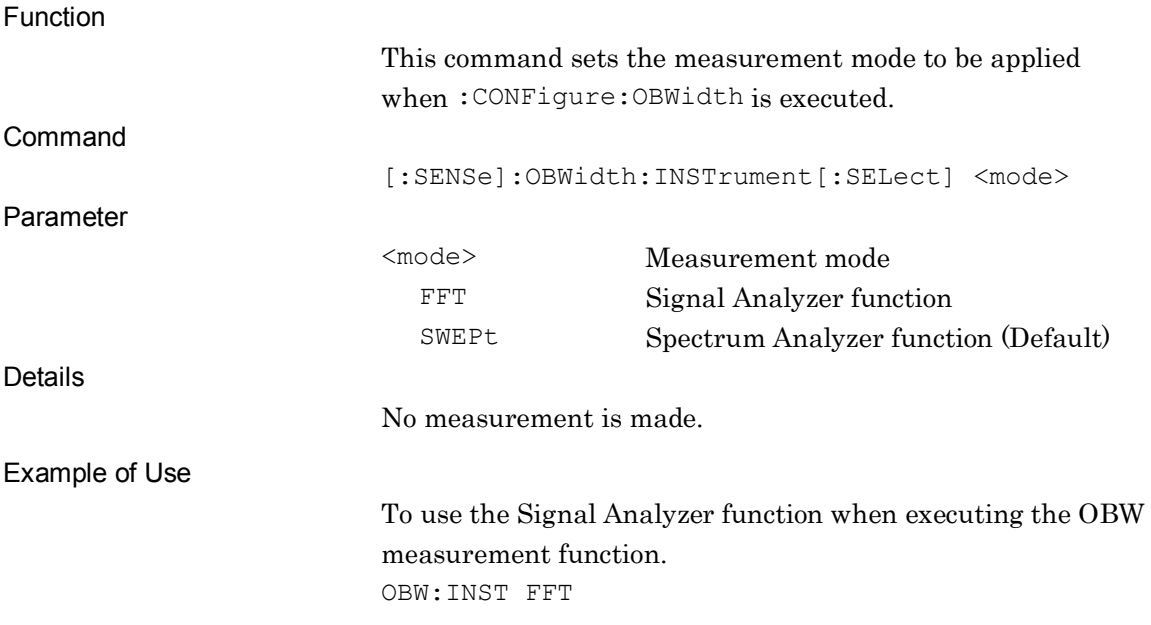

## [:SENSe]:OBWidth:INSTrument[:SELect]?

#### Measurement Method for OBW Query

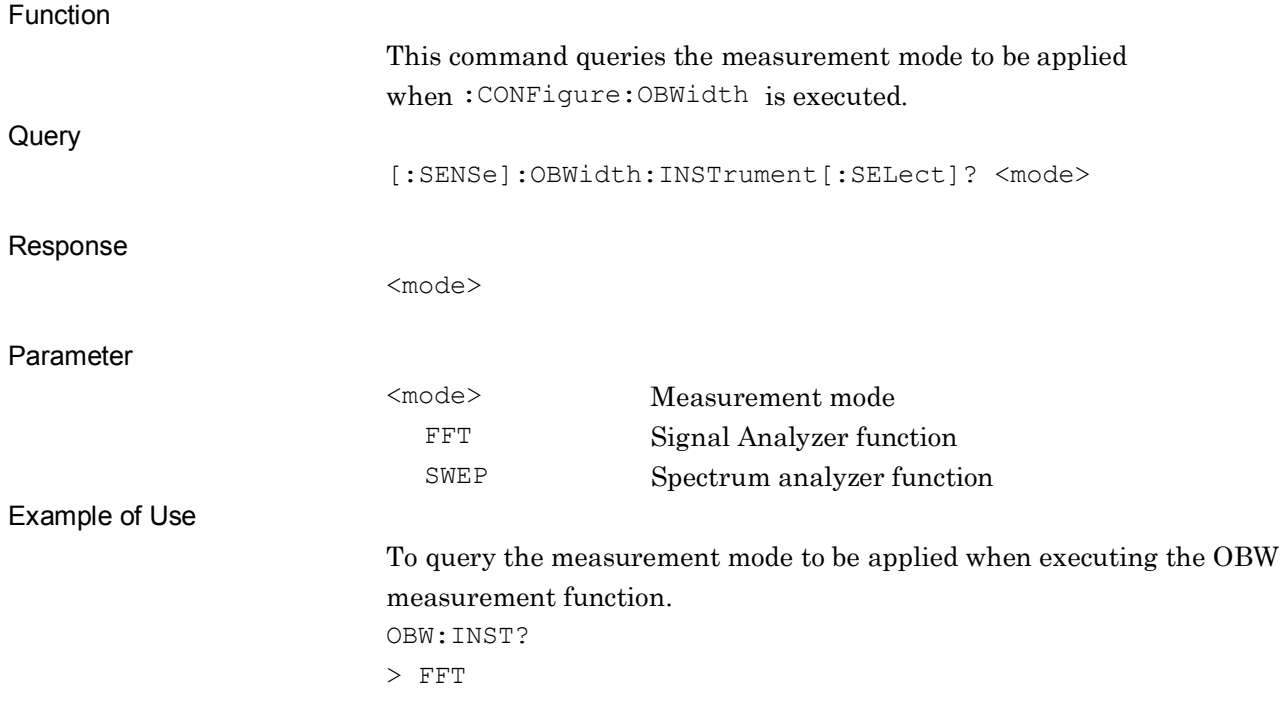

# **2.7 Modulation Measurement Function**

This section describes device messages for Modulation measurement.

Table 2.7-1 lists device messages for executing Modulation measurement and querying the result.

| <b>Function</b> | <b>Device Messages</b>                |
|-----------------|---------------------------------------|
| Configure       | :CONFigure:EVM                        |
| Initiate        | : INITiate: EVM                       |
| Fetch           | $:$ FETCh $:$ EVM $\lceil n \rceil$ ? |
| Read/Measure    | $:$ READ $:$ EVM $[n]$ ?              |
|                 | :MEASure:EVM[n]?                      |

**Table 2.7-1 Device Messages for Modulation Measurement Functions**

**2**

Table 2.7-2 lists the responses to parameter [n] of the device messages in Table 2.7-1.

| n            | <b>Result</b><br><b>Mode</b> | <b>Response</b>                                                                                                    |
|--------------|------------------------------|----------------------------------------------------------------------------------------------------|
| 1 or omitted | A/B                          | The measurement results for the Channel included at Target<br>Channel are returned in the following order separated by commas<br><br>1. Frequency Error (Average) in Hz<br>2. Frequency Error (Maximum) in Hz<br>3. Frequency Error (Average) in ppm<br>4. Frequency Error (Maximum) in ppm<br>5. Output Power (Average) in dBm<br>6. Output Power (Maximum) in dBm<br>7. Output Power (Minimum) in dBm<br>8. Mean Power (Average) in dBm<br>9. Mean Power (Maximum) in dBm<br>10. Mean Power (Minimum) in dBm<br>11. EVM rms (Average) in %<br>12. EVM rms (Maximum) in %<br>13. EVM peak (Average) in %<br>14. EVM peak (Maximum) in %<br>15. EVM peak Demod-Symbol (Subcarrier) Number<br>16. EVM peak Symbol (  Preamble Sequence) Number<br>17. EVM peak Frame Number<br>18. Origin Offset (Average) in dB<br>19. Origin Offset (Maximum) in dB<br>20. Time Offset (Average) in seconds<br>21. Time Offset (Maximum) in seconds |

**Table 2.7-2 Responses to Modulation Measurement Results**
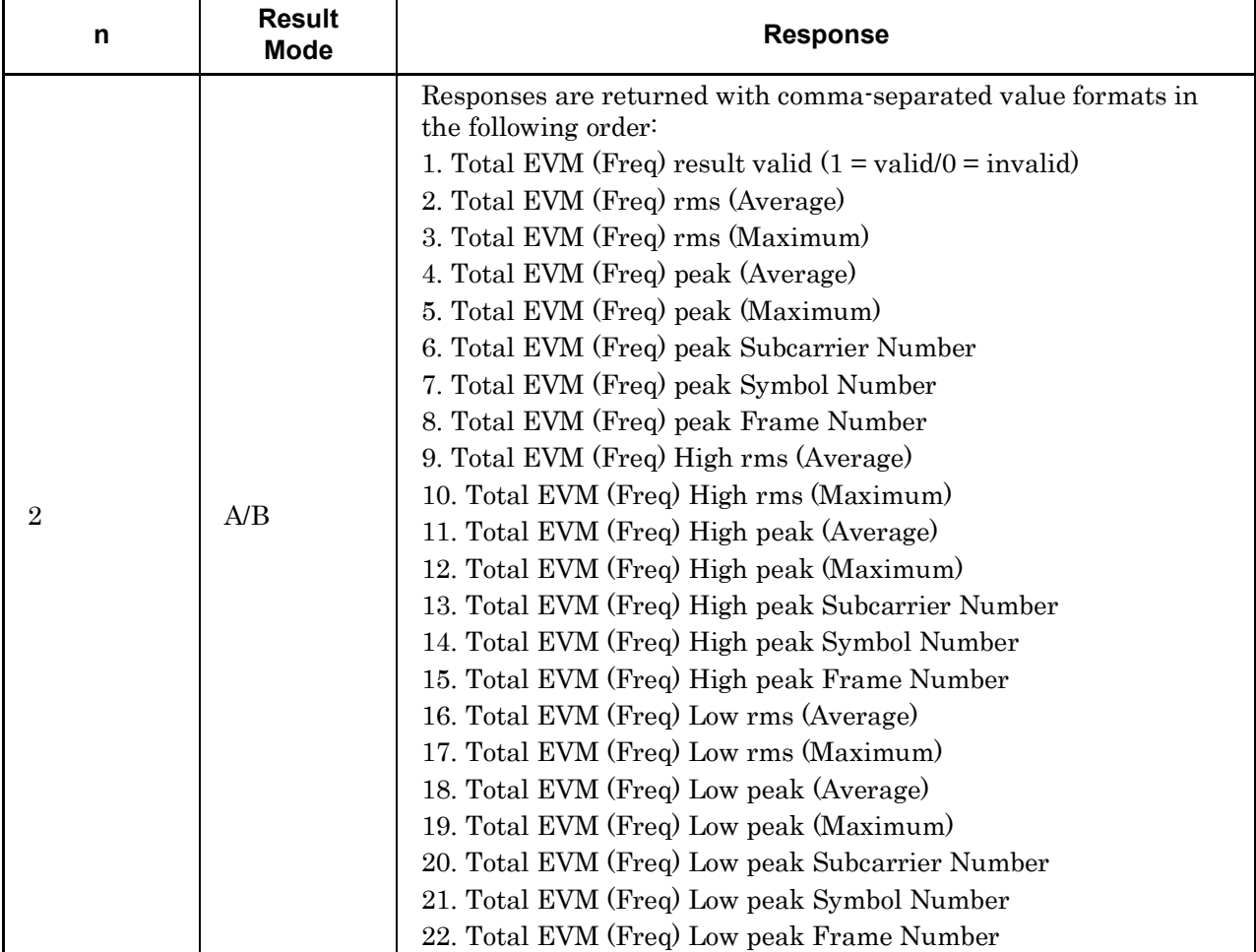

#### **Table 2.7-2 Responses to Modulation Measurement Results (Cont'd)**

| n | <b>Result</b><br><b>Mode</b> | <b>Response</b>                                                                                                    |
|---|------------------------------|----------------------------------------------------------------------------------------------------|
| 3 | A/B                          | 1. PUSCH ALL (Freq) EVM result valid $(1 = \text{valid}/0 = \text{invalid})$<br>2. PUSCH ALL (Freq) EVM rms (Average)<br>3. PUSCH ALL (Freq) EVM rms (Maximum)<br>4. PUSCH ALL (Freq) EVM peak (Average)<br>5. PUSCH ALL (Freq) EVM peak (Maximum)<br>6. PUSCH ALL (Freq) EVM peak Subcarrier Number<br>7. PUSCH ALL (Freq) EVM peak Symbol Number<br>8. PUSCH ALL (Freq) EVM peak Frame Number<br>9. PUSCH ALL (Freq) EVM High rms (Average)<br>10. PUSCH ALL (Freq) EVM High rms (Maximum)<br>11. PUSCH ALL (Freq) EVM High peak (Average)<br>12. PUSCH ALL (Freq) EVM High peak (Maximum)<br>13. PUSCH ALL (Freq) EVM High peak Subcarrier Number<br>14. PUSCH ALL (Freq) EVM High peak Symbol Number<br>15. PUSCH ALL (Freq) EVM High peak Frame Number<br>16. PUSCH ALL (Freq) EVM Low rms (Average)<br>17. PUSCH ALL (Freq) EVM Low rms (Maximum)<br>18. PUSCH ALL (Freq) EVM Low peak (Average)<br>19. PUSCH ALL (Freq) EVM Low peak (Maximum)<br>20. PUSCH ALL (Freq) EVM Low peak Subcarrier Number<br>21. PUSCH ALL (Freq) EVM Low peak Symbol Number<br>22. PUSCH ALL (Freq) EVM Low peak Frame Number |

**Table 2.7-2 Responses to Modulation Measurement Results (Cont'd)**

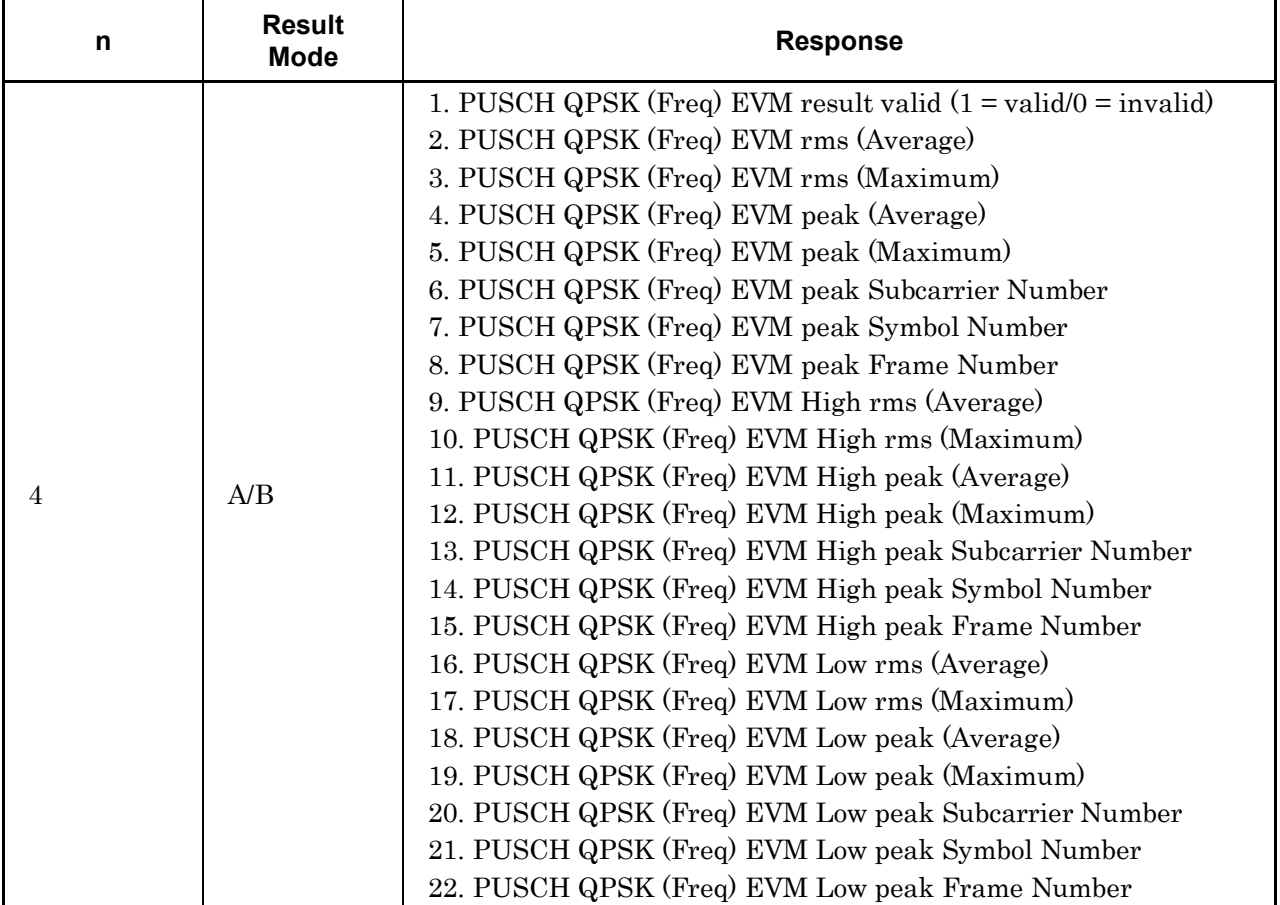

## **Table 2.7-2 Responses to Modulation Measurement Results (Cont'd)**

| n | <b>Result</b><br><b>Mode</b> | <b>Response</b>                                                                                                    |
|---|------------------------------|----------------------------------------------------------------------------------------------------|
| 5 | A/B                          | 1. PUSCH 16QAM (Freq) EVM result valid $(1 = \text{valid}/0 = \text{invalid})$<br>2. PUSCH 16QAM (Freq) EVM rms (Average)<br>3. PUSCH 16QAM (Freq) EVM rms (Maximum)<br>4. PUSCH 16QAM (Freq) EVM peak (Average)<br>5. PUSCH 16QAM (Freq) EVM peak (Maximum)<br>6. PUSCH 16QAM (Freq) EVM peak Subcarrier Number<br>7. PUSCH 16QAM (Freq) EVM peak Symbol Number<br>8. PUSCH 16QAM (Freq) EVM peak Frame Number<br>9. PUSCH 16QAM (Freq) EVM High rms (Average)<br>10. PUSCH 16QAM (Freq) EVM High rms (Maximum)<br>11. PUSCH 16QAM (Freq) EVM High peak (Average)<br>12. PUSCH 16QAM (Freq) EVM High peak (Maximum)<br>13. PUSCH 16QAM (Freq) EVM High peak Subcarrier Number<br>14. PUSCH 16QAM (Freq) EVM High peak Symbol Number<br>15. PUSCH 16QAM (Freq) EVM High peak Frame Number<br>16. PUSCH 16QAM (Freq) EVM Low rms (Average)<br>17. PUSCH 16QAM (Freq) EVM Low rms (Maximum)<br>18. PUSCH 16QAM (Freq) EVM Low peak (Average)<br>19. PUSCH 16QAM (Freq) EVM Low peak (Maximum)<br>20. PUSCH 16QAM (Freq) EVM Low peak Subcarrier Number<br>21. PUSCH 16QAM (Freq) EVM Low peak Symbol Number<br>22. PUSCH 16QAM (Freq) EVM Low peak Frame Number |

**Table 2.7-2 Responses to Modulation Measurement Results (Cont'd)**

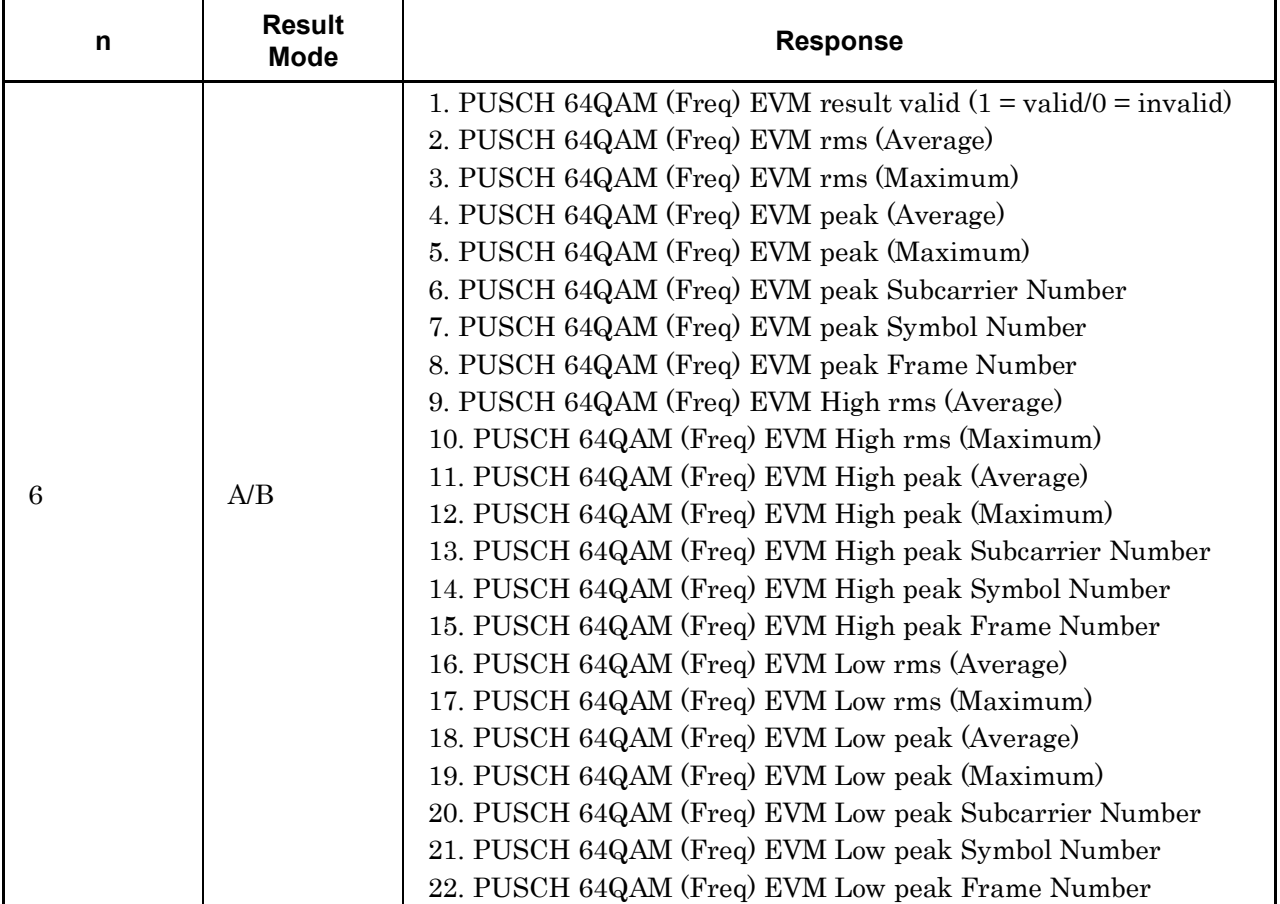

#### **Table 2.7-2 Responses to Modulation Measurement Results (Cont'd)**

| n | <b>Result</b><br><b>Mode</b> | <b>Response</b>                                                                                                    |
|---|------------------------------|----------------------------------------------------------------------------------------------------|
|   | A/B                          | 1. Total EVM (Time) result valid $(1 = \text{valid}/0 = \text{invalid})$<br>2. Total EVM (Time) rms (Average)<br>3. Total EVM (Time) rms (Maximum)<br>4. Total EVM (Time) peak (Average)<br>5. Total EVM (Time) peak (Maximum)<br>6. Total EVM (Time) peak Demod Symbol Number<br>7. Total EVM (Time) peak Symbol Number<br>8. Total EVM (Time) peak Frame Number<br>9. Total EVM (Time) High rms (Average)<br>10. Total EVM (Time) High rms (Maximum)<br>11. Total EVM (Time) High peak (Average)<br>12. Total EVM (Time) High peak (Maximum)<br>13. Total EVM (Time) High peak Demod-Symbol Number<br>14. Total EVM (Time) High peak Symbol Number<br>15. Total EVM (Time) High peak Frame Number<br>16. Total EVM (Time) Low rms (Average)<br>17. Total EVM (Time) Low rms (Maximum)<br>18. Total EVM (Time) Low peak (Average)<br>19. Total EVM (Time) Low peak (Maximum)<br>20. Total EVM (Time) Low peak Demod-Symbol Number<br>21. Total EVM (Time) Low peak Symbol Number<br>22. Total EVM (Time) Low peak Frame Number |

**Table 2.7-2 Responses to Modulation Measurement Results (Cont'd)**

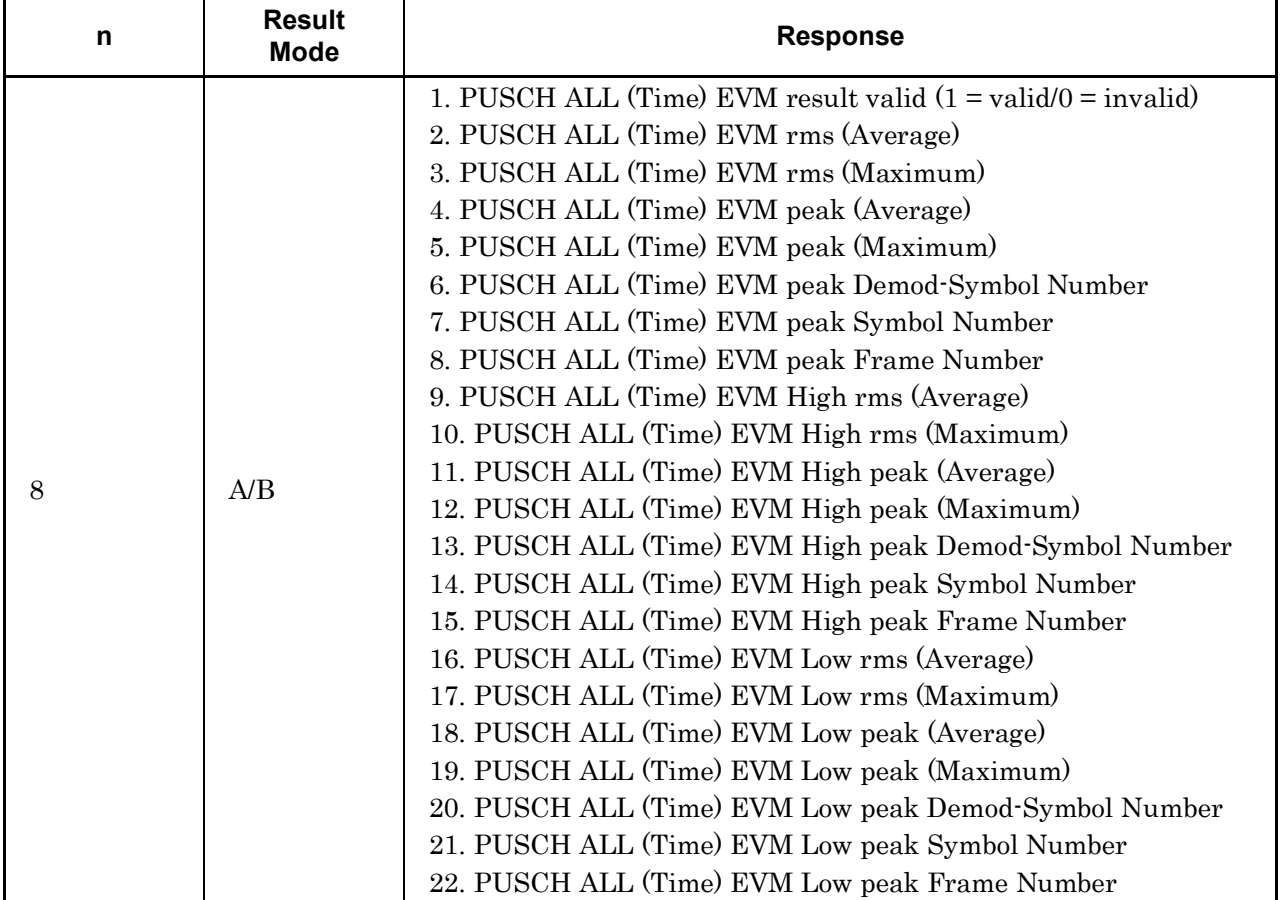

#### **Table 2.7-2 Responses to Modulation Measurement Results (Cont'd)**

| n | <b>Result</b><br><b>Mode</b> | <b>Response</b>                                                                                                    |
|---|------------------------------|----------------------------------------------------------------------------------------------------|
| 9 | A/B                          | 1. PUSCH QPSK (Time) EVM result valid $(1 = \text{valid}/0 = \text{ invalid})$<br>2. PUSCH QPSK (Time) EVM rms (Average)<br>3. PUSCH QPSK (Time) EVM rms (Maximum)<br>4. PUSCH QPSK (Time) EVM peak (Average)<br>5. PUSCH QPSK (Time) EVM peak (Maximum)<br>6. PUSCH QPSK (Time) EVM peak Demod-Symbol Number<br>7. PUSCH QPSK (Time) EVM peak Symbol Number<br>8. PUSCH QPSK (Time) EVM peak Frame Number<br>9. PUSCH QPSK (Time) EVM High rms (Average)<br>10. PUSCH QPSK (Time) EVM High rms (Maximum)<br>11. PUSCH QPSK (Time) EVM High peak (Average)<br>12. PUSCH QPSK (Time) EVM High peak (Maximum)<br>13. PUSCH QPSK (Time) EVM High peak Demod-Symbol<br>Number<br>14. PUSCH QPSK (Time) EVM High peak Symbol Number<br>15. PUSCH QPSK (Time) EVM High peak Frame Number<br>16. PUSCH QPSK (Time) EVM Low rms (Average)<br>17. PUSCH QPSK (Time) EVM Low rms (Maximum)<br>18. PUSCH QPSK (Time) EVM Low peak (Average)<br>19. PUSCH QPSK (Time) EVM Low peak (Maximum)<br>20. PUSCH QPSK (Time) EVM Low peak Demod-Symbol Number<br>21. PUSCH QPSK (Time) EVM Low peak Symbol Number |
|   |                              | 22. PUSCH QPSK (Time) EVM Low peak Frame Number                                                                                                    |

**Table 2.7-2 Responses to Modulation Measurement Results (Cont'd)**

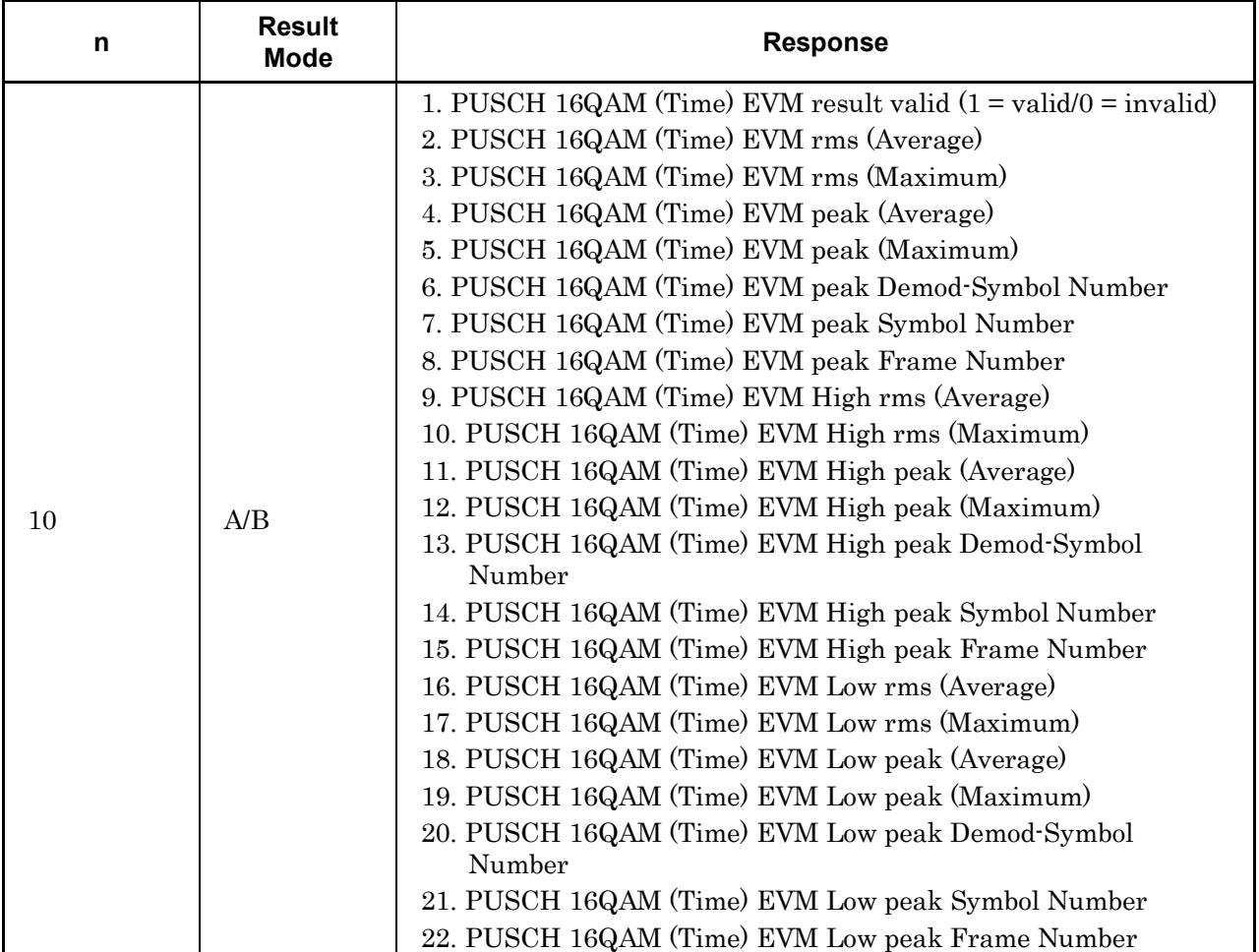

#### **Table 2.7-2 Responses to Modulation Measurement Results (Cont'd)**

| n  | <b>Result</b><br>Mode | <b>Response</b>                                                                                                    |
|----|-----------------------|----------------------------------------------------------------------------------------------------|
| 11 | A/B                   | 1. PUSCH 64QAM (Time) EVM result valid $(1 = \text{valid}/0 = \text{invalid})$<br>2. PUSCH 64QAM (Time) EVM rms (Average)<br>3. PUSCH 64QAM (Time) EVM rms (Maximum)<br>4. PUSCH 64QAM (Time) EVM peak (Average)<br>5. PUSCH 64QAM (Time) EVM peak (Maximum)<br>6. PUSCH 64QAM (Time) EVM peak Demod-Symbol Number<br>7. PUSCH 64QAM (Time) EVM peak Symbol Number<br>8. PUSCH 64QAM (Time) EVM peak Frame Number<br>9. PUSCH 64QAM (Time) EVM High rms (Average)<br>10. PUSCH 64QAM (Time) EVM High rms (Maximum)<br>11. PUSCH 64QAM (Time) EVM High peak (Average)<br>12. PUSCH 64QAM (Time) EVM High peak (Maximum)<br>13. PUSCH 64QAM (Time) EVM High peak Demod-Symbol<br>Number<br>14. PUSCH 64QAM (Time) EVM High peak Symbol Number<br>15. PUSCH 64QAM (Time) EVM High peak Frame Number<br>16. PUSCH 64QAM (Time) EVM Low rms (Average)<br>17. PUSCH 64QAM (Time) EVM Low rms (Maximum)<br>18. PUSCH 64QAM (Time) EVM Low peak (Average)<br>19. PUSCH 64QAM (Time) EVM Low peak (Maximum)<br>20. PUSCH 64QAM (Time) EVM Low peak Demod-Symbol<br>Number<br>21. PUSCH 64QAM (Time) EVM Low peak Symbol Number<br>22. PUSCH 64QAM (Time) EVM Low peak Frame Number |

**Table 2.7-2 Responses to Modulation Measurement Results (Cont'd)**

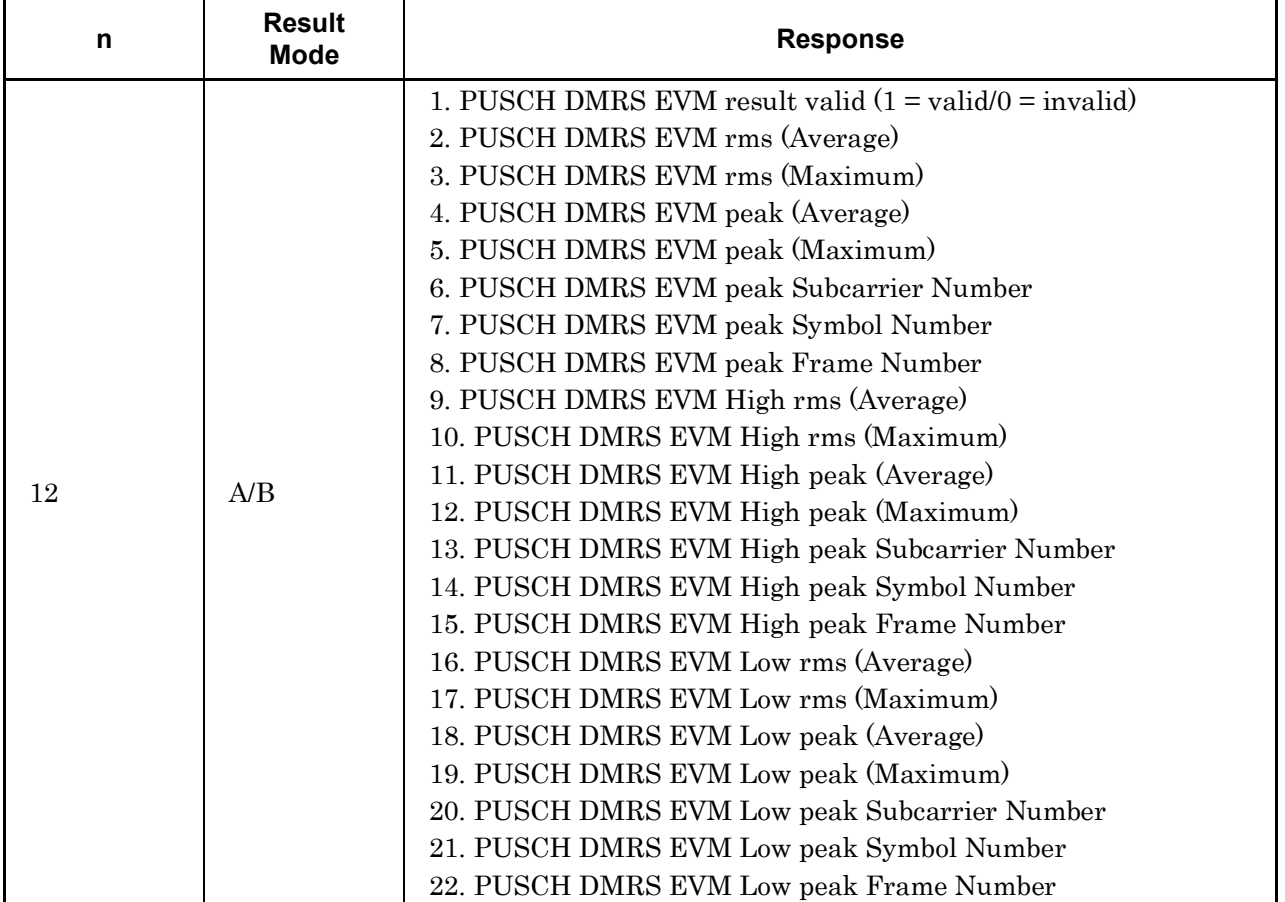

#### **Table 2.7-2 Responses to Modulation Measurement Results (Cont'd)**

| n  | <b>Result</b><br><b>Mode</b> | <b>Response</b>                                                                                                    |
|----|------------------------------|----------------------------------------------------------------------------------------------------|
| 13 | A/B                          | 1. PUCCH EVM result valid $(1 = \text{valid}/0 = \text{invalid})$<br>2. PUCCH EVM rms (Average)<br>3. PUCCH EVM rms (Maximum)<br>4. PUCCH EVM peak (Average)<br>5. PUCCH EVM peak (Maximum)<br>6. PUCCH EVM peak Subcarrier Number<br>7. PUCCH EVM peak Symbol Number<br>8. PUCCH EVM peak Frame Number<br>9. PUCCH EVM High rms (Average)<br>10. PUCCH EVM High rms (Maximum)<br>11. PUCCH EVM High peak (Average)<br>12. PUCCH EVM High peak (Maximum)<br>13. PUCCH EVM High peak Subcarrier Number<br>14. PUCCH EVM High peak Symbol Number<br>15. PUCCH EVM High peak Frame Number<br>16. PUCCH EVM Low rms (Average)<br>17. PUCCH EVM Low rms (Maximum)<br>18. PUCCH EVM Low peak (Average)<br>19. PUCCH EVM Low peak (Maximum)<br>20. PUCCH EVM Low peak Subcarrier Number<br>21. PUCCH EVM Low peak Symbol Number<br>22. PUCCH EVM Low peak Frame Number |

**Table 2.7-2 Responses to Modulation Measurement Results (Cont'd)**

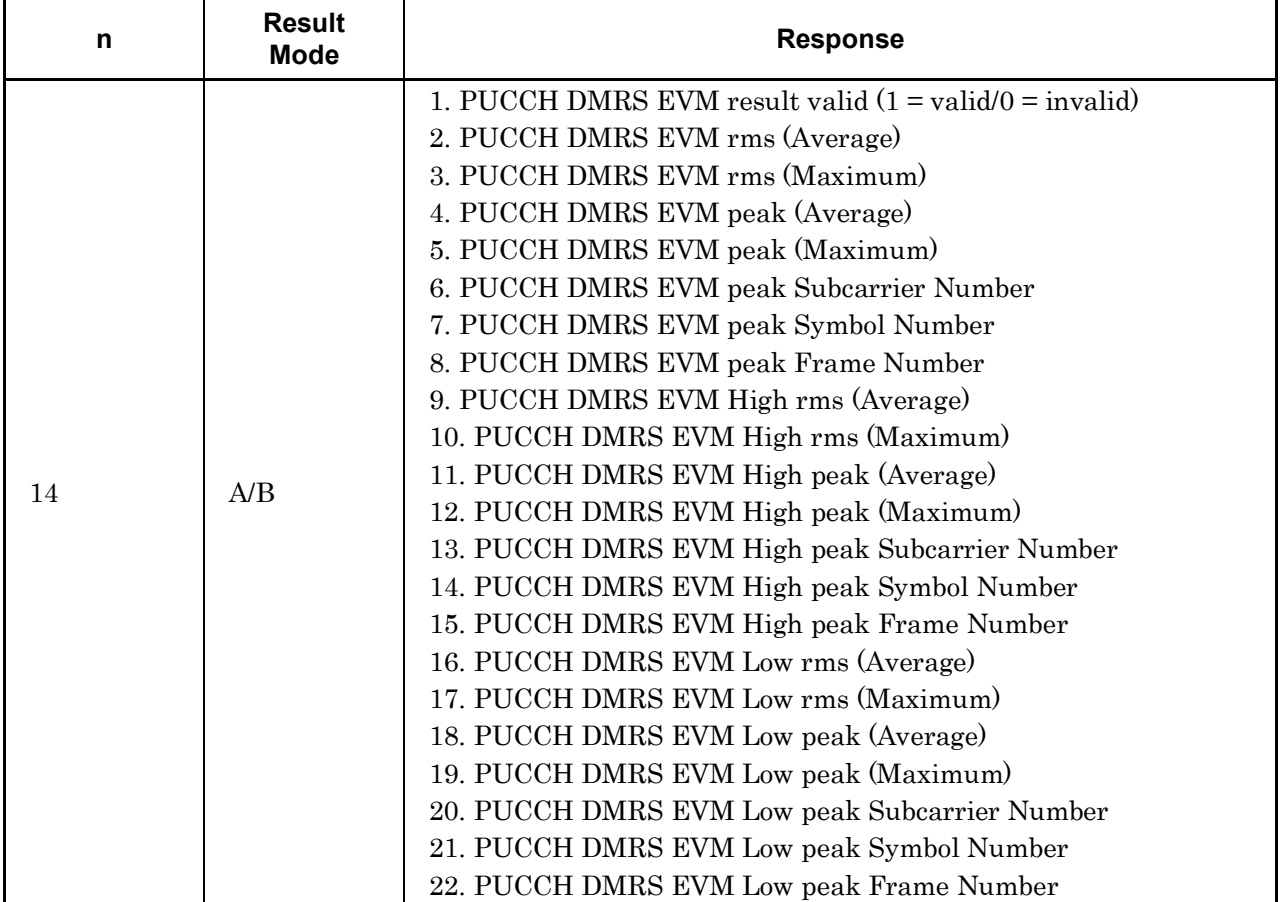

#### **Table 2.7-2 Responses to Modulation Measurement Results (Cont'd)**

| n  | <b>Result</b><br><b>Mode</b> | <b>Response</b>                                                   |
|----|------------------------------|-------------------------------------------------------------------|
|    |                              | 1. PRACH EVM result valid $(1 = \text{valid}/0 = \text{invalid})$ |
|    |                              | 2. PRACH EVM rms (Average)                                        |
|    |                              | 3. PRACH EVM rms (Maximum)                                        |
|    |                              | 4. PRACH EVM peak (Average)                                       |
|    |                              | 5. PRACH EVM peak (Maximum)                                       |
|    |                              | 6. PRACH EVM peak Subcarrier Number                               |
|    |                              | 7. PRACH EVM peak Preamble Sequence Number                        |
|    | A/B                          | 8. PRACH EVM High rms (Average)                                   |
|    |                              | 9. PRACH EVM High rms (Maximum)                                   |
| 15 |                              | 10. PRACH EVM High peak (Average)                                 |
|    |                              | 11. PRACH EVM High peak (Maximum)                                 |
|    |                              | 12. PRACH EVM High peak Subcarrier Number                         |
|    |                              | 13. PRACH EVM High peak Preamble Sequence Number                  |
|    |                              | 14. PRACH EVM Low rms (Average)                                   |
|    |                              | 15. PRACH EVM Low rms (Maximum)                                   |
|    |                              | 16. PRACH EVM Low peak (Average)                                  |
|    |                              | 17. PRACH EVM Low peak (Maximum)                                  |
|    |                              | 18. PRACH EVM Low peak Subcarrier Number                          |
|    |                              | 19. PRACH EVM Low peak Preamble Sequence Number                   |

**Table 2.7-2 Responses to Modulation Measurement Results (Cont'd)**

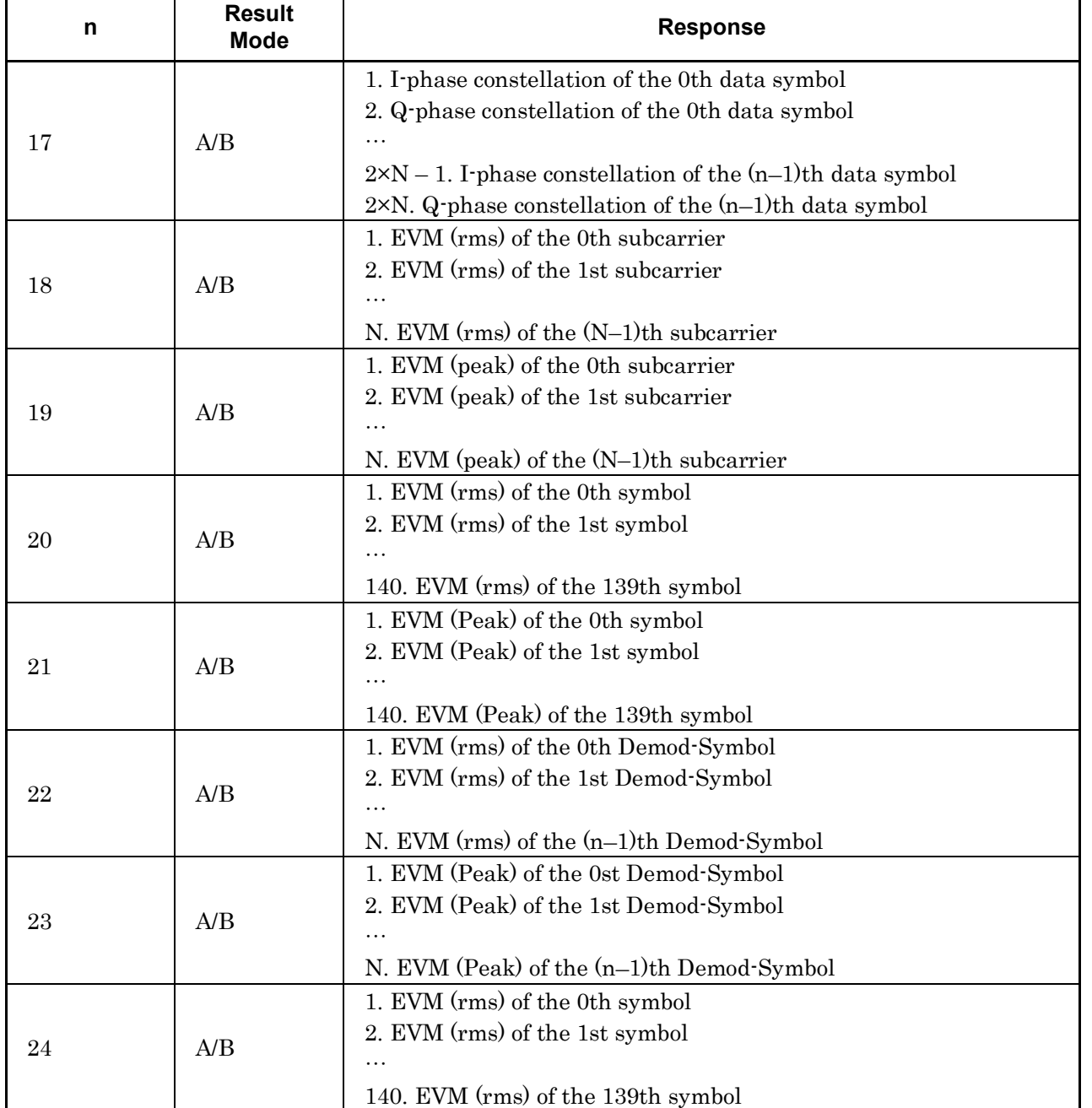

#### **Table 2.7-2 Responses to Modulation Measurement Results (Cont'd)**

| n  | <b>Result</b><br><b>Mode</b> | <b>Response</b>                                                                                                    |
|----|------------------------------|----------------------------------------------------------------------------------------------------|
| 25 | A/B                          | 1. EVM (Peak) of the 0th symbol<br>2. EVM (Peak) of the 1st symbol<br>$\cdot$<br>140. EVM (Peak) of the 139th symbol                                                                                                    |
| 26 | A/B                          | 1. Spectral Flatness – Amplitude (Ave) of the 0th subcarrier<br>2. Spectral Flatness – Amplitude (Ave) of the 1st subcarrier<br>N. Spectral Flatness – Amplitude (Ave) of the $(n-1)$ th subcarrier                                                                                                    |
| 27 | A/B                          | 1. Spectral Flatness – Amplitude (Max) of the 0th subcarrier<br>2. Spectral Flatness – Amplitude (Max) of the 1st subcarrier<br>N. Spectral Flatness – Amplitude (Max) of the $(n-1)$ th subcarrier                                                                                                    |
| 28 | A/B                          | 1. Spectral Flatness – Amplitude (Min) of the 0th subcarrier<br>2. Spectral Flatness – Amplitude (Min) of the 1st subcarrier<br>N. Spectral Flatness – Amplitude (Min) of the $(n-1)$ th subcarrier                                                                                                    |
| 29 | A/B                          | 1. Spectral Flatness – Differential (Ave) of the 1st subcarrier,<br>relative to the 0th subcarrier<br>2. Spectral Flatness – Differential (Ave) of the 2nd subcarrier,<br>relative to the 1st subcarrier<br>$N-2$ . Spectral Flatness – Differential (Ave) of the $(N-2)$ th<br>subcarrier, relative to the (N-1) <sup>th</sup> subcarrier   |
| 30 | A/B                          | 1. Spectral Flatness – Differential (Max) of the 1st subcarrier,<br>relative to the 0th subcarrier<br>2. Spectral Flatness – Differential (Max) of the 2nd subcarrier,<br>relative to the 1st subcarrier<br>$N-2$ . Spectral Flatness – Differential (Max) of the $(N-2)$ th<br>subcarrier, relative to the $(N-1)$ <sup>th</sup> subcarrier |

**Table 2.7-2 Responses to Modulation Measurement Results (Cont'd)**

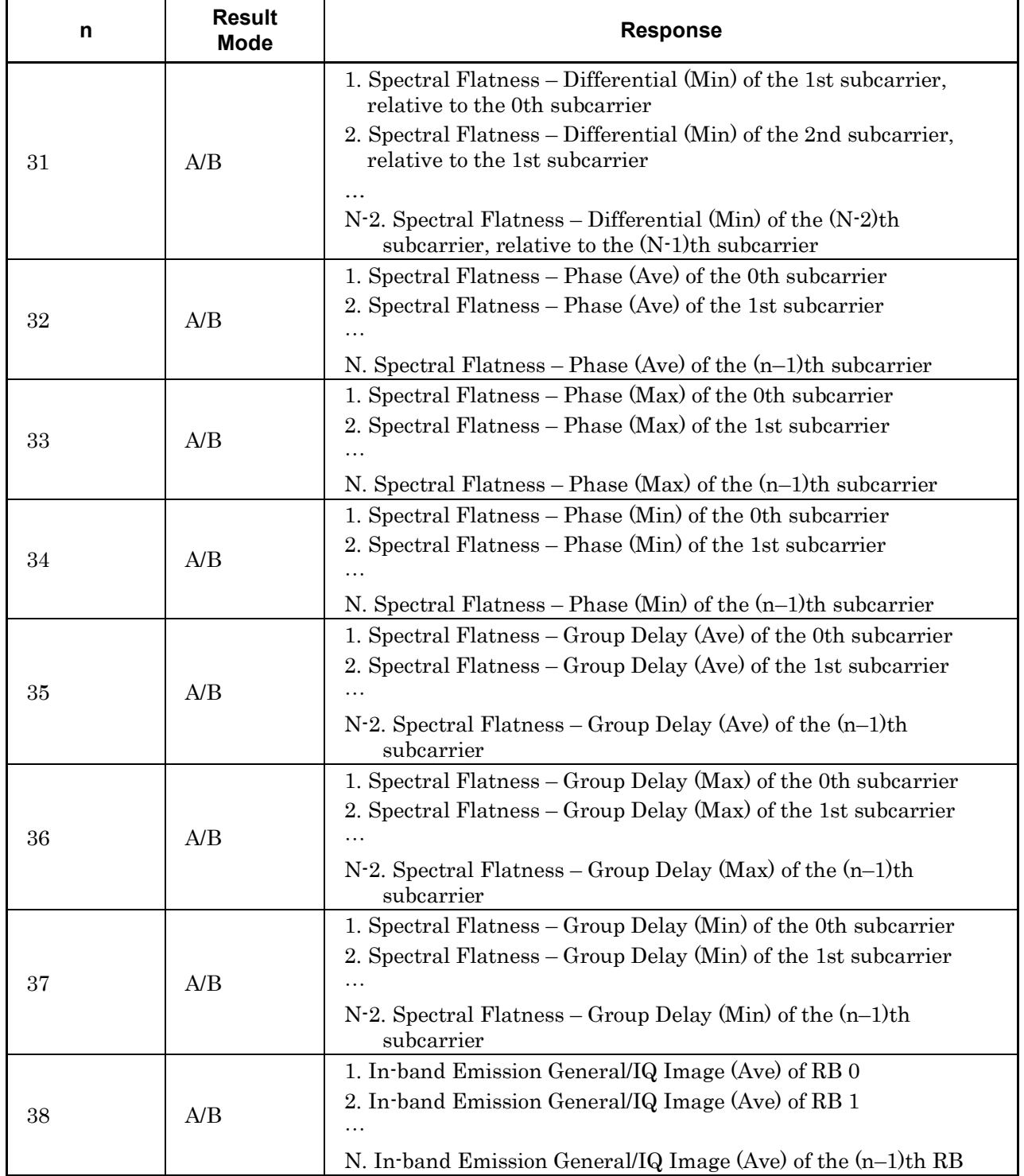

#### **Table 2.7-2 Responses to Modulation Measurement Results (Cont'd)**

| n  | <b>Result</b><br><b>Mode</b> | <b>Response</b>                                                    |
|----|------------------------------|--------------------------------------------------------------------|
|    |                              | 1. In-band Emission General/IQ Image (max) of RB 0                 |
| 39 | A/B                          | 2. In-band Emission General/IQ Image (max) of RB 1                 |
|    |                              |                                                                    |
|    |                              | N. In-band Emission General/IQ Image (Max) of the (n-1)th RB       |
|    |                              | 1. In-band Emission General/IQ Image (Min) of RB 0                 |
| 40 | A/B                          | 2. In-band Emission General/IQ Image (Min) of RB 1                 |
|    |                              |                                                                    |
|    |                              | N. In-band Emission General/ $IQ$ Image (Min) of the $(n-1)$ th RB |
|    |                              | 1. In band Emission Carrier Leakage (Ave) of RB 0                  |
| 41 | A/B                          | 2. In band Emission Carrier Leakage (Ave) of RB 1                  |
|    |                              |                                                                    |
|    |                              | N. In-band Emission Carrier Leakage (Ave) of the $(n-1)$ th RB     |
|    |                              | 1. In-band Emission Carrier Leakage (max) of RB 0                  |
| 42 | A/B                          | 2. In-band Emission Carrier Leakage (max) of RB 1                  |
|    |                              |                                                                    |
|    |                              | N. In-band Emission Carrier Leakage (max) of the $(n-1)$ th RB     |
|    |                              | 1. In-band Emission Carrier Leakage (Min) of RB 0                  |
| 43 | A/B                          | 2. In-band Emission Carrier Leakage (Min) of RB 1                  |
|    |                              |                                                                    |
|    |                              | N. In-band Emission Carrier Leakage (Min) of the $(n-1)$ th RB     |
|    | A/B                          | 1. Frequency Error (Ave) of 0th slot of frame 0 [Hz]               |
|    |                              | 2. Frequency Error (Max) of 0th slot of frame 0 [Hz]               |
| 44 |                              |                                                                    |
|    |                              | 199. Frequency Error (Ave) of 19th slot of frame 4 [Hz]            |
|    |                              | 200. Frequency Error (Max) of 19th slot of frame 4 [Hz]            |
|    |                              | 1. Frequency Error (Ave) of 0th slot of frame 0 [ppm]              |
|    |                              | 2. Frequency Error (Max) of 0th slot of frame 0 [ppm]              |
| 45 | A/B                          |                                                                    |
|    |                              | 199. Frequency Error (Ave) of 19th slot of frame 4 [ppm]           |
|    |                              | 200. Frequency Error (Max) of 19th slot of frame 4 [ppm]           |
|    |                              | 1. Origin Offset (Ave) of 0th slot of frame 0 [dB]                 |
|    | A/B                          | 2. Origin Offset (Max) of 0th slot of frame 0 [dB]                 |
| 46 |                              |                                                                    |
|    |                              | 199. Origin Offset (Ave) of 19th slot of frame 4 [Hz]              |
|    |                              | 200. Origin Offset (Max) of 19th slot of frame 4 [Hz]              |

**Table 2.7-2 Responses to Modulation Measurement Results (Cont'd)**

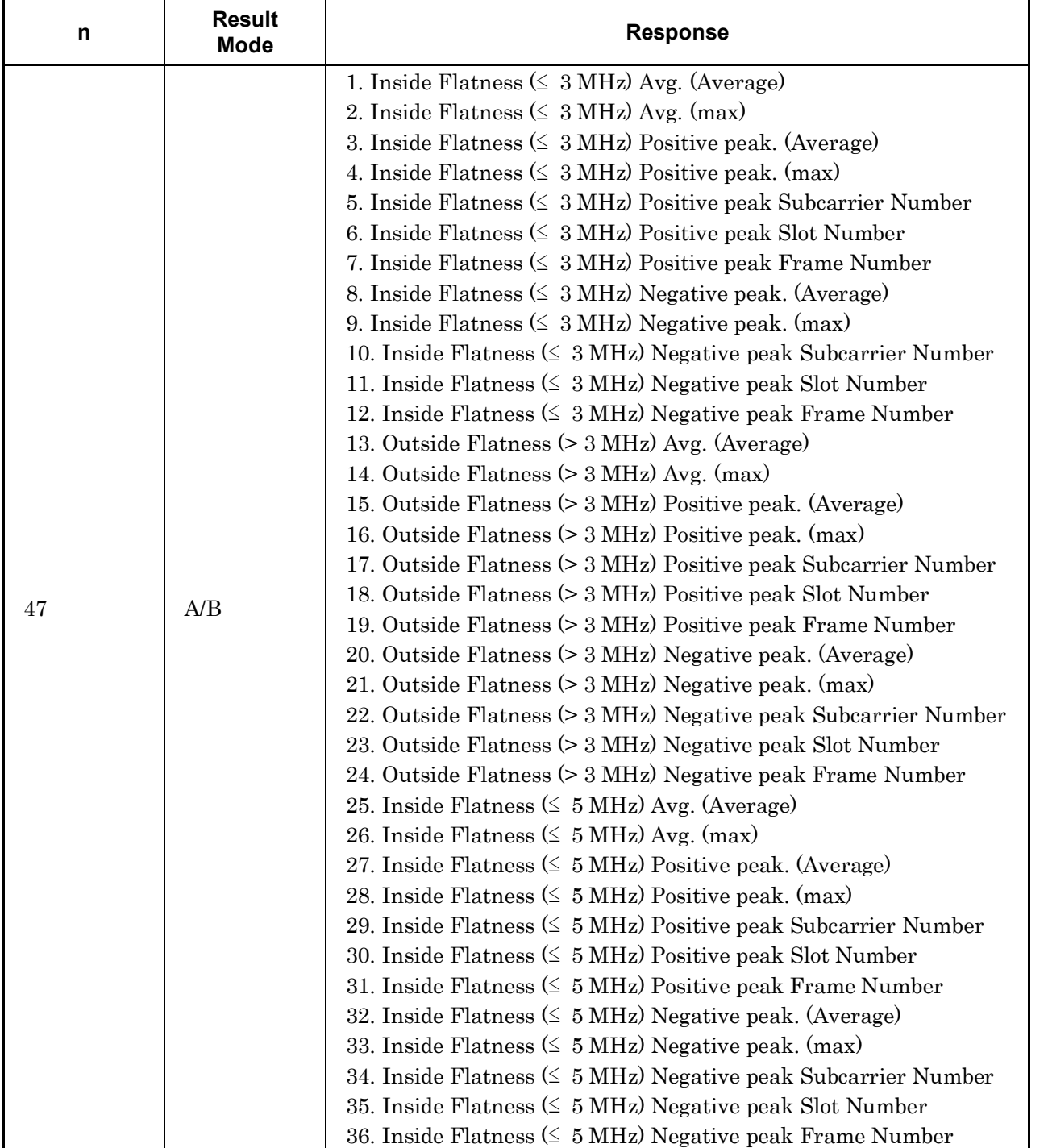

#### **Table 2.7-2 Responses to Modulation Measurement Results (Cont'd)**

| n  | <b>Result</b><br><b>Mode</b> | <b>Response</b>                                                                 |
|----|------------------------------|---------------------------------------------------------------------------------|
|    |                              | 37. Outside Flatness (> 5 MHz) Avg. (Average)                                   |
|    |                              | 38. Outside Flatness $(> 5 \text{ MHz})$ Avg. (max)                             |
|    |                              | 39. Outside Flatness (> 5 MHz) Positive peak. (Average)                         |
|    |                              | 40. Outside Flatness (> 5 MHz) Positive peak. (max)                             |
|    |                              | 41. Outside Flatness (> 5 MHz) Positive peak Subcarrier Number                  |
|    |                              | 42. Outside Flatness (> 5 MHz) Positive peak Slot Number                        |
| 47 | A/B                          | 43. Outside Flatness (> 5 MHz) Positive peak Frame Number                       |
|    |                              | 44. Outside Flatness (> 5 MHz) Negative peak. (Average)                         |
|    |                              | 45. Outside Flatness (> 5 MHz) Negative peak. (max)                             |
|    |                              | 46. Outside Flatness (> 5 MHz) Negative peak Subcarrier Number                  |
|    |                              | 47. Outside Flatness (> 5 MHz) Negative peak Slot Number                        |
|    |                              | 48. Outside Flatness (> 5 MHz) Negative peak Frame Number                       |
|    |                              | 1. Inside Flatness Avg of 0th slot of frame 0 (Average)                         |
|    |                              | 2. Inside Flatness Avg of 0th slot of frame 0 (max)                             |
|    |                              | 3. Inside Flatness Positive peak of 0th slot of frame 0 (Average)               |
|    |                              | 4. Inside Flatness Positive peak of 0th slot of frame 0 (max)                   |
|    | A/B                          | 5. Inside Flatness Positive peak Subcarrier Number of 0th slot of<br>frame 0    |
|    |                              | 6. Inside Flatness Negative peak of 0th slot of frame 0 (Average)               |
|    |                              | 7. Inside Flatness Negative peak of 0th slot of frame 0 (max)                   |
|    |                              | 8. Inside Flatness Negative peak Subcarrier Number of 0th slot of<br>frame 0    |
|    |                              |                                                                                 |
| 48 |                              | 793. Inside Flatness Avg of 19th slot of frame 4 (Average)                      |
|    |                              | 794. Inside Flatness Avg of 19th slot of frame 4 (max)                          |
|    |                              | 795. Inside Flatness Positive peak of 19th slot of frame 4<br>(Average)         |
|    |                              | 796. Inside Flatness Positive peak of 19th slot of frame 4 (max)                |
|    |                              | 797. Inside Flatness Positive peak Subcarrier Number of 19th slot<br>of frame 4 |
|    |                              | 798. Inside Flatness Negative peak of 19th slot of frame 4<br>(Average)         |
|    |                              | 799. Inside Flatness Negative peak of 19th slot of frame 4 (max)                |
|    |                              | 800. Inside Flatness Negative peak Subcarrier Number of 19th<br>slot of frame 4 |

**Table 2.7-2 Responses to Modulation Measurement Results (Cont'd)**

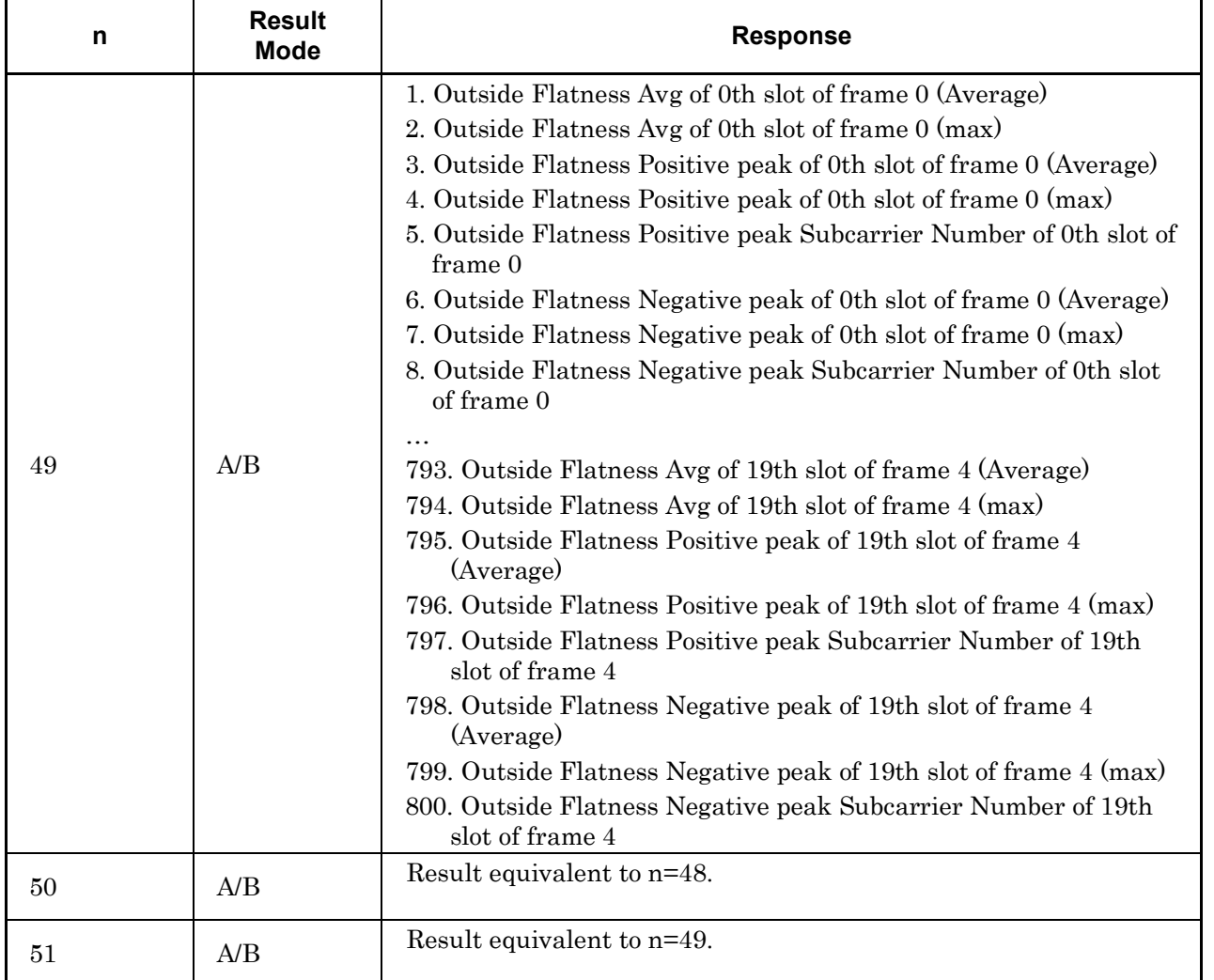

#### **Table 2**.**7-2 Responses to Modulation Measurement Results (Cont'd)**

| n  | <b>Result</b><br><b>Mode</b> | <b>Response</b>                                                                                                    |
|----|------------------------------|----------------------------------------------------------------------------------------------------|
| 52 | A/B                          | 1. Flatness RP_11 (normal conditions) Avg. (Average)<br>2. Flatness RP_11 (normal conditions) Avg. (max)<br>3. Flatness RP_11 (normal conditions) peak. (Average)<br>4. Flatness RP_11 (normal conditions) peak. (max)<br>5. Flatness RP_11 (normal conditions) peak Positive Slot Number<br>6. Flatness RP_11 (normal conditions) peak Positive Frame<br>Number<br>7. Flatness RP_22 (normal conditions) Avg. (Average)<br>8. Flatness RP_22 (normal conditions) Avg. (max)<br>9. Flatness RP_22 (normal conditions) peak. (Average)<br>10. Flatness RP_22 (normal conditions) peak. (max)<br>11. Flatness RP_22 (normal conditions) peak Positive Slot Number<br>12. Flatness RP_22 (normal conditions) peak Positive Frame<br>Number<br>13. Flatness RP_12 (normal conditions) Avg. (Average)<br>14. Flatness RP_12 (normal conditions) Avg. (max)<br>15. Flatness RP_12 (normal conditions) peak. (Average)<br>16. Flatness RP_12 (normal conditions) peak. (max)<br>17. Flatness RP_12 (normal conditions) peak Positive Slot Number<br>18. Flatness RP_12 (normal conditions) peak Positive Frame<br>Number<br>19. Flatness RP_21 (normal conditions) Avg. (Average)<br>20. Flatness RP_21 (normal conditions) Avg. (max)<br>21. Flatness RP_21 (normal conditions) peak. (Average)<br>22. Flatness RP_21 (normal conditions) peak. (max)<br>23. Flatness RP_21 (normal conditions) peak Positive Slot Number<br>24. Flatness RP_21 (normal conditions) peak Positive Frame<br>Number |
| 53 | A/B                          | Result equivalent to n=52.                                                                                                    |

**Table 2.7-2 Responses to Modulation Measurement Results (Cont'd)**

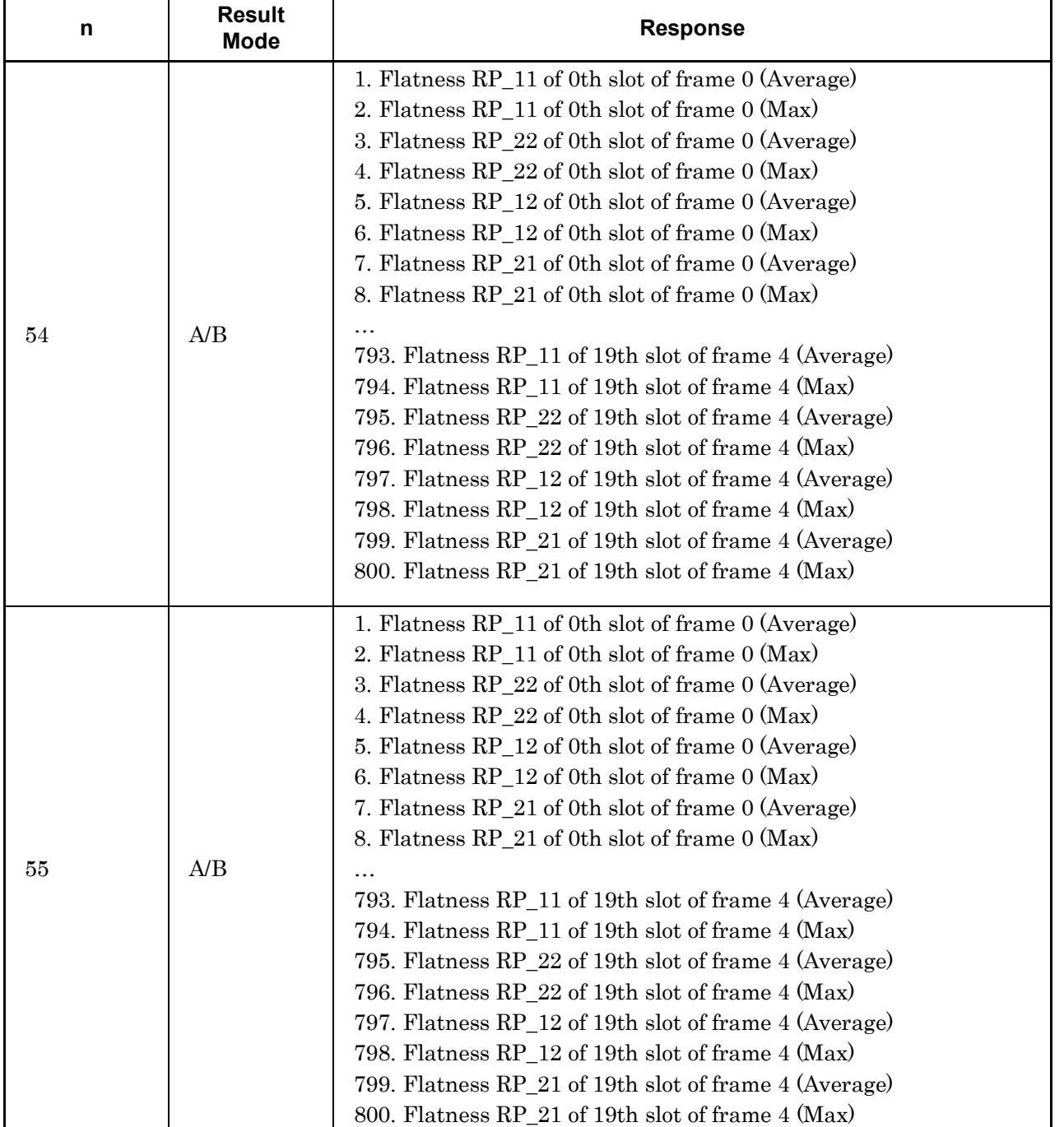

#### **Table 2.7-2 Responses to Modulation Measurement Results (Cont'd)**

| n  | <b>Result</b><br><b>Mode</b> | <b>Response</b>                                                                        |
|----|------------------------------|----------------------------------------------------------------------------------------|
|    |                              | 1. General (Exclude Carrier Leakage /IQ) Emission (Average)                            |
|    |                              | 2. General (Exclude Carrier Leakage /IQ) Emission (max)                                |
|    |                              | 3. General (Exclude Carrier Leakage /IQ) Emission peak<br>(Average)                    |
|    |                              | 4. General (Exclude Carrier Leakage /IQ) Emission peak (max)                           |
|    |                              | 5. General (Exclude Carrier Leakage /IQ) Emission peak Power                           |
|    |                              | 6. General (Exclude Carrier Leakage /IQ) Emission peak Resource<br><b>Block Number</b> |
|    |                              | 7. General (Exclude Carrier Leakage /IQ) Emission peak Slot<br>Number                  |
|    |                              | 8. General (Exclude Carrier Leakage /IQ) Emission peak Frame<br>Number                 |
|    |                              | 9. IQ Image Emission (Average)                                                         |
|    |                              | 10. IQ Image Emission (max)                                                            |
|    |                              | 11. IQ Image Emission peak (Average)                                                   |
|    |                              | 12. IQ Image Emission peak (max)                                                       |
|    |                              | 13. IQ Image Emission peak Power                                                       |
|    | A/B                          | 14. IQ Image Emission peak Resource Block Number                                       |
| 56 |                              | 15. IQ Image Emission peak Slot Number                                                 |
|    |                              | 16. IQ Image Emission peak Frame Number                                                |
|    |                              | 17. Carrier Leakage Emission (Average)                                                 |
|    |                              | 18. Carrier Leakage Emission (max)                                                     |
|    |                              | 19. Carrier Leakage Emission peak (Average)                                            |
|    |                              | 20. Carrier Leakage Emission peak (max)                                                |
|    |                              | 21. Carrier Leakage Emission peak Power                                                |
|    |                              | 22. Carrier Leakage Emission peak Resource Block Number                                |
|    |                              | 23. Carrier Leakage Emission peak Slot Number                                          |
|    |                              | 24. Carrier Leakage Emission peak Frame Number                                         |
|    |                              | 25. General Emission (Average)                                                         |
|    |                              | 26. General Emission (max)                                                             |
|    |                              | 27. General Emission peak (Average)                                                    |
|    |                              | 28. General Emission peak (max)                                                        |
|    |                              | 29. General Emission peak Power                                                        |
|    |                              | 30. General Emission peak Resource Block Number                                        |
|    |                              | 31. General Emission peak Slot Number                                                  |
|    |                              | 32. General Emission peak Frame Number                                                 |

**Table 2.7-2 Responses to Modulation Measurement Results (Cont'd)**

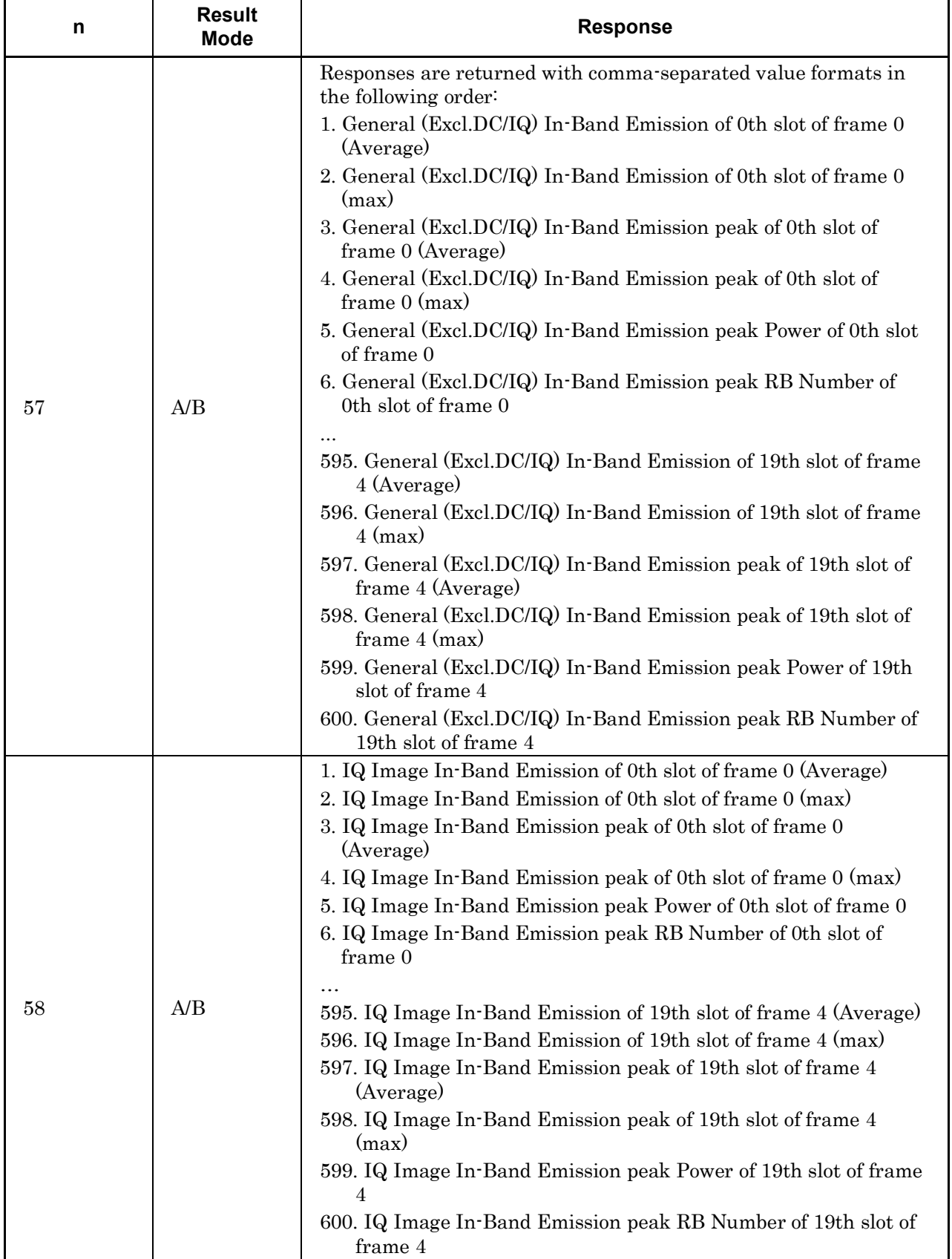

#### **Table 2.7-2 Responses to Modulation Measurement Results (Cont'd)**

| n  | <b>Result</b><br>Mode | <b>Response</b>                                                                       |
|----|-----------------------|---------------------------------------------------------------------------------------|
|    |                       | 1. Carrier Leakage In-Band Emission of 0th slot of frame 0<br>(Average)               |
|    |                       | 2. Carrier Leakage In-Band Emission of 0th slot of frame 0 (max)                      |
|    |                       | 3. Carrier Leakage In-Band Emission peak of 0th slot of frame 0<br>(Average)          |
|    |                       | 4. Carrier Leakage In-Band Emission peak of 0th slot of frame 0<br>(max)              |
|    |                       | 5. Carrier Leakage In-Band Emission peak Power of 0th slot of<br>frame 0              |
|    |                       | 6. Carrier Leakage In-Band Emission peak RB Number of 0th slot<br>of frame 0          |
| 59 | A/B                   |                                                                                       |
|    |                       | 595. Carrier Leakage In-Band Emission of 19th slot of frame 4<br>(Average)            |
|    |                       | 596. Carrier Leakage In-Band Emission of 19th slot of frame 4<br>(max)                |
|    |                       | 597. Carrier Leakage In-Band Emission peak of 19th slot of frame<br>4 (Average)       |
|    |                       | 598. Carrier Leakage In-Band Emission peak of 19th slot of frame<br>$4 \text{ (max)}$ |
|    |                       | 599. Carrier Leakage In-Band Emission peak Power of 19th slot of<br>frame 4           |
|    |                       | 600. Carrier Leakage In-Band Emission peak RB Number of 19th<br>slot of frame 4       |
| 60 | A/B                   | 1. General In-Band Emission of 0th slot of frame 0 (Average)                          |
|    |                       | 2. General In-Band Emission of 0th slot of frame 0 (max)                              |
|    |                       | 3. General In-Band Emission peak of 0th slot of frame 0 (Average)                     |
|    |                       | 4. General In-Band Emission peak of 0th slot of frame 0 (max)                         |
|    |                       | 5. General In-Band Emission peak Power of 0th slot of frame 0                         |
|    |                       | 6. General In-Band Emission peak RB Number of 0th slot of frame                       |
|    |                       | $\boldsymbol{0}$                                                                      |
|    |                       |                                                                                       |
|    |                       | 595. General In-Band Emission of 19th slot of frame 4 (Average)                       |
|    |                       | 596. General In-Band Emission of 19th slot of frame 4 (max)                           |
|    |                       | 597. General In-Band Emission peak of 4th slot of frame 4<br>(Average)                |
|    |                       | 598. General In-Band Emission peak of 19th slot of frame 4 (max)                      |
|    |                       | 599. General In-Band Emission peak Power of 19th slot of frame 4                      |
|    |                       | 600. General In-Band Emission peak RB Number of 19th slot of                          |
|    |                       | frame 4                                                                               |

**Table 2.7-2 Responses to Modulation Measurement Results (Cont'd)**

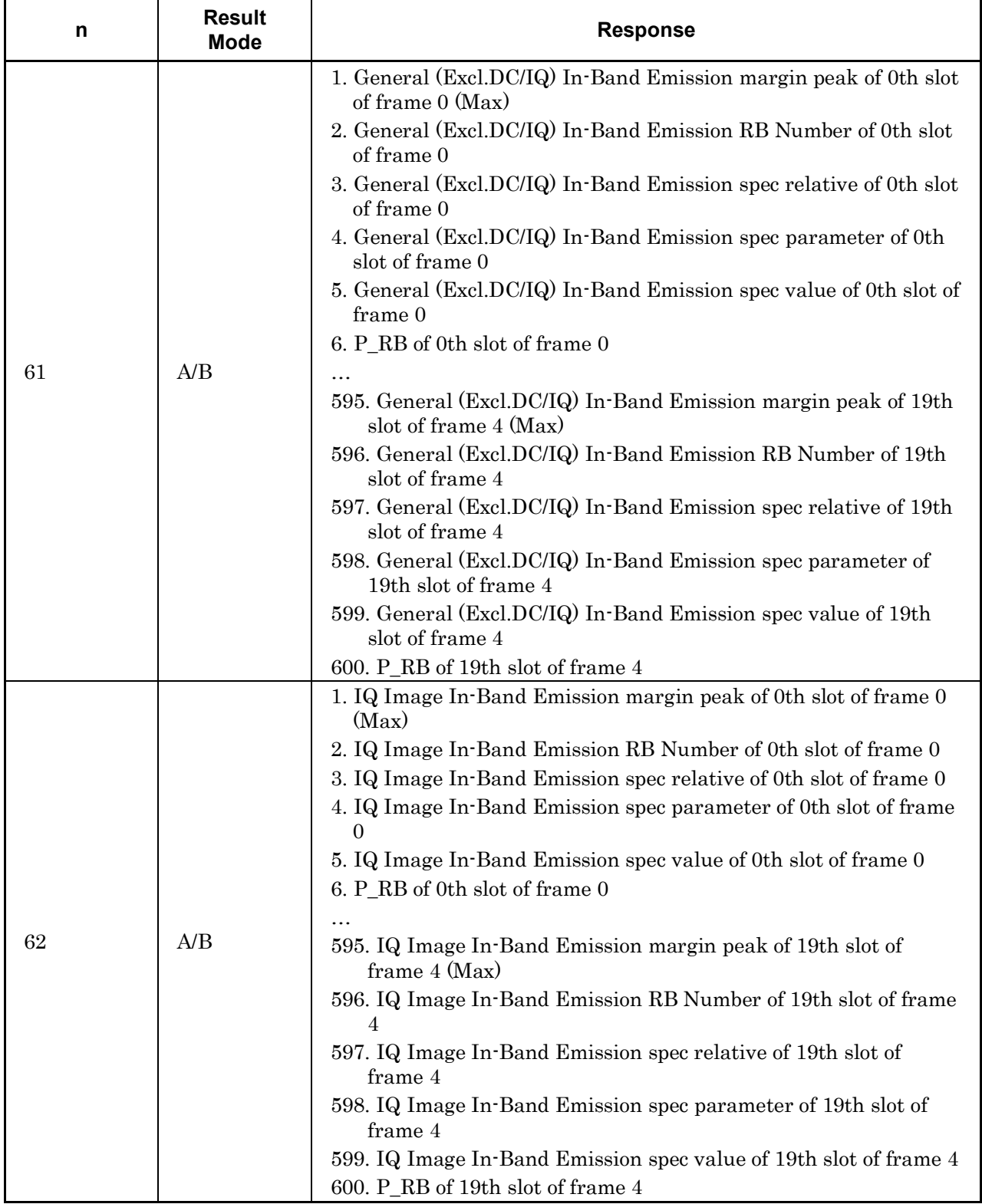

#### **Table 2.7-2 Responses to Modulation Measurement Results (Cont'd)**

| n  | <b>Result</b><br><b>Mode</b> | <b>Response</b>                                                                           |
|----|------------------------------|-------------------------------------------------------------------------------------------|
| 63 | A/B                          | 1. Carrier Leakage In-Band Emission margin peak of 0th slot of<br>frame $0$ (Max)         |
|    |                              | 2. Carrier Leakage In-Band Emission RB Number of 0th slot of<br>frame 0                   |
|    |                              | 3. Carrier Leakage In-Band Emission spec relative of 0th slot of<br>frame 0               |
|    |                              | 4. Carrier Leakage In-Band Emission spec parameter of 0th slot of<br>frame 0              |
|    |                              | 5. Carrier Leakage In-Band Emission spec value of 0th slot of<br>frame 0                  |
|    |                              | 6. P_RB of 0th slot of frame 0                                                            |
|    |                              |                                                                                           |
|    |                              | 595. Carrier Leakage In-Band Emission margin peak of 19th slot<br>of frame 4 (Max)        |
|    |                              | 596. Carrier Leakage In-Band Emission RB Number of 19th slot of<br>frame 4                |
|    |                              | 597. Carrier Leakage In-Band Emission spec relative of 19th slot<br>of frame 4            |
|    |                              | 598. Carrier Leakage In-Band Emission spec parameter of 19th<br>slot of frame 4           |
|    |                              | 599. Carrier Leakage In-Band Emission spec value of 19th slot of<br>frame 4               |
|    |                              | 600. P RB of 19th slot of frame 4                                                         |
|    | A/B                          | 1. General In-Band Emission margin peak of 0th slot of frame 0<br>(Max)                   |
|    |                              | 2. General In-Band Emission RB Number of 0th slot of frame 0                              |
|    |                              | 3. General In-Band Emission spec relative of 0th slot of frame 0                          |
|    |                              | 4. General In-Band Emission spec parameter of 0th slot of frame 0                         |
| 64 |                              | 5. General In-Band Emission spec value of 0th slot of frame 0                             |
|    |                              | 6. P RB of 0th slot of frame 0                                                            |
|    |                              | .<br>595. General In-Band Emission margin peak of 19th slot of frame<br>$4 \text{ (Max)}$ |
|    |                              | 596. General In-Band Emission RB Number of 19th slot of frame 4                           |
|    |                              | 597. General In-Band Emission spec relative of 19th slot of frame<br>4                    |
|    |                              | 598. General In-Band Emission spec parameter of 19th slot of<br>frame 4                   |
|    |                              | 599. General In-Band Emission spec value of 19th slot of frame 4                          |
|    |                              | 600. P_RB of 19th slot of frame 4                                                         |
| 65 | A/B                          | 1. In-band Emission Mask Line of RB 0                                                     |
|    |                              | 2. In-band Emission Mask Line of RB 1                                                     |
|    |                              |                                                                                           |
|    |                              | N. In-band Emission Mask Line of the $(n-1)$ th RB                                        |

**Table 2.7-2 Responses to Modulation Measurement Results (Cont'd)**

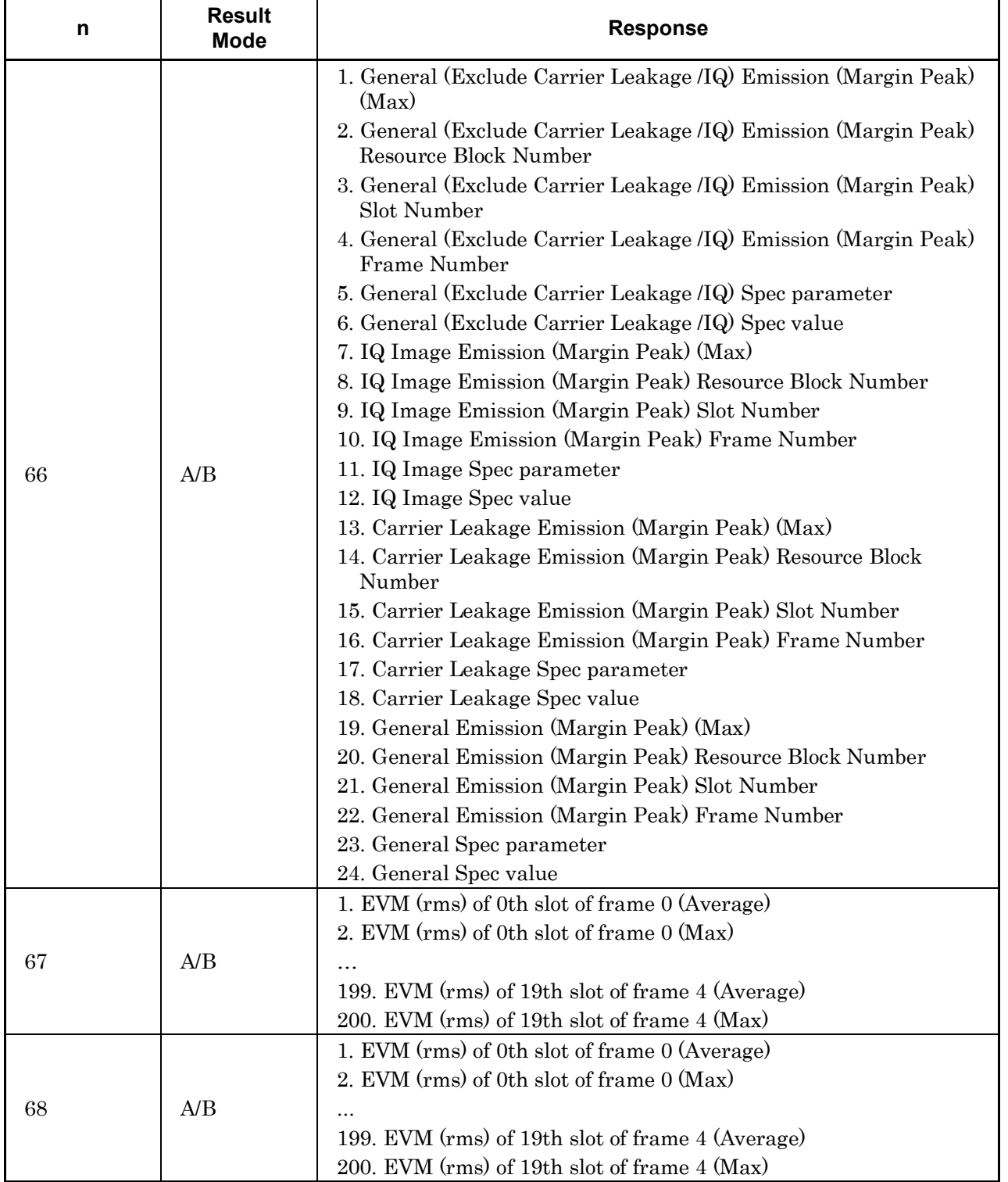

#### **Table 2.7-2 Responses to Modulation Measurement Results (Cont'd)**

Table 2.7-3 lists device messages on Parameter Setting for Modulation Measurement

**Table 2.7-3 Device Messages for Setting Parameters for Modulation Measurement**

| <b>Function</b>   | <b>Device Messages</b>                                                                                        |
|-------------------|----------------------------------------------------------------------------------------------------|
|                   | [:SENSe]:EVM:AVERage[:STATe] OFF ON 0 1                                                                       |
| Storage Mode      | [:SENSe]:EVM:AVERage[:STATe]?                                                                                 |
|                   | [:SENSe]:EVM:AVERage:COUNt <integer></integer>                                                                |
| Storage Count     | [:SENSe]:EVM:AVERage:COUNt?                                                                                   |
|                   | :DISPlay:EVM[:VIEW]:WINDow2 3 7 9 10:TRACe:Y[:SCALe]:SPACi<br>ng LINear LOGarithmic PERCent DB                |
| Scale - EVM Unit  | :DISPlay:EVM[:VIEW]:WINDow2 3 7 9 10:TRACe:Y[:SCALe]:SPACi<br>ng?                                             |
| Scale - EVM       | :DISPlay:EVM[:VIEW]:WINDow2 3 9 10:TRACe:Y[:SCALe]:RLEVel<br><integer></integer>                              |
|                   | :DISPlay:EVM[:VIEW]:WINDow2 3 9 10:TRACe:Y[:SCALe]:RLEVel?                                                    |
|                   | :DISPlay:EVM[:VIEW]:WINDow4:TRACe:Y[:SCALe]:RLEVel <real></real>                                              |
| Scale - Flatness  | :DISPlay:EVM[:VIEW]:WINDow4:TRACe:Y[:SCALe]:RLEVel?                                                           |
| <b>Trace Mode</b> | :DISPlay:EVM[:VIEW]:SELect<br>EVSubcarrier EVSYmbol TBEVm EVDemod FLATness IBEMission SU<br>MMary             |
|                   | :DISPlay:EVM[:VIEW]:SELect?                                                                                   |
| Constellation     | :DISPlay:EVM[:VIEW]:WINDow[1]:RANGe SYMBol COMPosite                                                          |
| Display Range     | :DISPlay:EVM[:VIEW]:WINDow[1]:RANGe?                                                                          |
|                   | : DISPlay: EVM [: VIEW]: WINDow [1]   2   3   4   9   10   11: TRACe: X: FRAMe:<br>OFFSet <integer></integer> |
| Frame Offset      | :DISPlay:EVM[:VIEW]:WINDow[1] 2 3 4 9 10 11:TRACe:X:FRAMe:<br>OFFSet?                                         |
| Flatness Type     | : CALCulate: EVM: WINDow4: TYPE<br>AMPLitude   DAMPlitude   PHASe   GDELay                                    |
|                   | : CALCulate: EVM: WINDow4: TYPE?                                                                              |
| In-band Emission  | : CALCulate: EVM: WINDow11: TYPE GI   DC                                                                      |
| Type              | : CALCulate: EVM: WINDow11: TYPE?                                                                             |

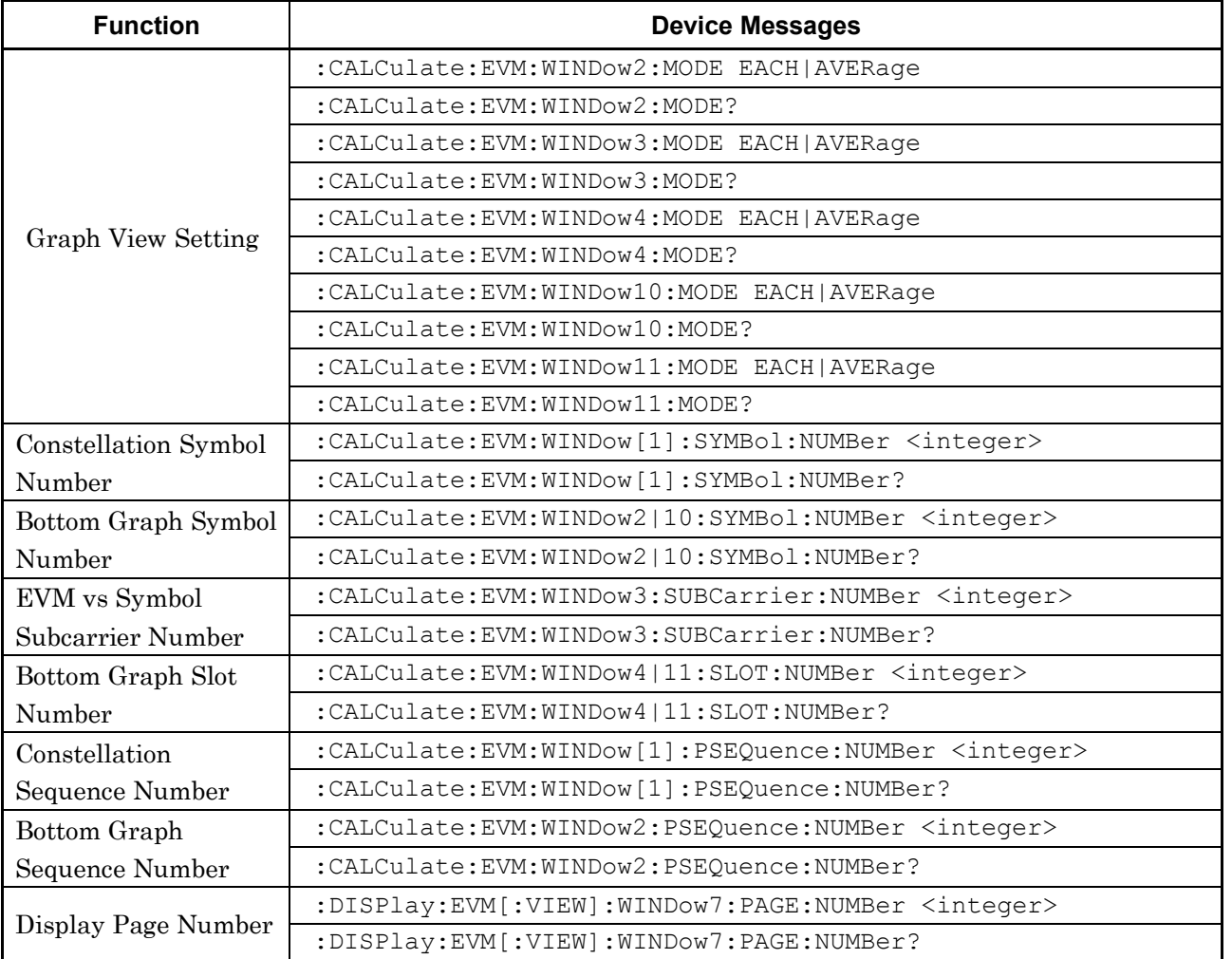

#### **Table 2.7-3 Device Messages for Modulation Measurement Functions (Cont'd)**

Table 2.7-4 lists the device messages for setting the marker and reading out the value at the marker position for Modulation measurement.

| <b>Function</b> | <b>Device Messages</b>                                    |
|-----------------|-----------------------------------------------------------|
|                 | :CALCulate:EVM:MARKer[:STATe] OFF ON 0 1                  |
| Marker - On/Off | :CALCulate:EVM:MARKer[:STATe]?                            |
|                 | : CALCulate: EVM: MARKer: ACTive CONStellation   BOTTom   |
| Active Trace    | :CALCulate:EVM:MARKer:ACTive?                             |
|                 | :CALCulate:EVM:MARKer:SUBCarrier <integer></integer>      |
|                 | :CALCulate:EVM:MARKer:SUBCarrier?                         |
|                 | :CALCulate:EVM:MARKer:SYMBol <integer></integer>          |
| Marker Position | :CALCulate:EVM:MARKer:SYMBol?                             |
| Number          | : CALCulate: EVM: MARKer: RB <integer></integer>          |
|                 | : CALCulate: EVM: MARKer: RB?                             |
|                 | : CALCulate: EVM: MARKer: DEModsymbol <integer></integer> |
|                 | : CALCulate: EVM: MARKer: DEModsymbol?                    |
|                 | : CALCulate: EVM: MARKer: X?                              |
|                 | : CALCulate: EVM: MARKer: Y [: RMS] ?                     |
|                 | : CALCulate: EVM: MARKer: Y: PEAK?                        |
| Marker Value    | : CALCulate: EVM: MARKer: EVM [: RMS] ?                   |
|                 | : CALCulate: EVM: MARKer: EVM: PEAK?                      |
|                 | : CALCulate: EVM: MARKer: Y: MAXimum?                     |
|                 | : CALCulate: EVM: MARKer: Y: MINimum?                     |
|                 | : CALCulate: MARKer: MAXimum                              |
| Peak Search     | : CALCulate: MARKer: MAXimum: NEXT                        |
|                 | :CALCulate:MARKer:MINimum                                 |
|                 | : CALCulate: MARKer: MINimum: NEXT                        |

**Table 2.7-4 Marker Setting for Modulation Measurement**

## **2.7.1 Measure**

# :CONFigure:EVM

Modulation

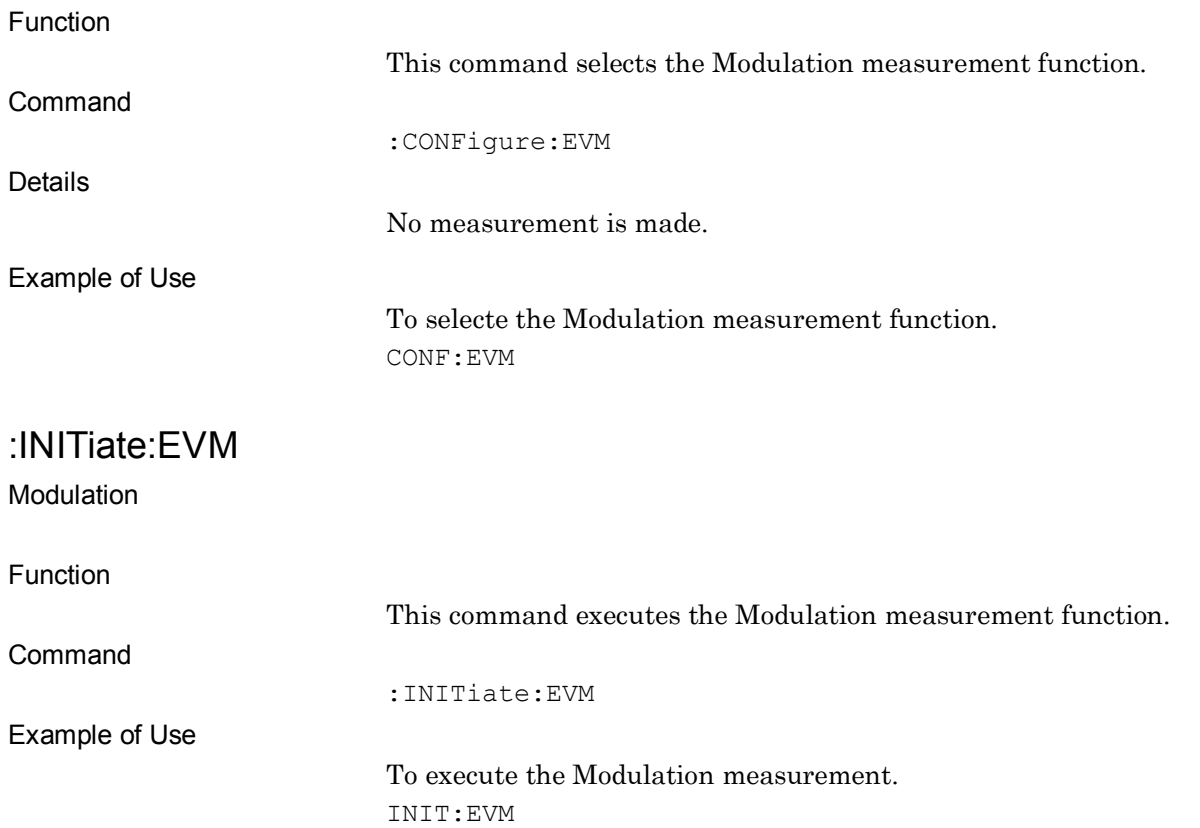

:FETCh:EVM[n]?

Modulation Query

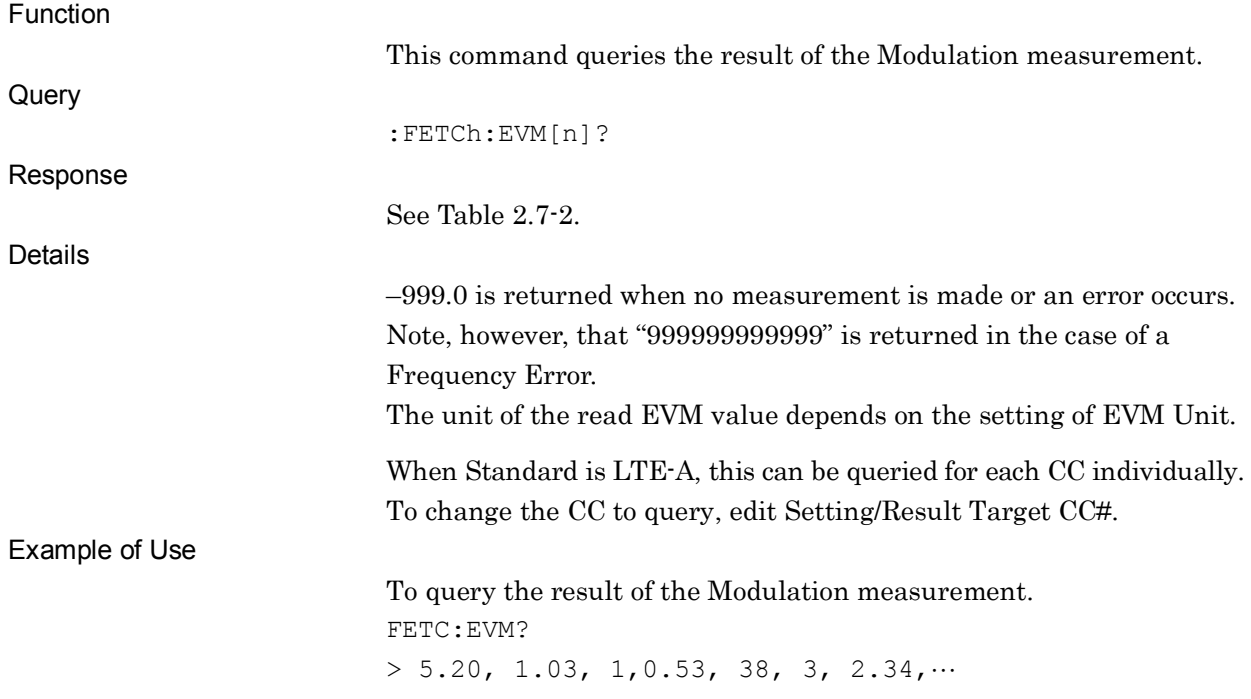

Modulation Query

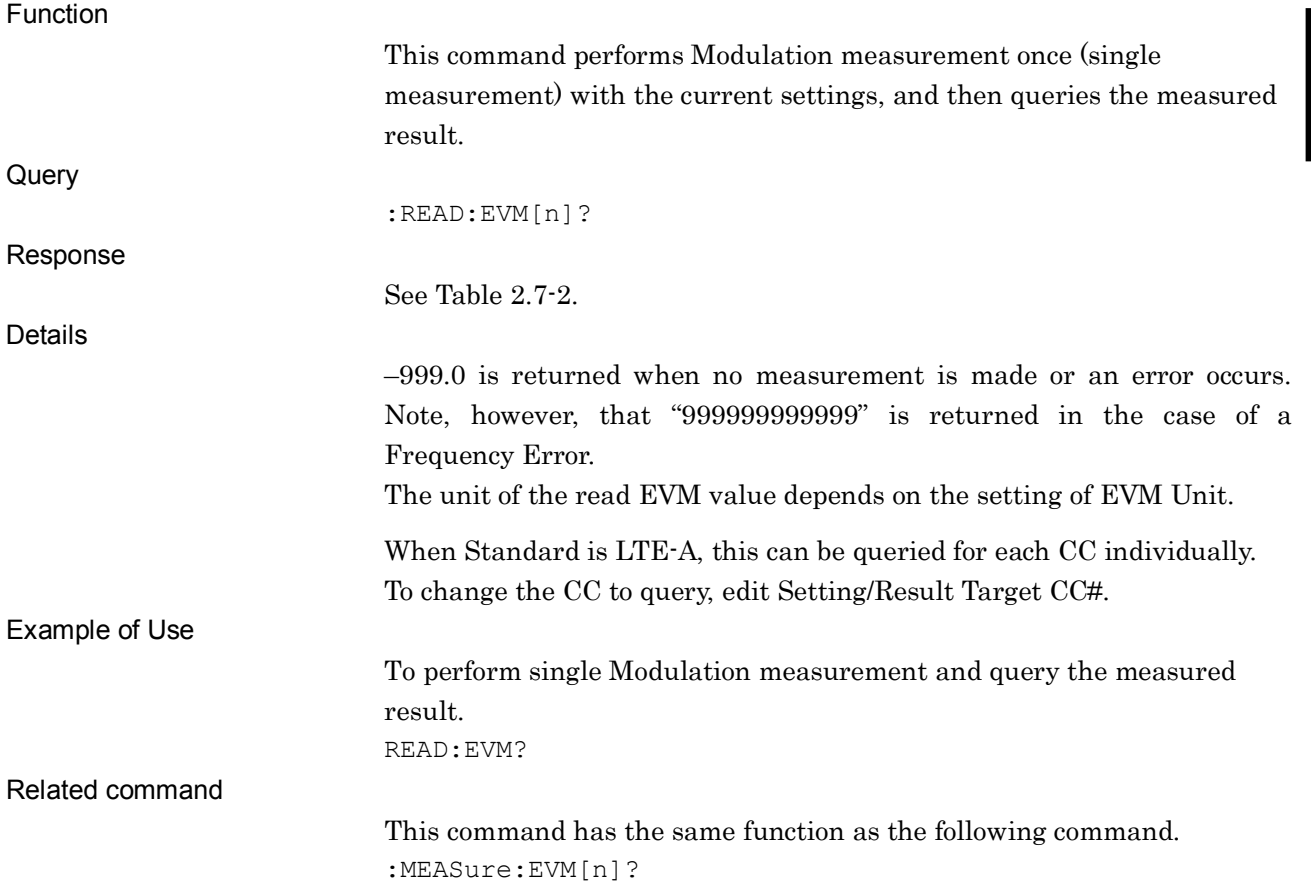

# :MEASure:EVM[n]?

Modulation Query

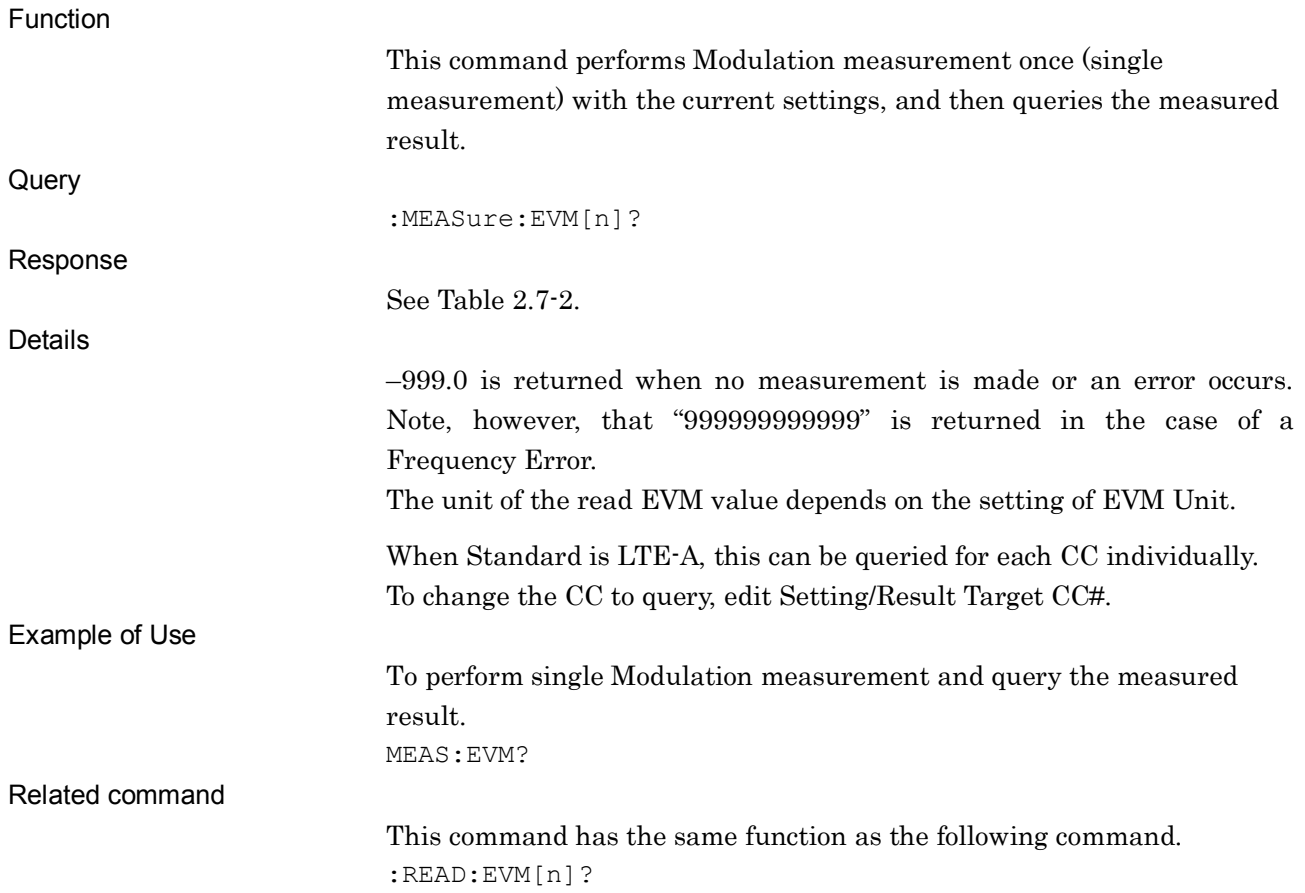
## **2.7.2 Storage Mode**

# [:SENSe]:EVM:AVERage[:STATe] OFF|ON| 0|1|

Storage Mode

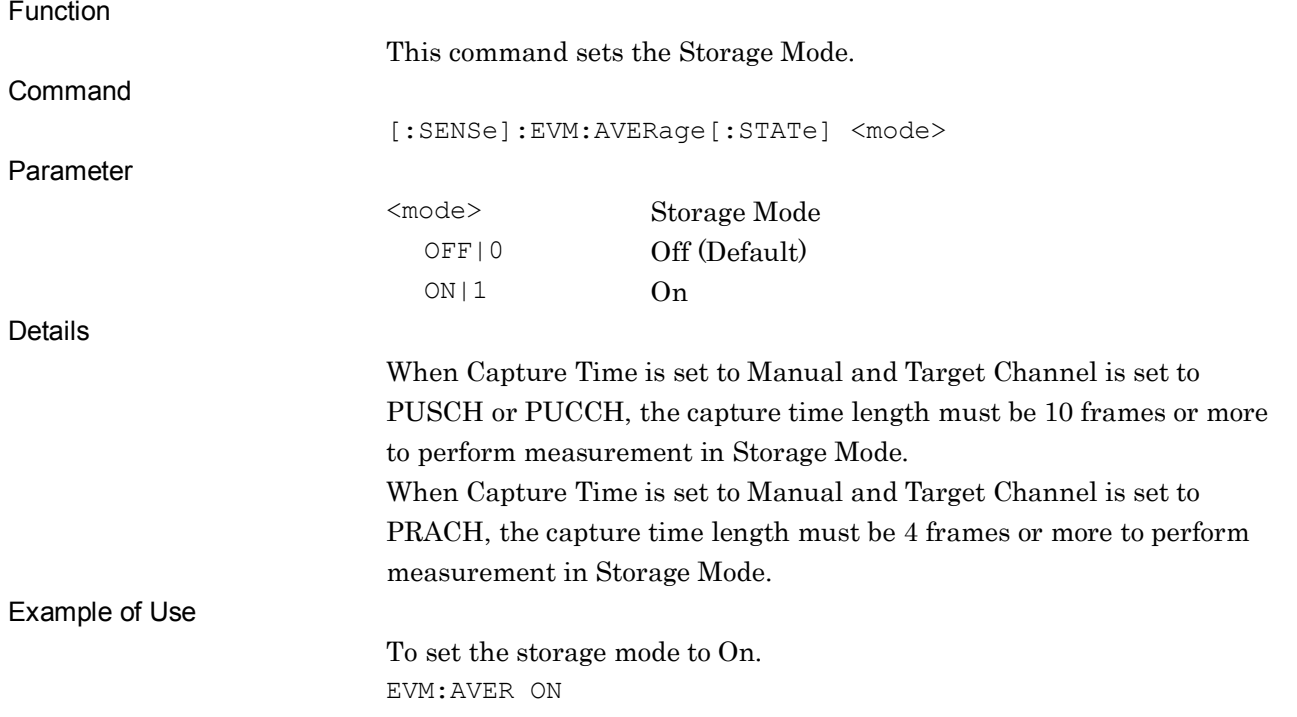

## [:SENSe]:EVM:AVERage[:STATe]?

Storage Mode Query

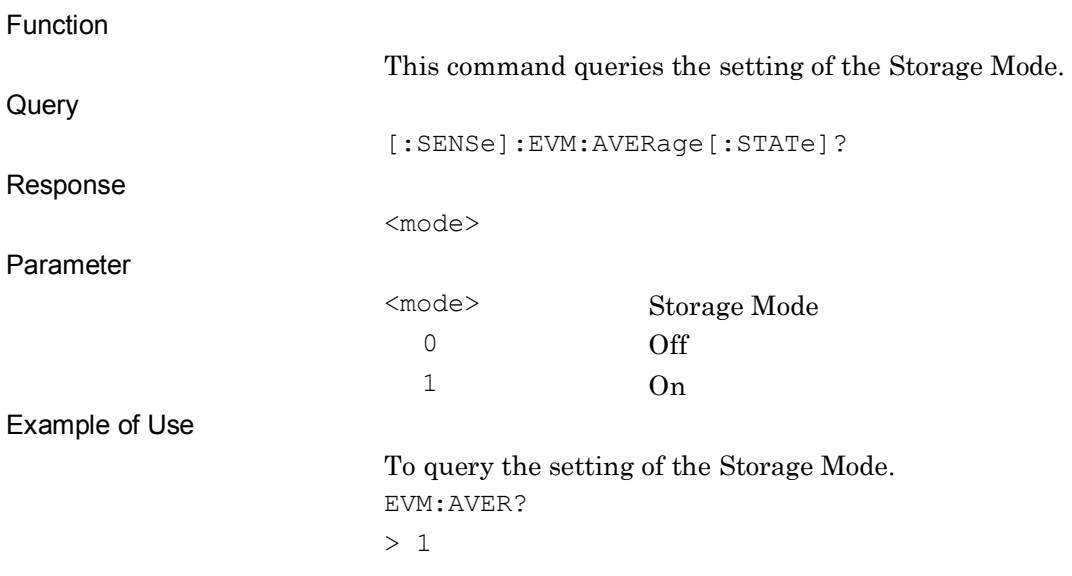

SCPI Device Message Details

**SCPI Device Message Details** 

#### Chapter 2 SCPI Device Message Details

# **2.7.3 Storage Count**

[:SENSe]:EVM:AVERage:COUNt <integer>

Storage Count

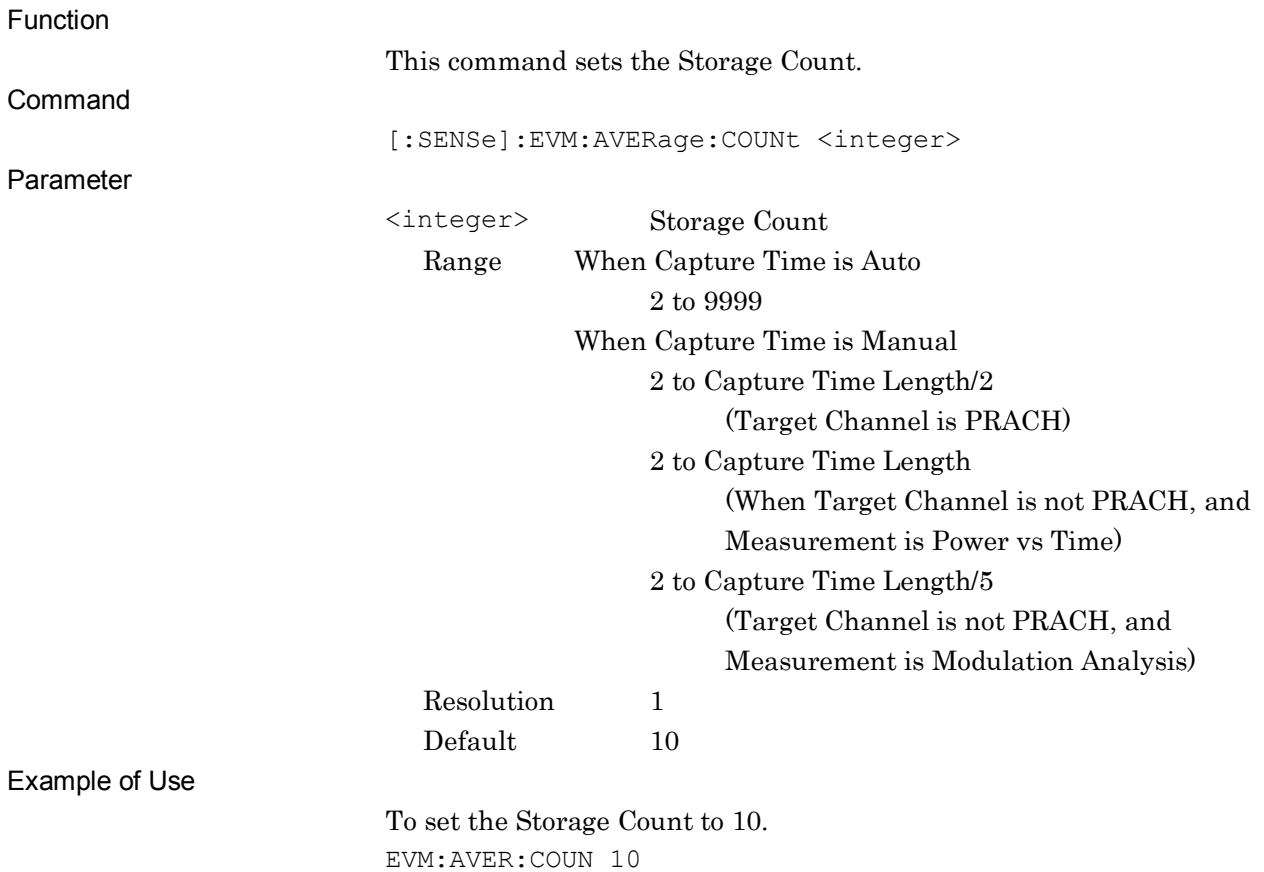

# [:SENSe]:EVM:AVERage:COUNt?

Storage Count Query

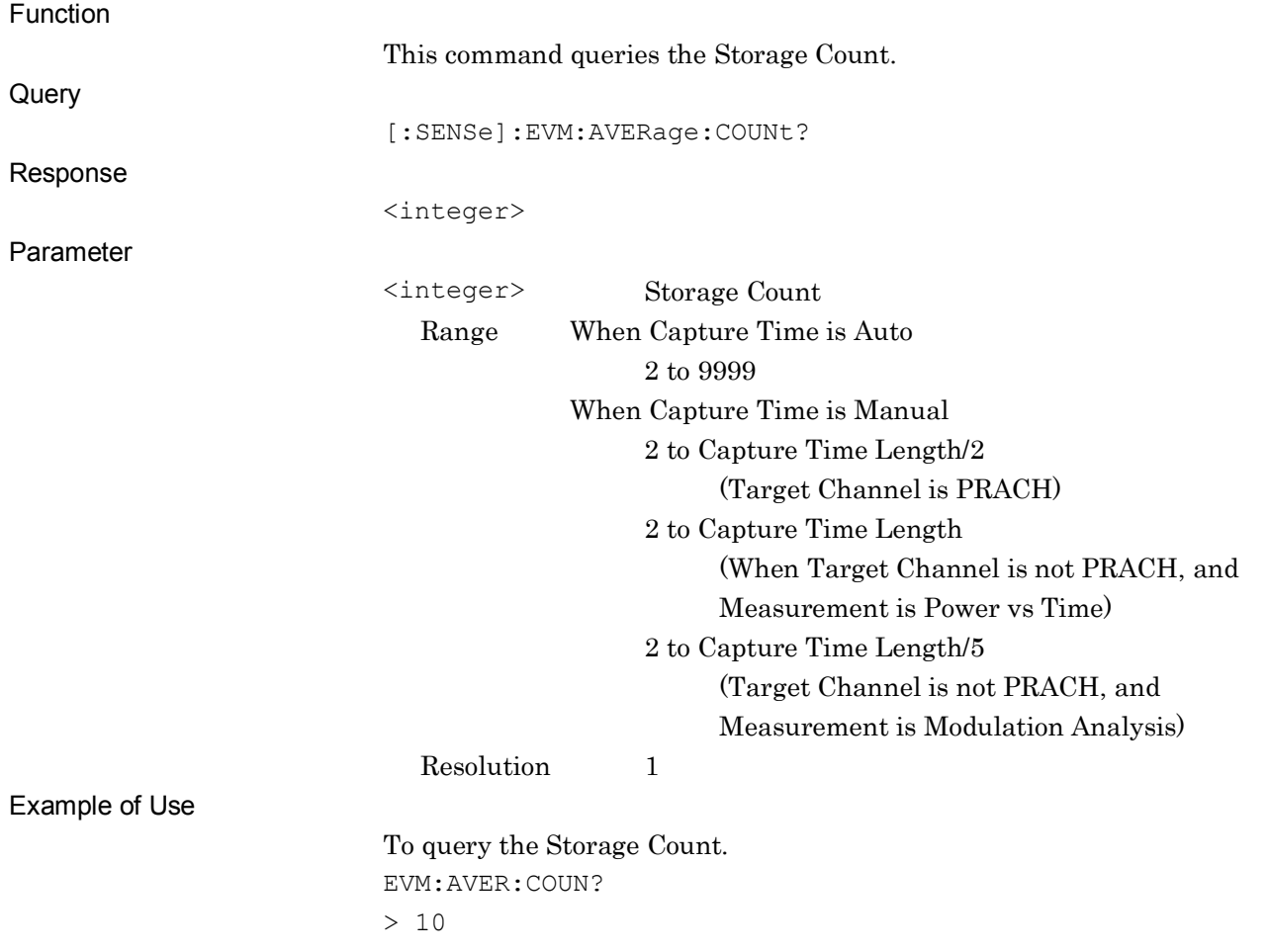

## **2.7.4 Scale - EVM Unit**

# :DISPlay:EVM[:VIEW]:WINDow2|3|7|9|10:TRACe:Y[:SCALe]:SPACing LINear|LOGarithmic|PERCent|DB

Scale - EVM Unit

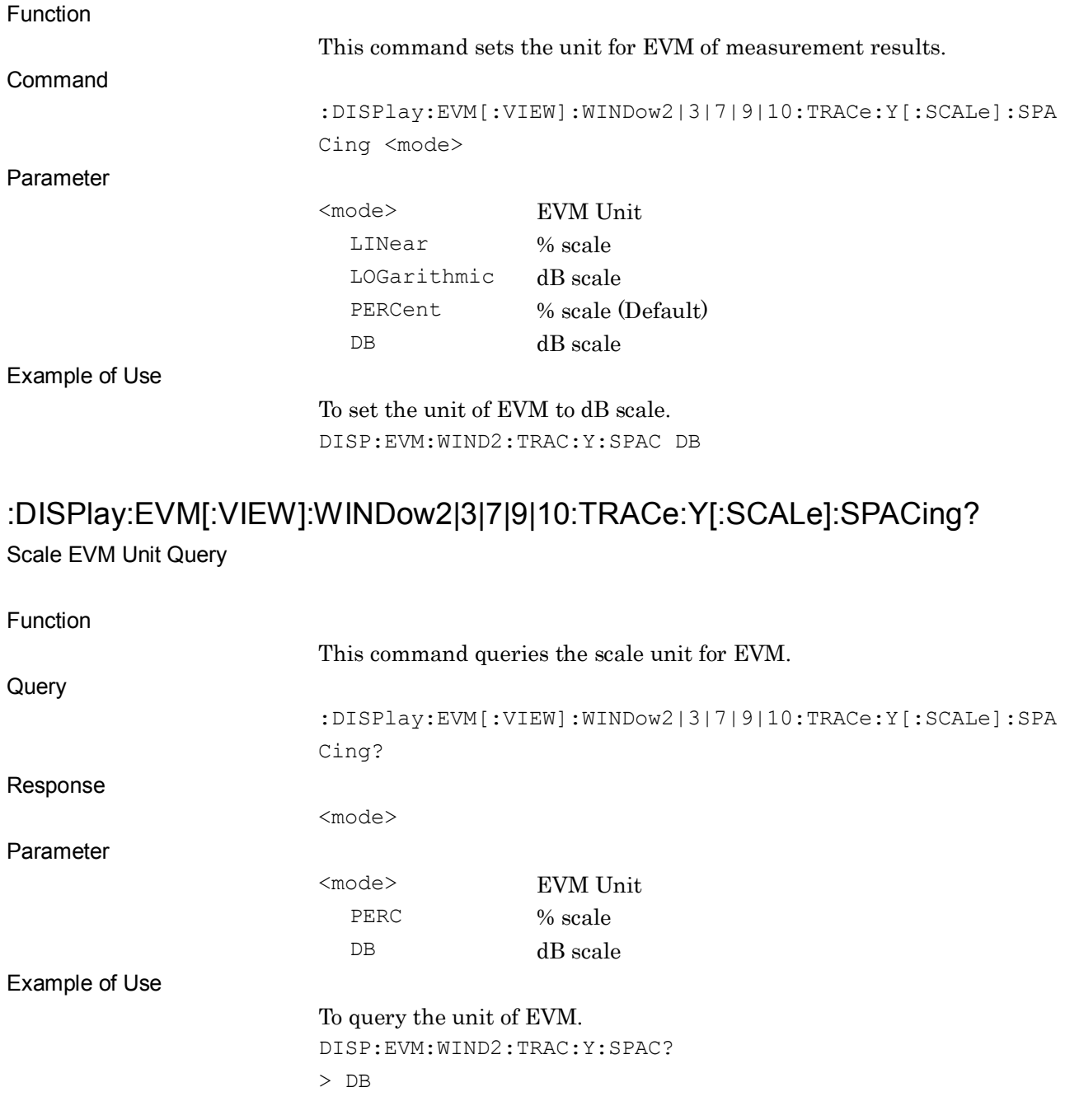

#### **2.7.5 Scale - EVM Scale**

:DISPlay:EVM[:VIEW]:WINDow2|3|9|10:TRACe:Y[:SCALe]:RLEVel <integer> Scale - EVM Scale

Function This command sets the vertical axis scale of the EVM vs Subcarrier/EVM vs Symbol/Time Based EVM/EVM vs Demod-Symbol graph. The unit depends on the setting of EVM Unit. Command :DISPlay:EVM[:VIEW]:WINDow2|3|9|10:TRACe:Y[:SCALe]:RLEVe <integer> Parameter <integer> Vertical scale Range Range 1 to 100% When EVM Unit is set to % –60 to 0 dB When EVM Unit is set to dB Resolution 1 Default 5% When EVM Unit is set to % –40 dB When EVM Unit is set to dB Details The selectable arguments depend on the setting of EVM Unit. Example of Use To set the vertical axis scale of the result graph to 10%. DISP:EVM:WIND2:TRAC:Y:RLEV 10

# :DISPlay:EVM[:VIEW]:WINDow2|3|9|10:TRACe:Y[:SCALe]:RLEVel?

Scale EVM Scale Query

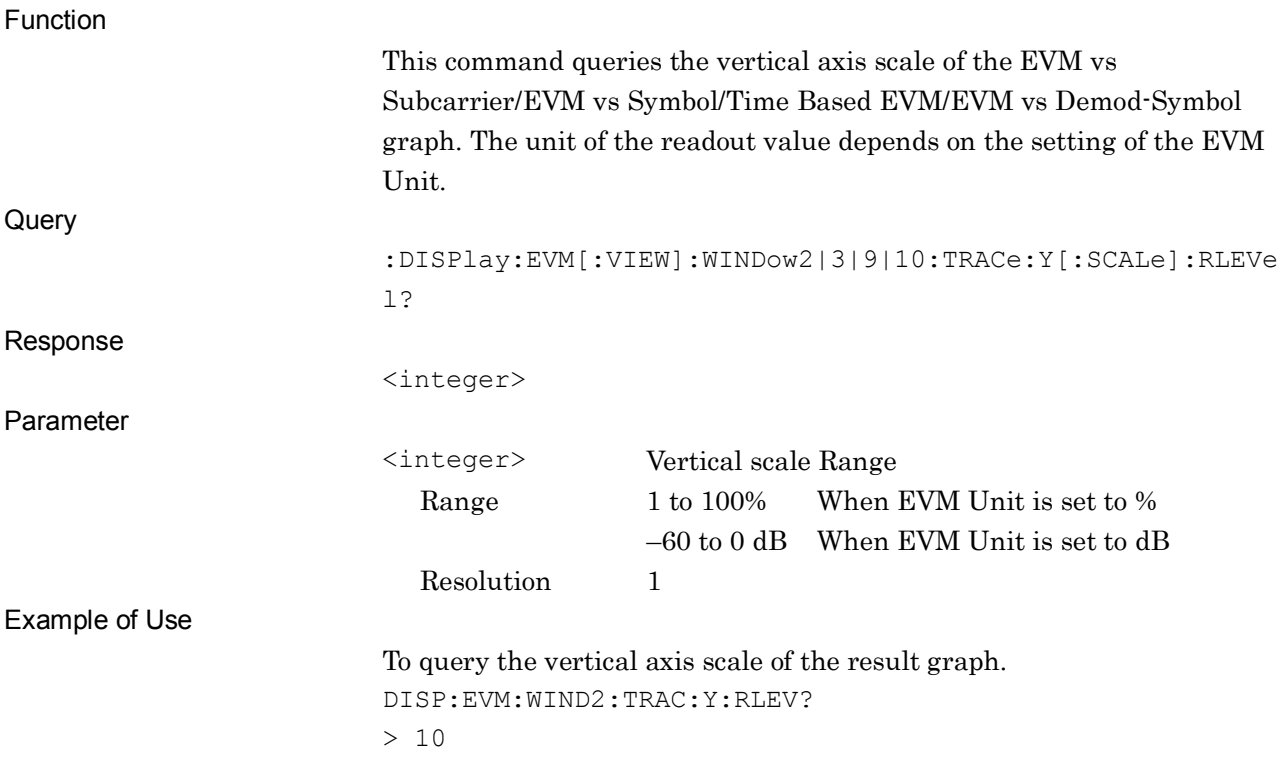

## **2.7.6 Scale - Flatness**

:DISPlay:EVM[:VIEW]:WINDow4:TRACe:Y[:SCALe]:RLEVel <real>

Scale - Flatness Scale

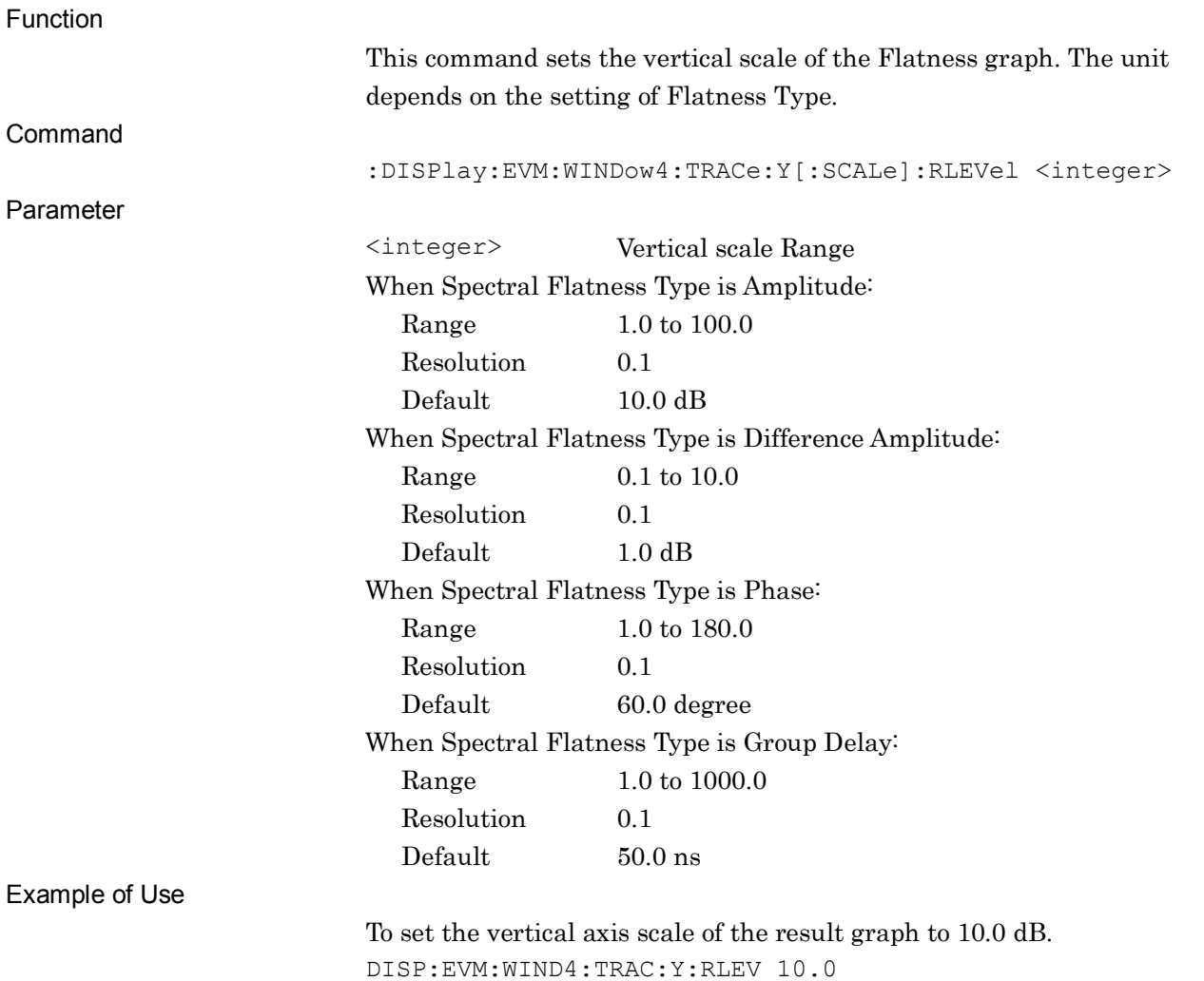

**2SCPI Device Message Details** 

SCPI Device Message Details

# :DISPlay:EVM[:VIEW]:WINDow4:TRACe:Y[:SCALe]:RLEVel?

Scale - Flatness Query

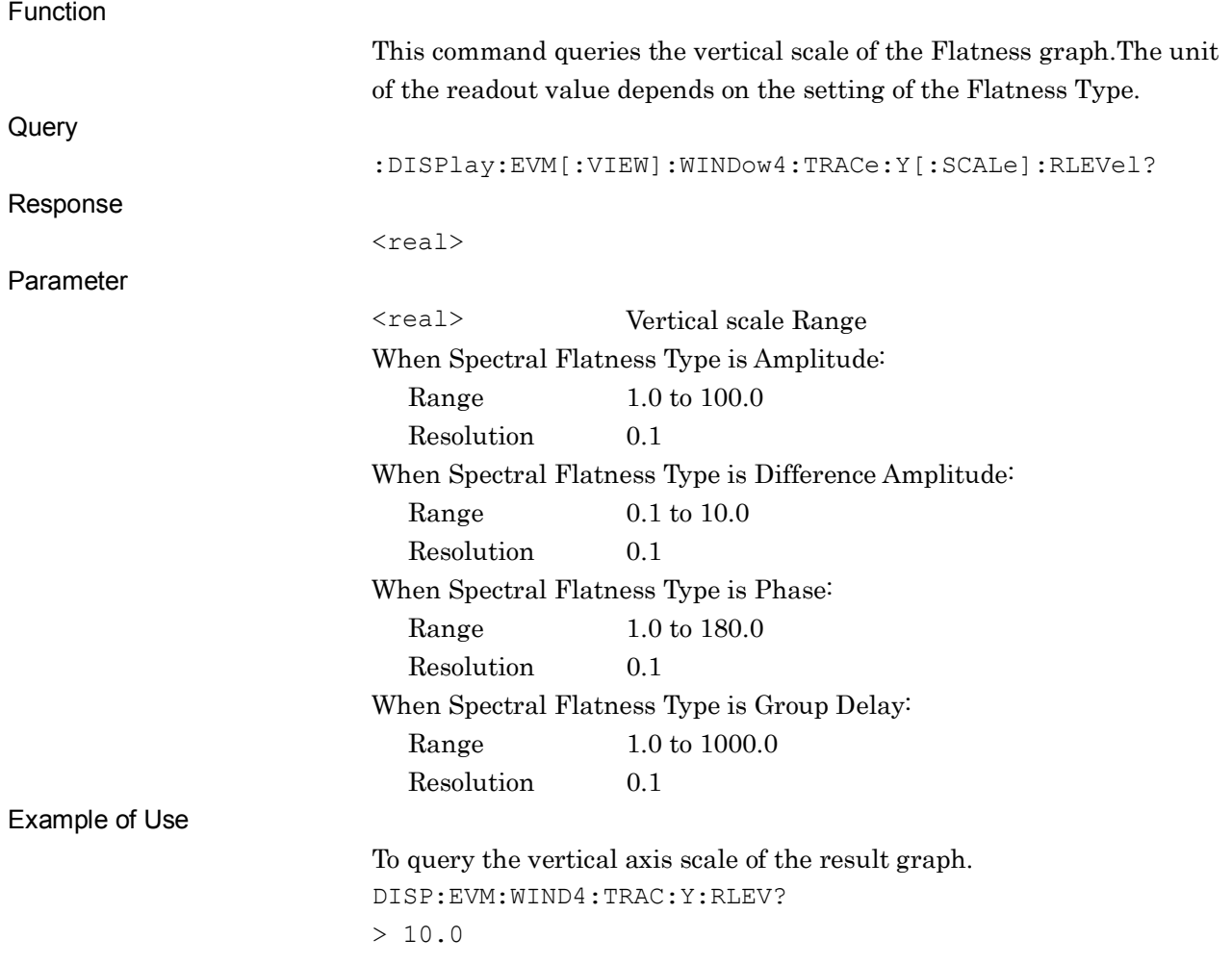

#### **2.7.7 Trace Mode**

# :DISPlay:EVM[:VIEW]:SELect EVSubcarrier|EVSYmbol|TBEVm|EVDemod FLATness|IBEMission|SUMMary

Trace Mode

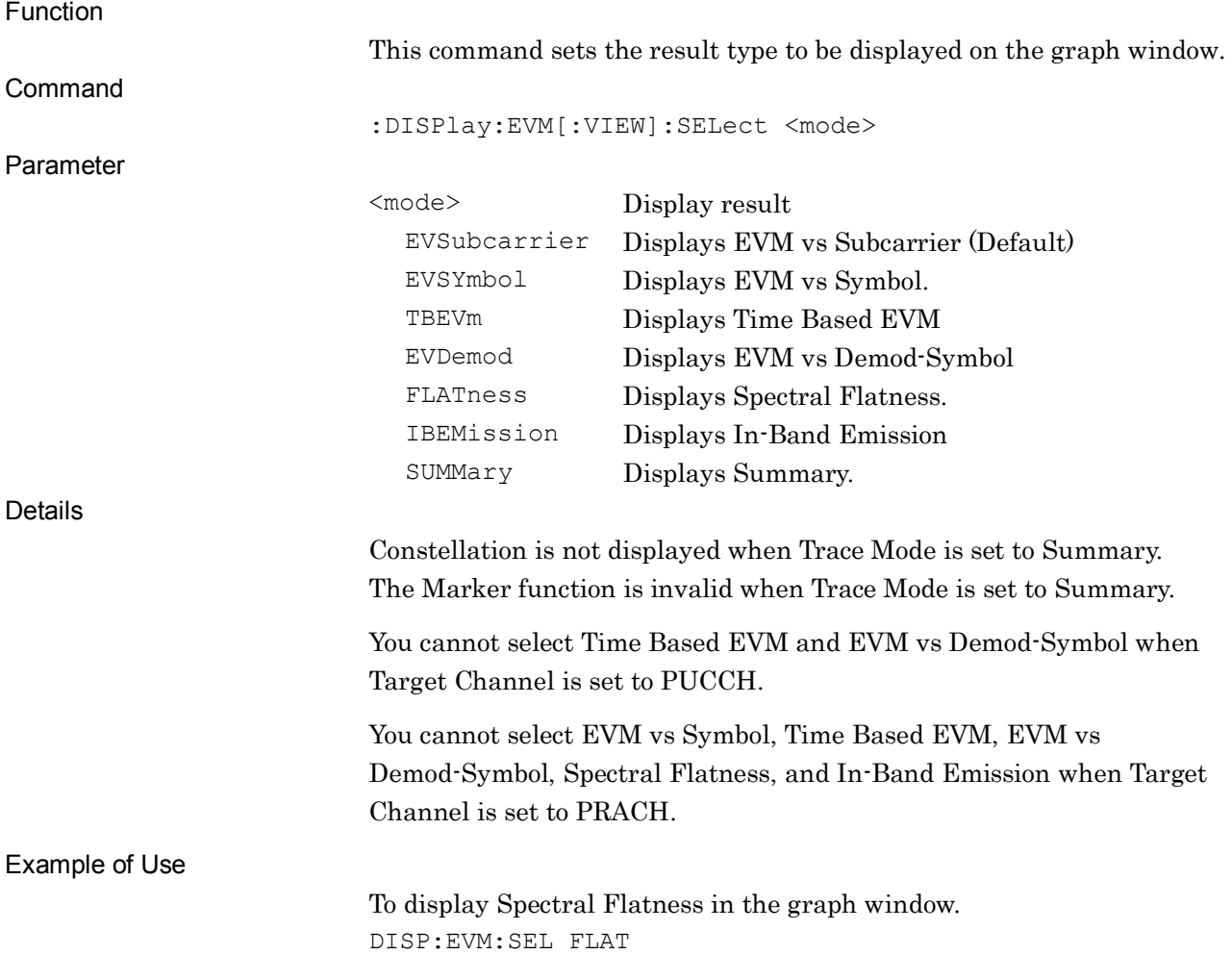

# :DISPlay:EVM[:VIEW]:SELect?

Trace Mode Query

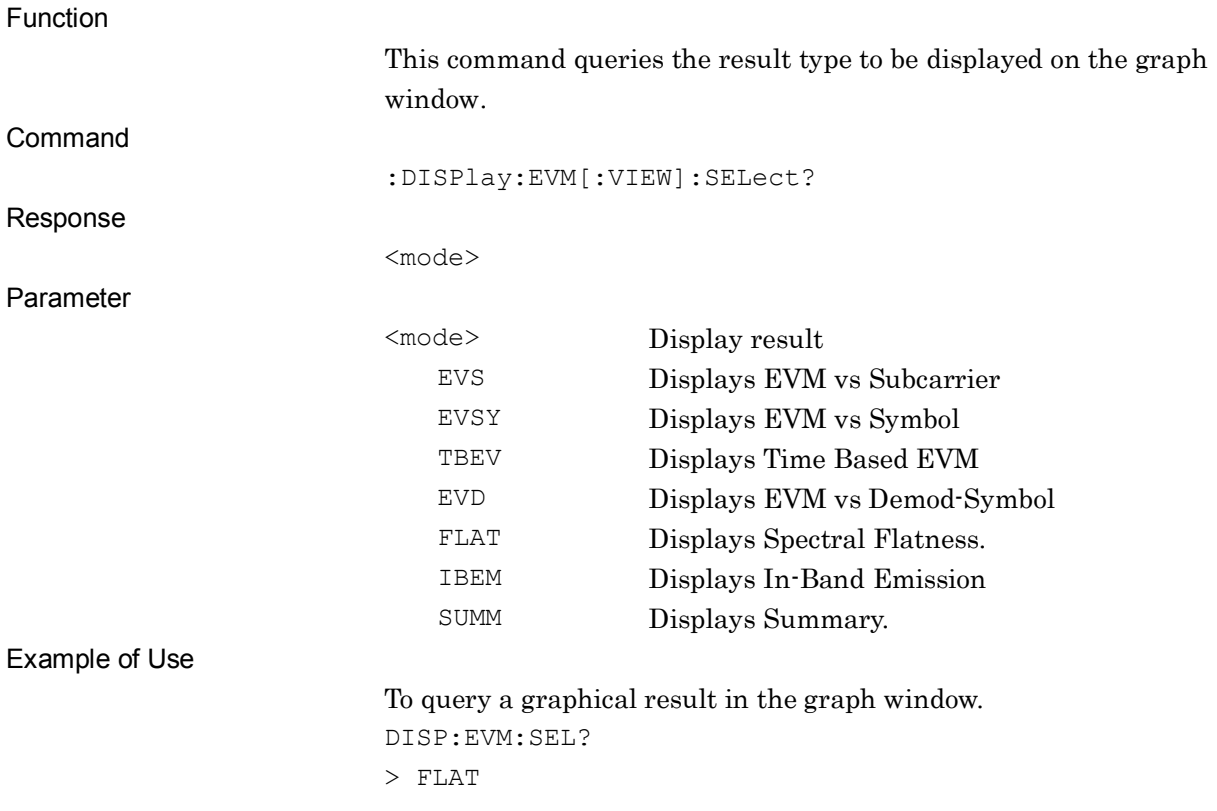

# **2.7.8 Constellation Display Range** :DISPlay:EVM[:VIEW]:WINDow[1]:RANGe SYMBol|COMPosite

Constellation Display Range

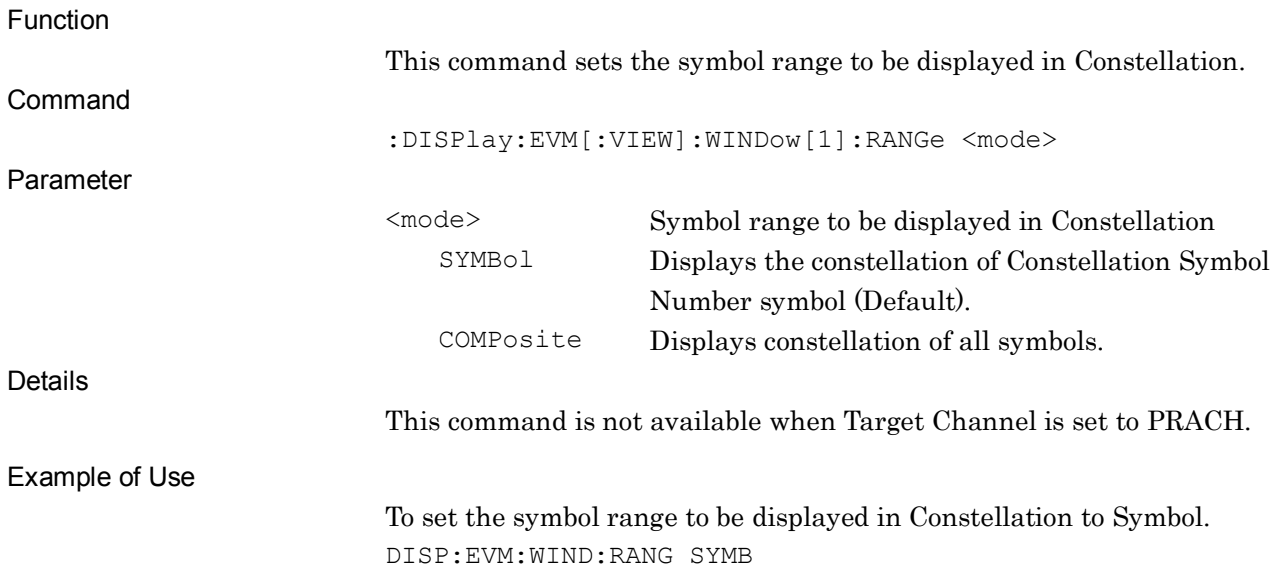

### :DISPlay:EVM[:VIEW]:WINDow[1]:RANGe?

Constellation Display Range Query

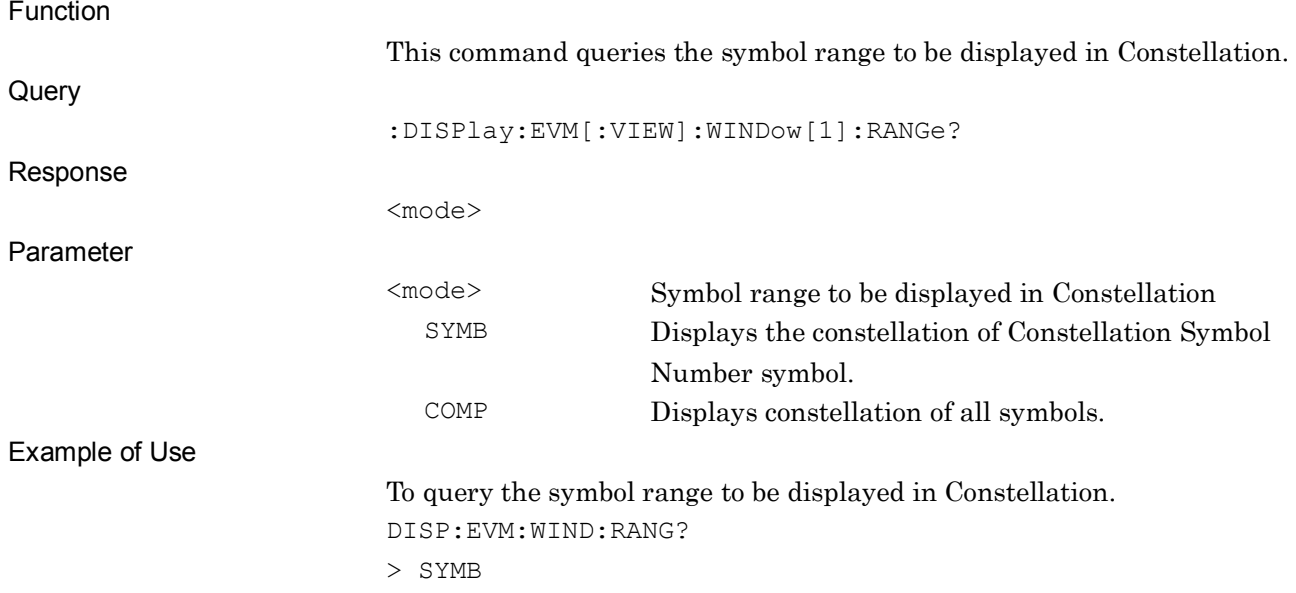

**2**

#### **2.7.9 Frame Offset**

:DISPlay:EVM[:VIEW]:WINDow[1]|2|3|4|9|10|11:TRACe:X:FRAMe:OFFSet

## <integer>

Frame Offset

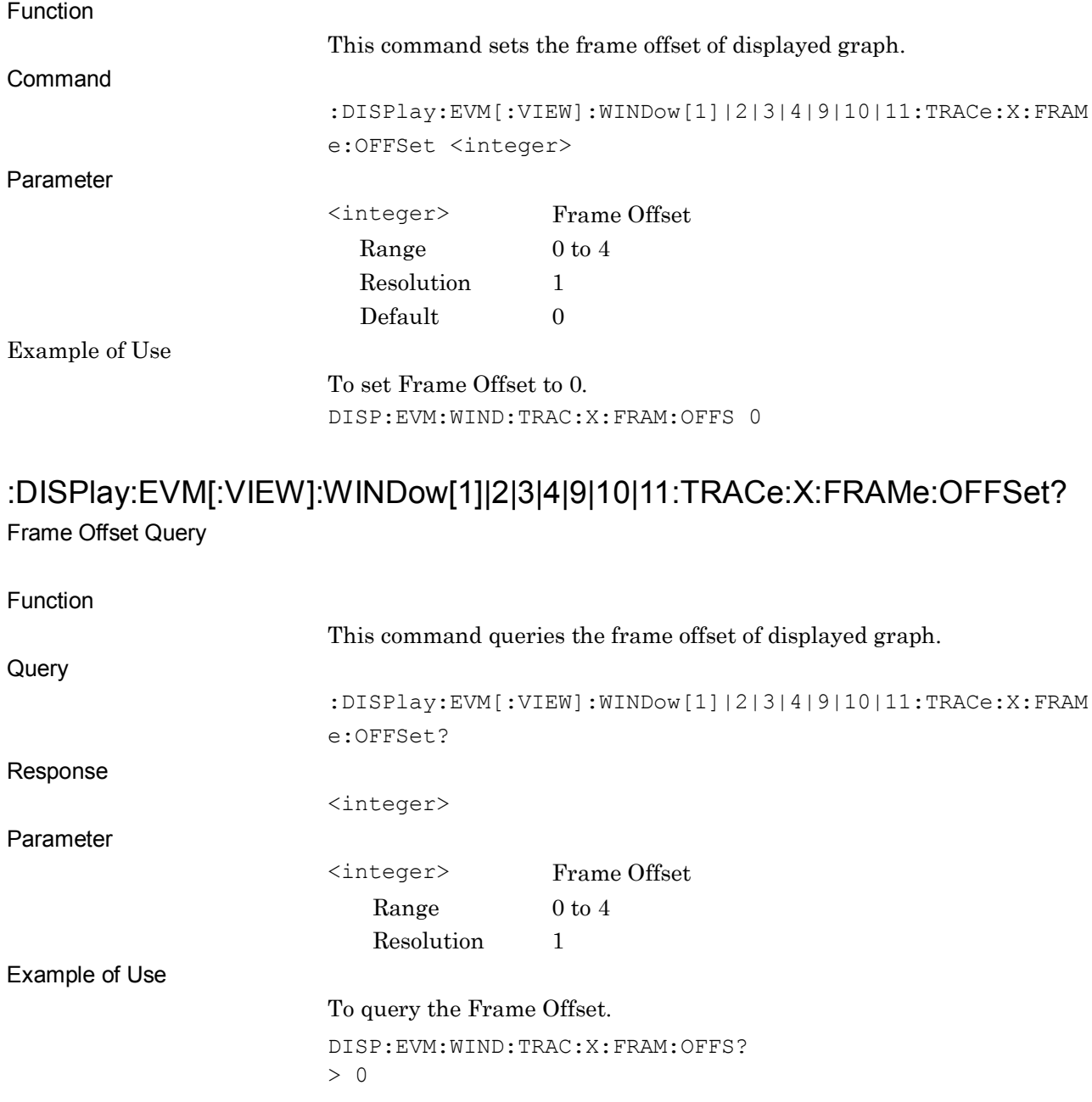

# **2.7.10 Spectral Flatness Type**

:CALCulate:EVM:WINDow4:TYPE AMPLitude|DAMPlitude|PHASe|GDELay Flatness Type

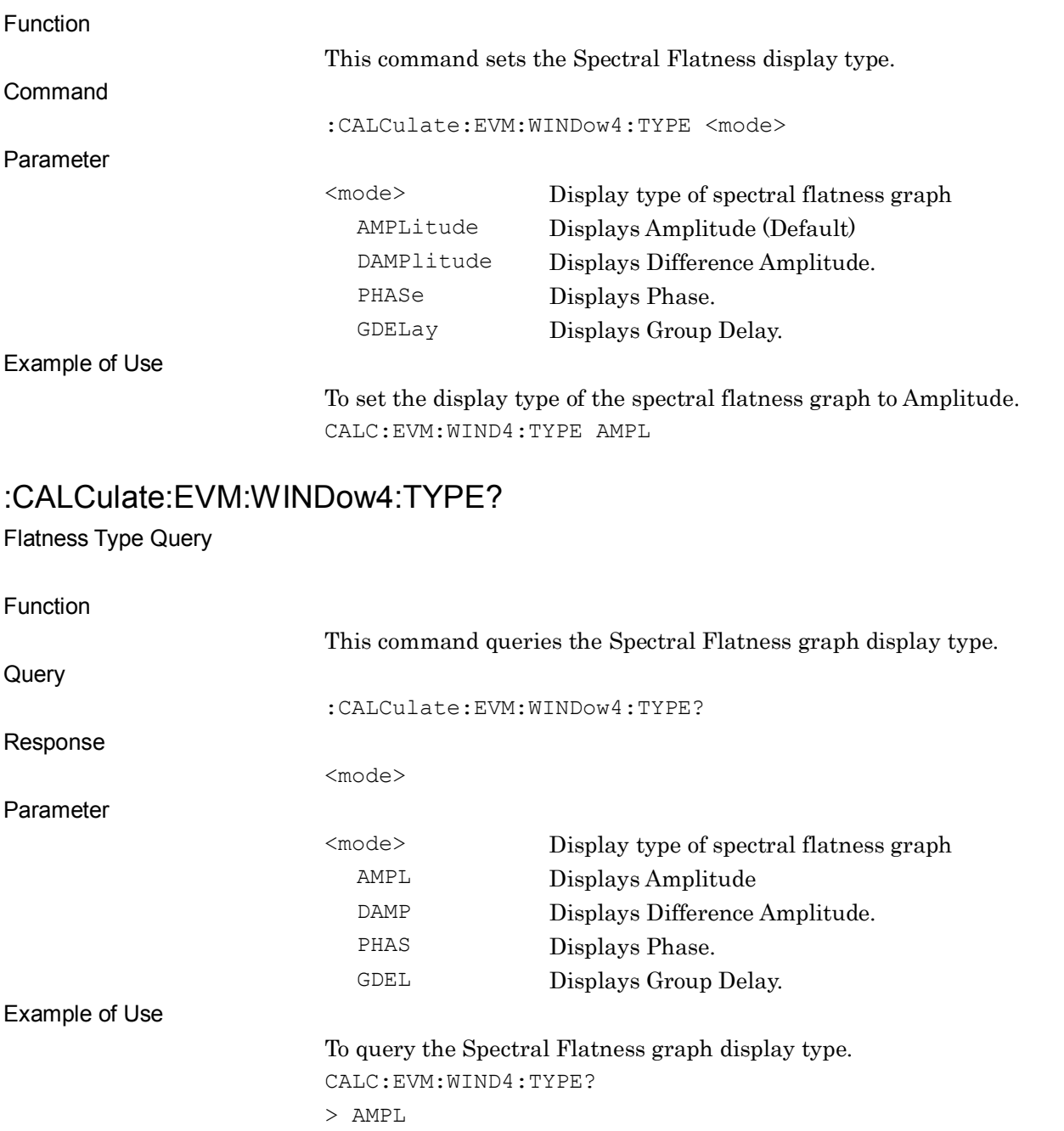

SCPI Device Message Details

**SCPI Device Message Details** 

# **2.7.11 In-band Emission Type**

## :CALCulate:EVM:WINDow11:TYPE GI|DC

In-band Emission Type

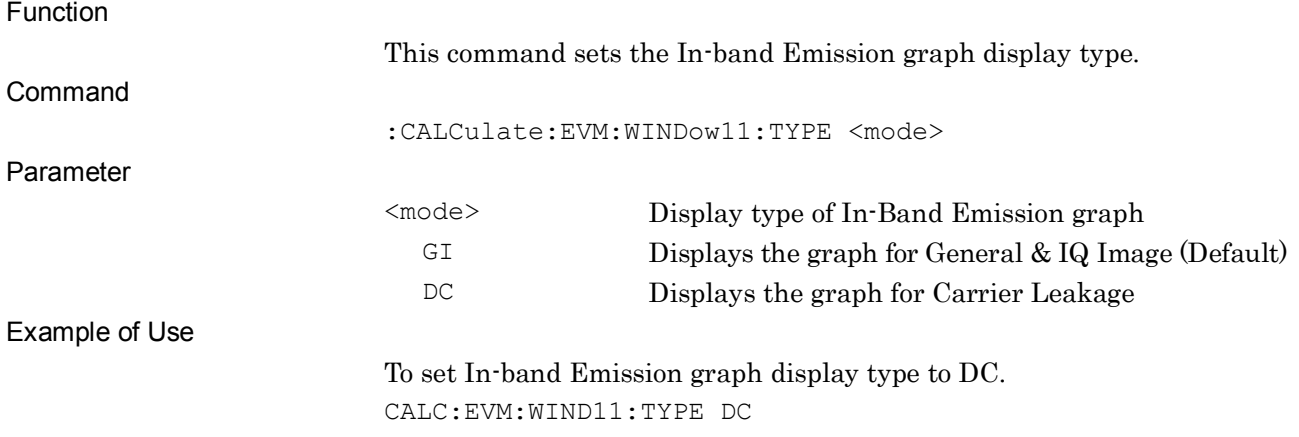

## :CALCulate:EVM:WINDow11:TYPE?

In-band Emission Type Query

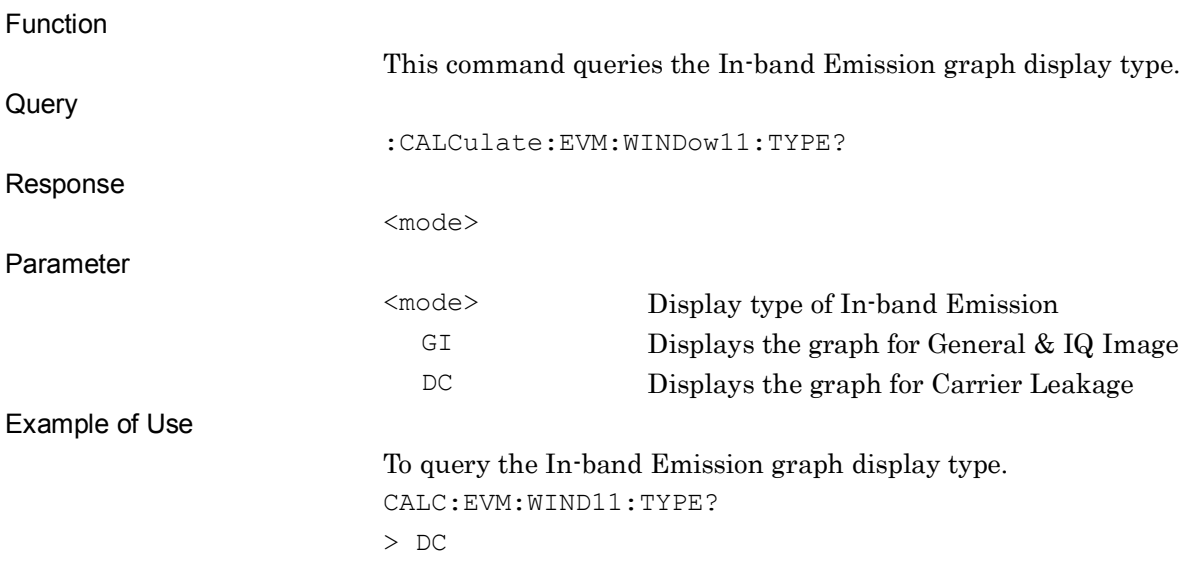

# **2.7.12 Graph View Setting**

## :CALCulate:EVM:WINDow2:MODE EACH|AVERage

EVM vs Subcarrier View

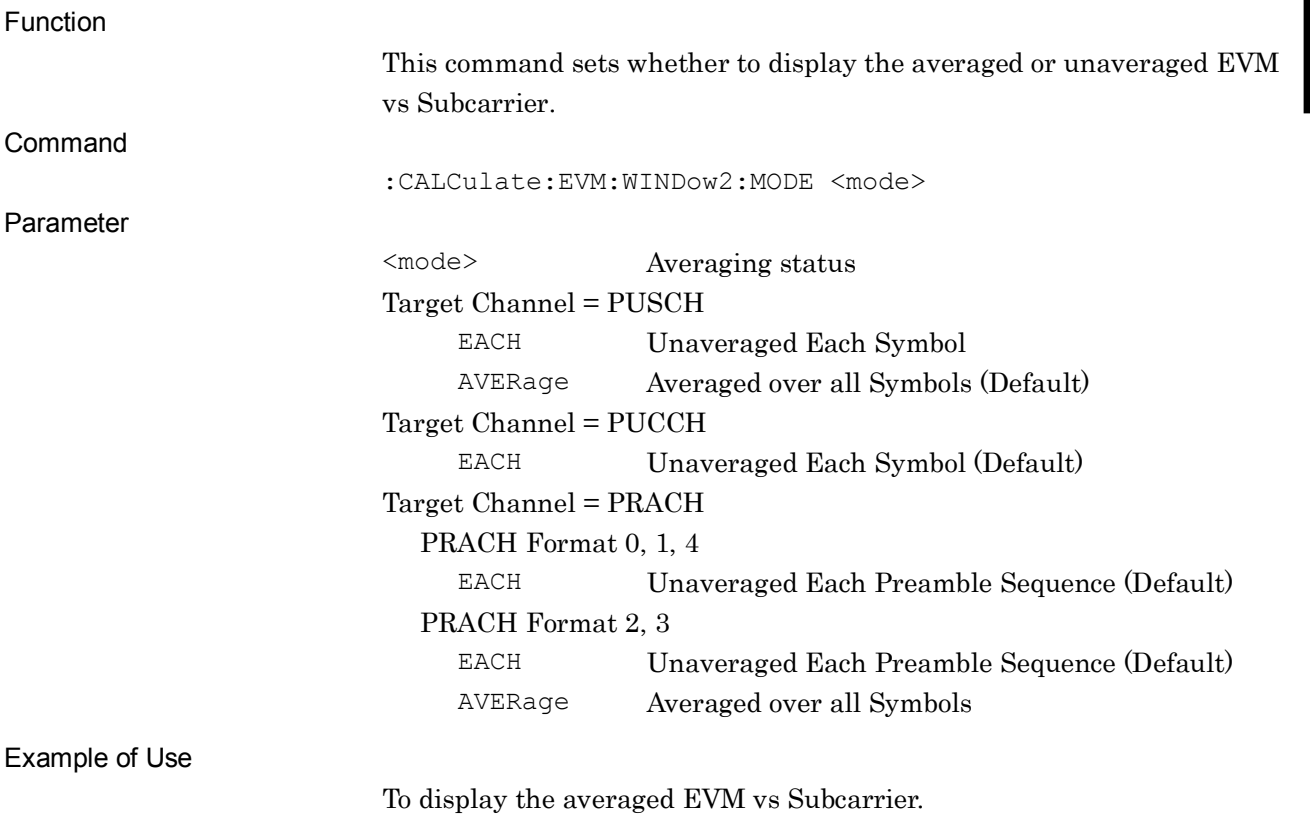

CALC:EVM:WIND2:MODE AVER

**2**

## :CALCulate:EVM:WINDow2:MODE?

EVM vs Subcarrier View Query

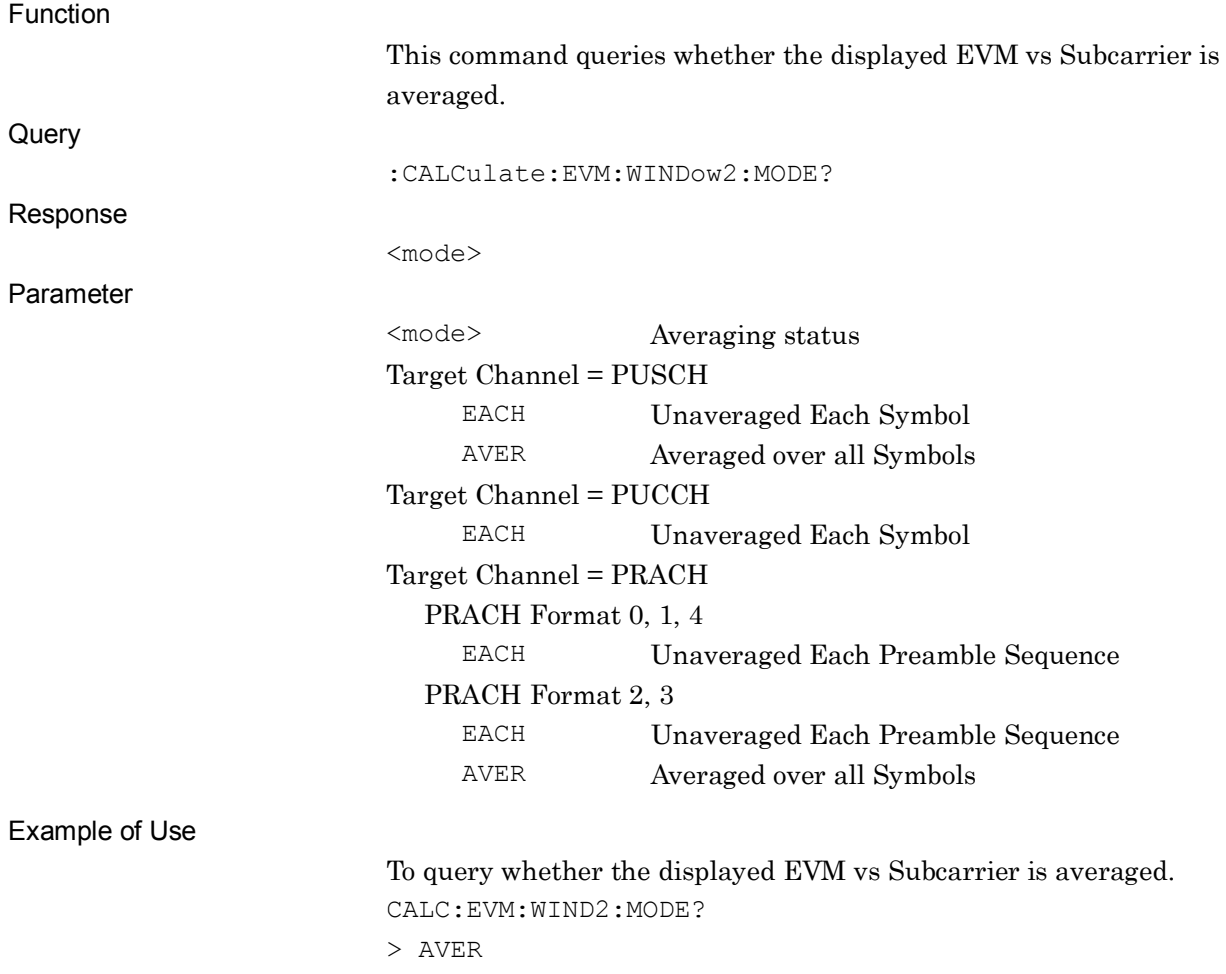

# :CALCulate:EVM:WINDow3:MODE EACH|AVERage

EVM vs Symbol View

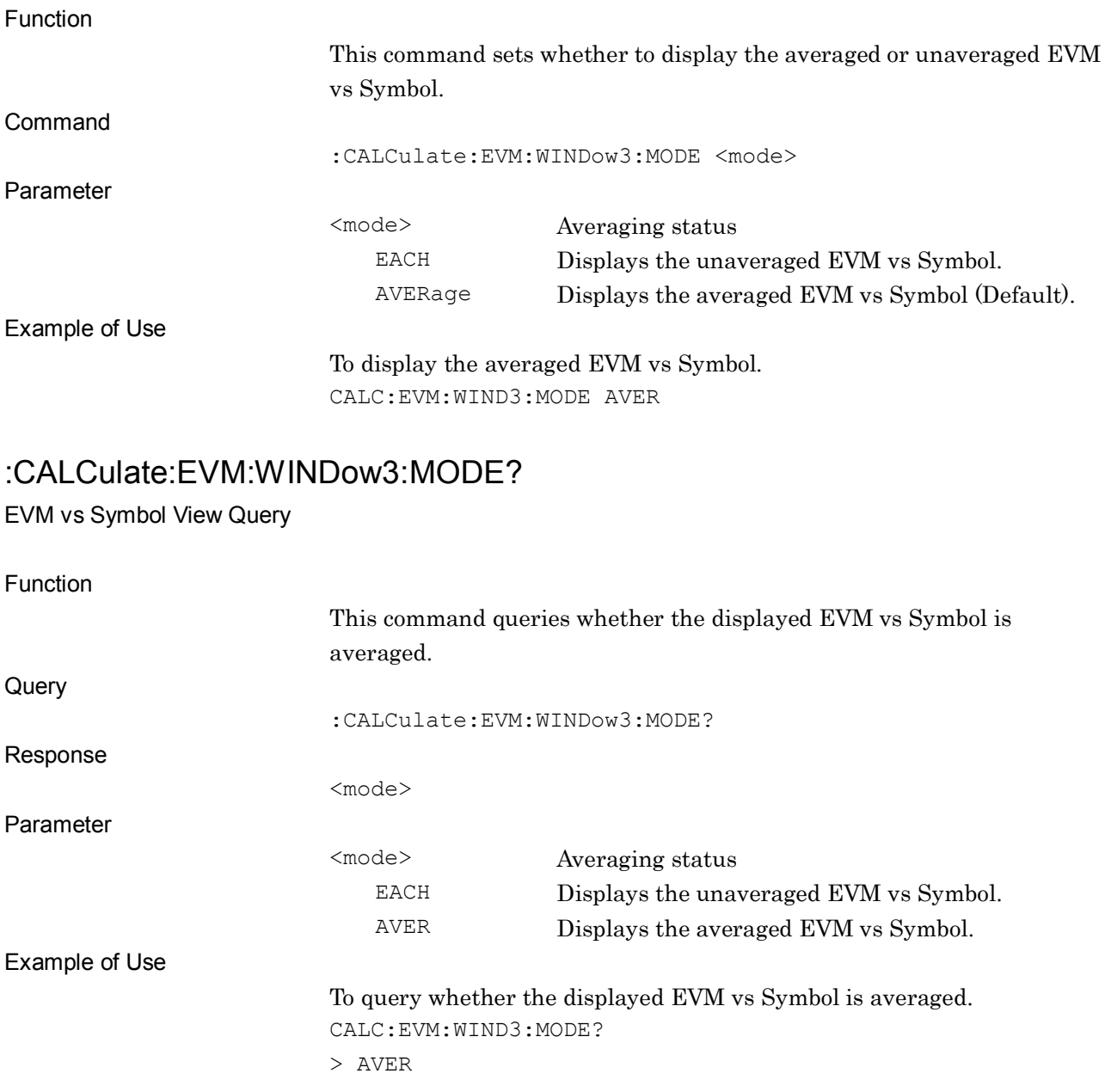

# :CALCulate:EVM:WINDow4:MODE EACH|AVERage

Spectral Flatness View

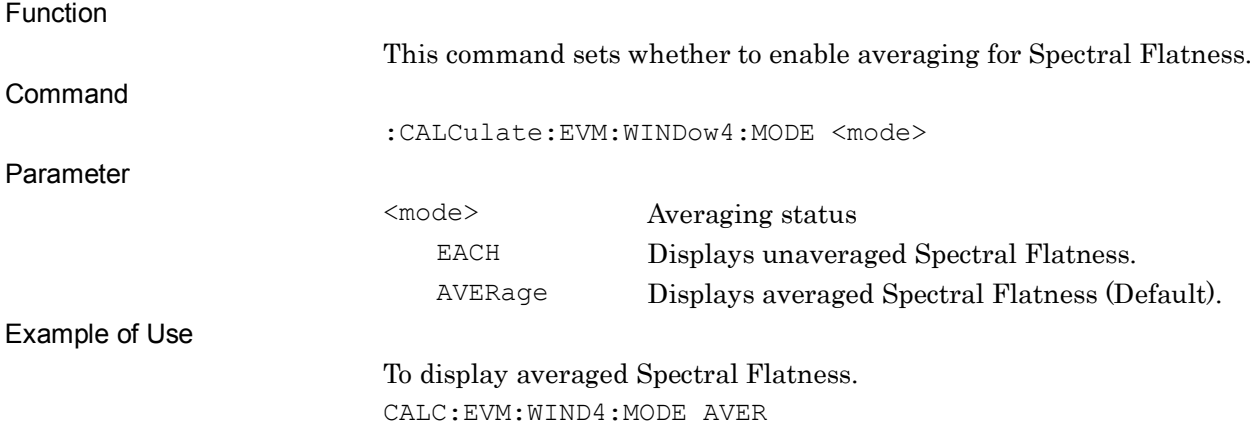

#### :CALCulate:EVM:WINDow4:MODE?

Spectral Flatness View Query

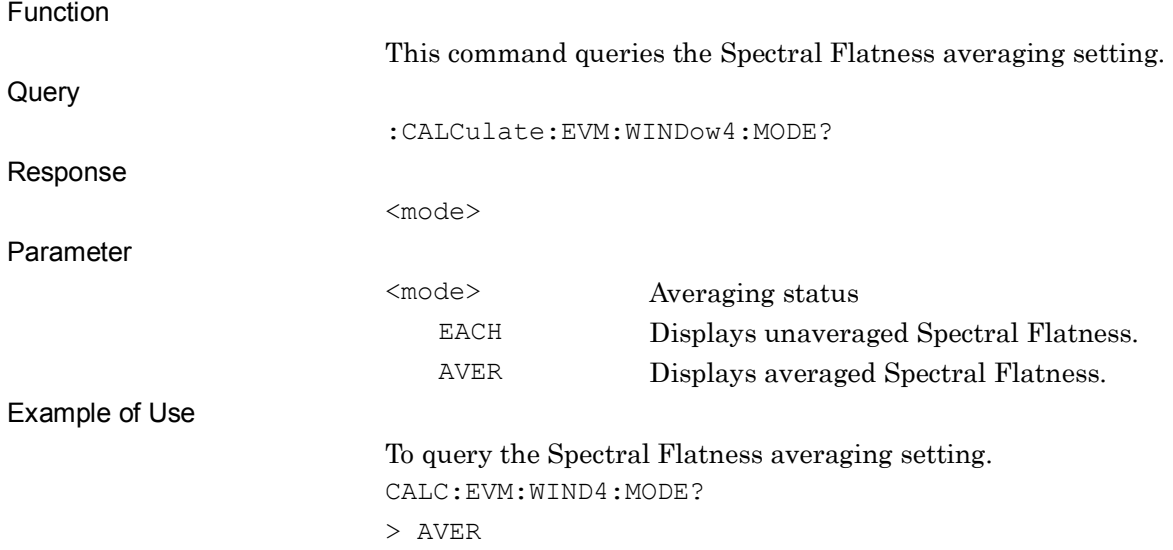

# :CALCulate:EVM:WINDow10:MODE EACH|AVERage

EVM vs Demod-Symbol View

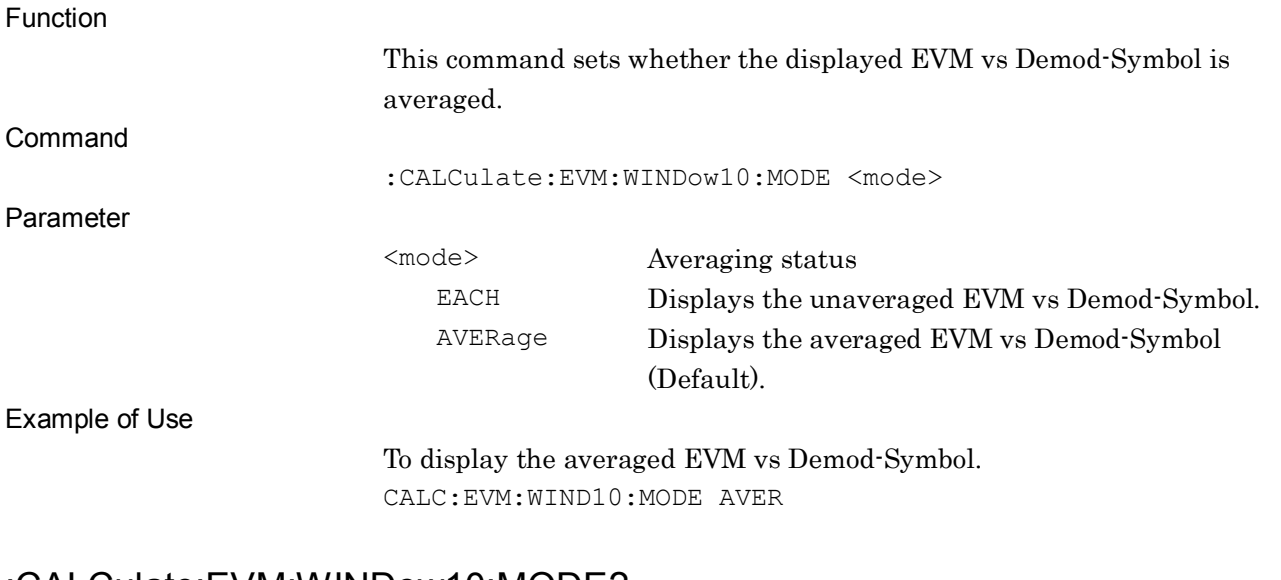

#### :CALCulate:EVM:WINDow10:MODE?

#### EVM vs Demod-Symbol View Query

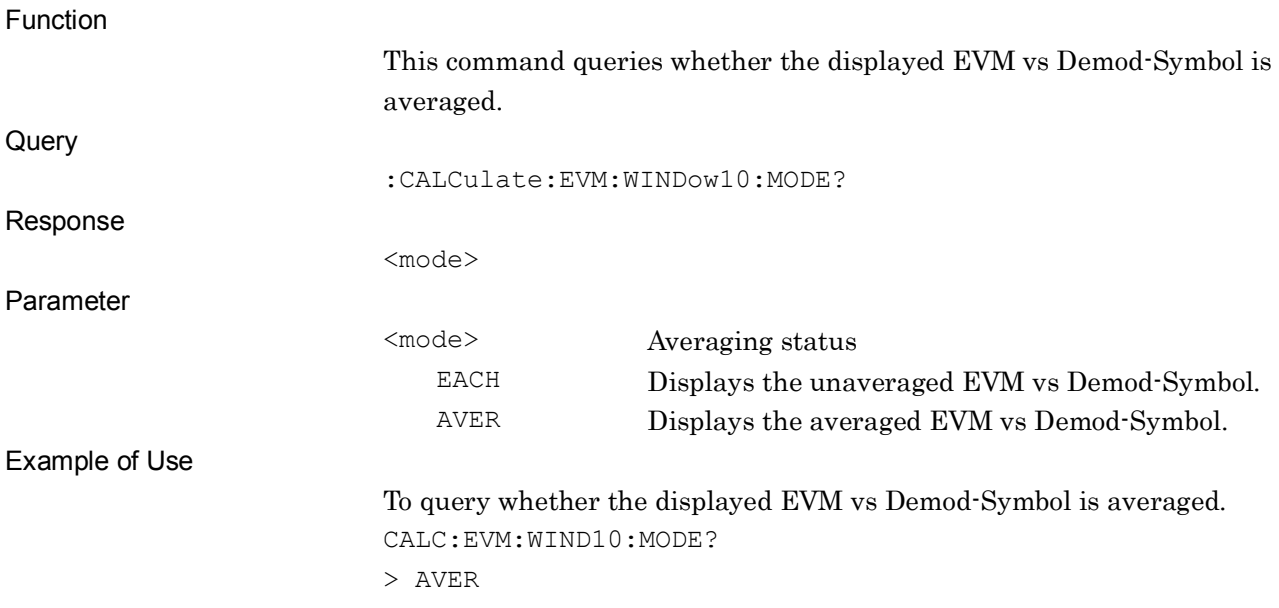

**2**

# :CALCulate:EVM:WINDow11:MODE EACH|AVERage

In-band Emission View

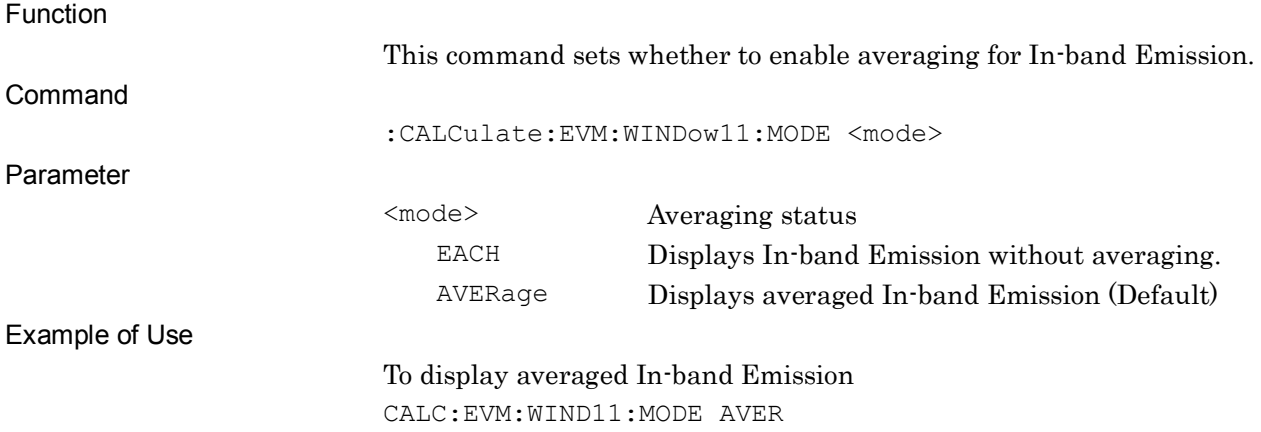

### :CALCulate:EVM:WINDow11:MODE?

In-band Emission View Query

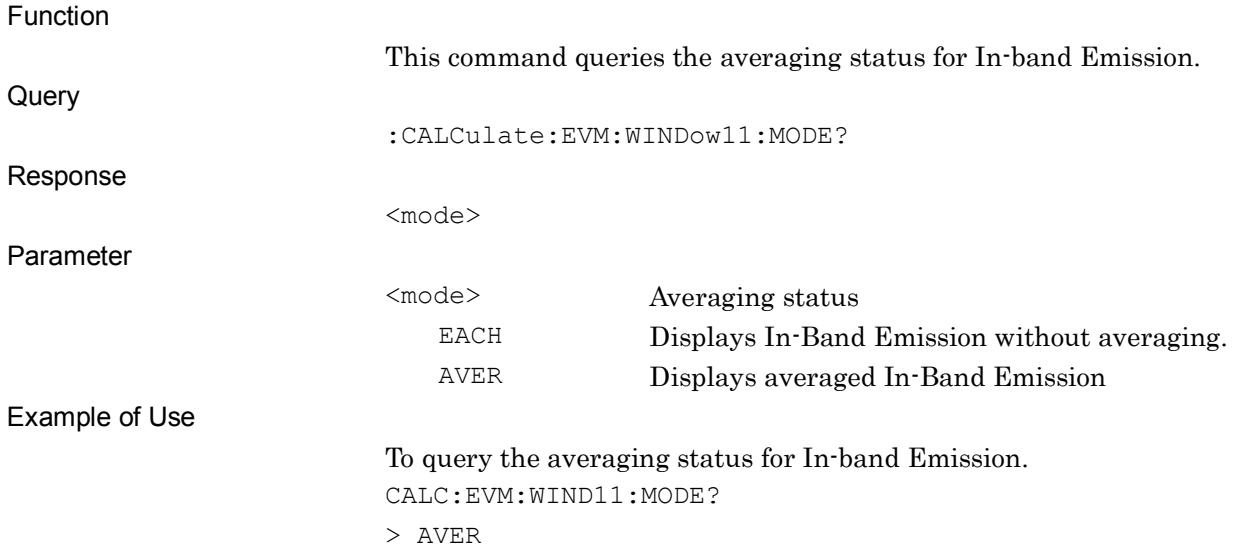

## **2.7.13 Constellation Symbol Number**

:CALCulate:EVM:WINDow[1]:SYMBol:NUMBer <integer>

Constellation Symbol Number

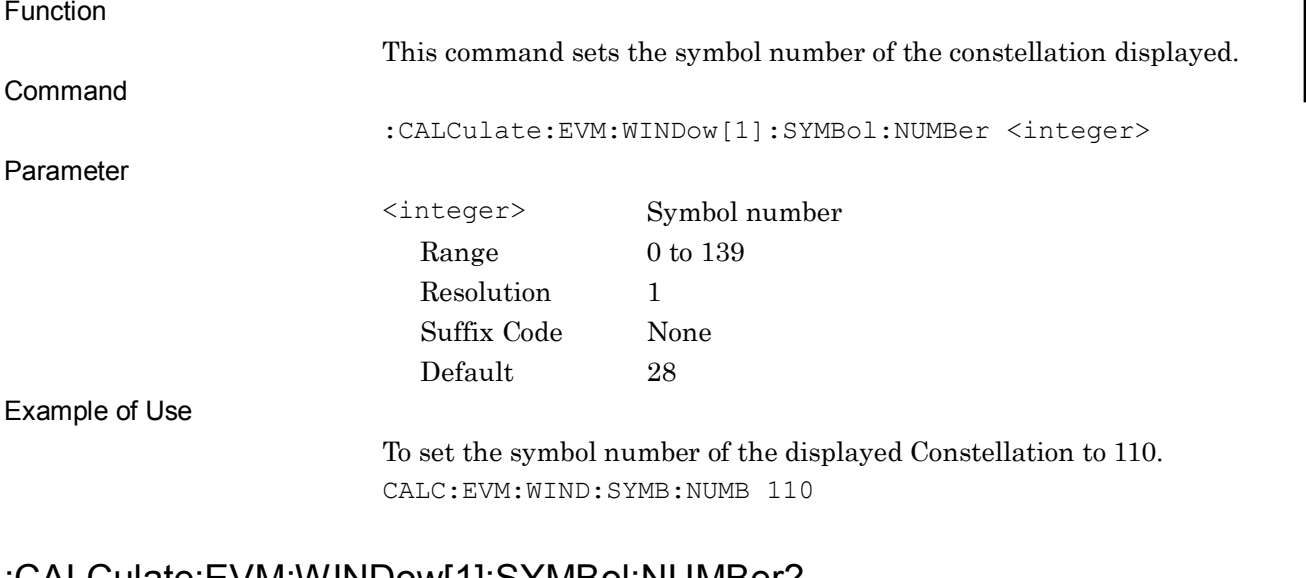

#### :CALCulate:EVM:WINDow[1]:SYMBol:NUMBer?

#### Constellation Symbol Number Query

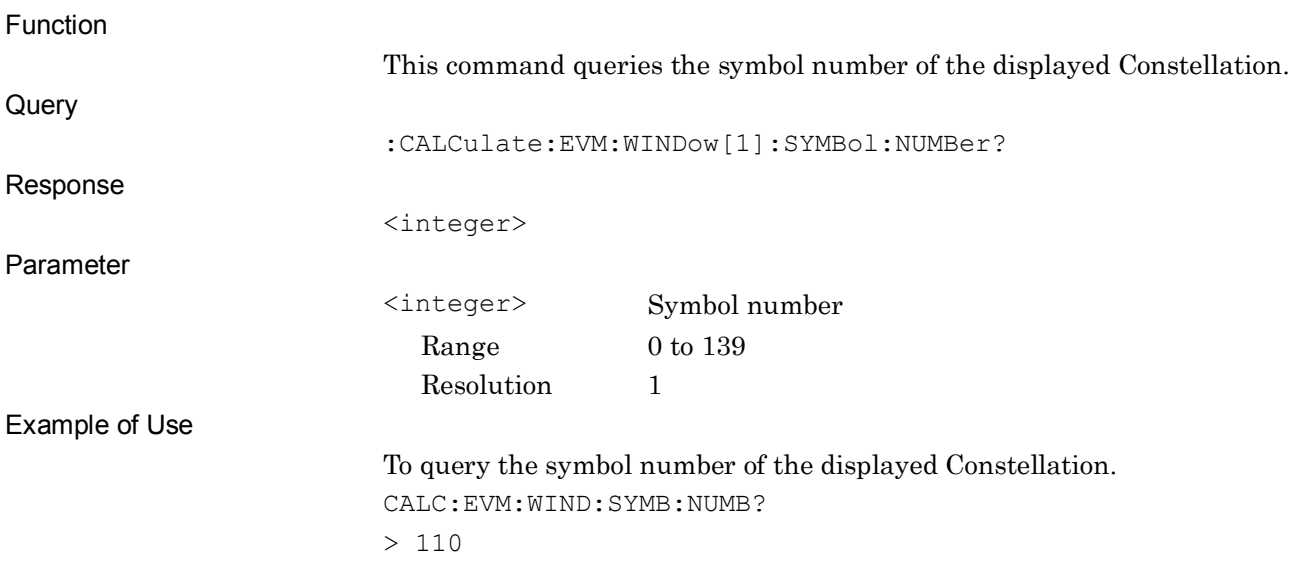

**2**

SCPI Device Message Details

**SCPI Device Message Details** 

2-205

## **2.7.14 Bottom Graph Symbol Number**

:CALCulate:EVM:WINDow2|10:SYMBol:NUMBer <integer>

Bottom Graph Symbol Number

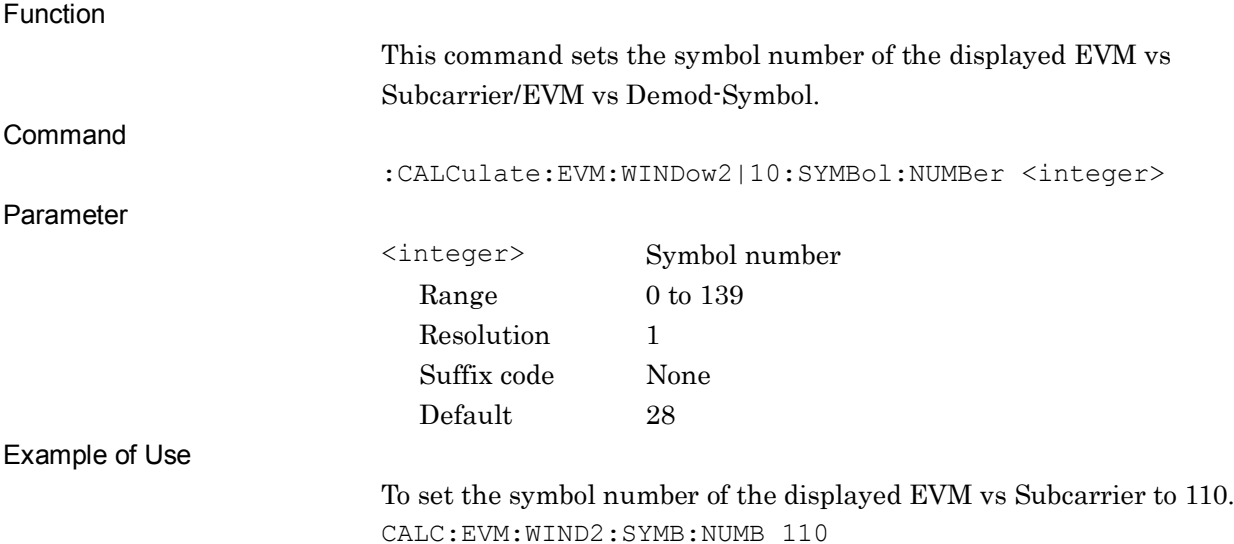

## :CALCulate:EVM:WINDow2|10:SYMBol:NUMBer?

#### Bottom Graph Symbol Number Query

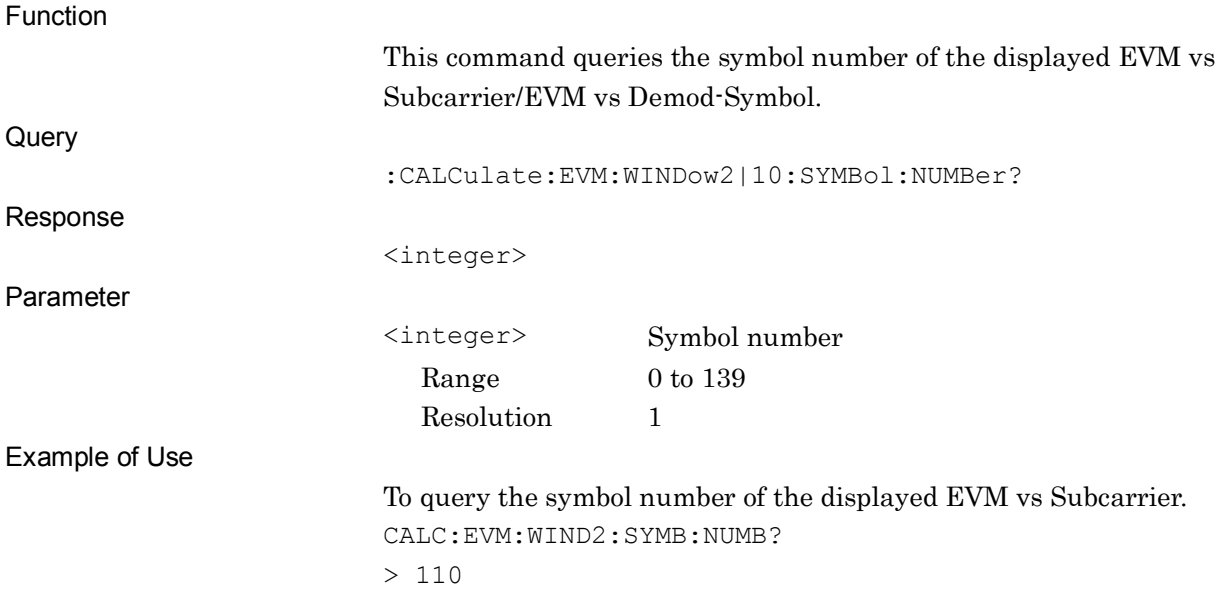

## **2.7.15 EVM vs Symbol Subcarrier Number**

:CALCulate:EVM:WINDow3:SUBCarrier:NUMBer <integer>

EVM vs Symbol Subcarrier Number

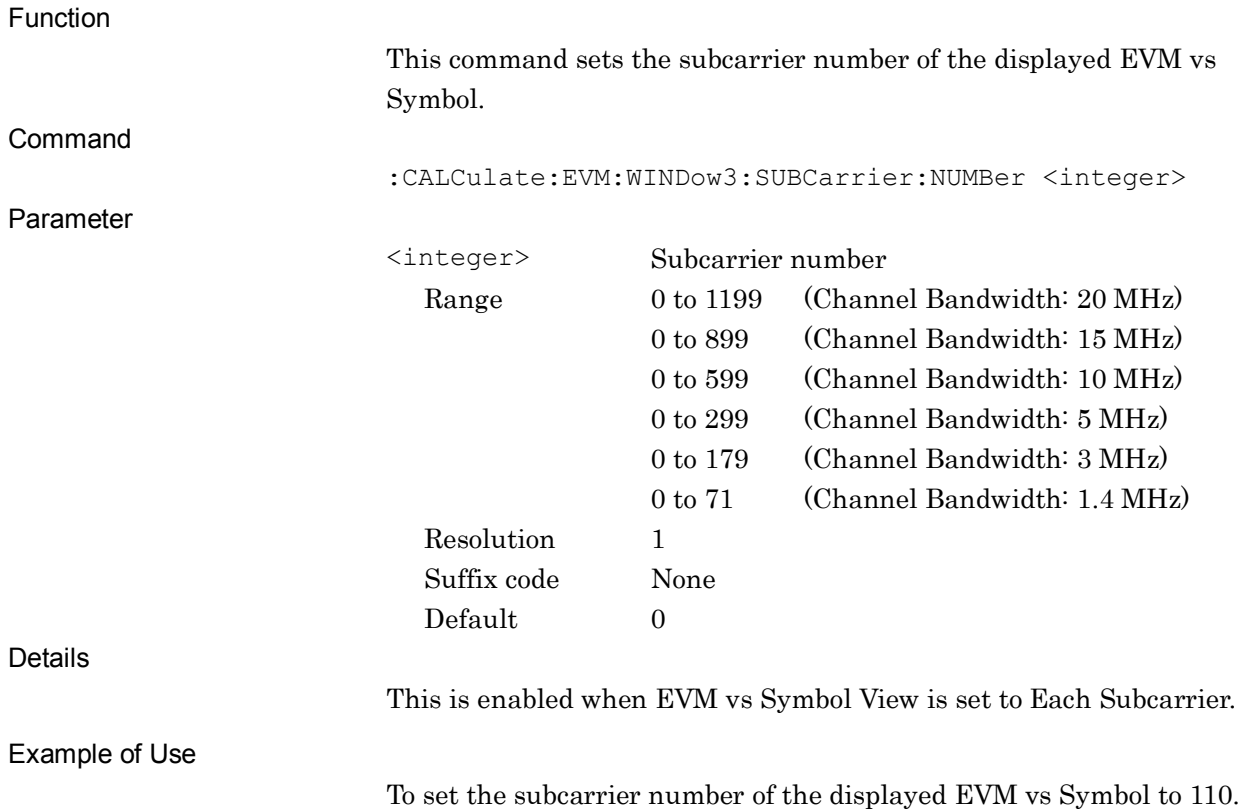

To set the subcarrier number of the displayed EVM vs Symbol to 110. CALC:EVM:WIND3:SUBC:NUMB 110

**2**

#### :CALCulate:EVM:WINDow3:SUBCarrier:NUMBer?

EVM vs Symbol Subcarrier Number Query

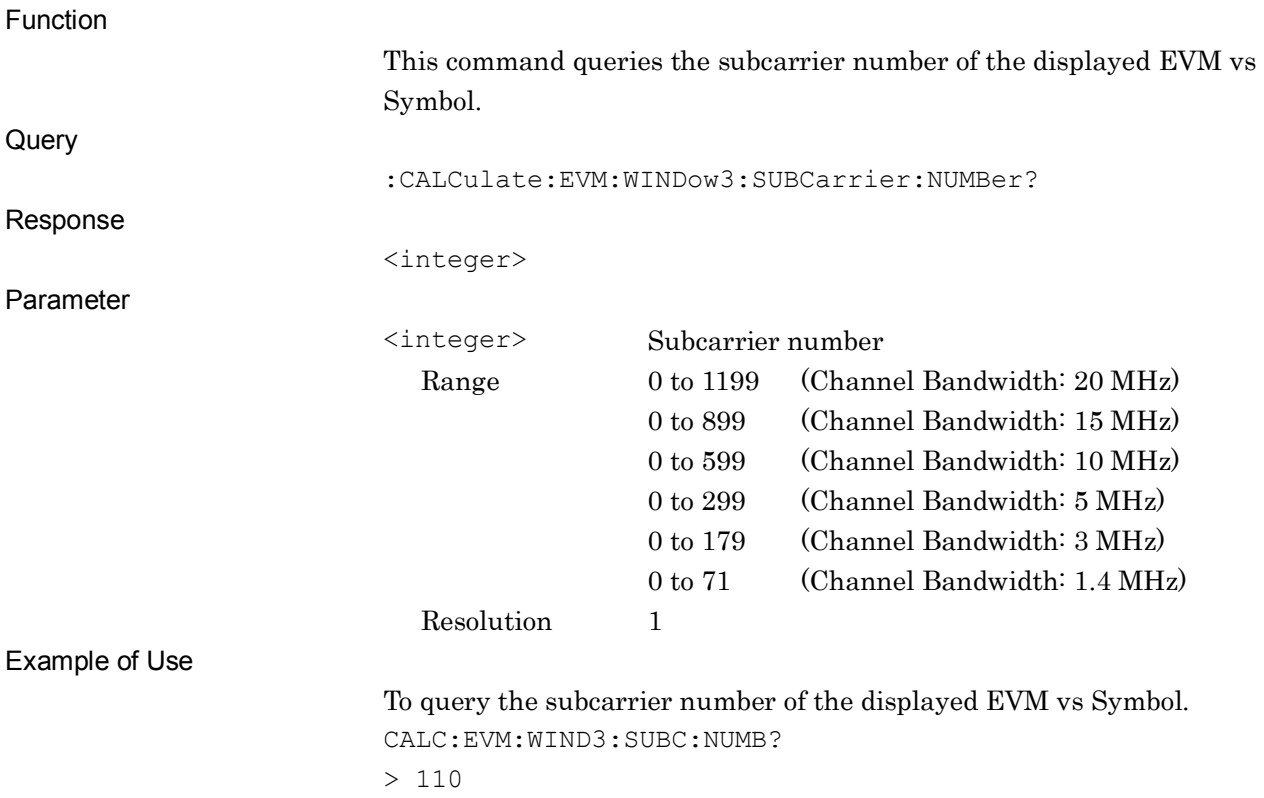

## **2.7.16 Bottom Graph Slot Number**

:CALCulate:EVM:WINDow4|11:SLOT:NUMBer <integer>

Bottom Graph Slot Number

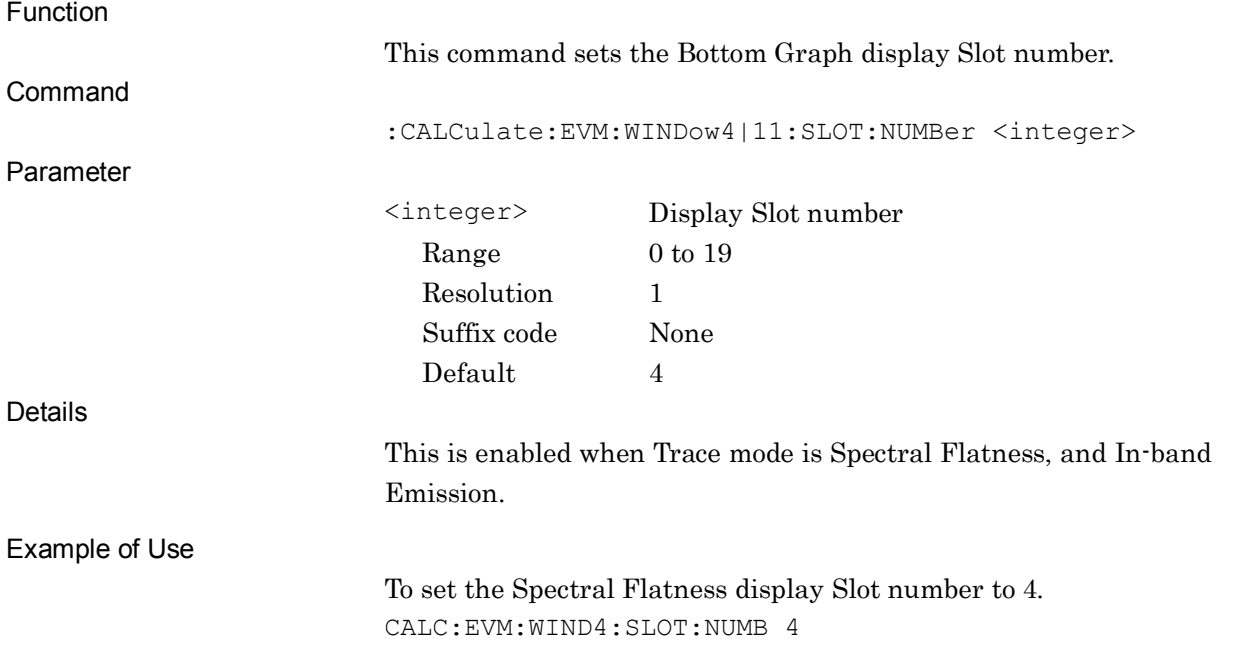

#### :CALCulate:EVM:WINDow4|11:SLOT:NUMBer?

Bottom Graph Slot Number Query

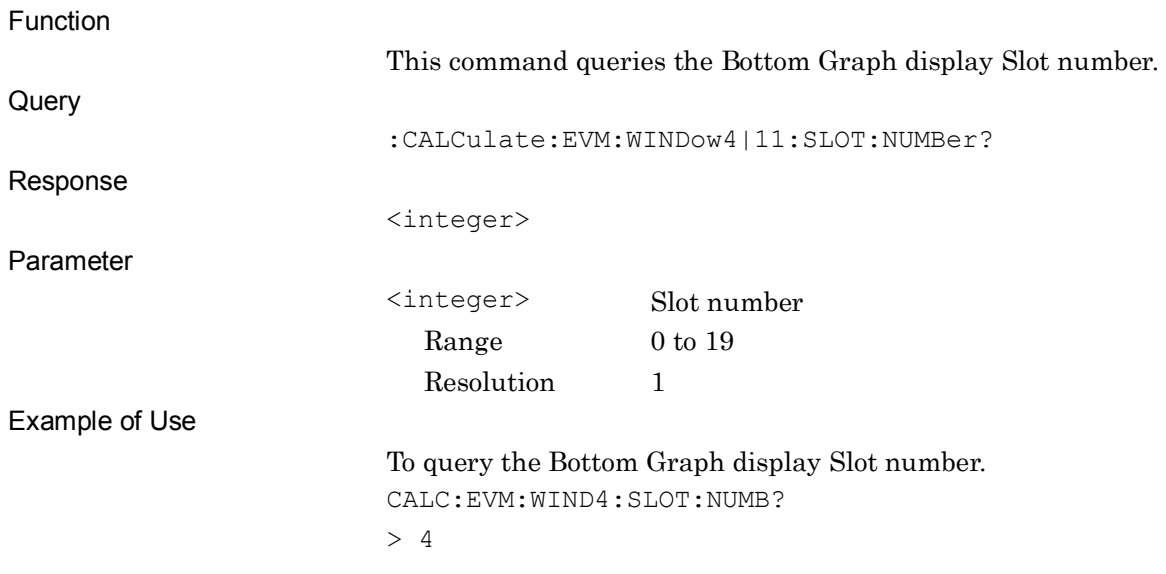

# **2.7.17 Constellation Sequence Number**

:CALCulate:EVM:WINDow[1]:PSEQuence:NUMBer <integer>

Constellation Sequence Number

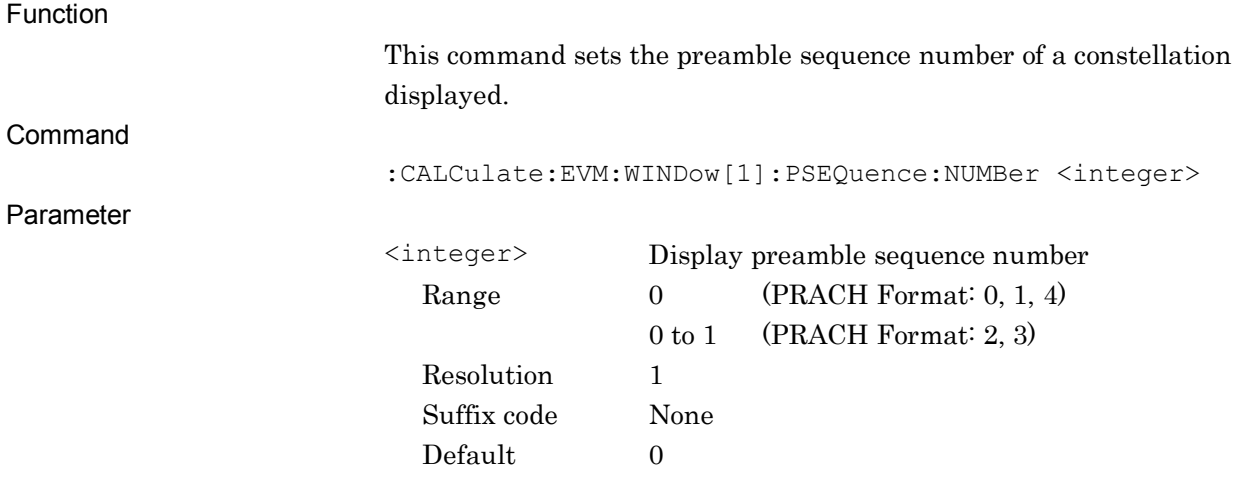

Example of Use

To set the preamble sequence number of the displayed Constellation to 0. CALC:EVM:WIND:PSEQ:NUMB 0

#### :CALCulate:EVM:WINDow[1]:PSEQuence:NUMBer?

#### Constellation Sequence Number Query

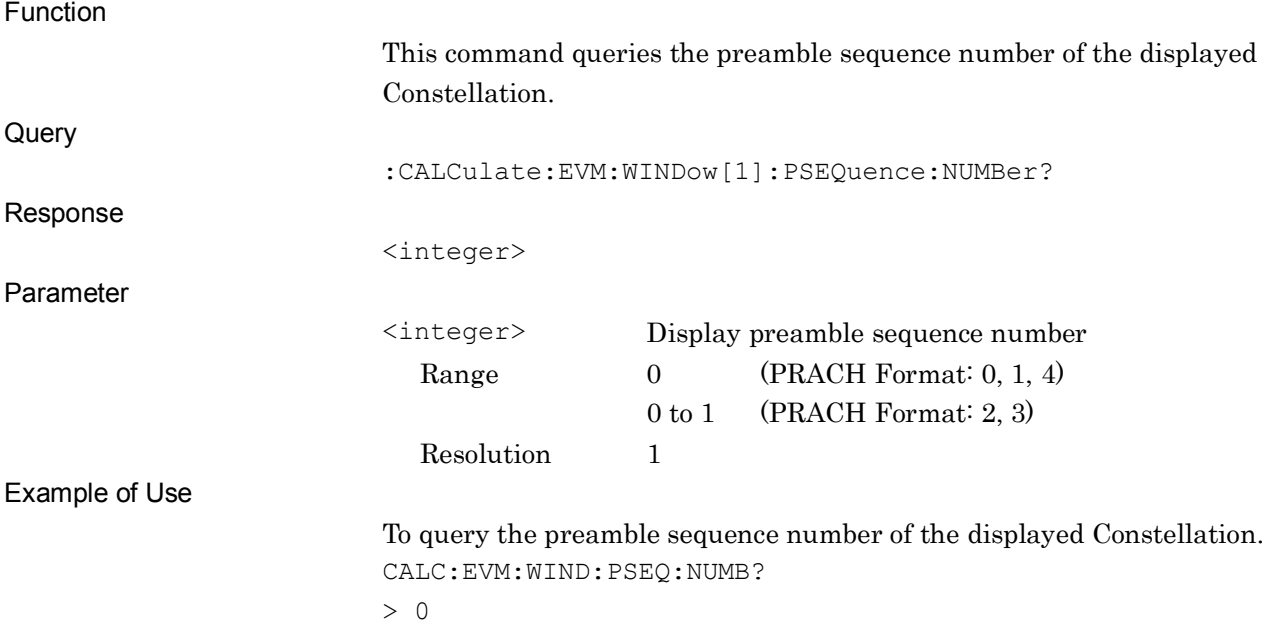

**2**

SCPI Device Message Details

**SCPI Device Message Details** 

## **2.7.18 Bottom Graph Sequence Number**

:CALCulate:EVM:WINDow2:PSEQuence:NUMBer <integer>

Bottom Graph Sequence Number

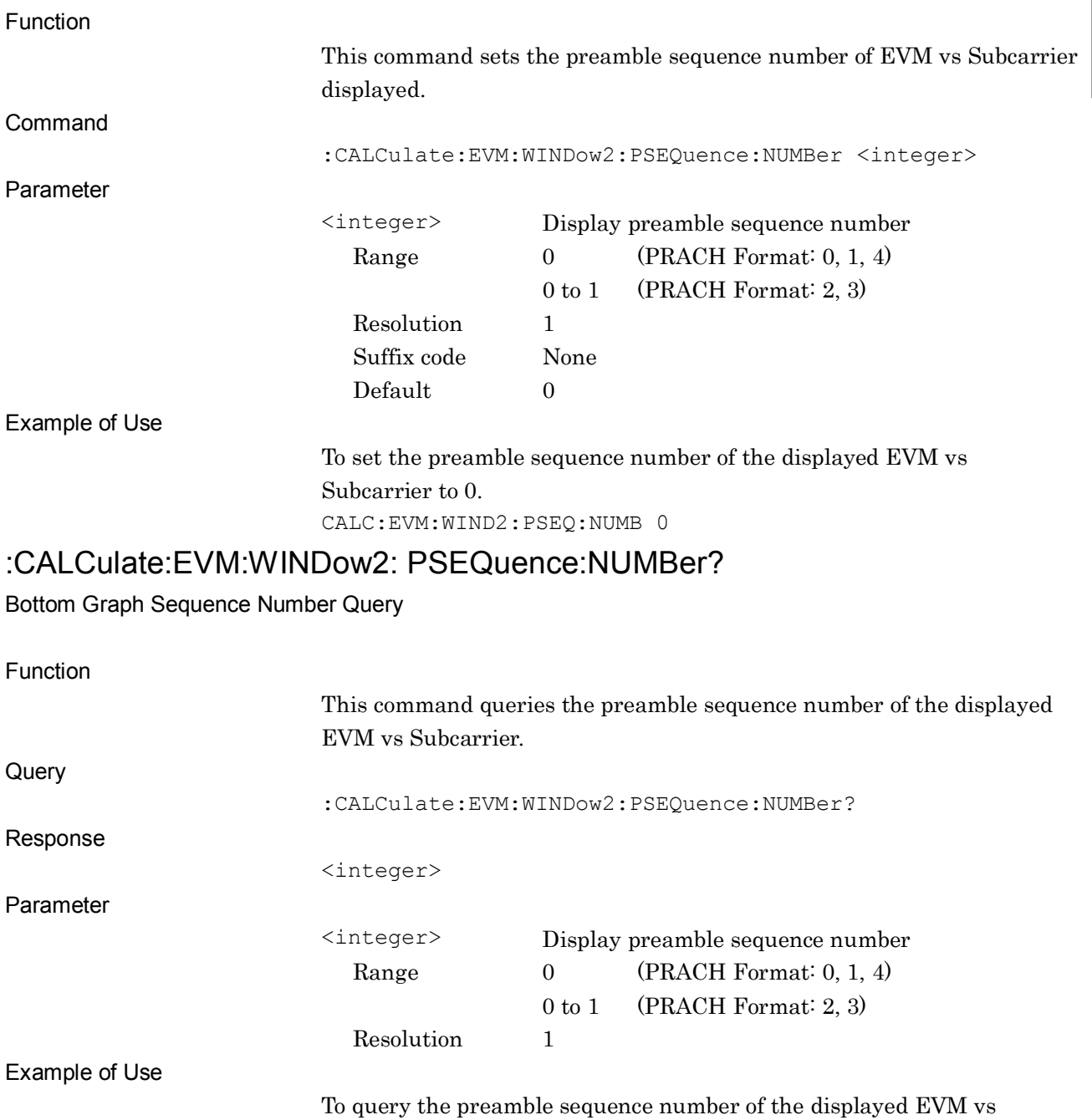

Subcarrier. CALC:EVM:WIND2:PSEQ:NUMB?

> 0

## **2.7.19 Display Page**

:DISPlay:EVM[:VIEW]:WINDow7:PAGE:NUMBer <integer>

Display Page Number

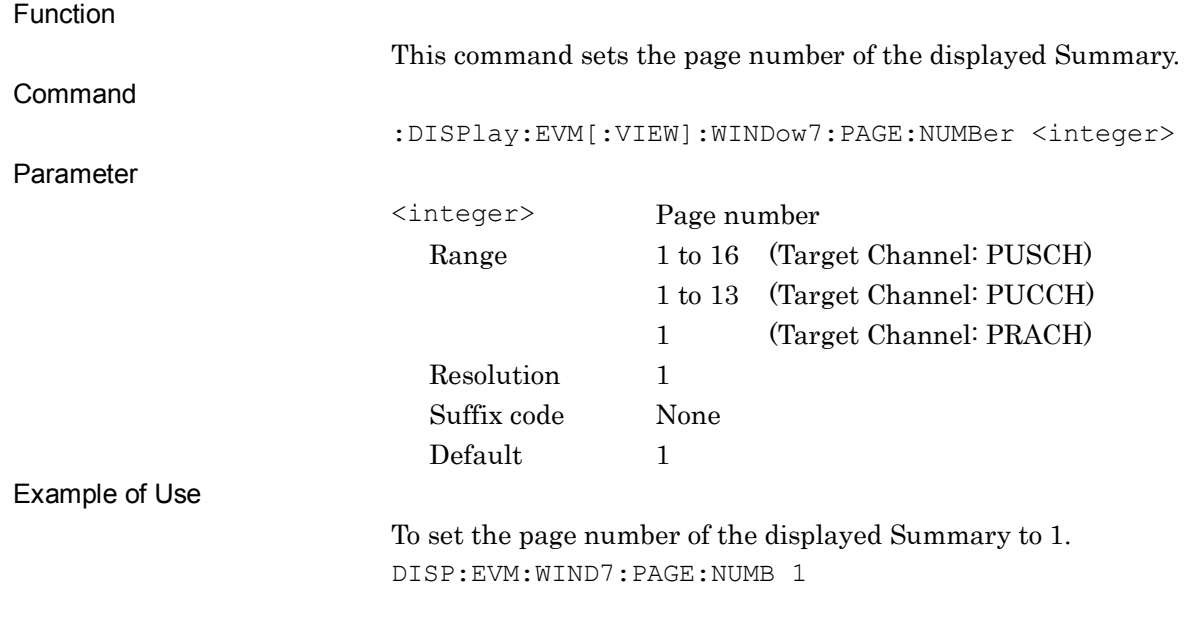

#### :DISPlay:EVM[:VIEW]:WINDow7:PAGE:NUMBer?

Display Page Number Query

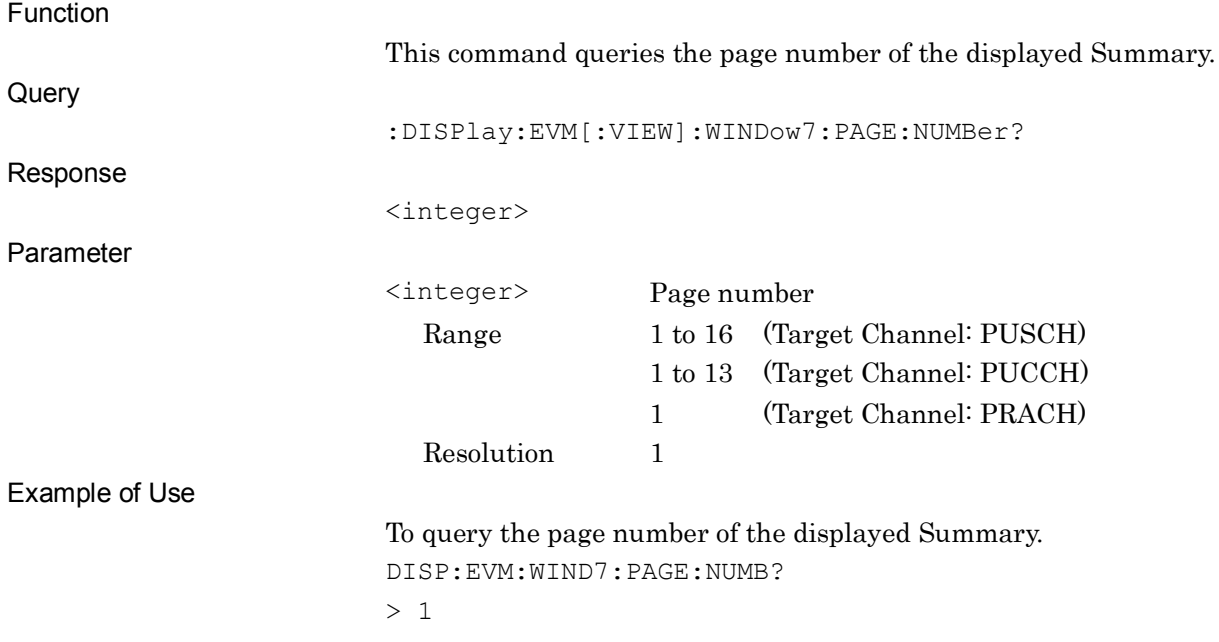

## **2.7.20 Marker - On/Off**

## :CALCulate:EVM:MARKer[:STATe] OFF|ON|0|1

Marker - On/Off

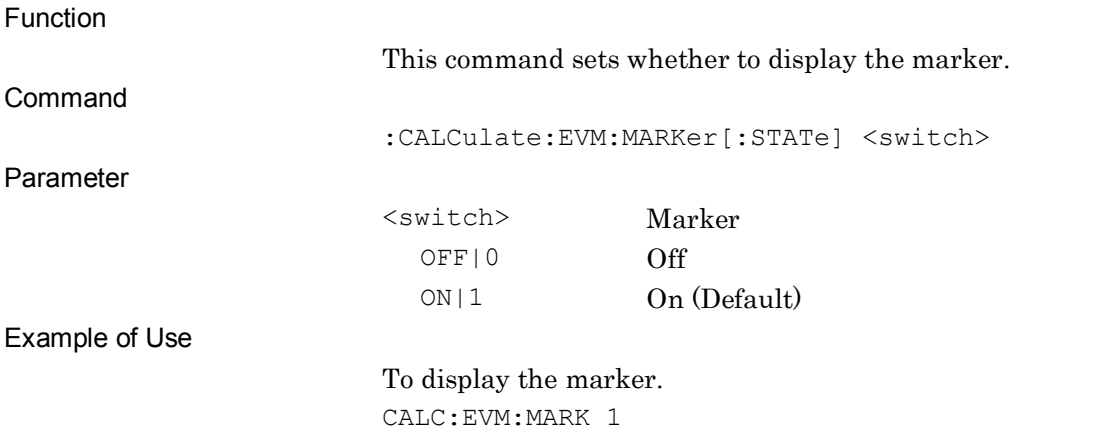

## :CALCulate:EVM:MARKer[:STATe]?

Marker – On/Off Query

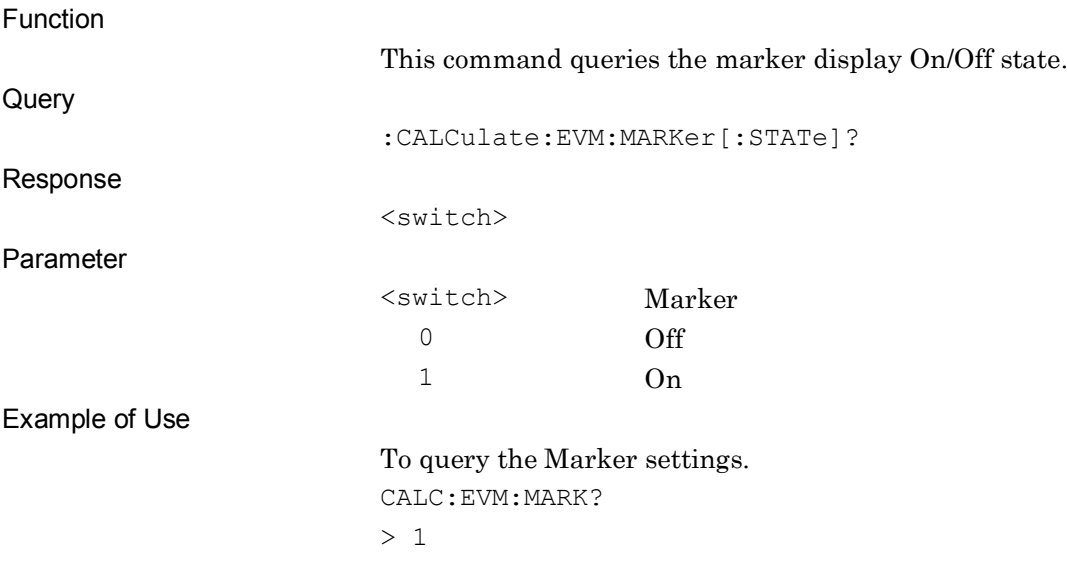

### **2.7.21 Active Trace**

:CALCulate:EVM:MARKer:ACTive CONStellation|BOTTom

Active Trace

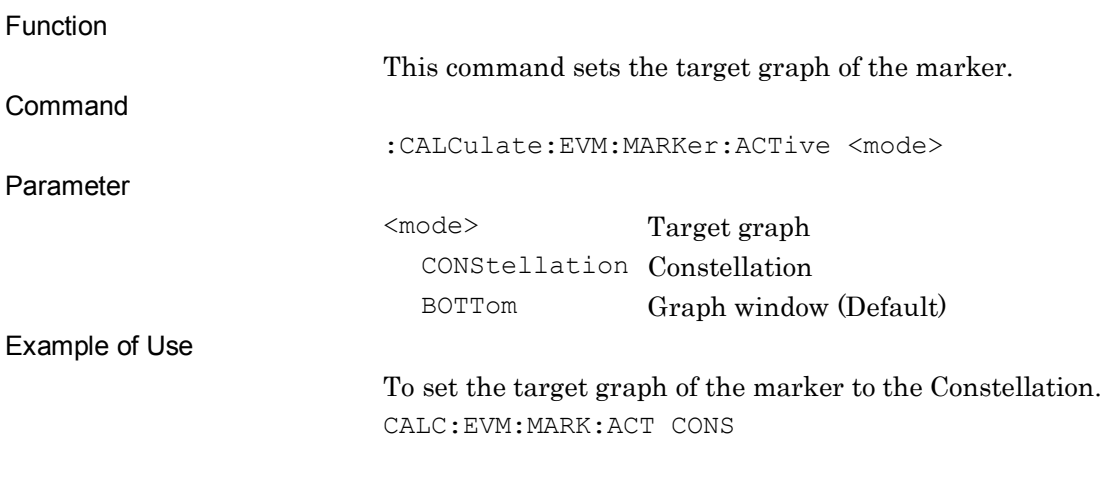

#### :CALCulate:EVM:MARKer:ACTive?

Active Trace Query

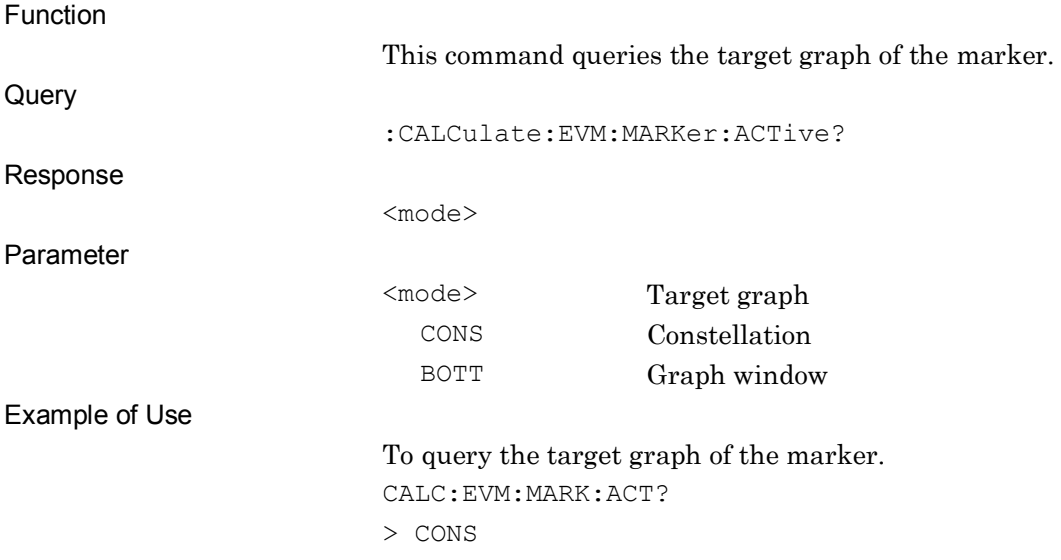

## **2.7.22 Marker Position Number**

:CALCulate:EVM:MARKer:SUBCarrier <integer>

Marker Subcarrier Number

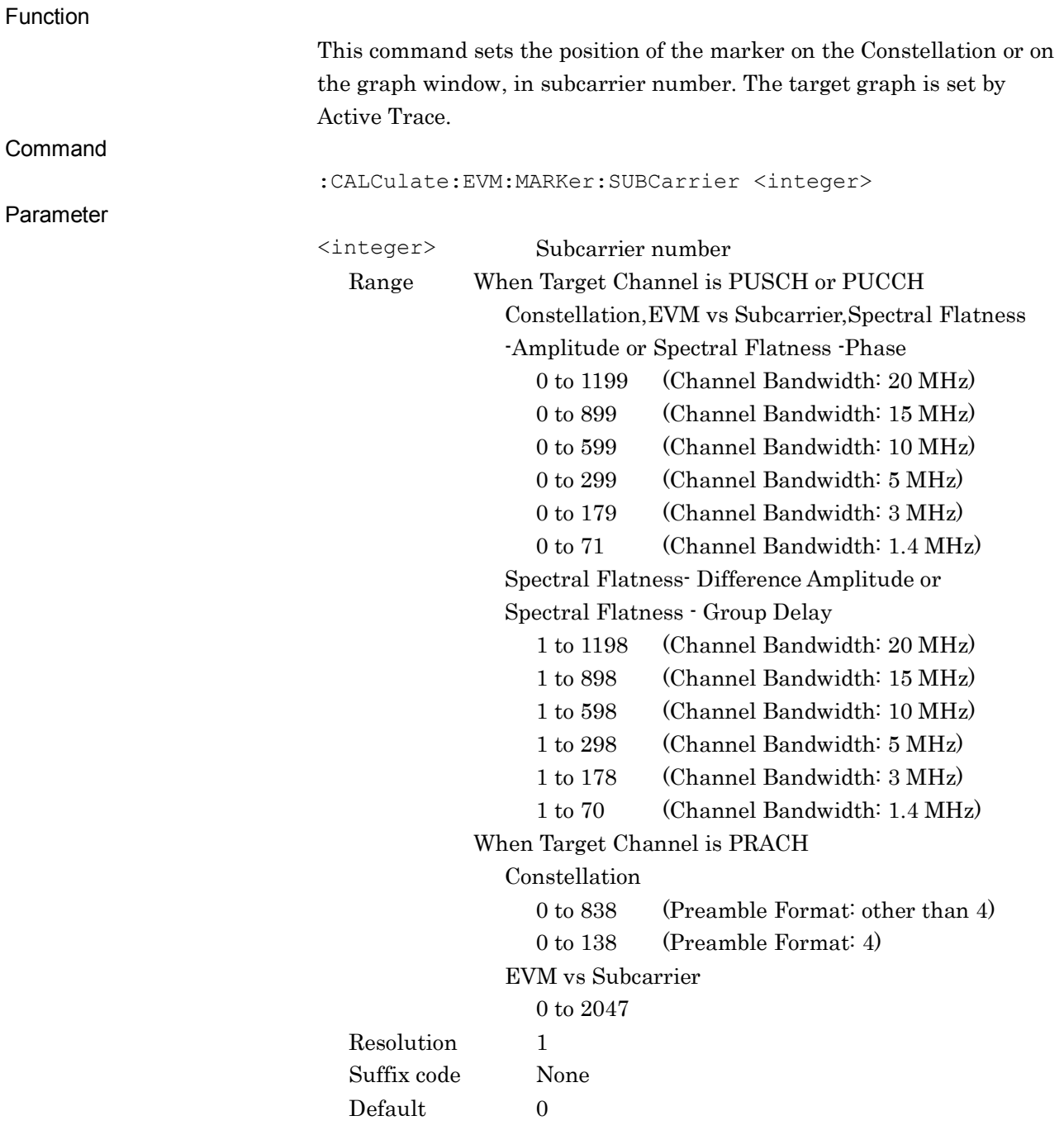

Example of Use

To set the position of the marker on the Constellation to 100. CALC:EVM:MARK:SUBC 100

#### :CALCulate:EVM:MARKer:SUBCarrier?

Marker Subcarrier Number Query

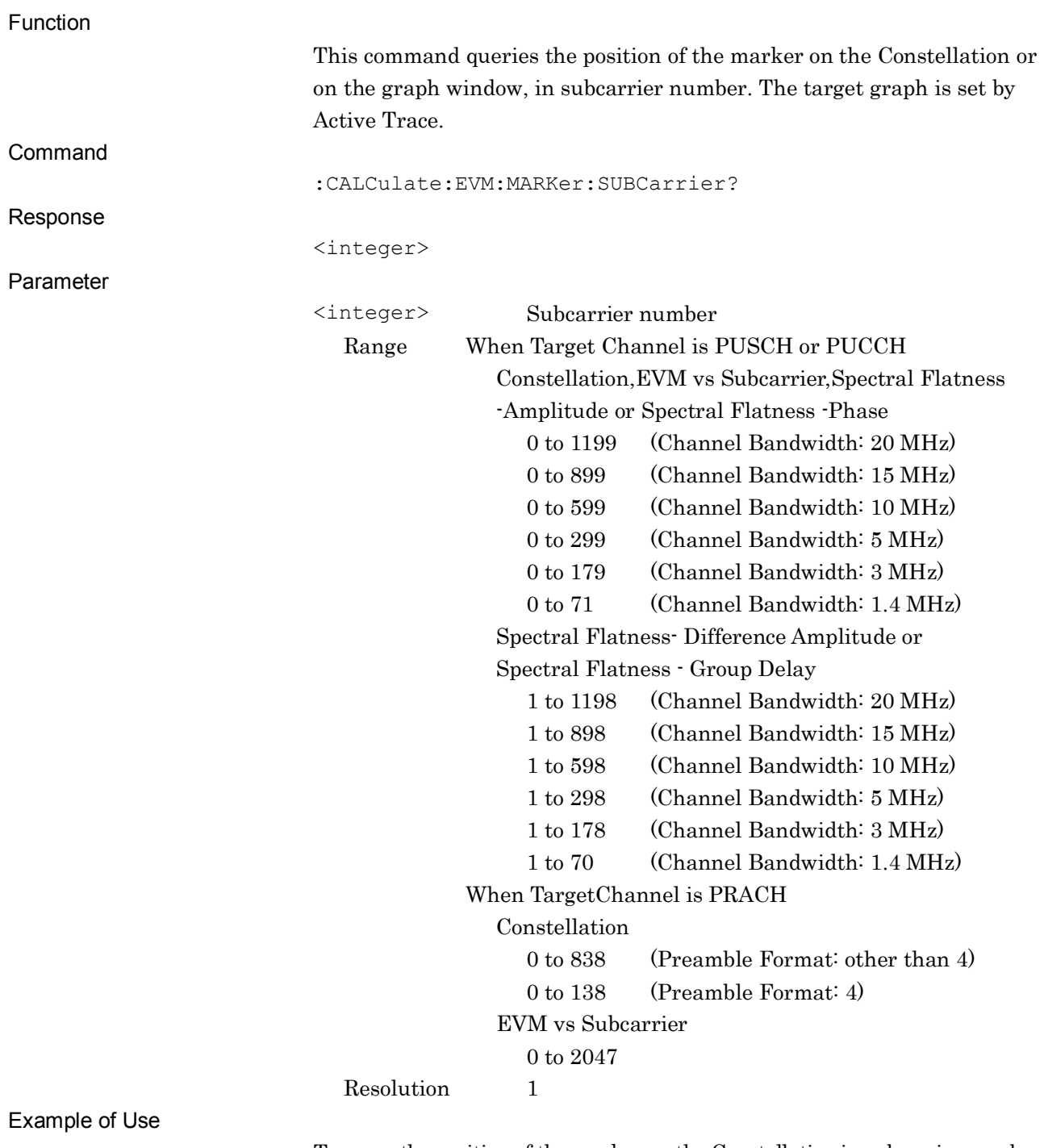

To query the position of the marker on the Constellation in subcarrier number. CALC:EVM:MARK:SUBC?

> 100

# :CALCulate:EVM:MARKer:SYMBol <integer>

Marker Symbol Number

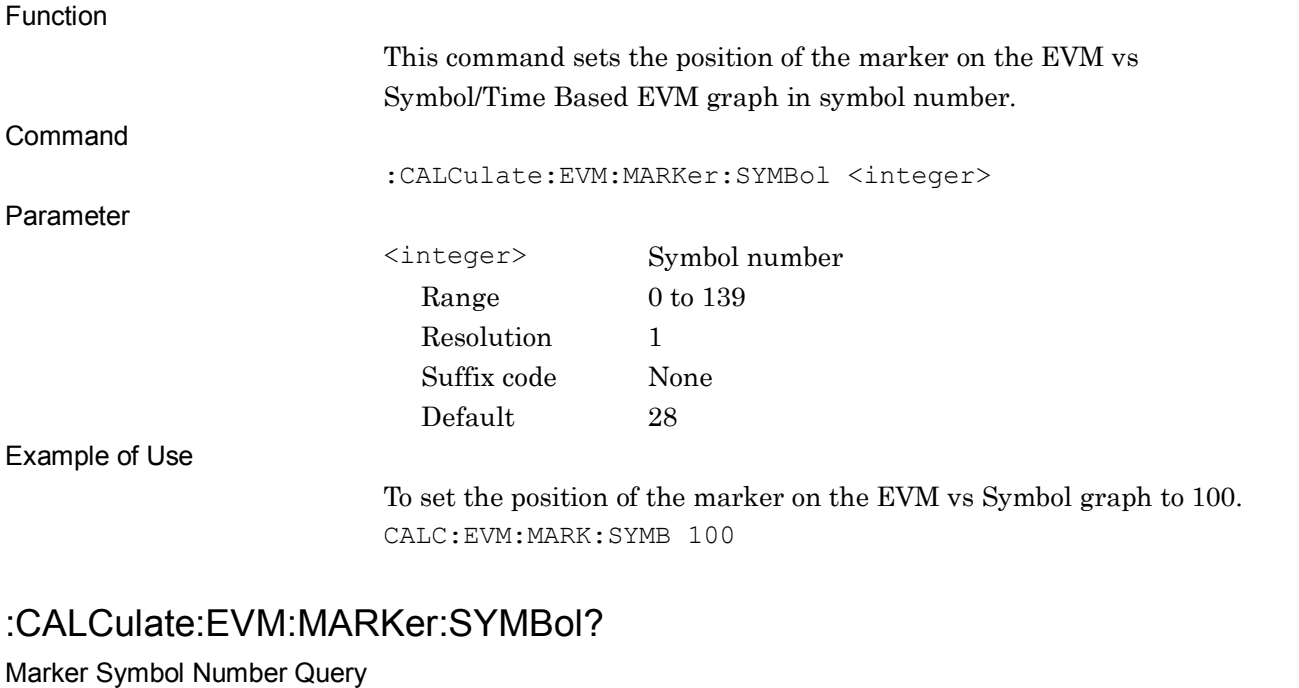

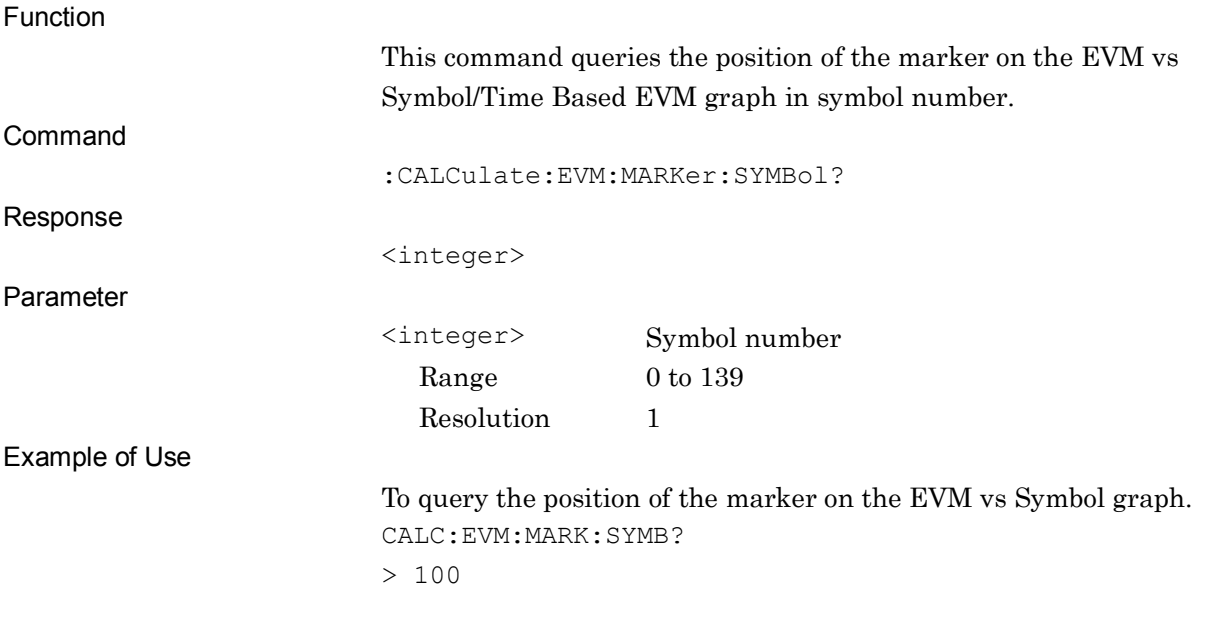

# :CALCulate:EVM:MARKer:RB <integer>

Marker Resource Block Number

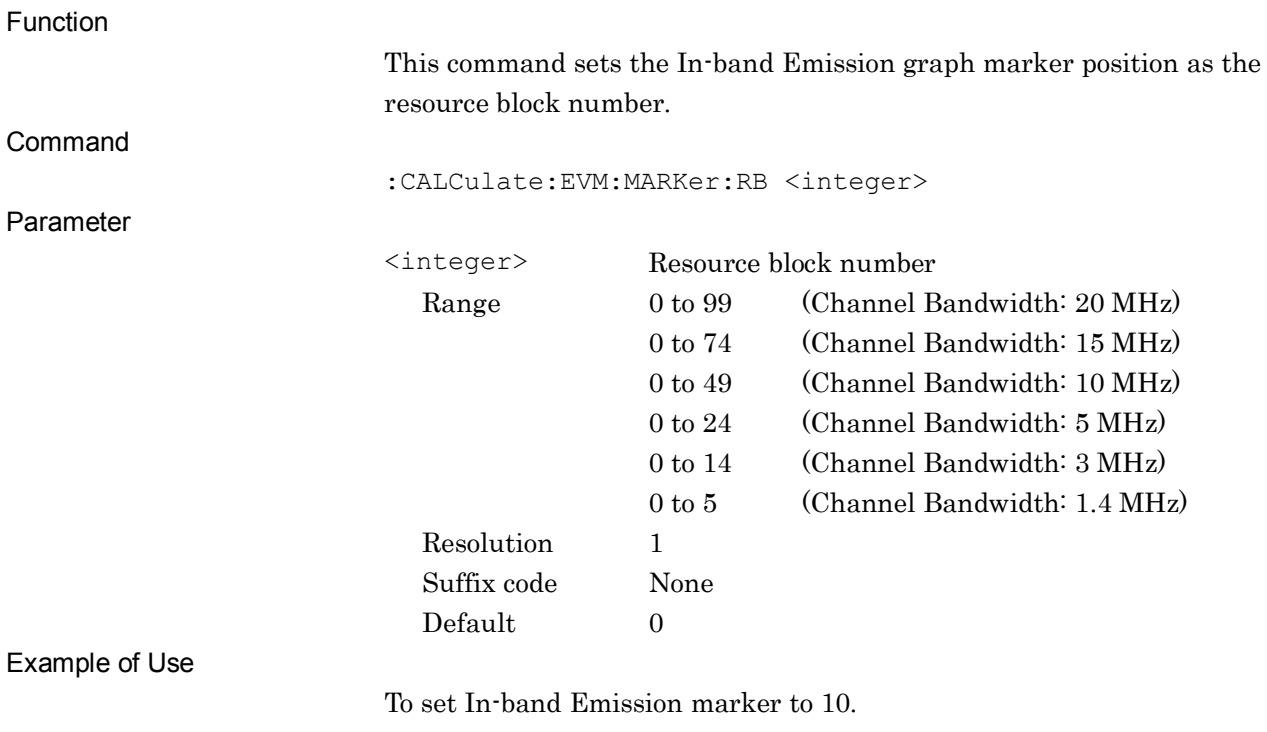

CALC:EVM:MARK:RB 10

## :CALCulate:EVM:MARKer:RB?

Marker Resource Block Number Query

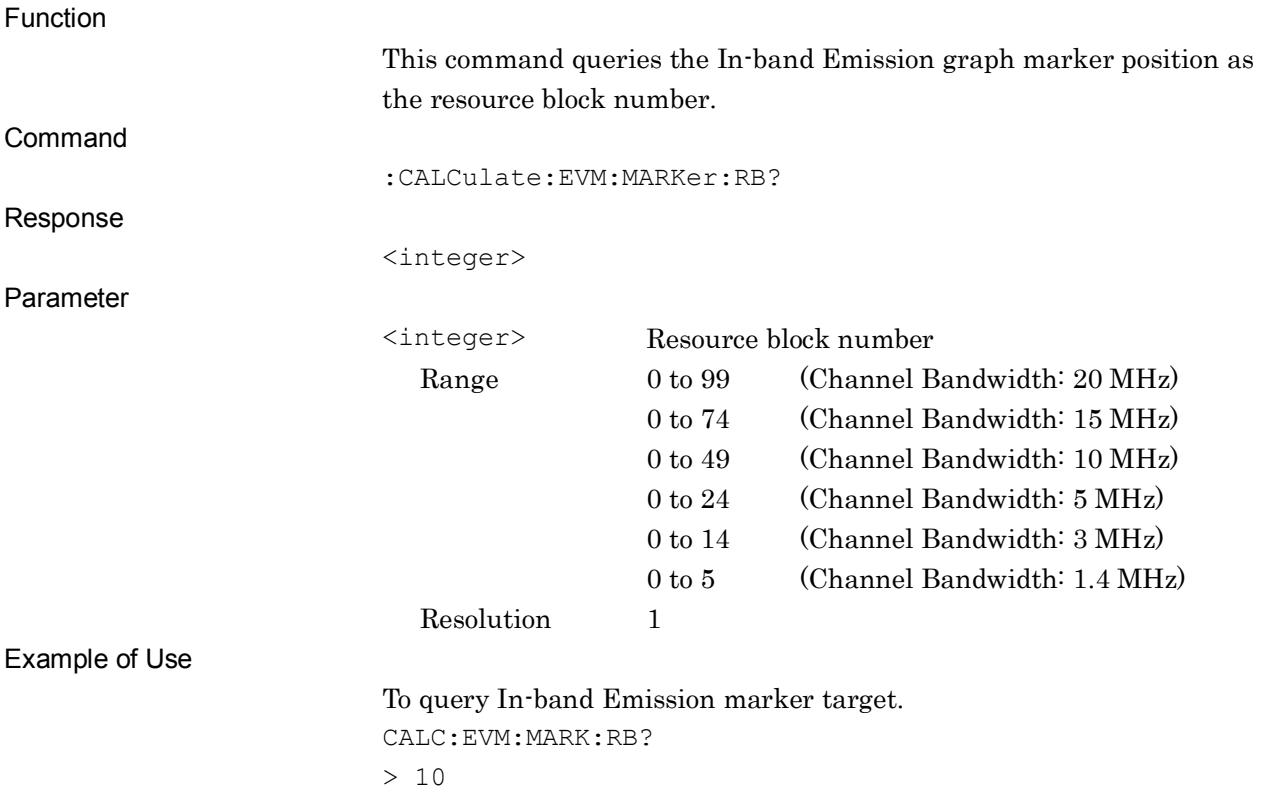

# :CALCulate:EVM:MARKer:DEModsymbol <integer>

Marker Demod Symbol Number

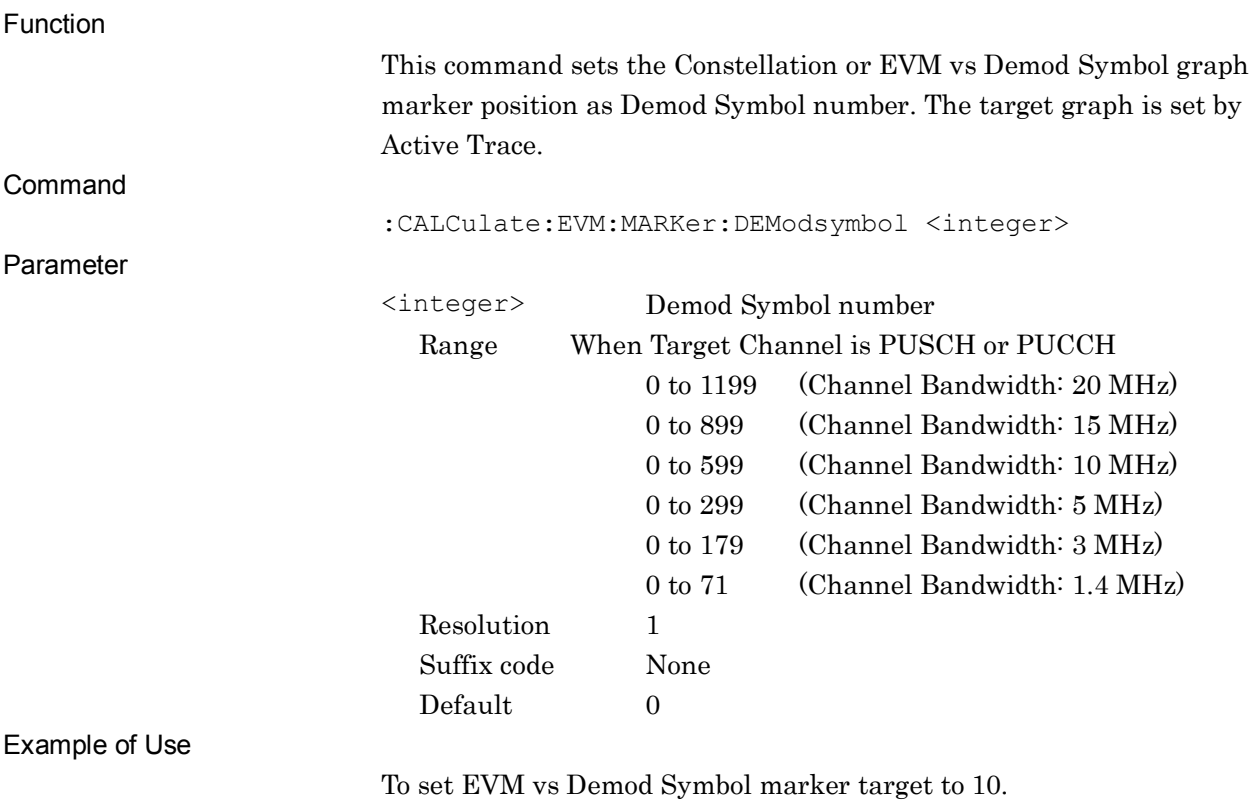

CALC:EVM:MARK:DEM 10
## :CALCulate:EVM:MARKer:DEModsymbol?

Marker Demod Symbol Number Query

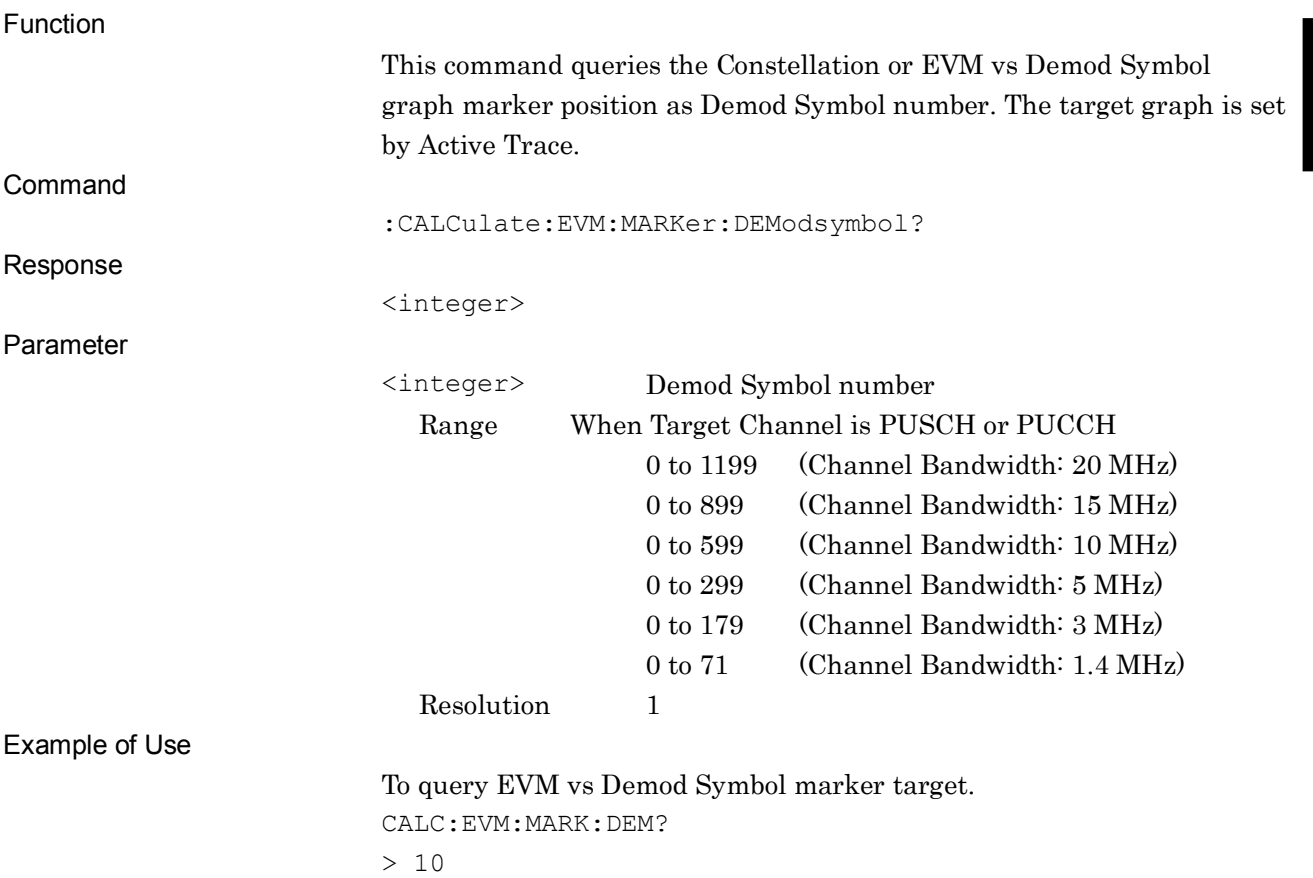

**2**

### **2.7.23 Marker Value**

:CALCulate:EVM:MARKer:X?

Marker X Axis Value Query

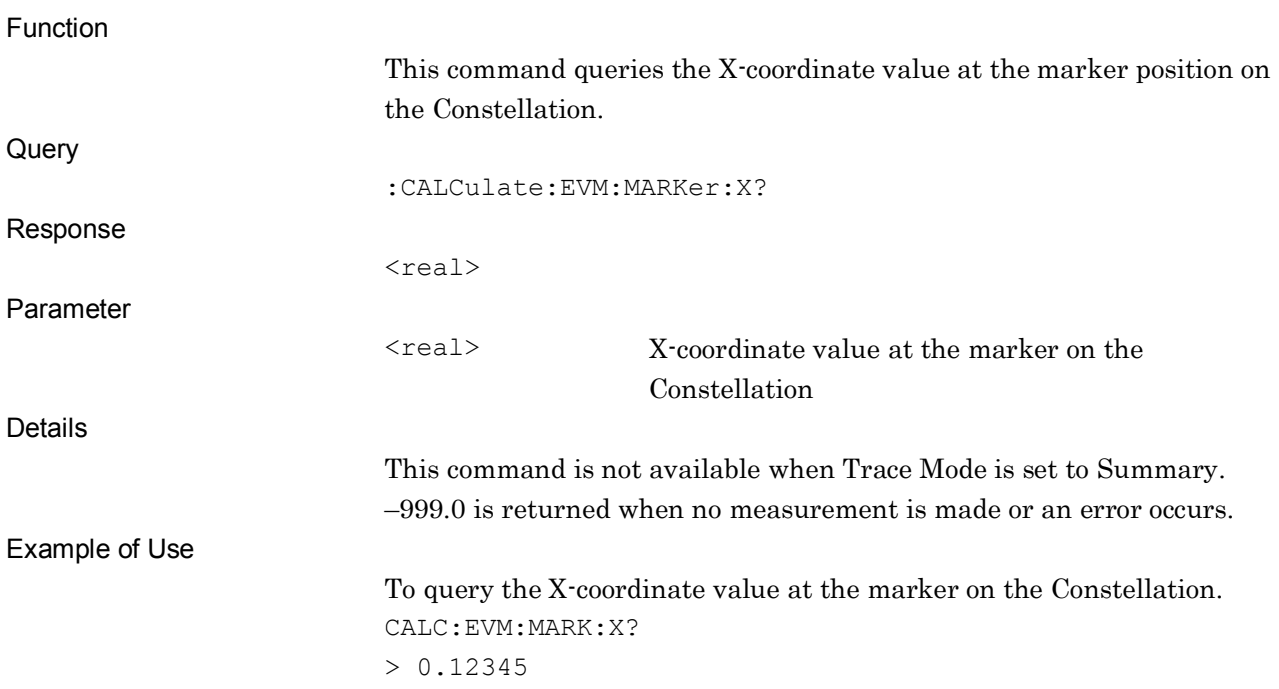

## :CALCulate:EVM:MARKer:Y[:RMS]?

Marker Y Axis Value (RMS) Query

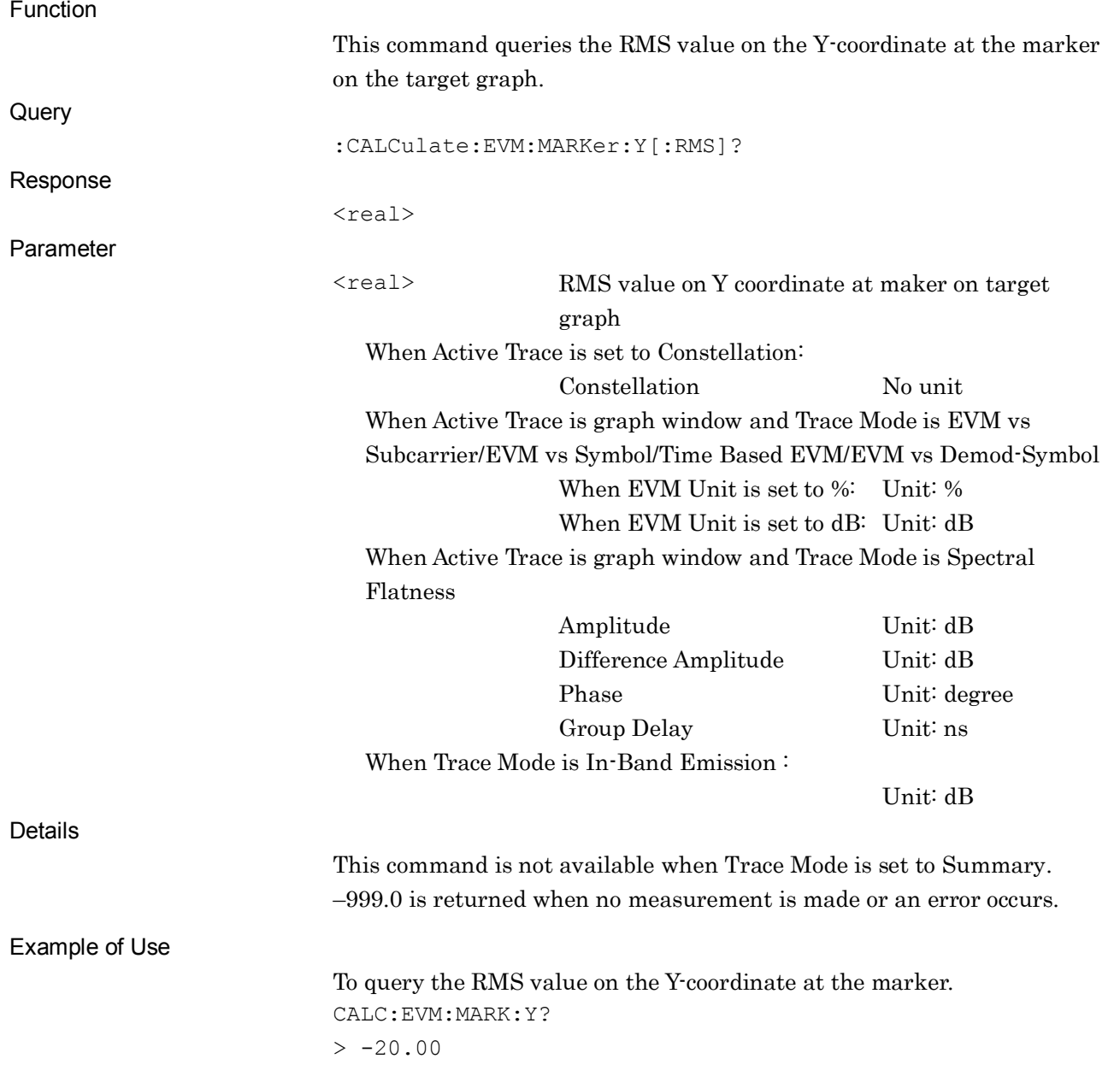

### :CALCulate:EVM:MARKer:Y:PEAK?

Marker Y Axis Value (Peak) Query

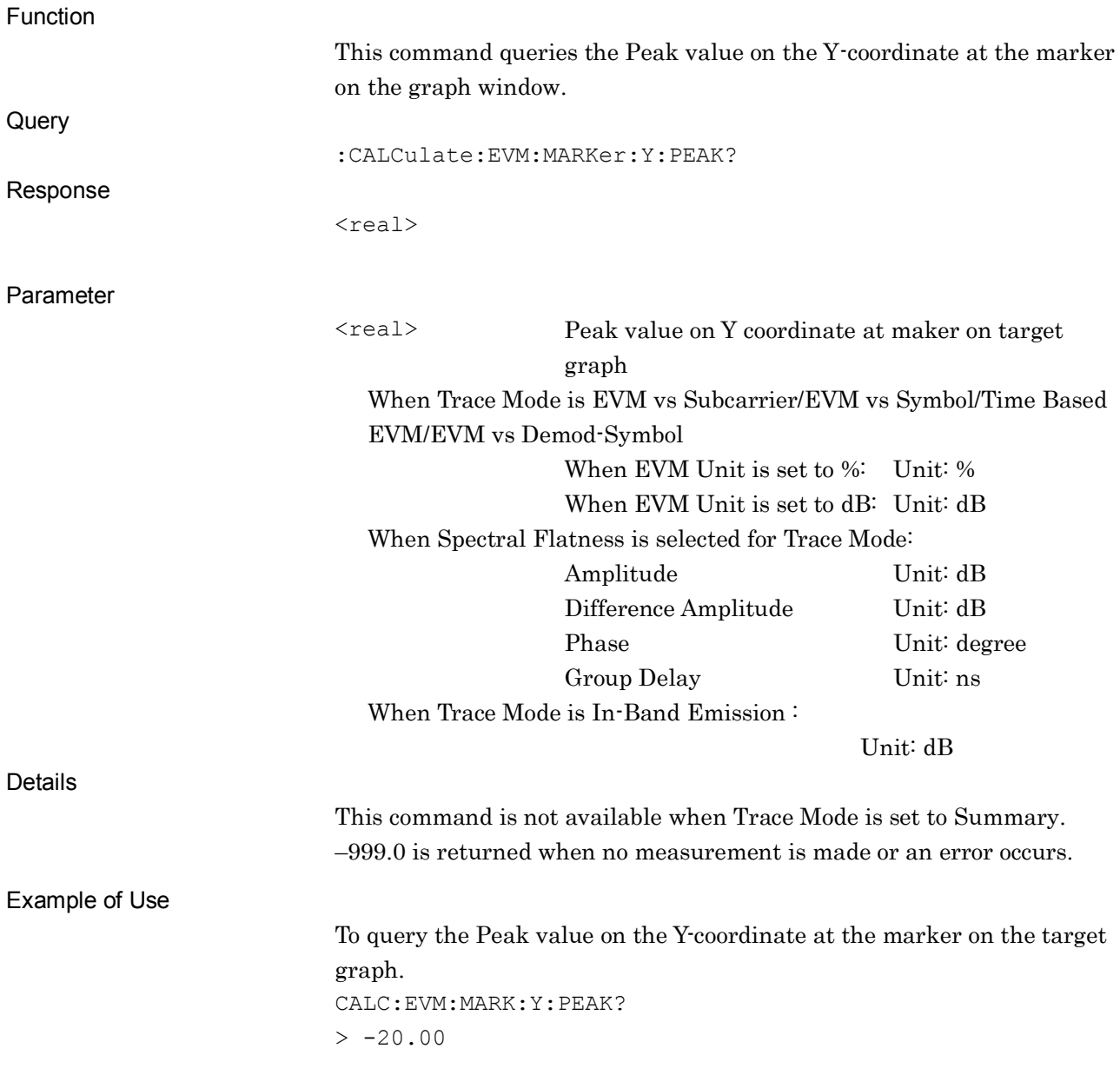

## :CALCulate:EVM:MARKer:EVM[:RMS]?

Marker EVM Value (RMS) Query

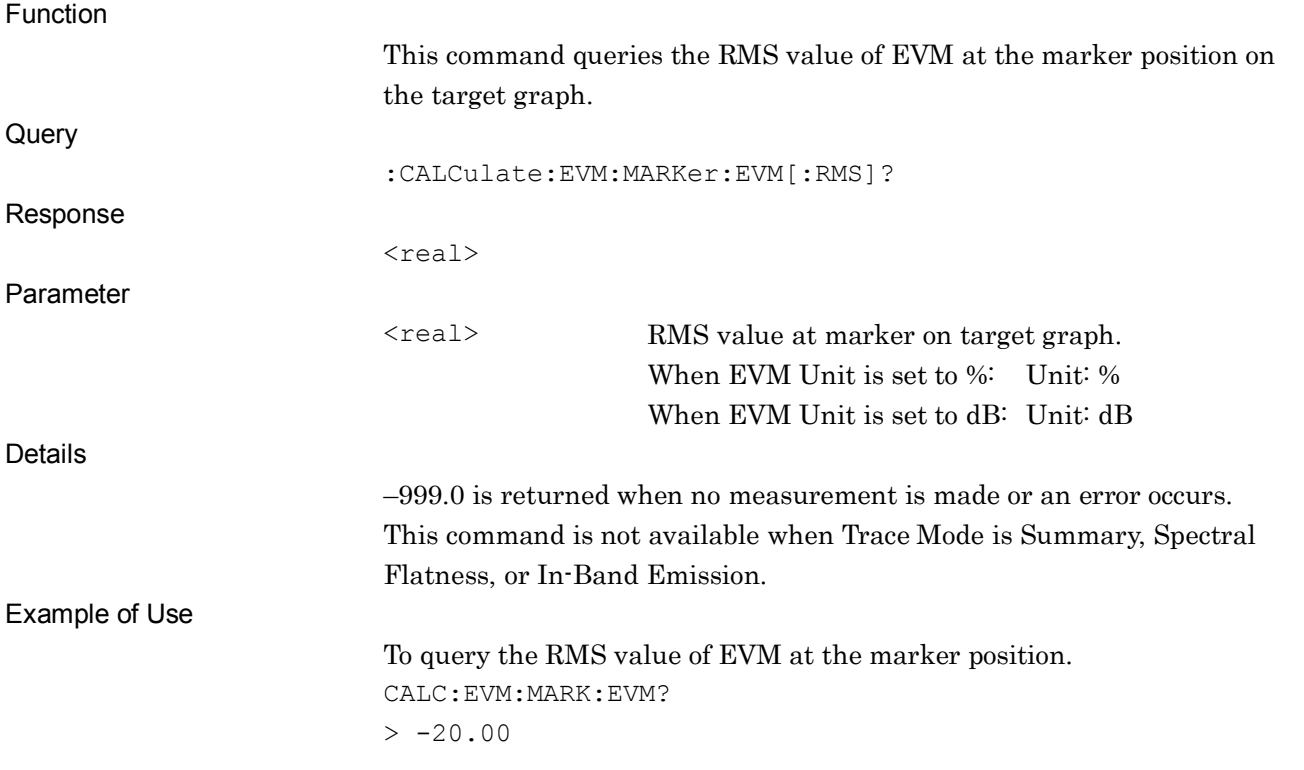

### :CALCulate:EVM:MARKer:EVM:PEAK?

Marker EVM Value (Peak) Query

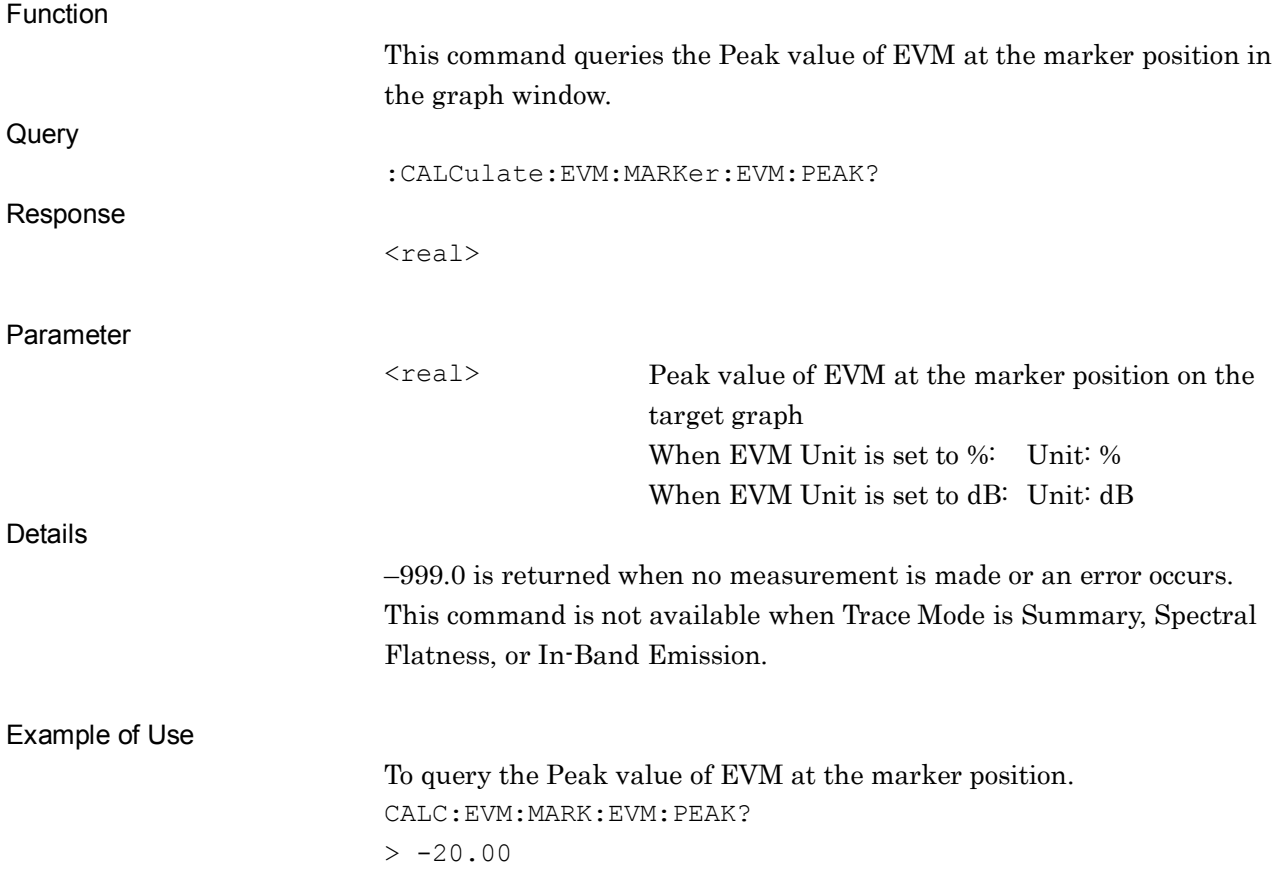

Marker Y Axis Value (Max) Query

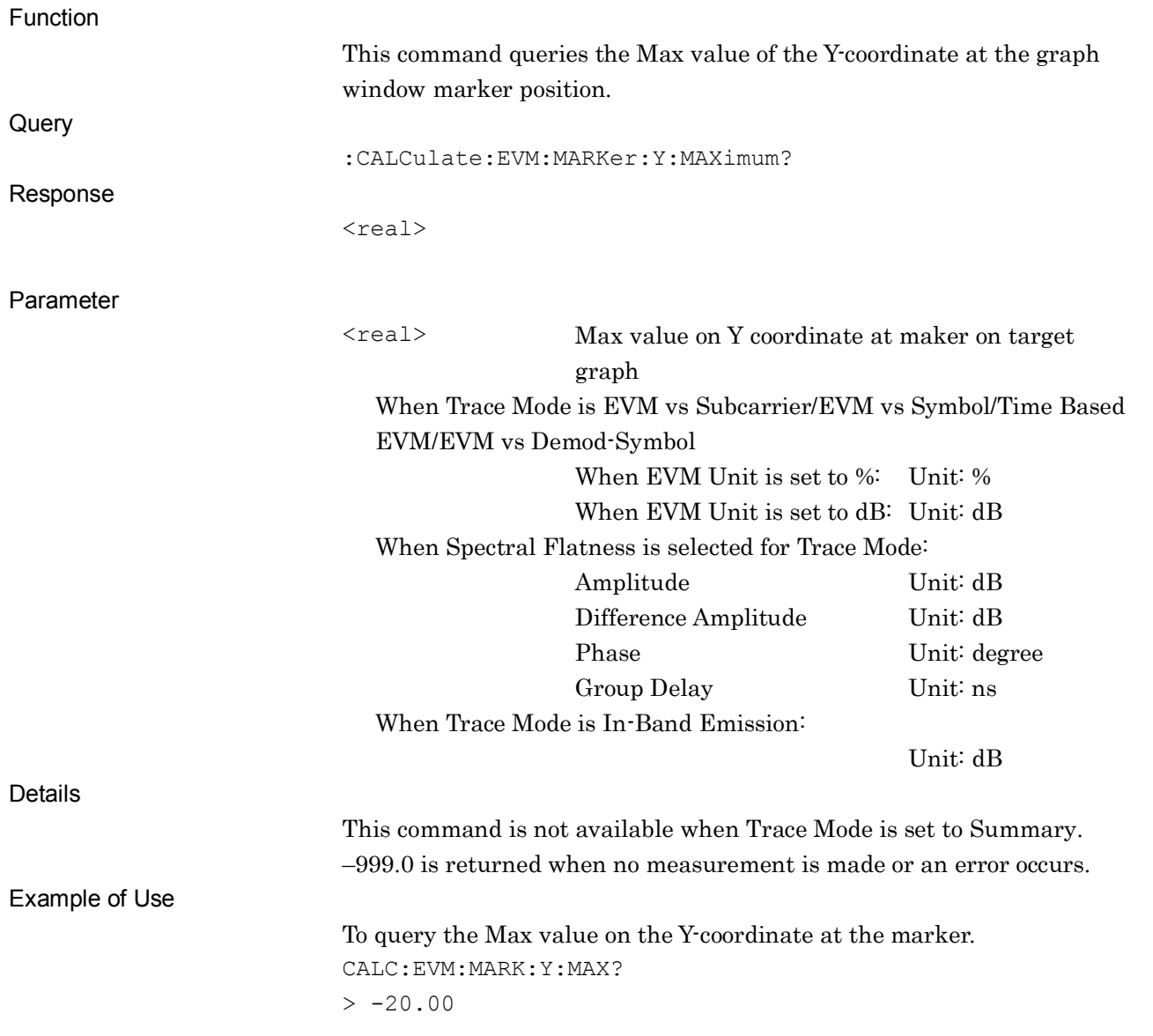

SCPI Device Message Details

#### Chapter 2 SCPI Device Message Details

### :CALCulate:EVM:MARKer:Y:MINimum?

Marker Y Axis Value (Min) Query

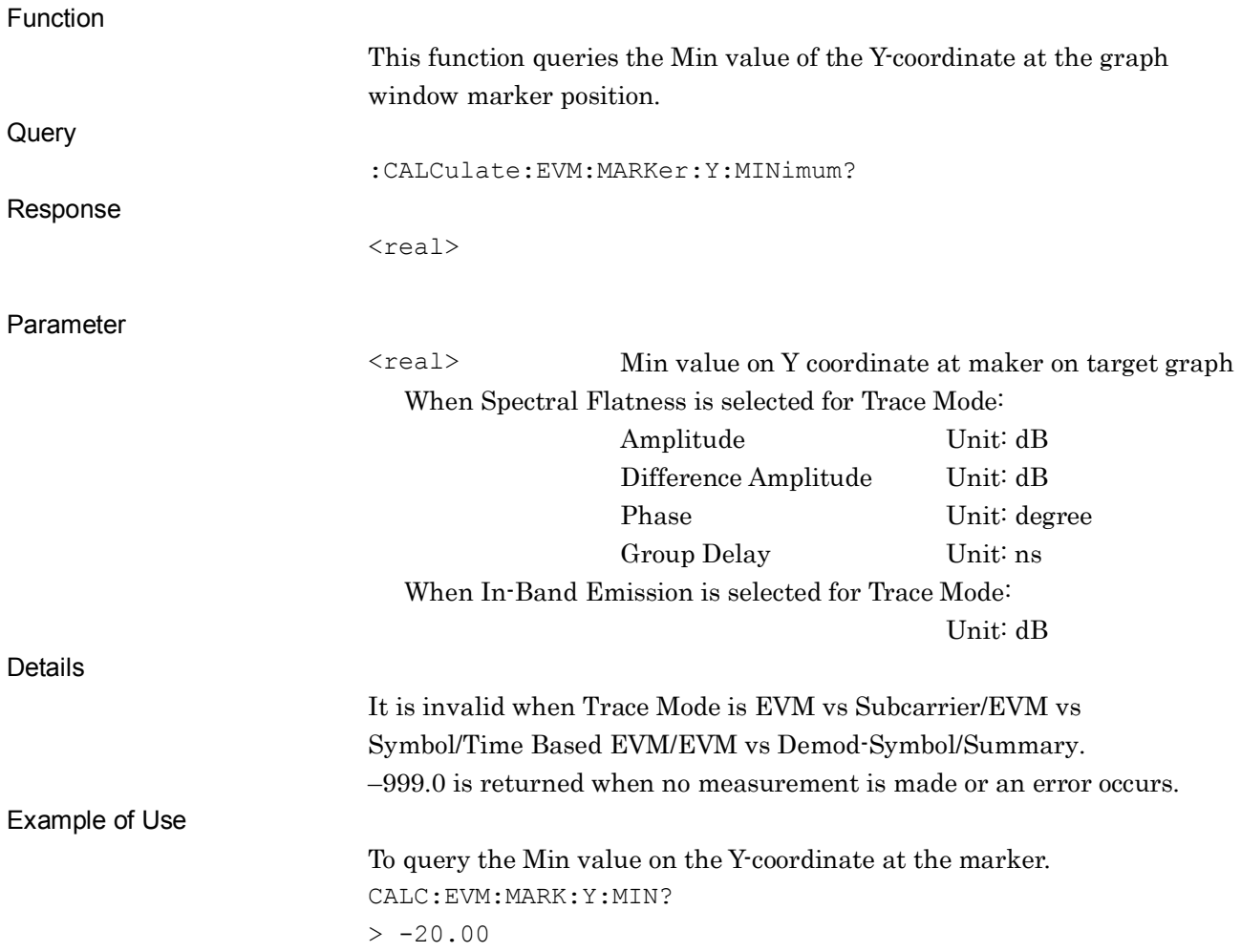

### :CALCulate:MARKer:MAXimum

Peak Search

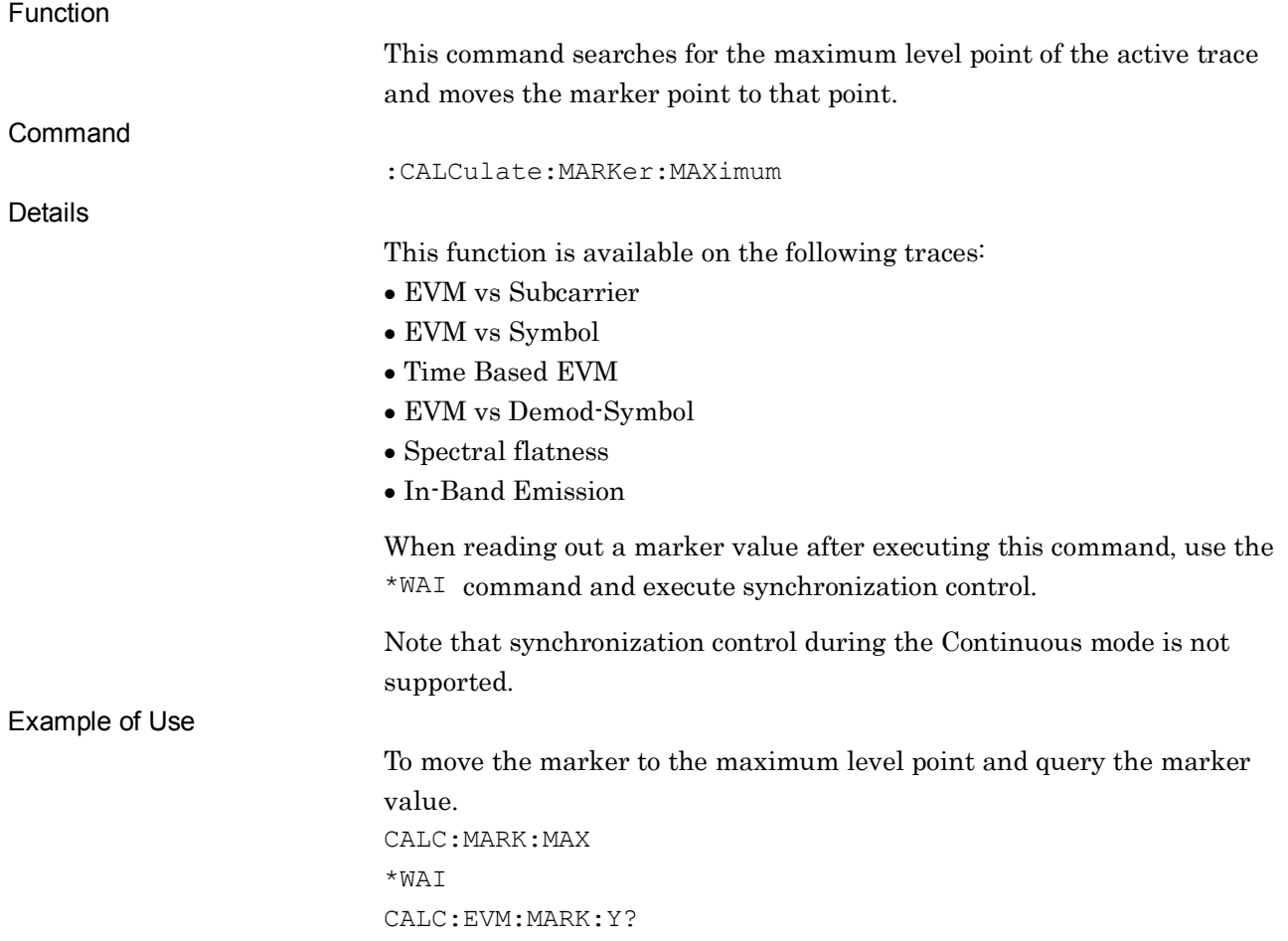

### :CALCulate:MARKer:MAXimum:NEXT

Next Peak Search

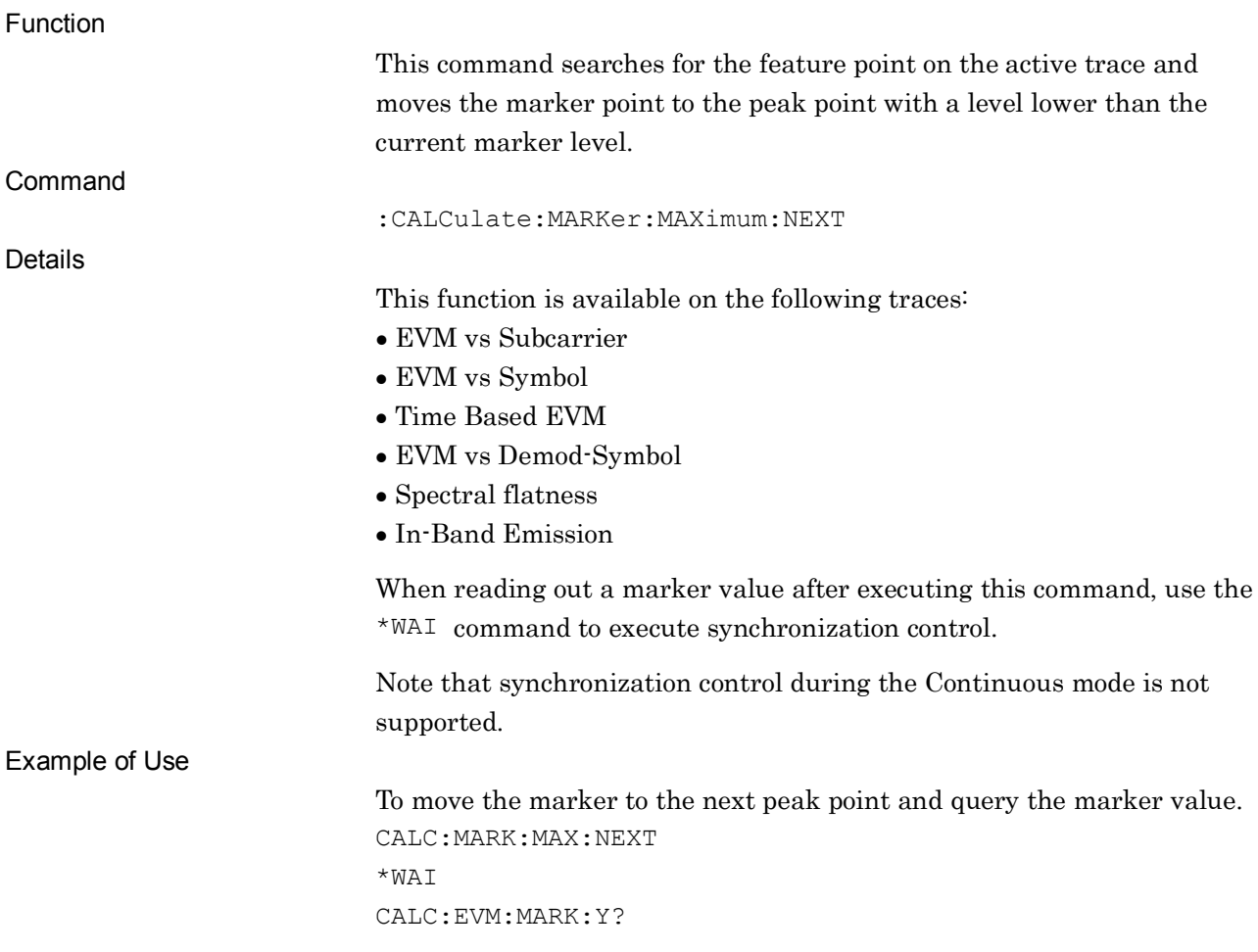

Dip Search

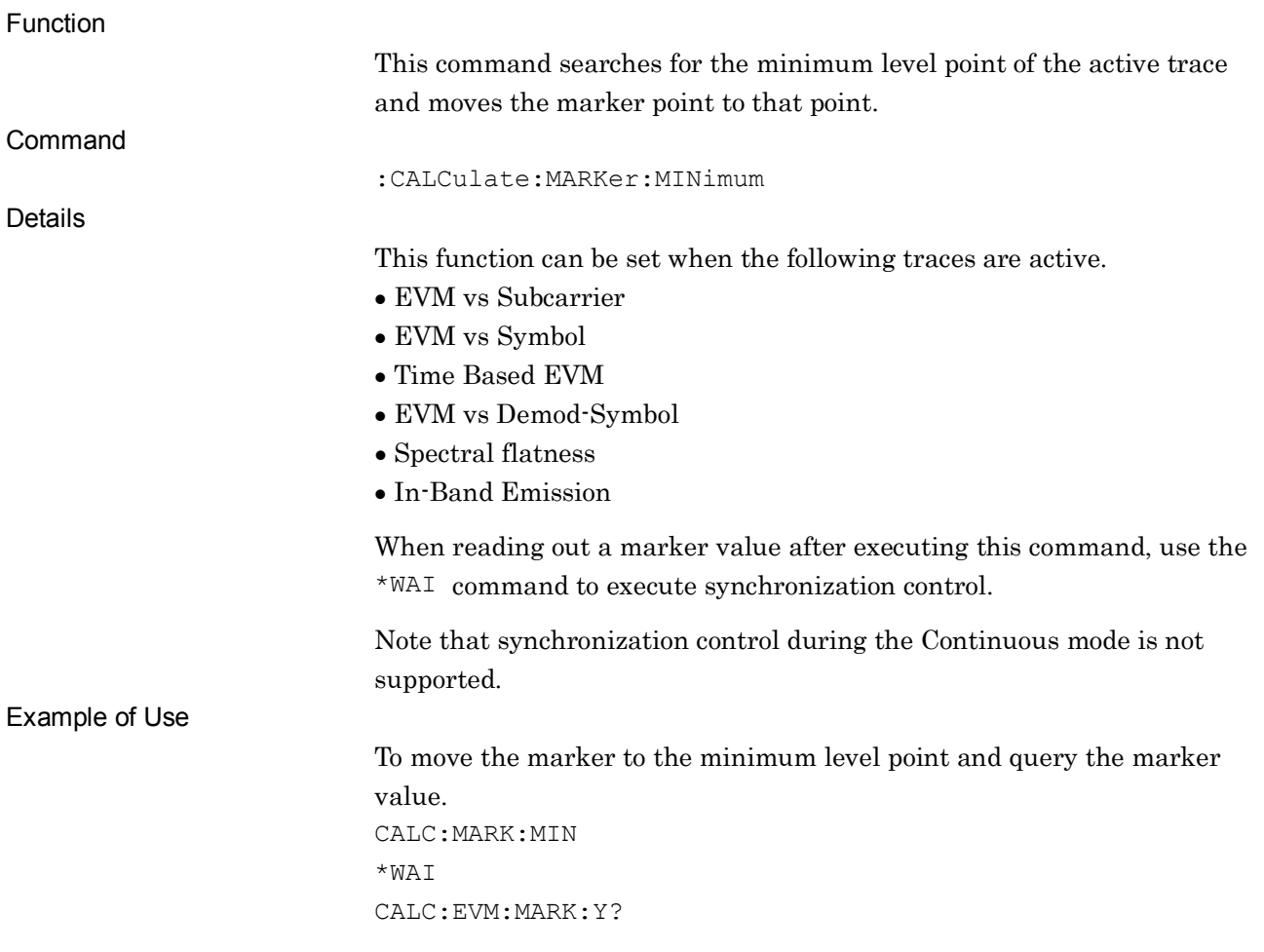

### :CALCulate:MARKer:MINimum:NEXT

Next Dip Search

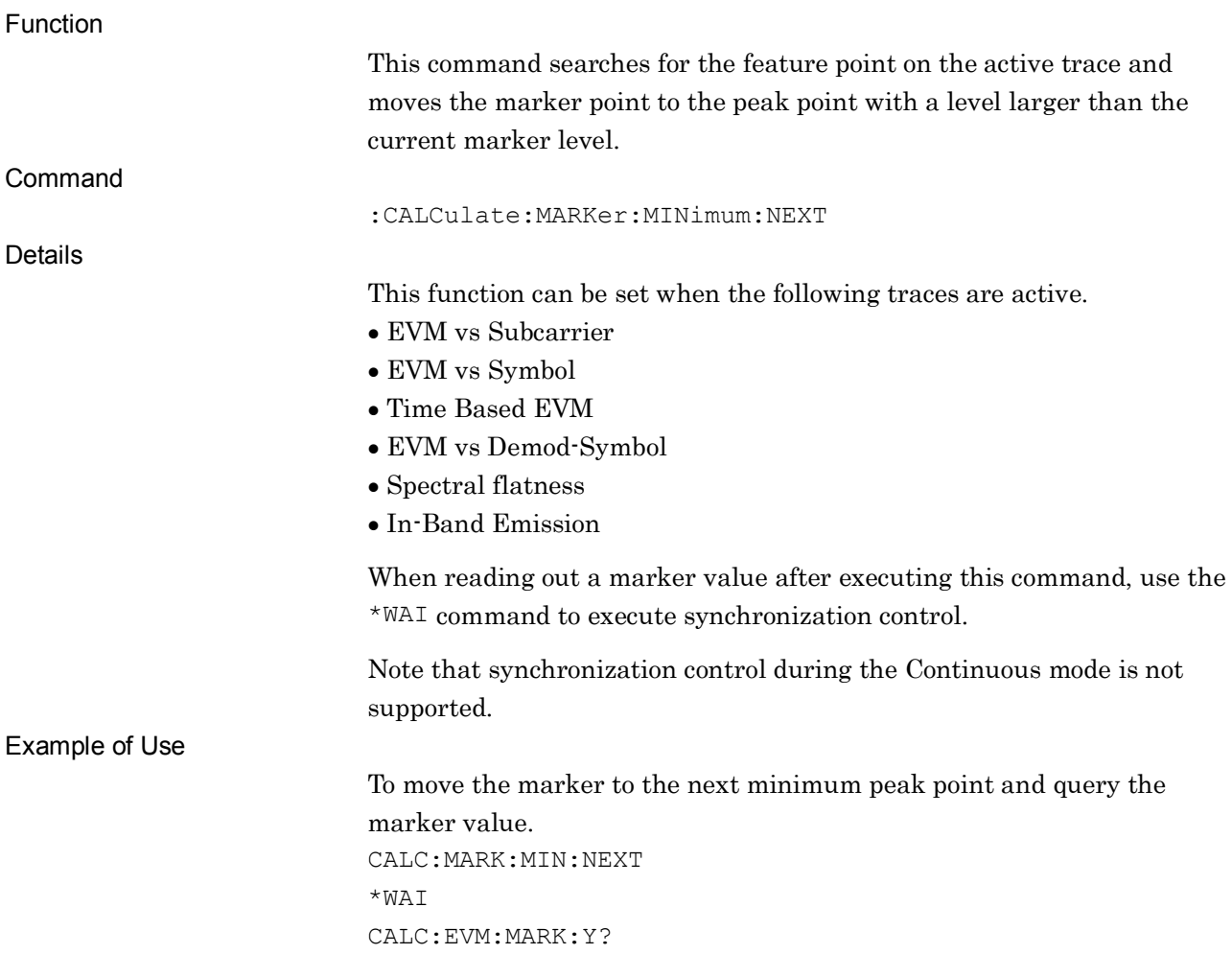

## **2.8 Power vs Time Measurement Function**

This section describes device messages for Power vs Time measurement.

Table 2.8-1 lists device messages for executing Power vs Time measurement and querying the result.

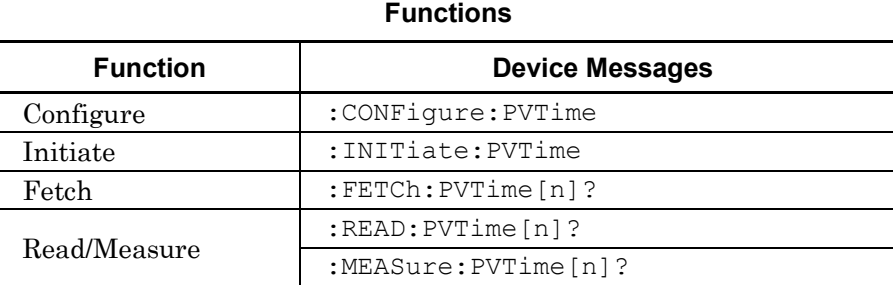

# **Table 2.8-1 Device Messages for Power vs Time Measurement**

**2**

Table 2.8-2 lists the responses to parameter [n] of the device messages in Table 2.8-1.

| n  | <b>Result</b><br><b>Mode</b> | <b>Response</b>                                                                                                    |
|----|------------------------------|----------------------------------------------------------------------------------------------------|
| 3  | A/B                          | Responses are returned with comma-separated value formats in<br>the following order:<br>1. PRACH On Power (Average)<br>2. PRACH On Power (Max)<br>3. PRACH On Power (Min)<br>4. Off Power before PRACH (Average)<br>5. Off Power before PRACH (Max)<br>6. Off Power before PRACH (Min)<br>7. Off Power after PRACH (Average)                                                                                                    |
|    |                              | 8. Off Power after PRACH (Max)<br>9. Off Power after PRACH (Min)                                                                                                    |
| 4  | A/B                          | Responses are returned with comma-separated value formats in<br>the following order:<br>1. PUSCH On Power (Average)<br>2. PUSCH On Power (Max)<br>3. PUSCH On Power (Min)<br>4. Off Power before PUSCH (Average)<br>5. Off Power before PUSCH (Max)<br>6. Off Power before PUSCH (Min)<br>7. Off Power after PUSCH (Average)<br>8. Off Power after PUSCH (Max)<br>9. Off Power after PUSCH (Min)                                                                                                    |
| 31 | A/B                          | The Power numeric results for each Sample Point are returned in<br>the following comma-separated order.<br>1. Sample Point #0 Power (Average)<br>2. Sample Point #1 Power (Average)<br>3. Sample Point #2 Power (Average)<br>709631. Sample Point #709630 Power (Average)<br>709632. Sample Point #709631 Power (Average)<br>Note:<br>PvT waveform at every sample point of Ts resolution (30.72)<br>Msps). Sample Point #0 is $1 \text{ ms} + 50 \text{ }\mu\text{s}$ (= 32256 [Ts]) ahead from<br>the frame head. (For PRACH, $1 \text{ ms} + 50 \text{ }\mu\text{s}$ ahead of PRACH<br>burst.) |

**Table 2.8-2 Responses to Power vs Time Measurement Results**

### 2.8 Power vs Time Measurement Function

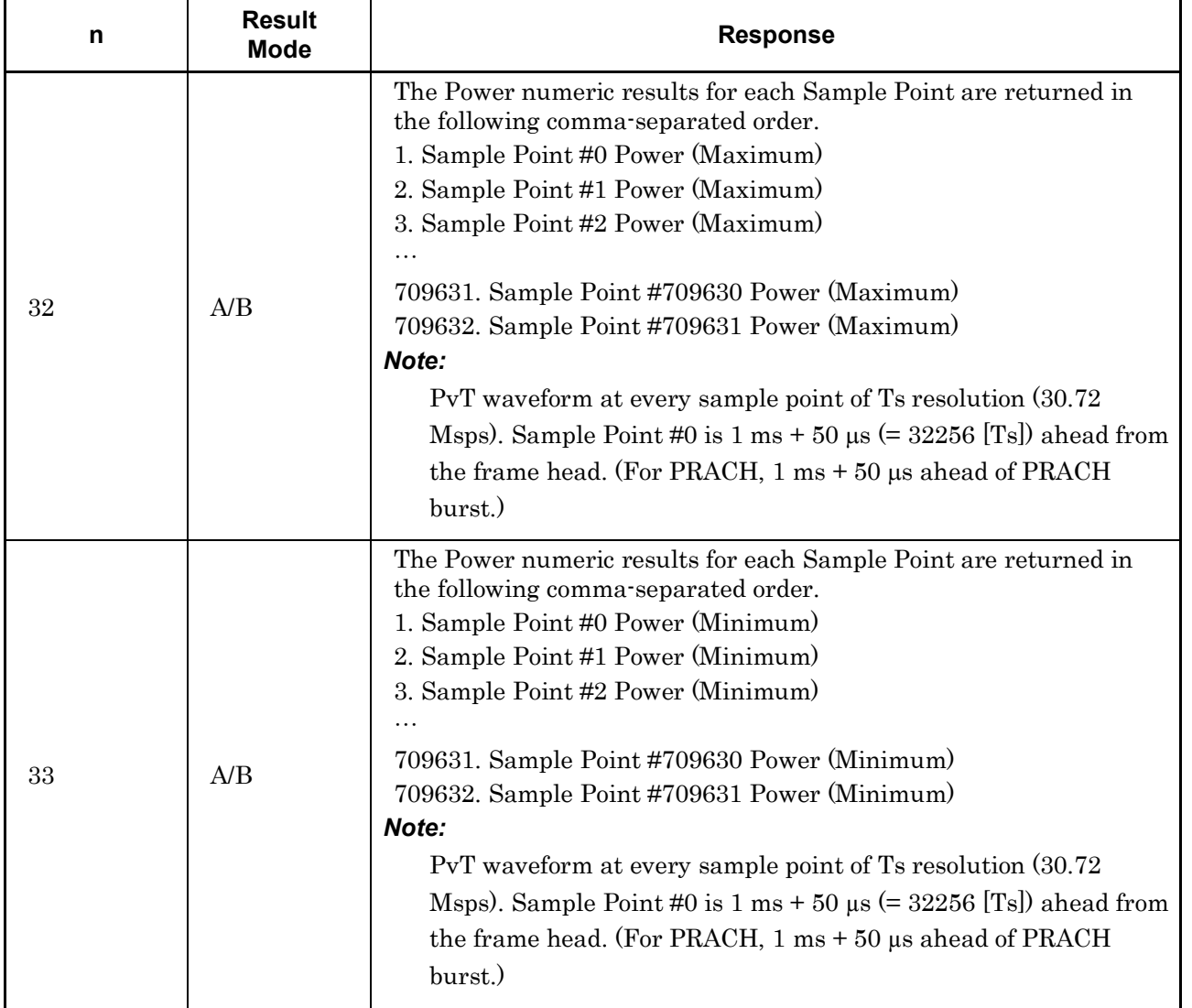

#### **Table 2.8-2 Responses to Power vs Time Measurement Results (Cont'd)**

Table 2.8-3 lists device messages on Parameter Setting for Power vs Time Measurement

**Table 2.8-3 Device Messages for Setting Parameters for Power vs Time Measurement**

| <b>Parameter</b>             | <b>Device Messages</b>                                                                  |
|------------------------------|-----------------------------------------------------------------------------------------|
|                              | [:SENSe]: PVTime: AVERage [: STATe] OFF   ON   0   1                                    |
| Storage Mode                 | $[:SENSE]:$ PVTime: AVERage $[:STATE]$ ?                                                |
|                              | [:SENSe]: PVTime: AVERage: COUNt <integer></integer>                                    |
| Storage Count                | [:SENSe]: PVTime: AVERage: COUNt?                                                       |
| Trace Mode                   | : DISPlay: PVTime [: VIEW]: SELect BURSt   TRANsient   NOGRaph                          |
|                              | :DISPlay: PVTime [:VIEW]: SELect?                                                       |
| Reference Level              | :DISPlay:PVTime[:VIEW]:WINDow[1] 2:TRACe:Y[:SCALe]:RLEVel:U<br>PPer <integer></integer> |
| Upper - Burst /<br>Transient | :DISPlay:PVTime[:VIEW]:WINDow[1] 2:TRACe:Y[:SCALe]:RLEVel:U<br>PPer?                    |
| Reference Level              | :DISPlay:PVTime[:VIEW]:WINDow[1] 2:TRACe:Y[:SCALe]:RLEVel:L<br>OWer <integer></integer> |
| Lower · Burst /<br>Transient | :DISPlay:PVTime[:VIEW]:WINDow[1] 2:TRACe:Y[:SCALe]:RLEVel:L<br>OWer?                    |
|                              | :CALCulate: PVTime: MARKer [: STATe] OFF   ON   0   1                                   |
| Marker · On/Off              | : CALCulate: PVTime: MARKer [: STATe]?                                                  |
| Marker - Ts                  | :CALCulate: PVTime: MARKer: TS <integer></integer>                                      |
| Number                       | : CALCulate: PVTime: MARKer: TS?                                                        |
|                              | :CALCulate:MARKer:MAXimum                                                               |
| Peak Search                  | :CALCulate:MARKer:MAXimum:NEXT                                                          |
|                              | :CALCulate:MARKer:MINimum                                                               |
|                              | :CALCulate:MARKer:MINimum:NEXT                                                          |

### **2.8.1 Power vs Time**

### :CONFigure:PVTime

Power vs Time

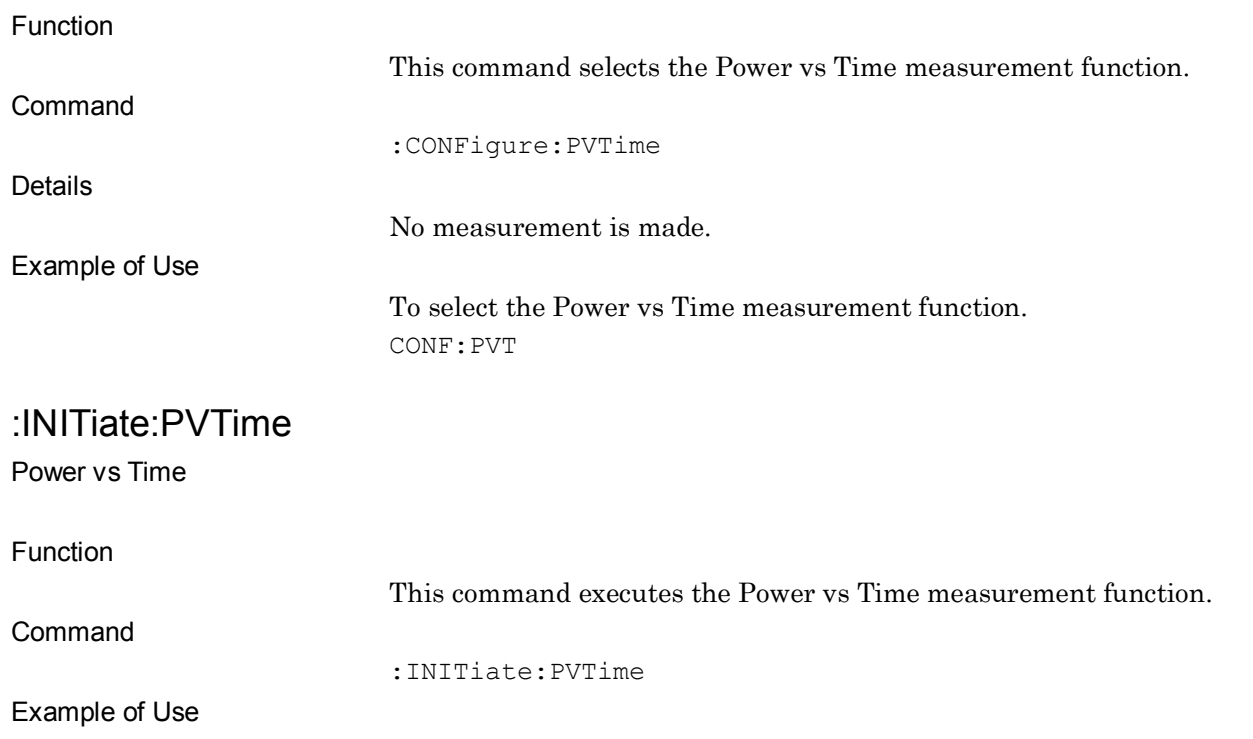

To execute the Power vs Time measurement. INIT:PVT

**2**

#### Chapter 2 SCPI Device Message Details

:FETCh:PVTime[n]?

Power vs Time Query

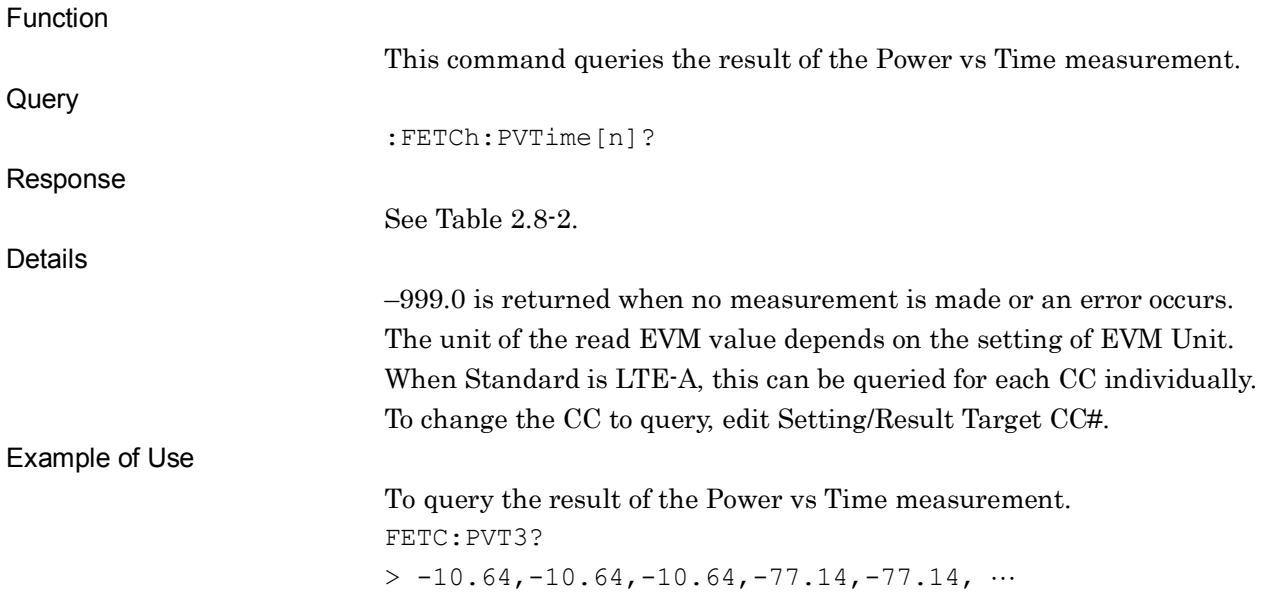

## :READ:PVTime[n]?

Power vs Time Query

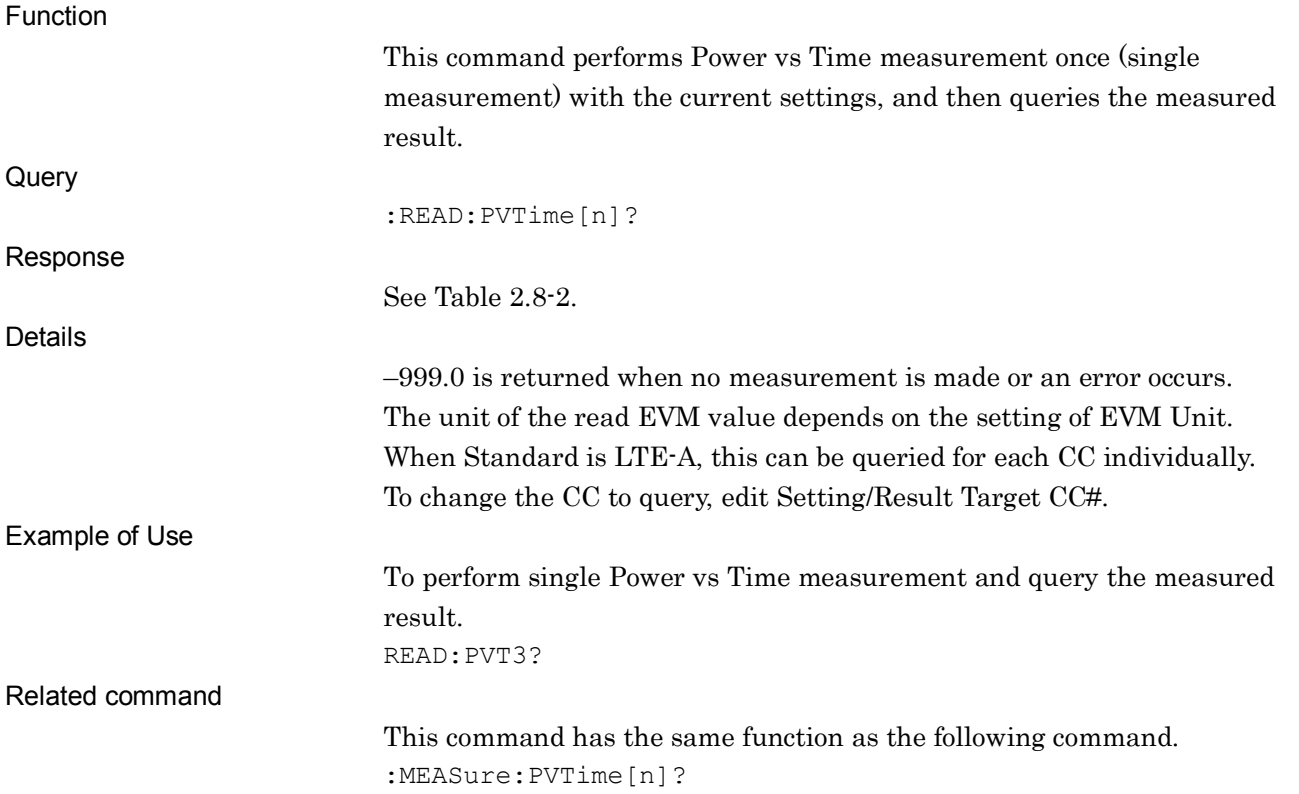

## :MEASure:PVTime[n]?

Power vs Time Query

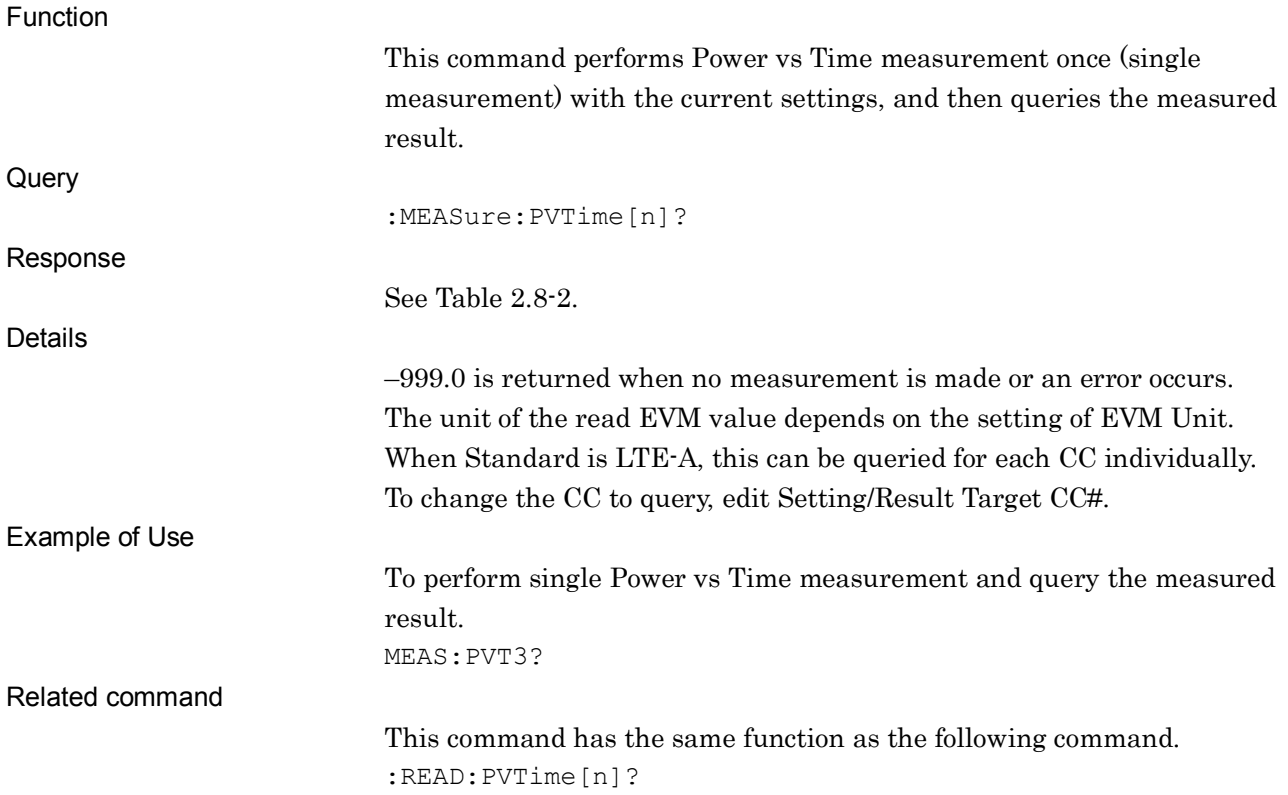

### **2.8.2 Storage Mode**

## [:SENSe]:PVTime:AVERage[:STATe] OFF|ON|0|1

Storage Mode

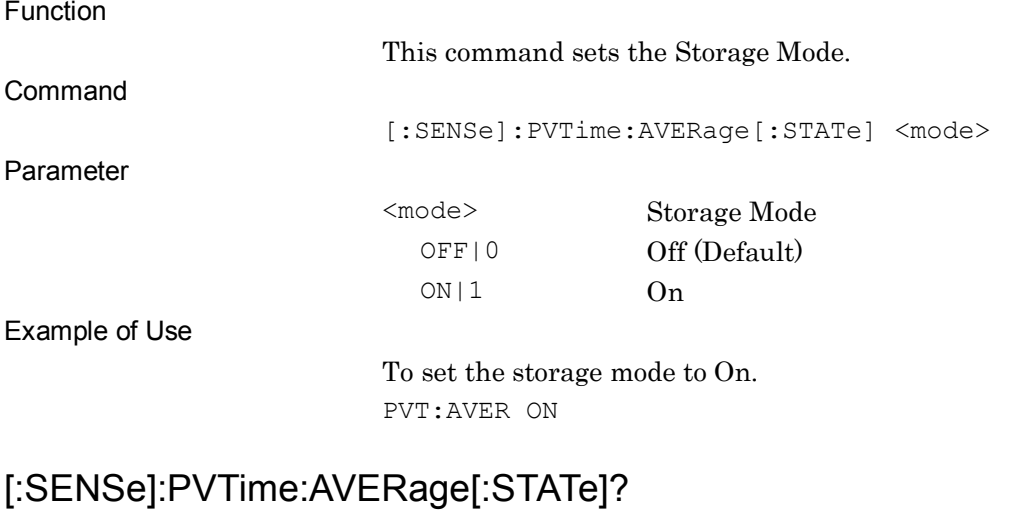

Storage Mode Query

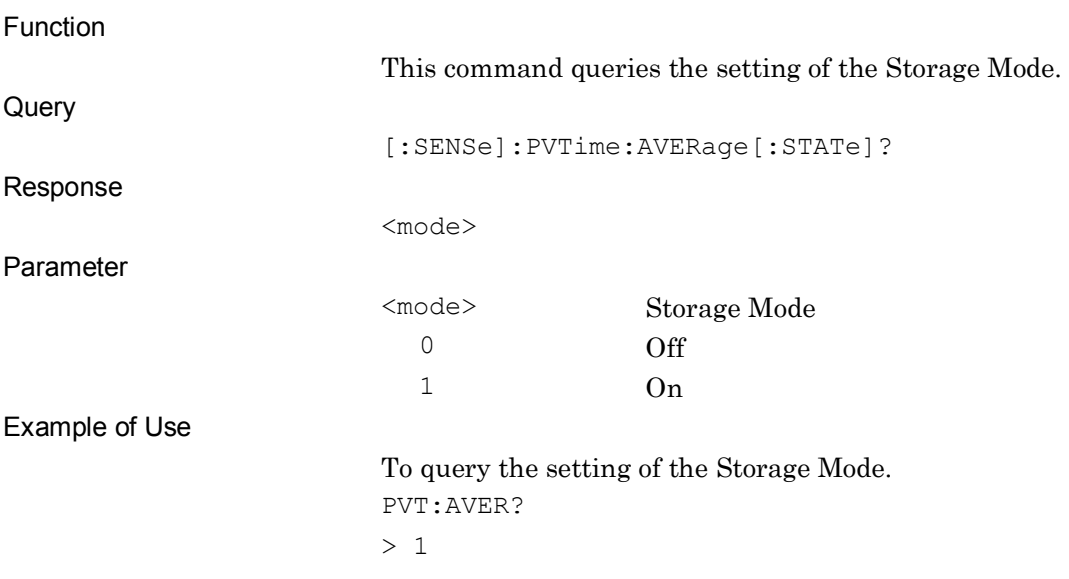

SCPI Device Message Details

**SCPI Device Message Details** 

#### Chapter 2 SCPI Device Message Details

## **2.8.3 Storage Count**

## [:SENSe]:PVTime:AVERage:COUNt <integer>

Storage Count

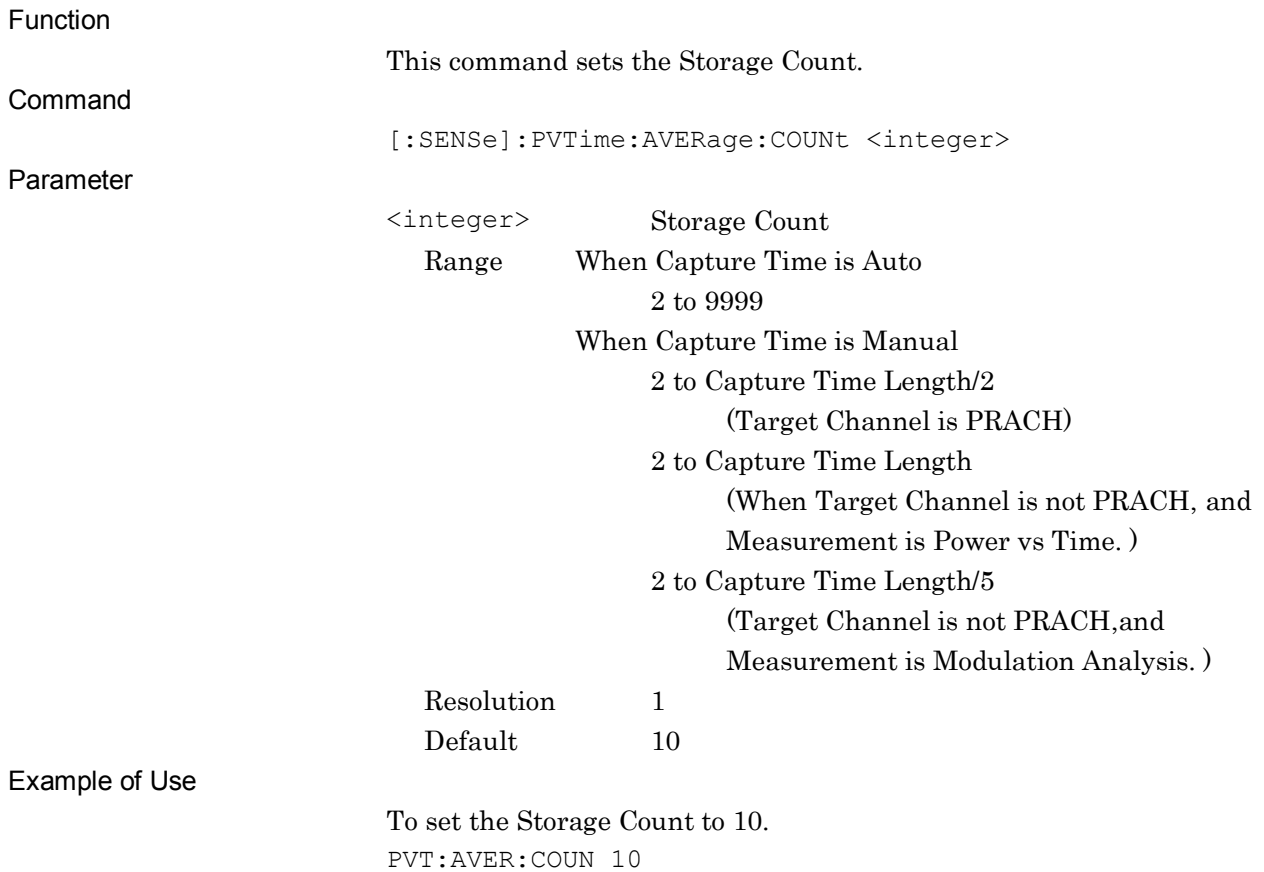

## [:SENSe]:PVTime:AVERage:COUNt?

Storage Count Query

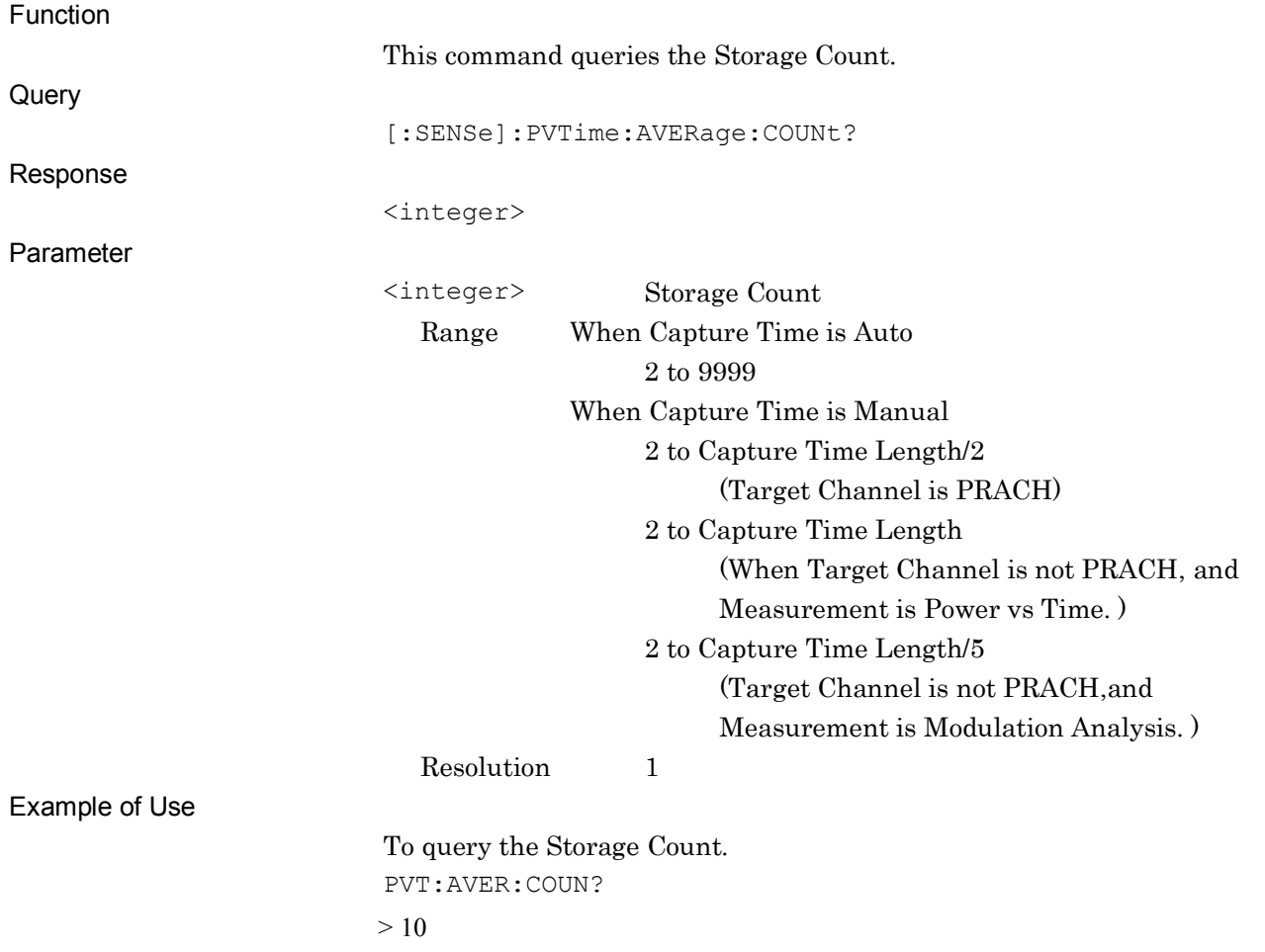

### **2.8.4 Trace Mode**

:DISPlay:PVTime[:VIEW]:SELect BURSt|TRANsient|NOGRaph

Trace Mode

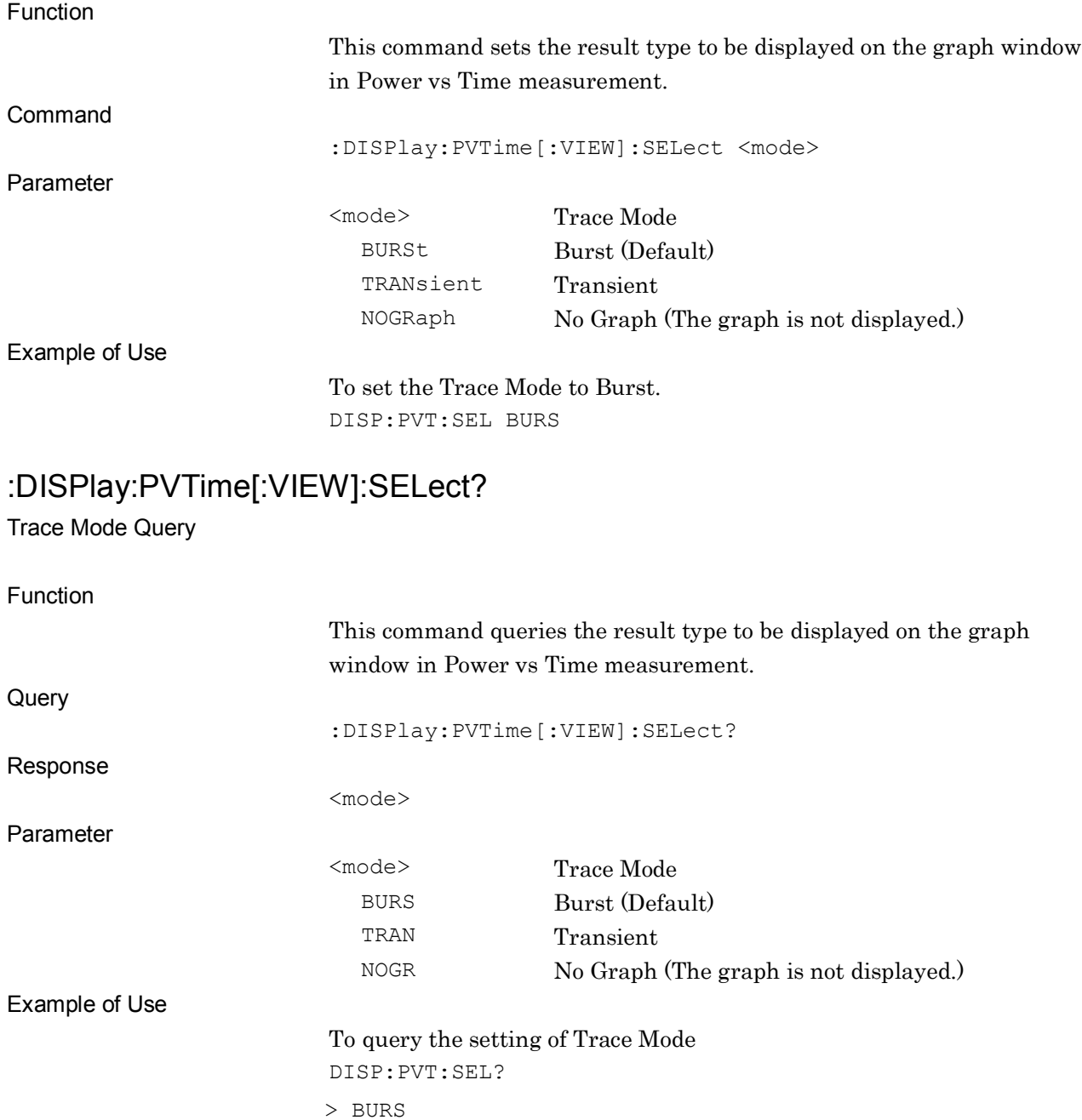

### **2.8.5 Reference Level Upper - Burst / Transient**

:DISPlay:PVTime[:VIEW]:WINDow[1]|2:TRACe:Y[:SCALe]:RLEVel:UPPer

### <integer>

Reference Level Upper - Burst / Transient

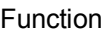

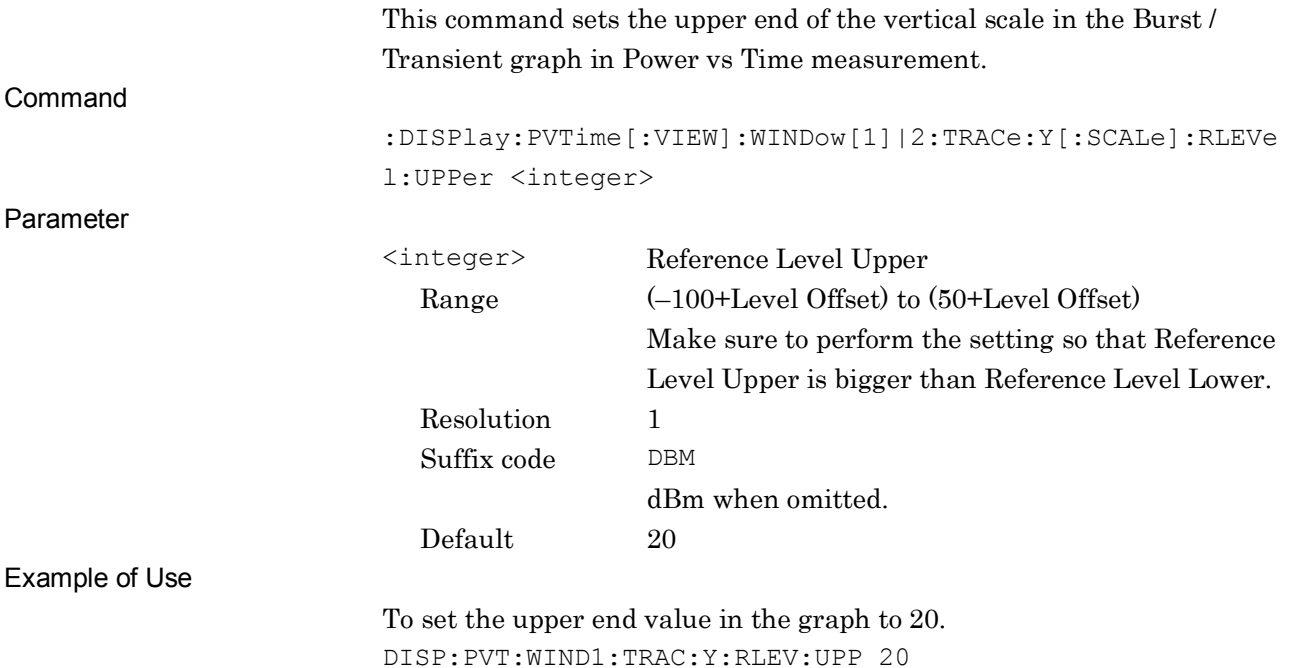

SCPI Device Message Details

**SCPI Device Message Details** 

## :DISPlay:PVTime[:VIEW]:WINDow[1]|2:TRACe:Y[:SCALe]:RLEVel:UPPer?

Reference Level Upper - Burst / Transient Query

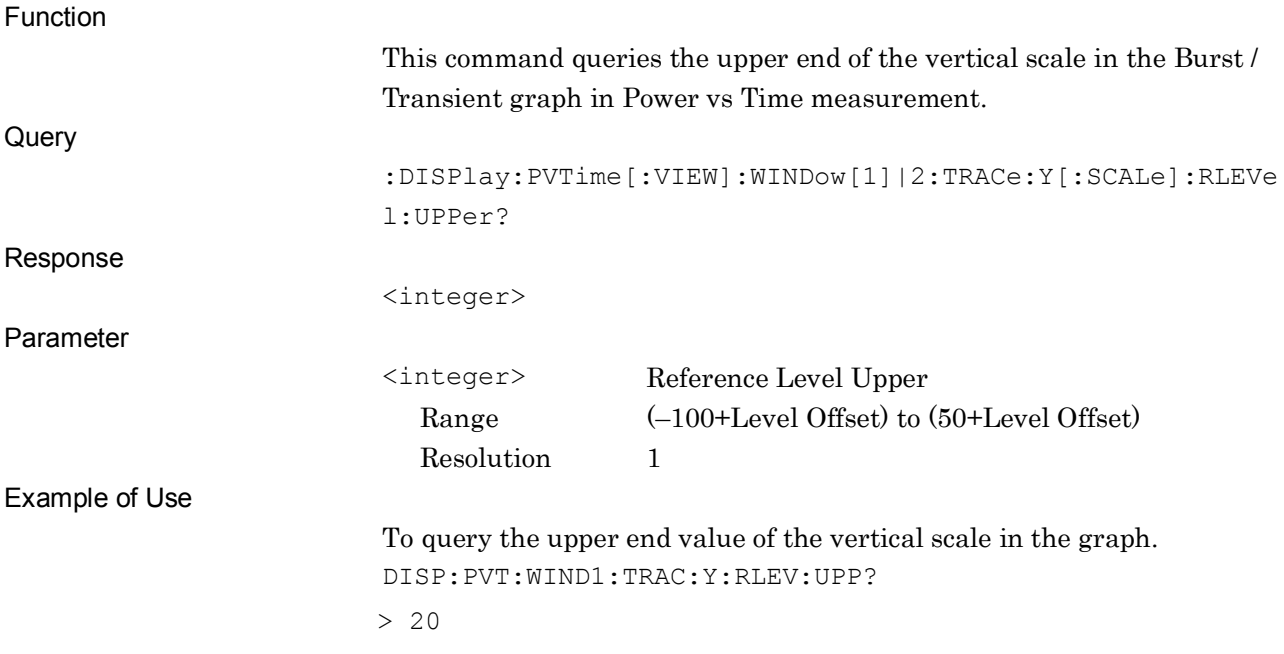

### **2.8.6 Reference Level Lower - Burst / Transient**

:DISPlay:PVTime[:VIEW]:WINDow[1]|2:TRACe:Y[:SCALe]:RLEVel:LOWer

### <integer>

Reference Level Lower - Burst / Transient

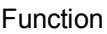

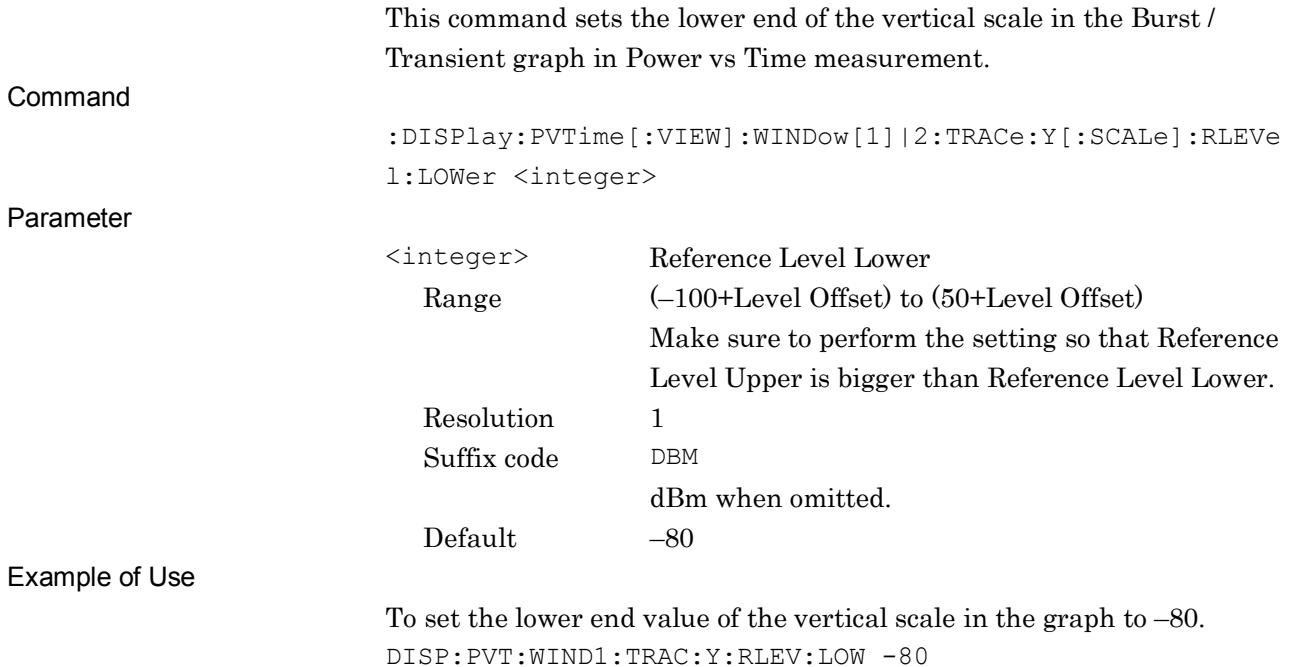

## :DISPlay:PVTime[:VIEW]:WINDow[1]|2:TRACe:Y[:SCALe]:RLEVel:LOWer?

Reference Level Lower - Burst / Transient Query

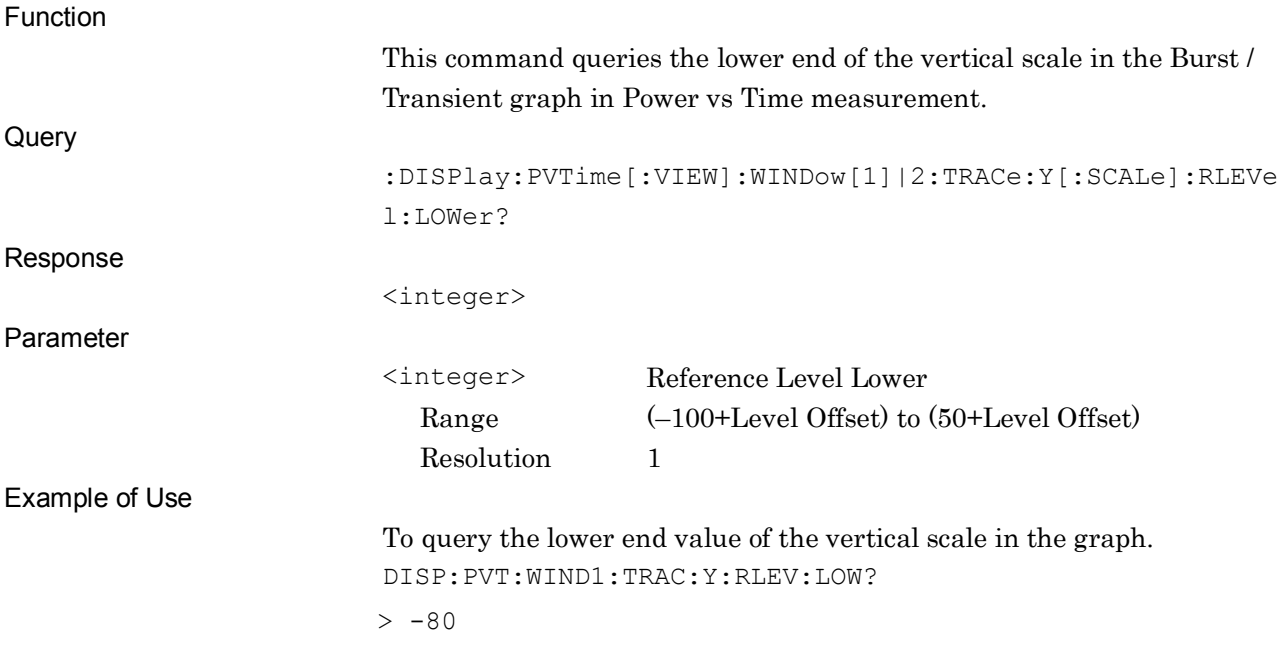

### **2.8.7 Marker - On/Off**

### :CALCulate:PVTime:MARKer[:STATe] OFF|ON|0|1

Marker - On/Off

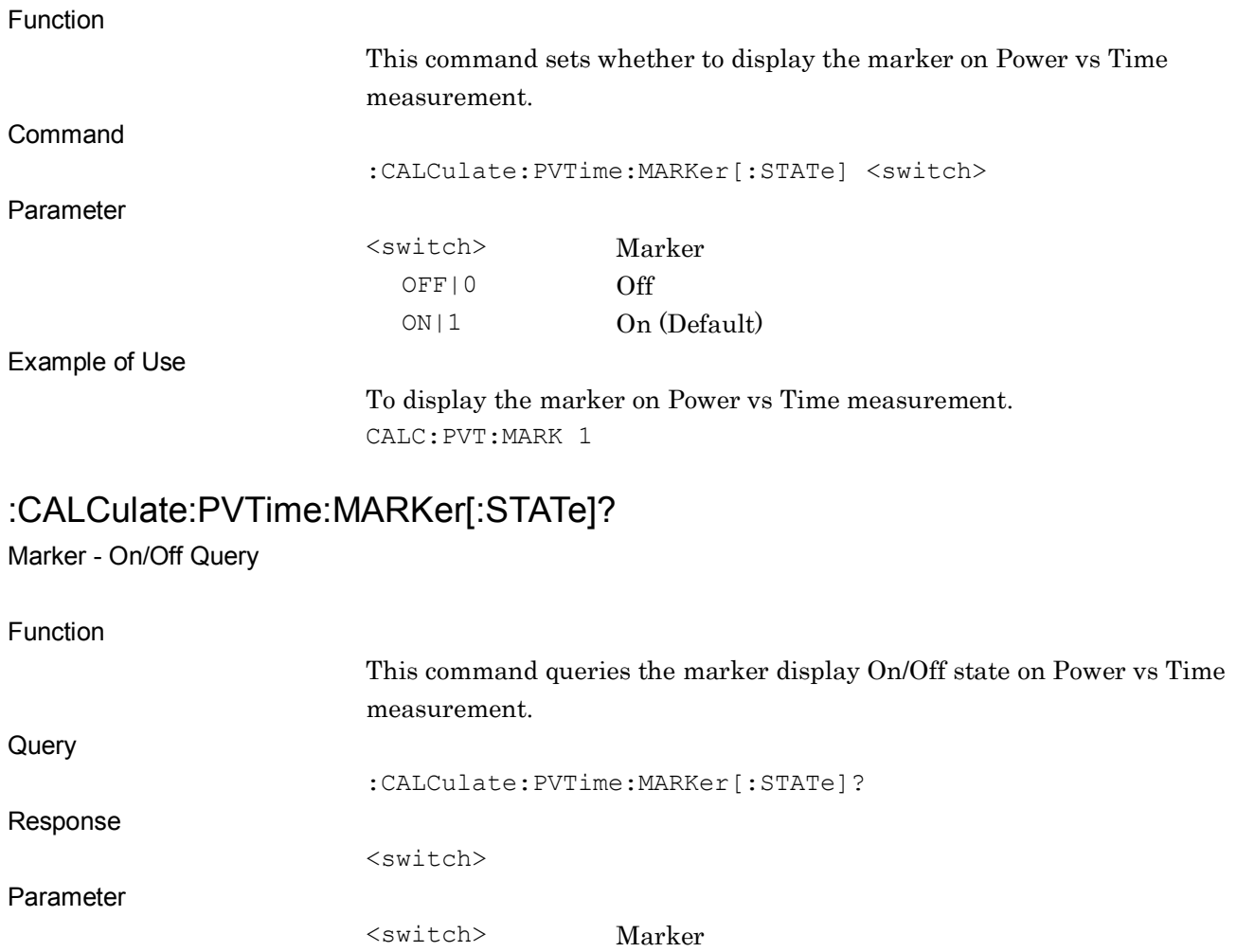

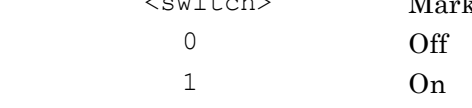

Example of Use

To query the Marker settings on Power vs Time measurement. CALC:PVT:MARK?

> 1

**2**

### **2.8.8 Marker - Ts Number**

### :CALCulate:PVTime:MARKer:TS <integer>

Marker - Ts Number

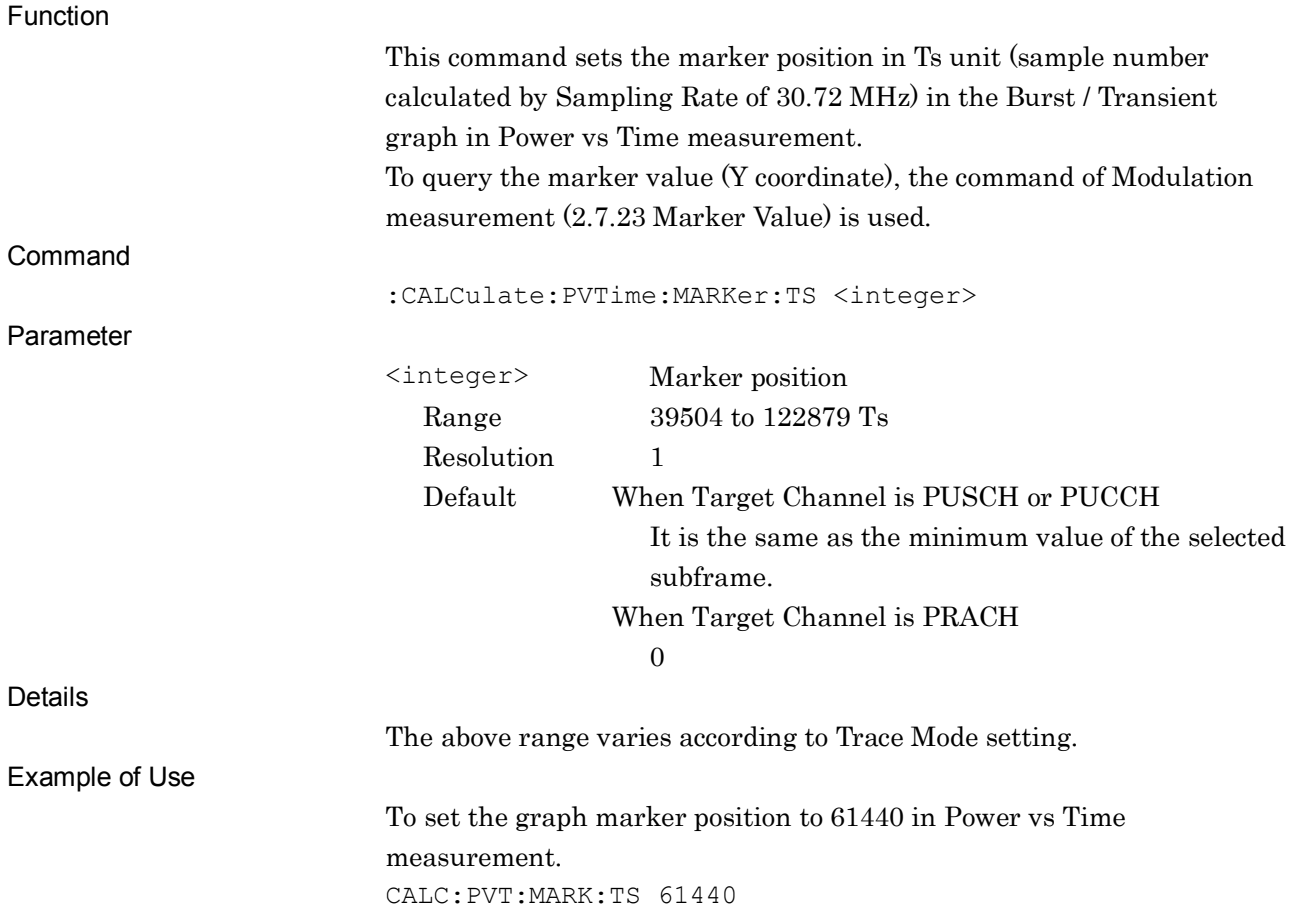

### :CALCulate:PVTime:MARKer:TS?

Marker - Ts Number Query

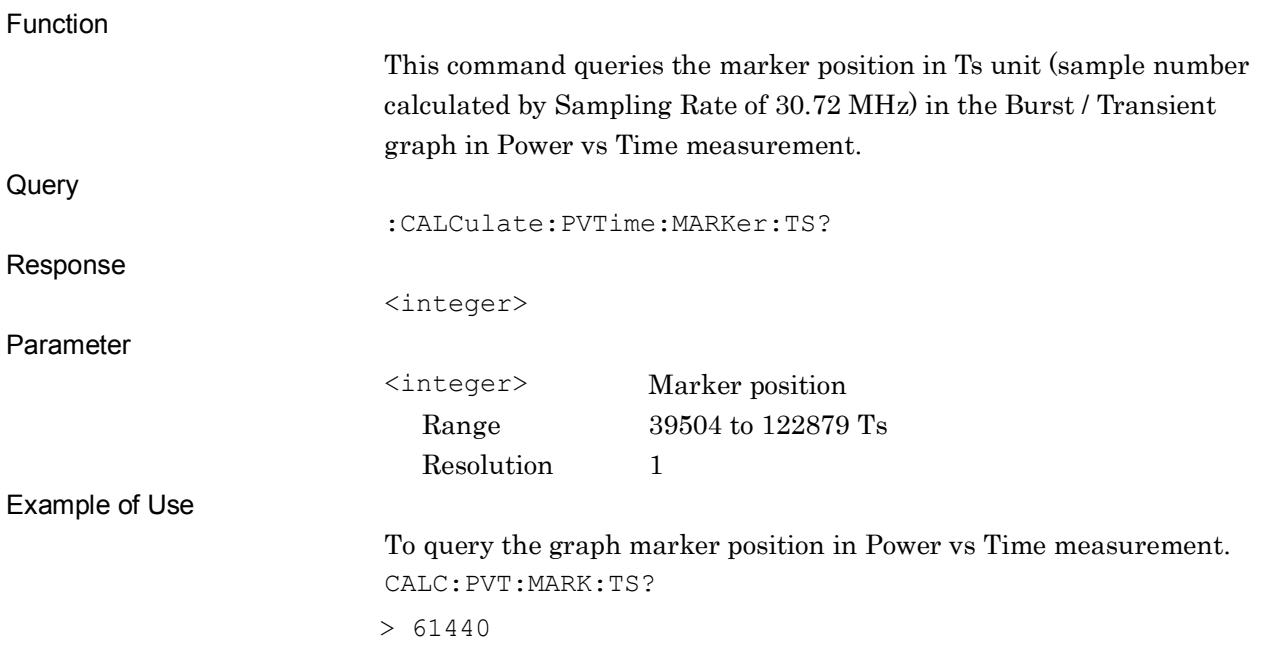

SCPI Device Message Details

#### Chapter 2 SCPI Device Message Details

### **2.8.9 Peak Search**

### :CALCulate:MARKer:MAXimum

Peak Search

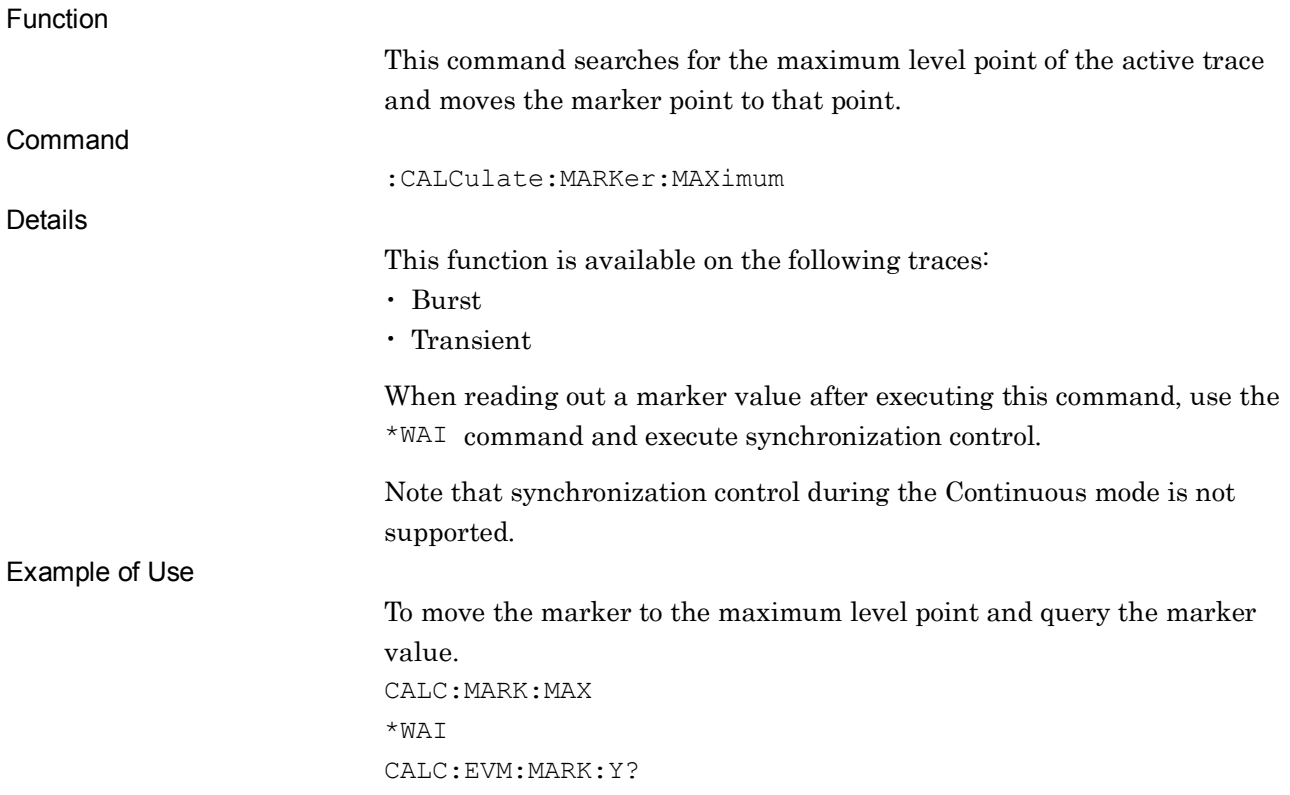

### :CALCulate:MARKer:MAXimum:NEXT

Next Peak Search

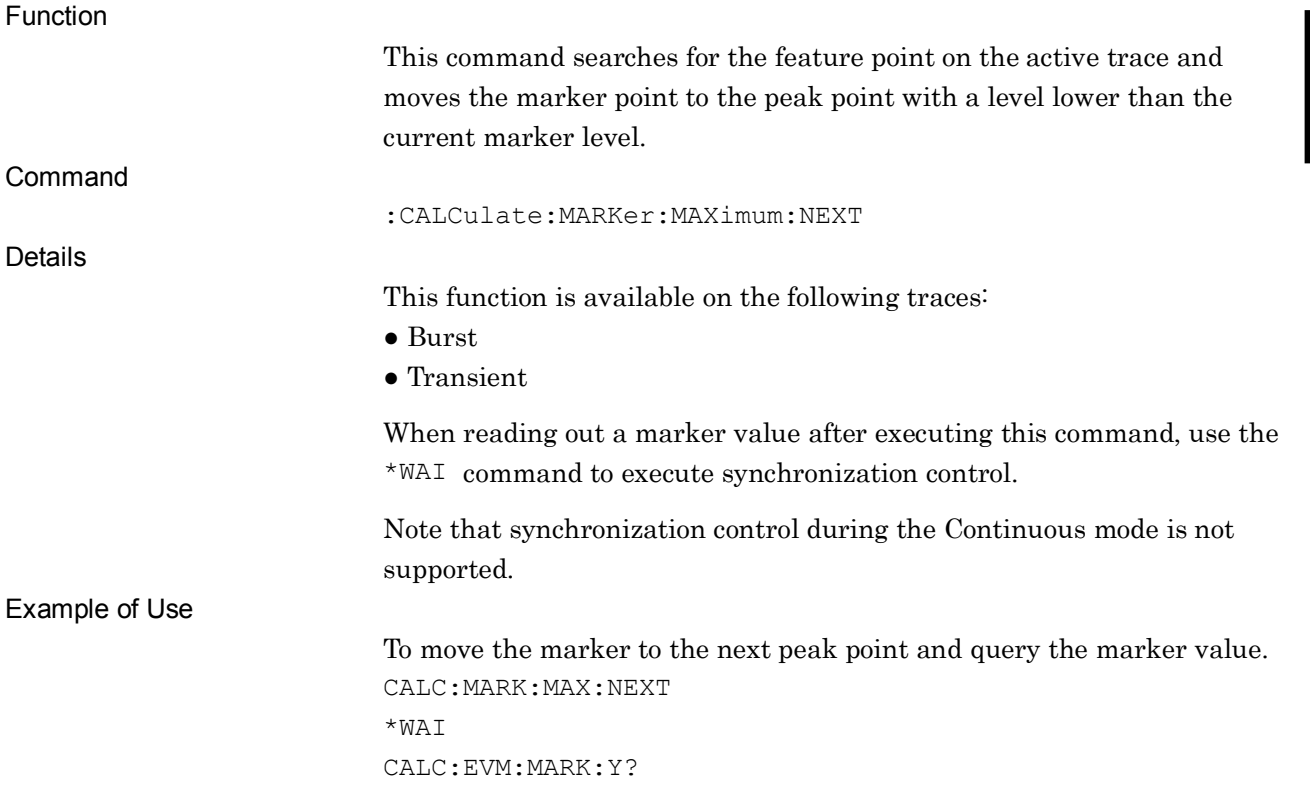

### :CALCulate:MARKer:MINimum

Dip Search

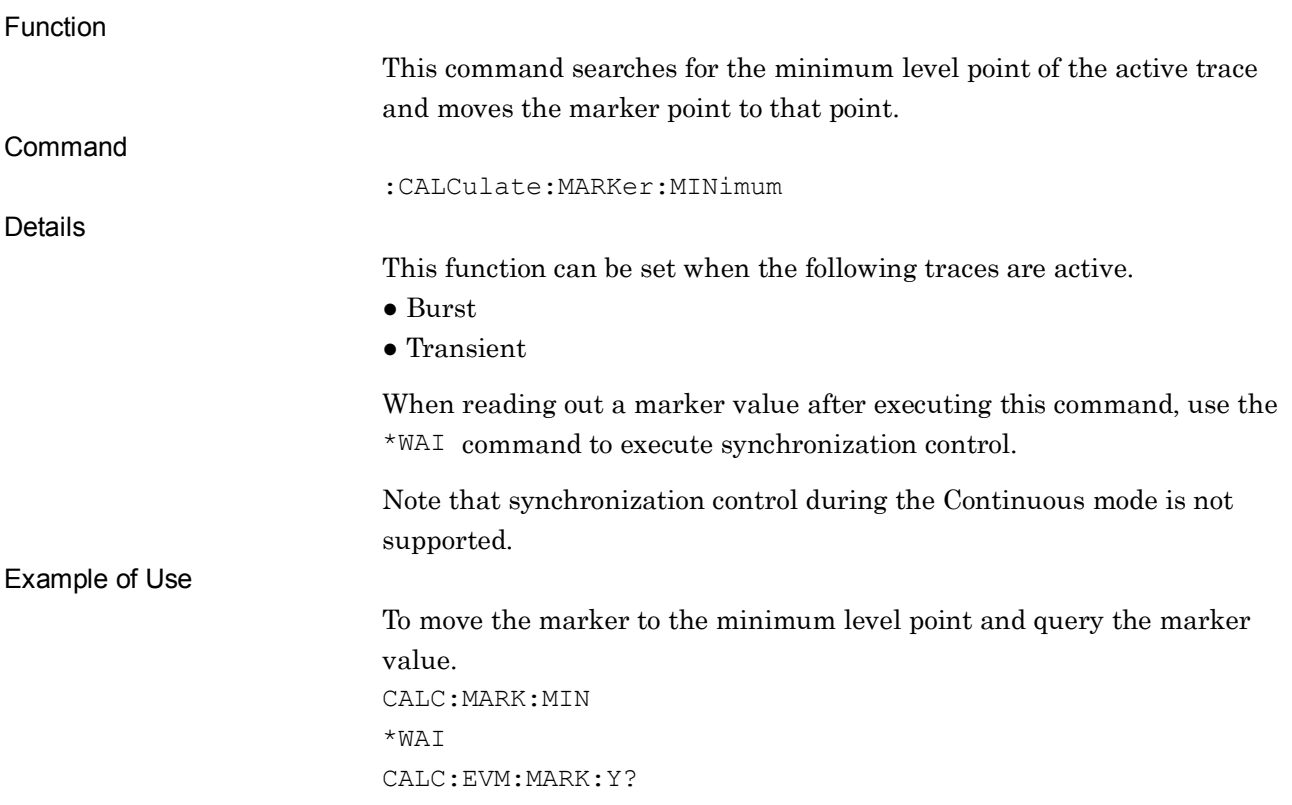

## :CALCulate:MARKer:MINimum:NEXT

Next Dip Search

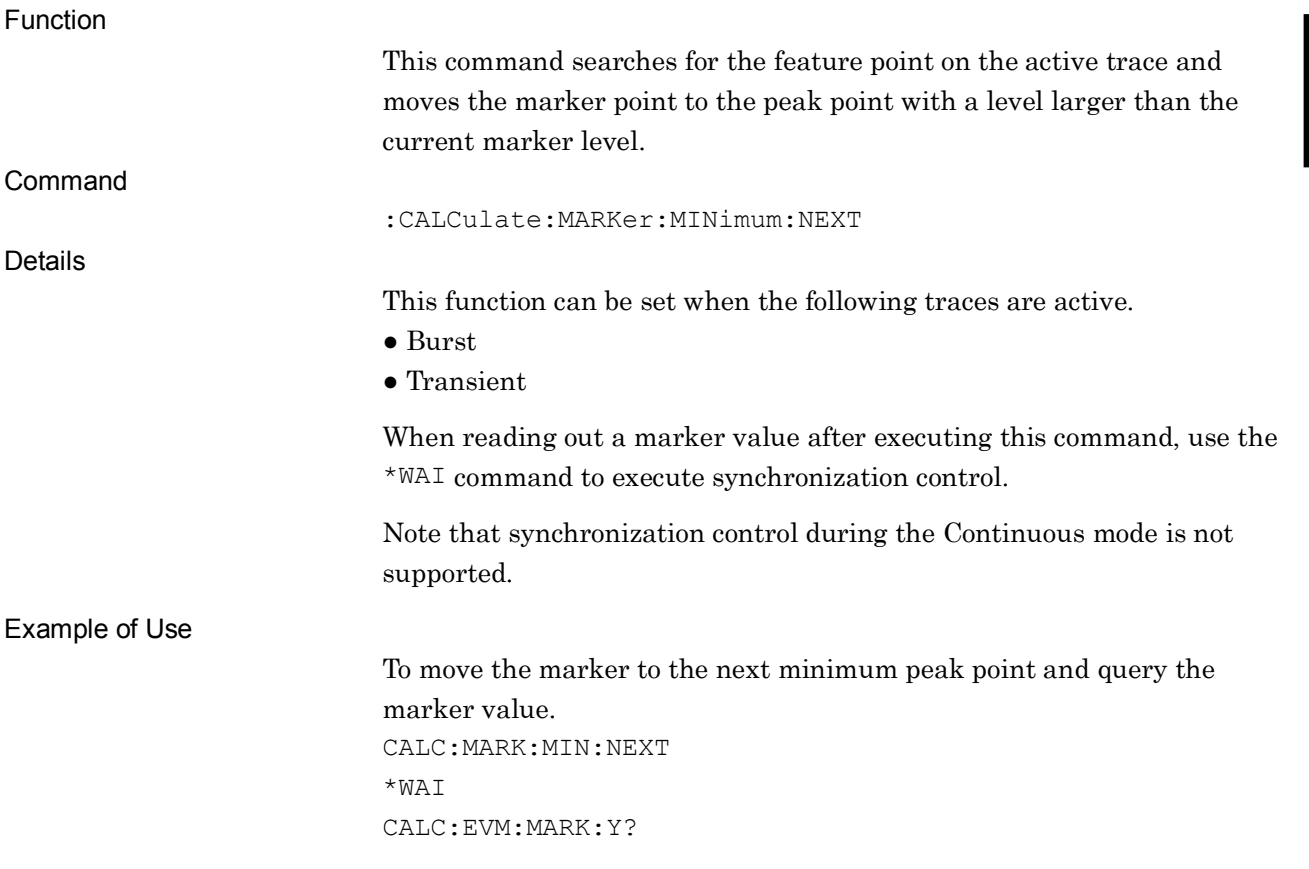

## **2.9 Replay Function**

Table 2.9-1 lists device messages for setting the Replay function.

| <b>Function</b>                         | <b>Device Messages</b>                                                                   |
|-----------------------------------------|------------------------------------------------------------------------------------------|
| Stop Replay                             | :MMEMory:LOAD:IQData:STOP                                                                |
| <b>Execute Replay</b>                   | :MMEMory:LOAD:IQData <filename>,<device>,<application></application></device></filename> |
| Replay File<br><b>Information Query</b> | :MMEMory:LOAD:IQData:INFormation?                                                        |
| Replay Execute<br>Query                 | : MMEMory: LOAD: IQData: INFormation: STATe?                                             |
| Replay Filename<br>Query                | : MMEMory: LOAD: IQData: INFormation: FILE?                                              |
| <b>Replay Device</b><br>Query           | : MMEMory: LOAD: IQData: INFormation: DEVice?                                            |
| Replay Application<br>Query             | :MMEMory:LOAD:IQData:INFormation:APPLication?                                            |
| Replay Level Over<br>Query              | :MMEMory:LOAD:IQData:INFormation:CONDition?                                              |
| Replay Error Icon<br>Query              | : MMEMory: LOAD: IQData: INFormation: ERRor?                                             |
| Replay Correction<br>Query              | : MMEMory: LOAD: IQData: INFormation: CORRection?                                        |
| Replay External<br>Reference Query      | :MMEMory:LOAD:IQData:INFormation:ROSCillator?                                            |

**Table 2.9-1 Device messages for Replay function**
**2**

#### :MMEMory:LOAD:IQData:STOP

Stop Replay

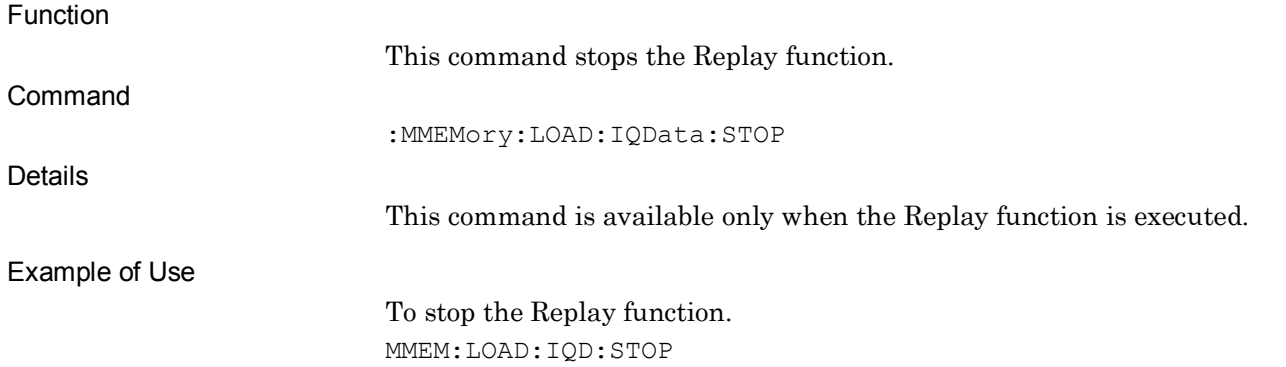

## :MMEMory:LOAD:IQData <filename>,<device>,<application>

Execute Replay

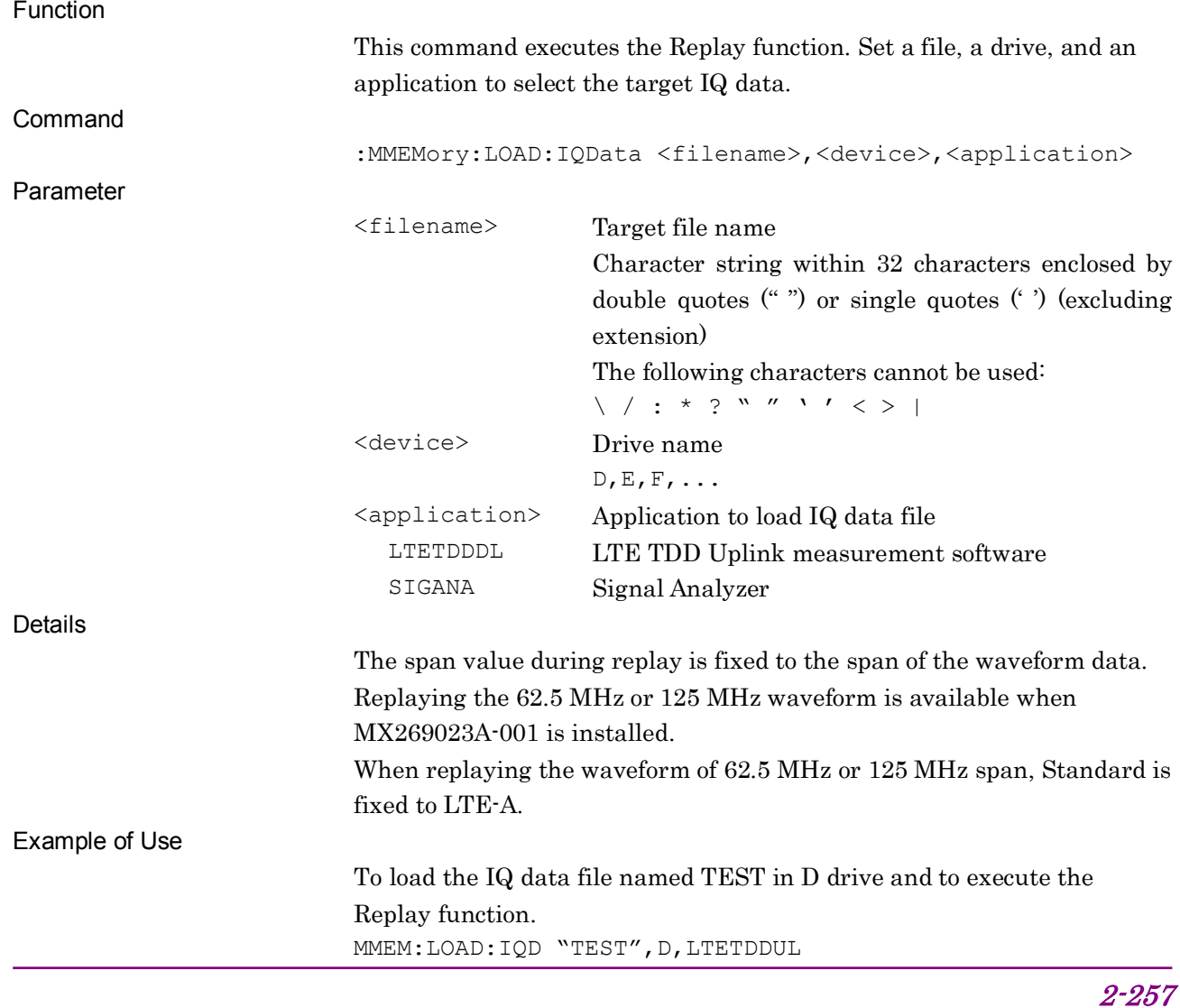

### :MMEMory:LOAD:IQData:INFormation?

Replay File Information Query

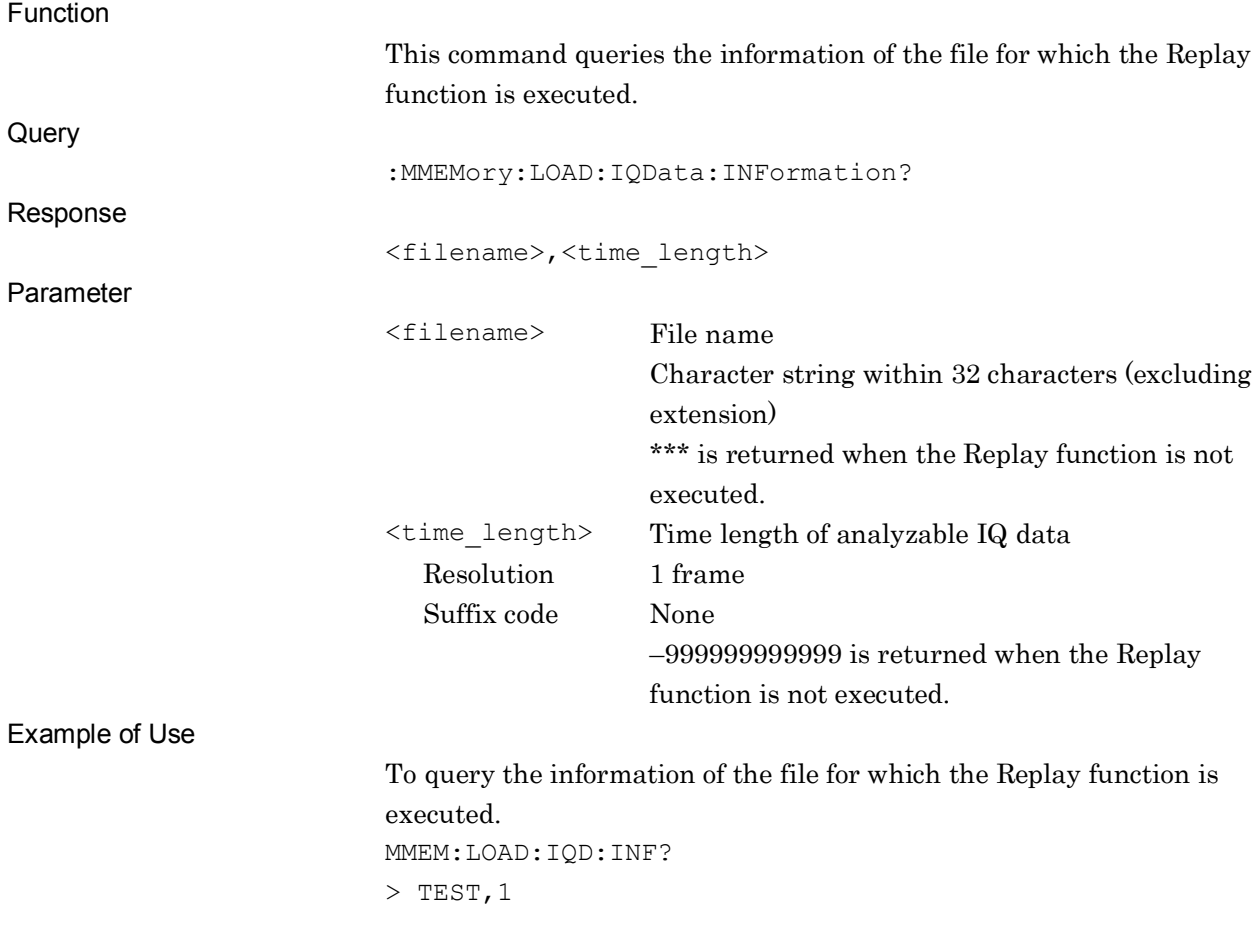

#### :MMEMory:LOAD:IQData:INFormation:STATe?

Replay Execute Query

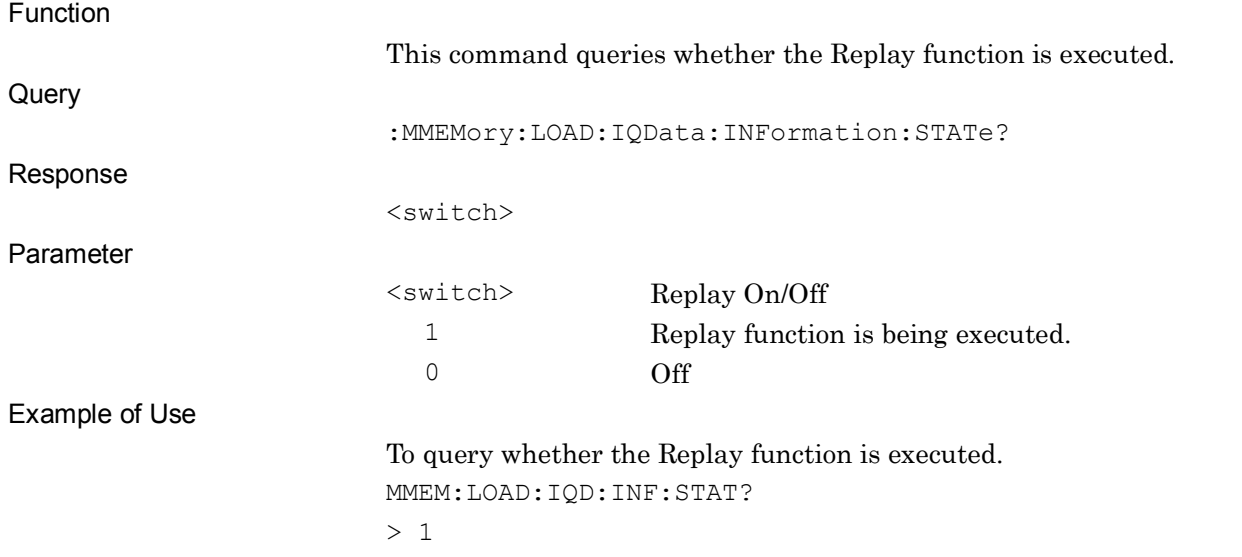

#### :MMEMory:LOAD:IQData:INFormation:FILE?

#### Replay Filename Query

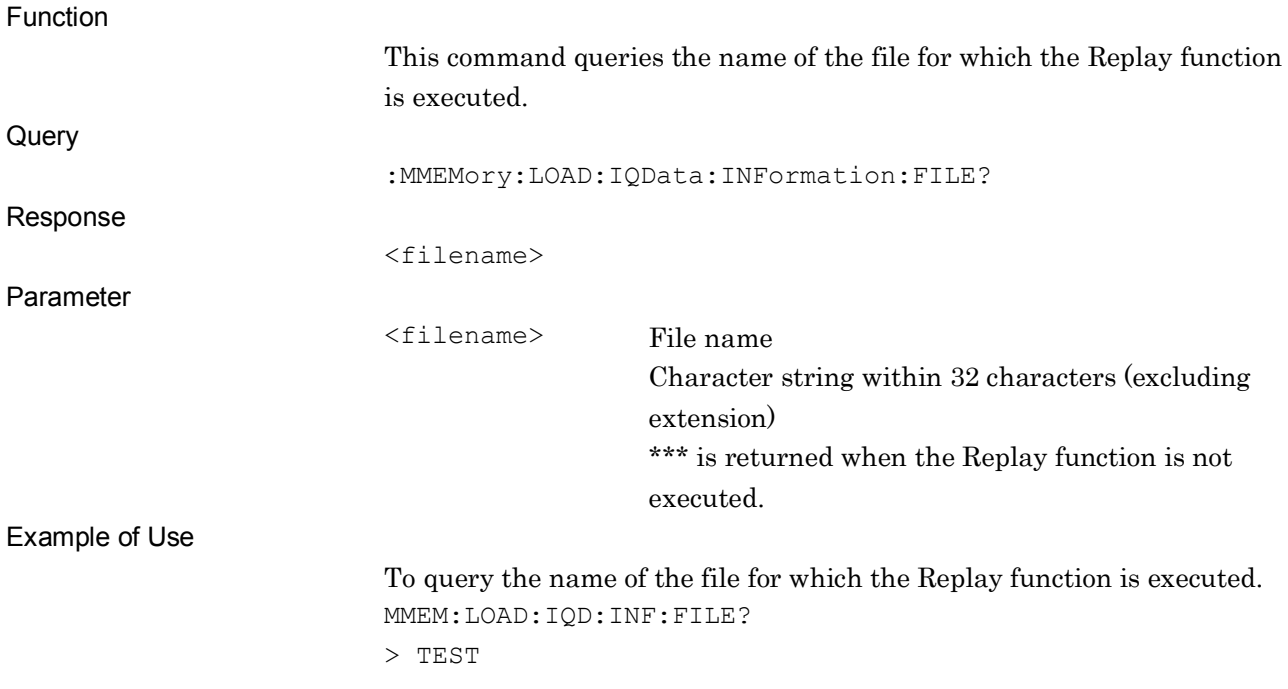

SCPI Device Message Details

**SCPI Device Message Details** 

#### Chapter 2 SCPI Device Message Details

#### :MMEMory:LOAD:IQData:INFormation:DEVice?

Replay Device Query

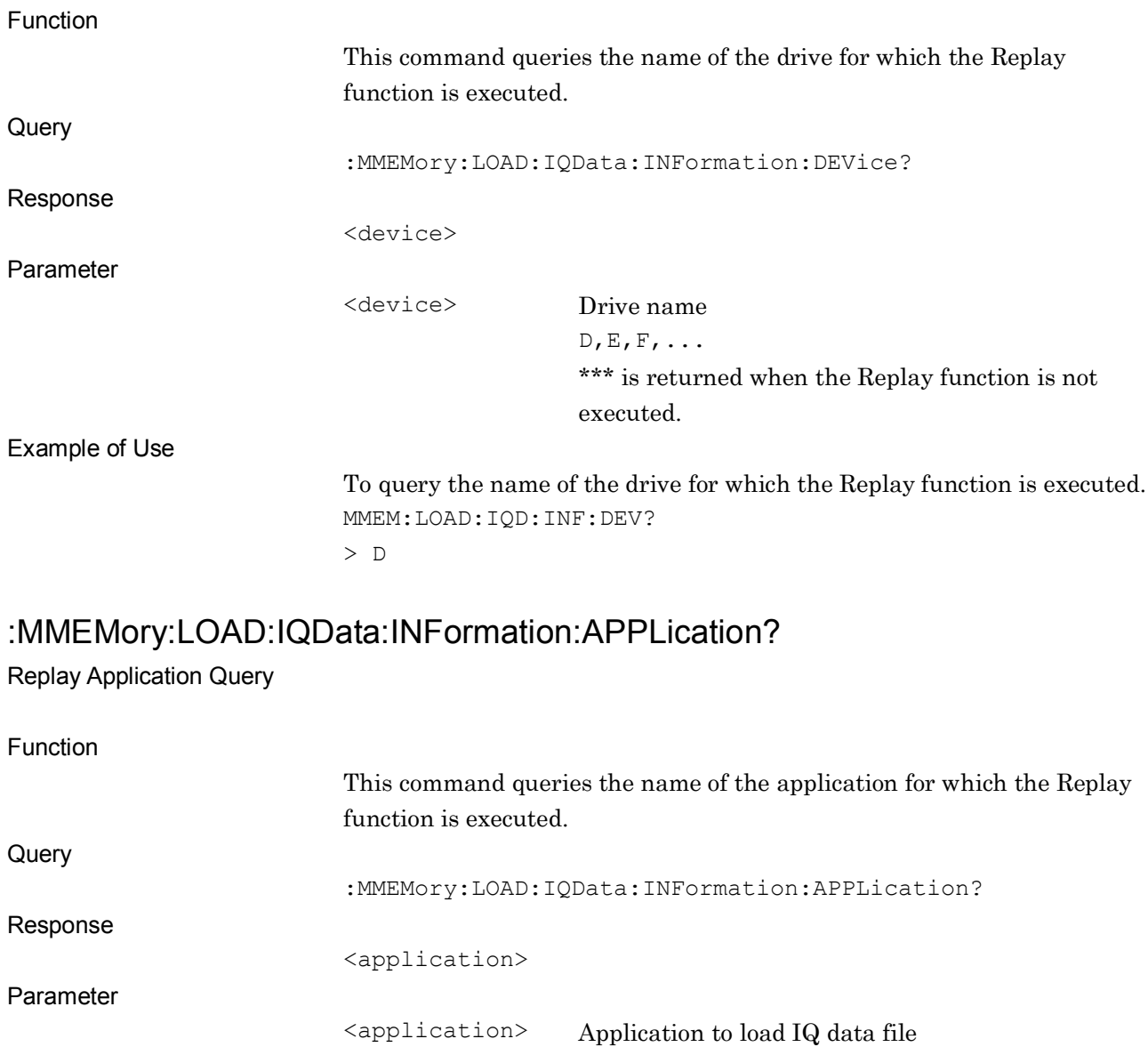

LTETDDDL LTE TDD Uplink measurement software \*\*\* is returned when the Replay function is not executed.

Example of Use

To query the name of the application for which the Replay function is executed. MMEM:LOAD:IQD:INF:APPL?

> LTETDDUL

### :MMEMory:LOAD:IQData:INFormation:CONDition?

Replay Level Over Query

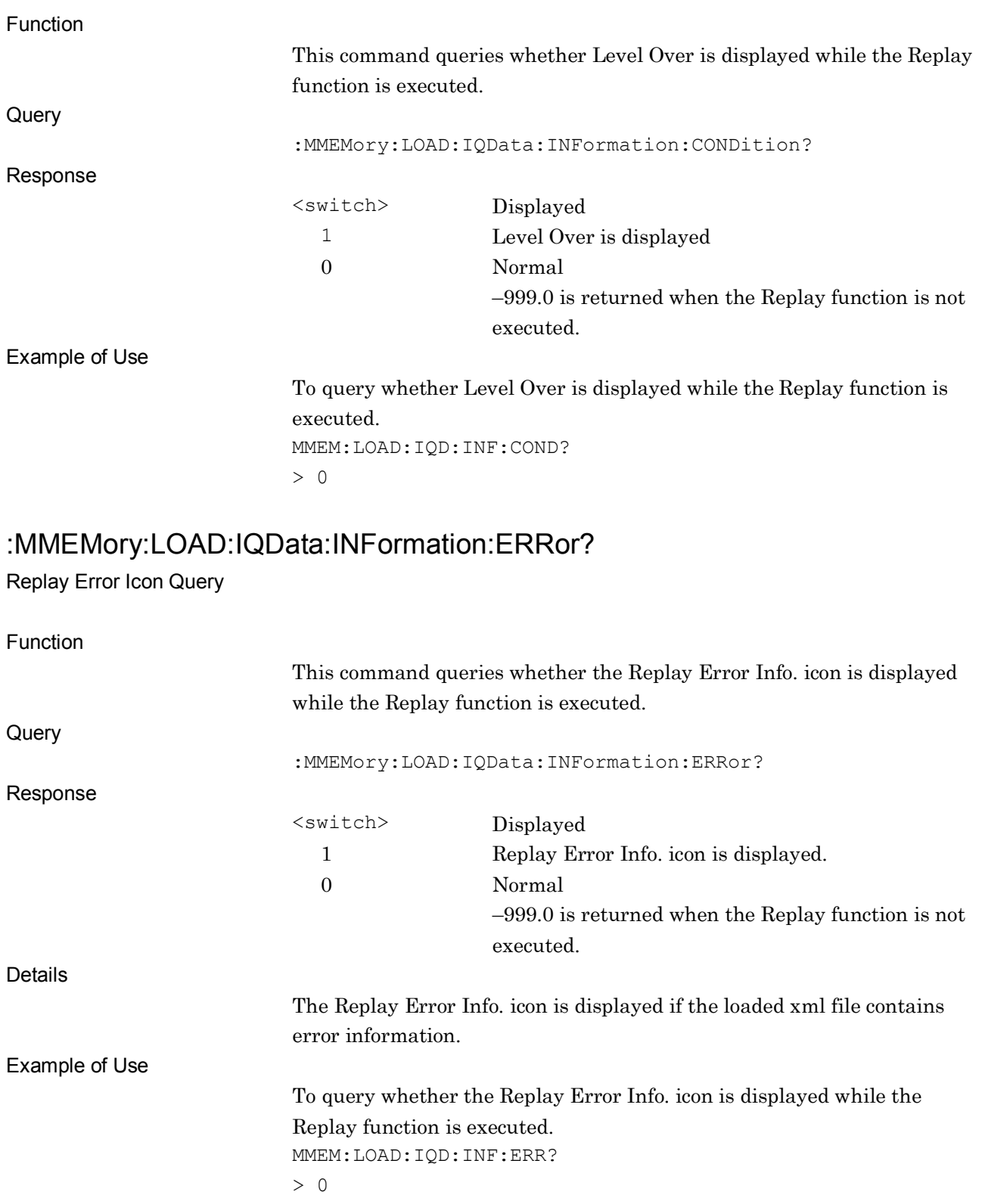

#### Chapter 2 SCPI Device Message Details

### :MMEMory:LOAD:IQData:INFormation:CORRection?

Replay Correction Query

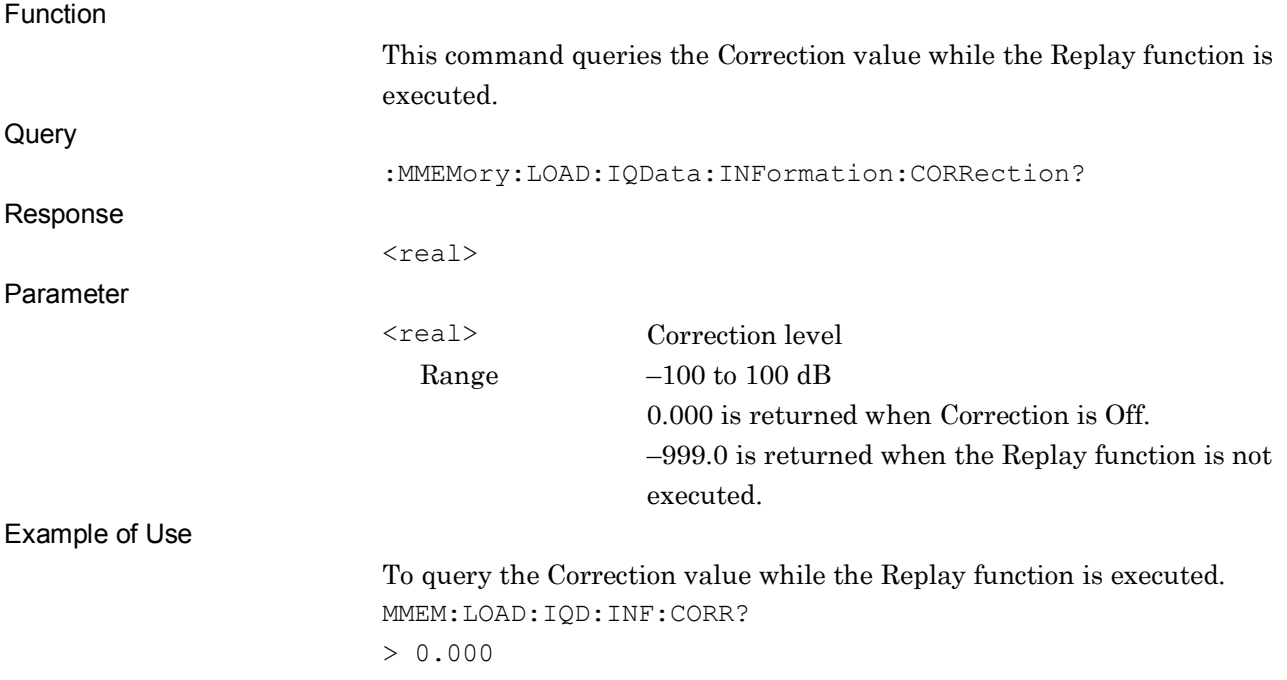

### :MMEMory:LOAD:IQData:INFormation:ROSCillator?

Replay External Reference Query

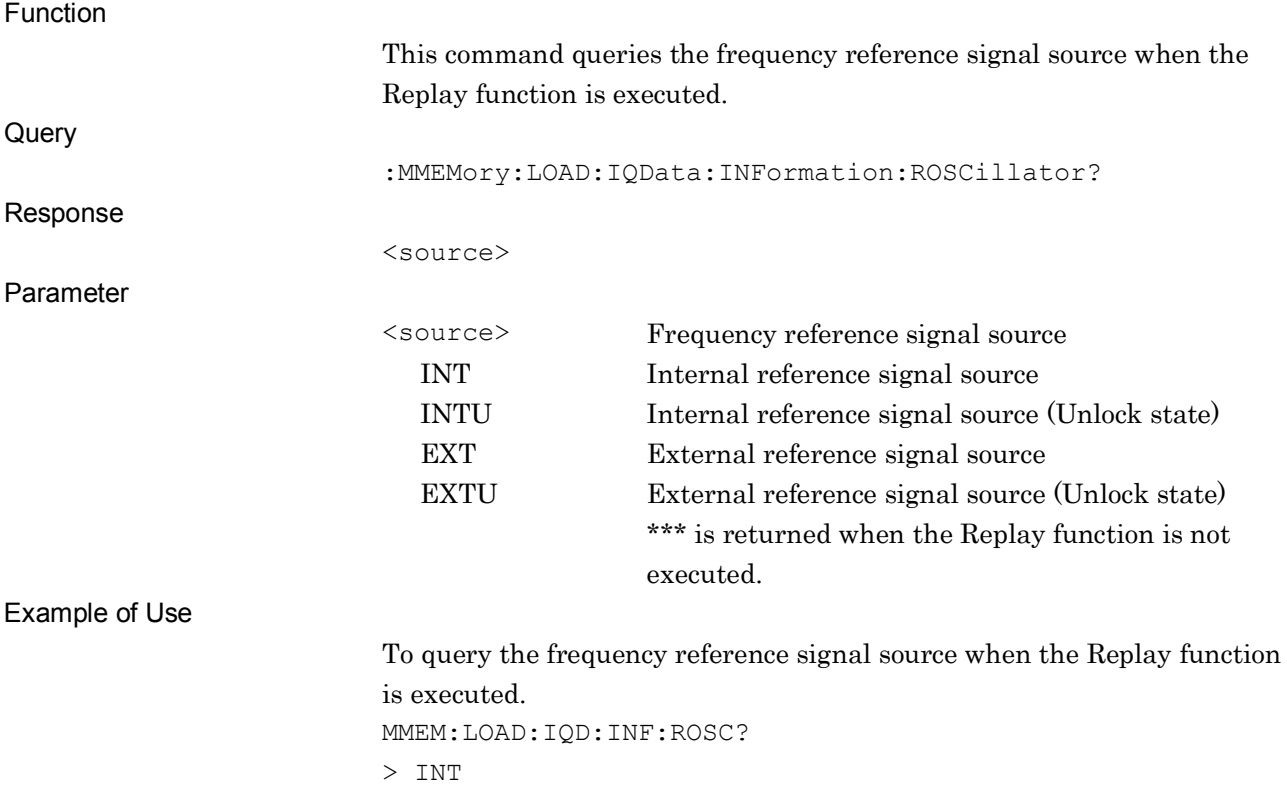

SCPI Device Message Details

**SCPI Device Message Details** 

This chapter explains the SCPI commands used to read the state of the application and the status register.

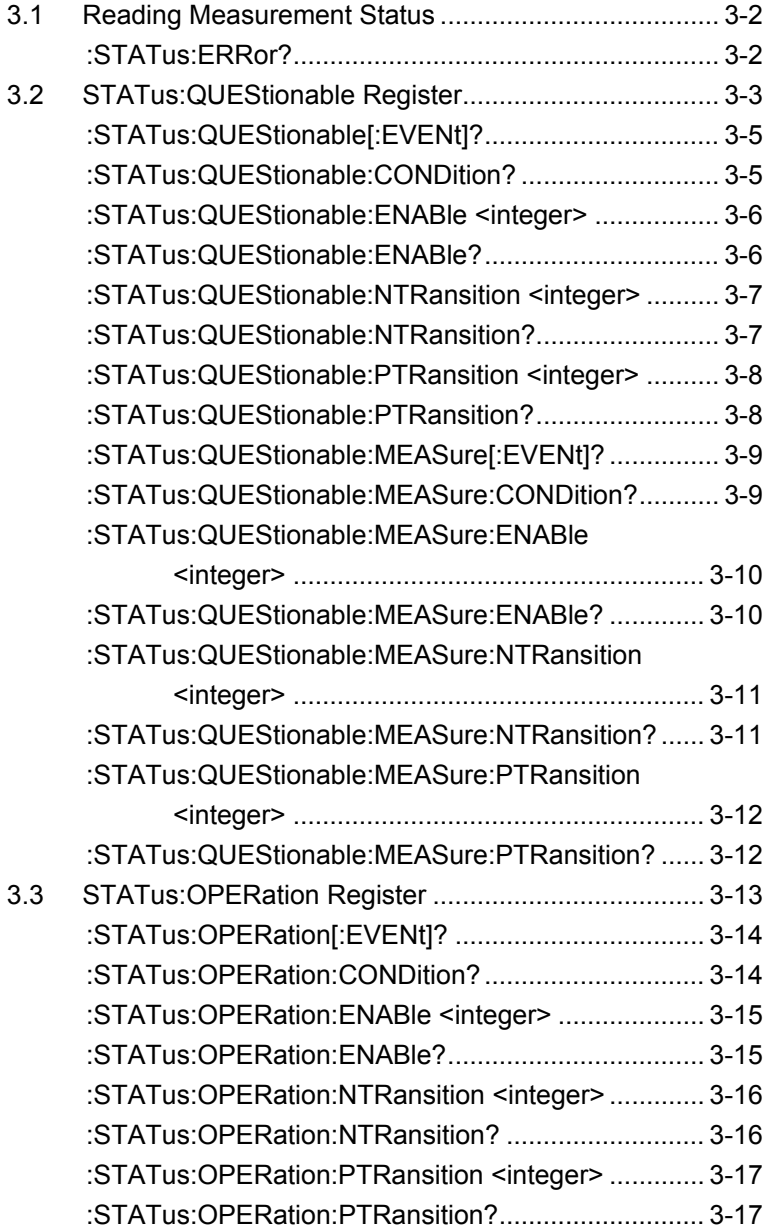

# <span id="page-297-0"></span>**3.1 Reading Measurement Status**

#### <span id="page-297-1"></span>:STATus:ERRor?

Measurement Status Error Query

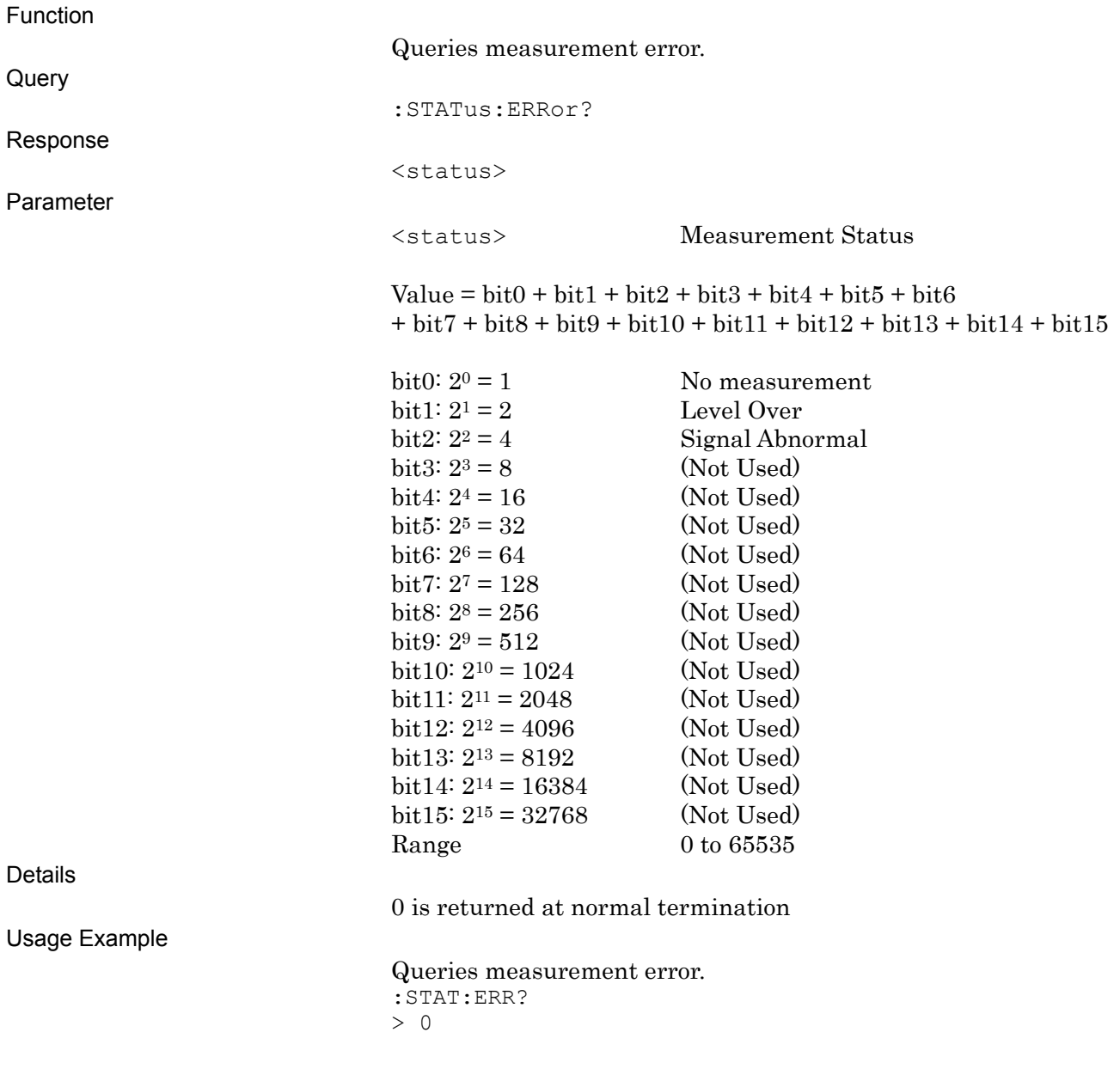

## <span id="page-298-0"></span>**3.2 STATus:QUEStionable Register**

The hierarchical structure of the QUEStionable Status register is described in Figures 3.2-1 and 3.2-2, and Tables 3.2-1 and 3.2-2.

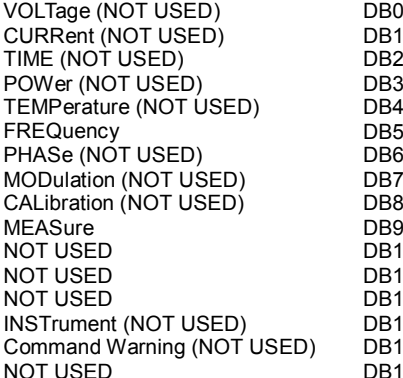

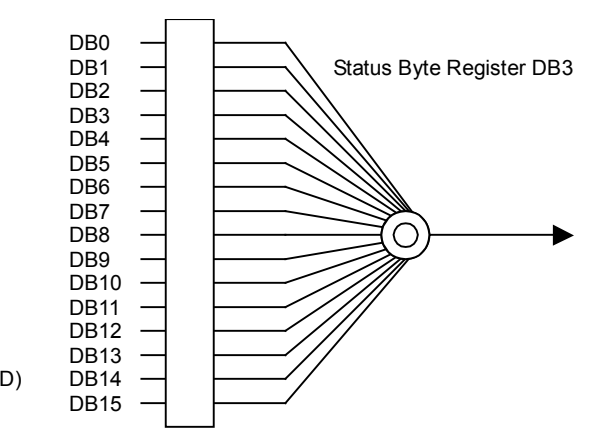

**Figure 3.2-1 QUEStionable Status Register**

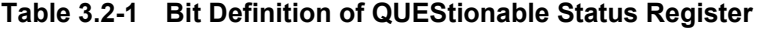

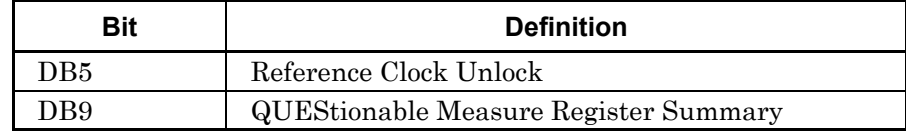

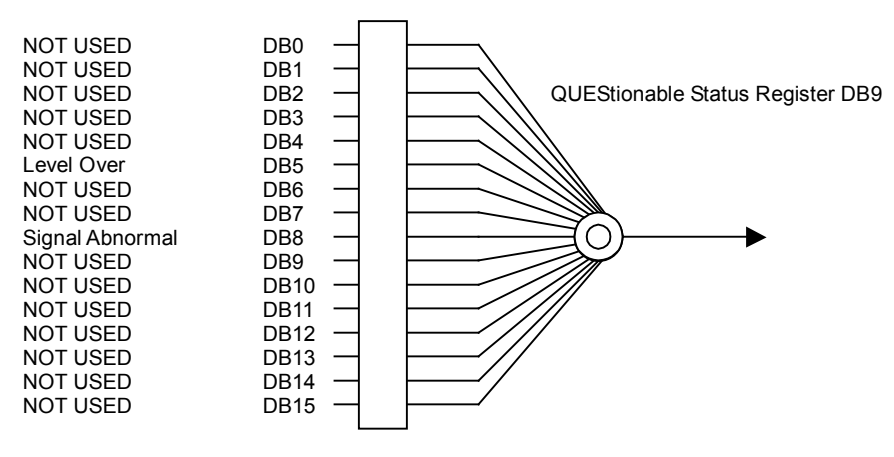

**Figure 3.2-2 QUEStionable Measure Register**

**Table 3.2-2 Bit Definition of QUEStionable Measure Register**

| Bit  | <b>Definition</b> |
|------|-------------------|
| DB5. | Level Over        |
| DB8  | Signal Abnormal   |

Table 3.2-3 lists the device messages for the QUEStionable Status register.

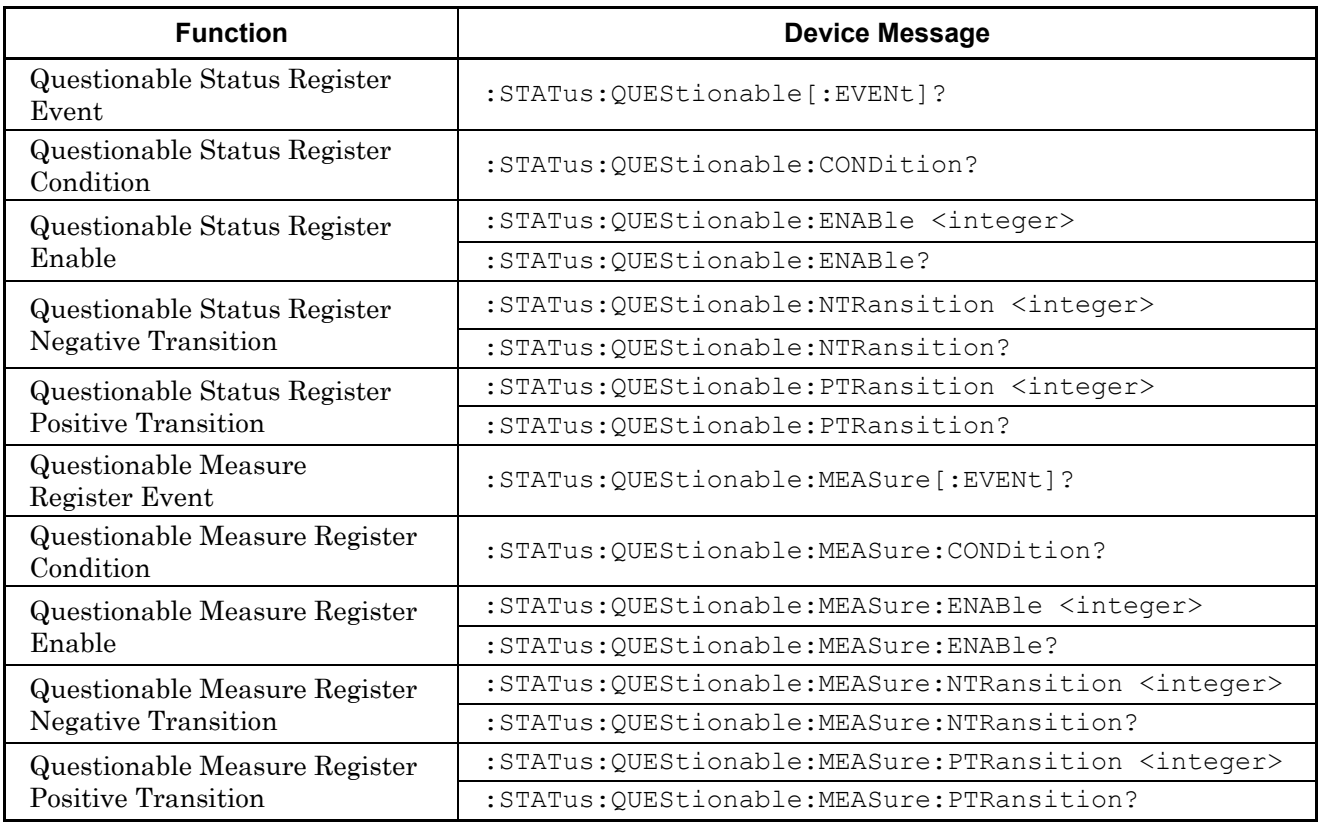

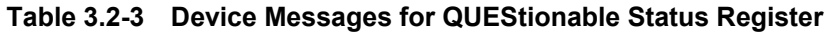

### <span id="page-300-0"></span>:STATus:QUEStionable[:EVENt]?

Questionable Status Register Event

<span id="page-300-1"></span>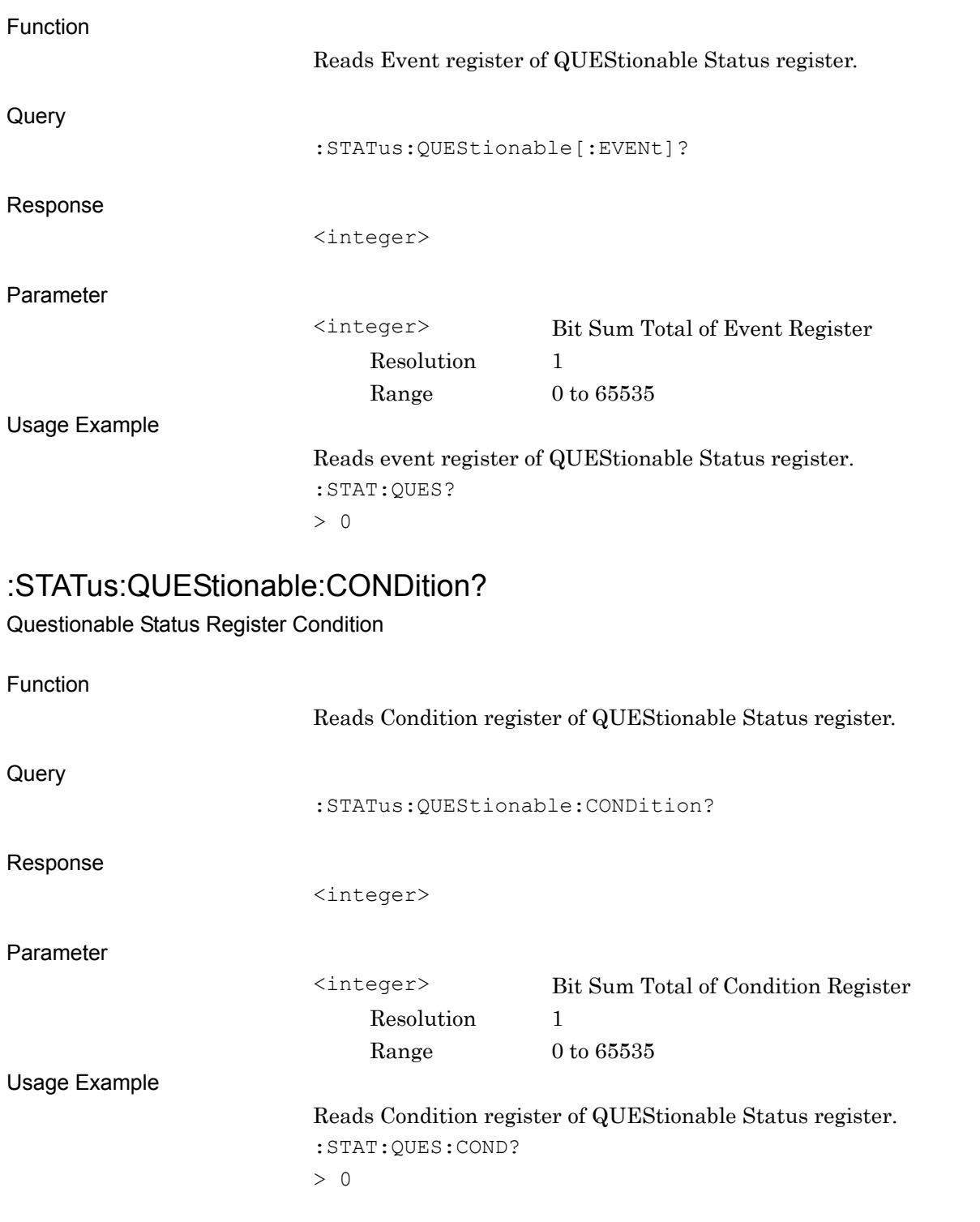

3-5

### <span id="page-301-0"></span>:STATus:QUEStionable:ENABle <integer>

Questionable Status Register Enable

<span id="page-301-1"></span>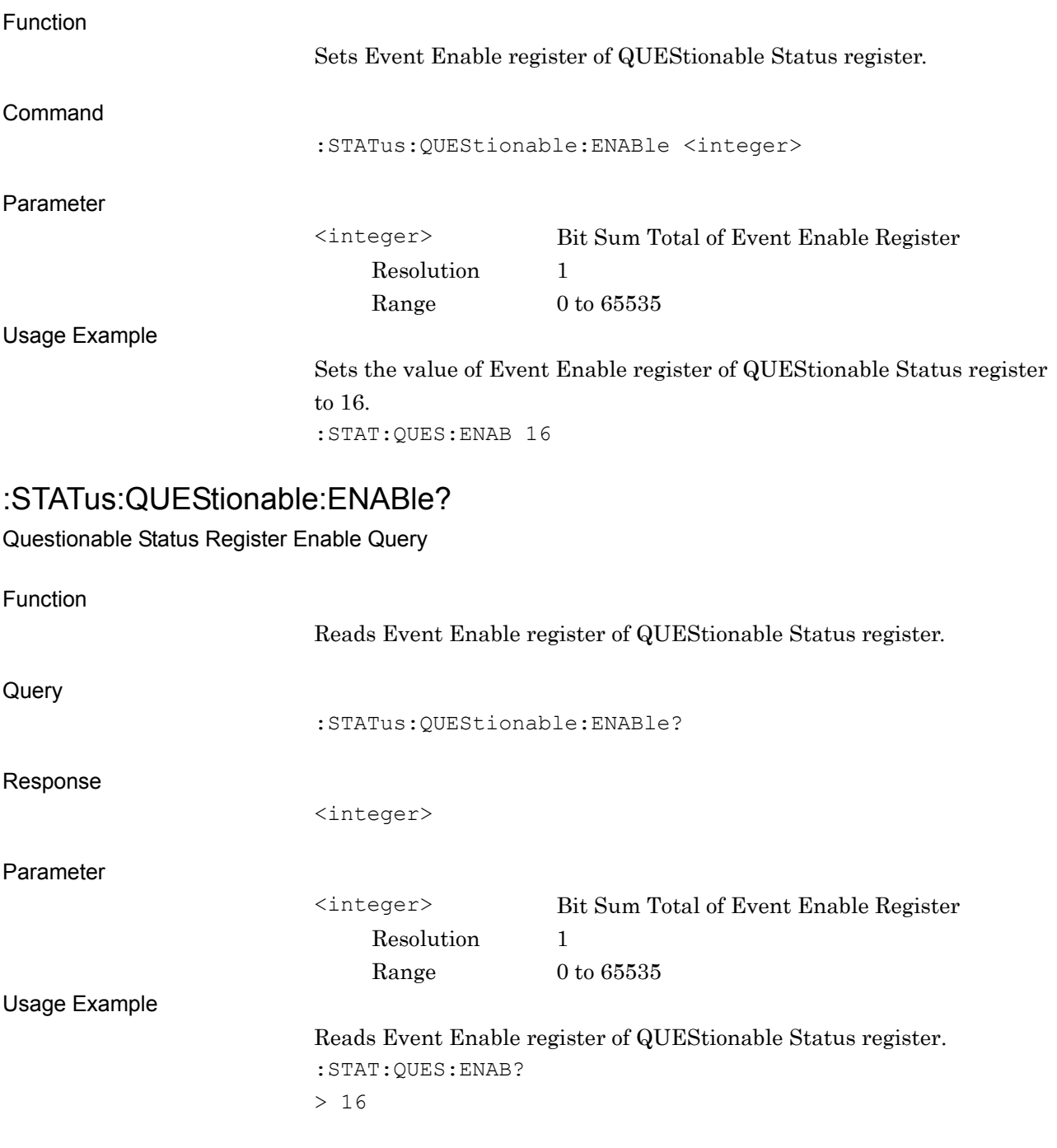

#### <span id="page-302-0"></span>:STATus:QUEStionable:NTRansition <integer>

Questionable Status Register Negative Transition

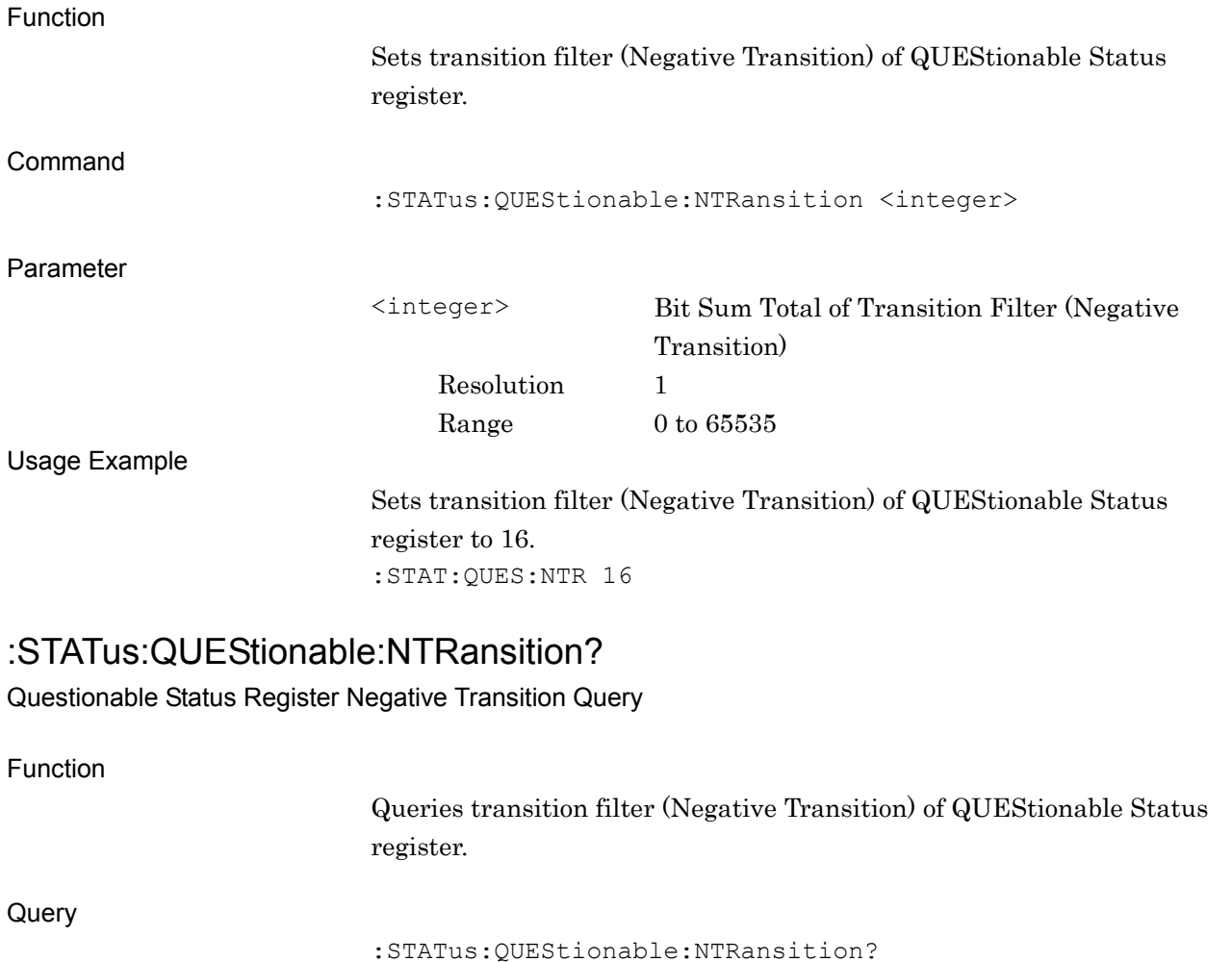

<span id="page-302-1"></span>Response

<integer>

Parameter

<integer> Bit Sum Total of Transition Filter (Negative Transition) Resolution 1 Range  $0 \text{ to } 65535$ 

Usage Example

Queries transition filter (Negative Transition) of QUEStionable Status register. :STAT:QUES:NTR? > 16

### <span id="page-303-0"></span>:STATus:QUEStionable:PTRansition <integer>

Questionable Status Register Positive Transition

<span id="page-303-1"></span>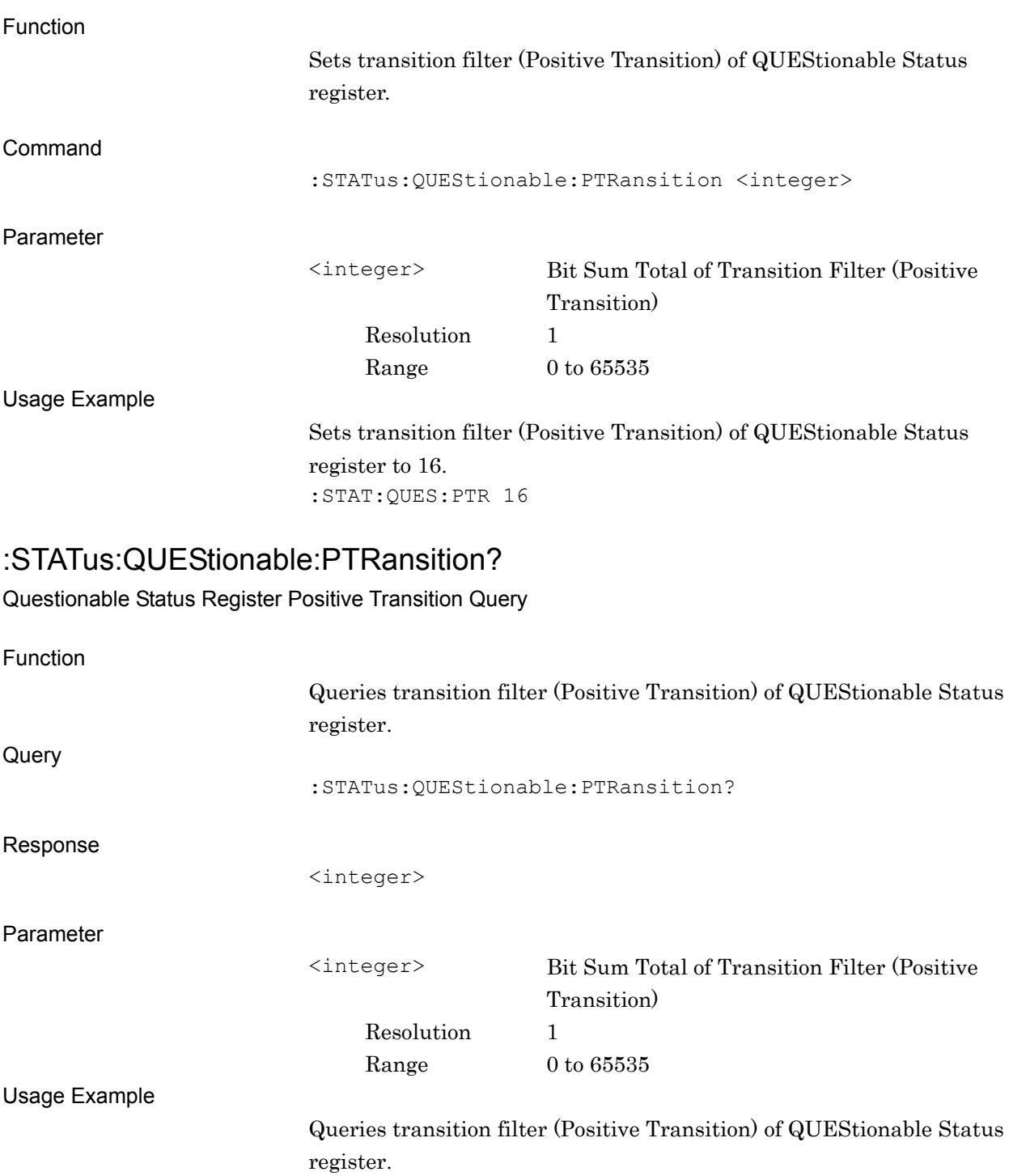

:STAT:QUES:PTR?  $> 16$ 

<span id="page-304-1"></span><span id="page-304-0"></span>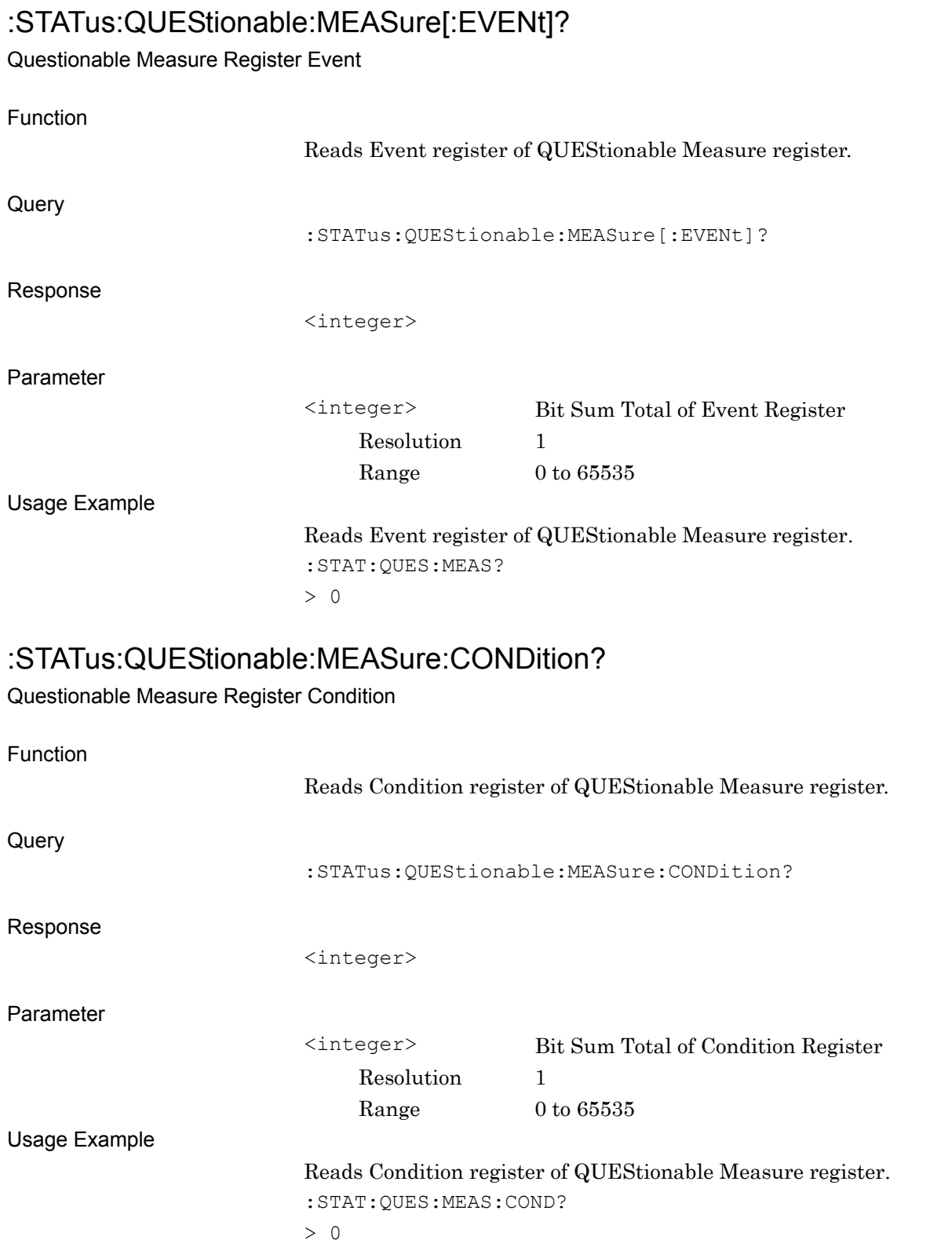

3-9

### <span id="page-305-0"></span>:STATus:QUEStionable:MEASure:ENABle <integer>

Questionable Measure Register Enable

<span id="page-305-1"></span>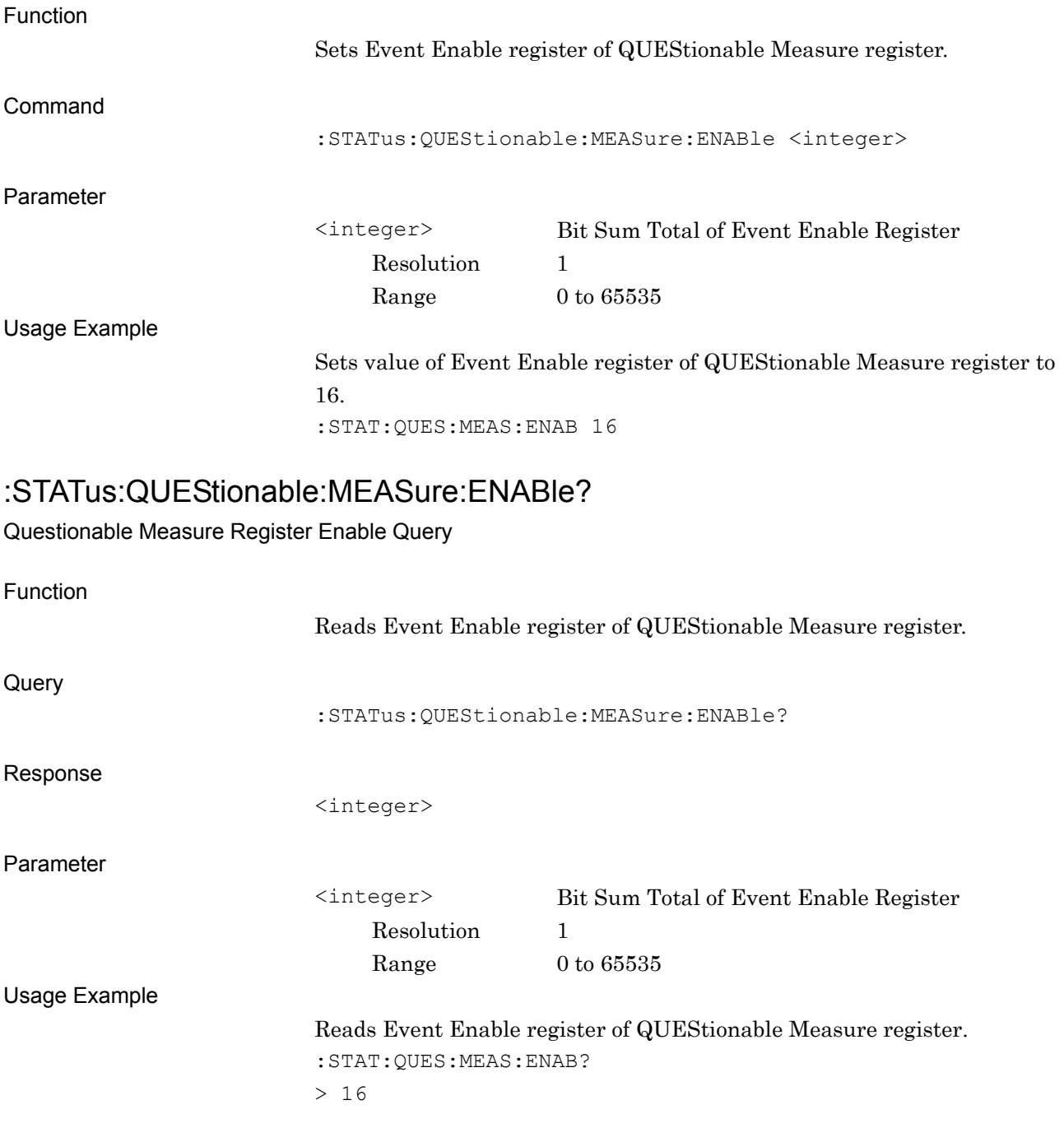

#### <span id="page-306-0"></span>:STATus:QUEStionable:MEASure:NTRansition <integer>

Questionable Measure Register Negative Transition

<span id="page-306-1"></span>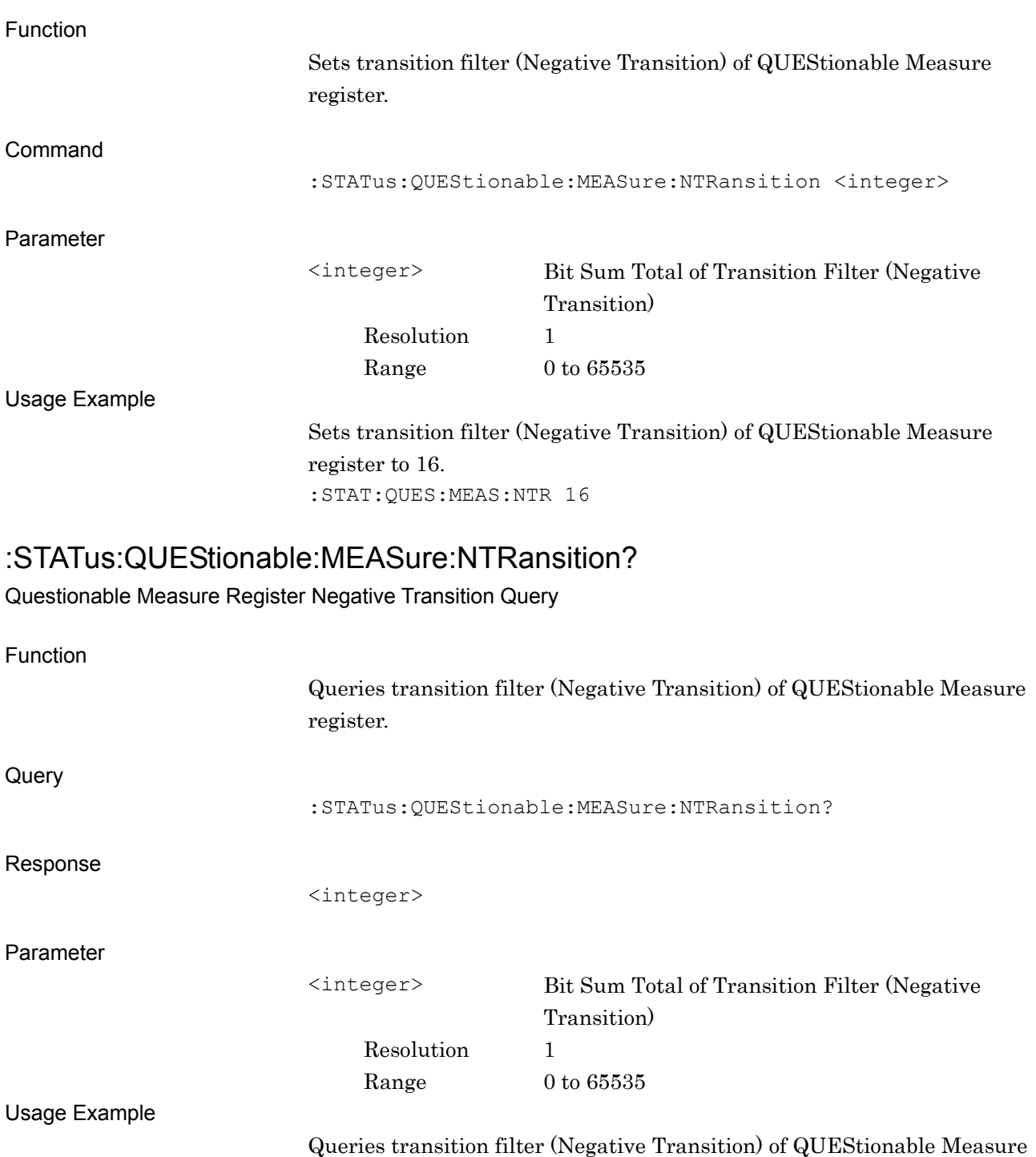

register.

:STAT:QUES:MEAS:NTR?

 $> 16$ 

**3**

SCPI Status Register

**SCPI Status Register** 

### <span id="page-307-0"></span>:STATus:QUEStionable:MEASure:PTRansition <integer>

Questionable Measure Register Positive Transition

<span id="page-307-1"></span>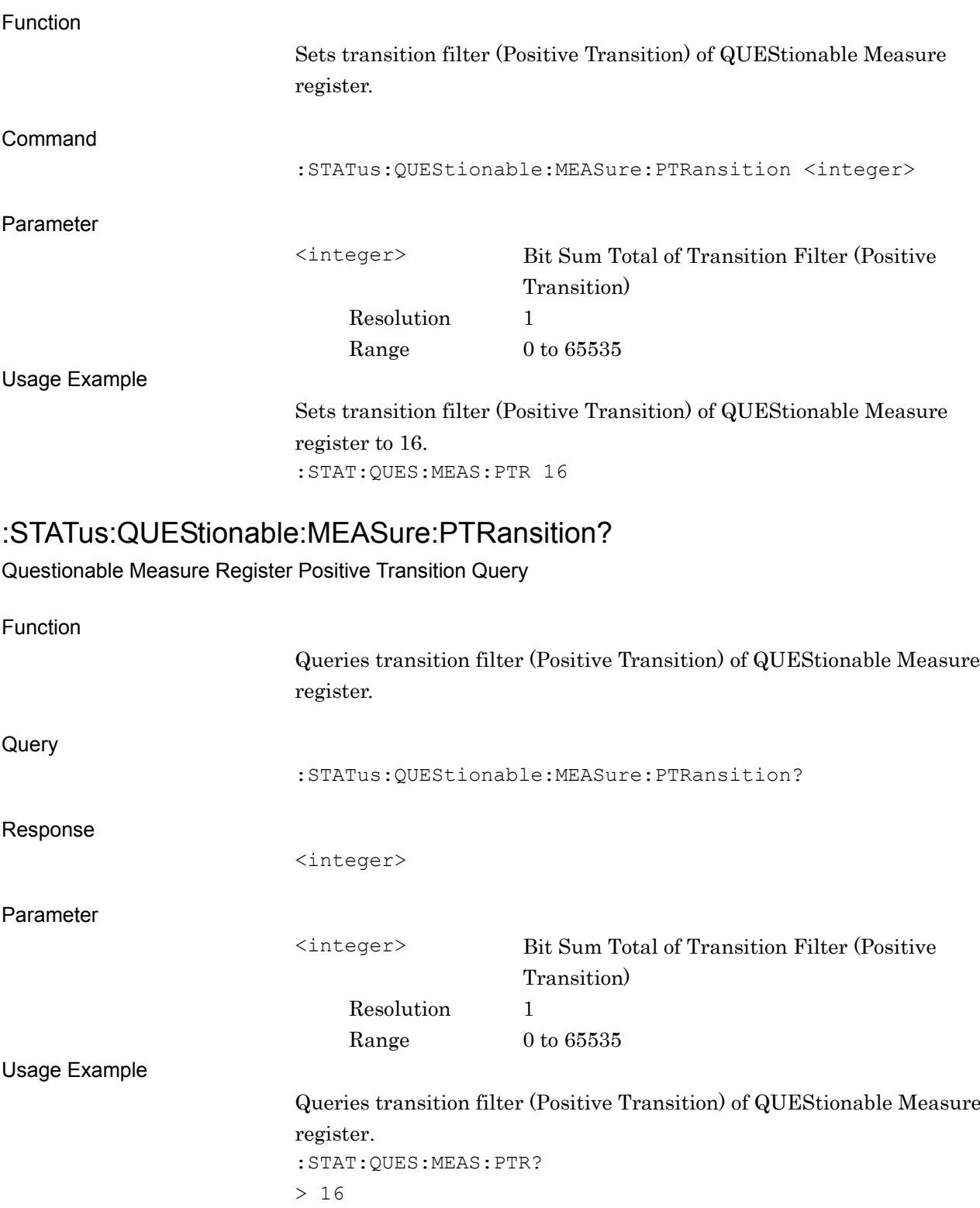

## <span id="page-308-0"></span>**3.3 STATus:OPERation Register**

The hierarchical structure of the OPERation Status register is described in Figure 3.3-1 and Table 3.3-1.

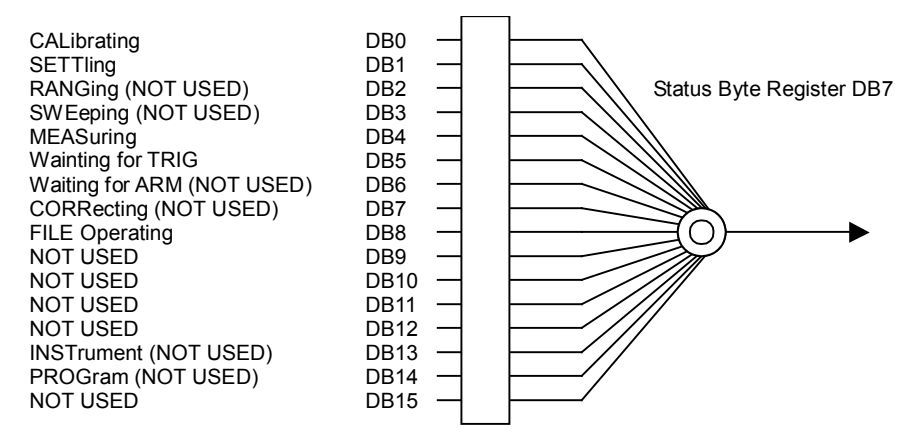

#### **Figure 3.3-1 OPERation Status Register**

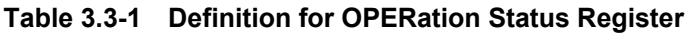

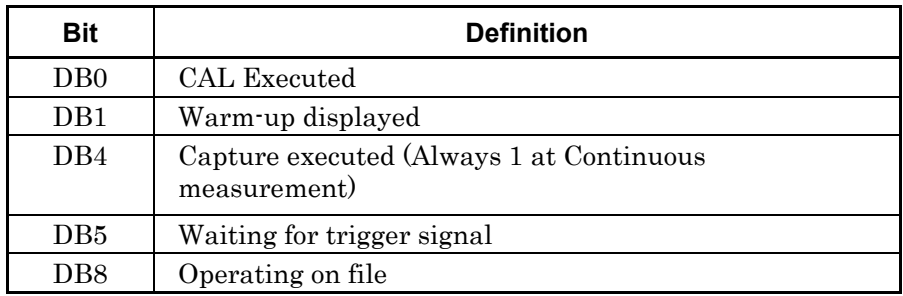

Table 3.3-2 lists the device messages for the OPERation status register.

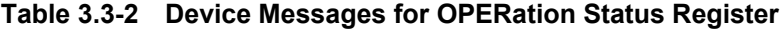

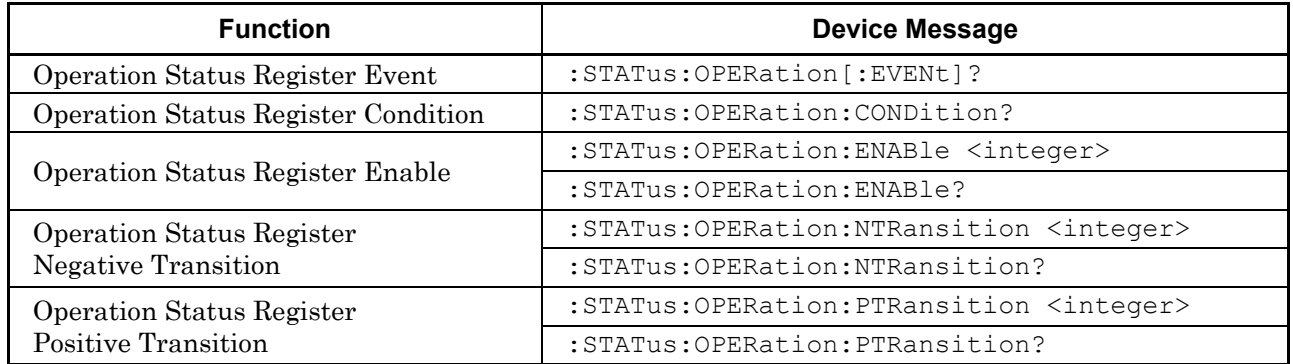

<span id="page-309-1"></span><span id="page-309-0"></span>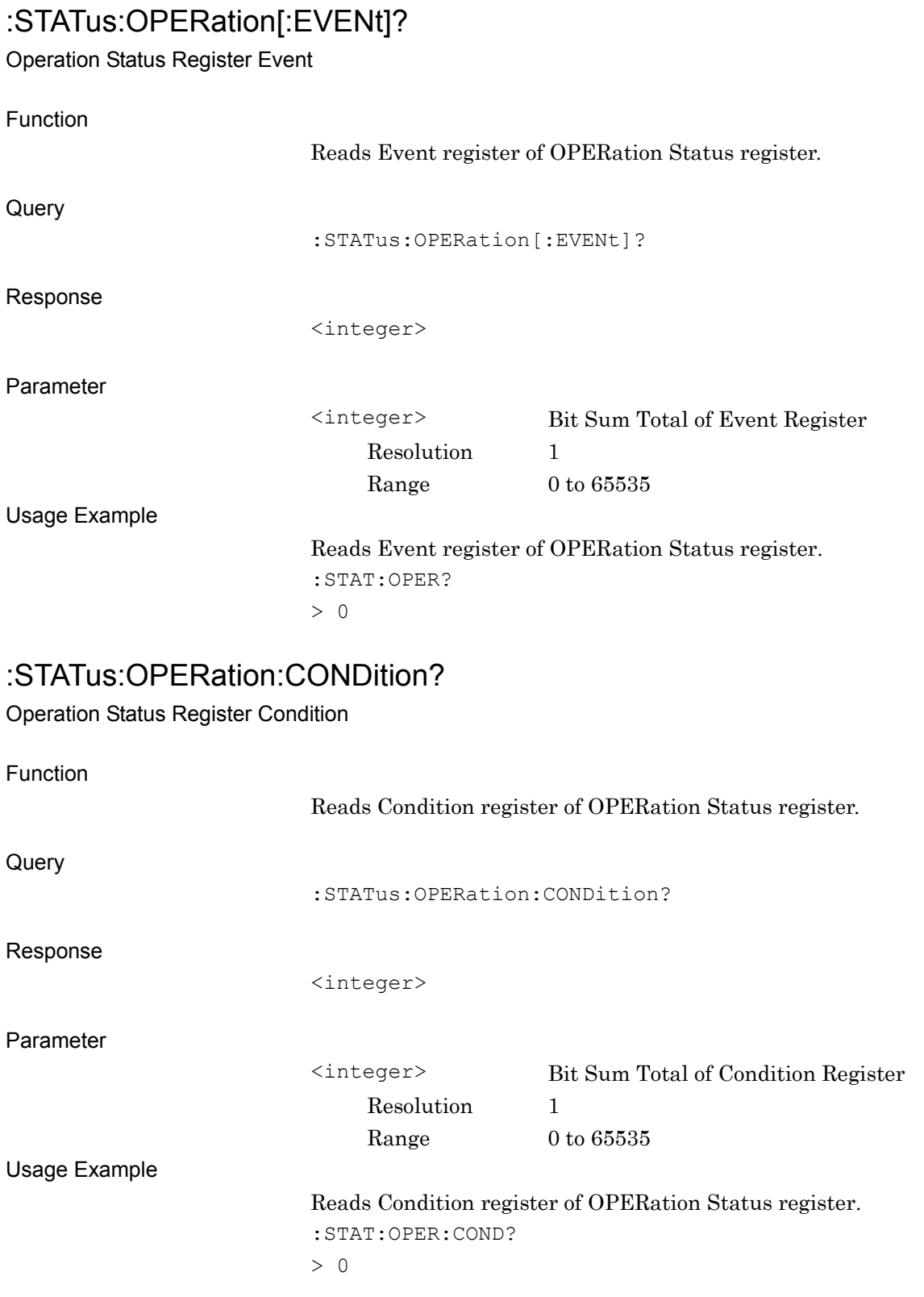

<span id="page-310-0"></span>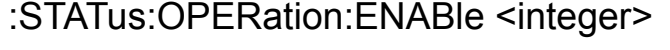

Operation Status Register Enable

<span id="page-310-1"></span>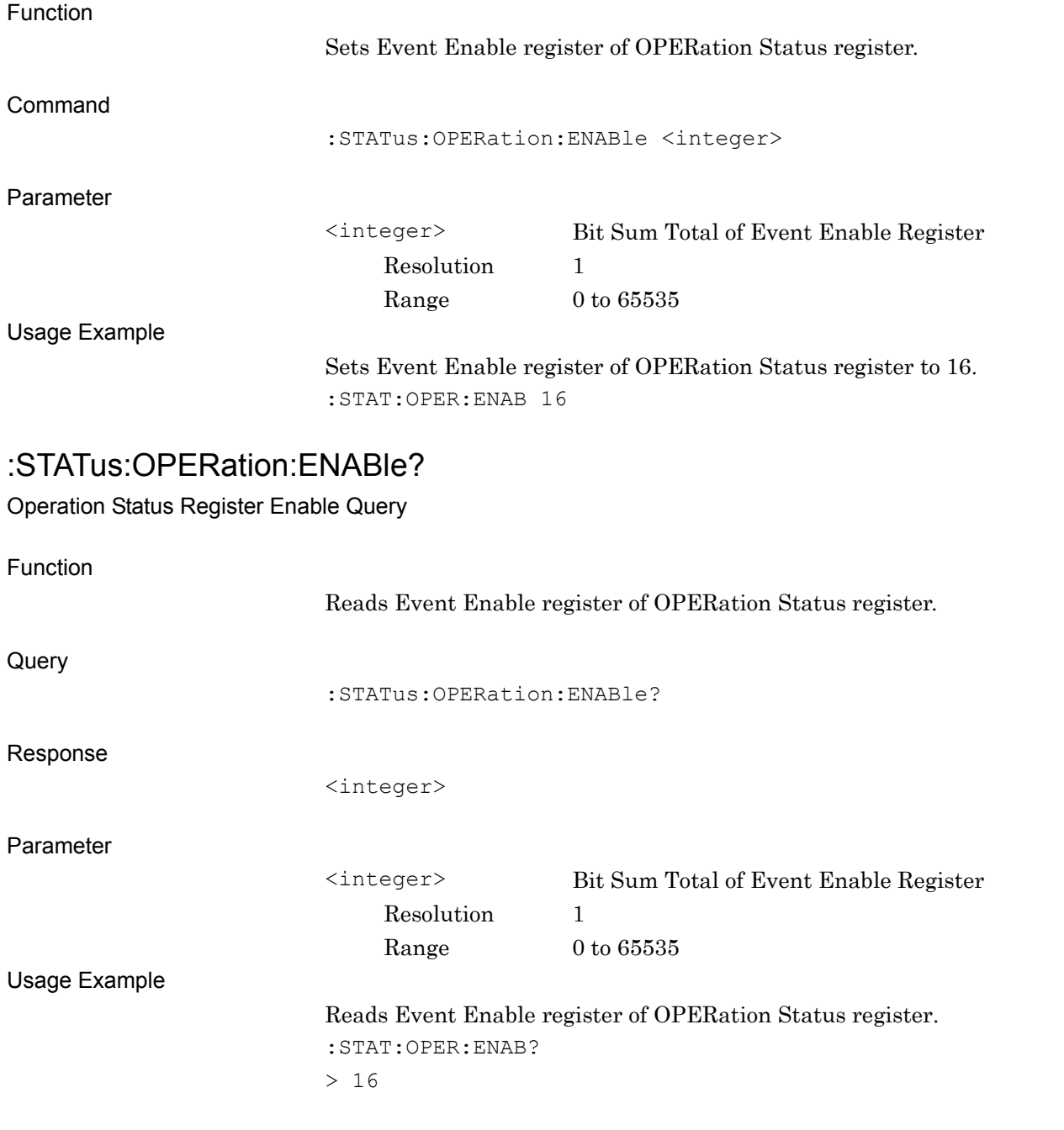

### <span id="page-311-0"></span>:STATus:OPERation:NTRansition <integer>

Operation Status Register Negative Transition

<span id="page-311-1"></span>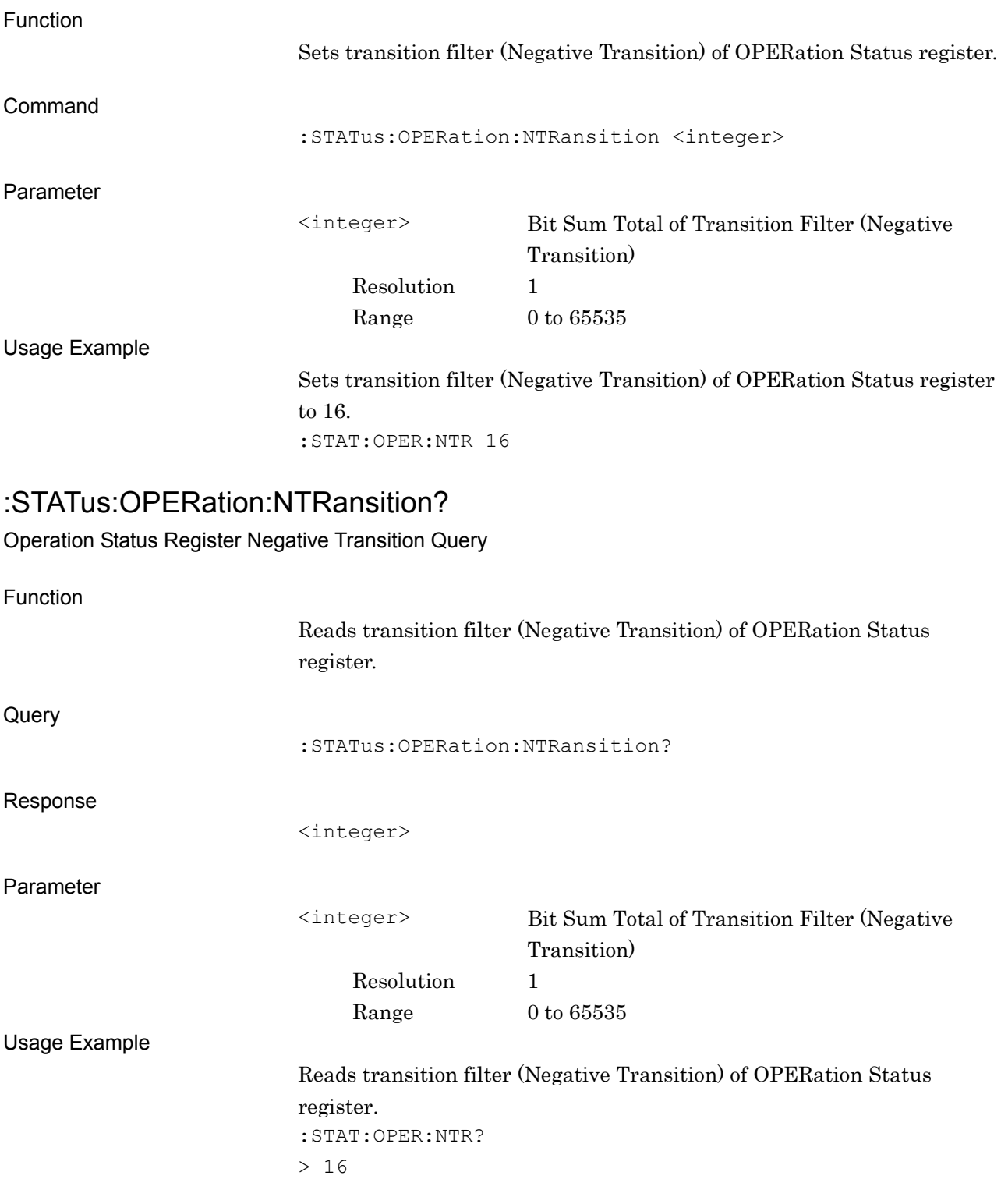

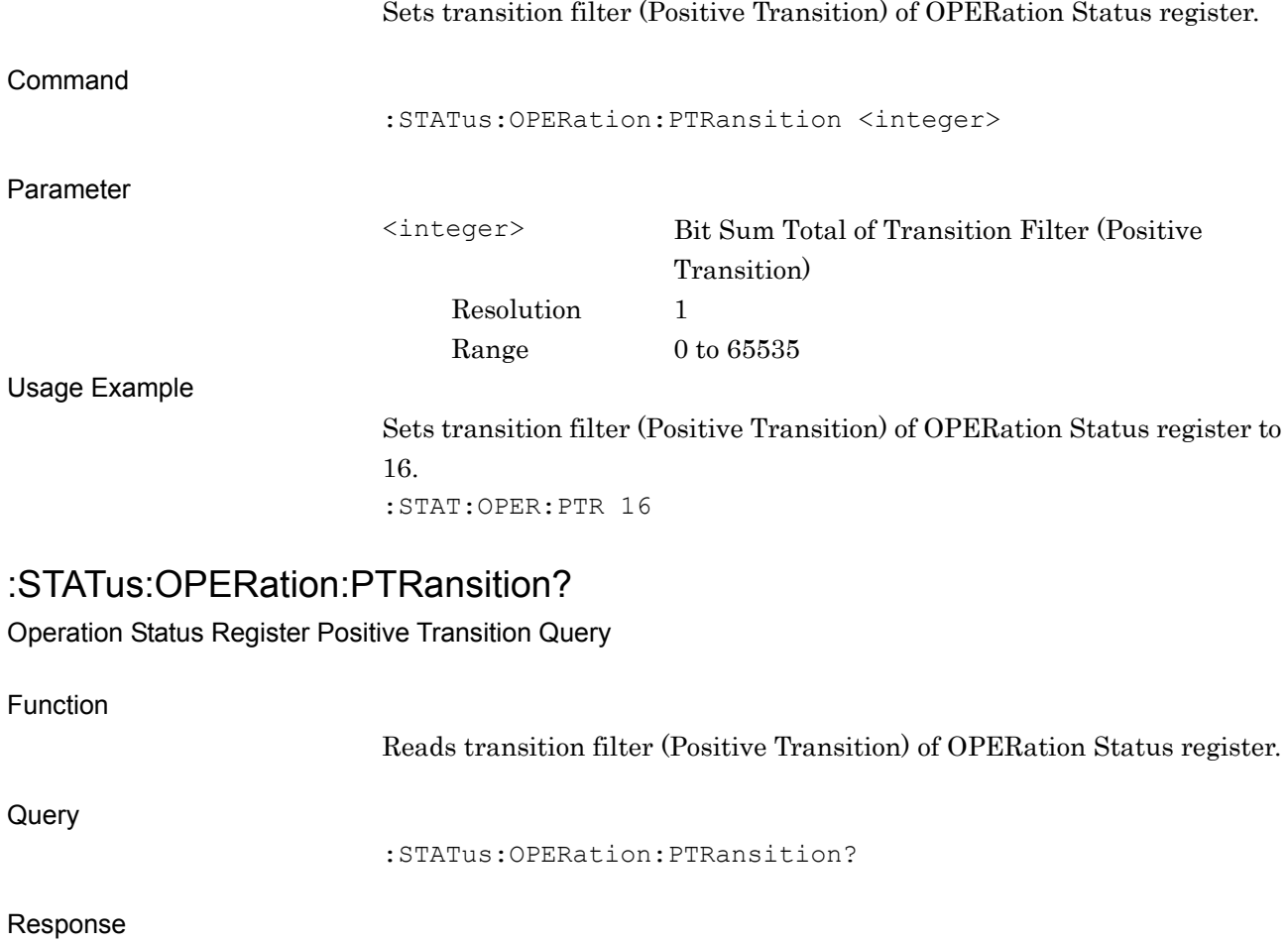

Function

<span id="page-312-1"></span><integer>

<span id="page-312-0"></span>:STATus:OPERation:PTRansition <integer>

Operation Status Register Positive Transition

Resolution 1

<integer> Bit Sum Total of Transition Filter (Positive Transition) Range  $0$  to  $65535$ 

Usage Example

Reads transition filter (Positive Transition) of OPERation Status register.

:STAT:OPER:PTR?  $> 16$